# **SEDIT and S/REXX User's Guide and Reference Manual**

SEDIT Release 4.80 S/REXX Release 2.80

#### **Important Copyright Notice**

Benaroya S.A.R.L. owns the copyright to the SEDIT, S/REXX and S/REXX Debugger computer programs with all rights reserved. Under the copyright laws, these programs may not be copied, in whole or part, without the written consent of Benaroya S.A.R.L., except to install them onto a licensed computer system.

Benaroya S.A.R.L. reserves the right to make changes in specifications and other information contained in this publication without prior notice, and the reader should in all cases consult Benaroya S.A.R.L. to determine whether any such changes have been made. This manual may not be reproduced and is intended for the exclusive use of Benaroya's customers.

The terms and conditions governing the sale of the programs licence software consist solely of those set forth in the licence agreement included with this package. No statement contained in this publication shall be considered a warranty by Benaroya S.A.R.L. for any purpose or give rise to any liability of Benaroya S.A.R.L.

SEDIT, S/REXX and S/REXX Debugger are registered trademarks of Benaroya S.A.R.L.

UNIX is a trademark of X/OPEN Company LTD.

IBM is a registered trademark of International Business Machines.

OpenLook is a trademark of Novell.

KEDIT is a registered trademark of the Mansfield Software Group, Inc.

# **Table of Contents**

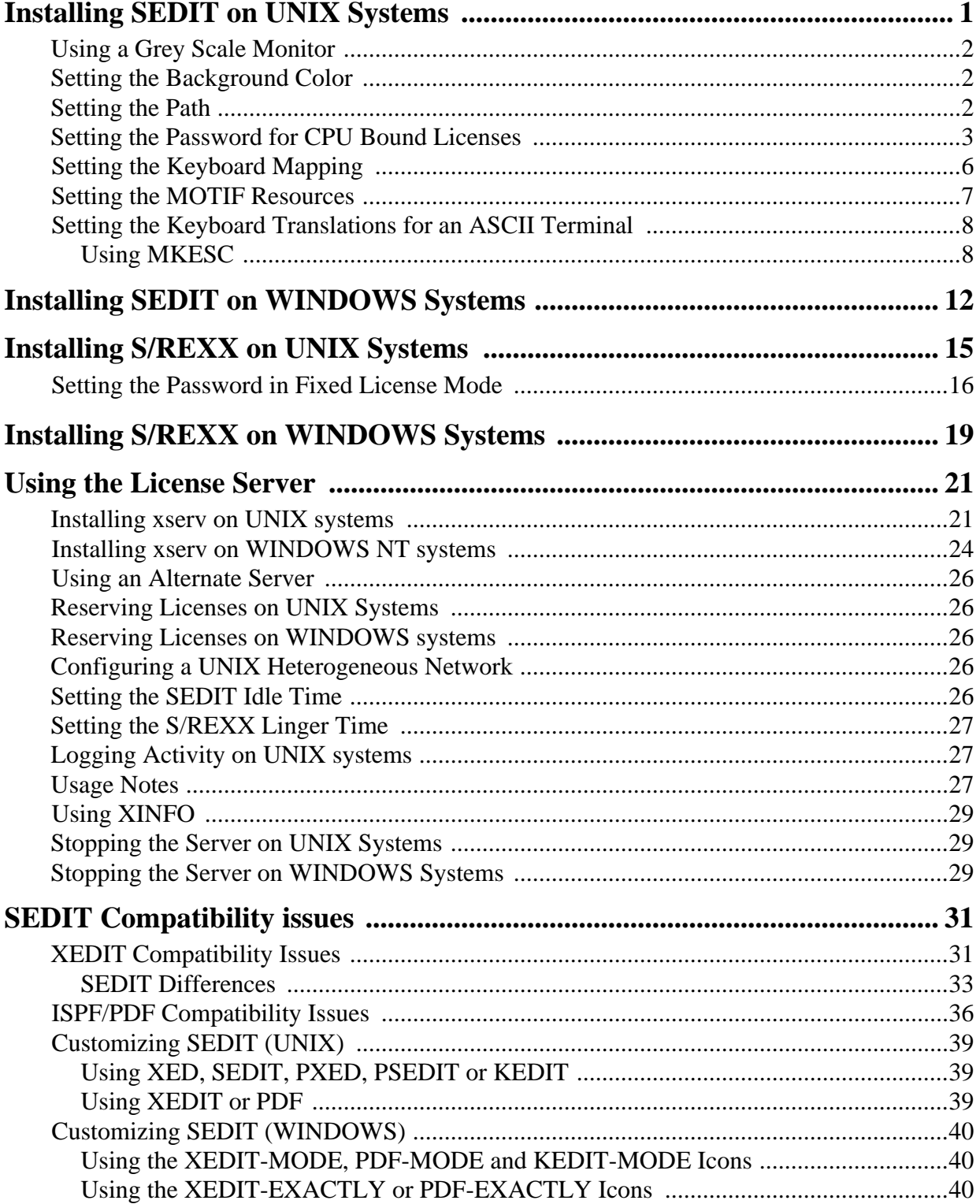

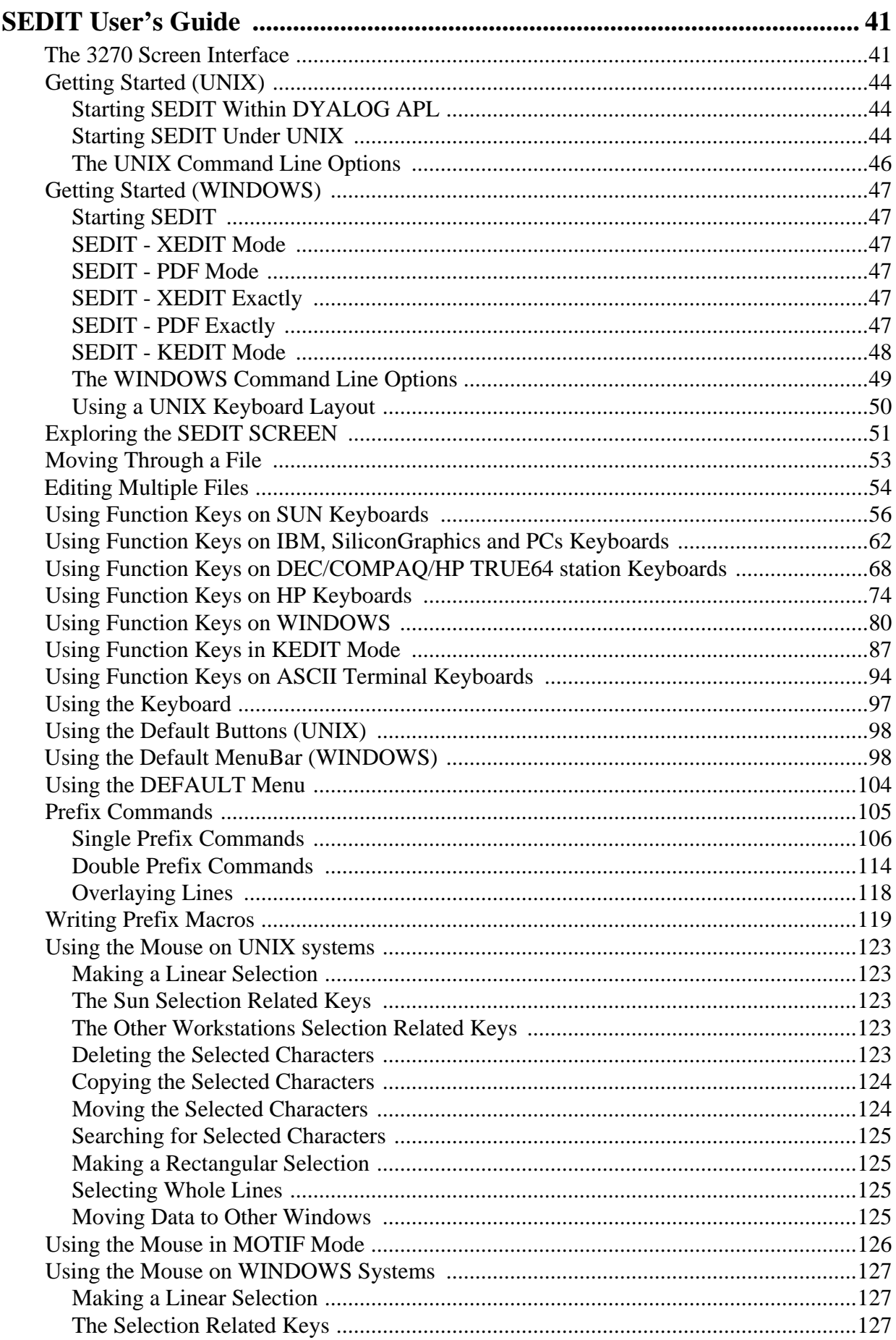

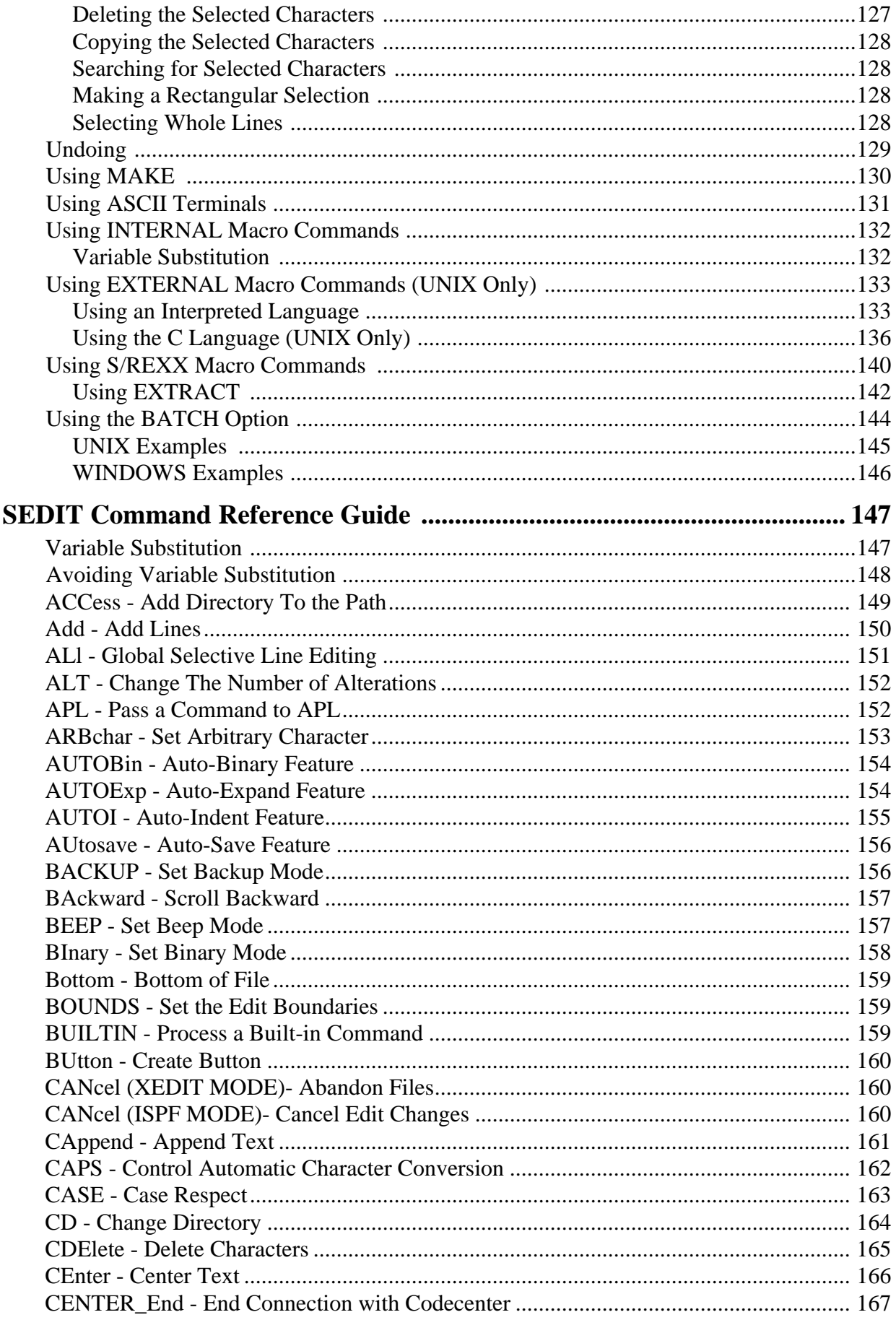

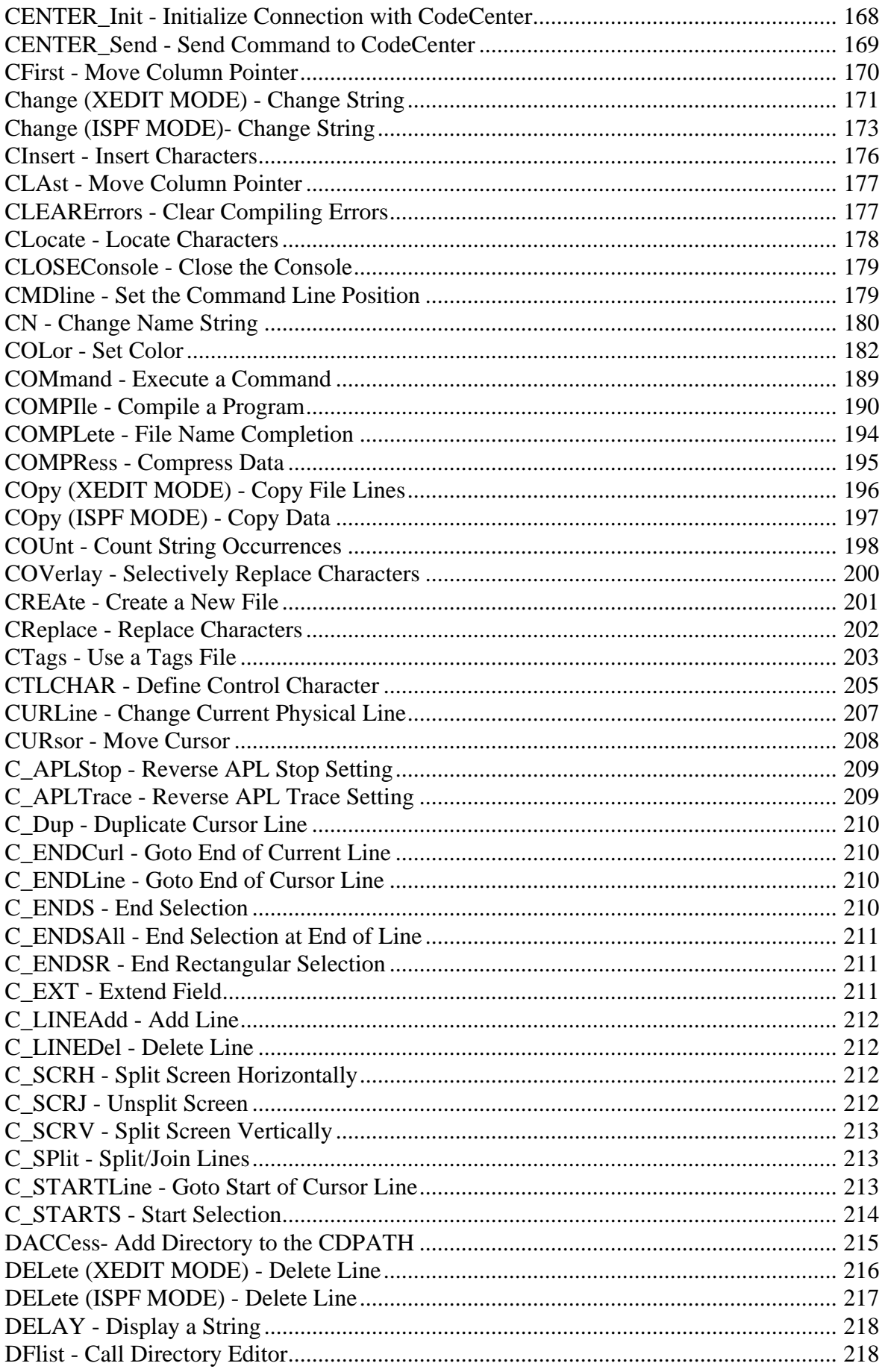

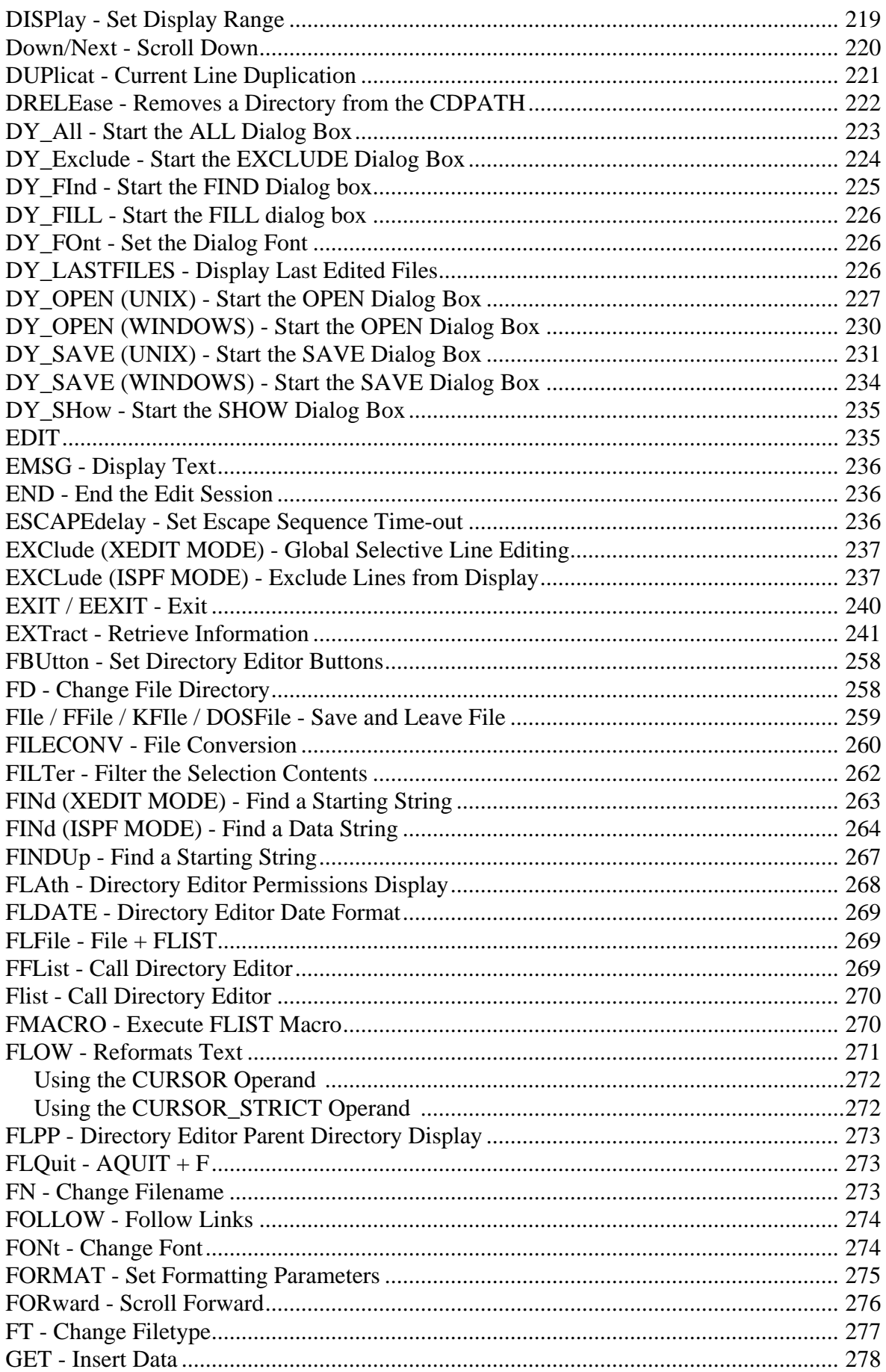

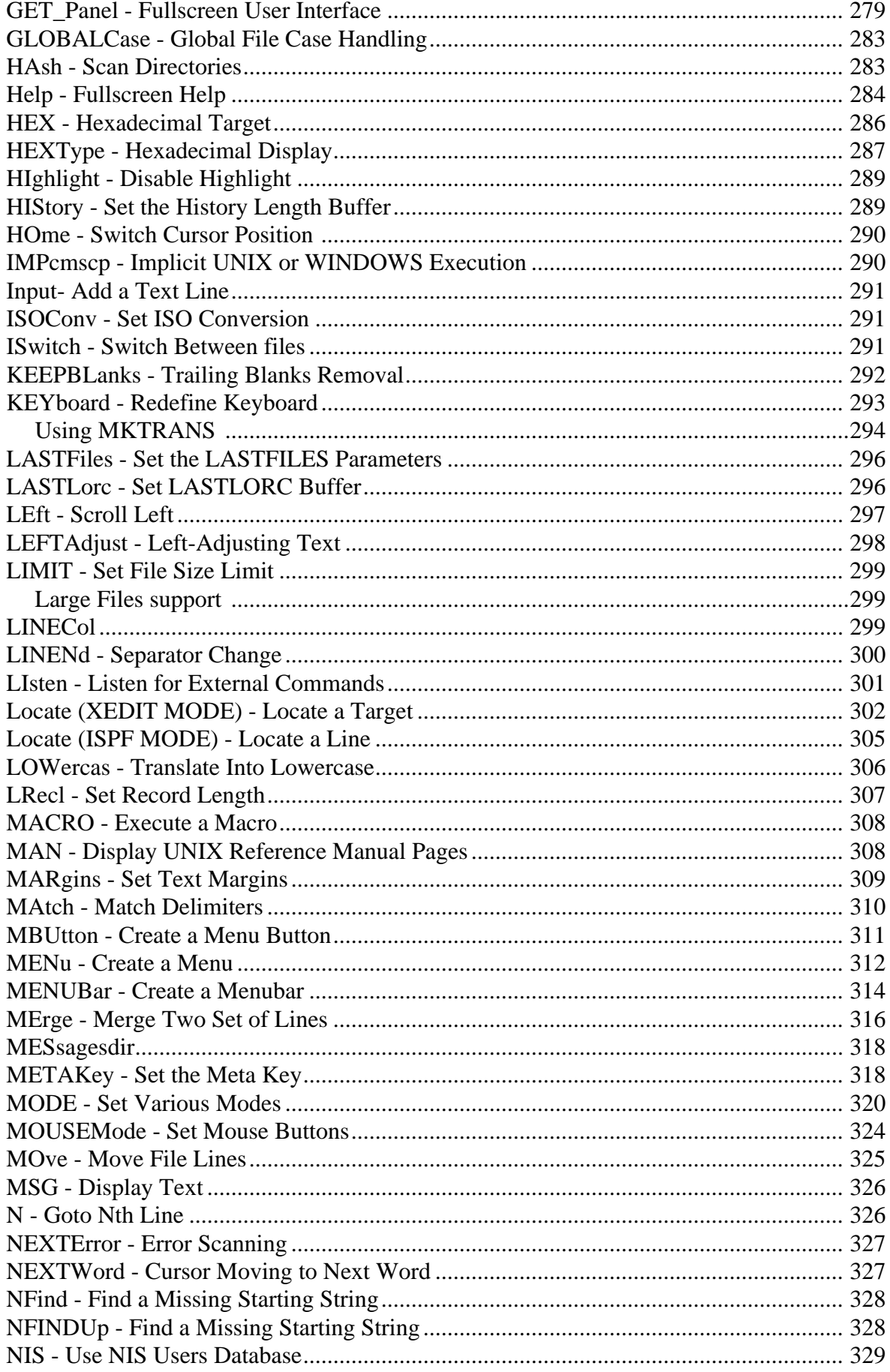

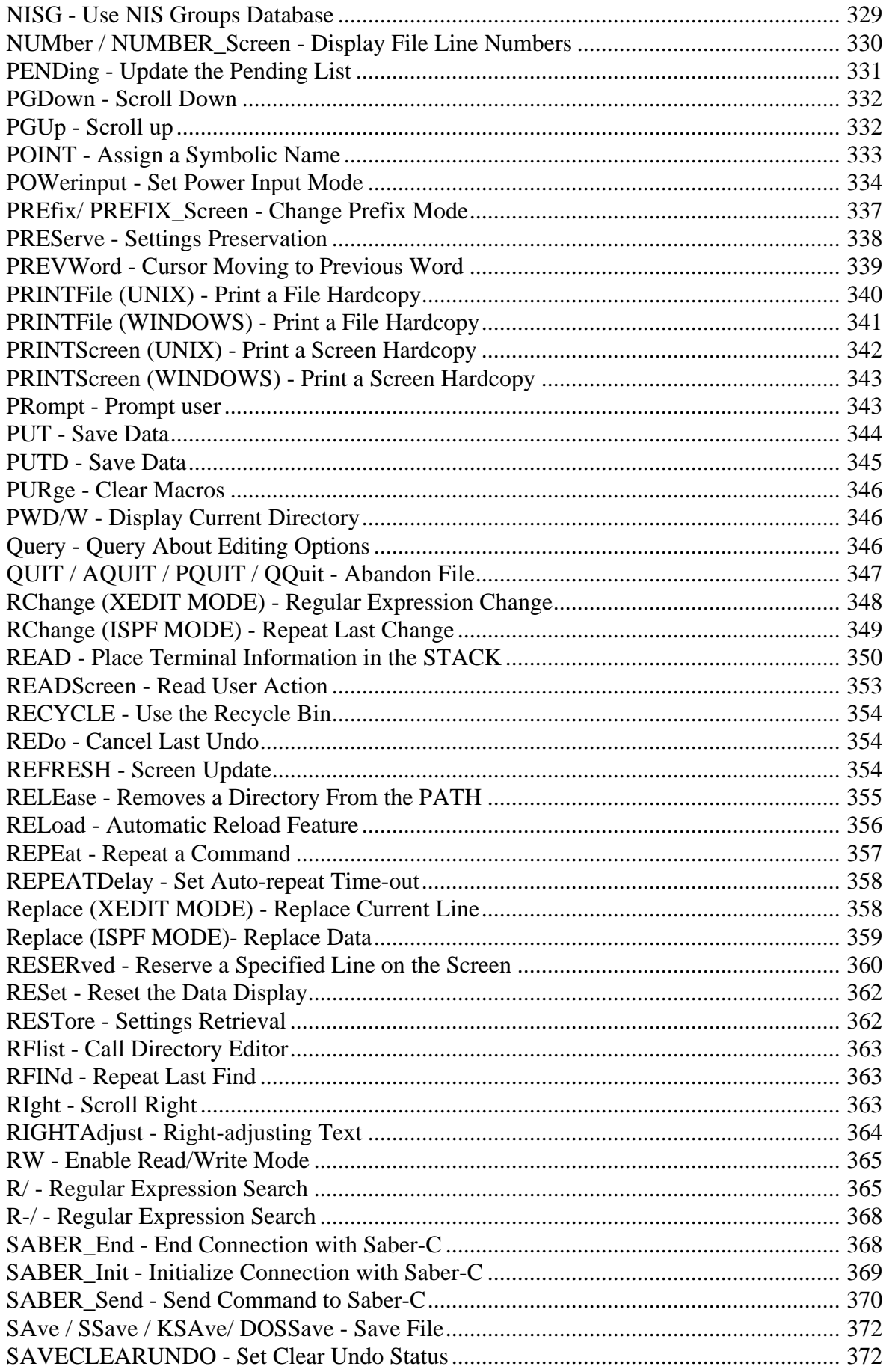

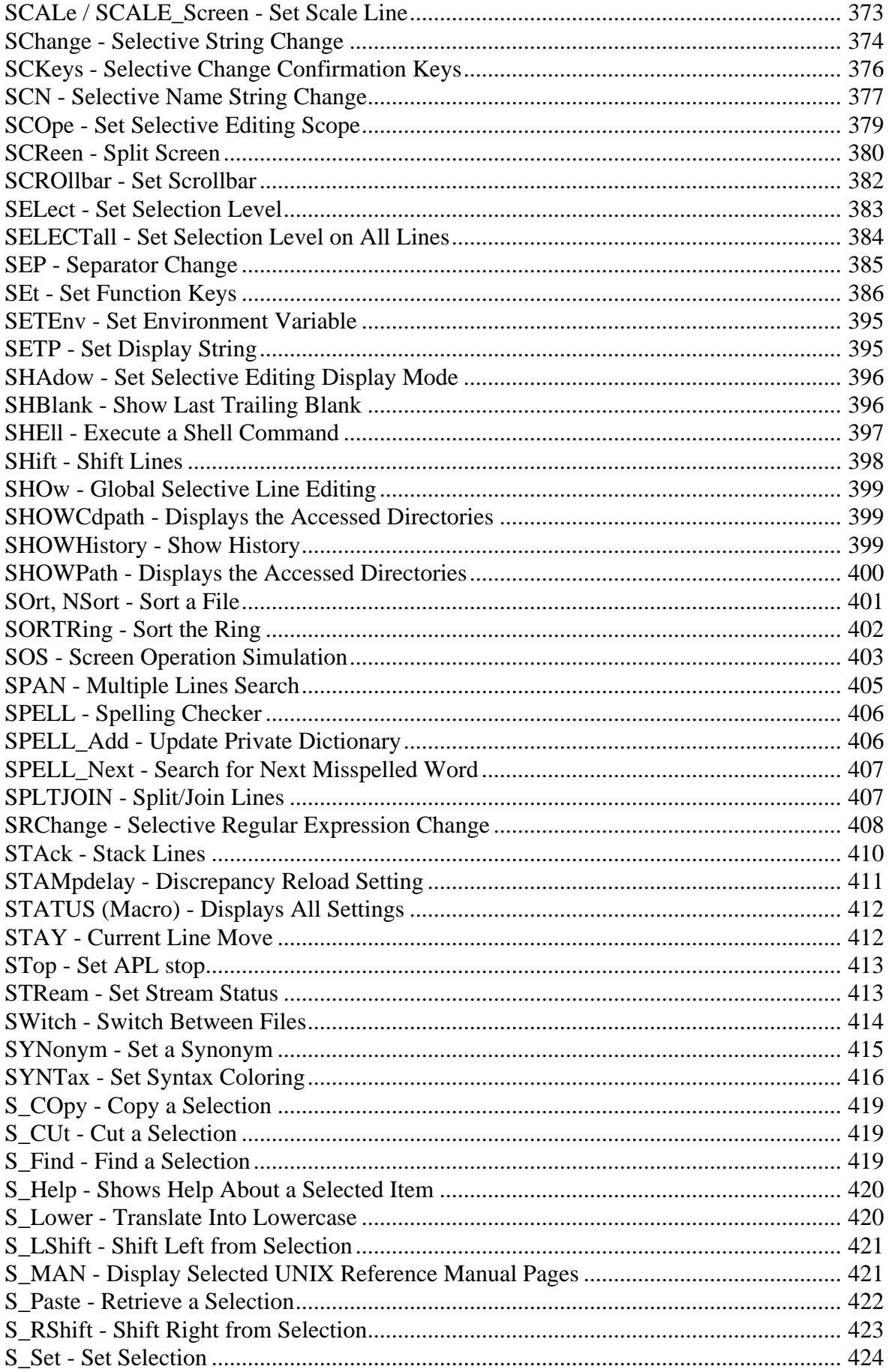

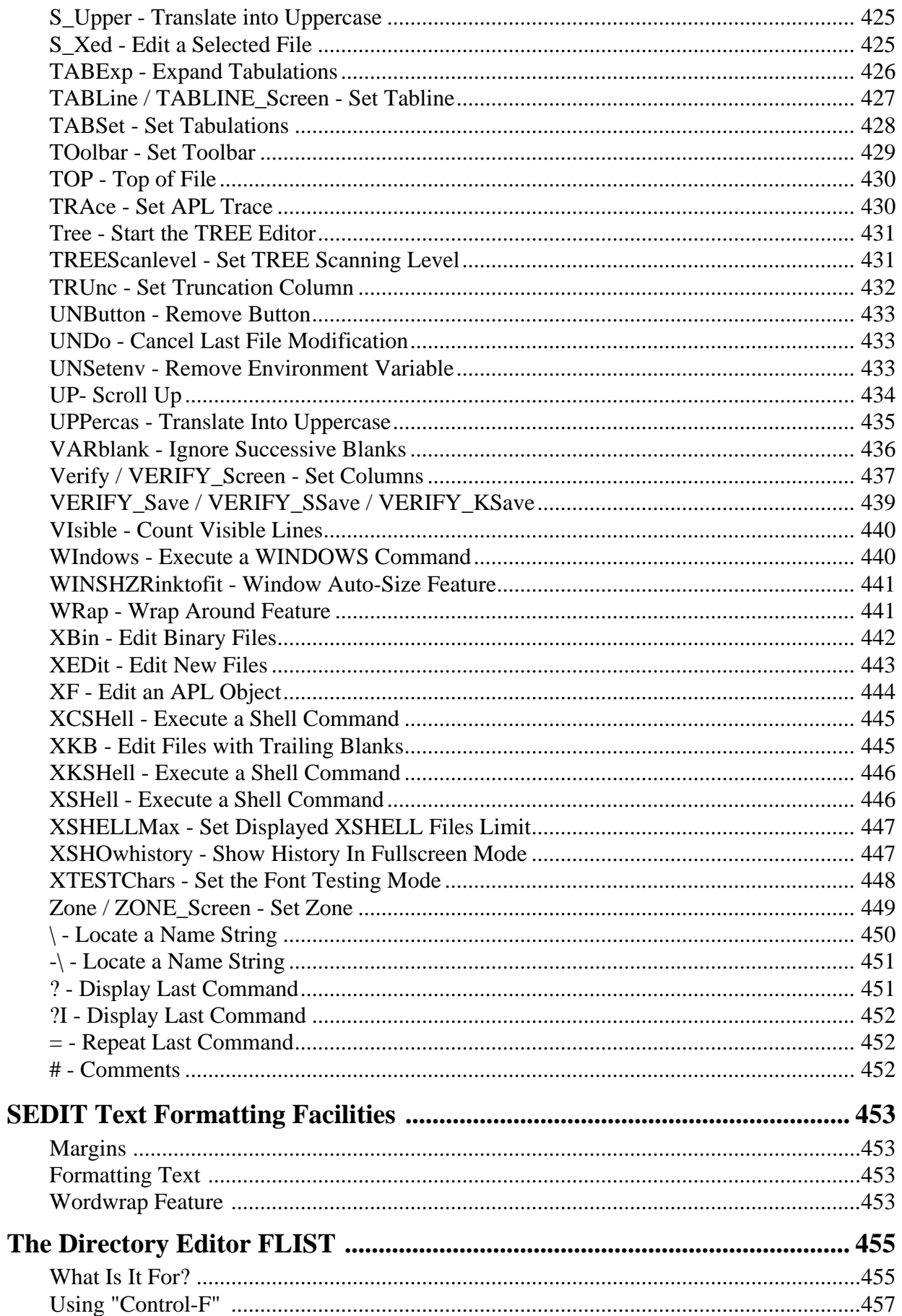

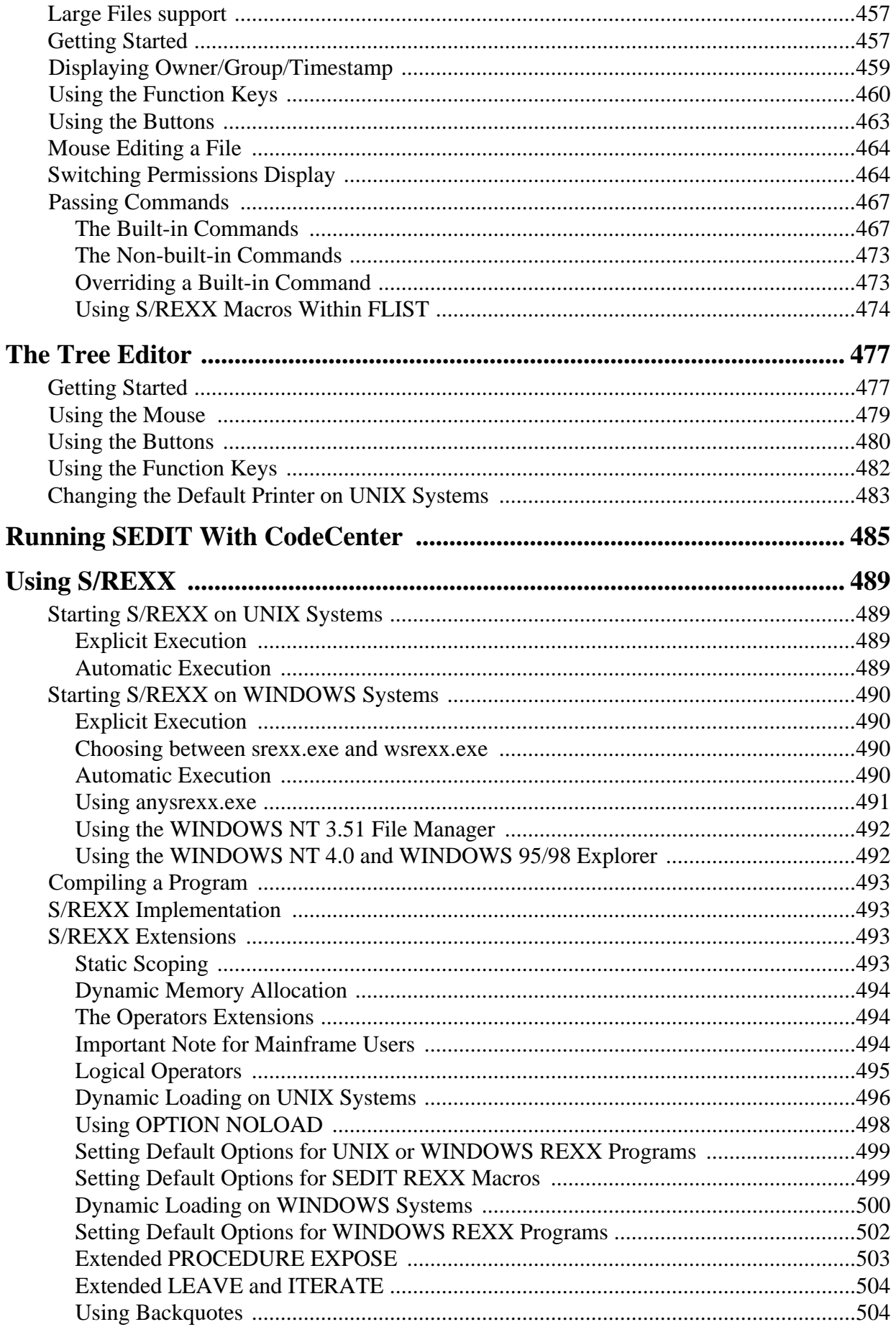

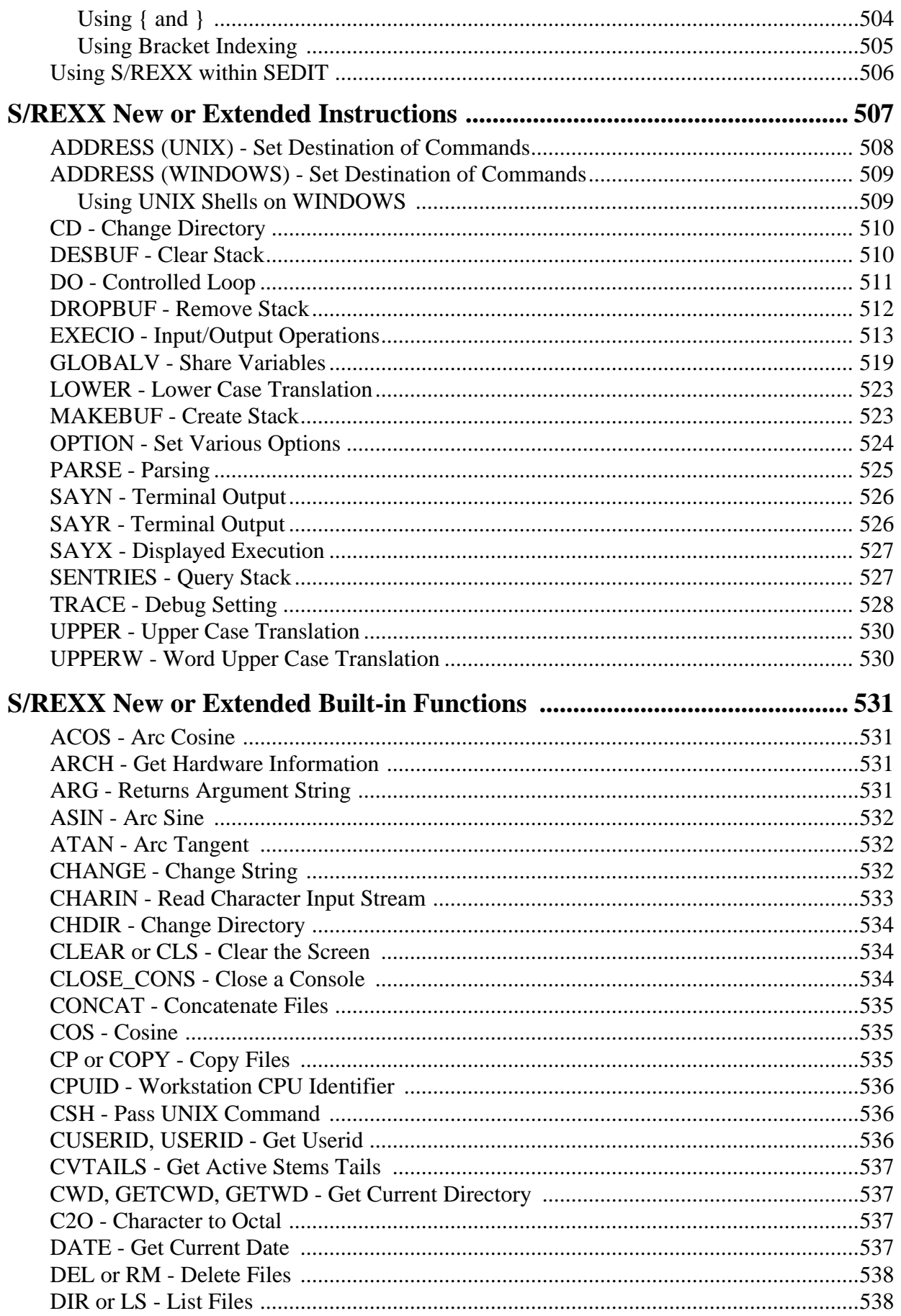

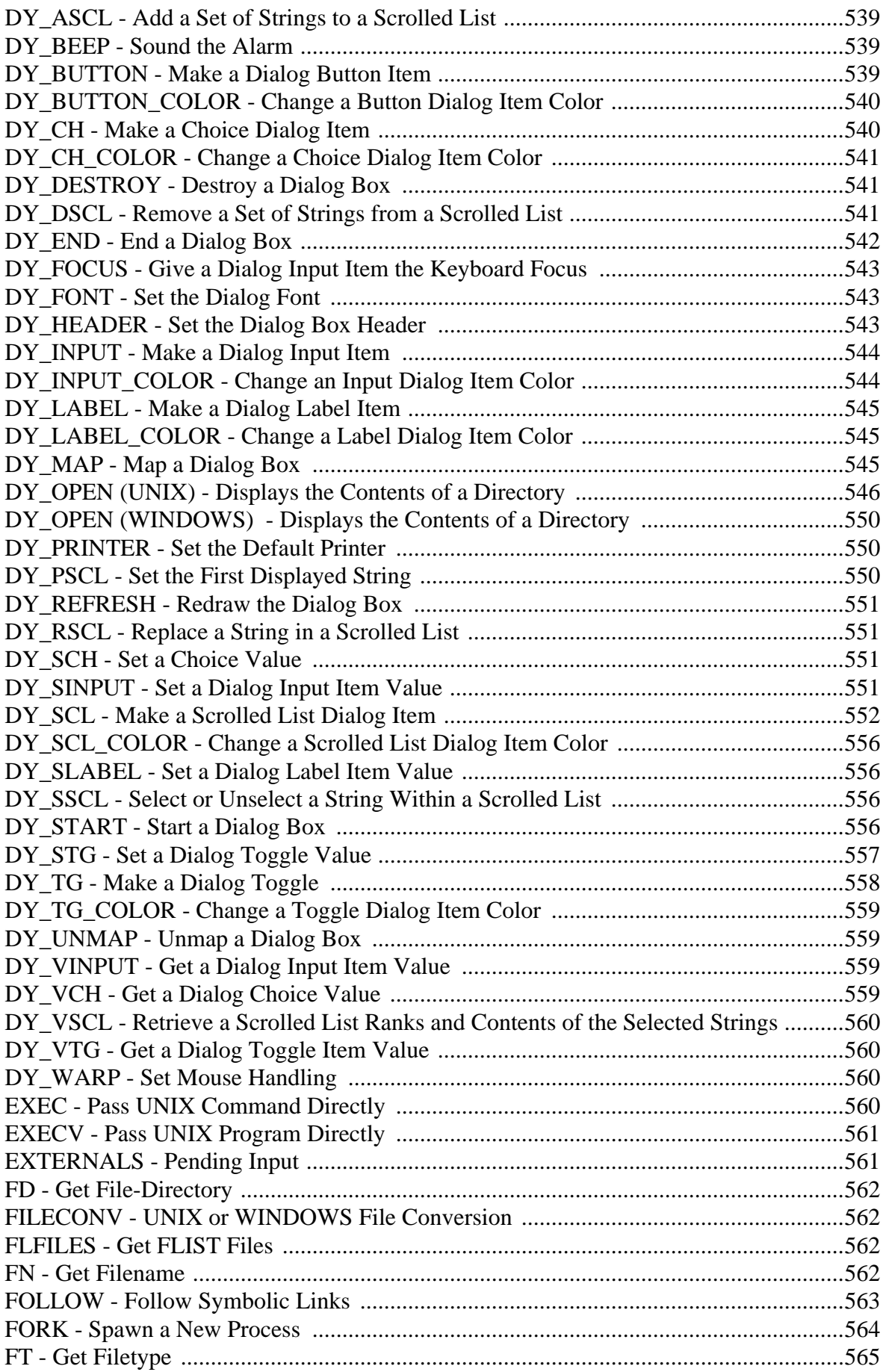

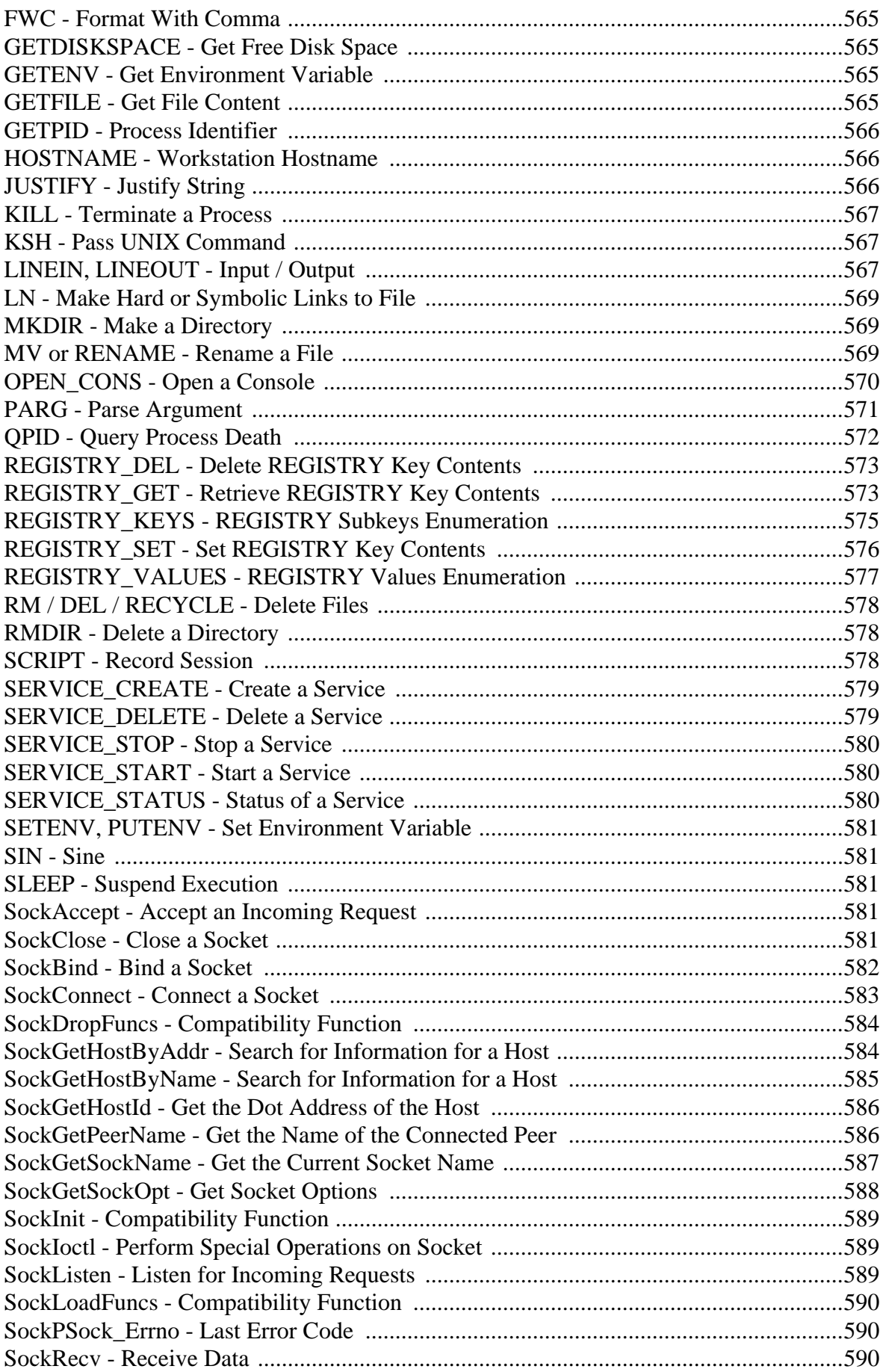

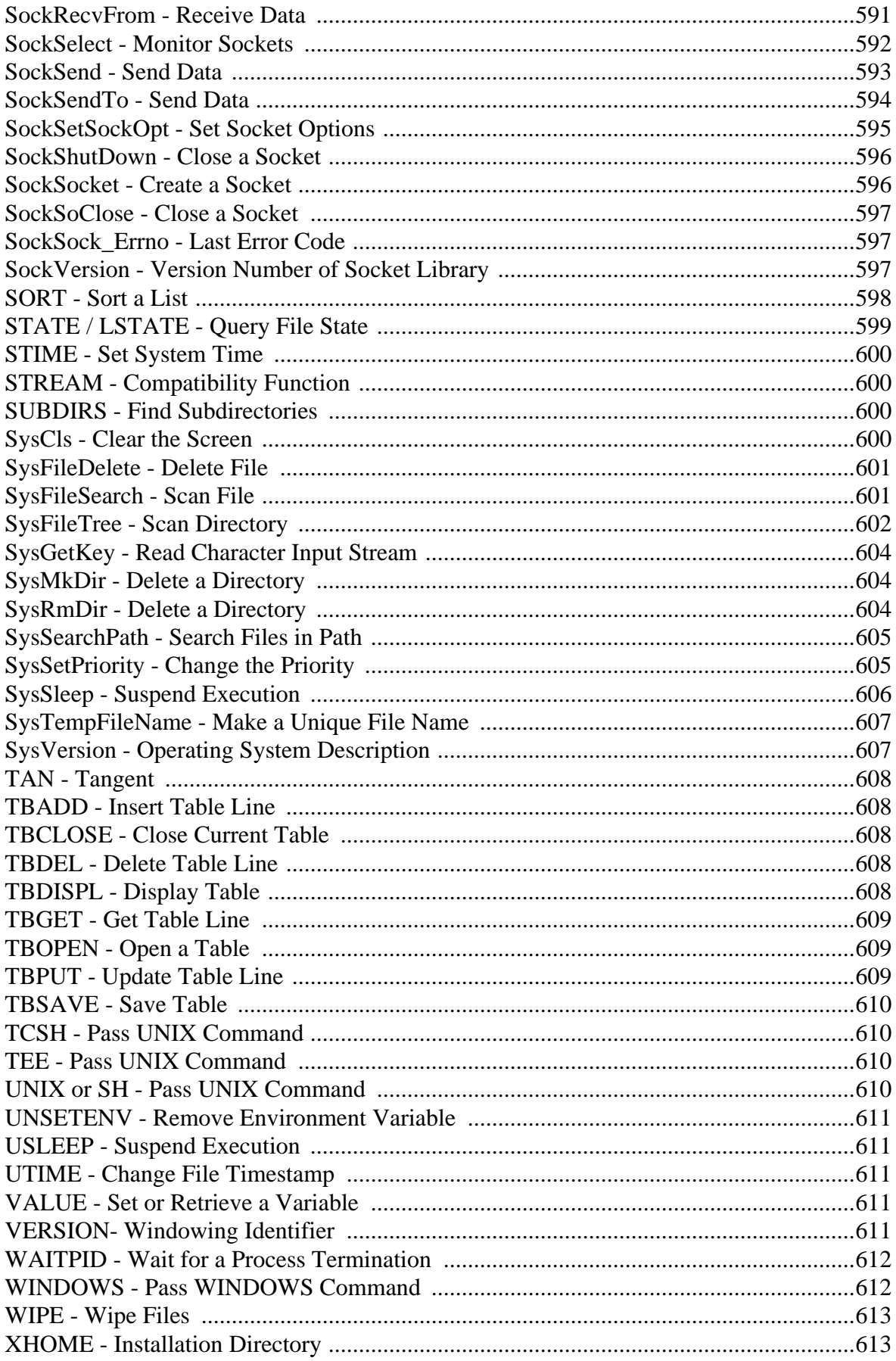

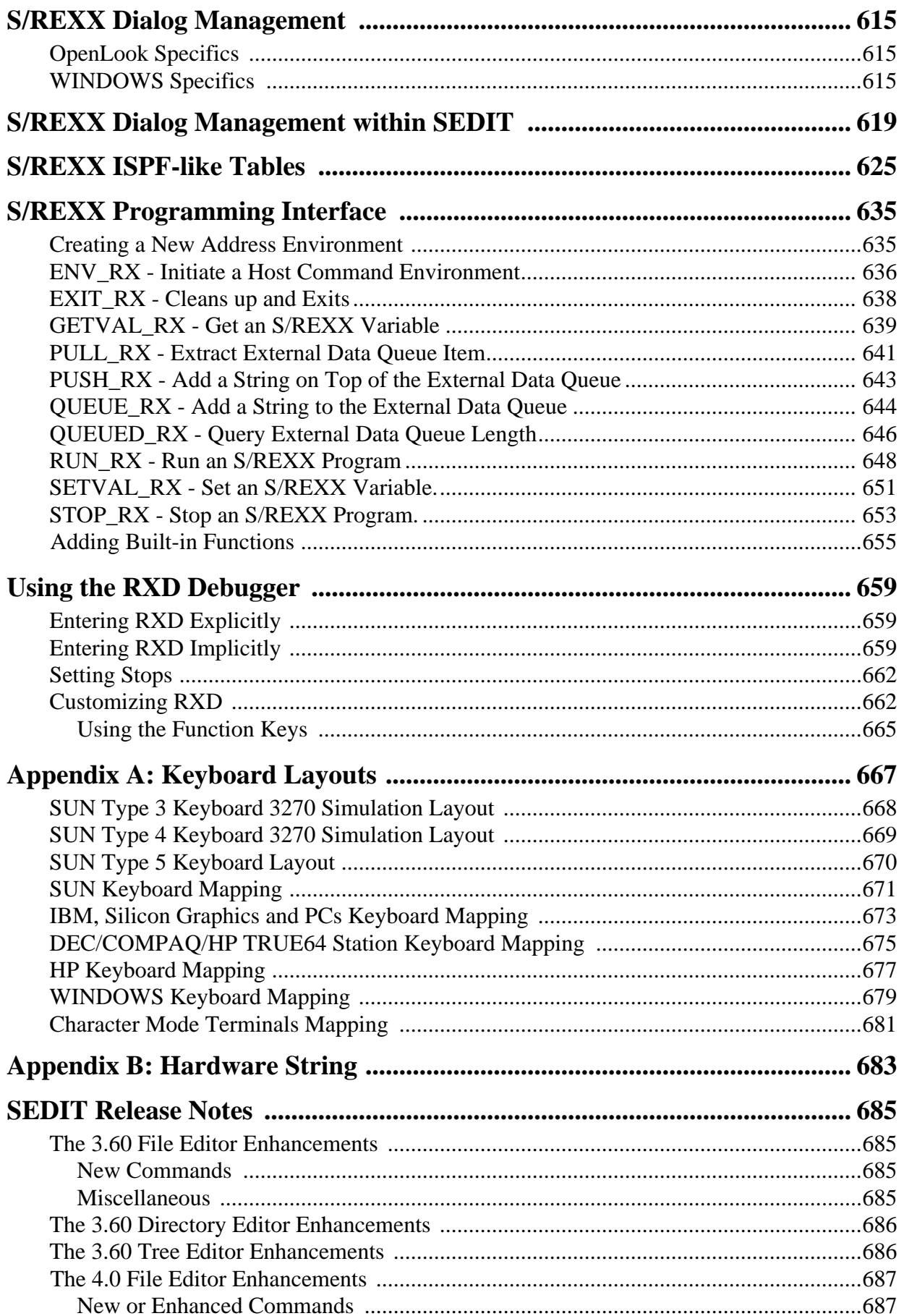

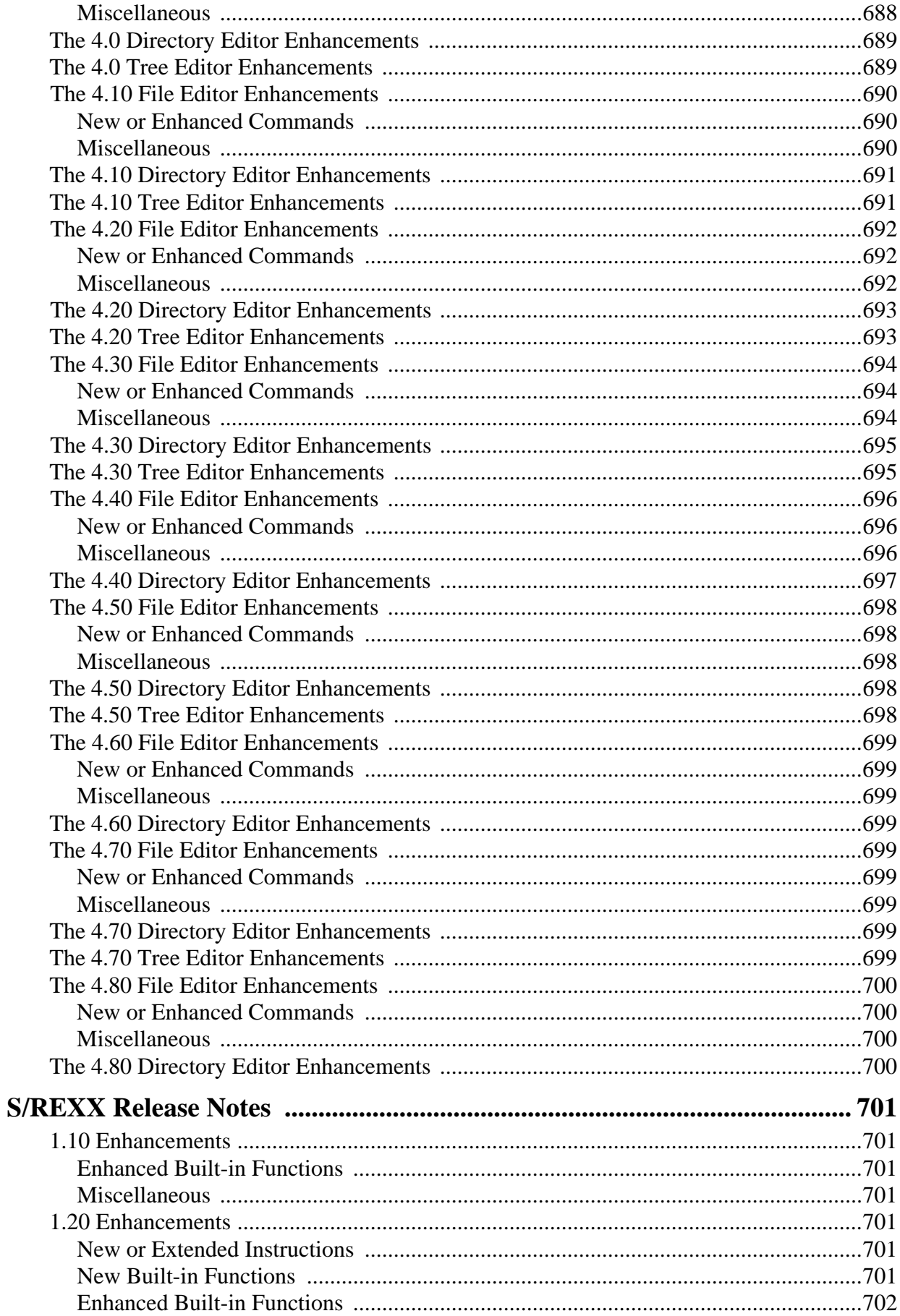

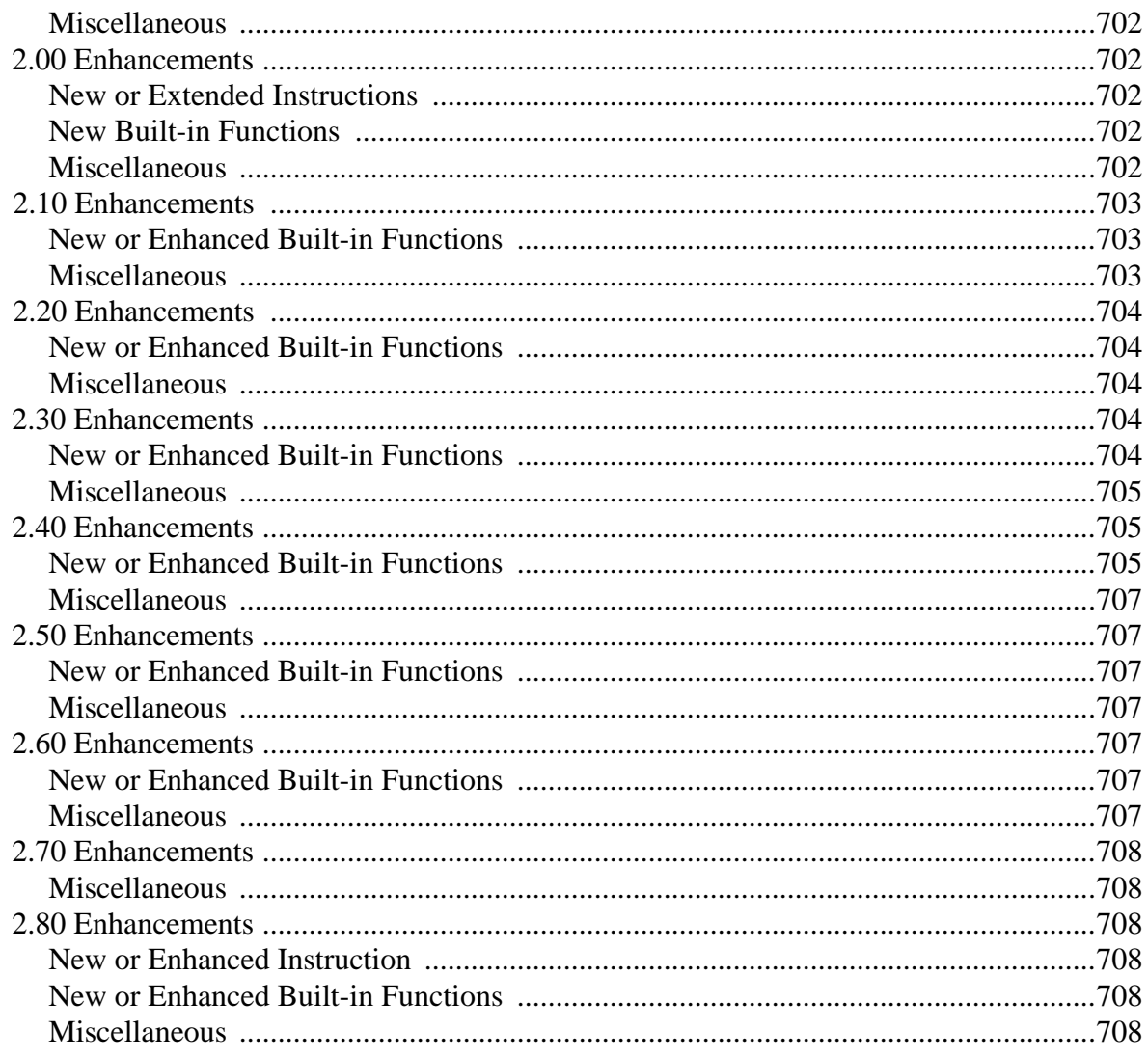

Table of Contents

# <span id="page-20-0"></span>**Installing SEDIT on UNIX Systems1**

**SEDIT** can be installed in any directory. In this manual, it is assumed that **SEDIT** will be installed in /home/xed.

First, the user must create a /home/xed directory. This procedure may require the user to be the superuser. Type:

mkdir /home/xed cd /home/xed

To load from a tape, use the procedure described in the READ THIS FIRST document.

To load from diskettes, use the procedure printed on each diskette.

The following files will then be loaded:

|           | <b>README</b>  | This file contains up-to-date information that may not be<br>included in the manual. Process this file carefully before<br>continuing the installation. |
|-----------|----------------|----------------------------------------------------------------------------------------------------|
|           | xed            | The file editor calling script (in XEDIT foreground mode).                                                                                              |
|           | sedit          | The file editor calling script (in XEDIT background mode).                                                                                              |
|           | pxed           | The file editor calling script (in PDF foreground mode).                                                                                                |
| $\bullet$ | psedit         | The file editor calling script (in PDF background mode).                                                                                                |
| $\bullet$ | fli            | The directory editor calling script.                                                                                                    |
| $\bullet$ | tree           | The tree editor calling script.                                                                                                    |
|           | profile.sedit  | This file will be executed as a command macro when<br><b>SEDIT</b> starts with the sedit, xed, psedit, pxed, fli                                        |
|           |                | or tree commands.                                                                                                    |
|           | xedit          | The file editor calling script (in full XEDIT compatibility<br>mode).                                                                                   |
|           |                | prof_xedit.sedit This file will be executed as a command macro when<br><b>SEDIT</b> starts with the xedit command.                                      |
|           | pdf            | The file editor calling script (in full PDF compatibility<br>mode).                                                                                     |
|           | prof_pdf.sedit | This file will be executed as a command macro when<br><b>SEDIT</b> starts with the pdf command.                                                         |
|           | $./$ xmac      | A subdirectory containing useful macros.                                                                                                    |
|           | ΧF             | A workspace allowing <b>SEDIT</b> to be used within Dyalog<br>APL.                                                                                      |
|           | PROFILE.sedit  | This file will be executed as a command macro when<br><b>SEDIT</b> starts under Dyalog APL.                                                             |

<sup>1.</sup> **SEDIT** and **S/REXX** are generally bundled together. Installing **SEDIT** will also install **S/REXX**, although different activation keys are needed.

#### <span id="page-21-0"></span>**Using a Grey Scale Monitor**

If a grey scale monitor is used, the user must include the command "color  $\sigma$ ff" in the profile.sedit and/or PROFILE.sedit and/or prof\_xedit.sedit files and/or prof\_pdf.sedit files.

#### **Setting the Background Color**

The profile.sedit initialization file (or the prof\_xedit.sedit file when starting **SEDIT** with the xedit command described on [page 31,](#page-50-0) or the prof\_pdf.sedit file when starting **SEDIT** with the pdf command described on [page](#page-55-0) [36\)](#page-55-0) sets the background color in accordance with the architecture **SEDIT** is running on. For example, on an IBM station:

```
 when arch = 'ibm' then do
    'set_ibm'
    if version ~= 'curses' then do
     'color background 255 255 190'
```
To have a white background, replace 'color background 230 230 190' with 'color background 255 255 255'. See the COLOR command on [page 182](#page-201-0) for more details.

#### **Setting the Path**

**SEDIT** has the ability to follow the path when searching for files. If the user wants a particular path for **SEDIT** operations, an XPATH special environment variable must be created int the .cshrc file. For example, if the system uses the C-SHELL, the user can edit the .cshrc file and add the following lines:

```
# General path
   set path = (- \cdot \cdot / \text{bin} / \text{usr} / \text{bin} / \text{usr} / \text{u} /etc /usr/etc )
# Additional path for xed
   set fpath = ($path /home/xed/font /usr/lib/fonts/fixedwidthfonts)
# Now we set XPATH
    setenv XPATH "$fpath"
```
**SEDIT** may also use a XCDPATH environment variable while searching for directories, processing the commands [ACCESS](#page-168-0), [CD](#page-183-0), [FLIST](#page-474-0), [TREE](#page-496-0), and [FD](#page-277-0) in a way similar to that used by the C-SHELL using \$cdpath. If the user wants to use this facility, an XCDPATH must be created in the .cshrc file. For example:

```
set cdpath = ( . . \sim / \text{home} / \text{usr} / )setenv XCDPATH "$cdpath"
```
Note that **SEDIT** ignores items which do not begin with a "/", and always searches first for directories which root in the current directory.

The [DACCESS](#page-234-0) command may be used to update the cdpath within **SEDIT**.

#### <span id="page-22-0"></span>**Setting the Password for CPU Bound Licenses**

The user must type the following commands:

```
% cd /home/xed # Assuming /home/xed is the installation directory
% ./install sedit
```
The user will be prompted for the information displayed in the password sheet. The following is a typical installation example on an IBM RS/6000:

```
% ./install SEDIT
  ******** Beginning to install SEDIT
Do you want to add a new password ? y
Enter the HOSTNAME (I) :
Enter the UNAME (000003063100) :
Enter the PASSWORD () : 25674-75433-03258-71687
You have typed the following information:
HOSTNAME: I
UNAME : 000003063100
PASSWORD: 25674-75433-03258-71687
OK ? y
Do you want to add a new password ? n
%
```
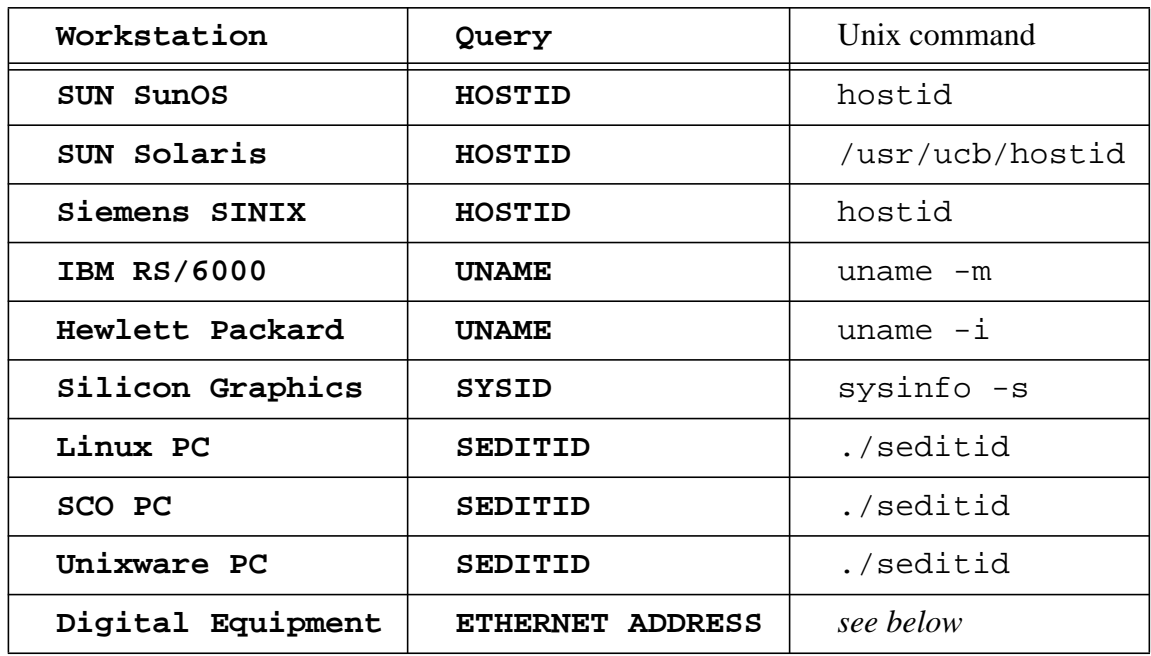

On the different workstations, the UNAME query will be replaced by one of the following:

#### **CPU Identifier on Digital Equipment Stations**

On DEC Alpha stations, the cpu identifier is the ethernet address, which can be displayed by typing the following command:

```
% /usr/sbin/uerf -R -r 300 | more
*********************************** ENTRY
                                               1 *********************
--- EVENT INFORMATION ---EVENT CLASS
                                           OPERATIONAL EVENT
OS EVENT TYPE
                                 300.
                                           SYSTEM STARTUP
SEQUENCE NUMBER
                                  \overline{\phantom{a}} 0.
OPERATING SYSTEM
                                           DEC OSF/1
                                    tu0: DEC TULIP Ethernet Interface,
                                  _hardware address: 08-00-2B-E4-F3-0B
                                      tu0: console mode: selecting AUI
\frac{8}{6}
```
The cpu identifier is the last four ethernet address bytes. In this example, it would be 2BE4F30B.

Alternately, the user may install **SEDIT** and type the following:

```
% cd xed
/home/xed
%./seditid
2BE4F30B
٥Ķ
```
install may also be used to modify existing passwords, or to add new passwords for different workstations, allowing the user to centralize all the password information for multiple workstations on the same network.

Example:

```
% ./install sedit
  ******** Beginning to install SEDIT
The following passwords have been installed:
1: HOSTNAME: I UNAME: 000003063100
      PASSWORD: 25674-75433-03258-71687
Do you want to modify one of these passwords ? n
Do you want to add a new password ? y
Enter the HOSTNAME () :
```
It will be possible to start **SEDIT** now with one of the following commands:

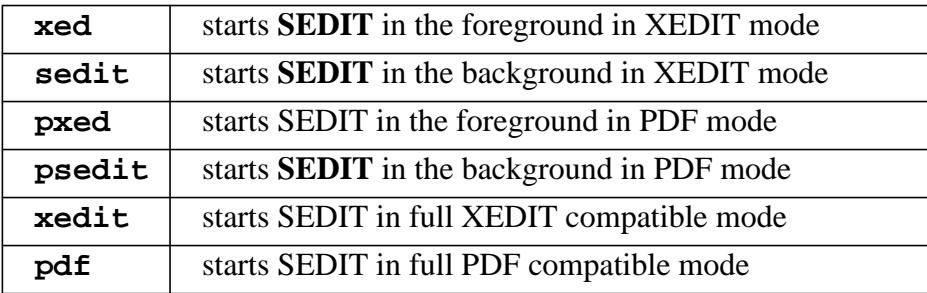

Note for advanced users:

install creates or updates the /home/xed/passwds file. The user can edit and modify it directly to add, remove or modify passwords.

### <span id="page-25-0"></span>**Setting the Keyboard Mapping**

Depending on the command used to start it, **SEDIT** uses one of the following \*.sedit initialization macros:

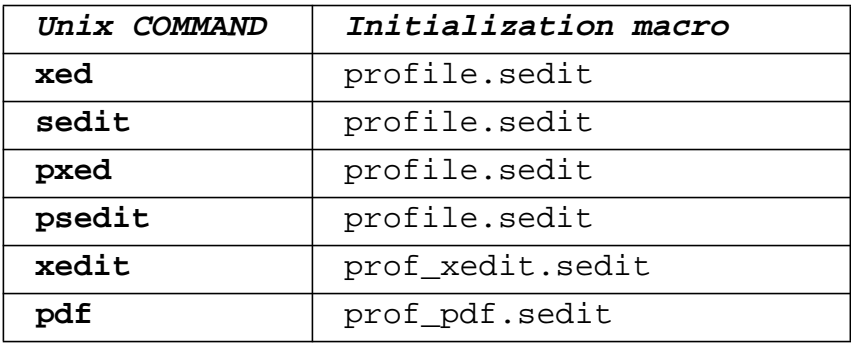

To simplify the keyboard mapping, the various **SEDIT** \*.sedit initialization macros automatically call the following macros:

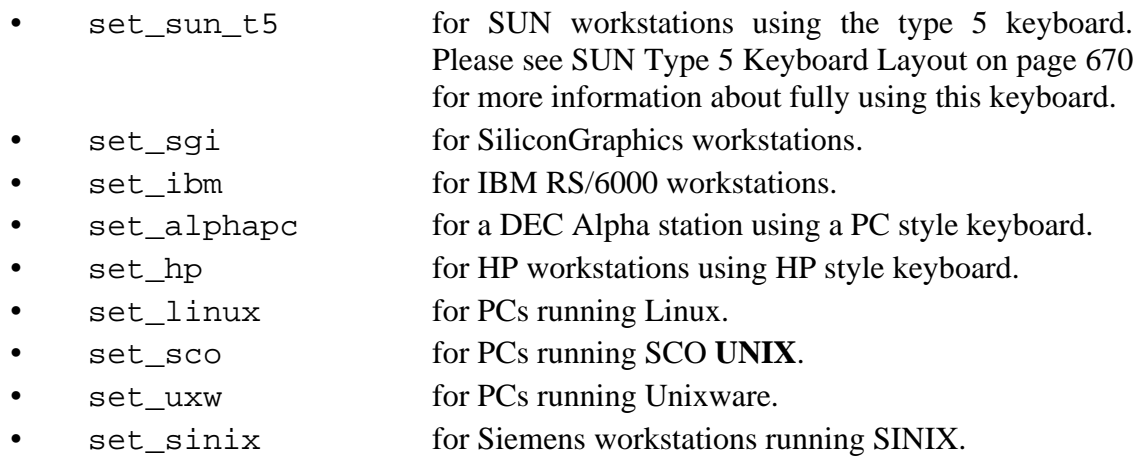

The user can redefine every keyboard key using the KEYBOARD command described on [page 293.](#page-312-0) In addition, the keyboard can be mapped dynamically by using the menu button described on [page 101.](#page-120-0)

# **Using SUN Type 4 or Type 3 Keyboards**

When a type 4 keyboard is in use on a SUN workstation, the set\_sun\_t5 statement in the \*.sedit files in use must be replaced with the set\_sun\_t4 statement. When a type 3 keyboard is in use on a SUN workstation, the set\_sun\_t5 statement must be replaced with the set\_sun\_t3 statement.

# **Using HP PC-Style Keyboard**

When a PC style keyboard is in use on a HP workstation, the set\_hp statement in the \*.sedit files in use must be replaced with the set\_hppc statement.

# **Using Native DEC Keyboard**

When a native DEC keyboard is in use on an alpha workstation, the set\_alphapc statement in the \*.sedit files in use must be replaced with the set\_alpha statement.

### <span id="page-26-0"></span>**Setting the MOTIF Resources**

When using the **MOTIF** version, the user can customize various colors and fonts using the X11 resources facilities, by including this resource description in the  $\sim$  /. Xdefaults file.

**SEDIT** provides the following /home/xed/.Xdefaults file to be used as a template:

```
!
! menus
!
 smenu*background: grey90
 smenu*foreground: black
!smenu*fontList: courier-bold-14
!smenu*fontList: screen-bold-14
!
! popups
!
 salert*background: Wheat
salert*foreground: Black
!
! editor buttons
!
 sedit*panel*background: Wheat
 sedit*panel*foreground: Black
!
! tree buttons
!
 tree*tpanel*background: Wheat
 tree*tpanel*foreground: Black
!
! tree scroolbars
!
 tree*scrool*background: Wheat
 tree*scrool*foreground: Black
!
! dialog boxes
!
dialog*background: Wheat
dialog*foreground: Black
```
It is recommended that the contents of this file be inserted in the private  $\sim$  /. Xdefaults file.

The user can override the setting described in the  $\sim$  /. Xdefaults file by using the  $-xrm$ starting option at **SEDIT** invocation.

Example: xed -xrm '"salert\*background: red"'

All the color names supported by the system are generally located in the /usr/lib/X11/rgb.txt file.

### <span id="page-27-0"></span>**Setting the Keyboard Translations for an ASCII Terminal**

**SEDIT** can run on ASCII terminals.

Such terminals send escape sequences when the user presses a function or an arrow key.

When starting in ASCII terminal mode, **SEDIT** reads the TERM environment variable, and then tries to load the keyboard/terminfo/ $1/$ \$TERM.esc file describing these escape sequences, where 1 is the first  $\frac{1}{2}$ TERM letter. **SEDIT** checks in the current directory first, then in the home directory and finally in the installation directory.

**SEDIT** provides several  $*$ . esc files. However, if the terminal is not described by one of these files, the user will receive the message "warning: no \$TERM.esc file available", and the terminal function keys might not work properly. **SEDIT** provides the mkesc utility to easily generate such a file.

The \*.esc files provided are derived from the usual terminfo files provided with **UNIX**. These terminfo files are often incomplete with respect to the function keys, so it is highly recommended that the user run mkesc for every ASCII terminal that will use **SEDIT**.

#### **Using MKESC**

mkesc will create by default a description file in the /home/xed/keyboard directory, so the user must have write authorization on this directory before starting. However, a description file can be written in any other directory by passing the directory name as the first argument. Every user can use a specific description file created by typing for example: mkesc ~

**The user must use mkesc on the terminal that is being described**. mkesc "looks" at each escape sequence generated in response to questions and equates these keys to the received sequence.

Type the following commands:

```
% cd /home/xed
% ./mkesc
```
This will display the following screen:

```
Press the "UP ARROW" Key
      E EXIT
      S SAVE
      N Next Key
      P Previous Key
      F Next Key type
      B Previous Key type
      C Cancel key
```
The user must now press the "UP ARROW" key, as indicated on the top of the screen.

This will display (for example) the following screen:

```
Press the "RIGHT ARROW" Key
Key "UP ARROW" saved as ^[ [ A
      E EXIT
      S SAVE
      N Next Key
      P Previous Key
      F Next Key type
      B Previous Key type
      C Cancel key
```
This means that the "UP ARROW" key has been recorded as the " $\sim$  [[A" escape sequence.

The keywords below have the following meanings:

- E terminates mkesc without saving changes.
- S saves the changes.
- N skips the current key.
- P returns to the previous key.
- F skips the current family key. The families are the following:
	- Up arrow key
	- Right arrow key Down arrow key Left arrow key
	- Left function keys
	- Top function keys
	- Right function keys
	- Insert key
	- Delete key
	-
	- Numerical pad Enter key Numerical pad  $+$  key
	- Numerical pad key
- B returns to the previous family key.
- C cancels the key. You must choose this option if your terminal does not support that key.

When saving the file, mkesc will backup the old file by appending a % character to the old filename.

#### Usage notes:

The right function keys are generally mapped as following:

R1 Print Screen R2 Scroll Lock R3 Pause R4 Insert R5 Home R6 Page Up R7 End R9 Page Down

With the following physical layout:

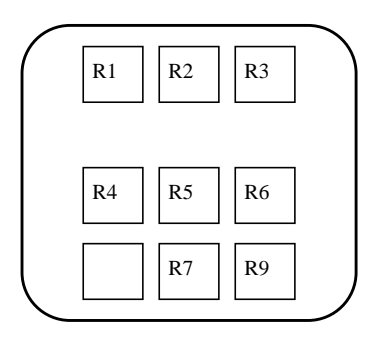

If the escape sequence appears to be one character long, it means that the terminal does not handle this key properly. In such a case, it is recommended the user cancel the key. In these situations, mkesc will display a warning.

Most keyboards do not support the left keys named  $Li$ , so the user must type C to cancel them.

Some of the top  $F_i$  keys may be used by the emulator directly, and will not be usable by **SEDIT**.

Must emulators only support R4, R5, R6, R7 and R9 (\*\*NOT\*\* R8), so it is generally recommended to cancel all the other Ri keys.

When prompted for the INSERT key, press INSERT, the same key used to define R4.

The Numerical pad keys generally need to be cancelled.

# <span id="page-31-0"></span>**Installing SEDIT on WINDOWS Systems**<sup>1</sup>

**SEDIT** can be installed in any directory. In this manual, it is assumed that **SEDIT** will be installed in "C:\Program Files\SEDIT".

The user must place the first **SEDIT** diskette in the diskette reader, use the **WINDOWS** file manager to display its contents, and double-click on the setup.exe file when running **WINDOWS NT 3.51**, or on the setup application icon when running **WINDOWS NT 4.0+** or **WINDOWS 95+**.

setup will prompt the user for each disk as the installation progresses. Once the installation is done, setup displays the following screen:

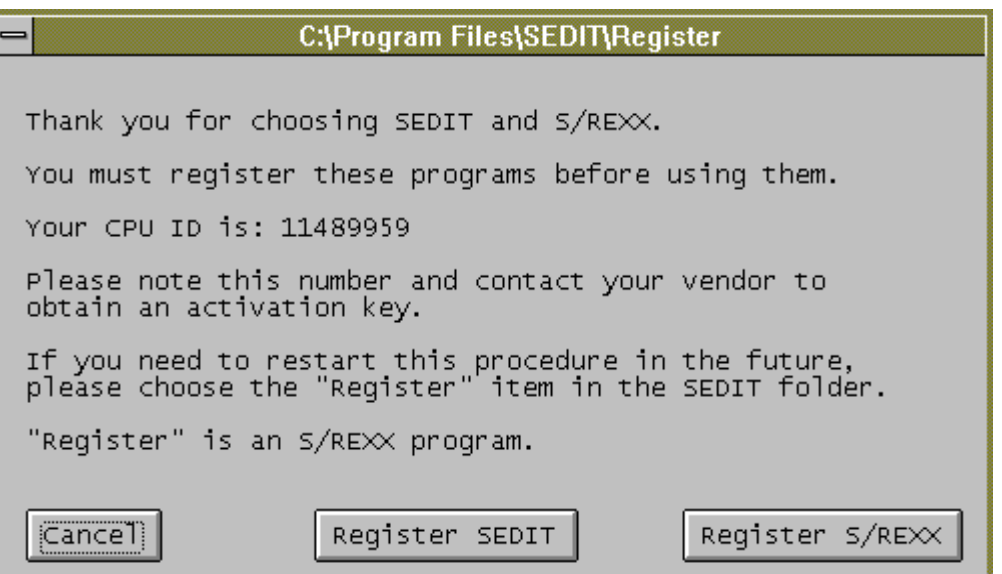

<sup>1.</sup> **SEDIT** and **S/REXX** are generally bundled together. Installing **SEDIT** will also install **S/REXX**, although different activation keys are needed.

Clicking on the "Register SEDIT" button will display the following screen:

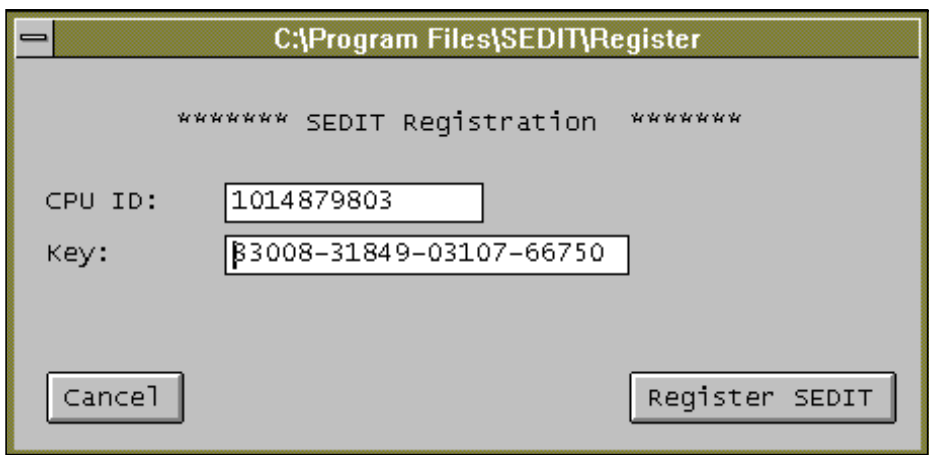

Enter the activation key, and click on the "Register SEDIT" button. The first dialog box is displayed again. If you do not need to register another product, click on the "Cancel" button.

Note for advanced users:

setup creates or updates the C:\Program Files\SEDIT\passwds file. The user can edit and modify it directly to add, remove or modify activation keys.

# <span id="page-34-0"></span>**Installing S/REXX on UNIX Systems1**

**S/REXX** can be installed in any directory. In this manual, it is assumed that **S/REXX** will be installed in /home/xed.

First, the user must create a /home/xed directory. This procedure may require the user to be the superuser. Type:

mkdir /home/xed cd /home/xed

To load from a tape, use the procedure described in the READ THIS FIRST document.

To load from diskettes, use the procedure printed on each diskette.

<sup>1.</sup> **SEDIT** and **S/REXX** are generally bundled together. Installing **S/REXX** will also install **SEDIT**, although different activation keys are needed.

#### <span id="page-35-0"></span>**Setting the Password in Fixed License Mode**

The user must type the following commands:

```
% cd /home/xed # Assuming /home/xed is the installation directory
% ./install srexx
```
The user will be prompted for the information displayed in the password sheet. The following is a typical installation example on an IBM RS/6000:

```
% ./install srexx
  ******** Beginning to install S/REXX
Do you want to add a new password? y
Enter the HOSTNAME (I) :
Enter the UNAME (000003063100) :
Enter the PASSWORD () : 01455-32956-26199-54243
You have typed the following information:
HOSTNAME: I
UNAME : 000003063100
PASSWORD: 01455-32956-26199-54243
OK ? y
Do you want to add a new password ? n
%
```
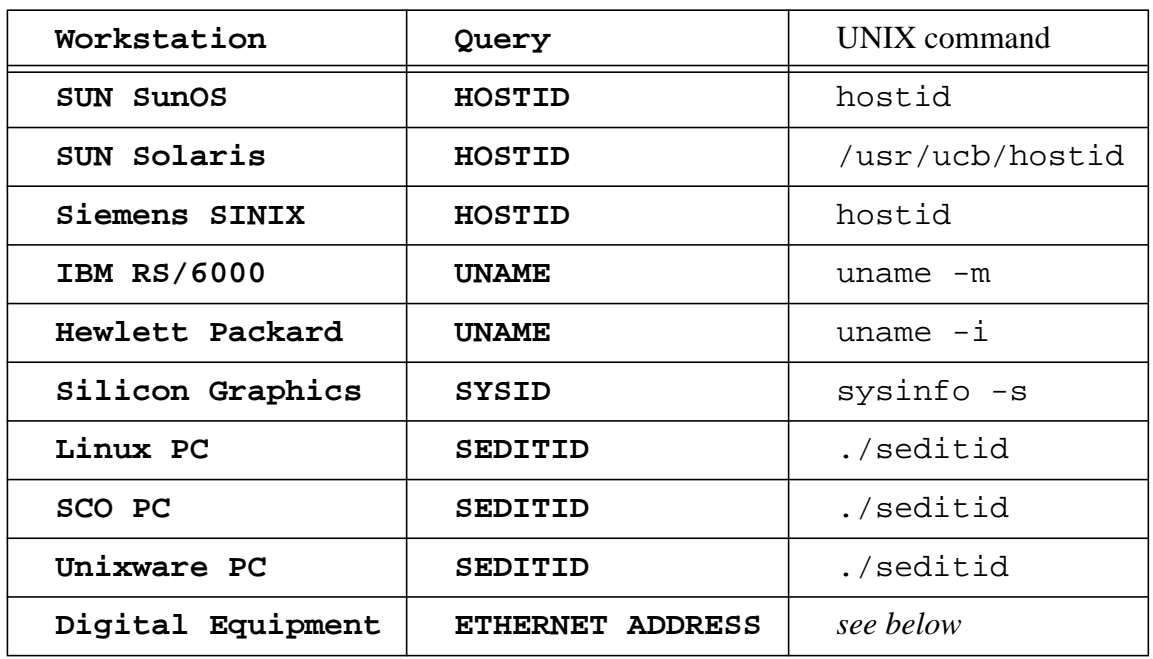

On the different workstations, the UNAME query will be replaced by one of the following **UNIX** commands:

#### **CPU Identifier on DEC/COMPAQ/HP TRUE64 Stations**

On DEC Alpha stations, the cpu identifier is the ethernet address, which can be displayed by typing the following command:

```
% /usr/sbin/uerf -R -r 300 | more
********************************* ENTRY 1. ********************
----- EVENT INFORMATION -----
EVENT CLASS OPERATIONAL EVENT
OS EVENT TYPE 300. SYSTEM STARTUP
SEQUENCE NUMBER 0.
OPERATING SYSTEM DECOSF/1
                          tu0: DEC TULIP Ethernet Interface,
                         _hardware address: 08-00-2B-E4-F3-0B
                            tu0: console mode: selecting AUI
%
```
The cpu identifier is the last four ethernet address bytes. In this example, it would be 2BE4F30B.

./seditid can also be used in the **SEDIT** installation directory to display the cpu identifier.

install may also be used to modify existing passwords or to add new passwords for different workstations, allowing the user to centralize all the password information for multiple workstations on the same network.

Example:

```
% ./install srexx
  ******** Beginning to install S/REXX
The following passwords have been installed:
1: HOSTNAME: I UNAME: 000003063100
      PASSWORD: 01455-32956-26199-54243
Do you want to modify one of these passwords ? n
Do you want to add a new password ? y
Enter the HOSTNAME () :
```
Note for advanced users:

install creates or updates the /home/xed/passwds file. The user can edit and modify the passwds file directly to add, remove or modify passwords.

# <span id="page-38-0"></span>**Installing S/REXX on WINDOWS Systems<sup>1</sup>**

**S/REXX** can be installed in any directory. In this manual, it is assumed that **S/REXX** will be installed in "C:\Program Files\SEDIT".

The user must place the first **S/REXX** diskette in the diskette reader, use the **WINDOWS** file manager to display its contents, and double-click on the setup.exe file when running **WINDOWS NT** 3.51, or on the setup application icon when running **WINDOWS NT** 4.0+ or **WINDOWS 95**+.

setup will prompt the user for each disk as the installation progresses. Once the installation is done, setup displays the following screen:

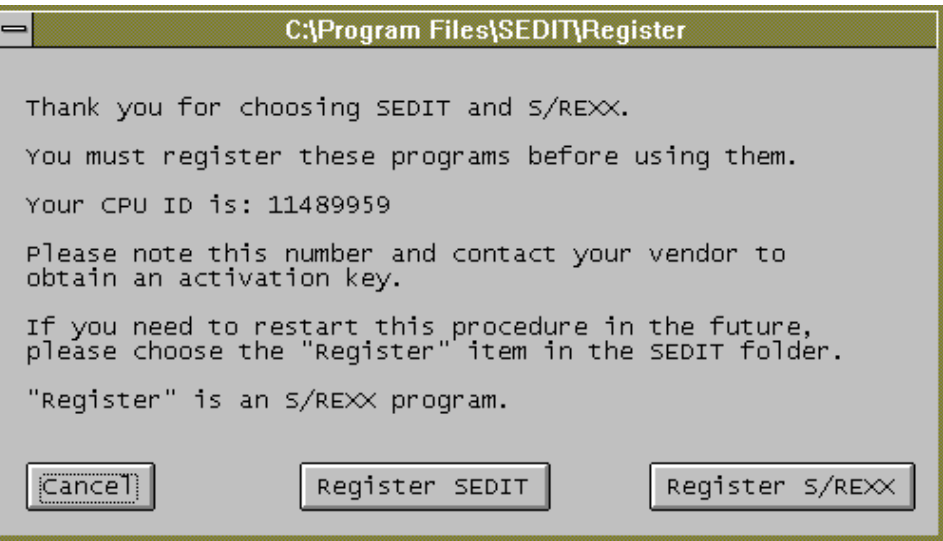

<sup>1.</sup> **SEDIT** and **S/REXX** are generally bundled together. Installing **S/REXX** will also install **SEDIT**, although different activation keys are needed.

Clicking on the "Register S/REXX" button will display the following screen:

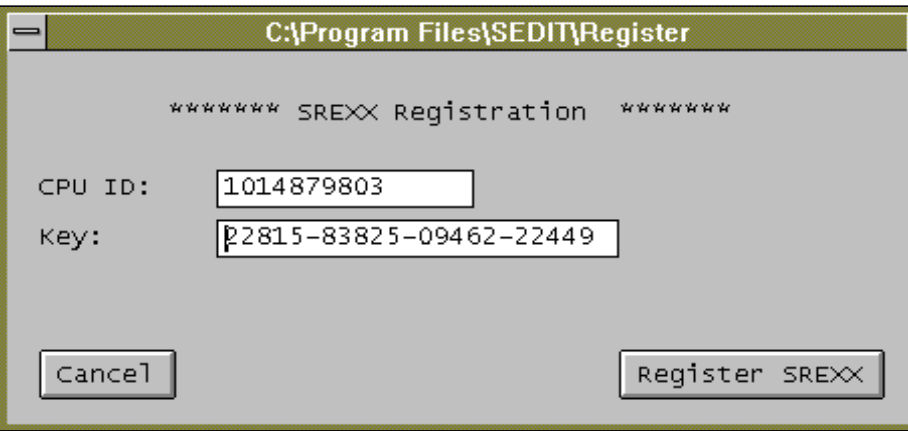

Enter the activation key, and click on the "Register S/REXX" button. The first dialog box is displayed again. If you do not need to register another product, click on the "Cancel" button.

Note for advanced users:

setup creates or updates the C:\Program Files\SEDIT\passwds file. The user can edit and modify it directly to add, remove or modify activation keys.

# **Using the License Server**

Note: the license server should not be installed if a fixed license is used.

The same license server is used for both **SEDIT** and/or **S/REXX**. Throughout this chapter, we will refer to the **SEDIT** software only for simplification. **S/REXX** will be mentioned only when S/**REXX** specific information is provided.

**SEDIT** may run with a license server named xserv. In this case, **SEDIT** will be installed only on one server workstation, and the other stations will have to mount the **SEDIT** filesystem from that server. We will assume that **SEDIT** is installed in the server directory /home/xed or C:\Program Files\SEDIT, but it may be installed anywhere.

#### **Installing xserv on UNIX systems**

To use xserv, the user must execute the following:

1) Decide which workstation to install **SEDIT** on.

We will name this station xserver in the following explanations.

2) Install the password information by typing the following commands:

```
% cd /home/xed # Assuming /home/xed is the installation directory
% ./install xserv
```
The user will be prompted for the information displayed in the password sheet.

This is a typical installation example on a SUN:

```
% ./install xserv
Do you want to install the license server for SEDIT? y
  ******** Beginning to install the license server "xserv"
Enter the HOSTNAME (sun1):
Enter the HOSTID (714021ca):
Enter the PASSWORD (): 27113-68498-24283-37166
Enter the SERIAL number (): 1202
Enter the PORT number (1112):
Enter the Expiration date (): none
Enter the VERSION (UNIX):
Enter the number of licenses (): 202
Enter the installation directory (/home/xed):
The server is configured with the following parameters:
HOSTNAME: sun1
HOSTID: 714021ca
PASSWORD: 27113-68498-24283-37166
SERIAL: 1202
PORT: 1112
EXPIRE: none
VERSION: UNIX
LICENSES: 202
HOME: /home/xed
Do you want to modify these settings ? n
Do you want to save these settings ? y
The "/home/xed/seditusers" file has been saved.
*** Warning: DO NOT install the license server for S/REXX
*** if you do not have an S/REXX license.
Do you want to install the license server for S/REXX? no
.
Do you want to start the license server ? y
... Checking for "xserv" processes; wait.
.... Starting "xserv"
xserv: checking for other servers with serial number 1202.
xserv: please wait for 10 seconds.
xserv: process 832 listening
xserv: process 836 listening
.... "xserv" started.
%
```
3) Make xserver start the /home/xed/xserv program at initialization.

For a SUN workstation running SunOS, the following statement must be included in the /etc/rc.local file:

/home/xed/xserv /home/xed 30>/dev/console

On a Sun workstation running Solaris, create the following /etc/rc3.d/S99xserv file:

```
#!/bin/sh
if [ -f /home/xed/xserv ]; then
    echo "Starting SEDIT license server"
   /home/xed/xserv /home/xed 30
fi
```
For an IBM RS/6000, issue the following command:

% mkitab "xserv:2:once:/home/xed/xserv /home/xed 30 > /dev/console 2>&1"

On HP systems, add the following line in the /etc/inittab file:

serv:34:once:/home/xed/xserv /home/xed 30

Note that the installation directory must be passed to xserv. The second parameter passed to xserv (30 in these examples) is a delay value in seconds. If xserv is started when the system is booting up, some resources may not be available, and xserv may fail. Making xserv wait 30 seconds before start-up allows the system to stabilize.

4) Make the other network workstations that have the /home/xed xserver directory mounted use the following command:

% mount xserver:/home/xed /home/xed

Note: A **UNIX** license server cannot be used with **WINDOWS** clients.

# **Installing xserv on WINDOWS NT systems**

To use xserv, the user must execute the following:

- 1) Decide which workstation to install **SEDIT** and/or **S/REXX** on.
- 2) Install **SEDIT** and/or **S/REXX** as described p[age 12 an](#page-31-0)d pa[ge 19.](#page-38-0)
- 3) Select the Start -> Program -> SEDIT -> License Server Setup menu item.

The user will be prompted with the following screen:

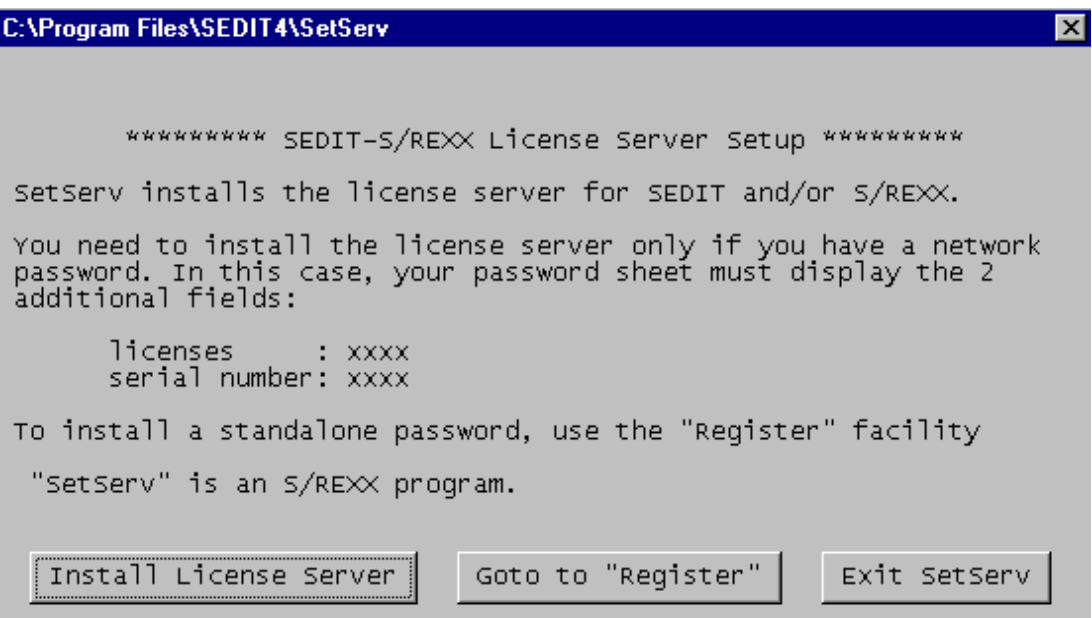

Click on the Install License Server button, to get:

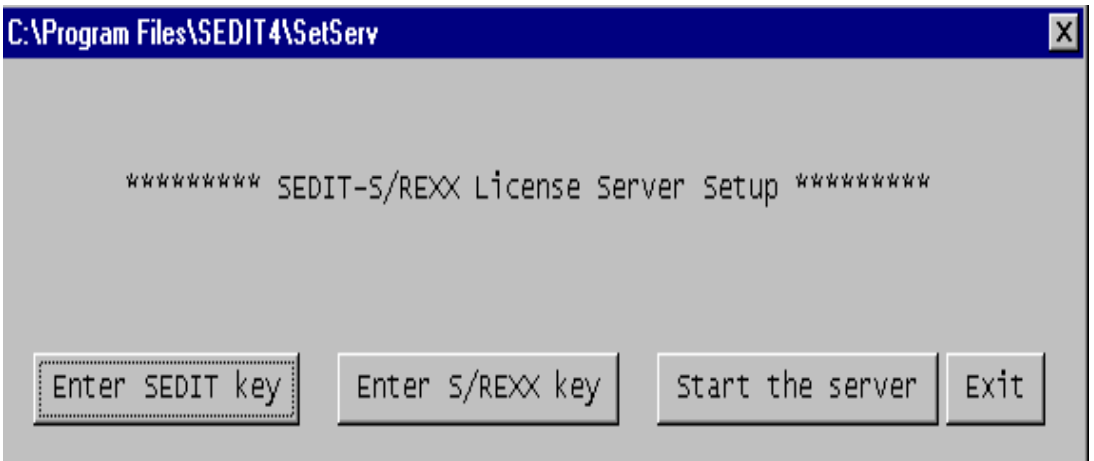

Then, click on the Enter SEDIT key button, to get:

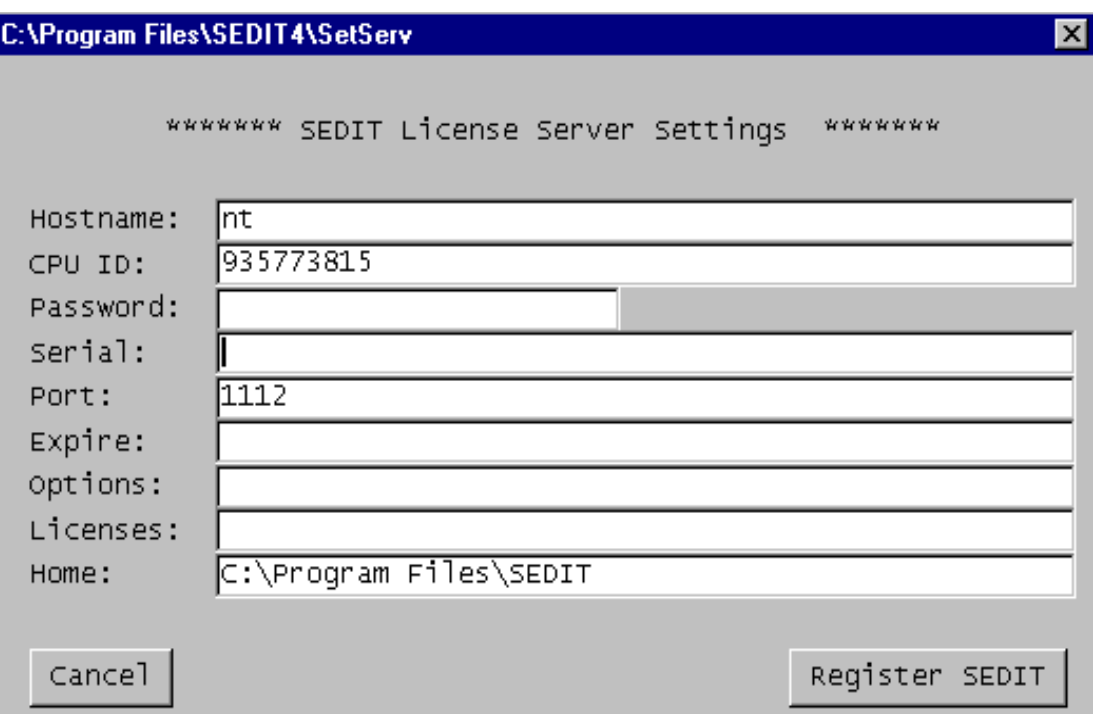

Once the licensing information for **SEDIT** and/or **S/REXX** has been entered, use the Start the server button to start xserv. xserv will be installed as a **WINDOWS NT** service, and will restart automatically when the server reboots.

Notes: You do not need to reboot the station when installing the license server. **WINDOWS 95** and **WINDOWS 98** cannot be used as license servers. A **WINDOWS** license server cannot be used with **UNIX** clients.

#### **Using an Alternate Server**

The user may install **SEDIT** on an alternate server to be used, as a backup when the main server is inoperable. The installation is the same as for the main server, with only a different hostname and a different password. The serial number remains the same, which prevents xserv from being used on both servers at the same time.

The users will have to mount the **SEDIT** files from the alternate server instead of the main server.

#### **Reserving Licenses on UNIX Systems**

By adding the following statement in the seditusers or srexxusers file:

```
reserved jumbo :0.0
```
a license will be permanently allocated to the jumbo workstation, on the :0.0 display.

#### **Reserving Licenses on WINDOWS systems**

By adding the following statement in the seditusers or srexxusers file:

reserved jumbo

a license will be permanently allocated to the jumbo workstation.

#### **Configuring a UNIX Heterogeneous Network**

xserv is able to support a heterogeneous network. For example, to install xserv on a SUN, and grant IBM users access to the floating licenses installed on a SUN, use install on the SUN server as described above.

When **SEDIT** is installed, install creates a seditusers file. When **S/REXX** is installed, install creates a srexxusers file.

Copying seditusers and/or srexxusers in the IBM **SEDIT** installation directory will enable the use of the SUN xserv server by IBM users. install must not be used on the IBM installation directory

#### **Setting the SEDIT Idle Time**

The following statement in the seditusers file:

idle 4

will make any user not using **SEDIT** for more than 4 hours lose their license. The license will then be available to other users. Do not set an idle time for **S/REXX**, since an **S/REXX** script may run for an indefinite amount of time.

#### **Setting the S/REXX Linger Time**

The default value for the linger time is 5 minutes. To change the linger time, edit the srexxusers file, and add the following line:

linger 10

Then, restart xserv. The linger time will be now set to 10 minutes. The linger time allows a user to perform several edit and debug cycles without losing the license being used. It is not recommended to set the linger time to low.

#### **Logging Activity on UNIX systems**

The license server xserv saves a log of its activity when started with the following command:

```
% /home/xed/xserv -log /tmp/xserv.logfile /home/xed
```
Every time a user starts or ends using **SEDIT**, the logfile is updated, with information in the following format:

```
xserv at 94/09/20 14:11:20:granting SEDIT license to process 8509 :0@C
xserv at 94/09/20 14:13:37:freeing SEDIT license from process 8509 @ C
```
Every time xinfo is used, the logfile is updated with the following information:

```
xserv(SEDIT): 1/2 1 available
\ldots..... hostname = C pid(s) = 8517@:0
```
To display the information requested by xinfo in a window other than the window xserv was started from, type the following commands:

```
% xinfo
% cat /tmp/xserv.logfile
```
### **Usage Notes**

Every time a user tries to start **SEDIT**, **SEDIT** asks the license server xserv for an authorization. If xserv has not exhausted all of the available licenses, it permits **SEDIT** to execute.

On **UNIX** systems, one **SEDIT** floating license allows any number of sessions on up to 4 displays connected to a given cpu. If the DISPLAY environment variable does not exist, and on **WINDOWS** systems, xserv takes in account the userid.

When a user terminates an **S/REXX** session, **S/REXX** sends a message to xserv to release the license. If that **S/REXX** session was the last session active on the given display, xserv waits for a specified amount of time called the linger time. If no request is received during the linger time for that display, xserv will release the license.

When a user terminates an **SEDIT** session, **SEDIT** sends a message to xserv to release one license. If that **SEDIT** session was the last one active on the given display, xserv can now grant one more license to another display.

The user must not halt a workstation on which an **SEDIT** process is running. This would prevent **SEDIT** from sending a message to xserv to release the user's license, thus making that license permanently in use. Should this happen by inadvertent error, the user must restart the xserv process.

This is an example of how to kill and restart xserv on **UNIX** systems:

```
% cd /home/xed
% ./install xserv restart
Do you want to start the license server ? y
... Checking for "xserv" processes; wait.
The following "xserv" processes are running:
     860 ? S 0:00 /home/xed/xserv<br>861 ? S 0:00 /home/xed/xserv
                 0:00 /home/xed/xserv
They must be killed before restarting the new license server.
Do you want to kill these processes? y
... killing 860
... killing 861
xserv: child died
.... All "xserv" processes killed; please wait for 10 seconds.
.... Starting "xserv"
xserv: checking for other servers with serial number 1001.
xserv: please wait for 10 seconds.
xserv: process 875 listening
xserv: process 879 listening
.... "xserv" started.
%
```
On **WINDOWS** systems, xserv is a service, and can be stopped and restarted using the service manager located on the control panel.

### **Using XINFO**

xinfo is a utility that informs the user who is using **SEDIT**.

This is an example of xinfo usage on **UNIX** systems:

```
% cd /home/xed
% xinfo -s
C{xed}% xinfo -s
SEDIT licenses: 2/3 1 available
\ldots hostname = asterix pid(s) = 881 912
\ldots hostname = obelix pid(s) = 12323
```
This means that 2 **SEDIT** licenses are in use. There are two sessions on the asterix workstation, and one on the obelix workstation.

The -s option makes xinfo display the licensing information on the console. Used without option, xinfo opens a dialog box for display.

On **WINDOWS** systems, use the Start -> Program -> SEDIT -> License Server Query menu item.

#### **Stopping the Server on UNIX Systems**

xsdown is a utility that stops xserv.

This is an example of xsdown usage:

```
% cd /home/xed
% private/xsdown -s
xserv: exiting.
xserv: shutdown performed.
xserv: exiting with return code 0
C{xed}%
```
The -s option makes xsdown display the licensing information on the console. Used without option, xsdown opens a dialog box for display.

The private subdirectory is configured to be accessible only by the root account, in order to prevent other users from stopping the server.

#### **Stopping the Server on WINDOWS Systems**

xserv is a service, and can be stopped and restarted using the **WINDOWS NT** service manager located on the control panel.

INSTALLING S/REXX ON WINDOWS

# **SEDIT Compatibility issues**

#### <span id="page-50-0"></span>**XEDIT Compatibility Issues**

**SEDIT** has been designed as an **XEDIT** enhancement rather than an exact copy. These enhancements make some commands behave differently. Since experienced **XEDIT** users may find these enhancements confusing at first, **SEDIT** provides the MODE command to restore full **XEDIT** compatibility.

To configure **SEDIT** for full **XEDIT** compatibility, uncomment the following line in the /home/xed/profile.sedit (**UNIX**) or

c:\Program Files\SEDIT\profile.sedit (**WINDOWS**) file by removing the /\* and \*/ comment characters:

```
/* 'set_xedit' */
```
set xedit is the /home/xed/xmac/set xedit.x or

c:\Program Files\SEDIT\set\_xedit.x macro, which calls the **SEDIT** [MODE](#page-339-0) command described on [page 320.](#page-339-0)

To run **SEDIT** on ASCII terminals, uncomment the following statement:

```
/*
 * If you want SEDIT to leave when quitting the last edited file,
* uncomment the following line
 */
 /* 'mode autoexit on' */
          Remove these /* and */ comment signs
```
See the [MODE](#page-339-0) command on [page 320 f](#page-339-0)or more details.

To have the exact initial **XEDIT** key settings, the user may alternately start **SEDIT** by typing on **UNIX** systems:

/home/xed/xedit

On **WINDOWS** systems, click on the XEDIT - Exactly icon.

This starts **SEDIT** with the /home/xed/prof\_xedit.sedit or c:\Program Files\SEDIT\prof\_xedit.sedit profile.

The prof\_xedit macro sets up **SEDIT** to be the closest to **XEDIT**, searches for a user ~/xeditprof.sedit file, and executes it when found.

Note: On **WINDOWS** systems, the HOME environment variable is usually not defined. In this case, the "~/" or "~\" directory shortcut is translated into " $C:\$ ".

Note that on **UNIX** systems, using xedit rather than sedit to start **SEDIT** disables some useful features, such as the Cut and Paste key settings.

xedit will assign the following function keys:

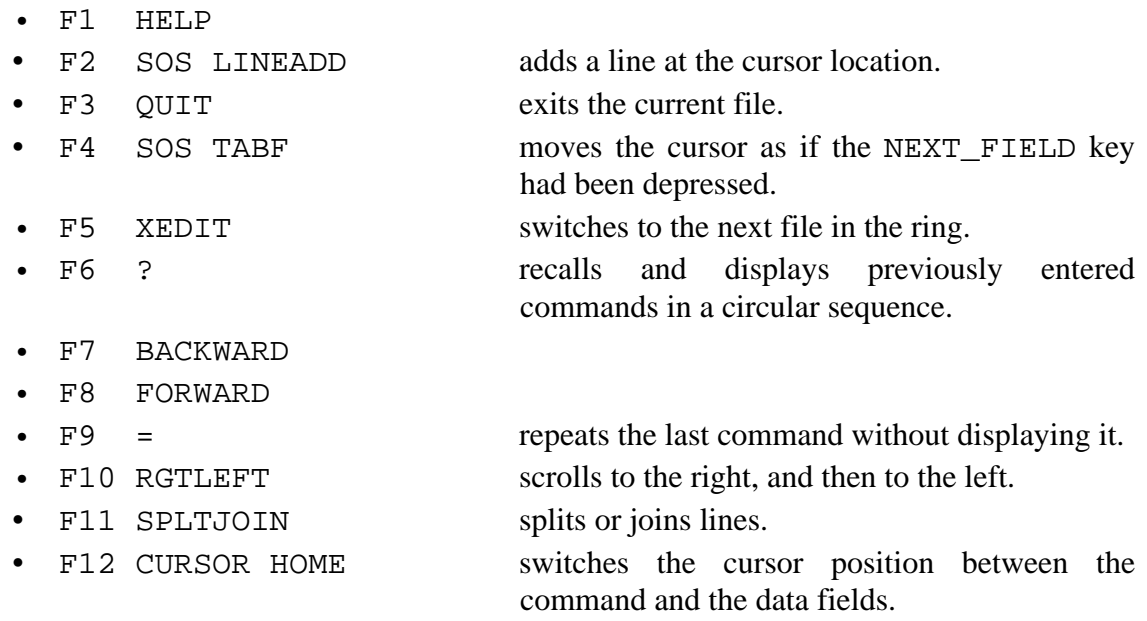

# **SEDIT Differences**

The following **XEDIT** commands are not implemented in **SEDIT**:

- ALTER
- CMS (replaced with the SHELL and XSHELL commands)
- CP
- EXPAND
- JOIN
- LOAD
- LPREFIX
- MODIFY
- OVERLAY
- PARSE
- RECOVER (replaced with the more powerful undo/redo feature)
- RENUM
- SET: APL BRKKEY COLPTR ESCAPE ETARCBCH ETMODE FILLER FMODE FULLREAD IMAGE MASK MSGLINE MSGMOE NONDISP NULLS PAN PACK RANGE REMOTE SERIAL SIDCODE SPILL TERMINAL TEXT TOFEOF TRANSLAT
- SI (replaced with the auto-indentation feature: typing ENTER at the end of the line when no command is displayed in the command area adds a line, and places the cursor with respect to the previous line indentation)
- SOS: NULLS PFn POP PUSH
- SPLIT (SPLITJOIN is implemented)
- STATUS (Without operands, the SET command displays the function key setting in fullscreen mode)
- TRANSFER
- TYPE

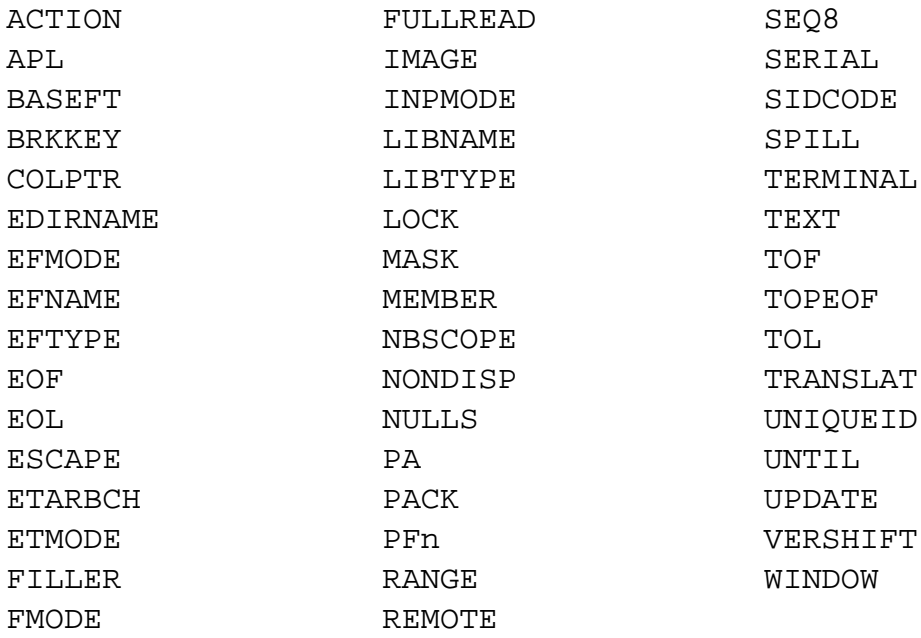

The following [EXTRACT](#page-260-0) operands are not supported by **SEDIT**:

Compared to **XEDIT**, **SEDIT** features the following main differences:

- The profile.sedit macro is executed only at initialization. reprofile.sedit (or reprofile.ex) is executed every time a new file is loaded.
- Unlike **XEDIT**, in which the ALL command always refers to the complete file, the SEDIT ALL command applies only to the visible lines. This can be overridden by writing the following {install-dir}/xmac/all.sedit macro:

```
 parse arg a
 'command all'
 'command all 'a
```
- The column targets do not support the  $\vert$  operand.
- COMPRESS is a completely different command, meant only for APL users.
- EMSG  ${message-id}$  is not supported. EMSG TEXT is supported.
- HEXTYPE creates a new file in the ring.
- INPUT needs an operand.
- POWERINPUT does not display a blank screen. Instead, when set to ON, the file is still displayed on the screen. When the cursor reaches the end of the MARGINS zone during typing, a new line is created starting with the unfinished word the user was typing on the previous line.
- Most of the **SEDIT** commands display their status when used without an operand, making it unnecessary to use the QUERY command. QUERY is nonetheless implemented in **SEDIT**.

• [SCHANGE](#page-393-0) is a full command, to be entered with the following syntax:

```
 sc/str1/str2/ arg1 arg2 arg3
```
The confirmation key (F12) can be changed with the [SCKEYS](#page-395-0) command described on [page 376.](#page-395-0)

- The SORT command does not accept a general target.
- The ? buffer is associated with the entire session instead of being associated with a file, and records only the strings entered in the command line.
- There is no End Of File prefix zone.

When the set\_xedit macro is not used within the profile, **SEDIT** features many differences outlined in the description of the [MODE](#page-339-0) command on [page 320.](#page-339-0)

# <span id="page-55-0"></span>**ISPF/PDF Compatibility Issues**

**SEDIT** supports the following set of PDF commands:

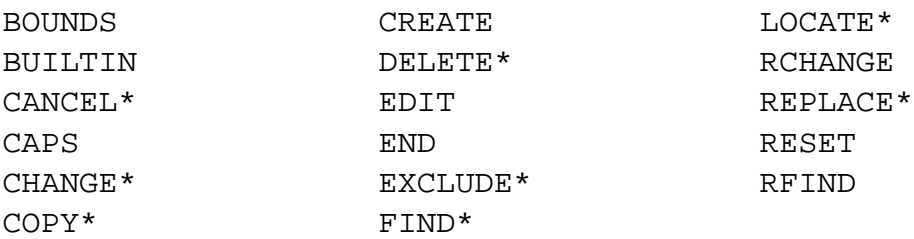

The commands marked with an \* have the same name as **XEDIT** commands.

**SEDIT** uses the MODE COMMAND status to choose between the **ISPF/PDF** and the **XEDIT** behavior.

For example, when MODE COMMAND XEDIT is in effect:

- FIND calls the XEDIT FIND command.
- PDFFIND calls the PDF FIND command.

When MODE COMMAND PDF is in effect:

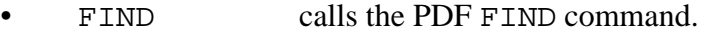

• XEDFIND calls the XEDIT FIND command.

To start **SEDIT** in **XEDIT** mode, use the following on **UNIX** systems:

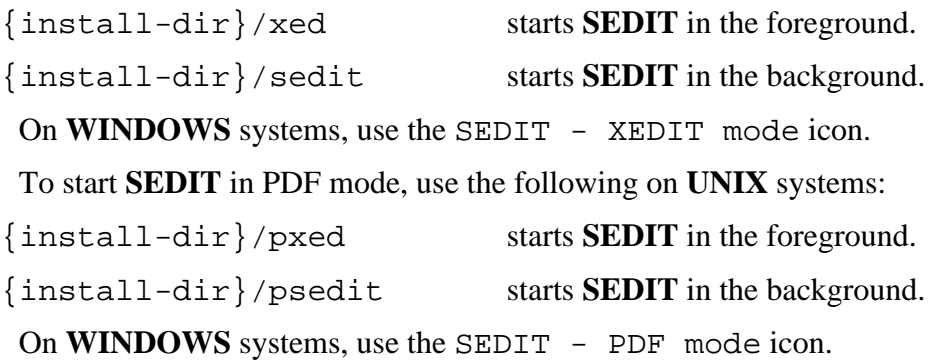

These scripts or icons use the standard profile.sedit initialization macro, which assigns a complete set of function keys optimized for every type of supported keyboard. See the sections "**Using function keys on xxxx keyboards**" for more information.

To have PDF-style function key settings, the user may alternately start **SEDIT** by typing on **UNIX** systems:

{install-dir}/**pdf**

On **WINDOWS** systems, use the XEDIT - PDF Exactly icon.

The pdf script or icon starts **SEDIT** with the /home/xed/prof\_pdf.sedit (or C:\Program Files\prof\_pdf.sedit) profile. This macro sets up **SEDIT** to simulate PDF as closely as possible, searches for a user  $\sim$ /pdfprof.sedit file, and executes it when found.

Note: On **WINDOWS** systems, the HOME environment variable is usually not defined. In this case, the "~/" or "~\" directory shortcut is translated into " $C:\$ ".

Note that on **UNIX** systems, using pdf rather than psedit to start **SEDIT** disables some useful features, such as the Cut and Paste key settings.

pdf will assign the following function keys:

- F1 HELP
- F2 SCREEN 2 splits the screen.
- F3 END terminates the **SEDIT** session, after saving all the modified files.
- 

F4 SWITCH switches between files.

- F5 RFIND
- F6 RCHANGE
- F7 BACKWARD
- F8 FORWARD
- F9 LEFT 40
- F10 RIGHT 40
- F11 SOS TABCMDF moves the cursor to the next screen.
- F12 SCREEN 1 unsplits the screen.

#### **Usage Notes**

Being derived from **XEDIT**, **SEDIT** brings to ISPF/PDF users some new, powerful features.

### **The Editing Ring**

**SEDIT** is able to edit any number of files simultaneously. To edit another file, simply type edit filename.

To switch between files, the user may click with the left mouse button on the file name displayed at the top of the window. The SWITCH and ISWITCH commands described on [page 414](#page-433-0) and [page 291](#page-310-0) may also be used. Entering EDIT without an argument also switches between files, but without the priority ordering provided by the S[WITCH](#page-433-0) command.

Note that [EDIT](#page-462-0) is a synonym to the **XEDIT** command described on p[age 443.](#page-462-0)

#### **The Current Line**

Most **SEDIT** commands apply from the current line, which is the line displayed in red on a specific screen location. See the [CURLINE](#page-226-0) command on [page 207.](#page-226-0)

PDF commands do not use the current line concept. For example, FIND uses the argument keyword (FIRST, LAST, etc...) to determine the search starting point.

# **Free File Manipulation**

Although the CREATE and REPLACE commands are implemented, it is easier to use the [SAVE](#page-391-0) ([page 372\)](#page-391-0) and [FN](#page-292-0) ([page 273\)](#page-292-0) commands to manage file names.

The **[FLIST](#page-474-0)** utility described on [page 455](#page-474-0) is a powerful fullscreen file manager. Editing a new file within FLIST is as simple as clicking on its name, or placing the cursor on it and hitting the F4 key on ASCII terminals.

# **The PROFILE File**

When **SEDIT** is invoked, it uses the profile.sedit REXX macro file as its initialization macro.

profile.sedit is first searched for in the current directory, then in the user's home directory, and if still not found, in the **SEDIT** installation directory.

The -p option described on [page 46](#page-65-0) may be used to start **SEDIT** with a different profile file.

See [Customizing SEDIT \(UNIX\) on page 39 fo](#page-58-0)r more information.

When a reprofile macro has been loaded at initialization by using the **[HASH](#page-302-0)** command described on [page 283](#page-302-0), reprofile will be used every time a new file is loaded.

This permits the reprofile macro to set up a different **SEDIT** environment for specific files.

reprofile may be either a reprofile.sedit REXX macro or a reprofile.ex external macro. See [Using EXTERNAL Macro Commands \(UNIX Only\) on page 133](#page-152-0) for more information.

#### <span id="page-58-0"></span>**Customizing SEDIT (UNIX)**

#### **Using XED, SEDIT, PXED, PSEDIT or KEDIT**

When called by the XED, SEDIT, PXED, PSEDIT or KEDIT scripts, **SEDIT** uses the standard profile.sedit initialization macro, which assigns a complete set of function keys optimized for every type of supported keyboard. See "**Using function keys on xxxx keyboards**" section for more information.

To customize the **SEDIT** session, copy the {install-dir}/profile.sedit file into the user's home directory:

```
% cp /home/xed/profile.sedit ~
```
Any **SEDIT** command added in this file must be surrounded by single or double quotes. We recommend adding all user modifications at the end the file, after the comment line tagged "**START of user modification**". For example, to change the function key settings for F7 and F8:

```
/* START of user modification */
 'set f7 pgup'
 'set f8 pgdown'
/* END of user modification */
```
## **Using XEDIT or PDF**

XEDIT and PDF use a special profile file which checks for  $a \sim /x$ editprof.sedit or ~/pdfprof.sedit file and executes it when found.

Therefore, to customize the **SEDIT** session, the user must create an xeditprof.sedit or pdfprof.sedit file into the user's home directory **from scratch**.

Any **SEDIT** command in this file must be surrounded by single or double quotes.

For example, to change the function key settings for  $F7$  and  $F8$ :

```
 'set f7 rchange'
 'set f8 rfind'
```
# **Customizing SEDIT (WINDOWS)**

### **Using the XEDIT-MODE, PDF-MODE and KEDIT-MODE Icons**

When called by the XEDIT-MODE, PDF-MODE or KEDIT-MODE icons, **SEDIT** uses the standard profile.sedit initialization macro, which assigns a complete set of function keys.

See [Using Function Keys on WINDOWS on page 80 fo](#page-99-0)r more information.

To customize the **SEDIT** session, the user must copy the {install-dir}\profile.sedit file into the C:\ directory.

Any **SEDIT** command added in this file must be surrounded by single or double quotes. We recommend adding all user modifications at the end the file, after the comment line tagged "**START of user modification**". For example, to change the function key settings for F7 and F8:

```
/* START of user modification */
 'set f7 pgup'
 'set f8 pgdown'
   /* END of user modification */
```
## **Using the XEDIT-EXACTLY or PDF-EXACTLY Icons**

XEDIT and PDF use a special profile file which checks for  $a C:\xeditprof.sedit$  or C:\pdfprof.sedit file and executes it when found.

Therefore, to customize the **SEDIT** session, the user must create an xeditprof.sedit or pdfprof.sedit file into the C:\ directory **from scratch**:

Any **SEDIT** command in this file must be surrounded by single or double quotes. For example, to change the function key settings for F7 and F8:

```
 'set f7 rchange'
 'set f8 rfind'
```
# **SEDIT User's Guide**

### **The 3270 Screen Interface**

**SEDIT** has a user interface which emulates an IBM<sup>1</sup> 3270 terminal device. This means that data is displayed using fields in a strictly WYSIWYG manner.

There are absolutely no invisible control characters on the screen. When the user sees a space, it is an actual space, and the user can overtype it without entering spaces before it, as required with most **UNIX** editors.

A field is an area of the screen on which alphanumeric data is written by the editor, and on which either data or commands may be written. Some fields are input fields, which allow data input, and others are output fields where data entry is prohibited. If data entry is attempted on an output field the screen will flash.

There are a few keys which make it possible to move the cursor in a way similar to that of a 3270 device:

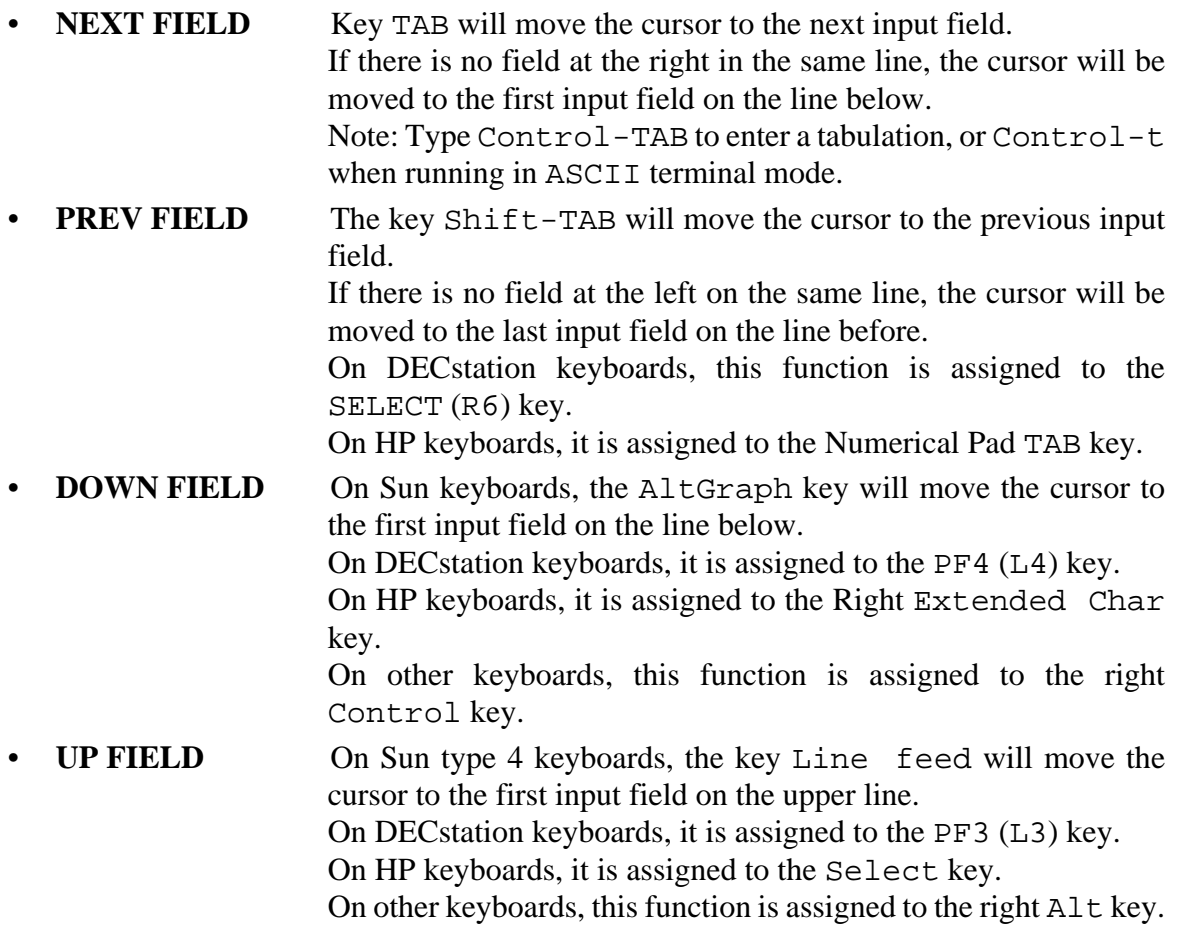

<sup>1.</sup> IBM is a registered trademark of International Business Machines, Inc.

• **HOME** On Sun, IBM and SiliconGraphics keyboards, the Home key will move the cursor to the first input field on the screen. On HP keyboards, it is assigned to the key labeled with a  $\mathcal{R}$ . This key is defined as the R7 key. • **IHOME** On Sun, IBM and SiliconGraphics keyboards, the key End key will move the cursor to the last input field on the screen. On HP keyboards, it is assigned to the Shift-R7 key.

The user can also move the cursor using the CURSOR KEYS or using the third mouse button.

The following keys are used to manage data on a field:

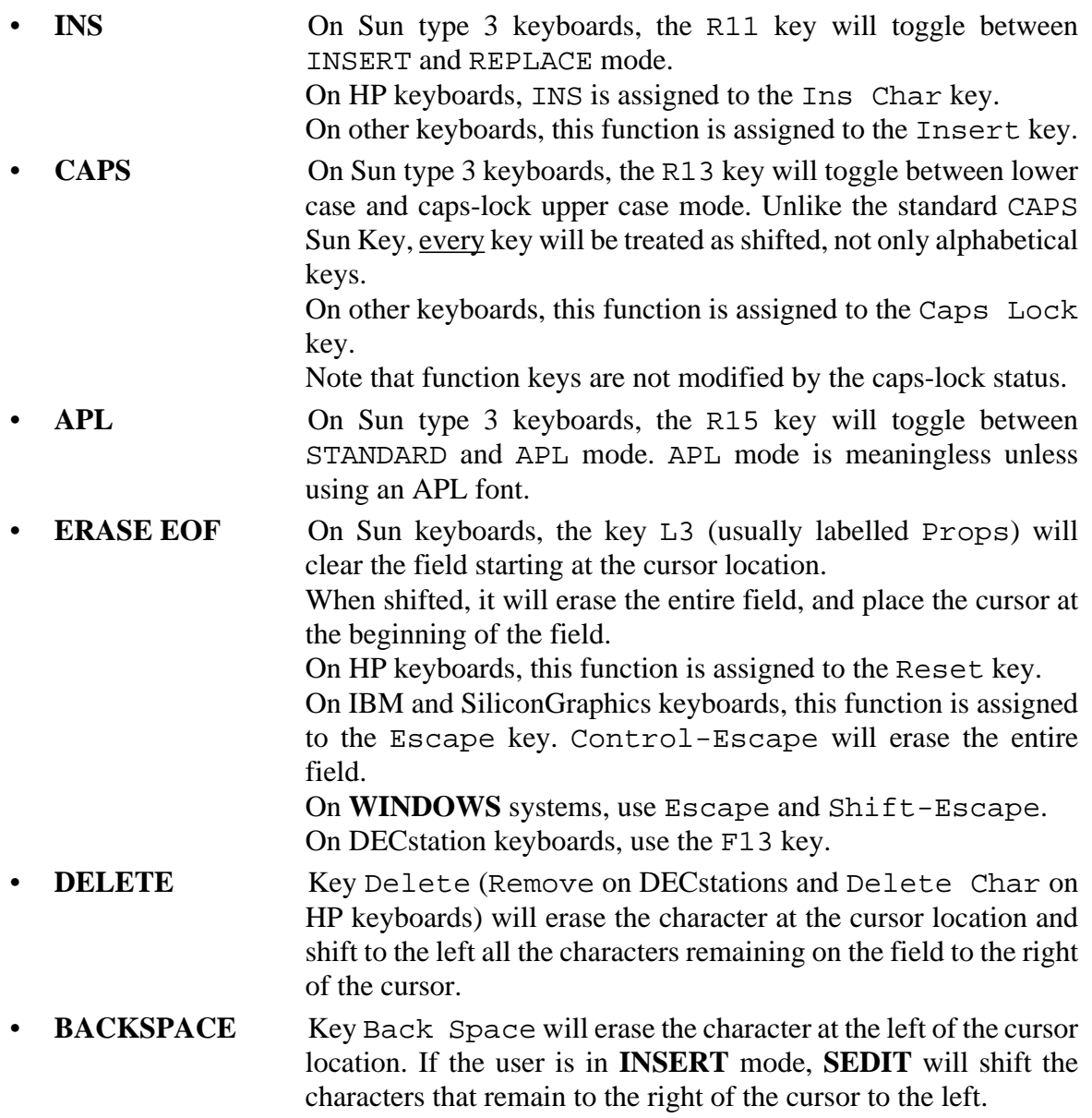

Note: Most **UNIX** editors, such as **VI,** use tabulations to indent text. **SEDIT** does not do this because using such control characters prevents using two dimensional features such as rectangular selection.

So, if the user wants to edit files previously created with tabulations, the user may use the TABEXP command to replace tabulations with spaces. The user may simulate the standard **UNIX** tabulations using the TABSET command.

The following key is also useful:

**PRINTSCREEN** On Sun keyboards, the Meta-L3 key will print a screen copy. The meta key is labelled left or right on Sun type 3 keyboards, and  $\Diamond$  on the type 4 and 5 keyboards.

> On IBM and SiliconGraphics keyboards, the user must use the Shift-Control-Escape key.

> On HP keyboards, the meta key is the left Extended Char key, and the user must use the Meta-Reset key.

> On DECstation keyboards, the meta key is the Compose key, and the user must use the Meta-F13 key.

# **Getting Started (UNIX)**

# **Starting SEDIT Within DYALOG APL**

Under APL, the user must first copy the functions included in the /home/xed/XF workspace, and then issue the command "XF'TEST'" to edit the APL object TEST. This object may be any kind of APL object, but  $\Box$  OR object representation.

In case of a nested array, or of an object with rank greater than two, the user will see a two dimensional display representation, but the user will not be allowed to issue the FILE command to fix it in the active workspace.

The function XF maintains the last modification time in a variable named TSOBJ, and **SEDIT** displays this information in the first screen line.

## **Starting SEDIT Under UNIX**

To start **SEDIT**, use one of the following commands:

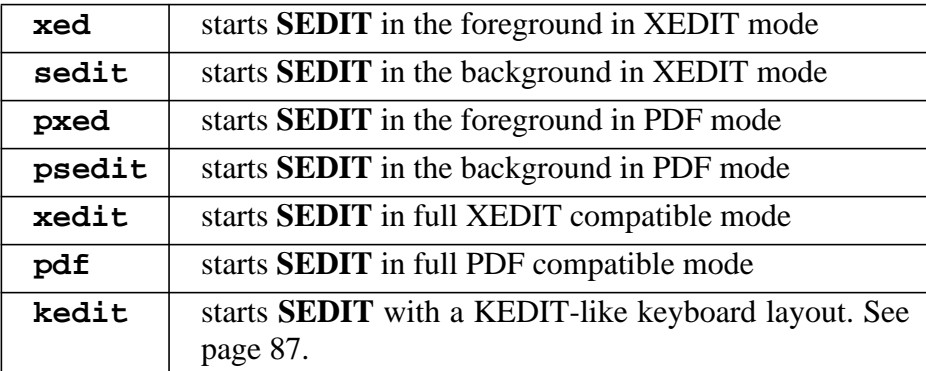

After installing **SEDIT**, the user may type, for example:

% sedit test.c

Assuming file test.c exists, the screen will look like this:

```
/usr/m1/test.c Len:5 mod:
test.c
00001 /*
00002 * This is a sample file for SEDIT
00003 *
00004 */
====> _
 1:Q 2:E 3:Save 4:Sp 5:X 6:cu 7:U 8:D 9:? R1:h R3:=g S-R2:top S-R3:bot
```
Note: **SEDIT** looks for this test.c file in the current directory first. If it does not exist in this directory, **SEDIT** searches in the directories described either in the environment variable XPATH (if there is one) or in PATH, or in directories accessed by the ACCESS command. If the file is not found, **SEDIT** starts with an empty file.

# <span id="page-65-0"></span>**The UNIX Command Line Options**

The user can pass to **SEDIT** the following options:

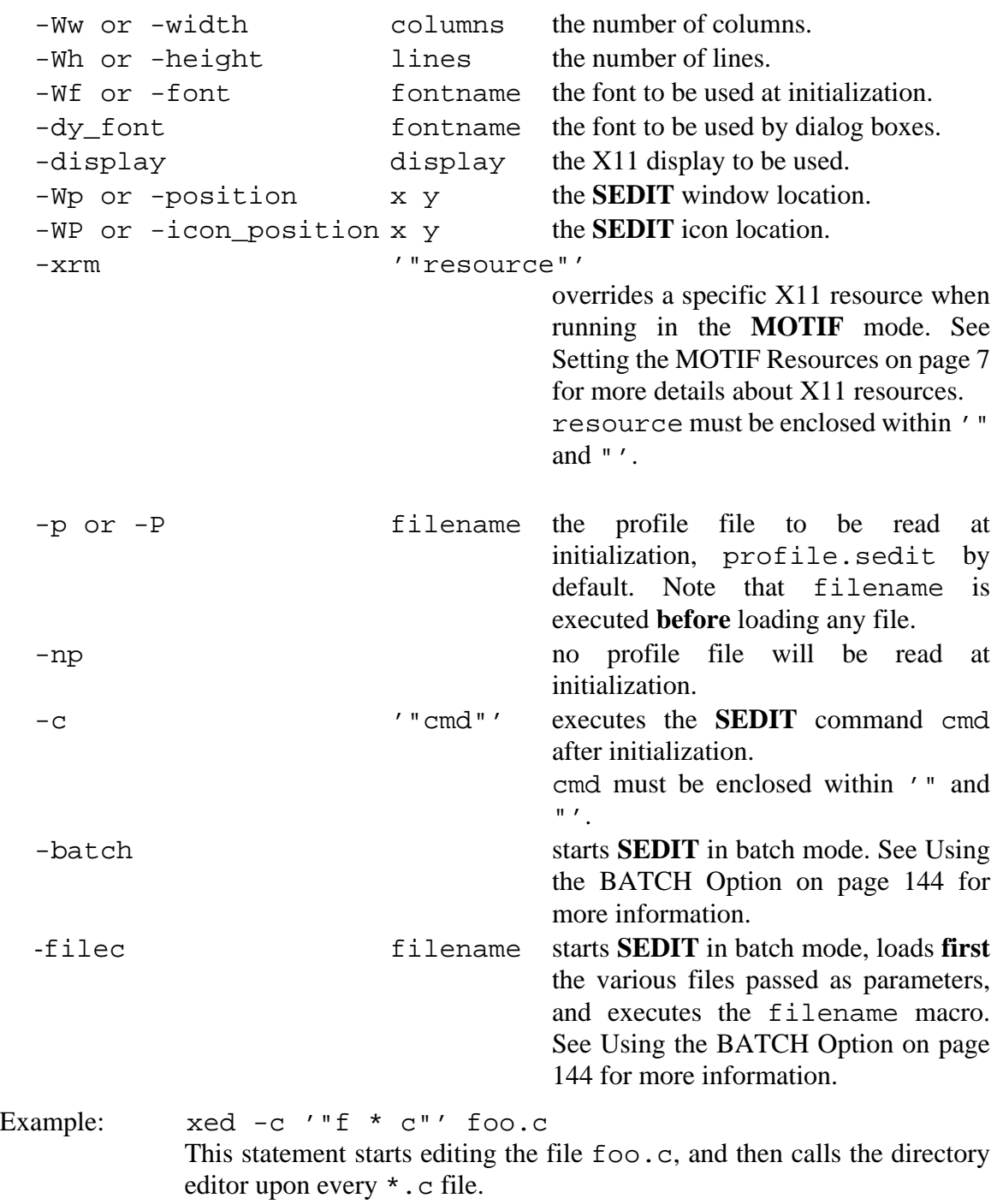

If the sedit script is used to start **SEDIT** in the background, the user can pass to it the same options.

# <span id="page-66-0"></span>**Getting Started (WINDOWS)**

# **Starting SEDIT**

setup creates the following icons:

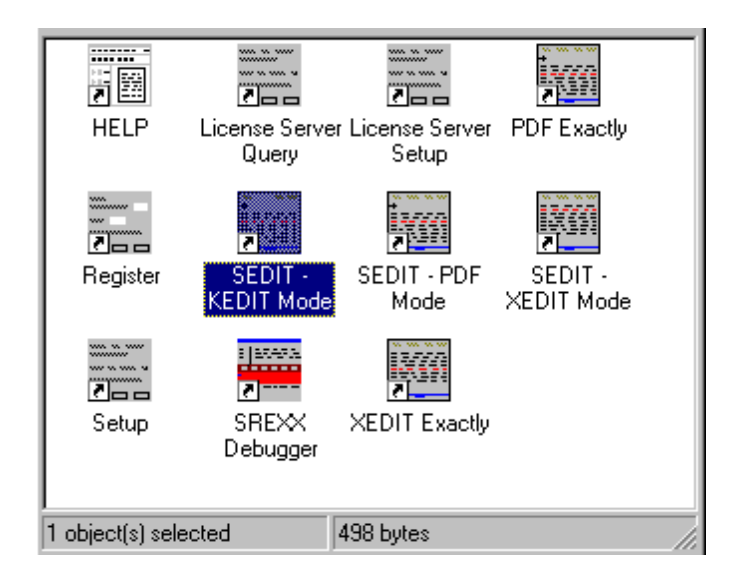

## **SEDIT - XEDIT Mode**

**SEDIT** starts with XEDIT defaults. The keyboard layout is described on pa[ge 80.](#page-99-0)

**SEDIT** will use the C:\Program Files\SEDIT\profile.sedit file as initialization profile.

## **SEDIT - PDF Mode**

**SEDIT** starts with PDF defaults. The keyboard layout is also described on p[age 80.](#page-99-0)

**SEDIT** will use the C:\Program Files\SEDIT\profile.sedit file as initialization profile.

#### **SEDIT - XEDIT Exactly**

**SEDIT** starts with XEDIT defaults. The keyboard layout is similar to XEDIT, and is described in the section [XEDIT Compatibility Issues on page 31.](#page-50-0)

**SEDIT** will use the C:\Program Files\SEDIT\prof\_xedit.sedit file as initialization profile.

## **SEDIT - PDF Exactly**

**SEDIT** starts with PDF defaults. The keyboard layout is similar to PDF, and is described in the section I[SPF/PDF Compatibility Issues on page 36.](#page-55-0)

**SEDIT** will use the C:\Program Files\SEDIT\prof pdf.sedit file as initialization profile.

# **SEDIT - KEDIT Mode**

**SEDIT** starts with KEDIT-like keyboard defaults. The keyboard layout is described on [page 87.](#page-106-0)

**SEDIT** will use the C:\Program Files\SEDIT\profile.sedit file as initialization profile.

After starting **SEDIT**, the user may type, for example:

====> xed test.c

Assuming file test.c exists, the screen will look like this:

```
C:\Program Files\SEDIT\demo\demo1\test.c Len:5 mod:
test.c
00001 /*
00002 * This is a sample file for SEDIT
00003 *
00004 */
====> _
  1:Q 2:E 3:Save 4:Sp 5:X 6:cu 7:U 8:D 9:? R1:h R3:=g S-R2:top S-R3:bot
```
Note: xed looks for this test.c file in the current directory first. If it does not exist, **SEDIT** searches in the directories accessed by the ACCESS command. If the file is not found, xed starts with an empty file.

# **The WINDOWS Command Line Options**

The user can pass to **SEDIT** the following options:

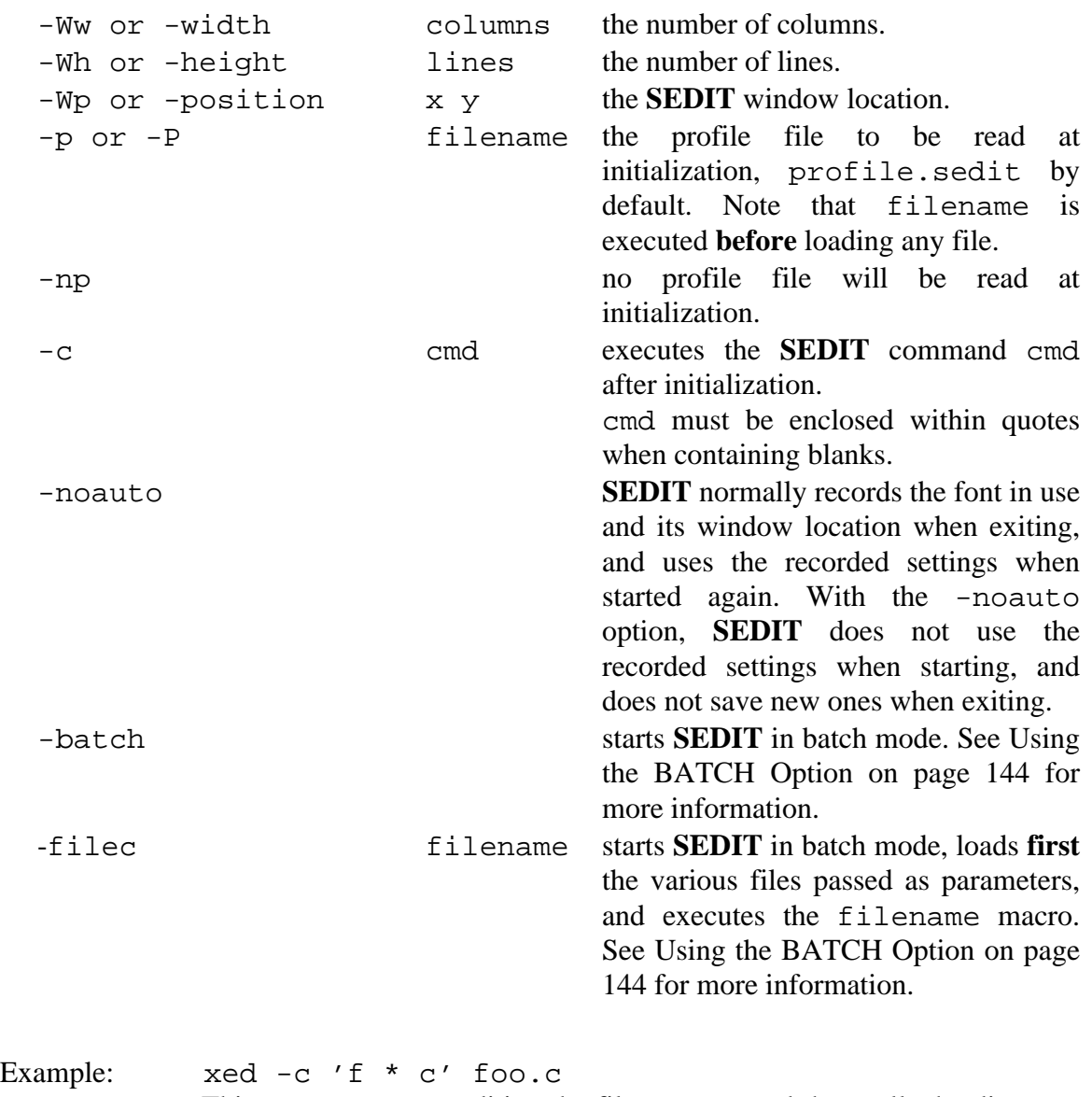

This statement starts editing the file foo.c, and then calls the directory editor upon every \*.c file.

# **Using a UNIX Keyboard Layout**

To start **SEDIT** with a **UNIX** like keyboard layout, edit the profile in use as described on [page 47](#page-66-0) and uncomment the following line by removing the  $/*$  and  $*/$  comment characters:

**/\*** 'set\_unix' **\*/**

set\_unix is the C:\Program Files\SEDIT\xmac\set\_unix.x macro. The keyboard layout will be modified in the following way:

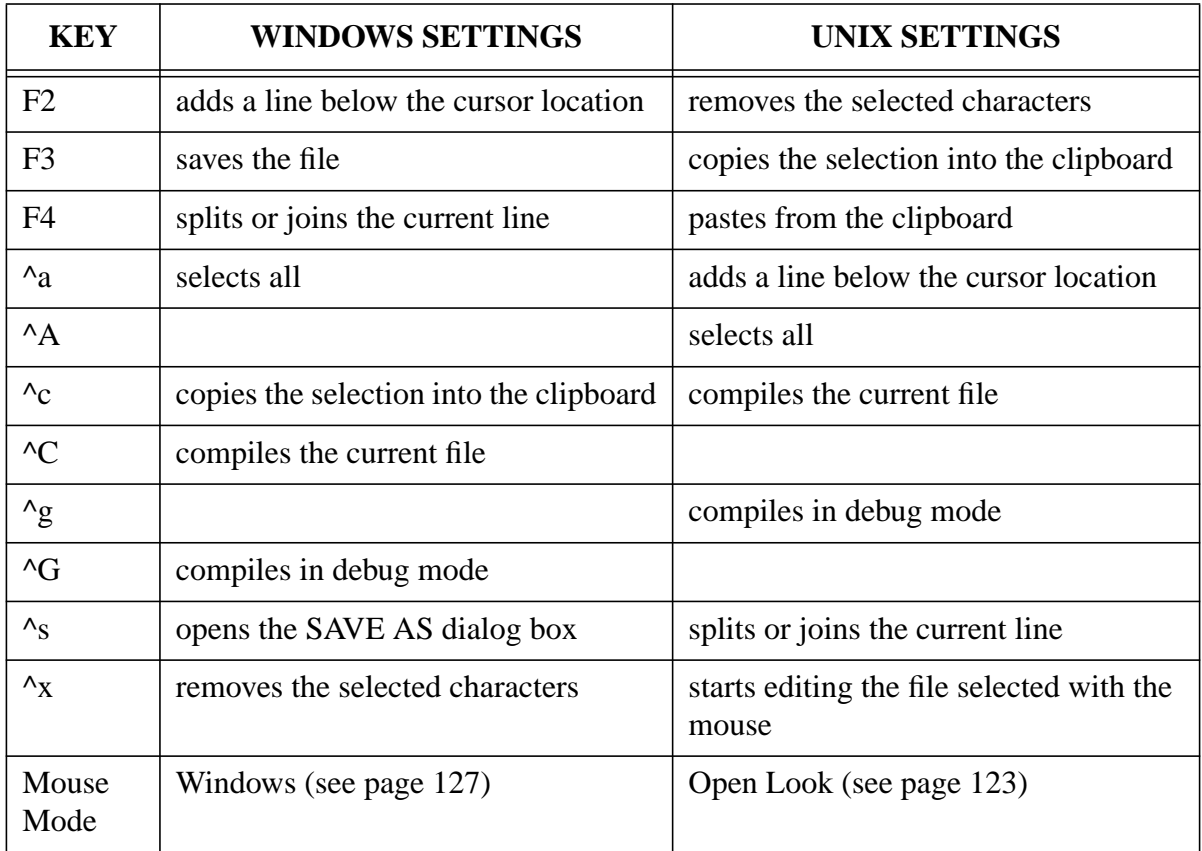

### **Exploring the SEDIT SCREEN**

The screen is divided into 6 major types of fields:

#### 1) The **STATUS FIELD**:

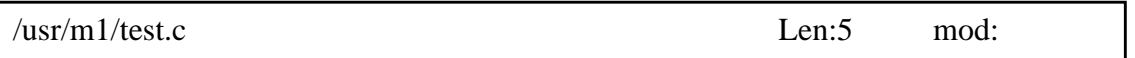

indicates the full name of the file being edited, its length and shows an "\*" behind "mod: " when the file has been modified but not yet saved.

#### 2) The **MESSAGE FIELD:**

#### test.c

shows either the names of different files being edited at the same time or an error message when necessary.

To switch from one file to another, click the filename in this field with the left or center mouse button (M1/M2).

#### 3) The **PREFIX FIELDS:**

00005

give the number of each line displayed.

The user can type commands in these fields. The commands will affect only the corresponding line.

#### 4) The **DATA FIELDS**:

This line is line 5 of this file

The user can modify the data by typing over it.

If the length of this field is not sufficient for the data, place the cursor on it and press the F2 (extend feature) key.

#### 5) The **DIRECT INPUT FIELDS**:

These are the fields between the last data field and the COMMAND FIELD, and between the message field and the first data field.

The user can type in data directly. When the user validates the data entered by pressing Return, new lines will be added to the file.

#### 6) The **COMMAND FIELD**:

 $==-$ 

is used to pass commands to the editor.

Commands generally work from the CURRENT LINE towards the end of the file.

The CURRENT LINE is the line which is displayed on the  $8<sup>th</sup>$  physical line of the screen. If a color display is used, the current line will appear in red and the corresponding prefix field appears bold-faced.

Note that the physical location of the CURRENT LINE may be changed with the "CURL N" command.

The convention for command description is the following:

Add  $\{N\}$  means that the command ADD can be shortened by "A" or "AD", and that the numerical parameter "N" may be omitted.

Note that any command may be entered in upper or lower case letters.

The user may also pass commands using buttons, or OpenLook style walking menus. See the commands [BUTTON](#page-179-0) and [MENU](#page-331-0) for more information.
#### **Moving Through a File**

1) Entering commands

The user can go to line N by typing N followed by "Return" in the COMMAND FIELD.

The user can scroll up N lines by typing "Up  $\{N\}$ ".

The user can scroll down N lines by typing "Down  $\{N\}$ ".

"TOP" moves the current line to the top of the file.

"Bottom" moves the current line to the bottom of the file.

2) Using the function keys

A 3270 keyboard may use up to 24 functions named PF1 to PF24.

PF1 to PF12 are mapped on keys F1 to F12.

On old Sun keyboards, PF10 to PF12 are mapped on keys R1 to R3.

PF13 to PF24 are mapped on the same keys, modified by the shift key.

Key F7 scrolls up one page: the current line becomes the last line displayed.

Key F8 scrolls down one page: the last line displayed becomes the current line.

Keys PF19 (Shift-F7) and PF20 (Shift-F8) scrolls the whole screen: the last line displayed becomes first, and vice versa.

3) Using the mouse in OpenLook mode (the default mode on **UNIX** systems)

When the arrow is in a PREFIX FIELD, M1 and M2 (Left and Middle) keys work like F7 and F8.

"Control-M1" will move the current line to the top of the file.

"Control-M2" will move the current line to the bottom of the file.

When the arrow is in the first screen line, M1 and M2 will scroll UP and DOWN 4 lines on the screen. When shifted, they will scroll 8 lines. When holding the meta key, they will scroll one page.

M3 (the third mouse button) is usually used to move the cursor, but when shifted, the line on which it is used will become the current line.

Note that the same can be achieved by typing "/" and "Return" in a PREFIX FIELD.

#### 4) Using the mouse in **WINDOWS** mode

M1 is the left mouse button, and M3 is the right mouse button. When using a 3 button mouse, M2 is the middle mouse button.

When the arrow is in a PREFIX FIELD, "Control-M1" will move the current line to the top of the file.

"Control-M2" will move the current line to the bottom of the file.

M3 is usually used to display a menu, but when shifted, the line on which it is used will become the current line.

Note that the same can be achieved by typing "/" and "Return" in a PREFIX FIELD.

## **Editing Multiple Files**

The basic command for editing a file is "xed unixname".

If there is no directory indicator such as "/", "./", "~/" or "\" on **WINDOWS**, the current directory will be searched first. If not found, it will be looked for in the directories described by the environment variable XPATH, or PATH.

The user can change the current directory using the CD command, or add a new directory in the path by using the ACCESS command.

There are short-cuts to make editing another file easier. When editing a certain type of file, for example "test.c", and the user wants to edit another file of the same type, for example "test1.c", the user may type "x test1" instead of "xed test1.c".

There are also several abbreviations for the most frequent unix types of files:

```
"xc test" <===> "xed test.c"
"xf test" <===> "xed test.f"
"xp test" <===> "xed test.p"
"xh test" <===> "xed test.h"
"xt test" <===> "xed test.txt"
"xm test" <===> "xed test.mem"
"xx test" <===> "xed test.x"
"xi" <===> "xed .dbxinit"
"xe test" <===> "xed test.ex"
"xs test" <===> "xed test.sedit"
```
Under APL, you edit in priority another APL object, but nothing prevents you from editing a **UNIX** file either by specifying a path with a "/", " $\sim$ /" or "/" starting filename, or using one of the above  $x$ ? abbreviations.

Assume that "x test1" or "xc test1" is typed. The screen will look like this:

```
\sqrt{u} \cdot \sin \theta /test1.c Len:5 mod:
test.c test1.c
00001 /*
00002 * This is a second sample file for SEDIT
00003 *
00004 *
00005 main()
00006 /* This file is 6 lines long */
====> _
  1:Q 2:E 3:Save 4:Sp 5:X 6:cu 7:U 8:D 9:? R1:h R3:=g S-R2:top S-R3:bot
```
The message field indicates that you are editing two files, named "test.c" and "test1.c".

The user can switch between files either by using F5 or by clicking with the left or middle mouse button on the name of the file.

## **Using Function Keys on SUN Keyboards**

Most of the SUN function keys are dedicated to execute commands.

The Right function keys only available on Sun type 3 and type 4 keyboards are mapped in the following way on type 5 keyboards:

- R1 Print Screen
- R2 Scroll Lock
- R3 Pause
- R7 Home
- R9 Page Up
- R13 End
- R15 Page Down

See [SUN Type 5 Keyboard Layout on page 670](#page-689-0) for more details about the right function keys.

The Left function keys are the following keys:

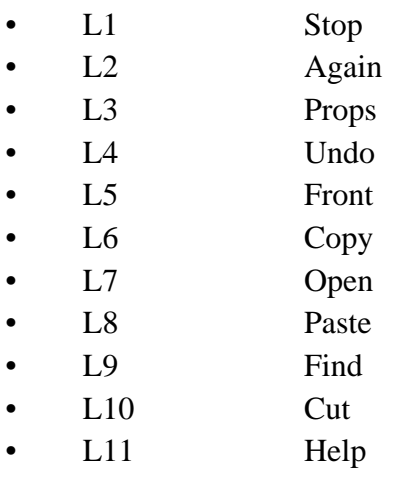

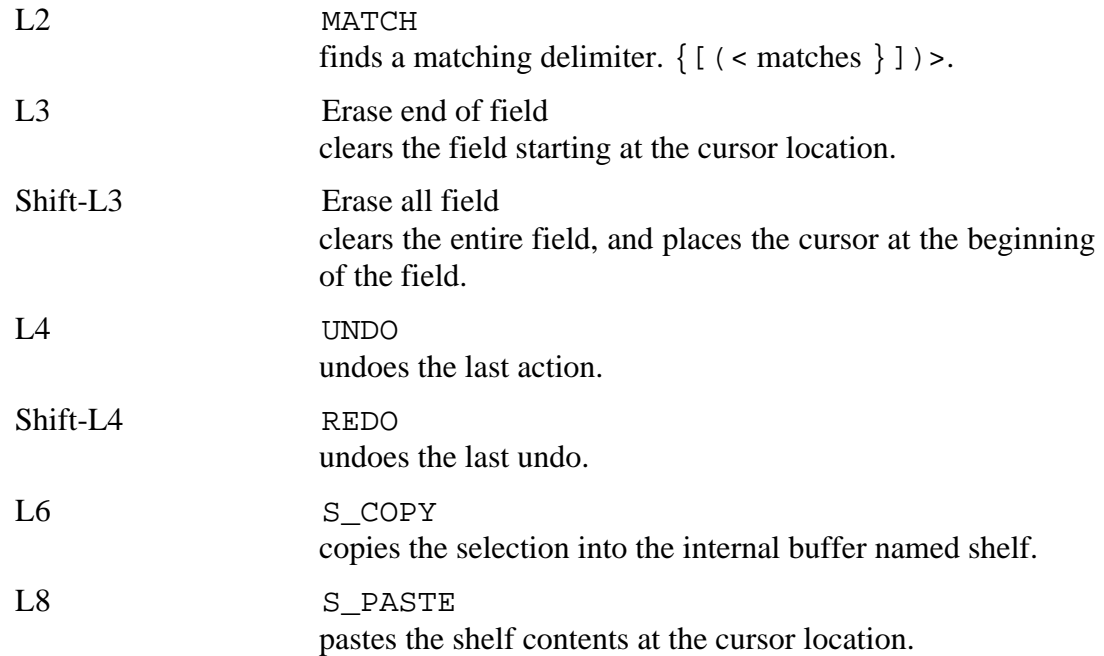

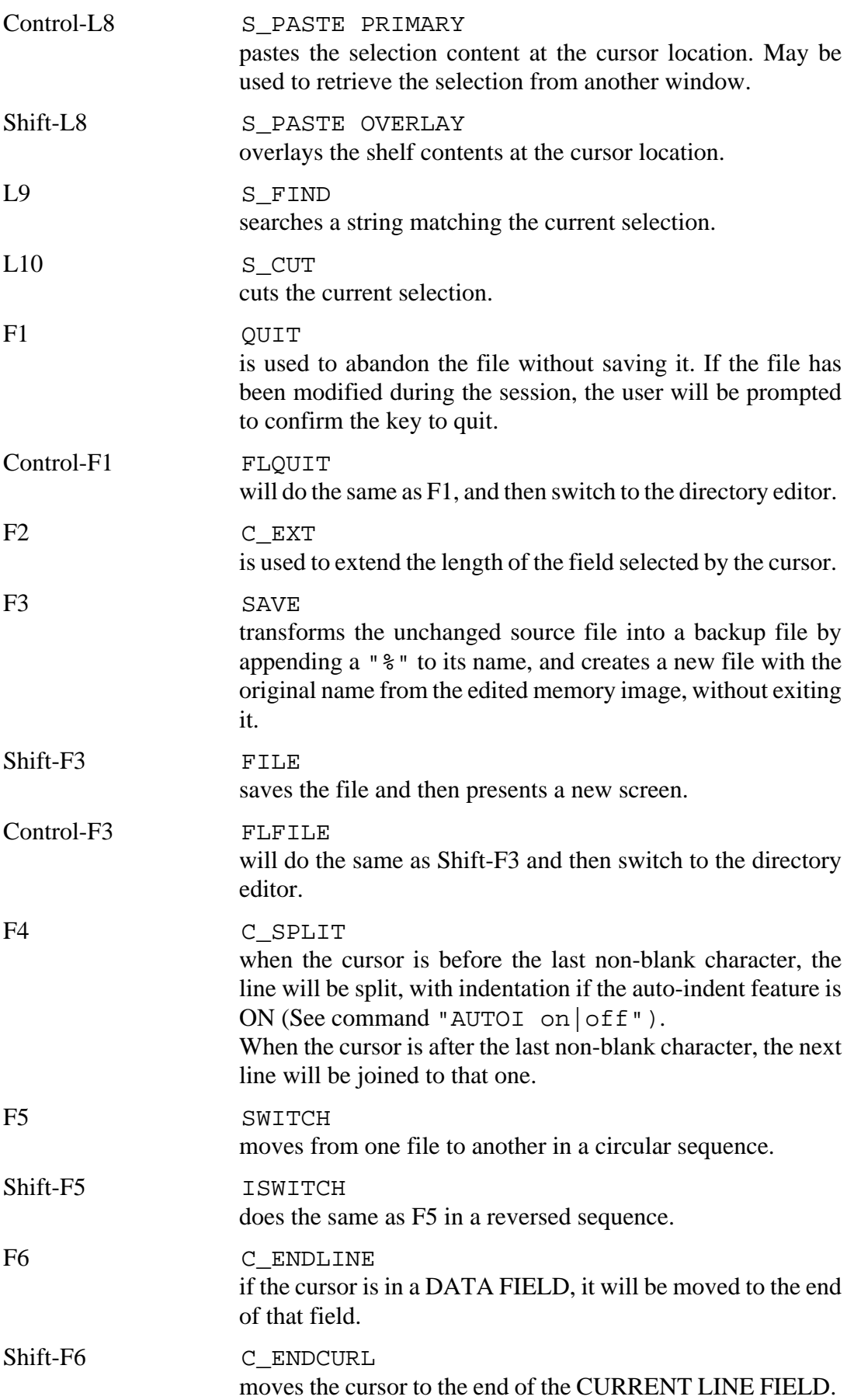

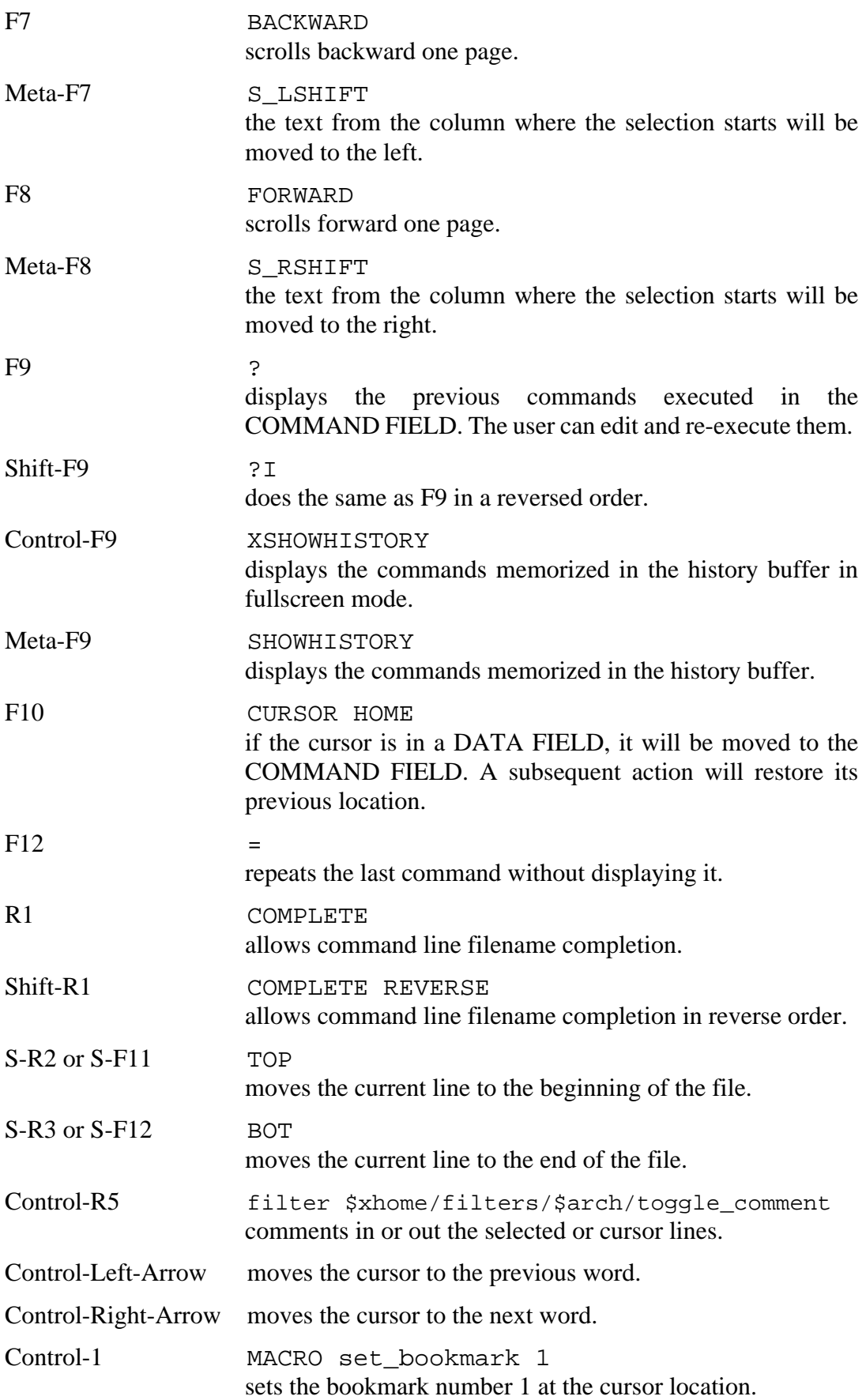

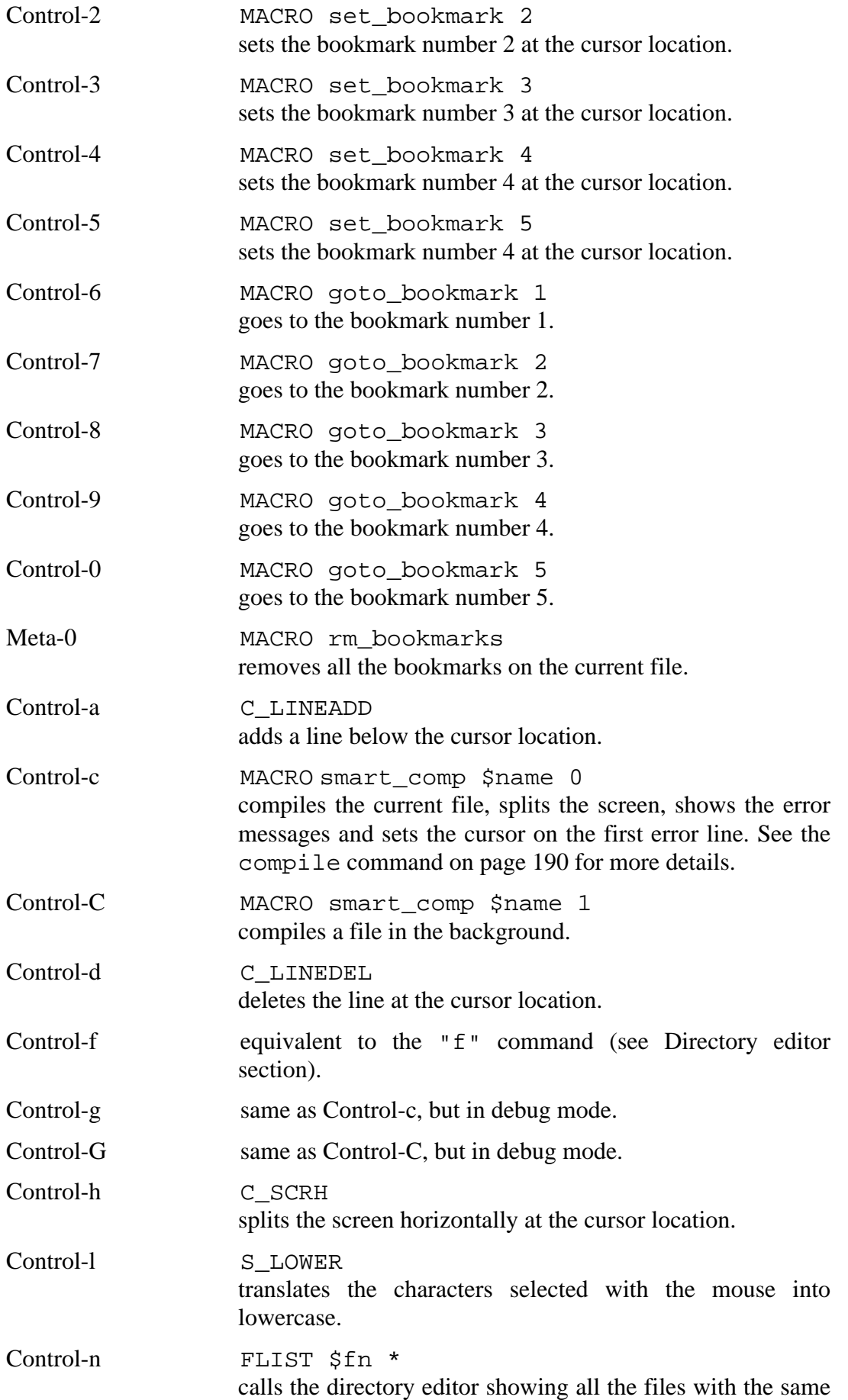

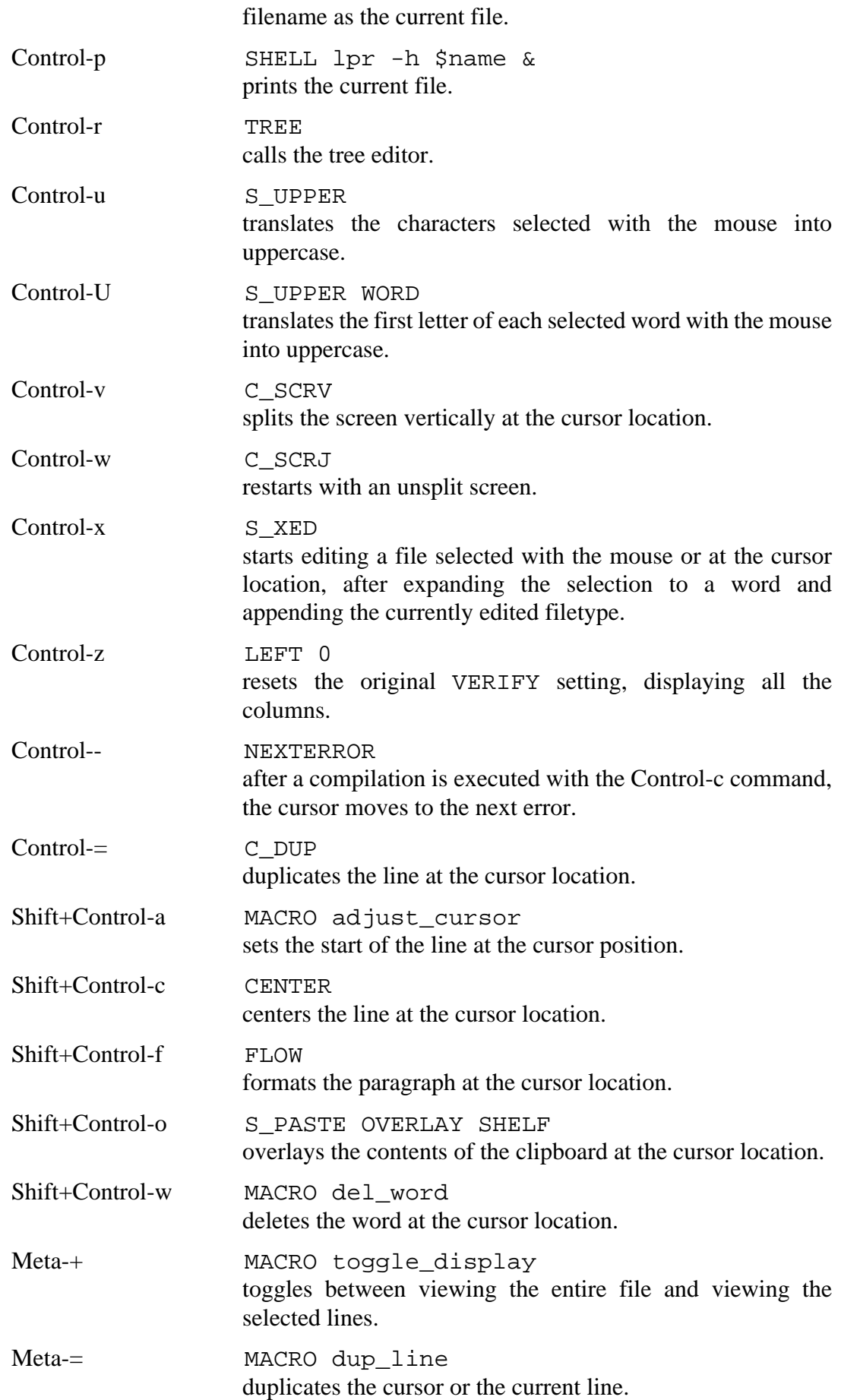

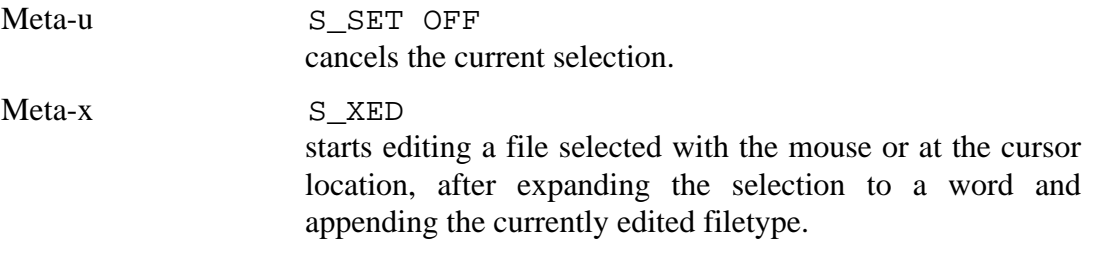

## <span id="page-81-0"></span>**Using Function Keys on IBM, SiliconGraphics and PCs Keyboards**

Most of the function keys are dedicated to execute commands.

The Right function keys (only available on Sun keyboards) are mapped in the following way:

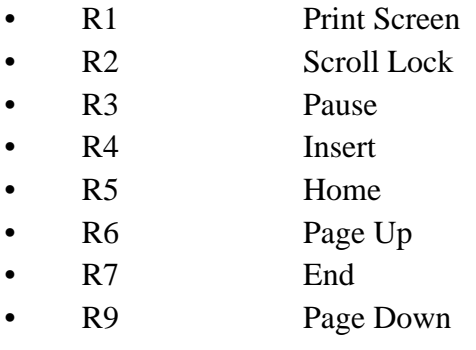

With the following physical layout:

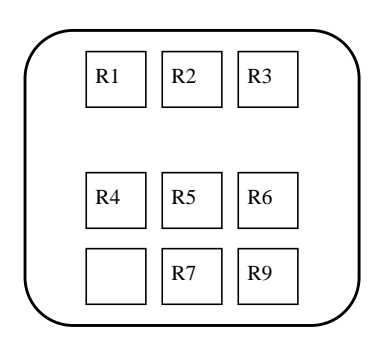

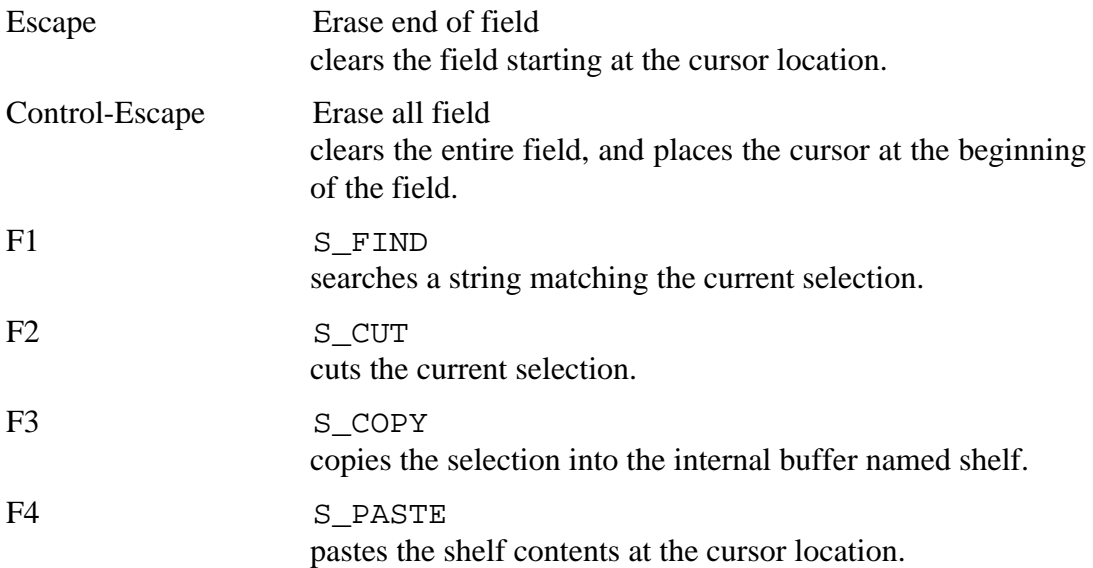

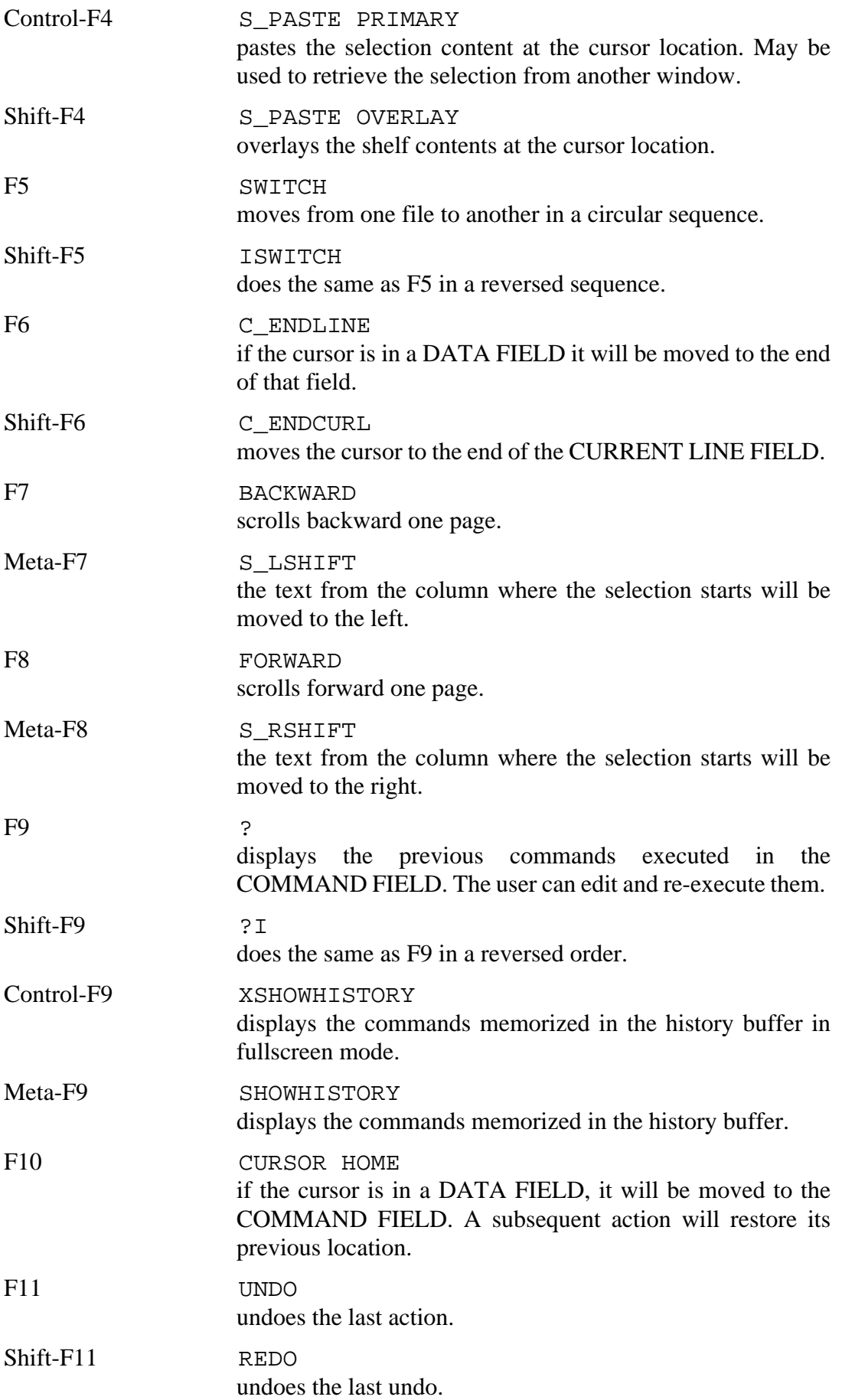

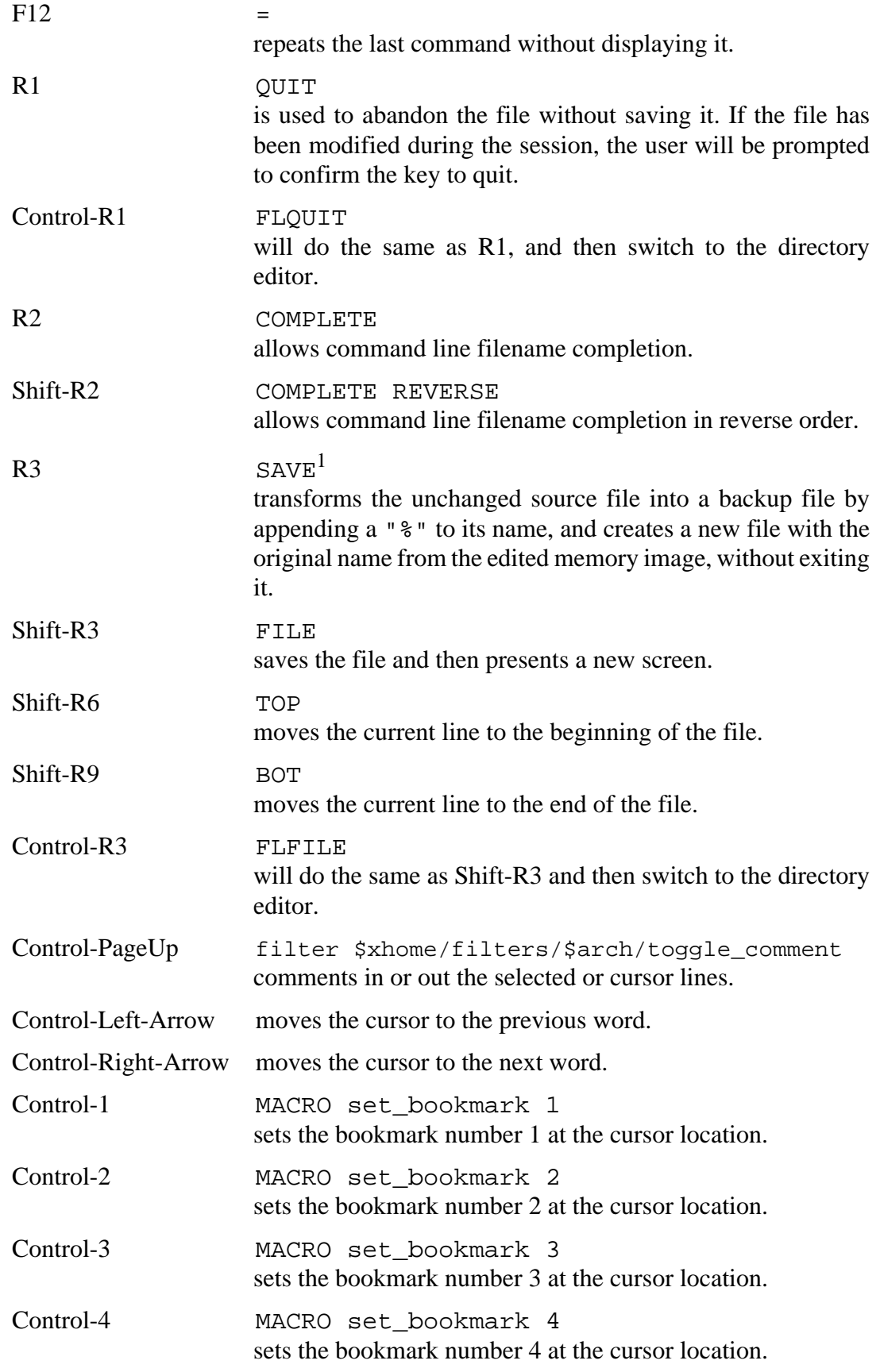

<sup>1.</sup> On UNIXWARE PCs, the R3 key is not available. The SAVE function is assigned to the R2 key.

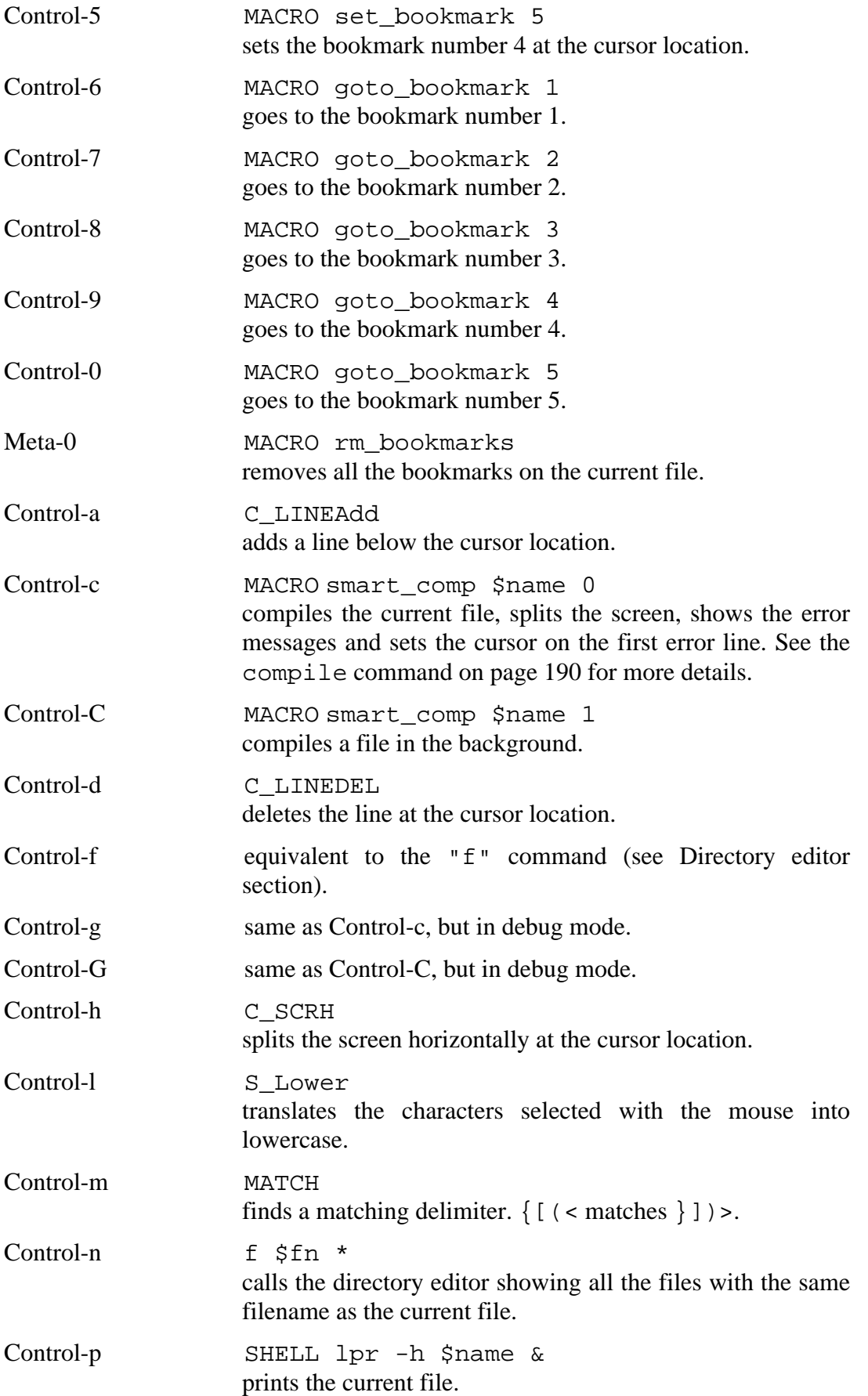

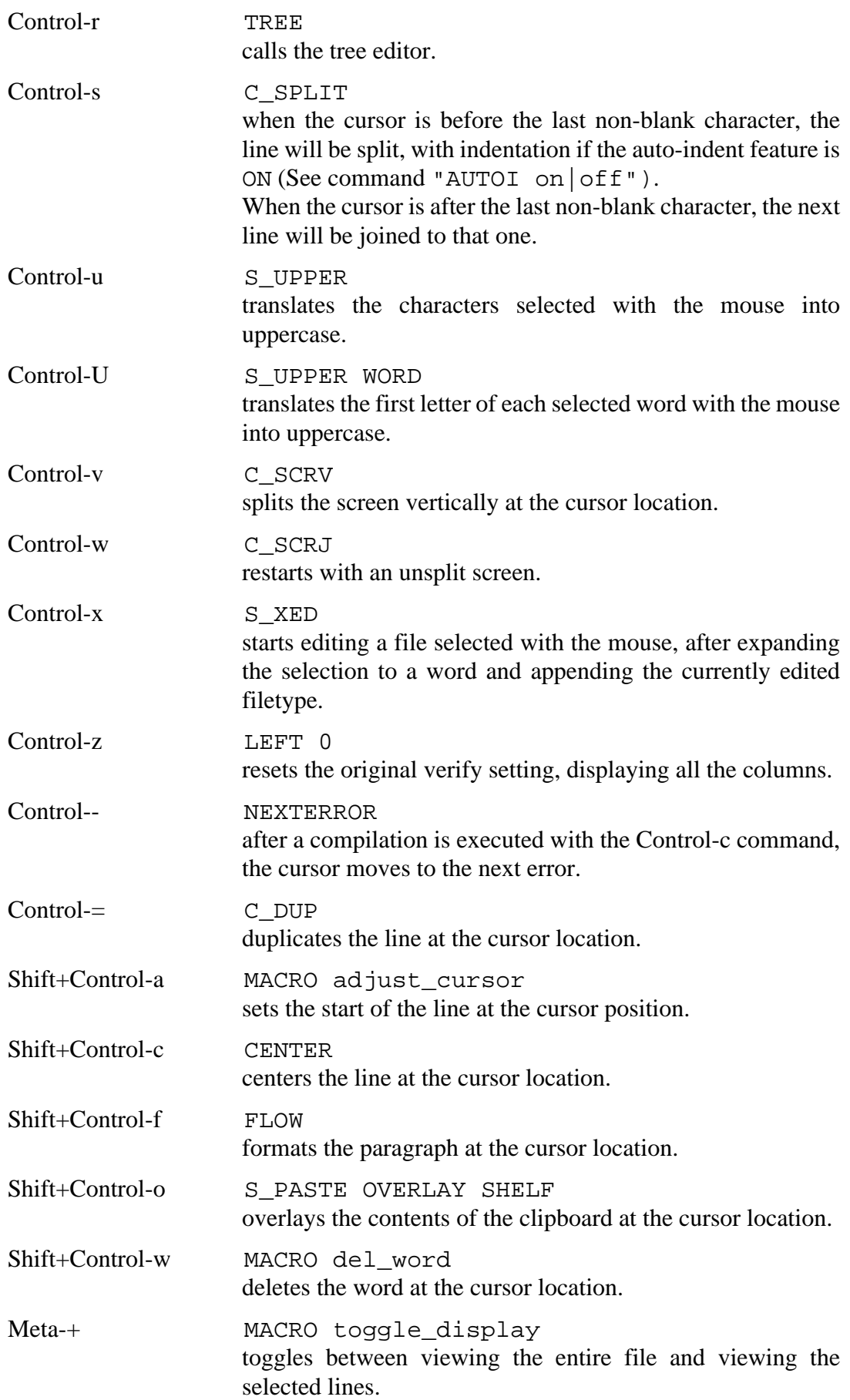

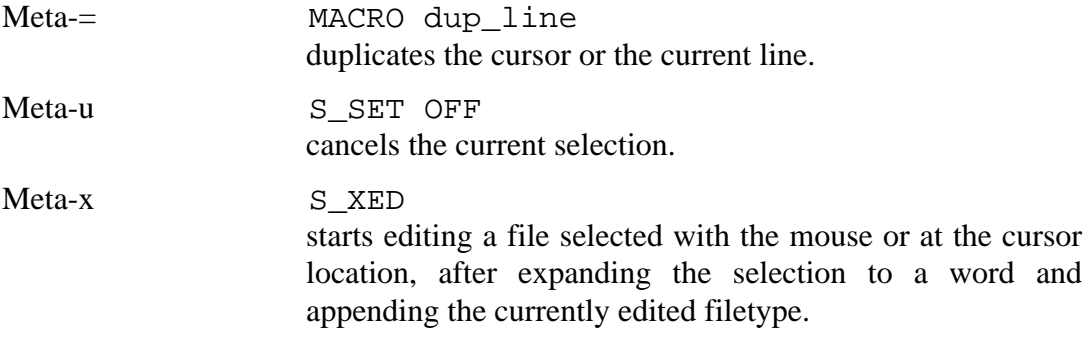

#### **Using Function Keys on DEC/COMPAQ/HP TRUE64 station Keyboards**

If the user is using a PC style keyboard, the user must insert in the  $*$ . sedit files described on [page 6](#page-25-0) the set\_alpha statement. In this case, the function keys will match the IBM layout described on [page 62.](#page-81-0)

Most of the function keys are dedicated to execute commands.

The Right and Left function keys (only available on Sun keyboards) are mapped in the following way:

- R4 Find
- R5 Insert Here
- R6 Select
- R7 Previous screen
- R9 Next screen
- L1 PF1
- L2 PF2
- L3 PF3
- L4 PF4

Using the following physical layout:

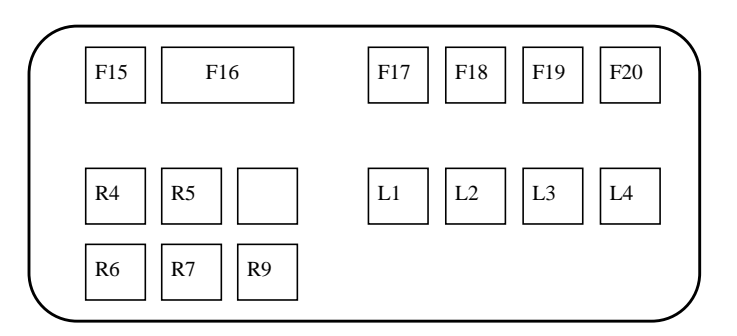

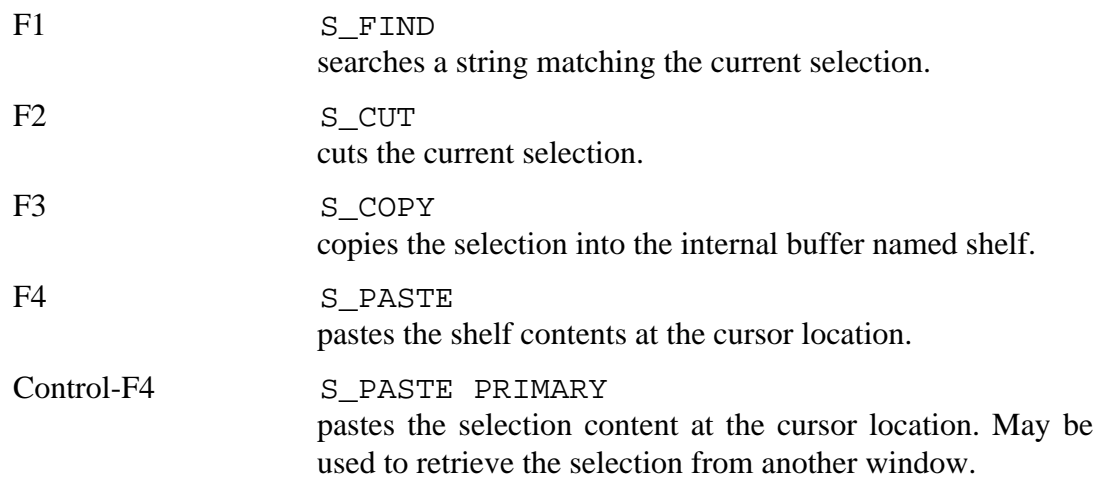

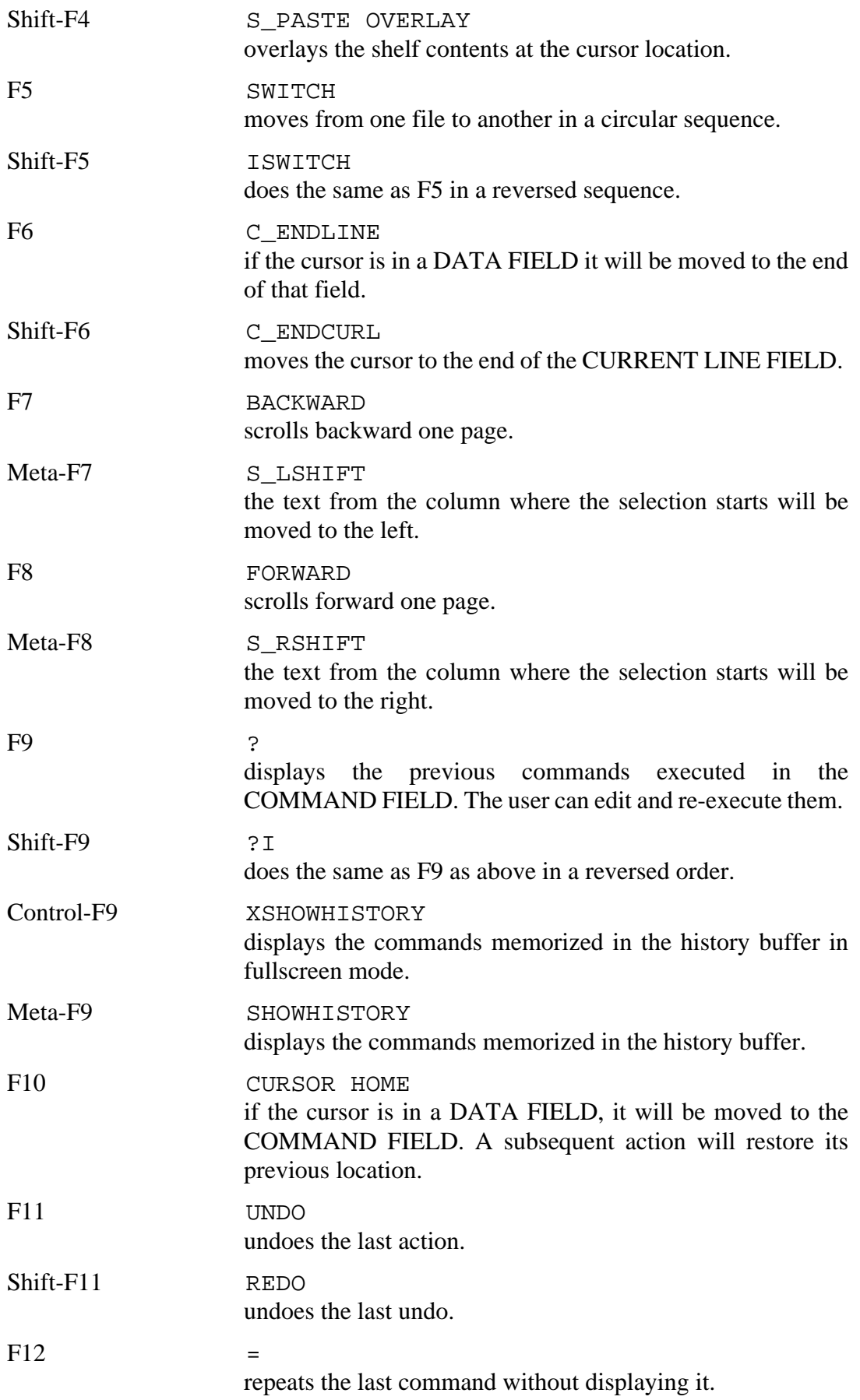

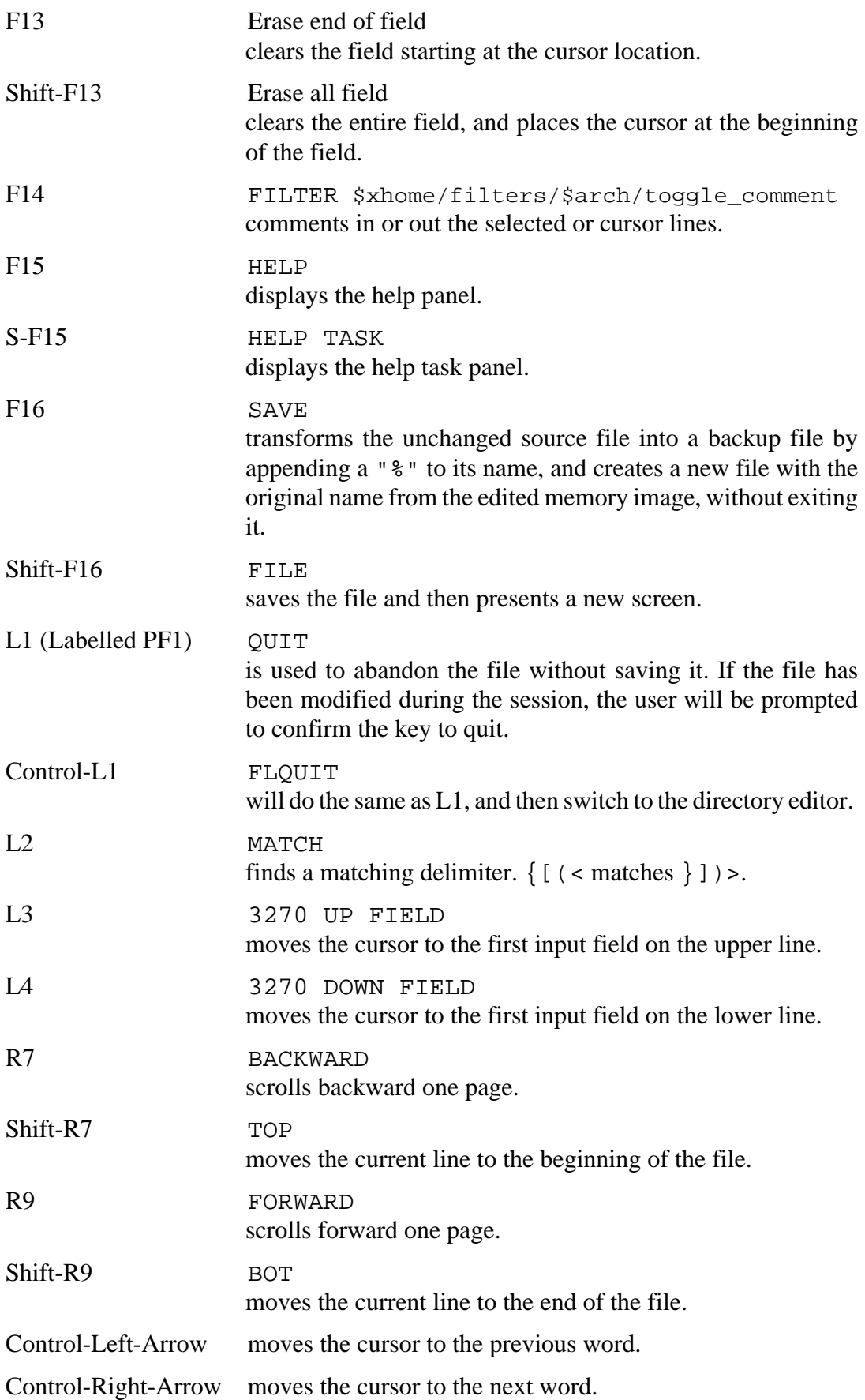

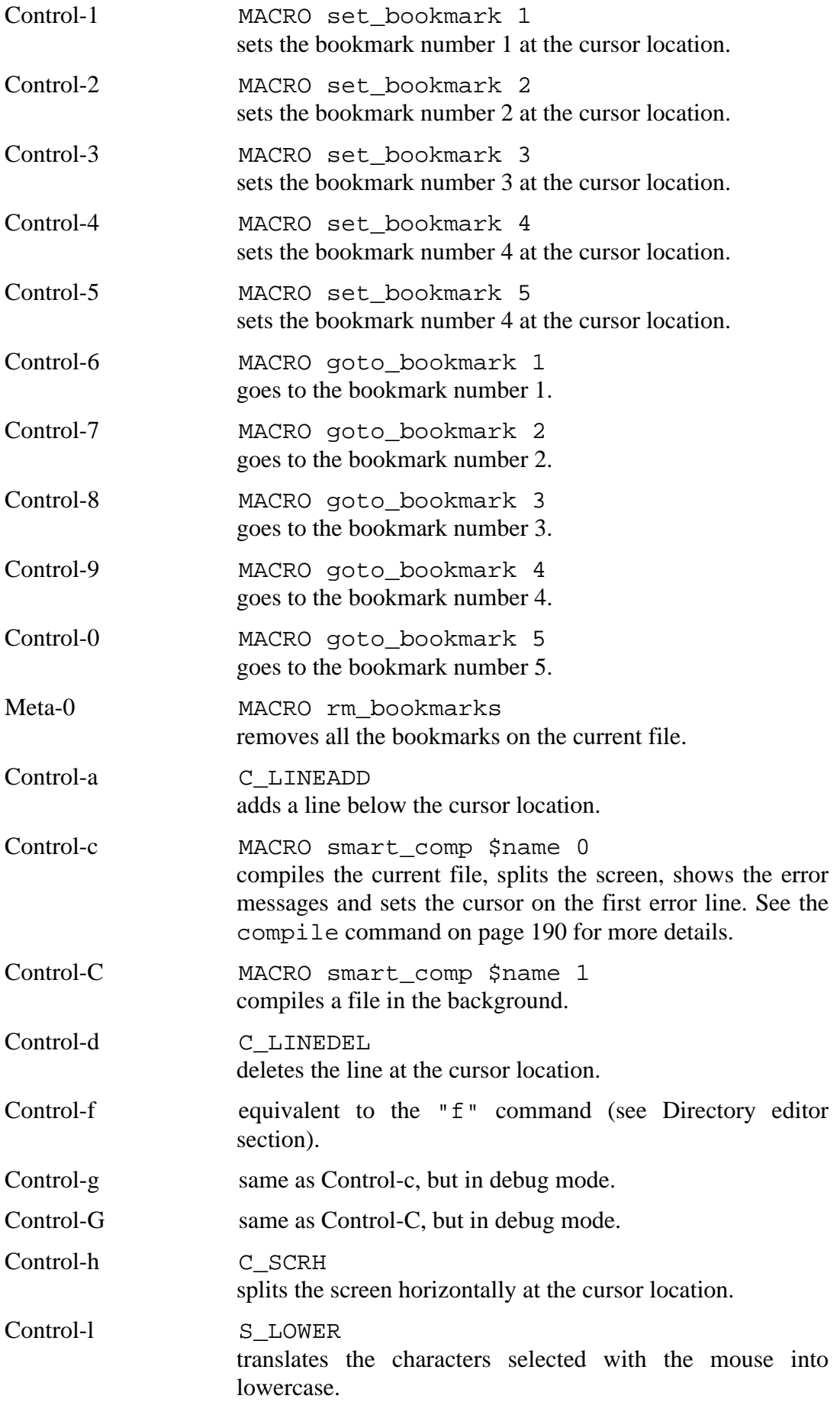

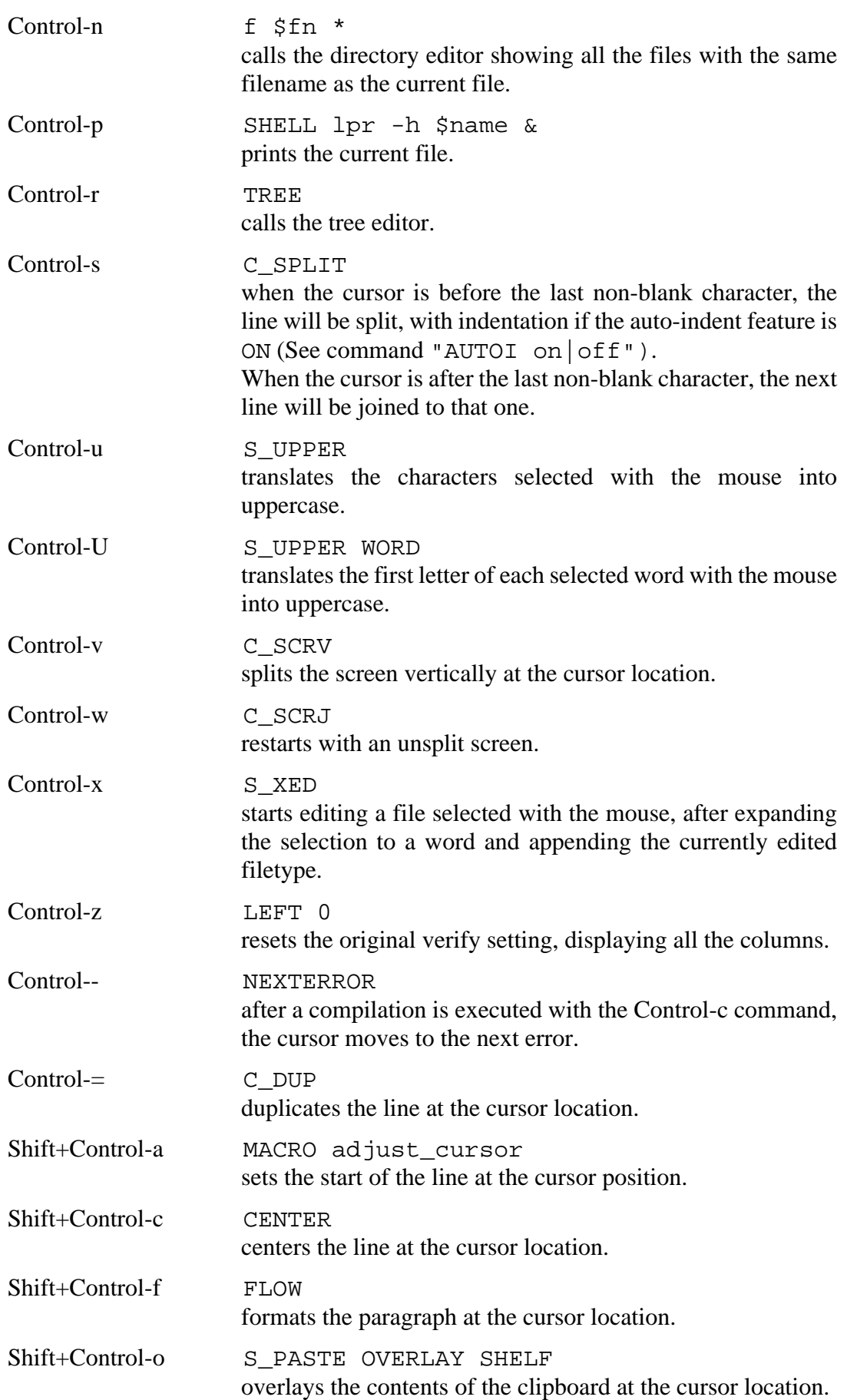

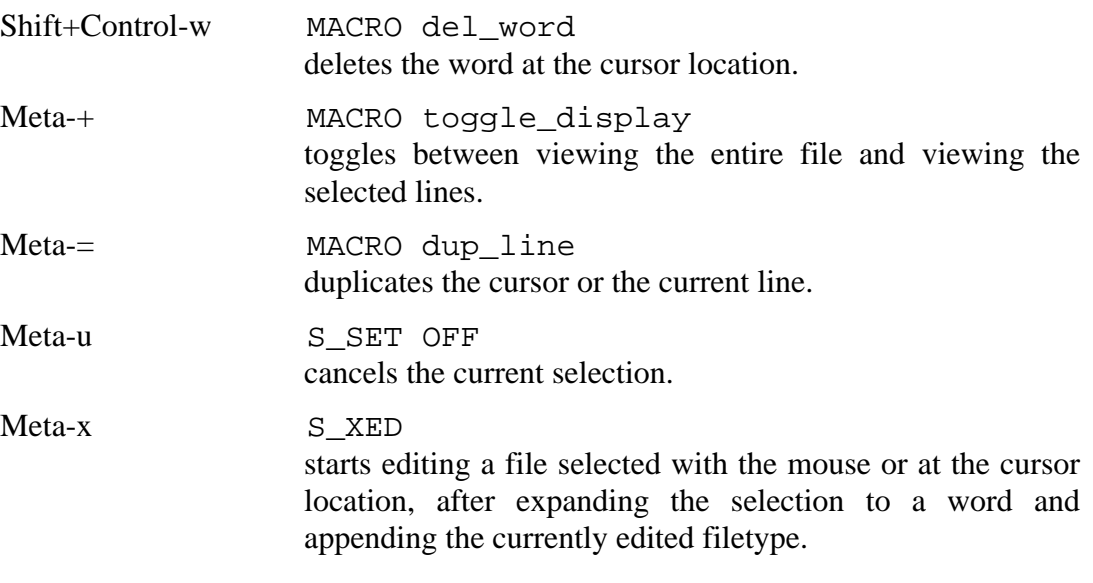

## **Using Function Keys on HP Keyboards**

If the user is using a PC style keyboard, the user must insert in the  $*$ . sedit files described on [page 6](#page-25-0) the set\_hppc statement. In this case, the function keys will match the IBM layout described on [page 62.](#page-81-0)

Most of the function keys are dedicated to execute commands. The Right and Left function keys (only available on Sun keyboards) are mapped in the following way:

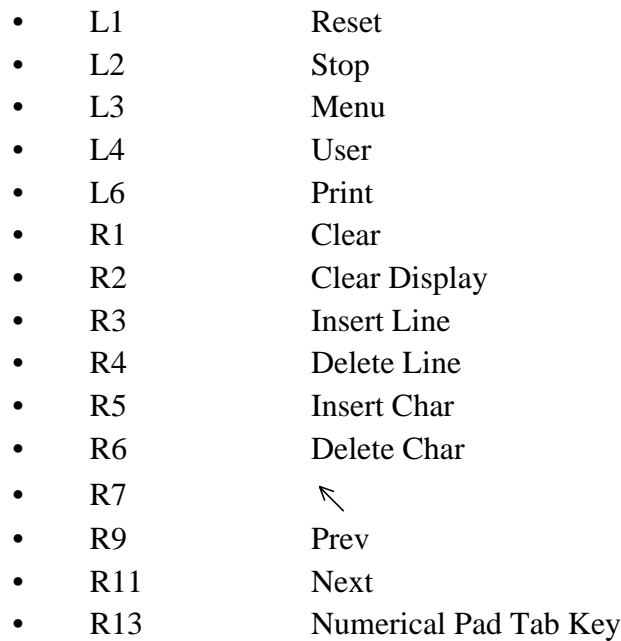

Using the following physical layout:

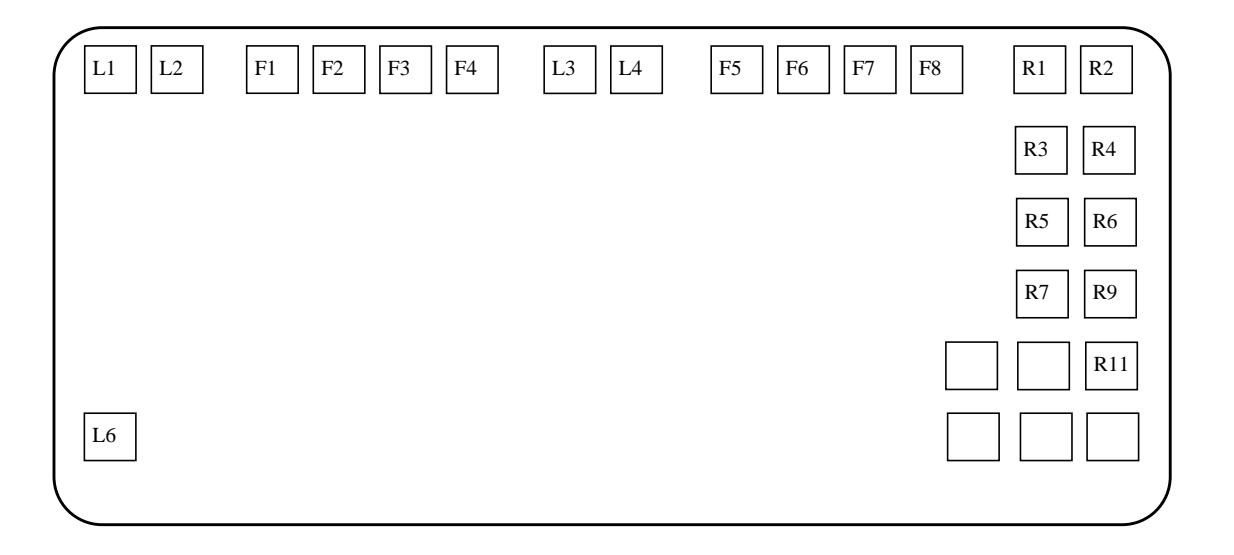

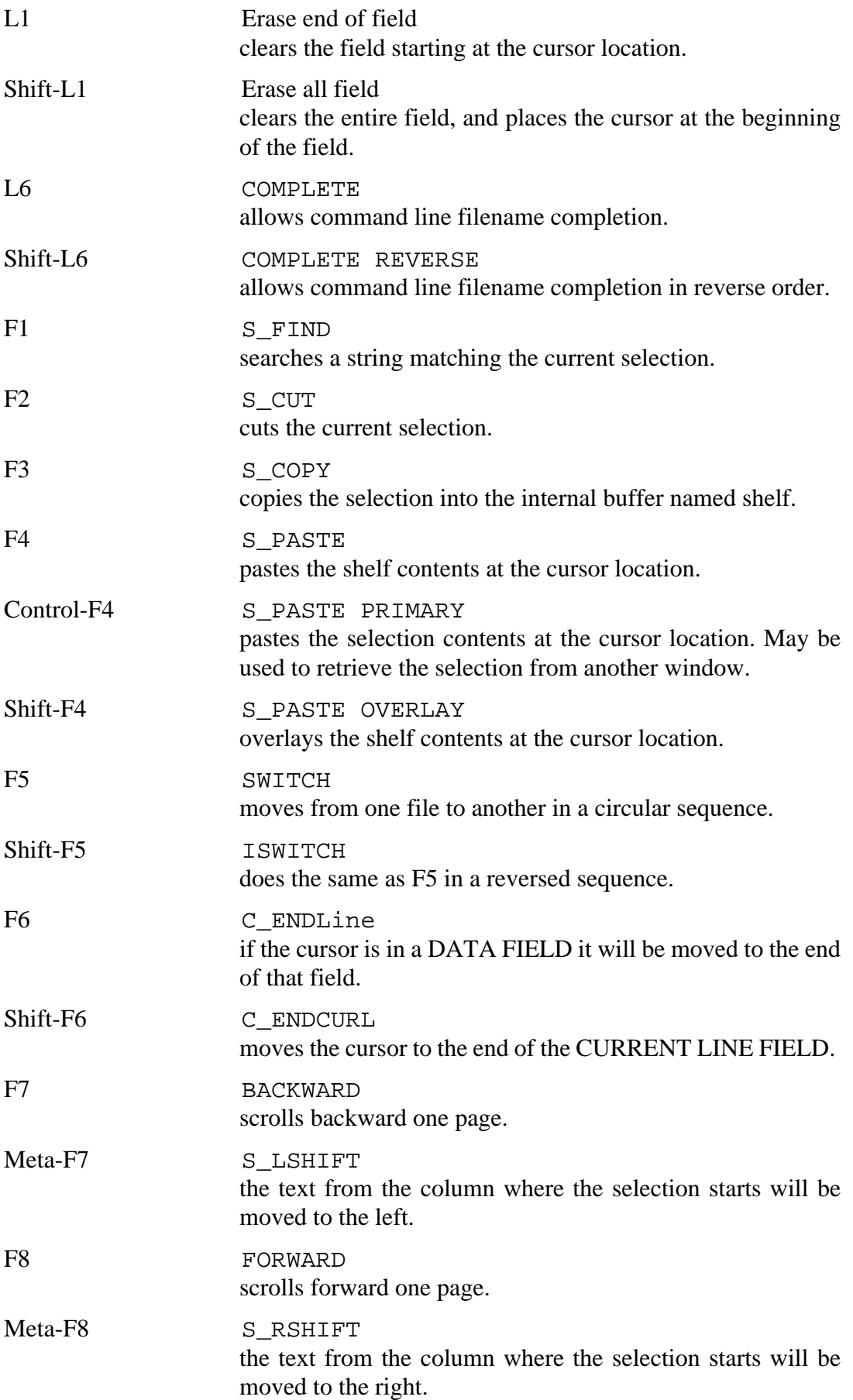

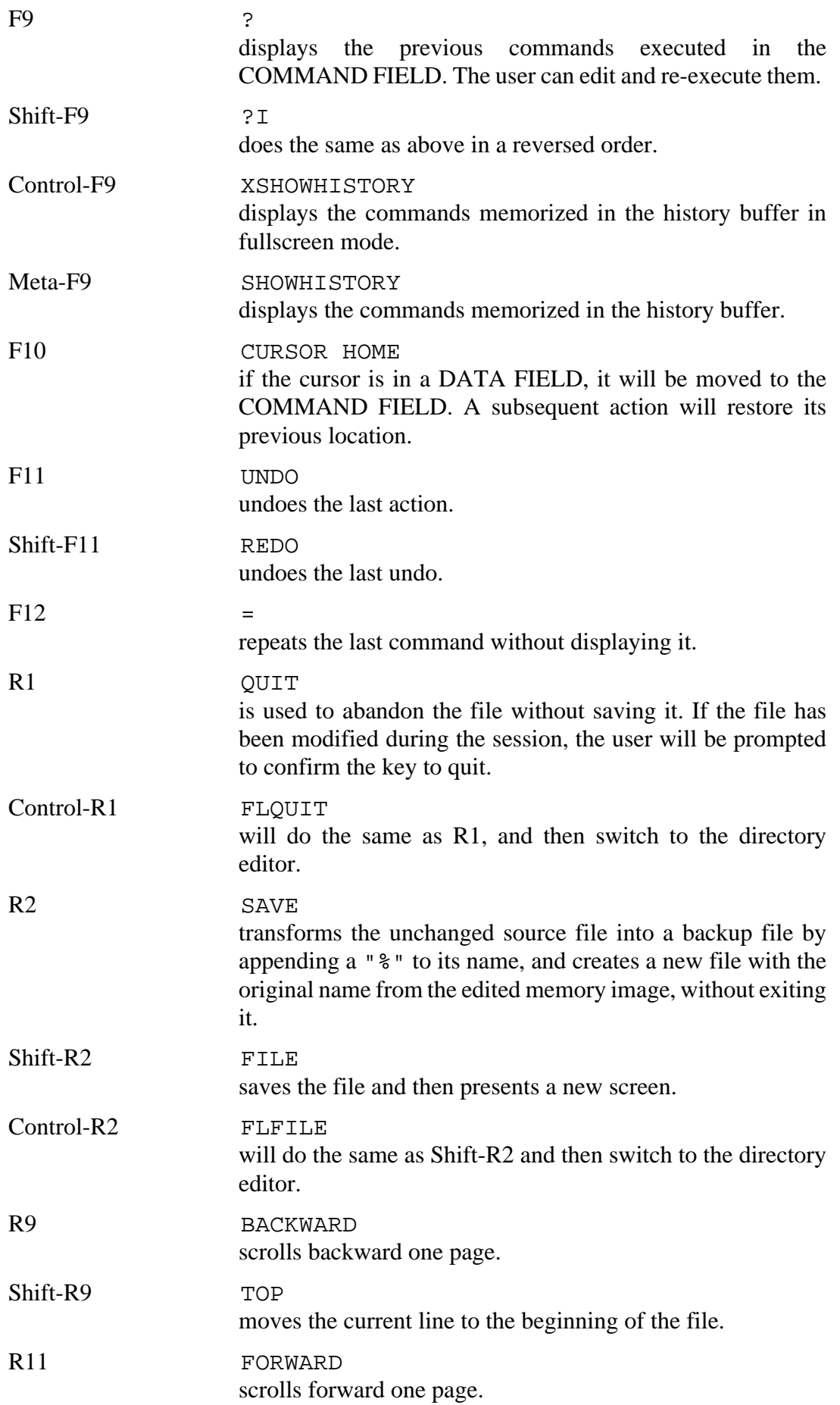

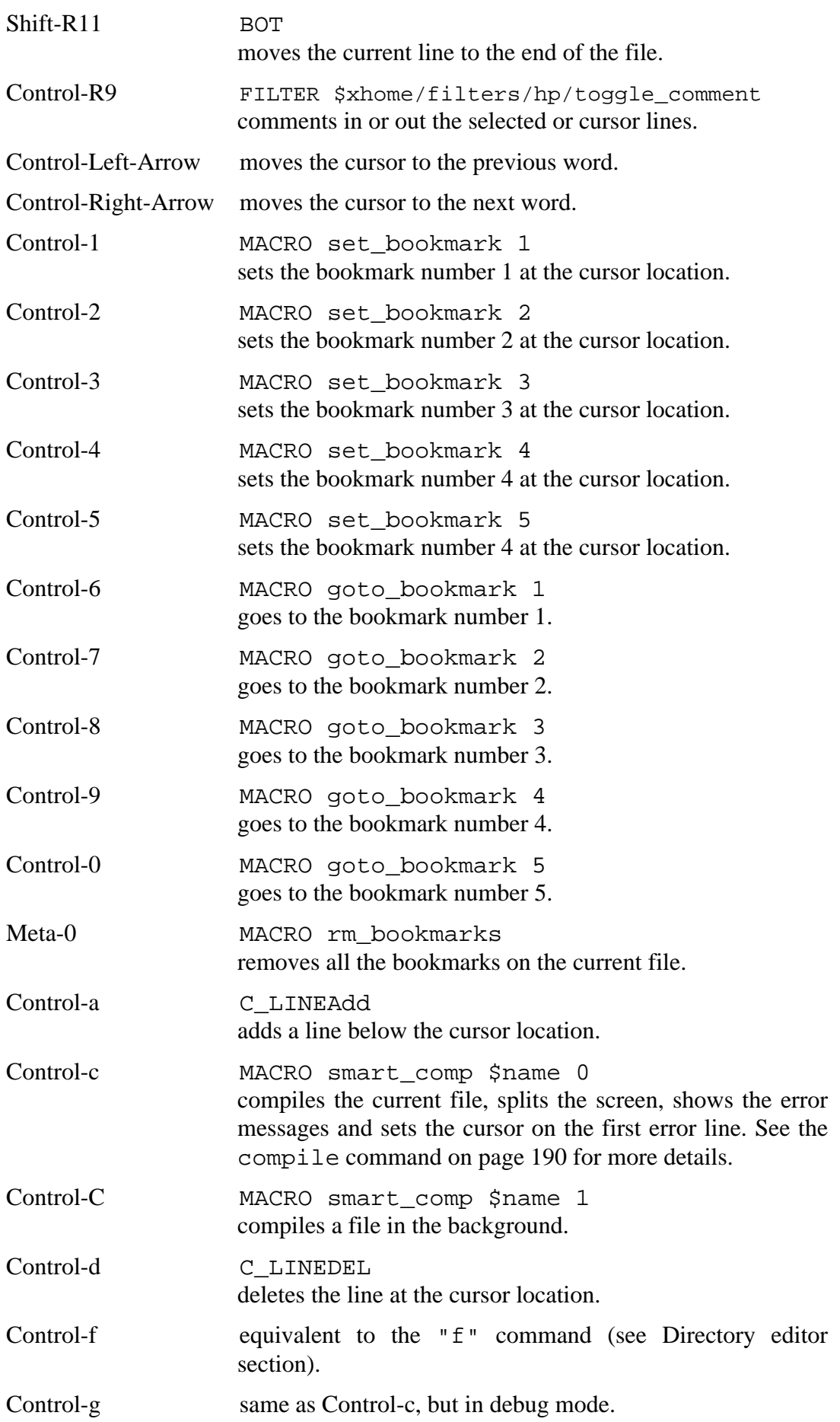

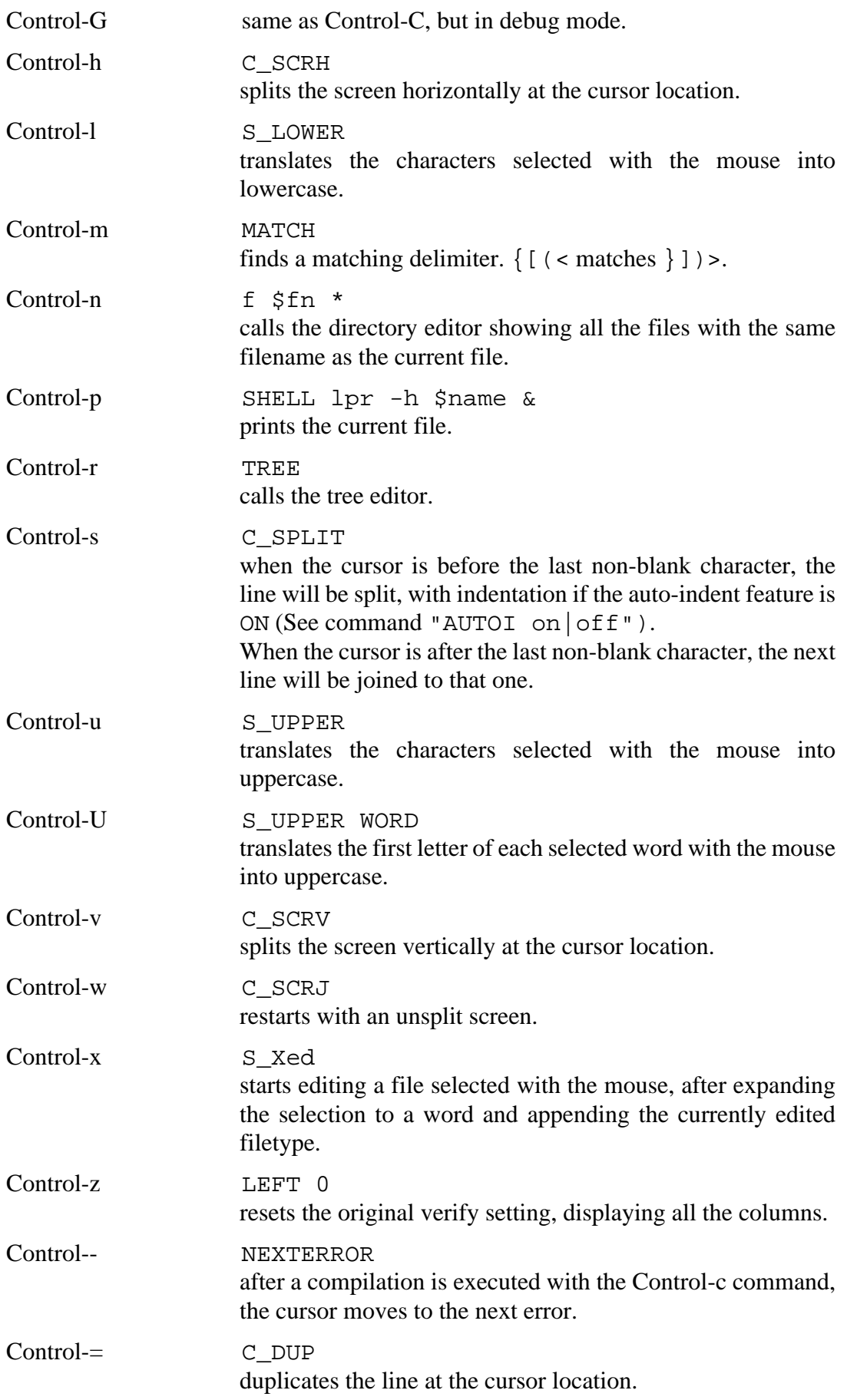

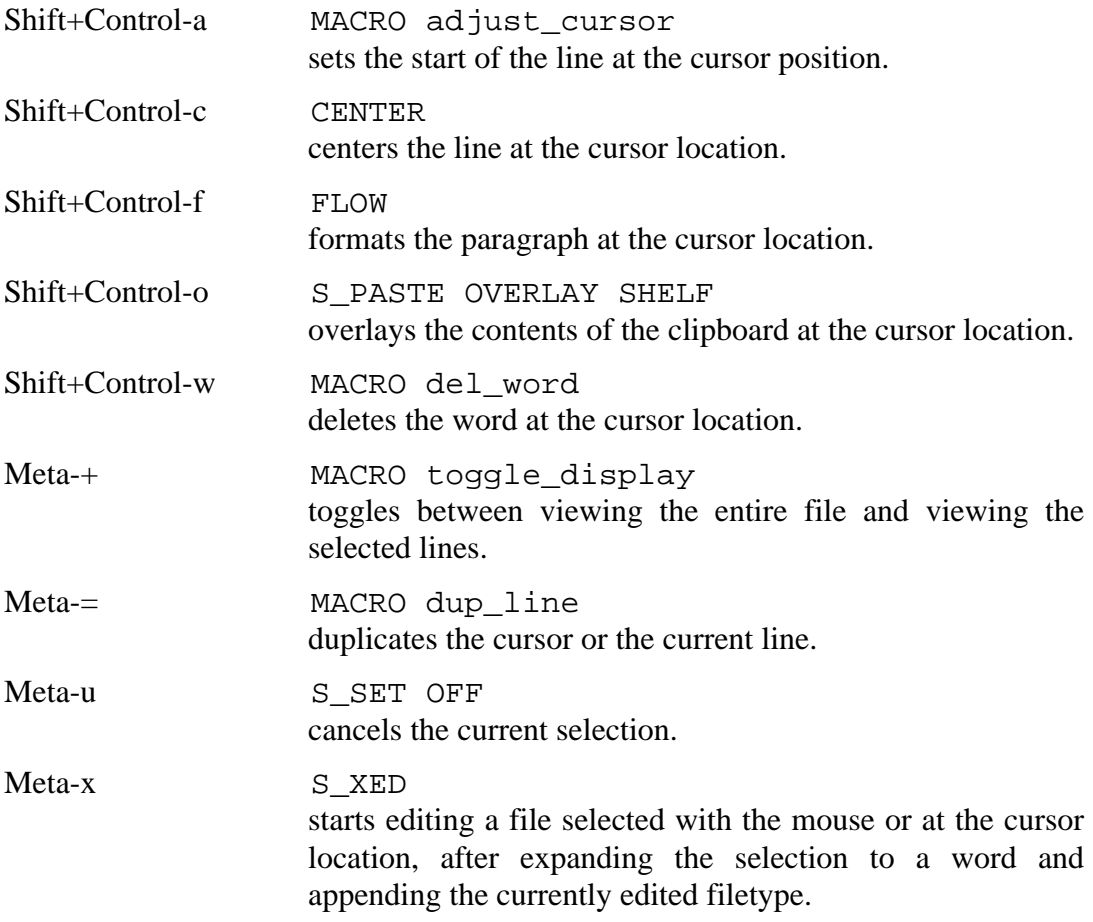

## **Using Function Keys on WINDOWS**

Most of the function keys are dedicated to execute commands. The Right function keys are mapped in the following way:

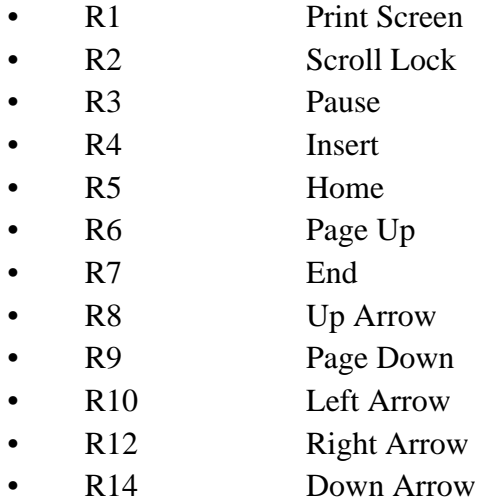

Using the following physical layout:

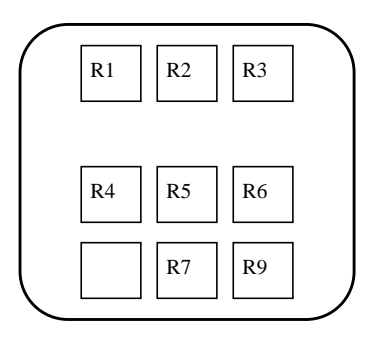

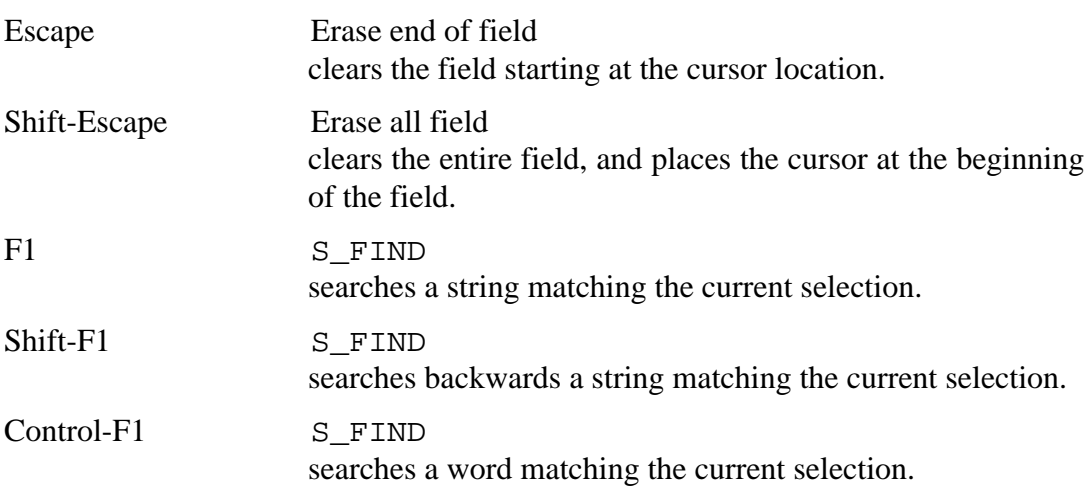

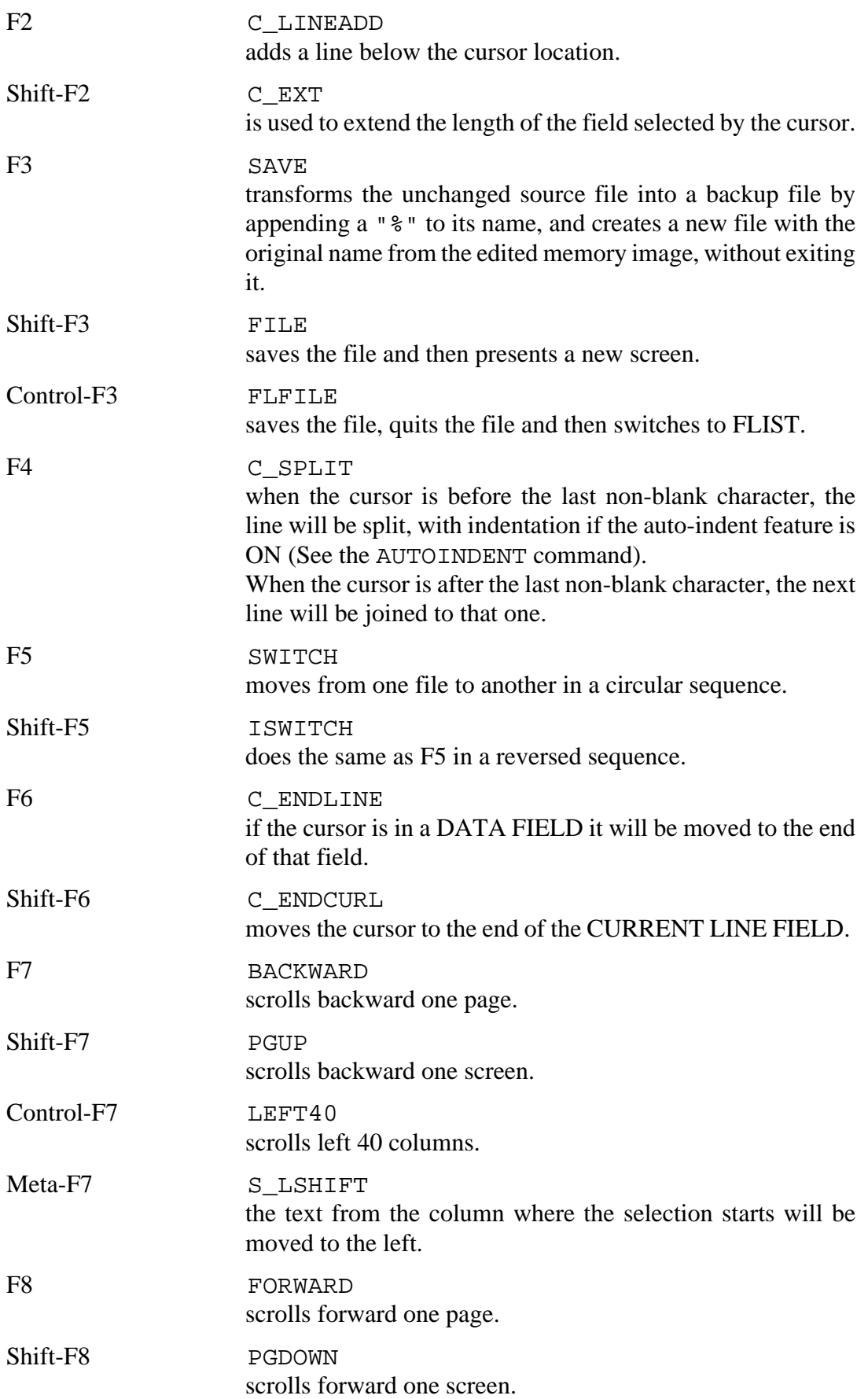

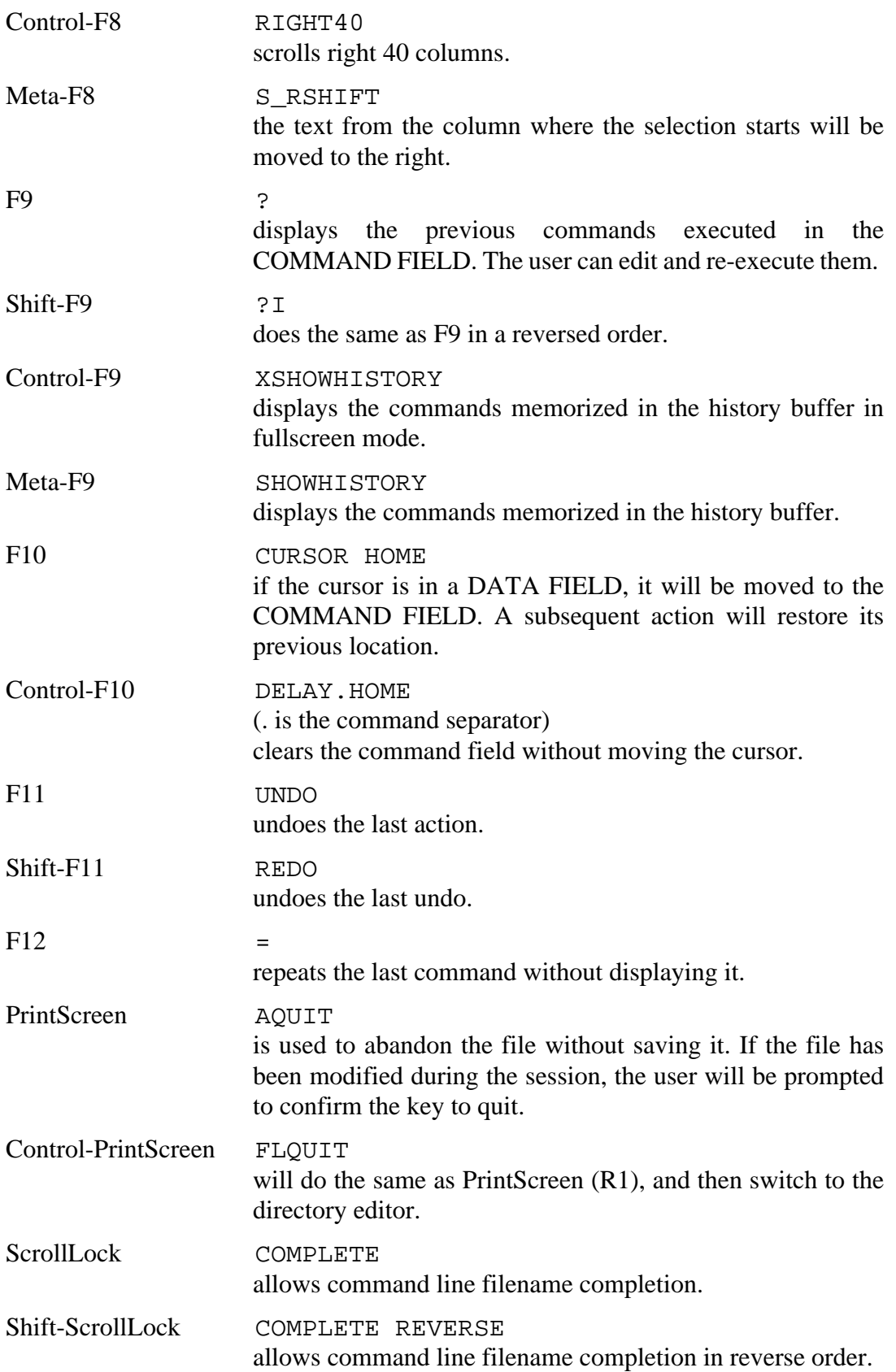

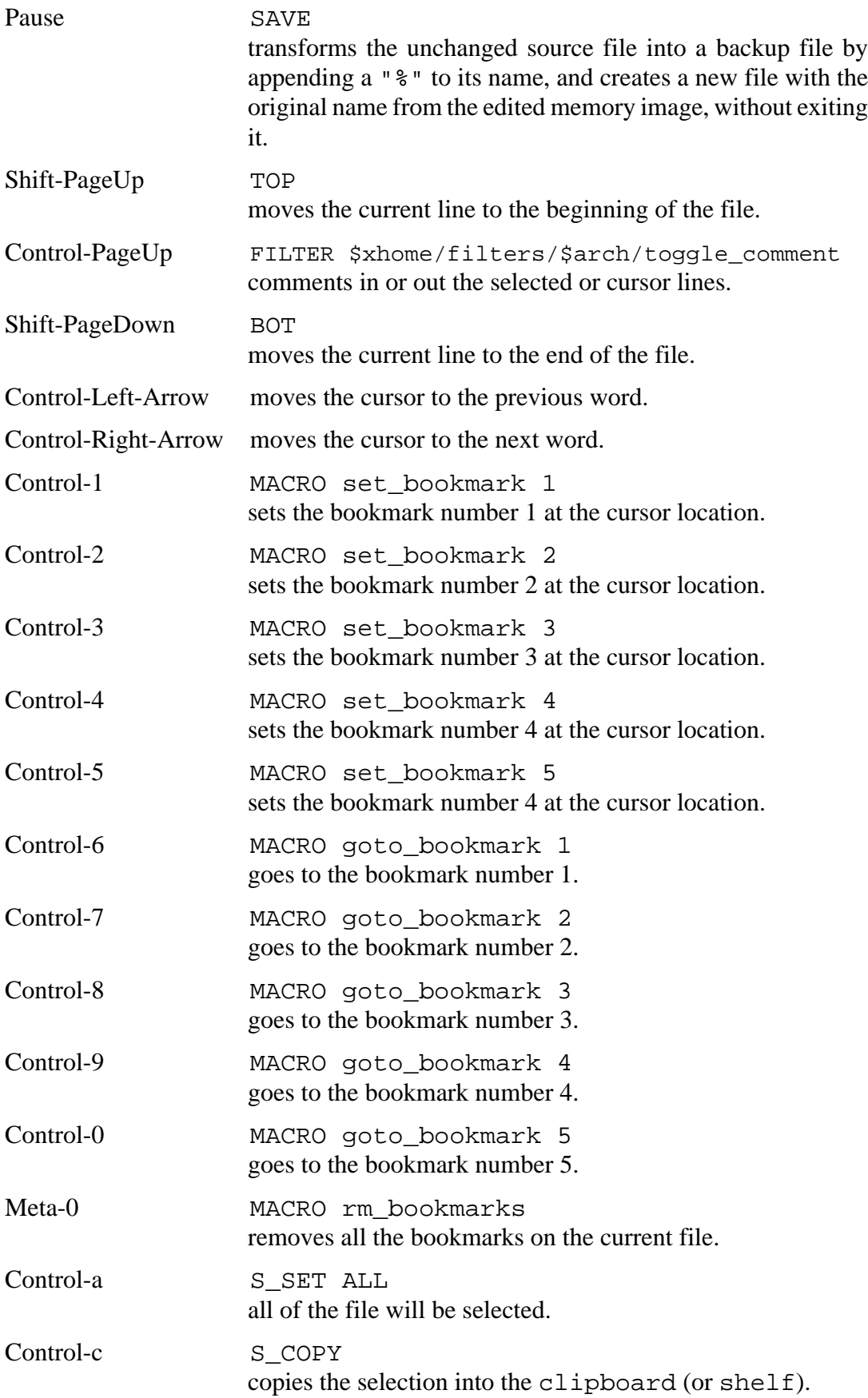

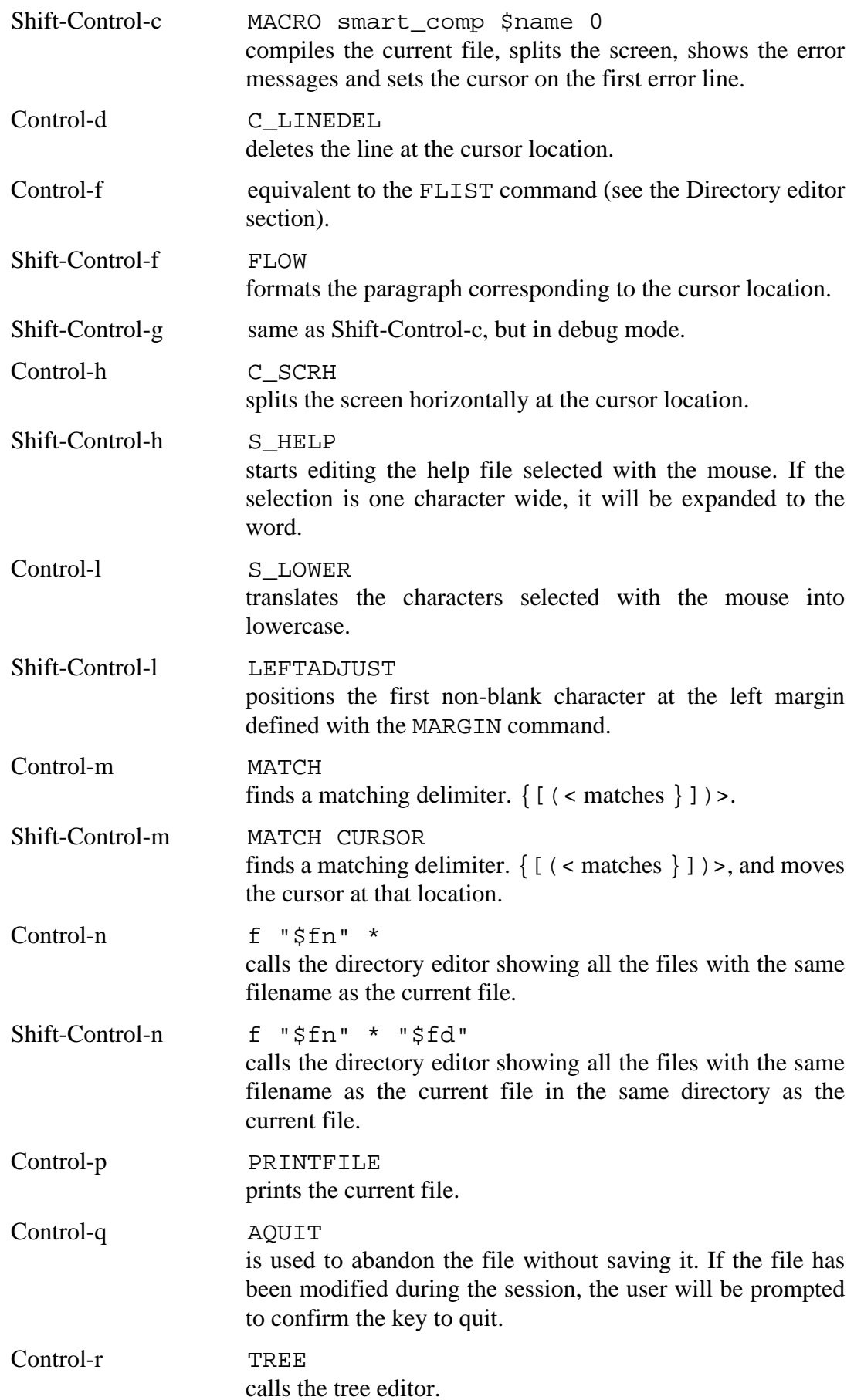

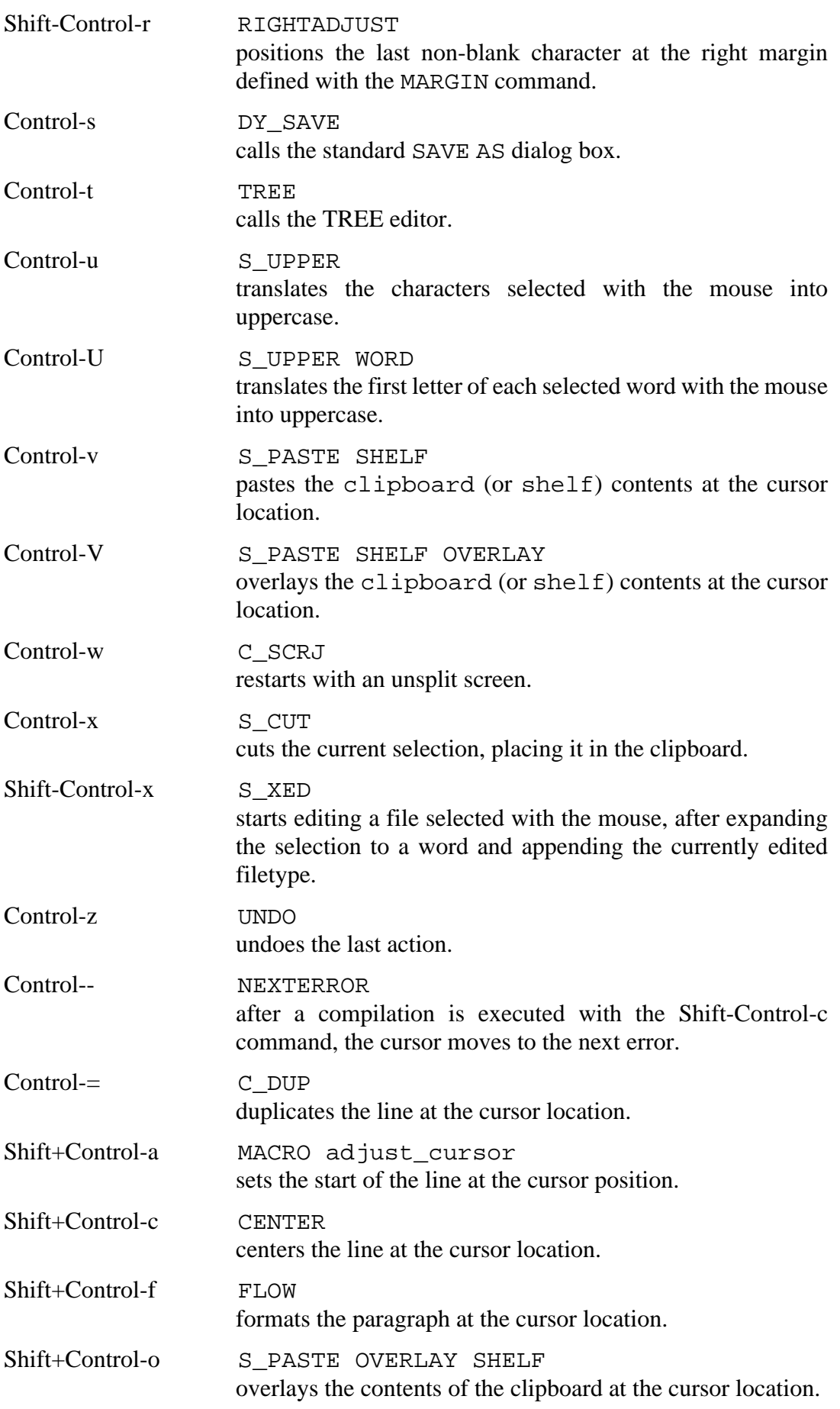

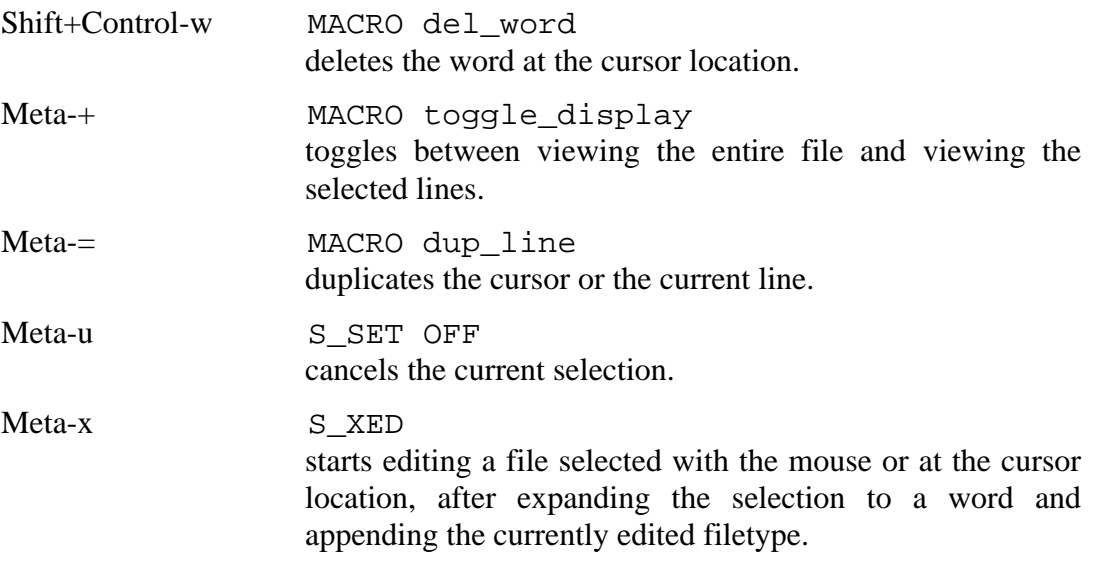

# **Using Function Keys in KEDIT Mode**

The principal key definitions are referenced on the last line of the window.

On SUN stations:

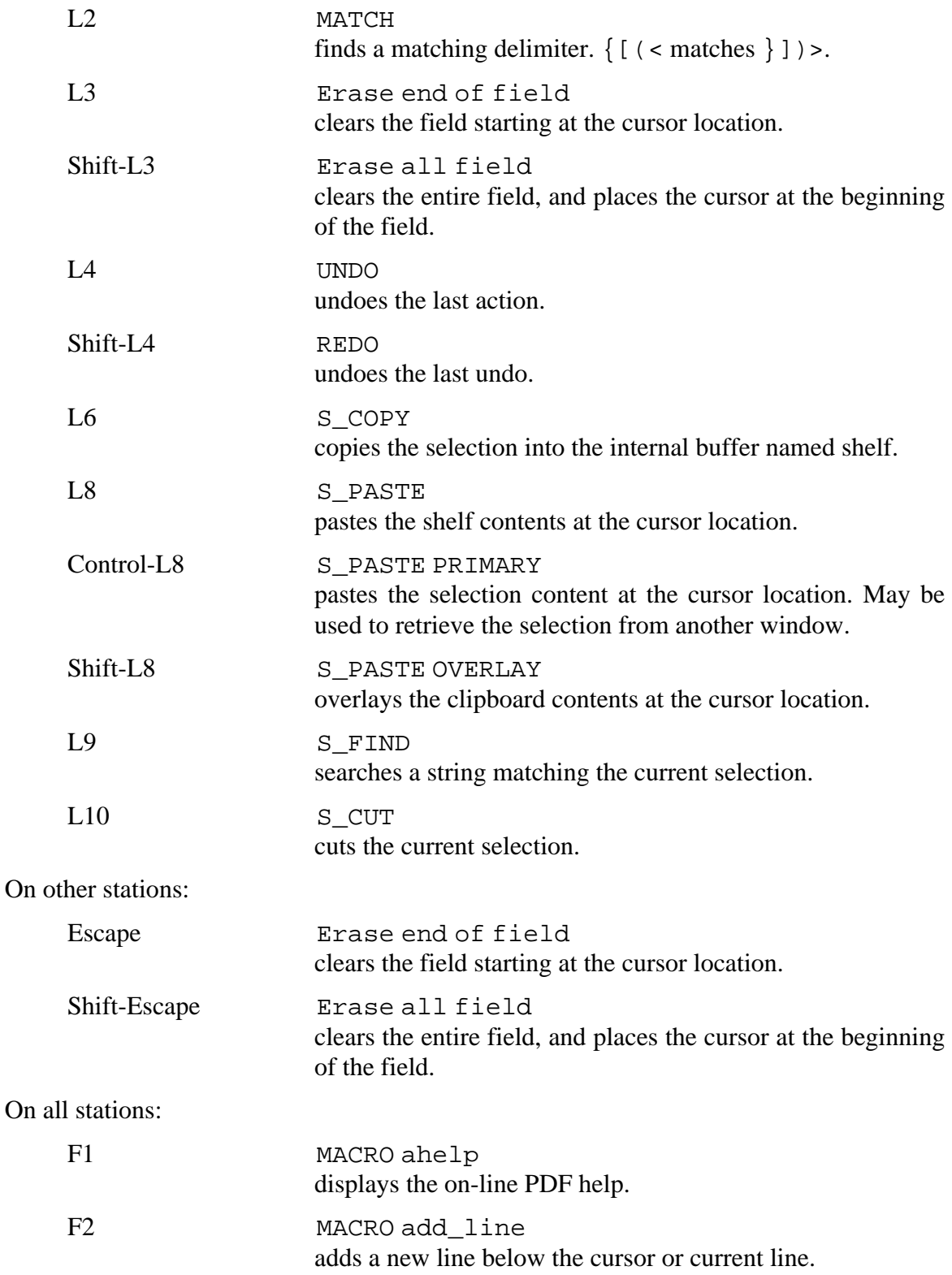

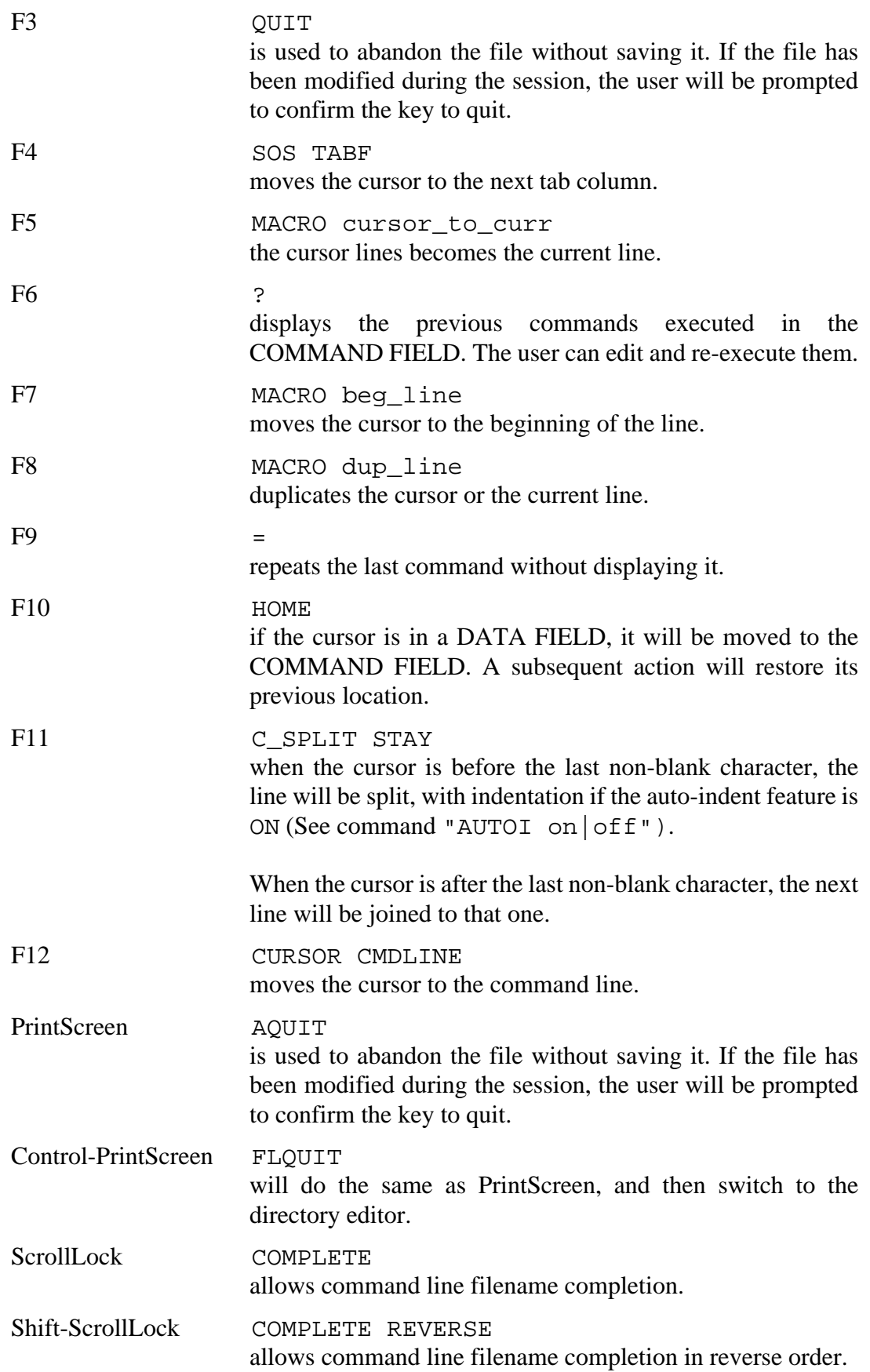
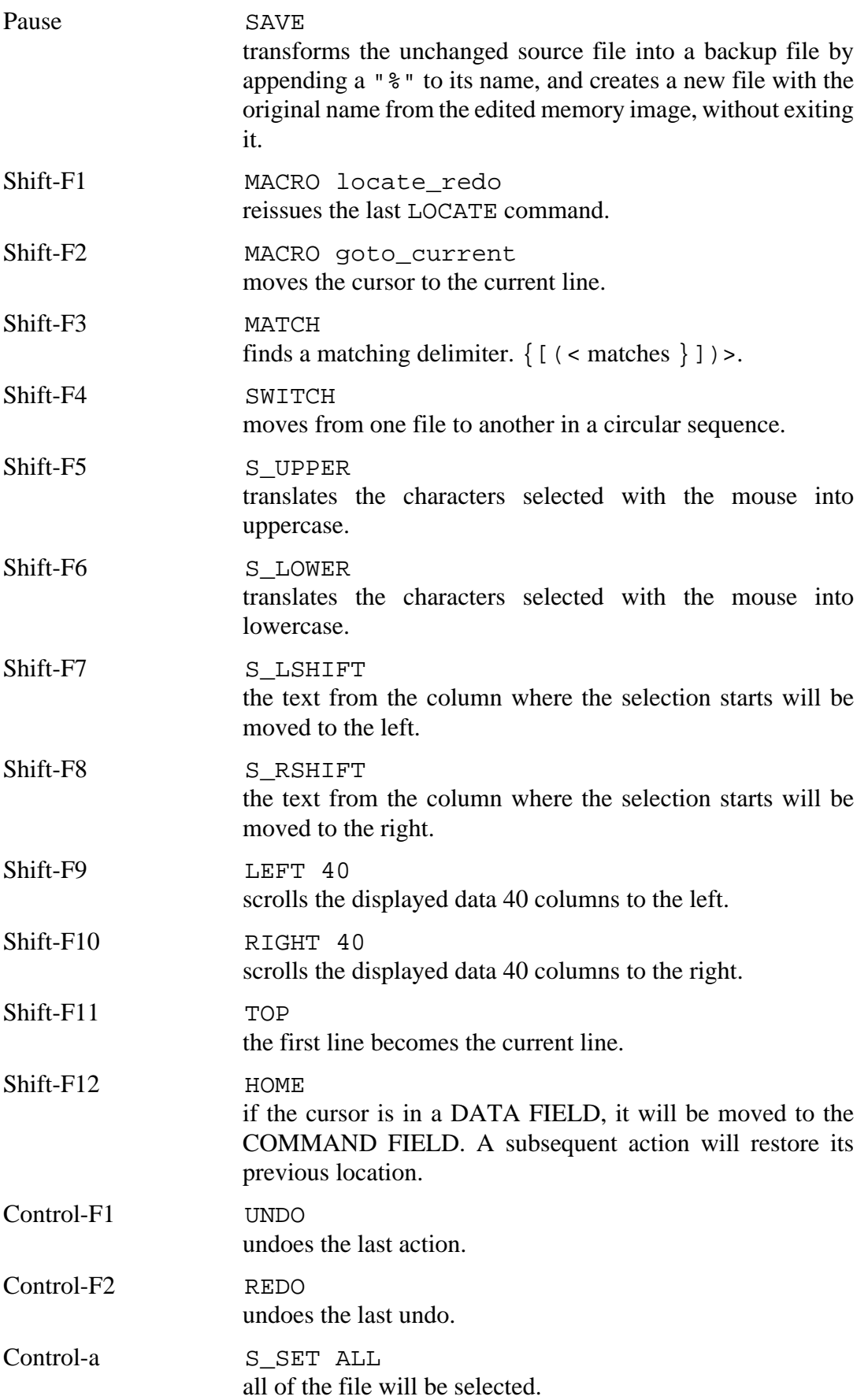

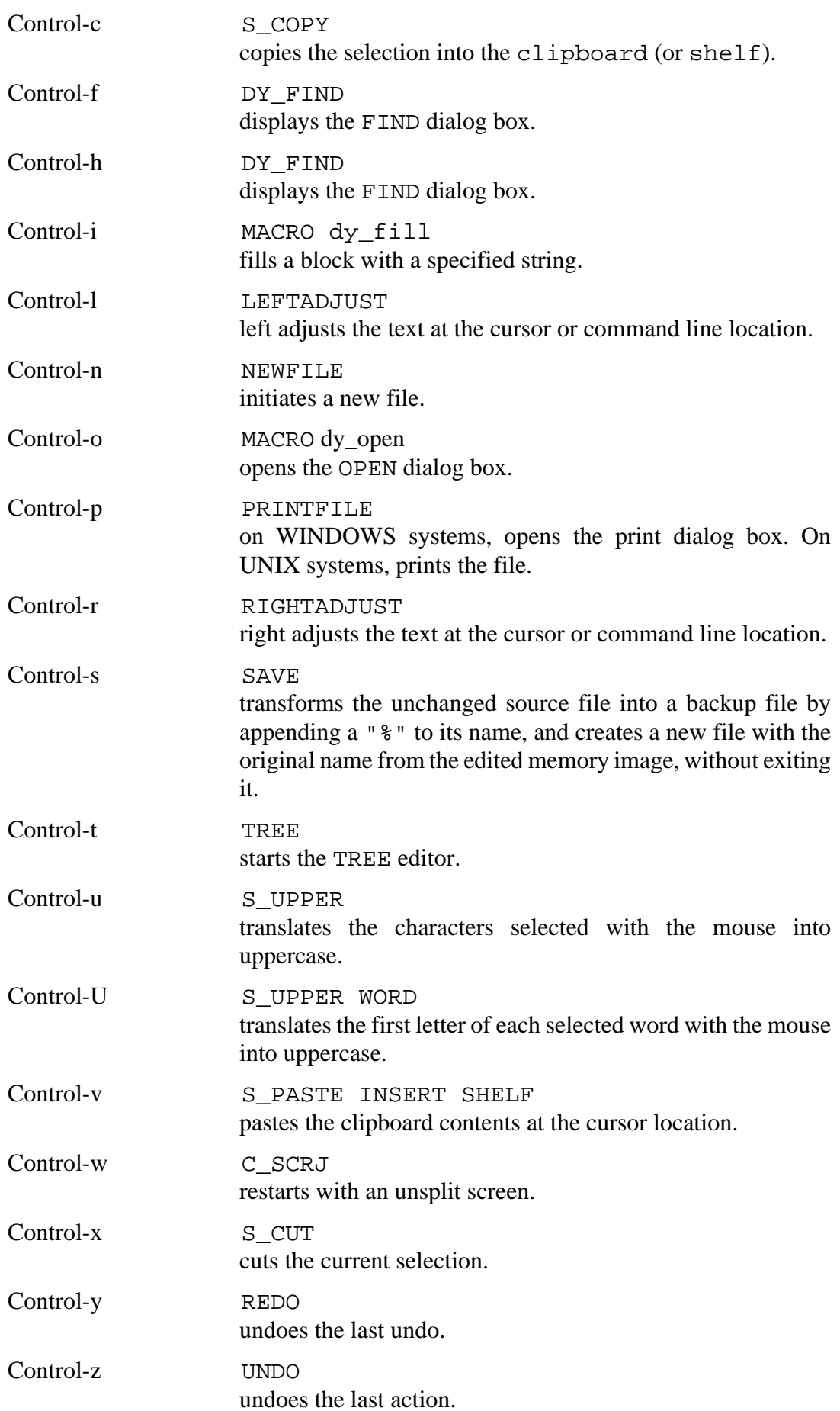

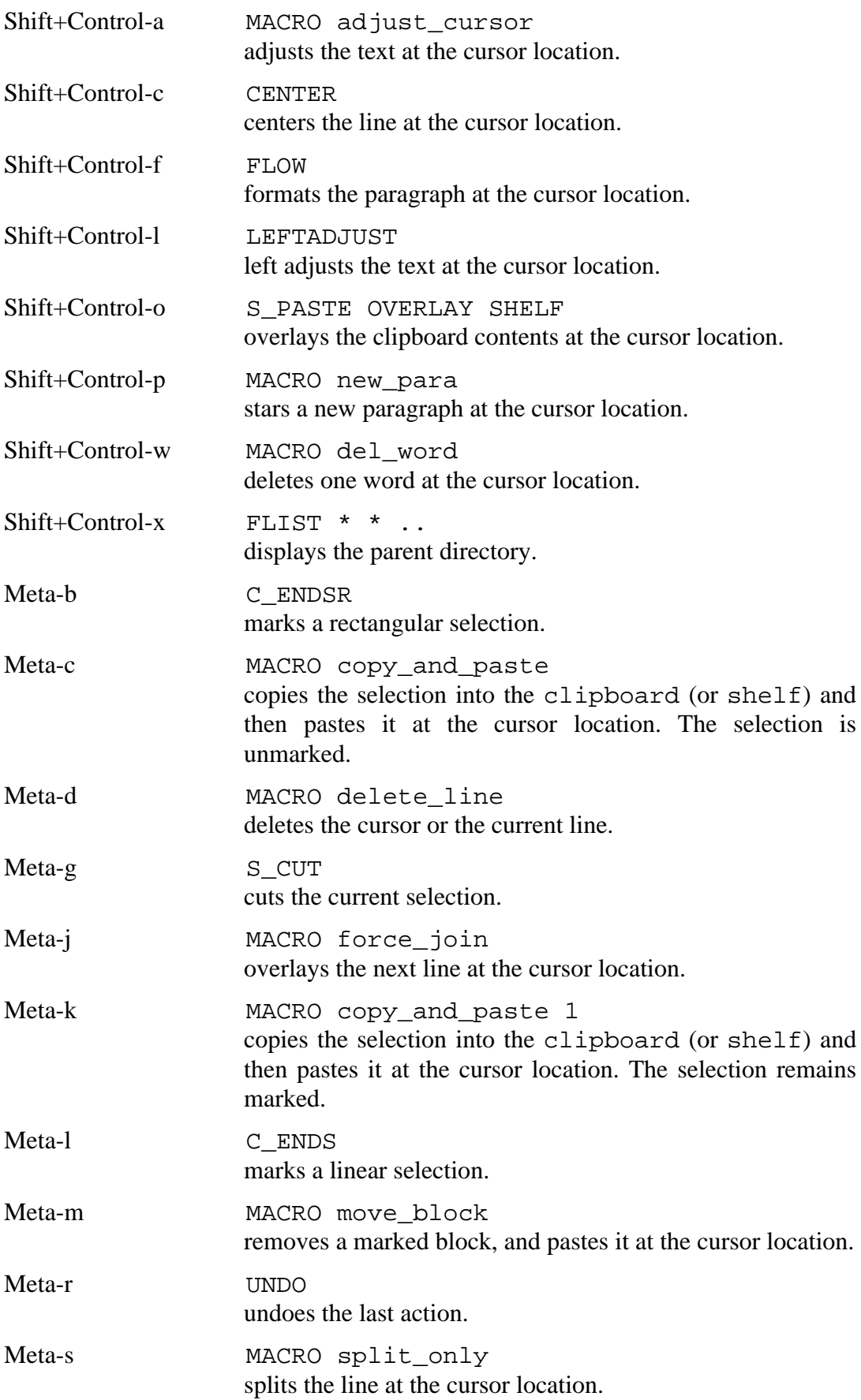

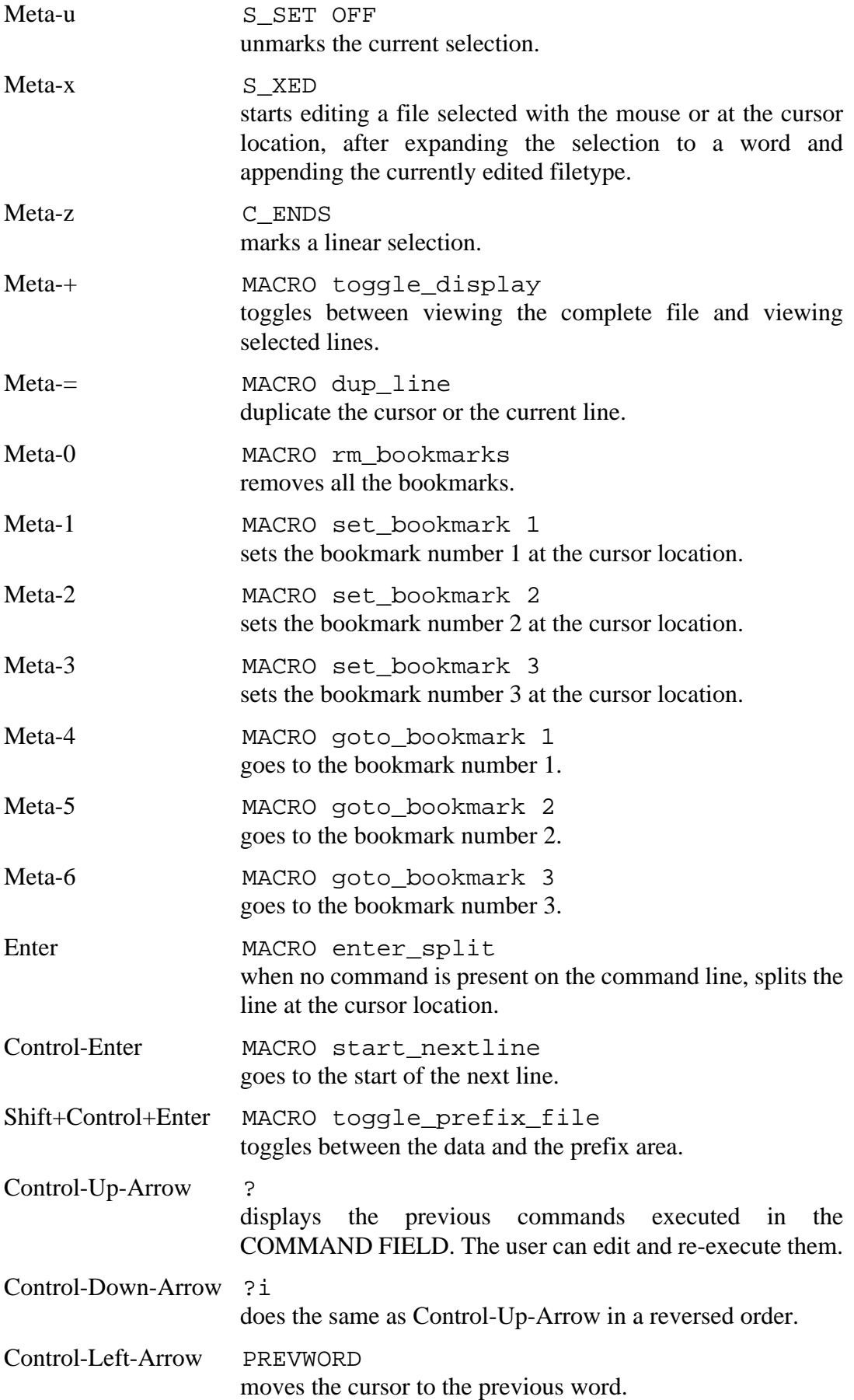

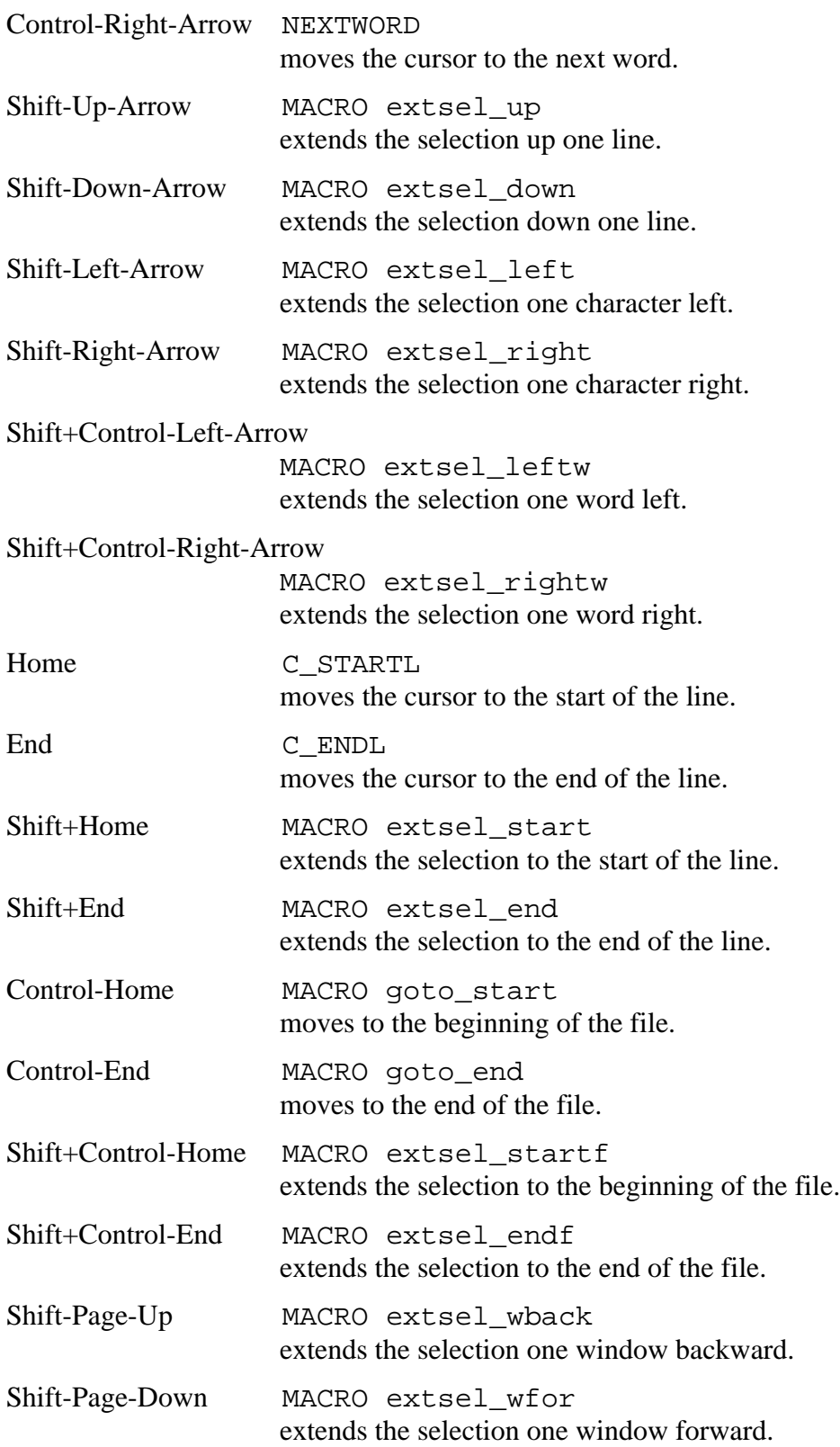

# **Using Function Keys on ASCII Terminal Keyboards**

Most of the function keys are dedicated to execute commands. The Right function keys (only available on Sun keyboards) are generally mapped in the following way:

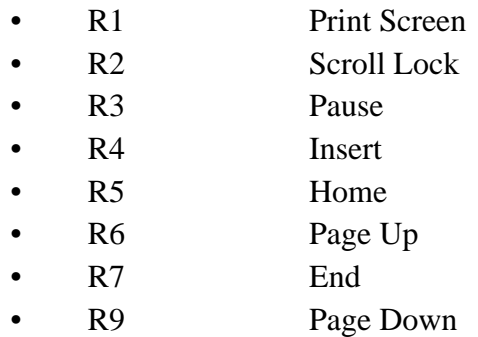

Using the following physical layout:

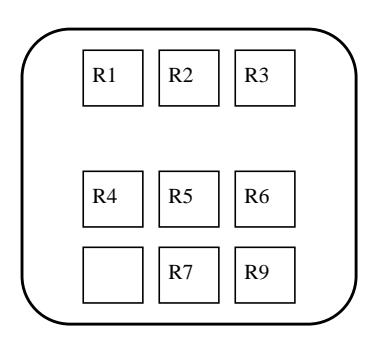

The principal key definitions are referenced on the last line of the window.

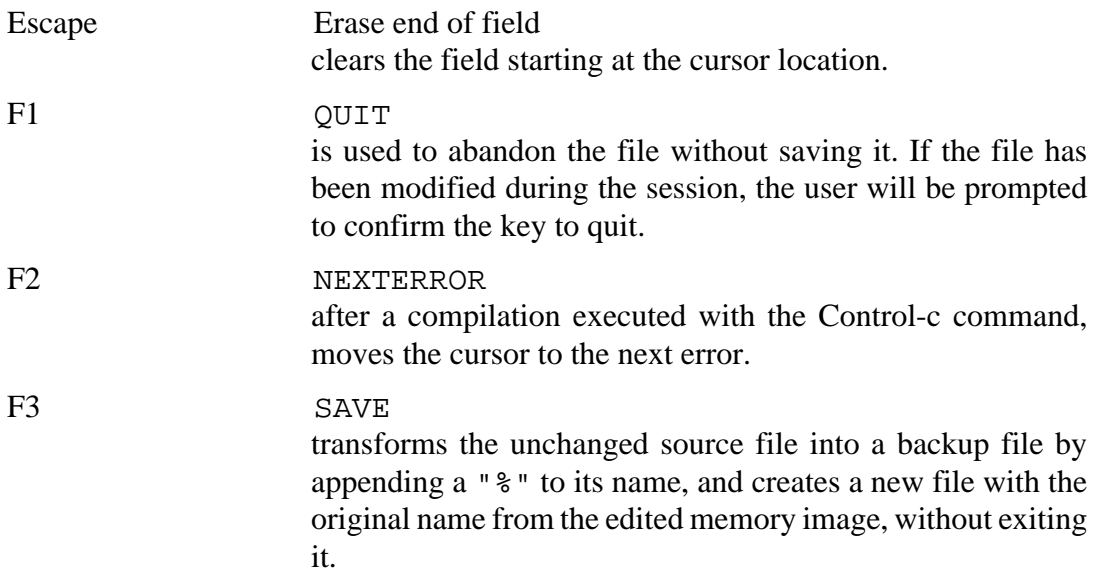

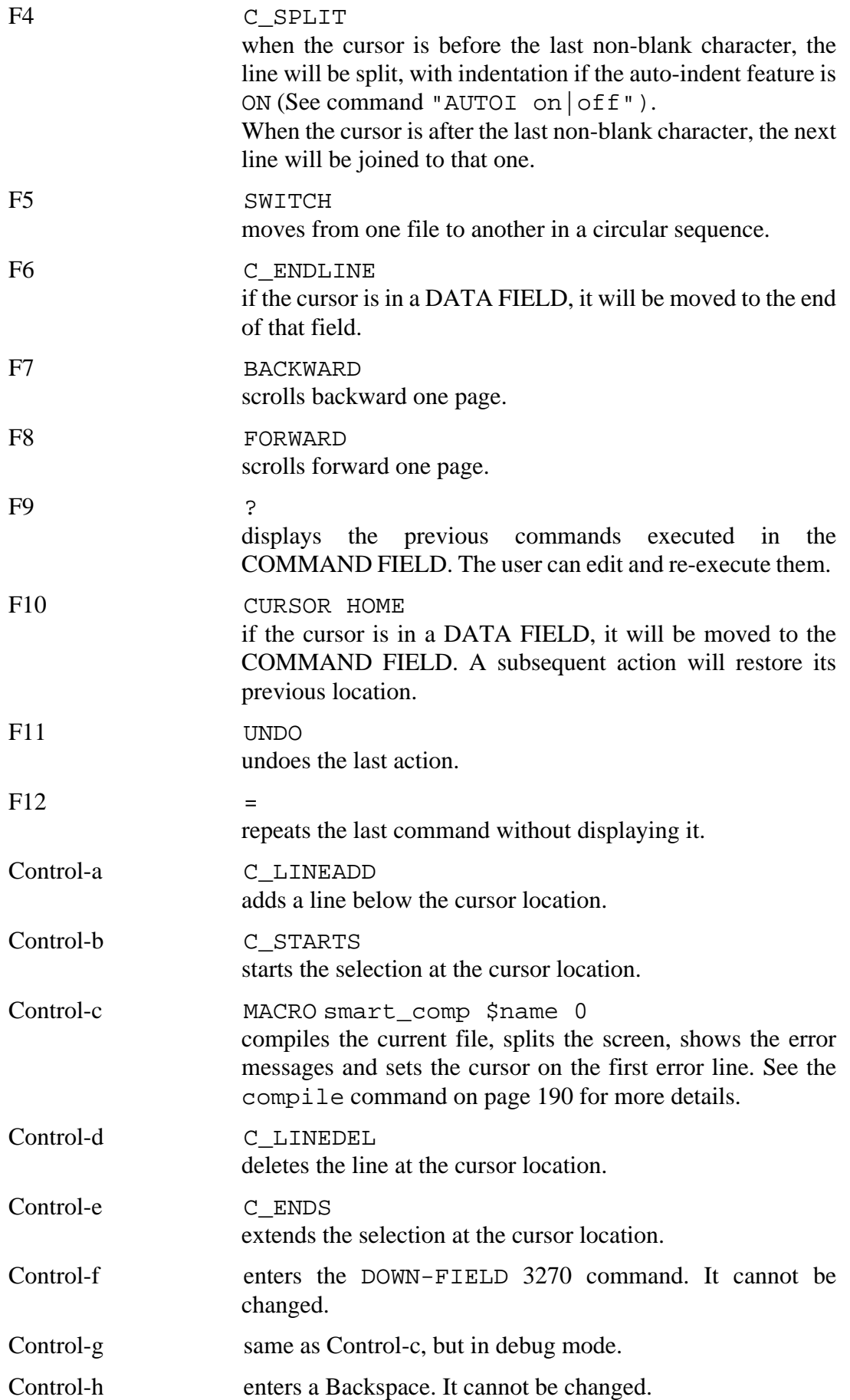

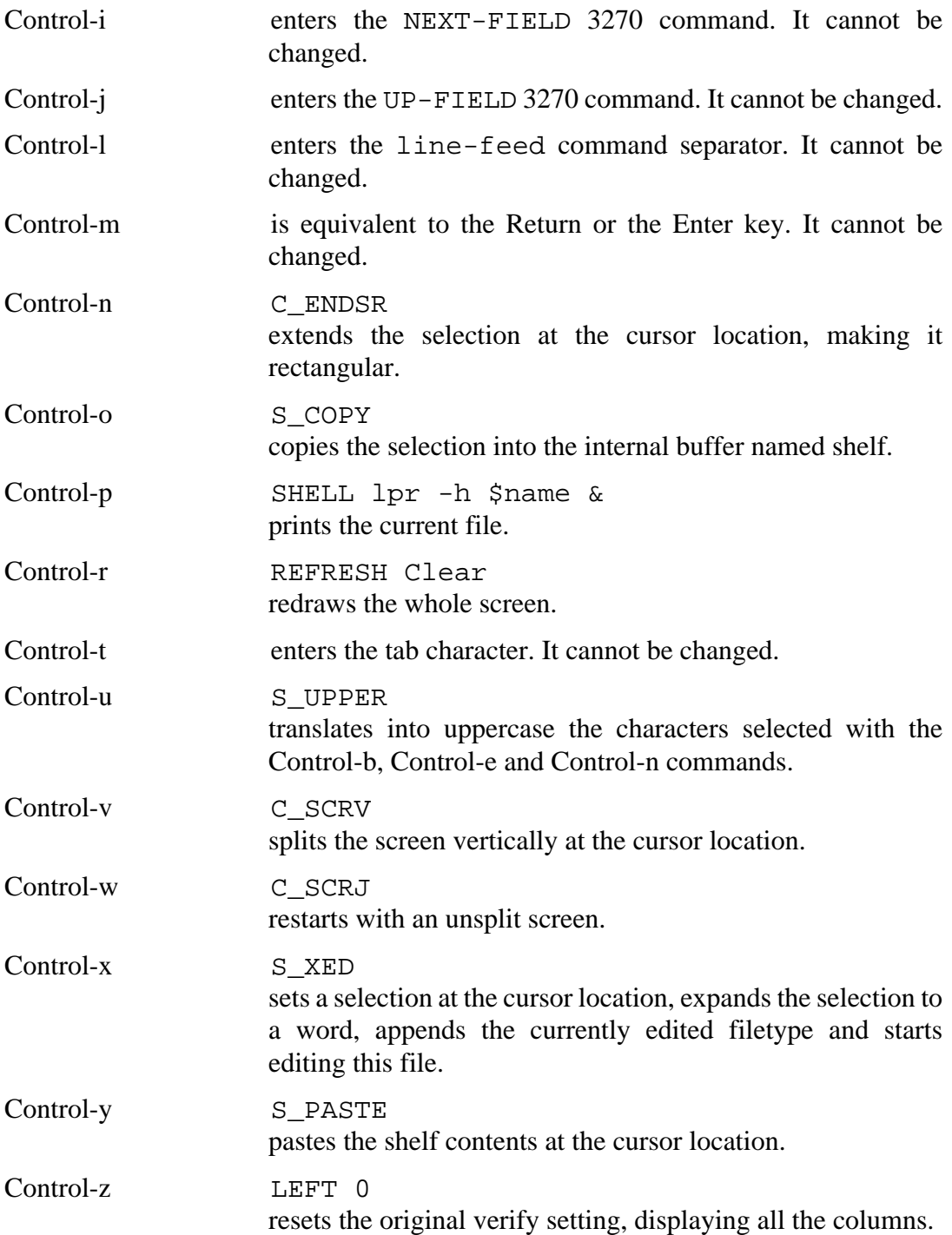

### **Using the Keyboard**

The best way to move to a distant location is to use the third mouse button.

The best way to move to the first character of a field is to use PREV FIELD (R7 for Sun type 3 keyboards, and Shift-Tab for other ones) or NEXT FIELD (Tab) key. This is much faster and easier than using the arrow keys.

The best way to access a PREFIX FIELD is to use DOWN FIELD (Line-feed or AltGraph for Sun keyboards, Right Extend-Char for HP, Right Control for IBM and SiliconGraphics keyboards, and PF4 for DECstation keyboards) or UP FIELD (Alternate for Sun keyboards, Select for HP, Right Alt for IBM and SiliconGraphics keyboards, and PF3 for DECstation keyboards).

The best way to move to the COMMAND FIELD is to use the CURSOR HOME command, which is mapped to key  $F10$ .

Key R6 on Sun workstations, or key HOME gives access to the first PREFIX field, or the first DIRECT INPUT field.

The best way to clear a field is to use the ERASE EOF key  $(L3 \text{ on Sun work}$  workstations, F13 on DECstations, Reset on HP workstations and Escape on others). This will clear the field from the cursor location to the end of the field.

Shift-ERASE EOF (or Control-ERASE EOF with the MWM window manager) will erase the entire field, and place the cursor at the beginning of the field.

Remember that the insert key (R11 on Sun workstations with a type 3 keyboard) toggles between insert and replace mode.

# <span id="page-117-0"></span>**Using the Default Buttons (UNIX)**

The standard /home/xed/profile.sedit initialization macro creates a set of menu buttons:

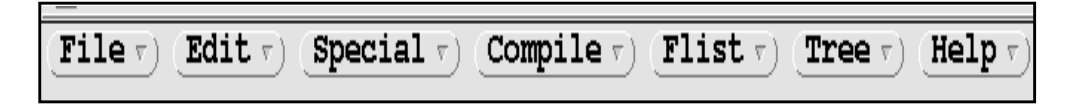

Clicking with the third mouse button displays a menu.

Clicking with the left mouse button executes directly the first menu item.

### **Using the Default MenuBar (WINDOWS)**

The standard C:\Program Files\SEDIT\profile.sedit initialization macro creates the following menubar:

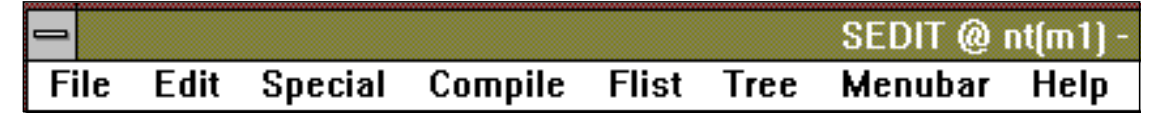

Clicking with the left mouse button displays a menu.

The menubar can be modified by editing the C:\Program Files\SEDIT\sedit.menubar file.

# **The File Menu**

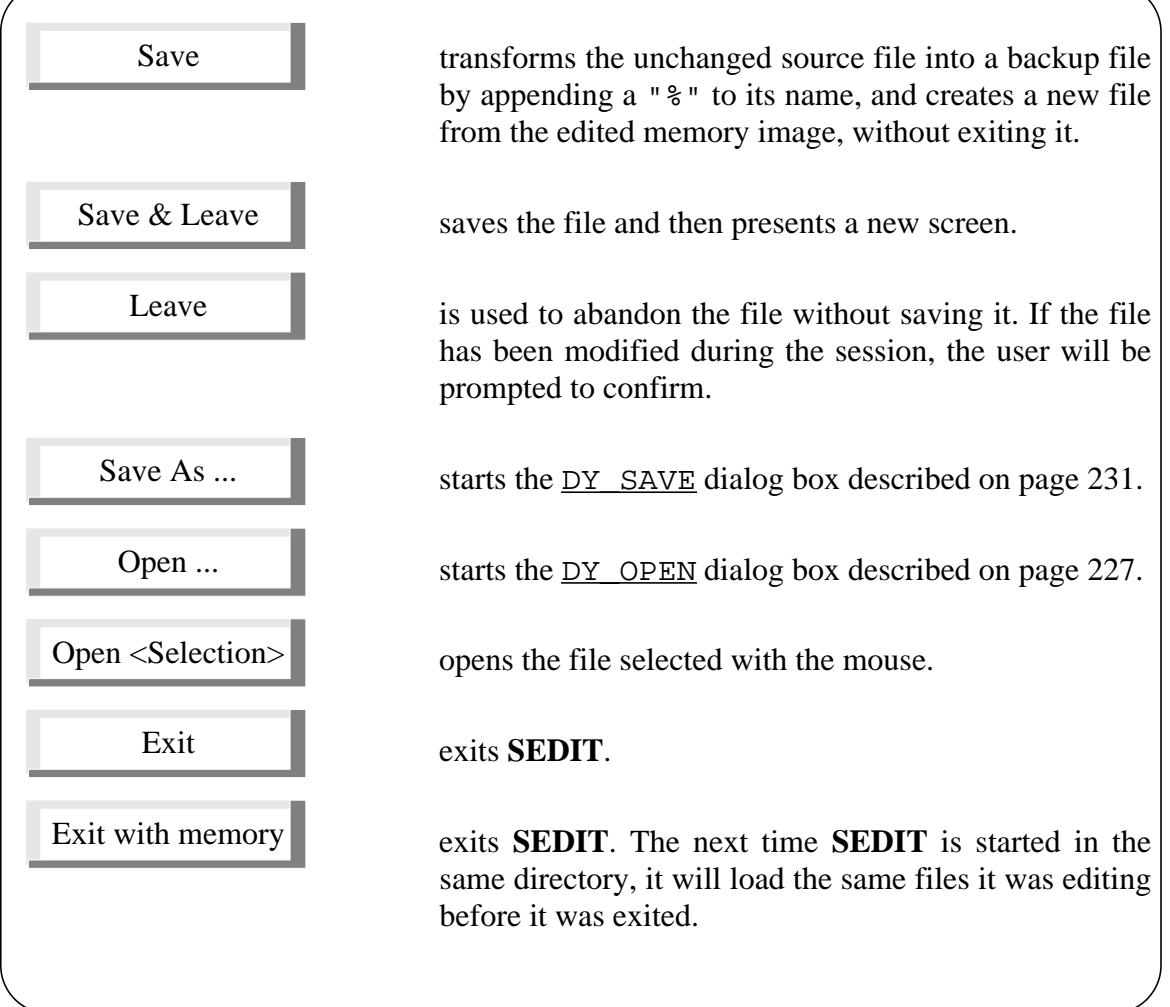

On **UNIX** systems, the File menu can be customized by modifying the /home/xed/file.bu file.

# **The EDIT Menu**

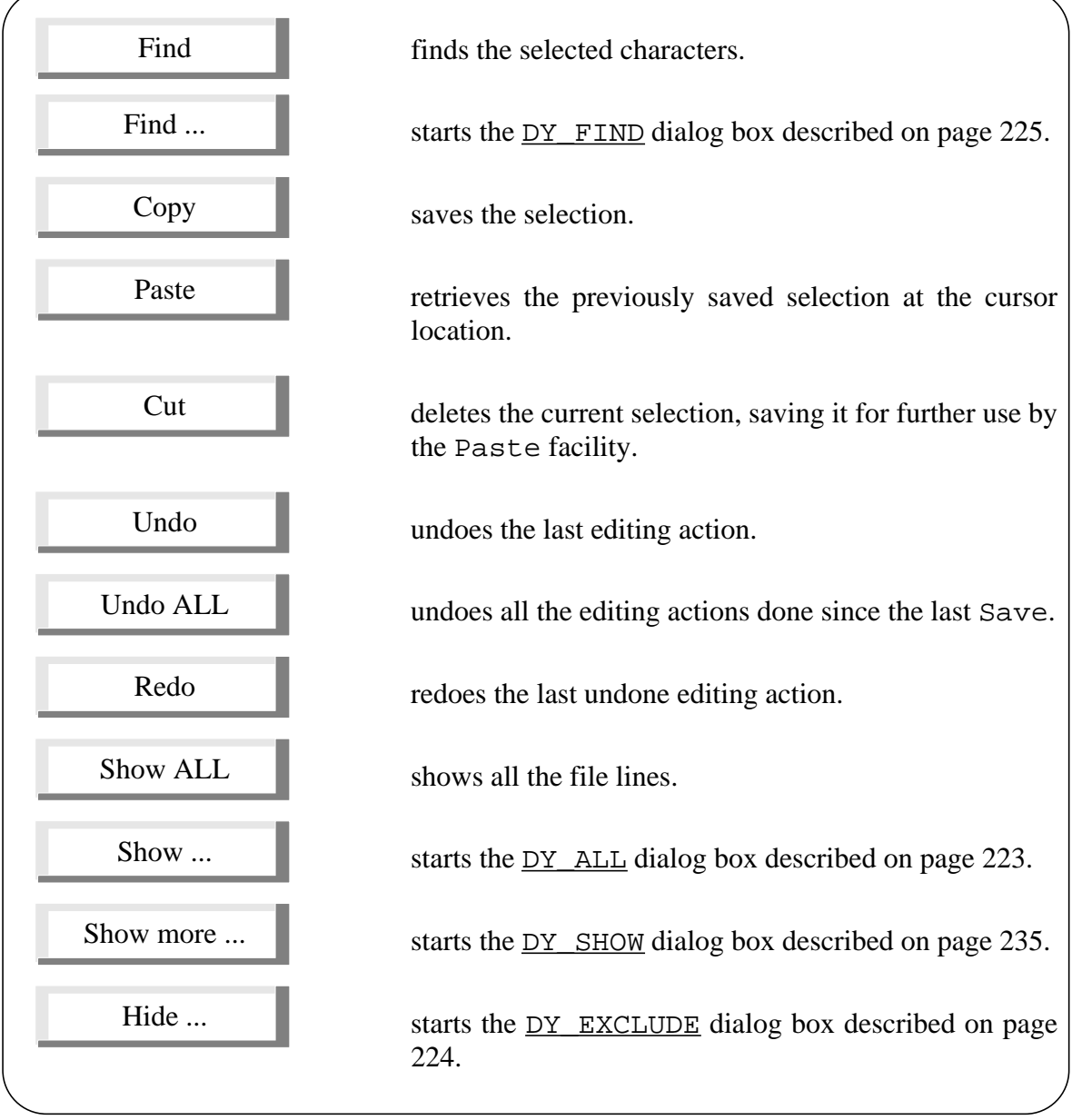

On **UNIX** systems, the EDIT menu can be customized by modifying the /home/xed/edit.bu file.

# **The SPECIAL Menu**

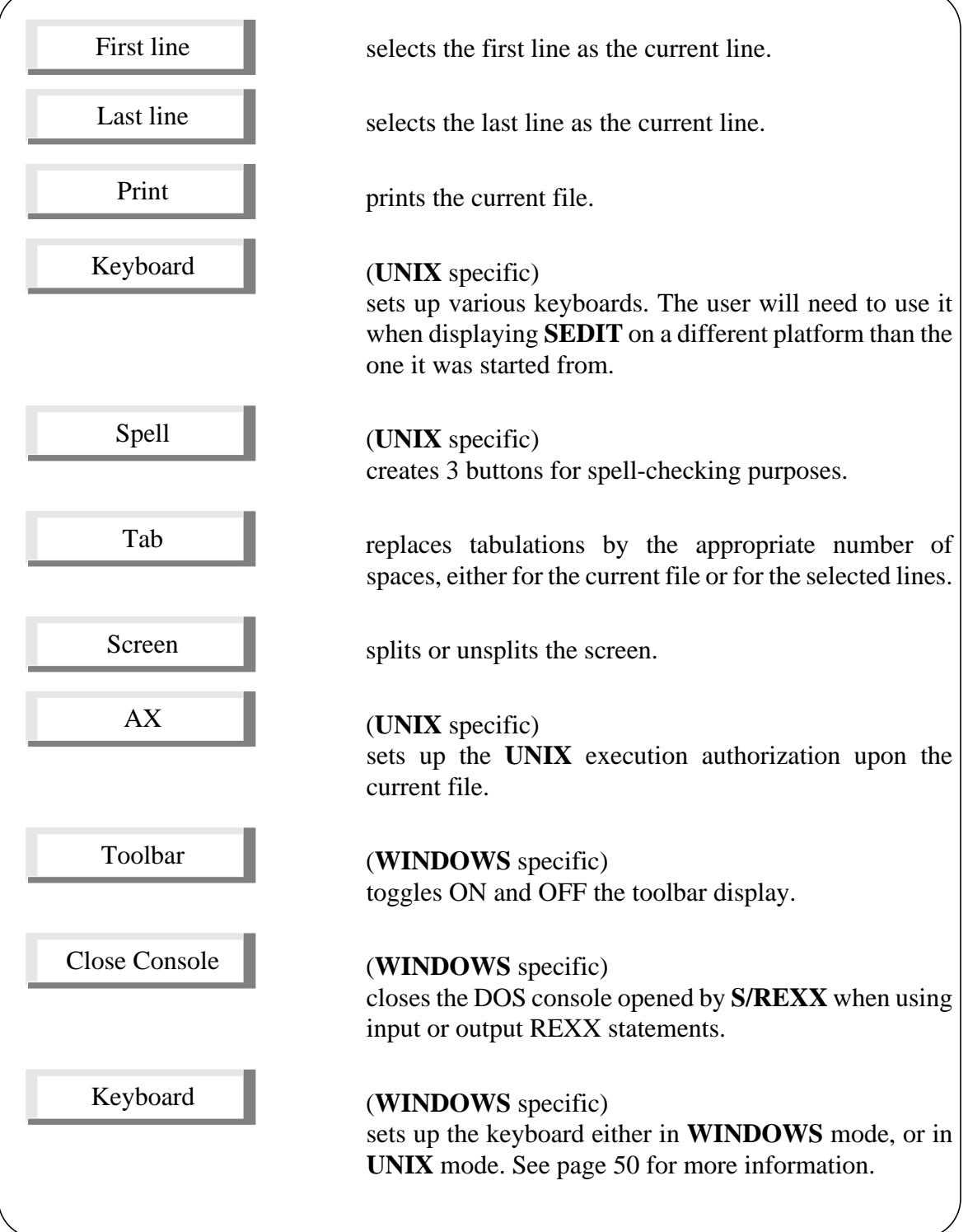

When selecting the SPELL menu item, the user creates the following buttons:

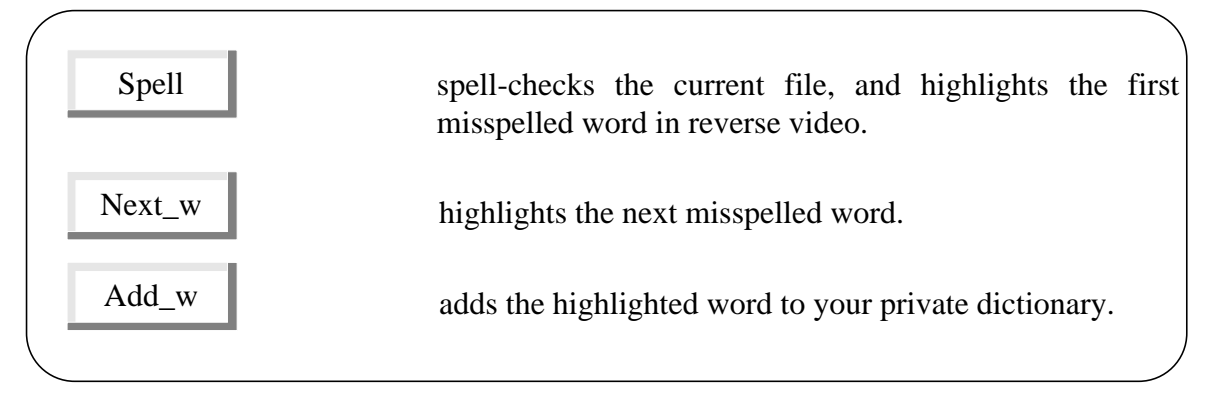

On **UNIX** systems, the SPECIAL menu can be customized by modifying the /home/xed/sp.bu file.

### **The COMPILE Menu**

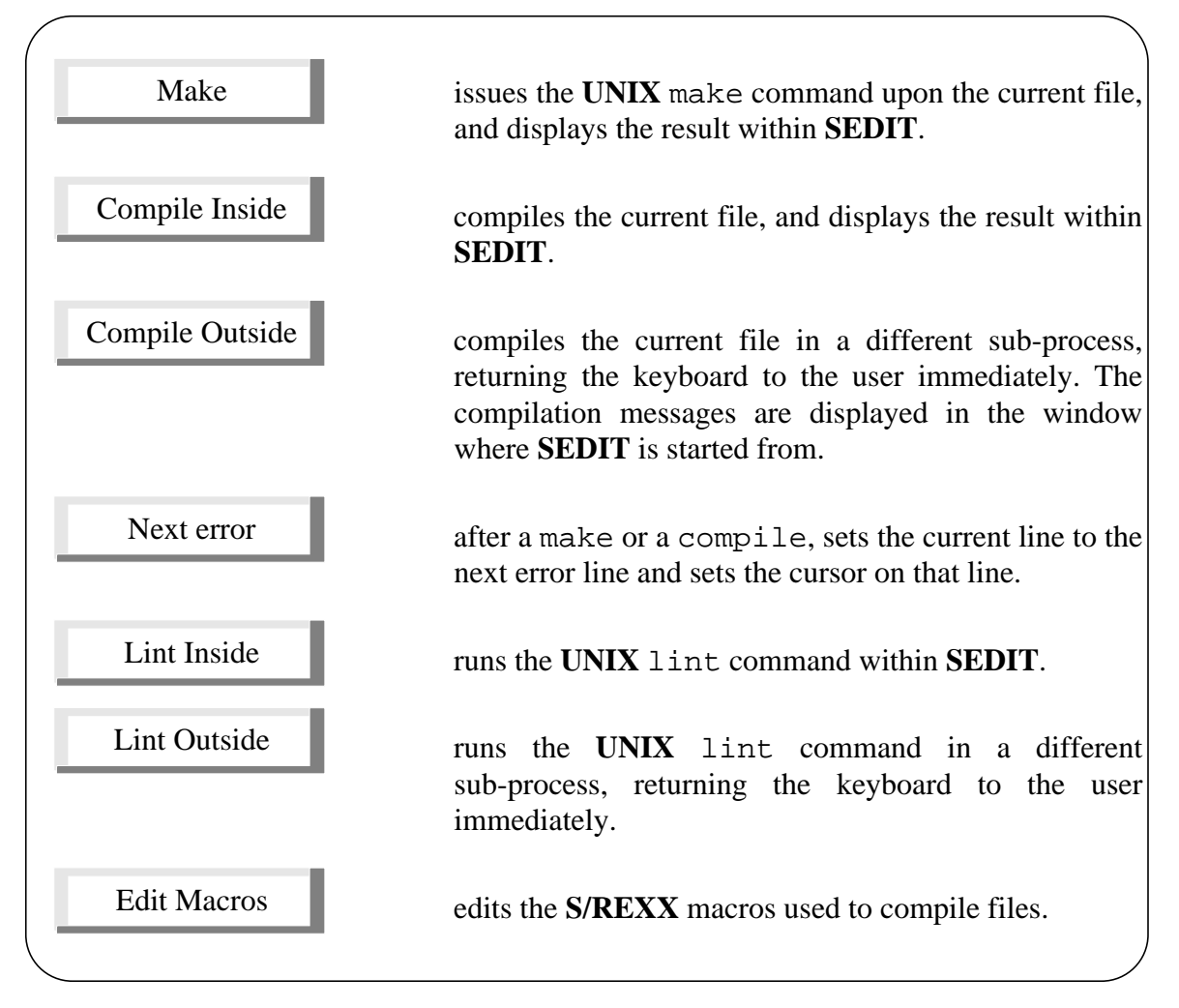

On **UNIX** systems, the COMPILE menu can be customized by modifying the /home/xed/comp.bu file.

### **The FLIST Menu**

The FLIST menu allows the user to start [FLIST](#page-474-0) upon various directories, and can be customized on **UNIX** systems by modifying the /home/xed/f.bu file.

#### **The TREE Menu**

The TREE menu allows the user to start [TREE](#page-496-0) upon various directories, and can be customized on **UNIX** systems by modifying the /home/xed/tree.bu file.

#### **The HELP Menu**

The HELP menu allows the user to display either command or task help, and can be customized on **UNIX** systems by modifying the /home/xed/help.bu file.

# **Using the DEFAULT Menu**

The **SEDIT** menu is activated by depressing the third mouse button on the first or second screen line:

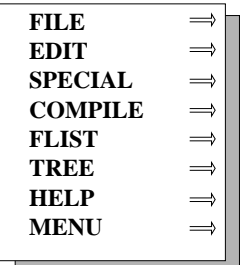

The seven first items are similar to the menu buttons described on pa[ge 98.](#page-117-0)

The X submenu of the MENU item edits the sedit.menu file, allowing the user to customize the menu. The DO submenu activates the changes.

### **Prefix Commands**

The prefix commands are commands the user can type in a PREFIX FIELD in order to directly manipulate a data line. There are two types of prefix commands:

- \* Single prefix commands (such as  $D \{N\}$ ) which act on ONE or N lines.
- \* Double prefix commands (such as DD) which act on a group of lines localized by the command entered in two prefix fields.

The command [MODE](#page-339-0) PREFIX XEDIT or MODE PREFIX ISPF allows the user to switch between the IBM **XEDIT** editor behavior and the **ISPF/PDF** behavior. The default is the **XEDIT** behavior.

**SEDIT** takes into account only the characters which are entered by the user in the prefix area. These characters are decoded in the following manner:

- Any number is interpreted as an operand.
- An  $*$  is taken as an operand. For a built-in prefix command, an  $*$  is replaced by a number equal to the number of lines remaining in the file after the prefix command position. D\* deletes all the remaining lines.
- If a prefix command name starts with a letter, it will end at the first character which is not a letter.
- If a prefix command name starts with a non-alphabetic character, it will end at the first blank, alphabetic character, or number.
- Whatever follows a name is interpreted as an operand.

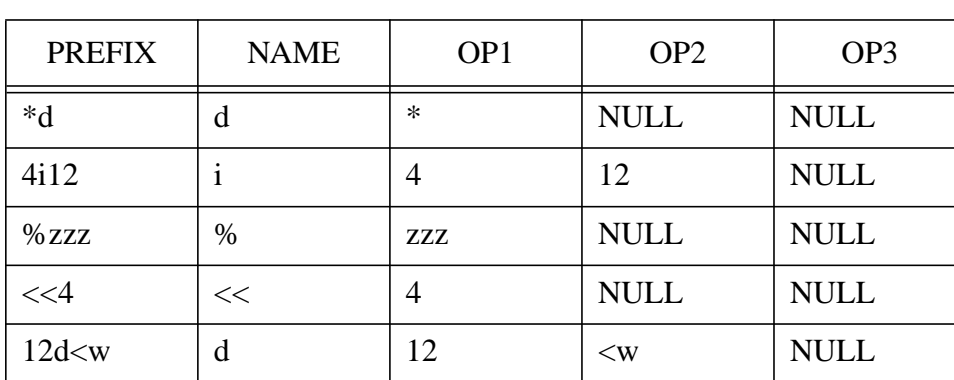

For example:

### **Single Prefix Commands**

**SEDIT** features 16 single prefix commands:

- A Add (or I as "Insert") C Copy D Delete PU Put ' or ' Duplicate (' is the APL quote) (or R as "Replace" in ISPF mode) / Replace G Get E Extend > Shift right < Shift left M<sub>ove</sub> X eXclude S Show
- SCale Set scale line
- Tabl Set tabline
- .symb assigns the symb string to be a symbolic name for the matched line. If symb has been already assigned to another line, this older line will no longer be assigned this symbolic name.

The M and C commands need one of the following line indicators:

- F Following (or A as After in ISPF mode)
- P Previous (or B as Before in ISPF mode)
- O Overlay
- OO Overlay

**A** adds a specified number of lines:

```
00001 /*
00002 * This is a second sample file for SEDIT
a2003 *
00004 *
00005 main()
00006 /* This file is 6 lines long */
```
gives:

```
00001 /*
00002 * This is a second sample file for SEDIT
00003 *
00004
00005
00006 *
00007 main()
00008 /* This file is 6 lines long */
```
Note: Only the number the user enters in the prefix field will be used to determine the number of lines to be added. Any previous number found in the field will be ignored. On color displays, the character typed will appear in blue.

The user can insert a line by typing 'Control-A' at the cursor location as well.

When the auto-indent feature is on (command  $\overline{AUTOL}$  ON), which is the default when the editor is started, the cursor is automatically placed on the first inserted line. The indentation is identical to that of the previous line.

**D** deletes a specified number of lines. It works in the same way as A. D\* deletes all subsequent lines.

Prefix commands SEDIT USER'S GUIDE

**C** is used with the P(previous) or F(following) indicators to copy one line:

```
00001 /*
c0002 * This is a second sample file for SEDIT
00003 *
f0004 *
00005 main()
00006 /* This file is 6 lines long */
```
gives:

00001 /\* 00002 \* This is a second sample file for SEDIT 00003 \* 00004 \* 00005 \* This is a second sample file for SEDIT 00006 main() 00007 /\* This file is 6 lines long \*/

**PU** is used to save the contents of the lines selected in an internal buffer. These lines may be moved to the file being edited by the G prefix command.

```
00001 /*
PU202 * This is a second sample file for SEDIT
00003 *
00004 *
00005 main()
00006 /* This file is 6 lines long */
```
and:

```
00001 /*
00002 * This is a second sample file for SEDIT
00003 *
0G004 *
00005 main()
00006 /* This file is 6 lines long */
```
gives:

```
00001 /*
00002 * This is a second sample file for SEDIT
00003 *
00004 *
00005 * This is a second sample file for SEDIT
00006 *
00007 main()
00008 /* This file is 6 lines long */
```
**"** or **'** (apostrophe) or **'** (APL quote) copies the lines selected:

```
00001 /*
"202 * This is a second sample file for SEDIT
00003 *
00004 *
00005 main()
00006 /* This file is 6 lines long */
```
gives:

```
00001 /*
00002 * This is a second sample file for SEDIT
00003 * This is a second sample file for SEDIT
00004 * This is a second sample file for SEDIT
00005 *
00006 *
00007 main()
00006 /* This file is 6 lines long */
```
Note: The user can also duplicate a line by typing 'Control-=' on the cursor location.

**/** (slash) chooses the selected line as the current line. This can also be done by clicking the line with the shift-third mouse button.

**G** gets the lines previously saved by PU.

**E** extends the data field and places the cursor at the last non-blank character. Its action is similar to that of the F2 key.

 $00001 / *$ 00002 \* This is a second sample file for SEDIT **e**0003 \* This is a second sample file for SEDIT 00004 \* 00005 \* 00006 main()

gives:

```
00001 /*
00002 * This is a second sample file for SEDIT
00003 * This is a second sample file for SEDIT_
00004 *
00005 *
00006 main()
```
**>{N}** shifts data N positions to the right on the selected line.

 $\langle N \rangle$  shifts data N positions to the left on the selected line.  $\langle$  sounds the alarm when the left of the line is truncated.

When the user is editing a FORTRAN file (for example  $test.f$ ), if the first character is a tabulation or some single alphabetical character, the shifting will proceed from the second column. If the line begins with a label the shifting will proceed from the first non-blank character in order to preserve that label.

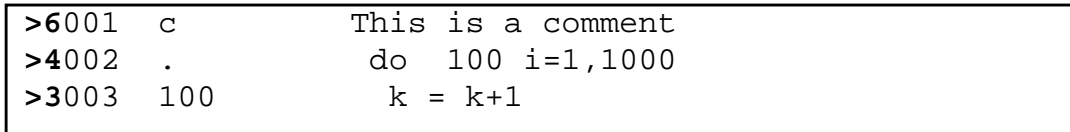

gives:

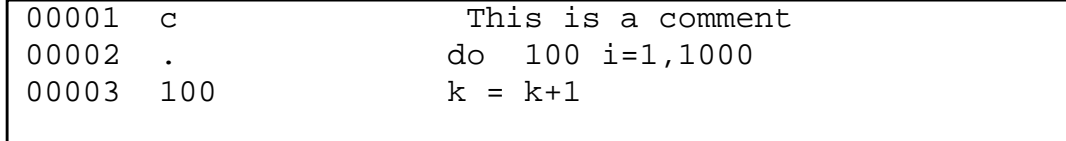

Prefix commands SEDIT USER'S GUIDE

**M** is used with the P(previous) or F(following) indicators to move one line:

```
00001 /*
m0002 * This is a second sample file for SEDIT
00003 *
f0004 *
00005 main()
00006 /* This file is 6 lines long */
```
gives:

```
00001 /*
00002 *
00003 *
00004 * This is a second sample file for SEDIT
00005 main()
00006 /* This file is 6 lines long */
```
**X** excludes a line from display:

```
00001 /*
x0002 * This is a second sample file for SEDIT
00003 *
00004 *
00005 main()
00006 /* This file is 6 lines long */
```
gives:

```
00001 /*
00002 --------- 1 line not displayed -------
00003 *
00004 *
00005 main()
00006 /* This file is 6 lines long */
```
**S** shows excluded lines represented by a shadow line:

```
00001 /*
s0002 ----------- 1 line not displayed --------
00003 *
00004 *
00005 main()
00006 /* This file is 6 lines long */
```
gives:

```
00001 /*
00002 * This is a second sample file for SEDIT
00003 *
00004 *
00005 main()
00006 /* This file is 6 lines long */
```
**S**n shows the first n hidden lines.

**S**-n shows the last n hidden lines.

**SCale** sets the scale line to be displayed at this location.

- Tabl sets the tabline to be displayed at this location.
- **.symb** assigns the symb string to be a symbolic name for the matched line. If symb has been already assigned to another line, this older line will no longer be assigned this symbolic name.

## **Double Prefix Commands**

A double prefix command is a command which acts on a sequence of lines.

The prefix must appear on the first and the last line.

**SEDIT** features 8 double prefix commands:

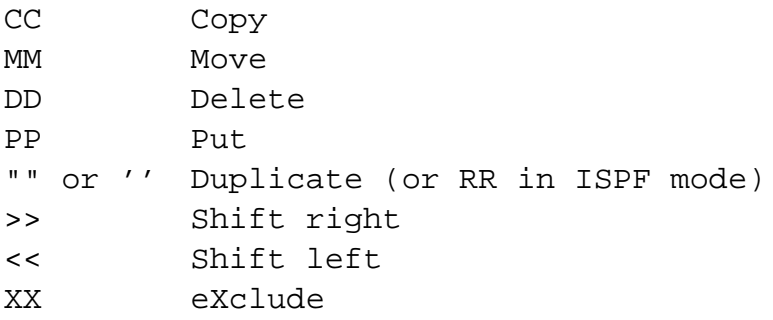

Note: Any prefix command which needs another prefix command to be executed, as M needs F, is called a **PENDING** command. Pending commands remain in the prefix field and will be executed when the associated prefix command is entered. This allows the user to scroll through the file. To erase all pending commands, type [RESET](#page-381-0) in the COMMAND FIELD. Delete a pending command by typing spaces over it.

**CC** copies a group of lines:

**cc**001 /\* 000**cc** \* 00003 \* **f**0004 \* This is a second sample file for SEDIT 00005 main() 00006 /\* This file is 6 lines long \*/

gives:

```
00001 /*
00002 *
00003 *
00004 * This is a second sample file for SEDIT
00005 /*
00006 *
00007 main()
00008 /* This file is 6 lines long */
```
**MM** moves a group of lines:

```
mm001 /*
000mm *
00003 *
f0004 * This is a second sample file for SEDIT
00005 main()
00006 /* This file is 6 lines long */
```
gives:

```
00001 *
00002 * This is a second sample file for SEDIT
00003 /*
00004 *
00005 main()
00006 /* This file is 6 lines long */
```
**DD** deletes a group of lines.

**PP** saves a group of lines into the internal buffer.

"" or '' duplicates a group of lines.

>> or << shifts a group of lines. <**<** sounds the alarm when the left of the line is truncated.

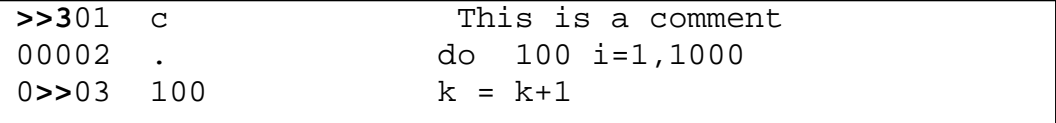

gives:

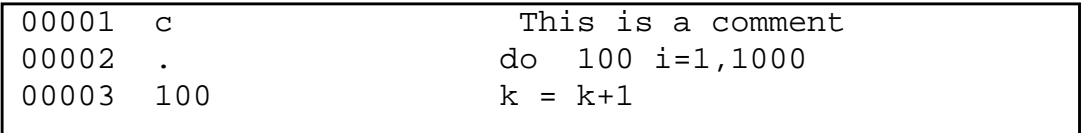

**XX** excludes a group of lines from display.

```
00001 /*
xx002 * This is a second sample file for SEDIT
00003 *
xx004 *
00005 main()
00006 /* This file is 6 lines long */
```
gives:

 $00001$  /\* 00002 ------------ 3 lines not displayed ----------- 00005 main() 00006 /\* This file is 6 lines long \*/

# **Overlaying Lines**

The O or OO line commands specify the destination of data that is to be copied by the C and CC prefix commands or moved by the M and MM prefix commands.

Only blanks characters in the lines specified with  $\circ$  or  $\circ \circ$  are overlaid with corresponding characters from the source lines specified with the C, CC, M or MM prefix commands. Only characters within the column boundaries specified with the ZONE command are overlaid.

The number of source and receiving lines may be different. If there are more receiving lines, the source lines are repeated until all the receiving lines are processed.

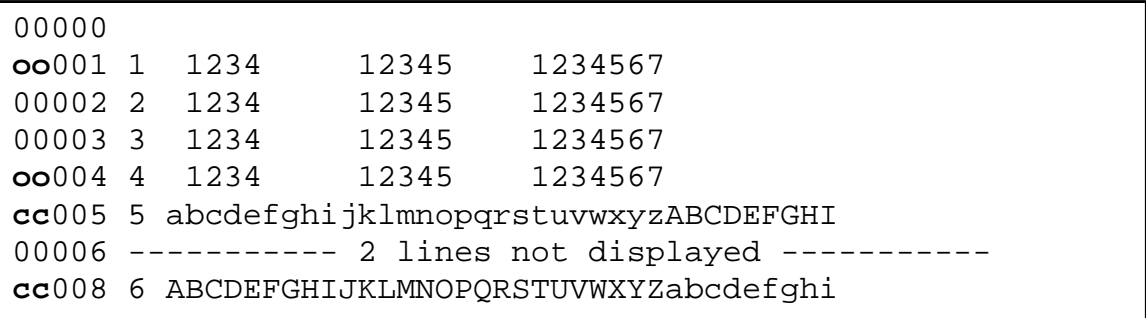

gives:

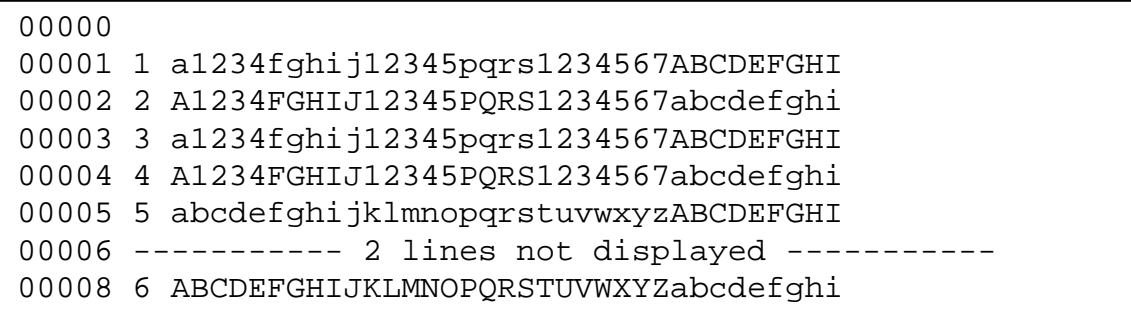

### **Writing Prefix Macros**

**SEDIT** allows the user to write prefix macros, which are entered in the same way the built-in prefix commands are. There are several steps to follow to create a prefix macro:

- Create an **S/REXX** or an external macro. For example, we will discuss the making of the supplied uumac.sedit **S/REXX** macro. This macro will be saved in a specific macro directory. uumac is the {install-dir}/xmac/uumac.sedit file.
- Issue a HASH {install-dir}/xmac (in this example) command. This HASH command is automatically issued by the profile.sedit standard initialization macro. We recommend the user create a specific directory for the user's macros.
- Create synonyms for that uumac macro. For example:

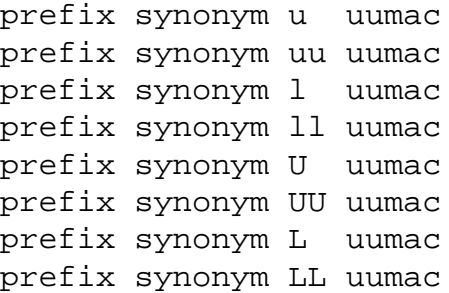

Once the macro terminates, **SEDIT** restores the current line and the current file.

To actually modify the current line, a prefix macro must issue a command such as:

:12pending on /

Once all the prefix macros end, the pending list is scanned and executed again: the / prefix command will be performed upon line 12. Line 12 will become the current line.

Prefix macros SEDIT USER'S GUIDE

uumac.sedit is the following:

```
parse arg pref ff line op1 op2 op3
if pref ~= 'PREFIX' then
  { 'emsg uumac: must be invoqued as a PREFIX macro.'
    exit
  }
select
  when ff = 'SHADOW' then
   { 'emsg uumac: not on a shadow line.'
     exit
   }
  when ff = 'CLEAR' then
   { 'msg uumac: aborted.'
     exit
   }
  when ff = 'SET' then
  \{ parse source . . . . . name .
     if lower(name[1]) = 'l' then cmd = 'command lowercas'
     else cmd = 'command uppercas'
     if length(name) = 1 then
     \{ / * * Simple form macro (L or U)
         */
         ':'line
        if op1 = '' then op1 = 1 cmd op1
         exit
      }
     /*
      * Double form macro (LL or UU)
      */
     'extract/pending block' name ':0 :'line
    if pending. 0 \sim = 0 then
      { ':'pending.1' pending off'
        cmd ':'line+1
      }
     else ':'line 'command pending block' name
     exit
   }
end
```
parse arg pref ff line op1 op2 op3

The macro receives the following arguments:

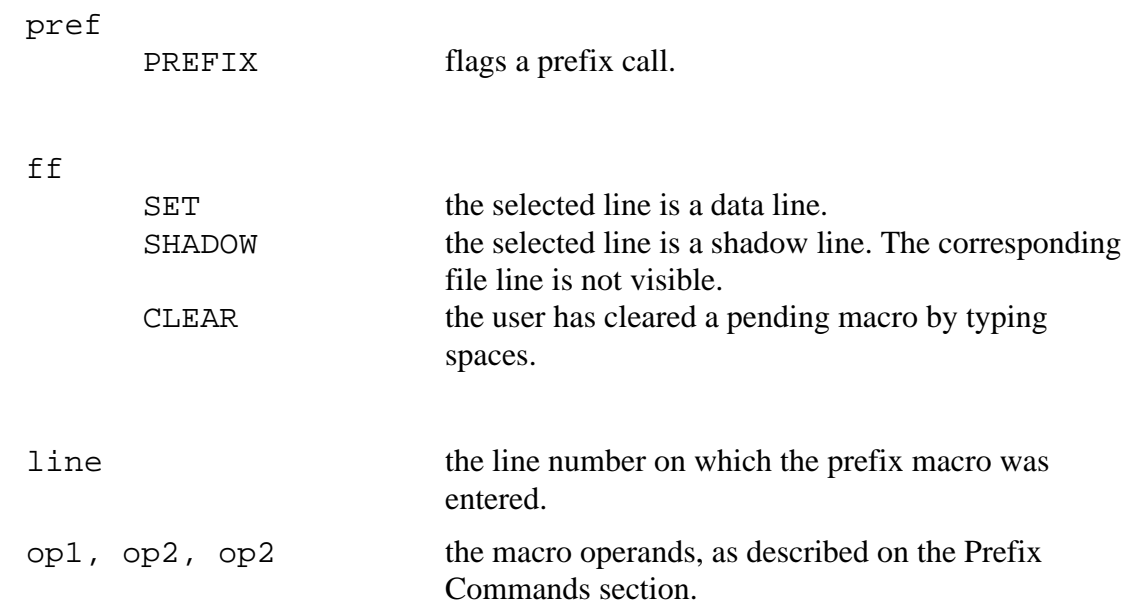

```
parse source . . . . . name .
if lower(name[1]) = 'l' then cmd = 'command lowercas'
else cmd = 'command uppercas'
```
When name starts with a 1, the macro will translate the matched lines into lowercase, by using the [LOWERCAS](#page-325-0) command. Otherwise, the [UPPERCAS](#page-454-0) command will be used. When writing an external prefix macro, the user may use the **EXTRACT**/SOURCE/ facility to determine the name of the macro.

```
if length(name) = 1 then
 \{ / * * Simple form macro (L or U)
     */
    ':'line
   if op1 = '' then op1 = 1 cmd op1
    exit
  }
```
When the user enters a synonym to the uumac macro, name contains this synonym, allowing the macro to know if a single form (U) or a double form (UU) was used.

The single form is handled by executing the LOWERCAS or UPPERCAS command immediately.

```
'extract/pending block' name ':0 :'line
if pending.0 \sim = 0 then
    { ':'pending.1' pending off'
        cmd ':'line+1
    }
 else ':'line 'command pending block' name
```
Before a prefix macro starts, it is removed from the pending list. Therefore, the first time a double form macro, such as UU, is executed, it does not belong to the pending list, and pending.0 is set to 0. The ':'line 'command pending block' name command places this macro in the pending list again.

The second time UU will be executed, pending.0 will not be 0, and uumac will execute the LOWERCAS or UPPERCAS command starting at the line the first UU string was found up to the line the second UU string was found. Remember that UPPERCAS:12 means up to but not including the line 12.

See the **[EXTRACT](#page-260-0)** command on [page 250](#page-269-0) and the **[PENDING](#page-350-0)** command on [page 331](#page-350-0) for more information.

### **Using the Mouse on UNIX systems**

On **UNIX** systems, the default M[OUSEMODE](#page-343-0) value is OPENLOOK.

Using the mouse to scroll is explained in the section [Moving Through a File on page 53.](#page-72-0)

There is another important mouse application: moving data. This **SEDIT** feature resembles the Sun Textedit mouse move-text feature.

### **Making a Linear Selection**

The left mouse button starts a selection. One click selects a character which will appear in reverse video.

Clicking several times in less than a .4 second interval is called a multi-click.

Multi-click twice will select a word.

Multi-click 3 times will select a line.

The user can select a line by shifting the middle mouse button as well, which is faster than clicking 3 times.

The user can cancel any selection by shifting the left mouse button.

The middle mouse button allows the user to extend a selection.

### **The Sun Selection Related Keys**

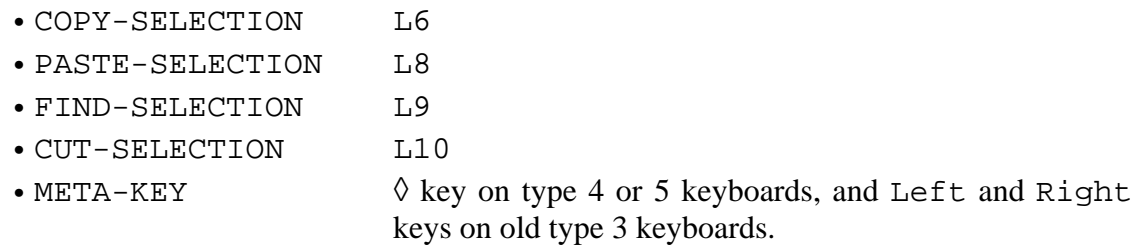

### **The Other Workstations Selection Related Keys**

- COPY-SELECTION F3
- PASTE-SELECTION F4
- FIND-SELECTION F1
- CUT-SELECTION F2
- META-KEY Left Alt key on IBM and SiliconGraphics. Compose key on DECstations. Left Extend Char key on HP keyboards.

### **Deleting the Selected Characters**

To delete a selection, press the CUT key.

Note that there is no control character on the screen. To remove an entire line using the CUT key  $(L10/F2)$ , multi-click 3 times or use the Shift-M2 mouse button.

If only the first and the last characters of the line are selected, the line will be cleared without deleting it.

# **Copying the Selected Characters**

There are three ways to copy a selection.

#### **• COPY then PASTE**

- 1) Make a selection.
- 2) Use the COPY key  $(L6/F3)$  to store a copy of the characters selected in an internal buffer.
- 3) Move the cursor to the destination.
- 4) Depress the PASTE key (L8/F4).

Note that the cursor position is independent of the selection.

To copy text to the current cursor location, make a selection and depress COPY and PASTE. The cursor will be moved to the end of the text copied.

#### **• SELECT and COPY**

- 1) Make a selection.
- 2) Press and hold the COPY  $(L6/F3)$  key.
- 3) Move the cursor with the LEFT mouse button.
- 4) Release the COPY key.

Select and Copy is a faster way to copy selected text to a location other than where the cursor is located.

#### **• PASTE and SELECT**

- 1) Press and hold the PASTE (L8/F4) key
- 2) Make a selection.
- 3) Release the PASTE key.

Paste and Select is an alternate way to copy characters to the cursor location. It resembles the Sun secondary selections, but it uses the same buffer as the two previous methods.

To **overlay** the copy instead of inserting it, hold down the shift-key when proceeding. In this case, no lines will be inserted in the file.

#### **Moving the Selected Characters**

To move a set of selected characters, do a PENDING-DELETE selection by using Control-M1 and Control-M2, and then proceed to copy the text selected.

When using a color display, the selected characters will appear in pink.
### **Searching for Selected Characters**

Once a selection is completed, the FIND key  $(L9/F1)$  may be used in various ways:

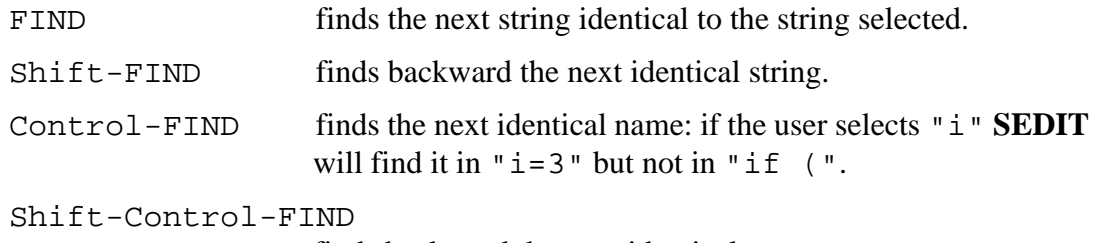

finds backward the next identical name.

#### **Making a Rectangular Selection**

A selection made holding the META key will be rectangular instead of linear.

A rectangular selection can be used in the same way as a linear one, with a few differences:

- A line cannot be deleted, only its content is deleted.
- New lines are not inserted when the selection is more than one line.
- On a color display, the first character selected appears in green and the last one in orange.

### **Selecting Whole Lines**

Multi-click 3 times will select a line. There are two shortcuts to select lines more easily:

- Press SHIFT and the middle mouse button. Dragging the mouse then will extend the selection line by line.
- Move the mouse on the fields located between the prefix fields and the data fields, and press the first mouse button. The mouse shape changes when it is located on the line selection fields. Dragging the mouse then will extend the selection line by line.

#### **Moving Data to Other Windows**

When **SEDIT** is running in the Open Look environment, data can be moved to other windows using the COPY and PASTE method.

When running the **MOTIF SEDIT** version, use the primary selections to move data to any XTERM windows.

To move text from **SEDIT** to XTERM, select the text, move the mouse into the XTERM window and press the middle mouse button.

To move text from XTERM to **SEDIT**, select the text, move the mouse into the **SEDIT** window and press Control-PASTE (F4 or L8).

When [MOUSEMODE](#page-343-0) MOTIF is in effect, the middle mouse button may be used instead of Control-PASTE.

## **Using the Mouse in MOTIF Mode**

When adding the following statement in the profile.sedit initialization macro file:

'mousemode motif'

the mouse buttons perform in the following way:

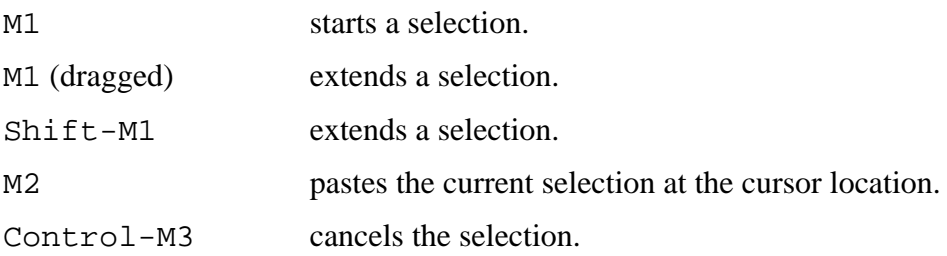

### **Using the Mouse on WINDOWS Systems**

Note: The **UNIX** mouse settings described on [page 123](#page-142-0) are more powerful than the default **WINDOWS** settings. To use **UNIX** settings on **WINDOWS**, a 3 button mouse is needed. Then, add in the profile. sedit file the "set unix" macro call.

### **Making a Linear Selection**

On **WINDOWS** systems, the default M[OUSEMODE](#page-343-0) value is WINDOWS.

In this mode, the keyboard and mouse behave in similar ways to most **WINDOWS** applications. The main difference is that the cursor can be moved independently of the selection. The Delete key removes only the character at the cursor location. To remove the selected characters, the  $\gamma$ x key must be used.

Clicking the left mouse button moves the cursor, without changing the current selection.

Dragging the left mouse button starts a selection, displaying a character which will appear in reverse video.

Clicking several times in less than a .4 second interval is called a multi-click.

Multi-click twice will select a word.

Multi-click 3 times will select a line.

The user can cancel any selection by shifting the right mouse button.

Shifting the left mouse button allows the user to extend a selection.

#### **The Selection Related Keys**

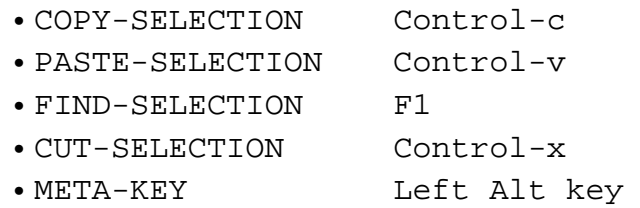

### **Deleting the Selected Characters**

To delete a selection, press the CUT key.

Note that there is no control character on the screen. To remove an entire line using the CUT key  $(\uparrow x)$ , multi-click 3 times.

If only the first and the last characters of the line are selected, the line will be cleared without deleting it.

### **Copying the Selected Characters**

Unlike with the OPENLOOK or MOTIF [MOUSEMODE](#page-343-0) settings described on [page 124](#page-143-0), there is only one way to copy characters:

#### **• COPY then PASTE**

- 1) Make a selection.
- 2) Use the COPY key  $(\sim c)$  to store a copy of the characters selected in an internal buffer.
- 3) Move the cursor to the destination.
- 4) Depress the PASTE key  $({\sim}v)$ .

To **overlay** the copy instead of inserting it, hold down the shift-key when proceeding. In this case, no lines will be inserted in the file.

Note that the mouse and keyboard **UNIX** settings described on [page 50 o](#page-69-0)ffer many more capabilities, but require a 3 button mouse.

### **Searching for Selected Characters**

Once selection is accomplished, the FIND key (F1) may be used in various ways:

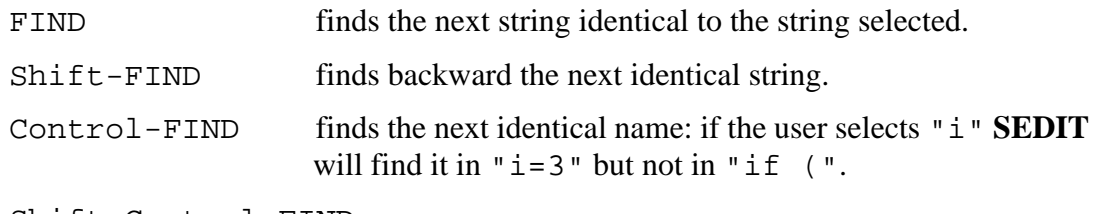

Shift-Control-FIND

finds backward the next identical name.

### **Making a Rectangular Selection**

A selection made holding the Left Alt key will be rectangular instead of linear.

A rectangular selection can be used in the same way as a linear one, with a few differences:

- A line cannot be deleted, only its content is deleted.
- New lines are not inserted when the selection is more than one line.

#### **Selecting Whole Lines**

Multi-click 3 times will select a line. There are two shortcuts to select lines more easily:

- When using a 3 buttons mouse, press SHIFT and the middle mouse button. Dragging the mouse then will extend the selection line by line.
- Move the mouse on the fields located between the prefix fields and the data fields, and press the first mouse button. The mouse shape changes when it is located on the line selection fields. Dragging the mouse then will extend the selection line by line.

### **Undoing**

On Sun workstations, the UNDO key is mapped to the L2 key. On others workstations, it is mapped to the F11 key.

Pressing the UNDO key undoes the last action. The user can undo until cancelling all modifications in the file.

Pressing Shift-UNDO restores the modifications undone by the UNDO key.

Note that all modifications undone are lost if the file is modified before pressing Shift-UNDO.

The undo memory is reset every time a file is saved.

#### **Using MAKE**

The following make.x macro is provided in the  $\{install-dir\}$ /xmac directory:

compile make \$argv

This allows the user to call the **UNIX** make program builder by simply issuing, for example, the following command directly within **SEDIT**:

```
====> make splitfile
```
The make macro calls the [COMPILE](#page-209-0) **SEDIT** command using the make splitfile string as argument.

COMPILE will run the make program in a different subprocess, split the screen, display the make output, and call directly the [NEXTERROR](#page-346-0) command.

The NEXTERROR command will attempt to parse the make output in order to load the file in error, and set the cursor upon the first line in error.

For example, the following make output could be displayed:

```
/home/m1/pro/no_file.compile
                                                                    T.en \cdot 8mod·no_file.compile<mark>_inc.h</mark>
00001 cc -c -o splitfile.o splitfile.c
00002 "./inc.h", line 5: illegal type combination
00003 "splitfile.c", line 24: syntax error at or near symbol;
00004 Compilation failed
00005 *** Error code 1
00006 make: Fatal error: Command failed for target 'splitfile.o'
====>
                                                                    Len:5/home/m1/pro/inc.h
                                                                               mod:no_file.compile<mark>_inc.h</mark>
00001 int 1;
00002
00003 char *foo;
00004
00005 double int;
1:Q 2:E 3:Save4:Sp 5:x 6:cu 7:U 8:D 9:? 10:h 12:= S-11:top S-12:bot
```
Typing  $\sim$  - (Control -) when running in a windowing environment, or F2 when running with an ASCII terminal will call the NEXTERROR command, which will load the splitfile.c file, and set the cursor upon line 24.

### **Using ASCII Terminals**

At initialization, **SEDIT** checks the environment to start in the appropriate mode.

If the OPENWINHOME environment variable exists, it will start in the OPEN WINDOWS<sup>1</sup> mode. If OPENWINHOME does not exist, but DISPLAY does, it will start in the **MOTIF** mode. Otherwise, **SEDIT** starts in ASCII mode.

Before being able to use the function keys in ASCII mode, the user must use the mkesc utility described on [page 8.](#page-27-0)

The ASCII mode offers only a subset of the **SEDIT** facilities:

- There is no mouse support, and therefore no menu and no button support.
- It is not possible for **SEDIT** to know the "shift", "control" and "meta" key state. Therefore, it is not possible to assign a specific command to function keys when holding down these modifier keys. For example, "set s-f1 flquit" will not make **SEDIT** call the "flquit" command when hitting "shift-f1". For the same reason, "set  $\Delta$  command" will not be recognized. Only "set ^a command" will be recognized.
- The following " $\sim$ cc" keys cannot be changed:
	- ^t enters the tab character (instead of ^tab).
	- ^i enters the next-field 3270 command.
	- ^j enters the up-field 3270 command.
	- ^f enters the down-field 3270 command (instead of the Alt key on Suns, and the right Control key on other workstations)
	- ^h enters a backspace.
	- ^l enters the line-feed separator character.
	- ^m is equivalent to the Return or Enter key.
- The tree editor is not supported.

<sup>1.</sup> Sun only.

### **Using INTERNAL Macro Commands**

An **SEDIT** internal macro is a file with an "x" filetype which is called from the **SEDIT** environment.

In order to make a file available for such usage, the user must first enter (for example in the "profile.sedit" initialization file) the "hash  $\{dir1 \ \{dir2\} \ \{... \} \}$ " command.

Then, if the command searched for corresponds to the filename of one of these files, every line of this particular file will be executed as a command.

Note that macro names are case sensitive and **SEDIT** commands are not.

A macro can call another macro, but recursive calls are not allowed.

Note that if the user edits an  $"$ \*.  $x"$  file, the user need not enter a "hash" command again after saving it, the internal hash table will be updated.

"hash" does not automatically start to avoid initialization delay because macro commands are optional.

Example: Assume there is a file named "/home/user1/xmac/xff.x" containing the line " $x$  \$1. F". If the user includes the command "hash /home/user1/xmac" in the "profile.sedit" file, typing "xff prog1" will start editing file "prog1.F".

### **Variable Substitution**

When executing a macro, SEDIT will replace any string like " $\sin$ " with the argument number i passed at invocation. For a file "/usr/m1/test.f", and a macro call like "macroname arg1 arg2", the following substitutions will take place:

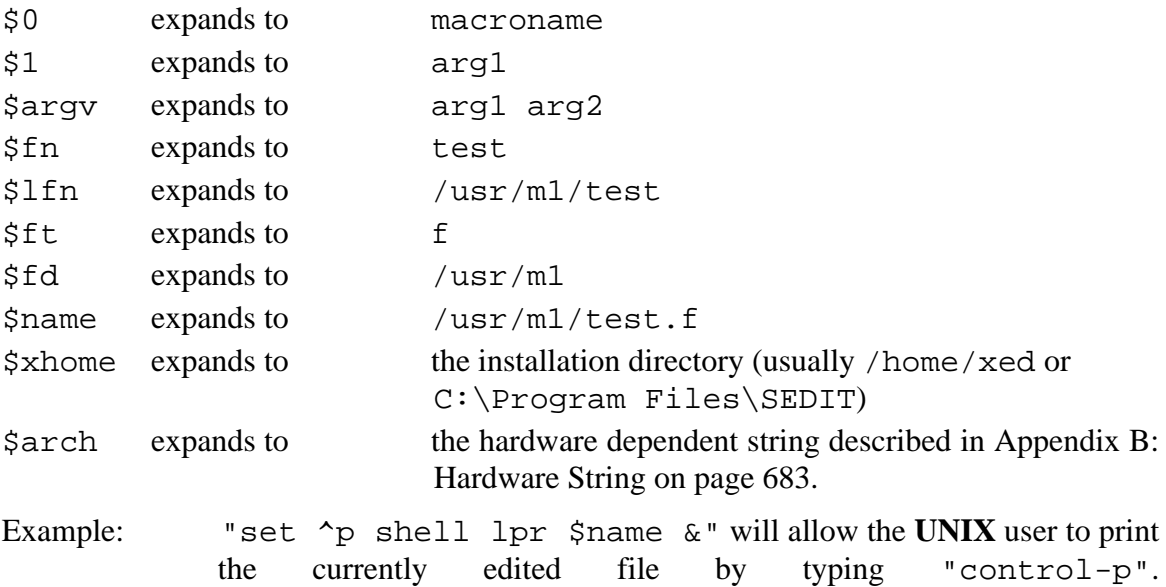

#### **Using EXTERNAL Macro Commands (UNIX Only)**

An external macro command is a file with an "ex" filetype which is called from the **SEDIT** environment.

In order to make a file available for such usage, the user must first enter (for example in the "profile.sedit" initialization file) the "hash  $\{dir1 \ \{dir2\} \ \{...\}$ " command. This macro can be written in any interpreted language able to call **UNIX** commands and retrieve their result, such as the C-SHELL language, or in C.

"reprofile.ex" is a particular file which is executed every time **SEDIT** loads a new file.

#### **Using an Interpreted Language**

**SEDIT** provides two modules which enable communication between the C-SHELL language (for example) and itself:

- sends arg $1 \{arg2\} \{... \}$ sends the arg<sup>i</sup> parameters to **SEDIT** to be executed as **SEDIT** commands. A command failure will stop the process.
- extract arg retrieves from **SEDIT** the requested arg value.

arg may be any one of the words described on p[age 241.](#page-260-0)

**SEDIT** provides the /home/xed/xmac/Bye.ex macro:

```
#! /bin/csh -f
#
# Saves in the file "./restart.x" the files currently
# edited for further use by the "profile.sedit" macro
#
set a = 'extract ring'
if (sa[2] == '0' ) then sends 'exit'
   exit(0)
endif
set a = (sa[3-])if (-e restart.x ) then
  rm restart.x
endif
touch restart.x
foreach ff ($a)
   echo $ff
   echo "xed $ff" >> restart.x
   sends "xed $ff"
   set line = 'extract line'
   echo ":$line[1]" >> restart.x
end
sends 'cancel' 'exit'
```
This macro saves every edited file name into the "restart.x" file, and then terminates the **SEDIT** session. Since the "profile.sedit" file searches for the "restart.x" file at **SEDIT** initialization, the next time the user starts **SEDIT** in the same directory, the macro "profile.sedit" will load the same files edited when the user left **SEDIT**, and set up the current line at its previous location.

Note that the user needs to process the command "hash \$xhome/xmac" in the "profile.sedit" file before calling this macro.

Usage notes:

- Commands sent to **SEDIT** must be embedded within quotes since every word passed to the 'sends' module will be treated as a single command.
- 'sends down 2' is not the same as 'sends "down 2"'.
- It will be faster to pass multiple arguments to the 'sends' module. 'sends "top" "down 2"' will perform faster that 'sends "top"' followed by 'sends "down 2"'.
- The macro file must have execution permission.
- If the macro attempts to read from its standard input, **SEDIT** must run in the foreground.
- An external macro can be stopped by typing Control-C.

### **Using the C Language (UNIX Only)**

SEDIT provides the "/home/xed/lib/\$arch/libex.a" library, which allows the user to write external C macros.

This library provides the following routines:

```
#include "ex_sedit.h"
int sends(com)
    char *com;
char *extract(value)
    char *value;
void extract2(r_char, r_int, value)
    char ***r_char, *value;
    int **r_int;
void free_extract(r_char, r_int)
   char ***r_char;
   int **r_int;
void ex_ini();
void ex_end(rc)
   int rc;
```
ex\_sedit.h is located in the "/home/xed/include" directory. ex\_ini initiates the connection with **SEDIT**. It must be the first routine called. sends is used to send the null terminated string com to **SEDIT** to be executed as a command. sends will return the **SEDIT** return code. 0 will indicate that the command succeeded. extract is used to retrieve an internal **SEDIT** value. value is a keyword similar to those described in the section "Using an interpreted language". extract is an obsolete routine replaced by the more usable extract2 routine.

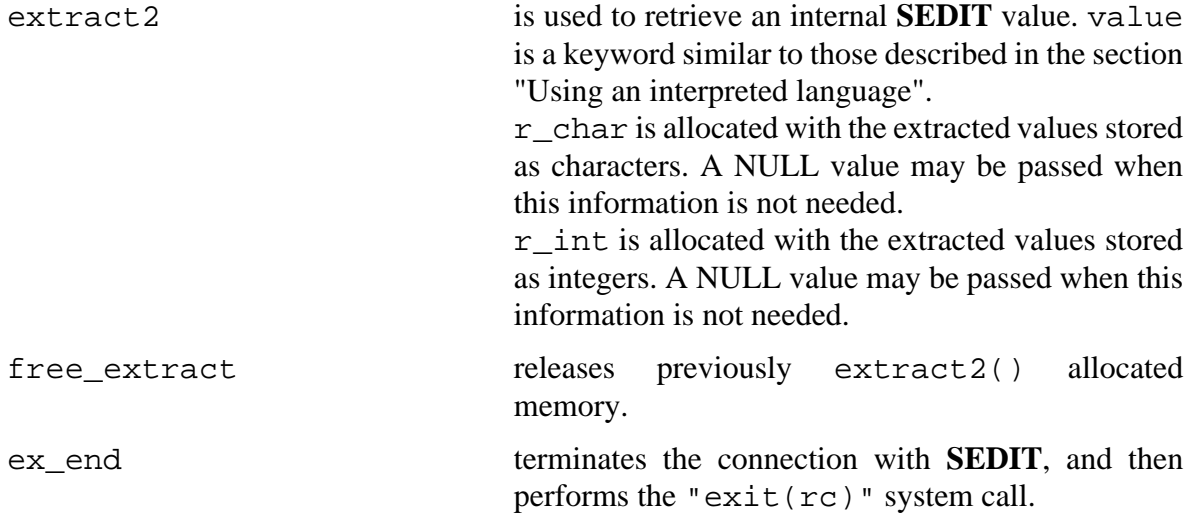

The file "/home/xed/demo/demo\_ex/invsel.c" is an example of such a macro:

```
/*
  * invsel: makes every visible line invisible, and vice-versa.
  */
#include <stdio.h>
#include "ex_sedit.h"
#define DBX_SLEEP 0
main()
{
   char **r_display, buff[50], bu_vi[50], bu_invi[50];
   int *display, *line, *sele, lex;
  register i;
 ex ini();
#if DBX_SLEEP
   fprintf(stderr, "invsel: process %d sleeping\n", getpid());
  i = 1;while(i)usleep(100000);
#endif
   sends("preserve");
  sends("scope all"); \prime We need it for scanning the file line by
line */
   sends ("bot");
  extract2(&r_display, &display, "display");
   extract2(NULL, &line, "line");
   sprintf (bu_invi, "select %d", display[2] + 1);
  sprintf (bu_vi, "select %d", display[1]);
  for (i=1; i<=line[1]; i++)\{ sprintf(buff, ":%d", i);
      sends(buff);
     extract2(NULL, &sele, "select");
      if (sele[1]>= display[1] && sele[1]<= display[2])
        sends(bu_invi);
      else
       sends(bu_vi);
      free_extract(NULL, &sele);
    }
   free_extract(&r_display, &display);
   free_extract(NULL, &line);
   sends("restore");
   sends("top");
   ex_end(0);
}
```
To create the macro "invsel.ex", use the following commands:

```
% cd /home/xed/demo/demo_ex
% cc -o invsel.ex invsel.c -I/home/xed/include
   -L/home/xed/lib/arch -lex -lc -lm
% chmod a+x invsel.ex
```
Where  $arch$  is the hardware dependent string described in [Appendix B: Hardware String](#page-702-0) [on page 683.](#page-702-0)

Then issue the command "hash /home/xed/demo/demo\_ex" command within **SEDIT**. The user can now run invsel as an **SEDIT** command.

### **Using S/REXX Macro Commands**

An **S/REXX** macro command is a file with an sedit filetype which is called from the **SEDIT** environment.

In order to make a macro file available for such usage, the user must first enter (for example in the profile.sedit initialization file) the "[HASH](#page-302-0)  $\{dir1 \ \{dir2\} \ \{... \}$ " command described on [page 283.](#page-302-0)

profile.sedit is a particular macro file which is searched for first in the current directory, then in the user's home directory  $(C:\ \setminus\)$  on **WINDOWS** systems) and finally in the **SEDIT** installation directory. profile.sedit tailors **SEDIT** to satisfy the user's preferences, for example to emulate an editor with which the user is familiar and to set the function keys to conform the user's workstation.

reprofile.sedit is a particular file which is executed every time **SEDIT** loads a new file.

All the **S/REXX** instructions and built-in functions are available within the **SEDIT** environment. The extract command described in [page 241](#page-260-0) may be used to transfer information from **SEDIT** to **S/REXX** variables.

Usage notes:

- Once made available with the **[HASH](#page-302-0)** command, a macro may be used by typing its filename in the command field.
- Commands to be executed by **SEDIT** must be surrounded by single or double quotes, including the extract command, which is an **SEDIT** command and not an **S/REXX** command.
- The default macro address value is ADDRESS SEDIT. It can be changed by using the [ADDRESS](#page-527-0) command described on [page 508.](#page-527-0)
- When running **S/REXX** within **SEDIT** in a **UNIX** windowing environment such as **OPEN WINDOWS** or **MOTIF**, all input and output operations are redirected to the window **SEDIT** was started from.

In order to allow the input operations to execute properly, **SEDIT** *must run in the foreground.*

Starting **SEDIT** in the background with a command like "xed &" or "sedit" will make **SEDIT** hang every time a TRACE ? or a PULL instruction is executed.

• When running **S/REXX** within **SEDIT** on **WINDOWS**, all input and output operations are redirected to a console window created by **S/REXX**.This console window can be removed by the Special-Close Console menubar item.

SEDIT USER'S GUIDE S/REXX: macro commands

The {install-dir}/xmac/bye.sedit is an **S/REXX** macro example:

```
/*
  Saves in the file "./restart.x" the files currently
  * edited for further use by the "profile.sedit" macro
  */
'prompt OK to quit ?'
if rc <> 0 then exit
'extract /ring'
if ring.1 \leftrightarrow '0' then
 do
    'extract /name'
    if state('restart.x') then address unix 'rm restart.x'
   do i = 2 to ring. 0
      call lineout 'restart.x', 'xed 'ring.i
      'xed 'ring.i
      "extract /line/rw"
      call lineout 'restart.x', ':'line.1
      call lineout 'restart.x', 'rw' rw.1
    end
    call lineout 'restart.x', 'xed 'name.1
    call lineout 'restart.x'
    'cancel'
  end
'exit'
```
The profile.sedit macro executes the restart.x macro created by the bye.sedit macro, allowing the user to restart **SEDIT** editing the same files the user was editing before leaving **SEDIT** by using the bye command.

### **Using EXTRACT**

EXTRACT is used to retrieve information from **SEDIT**. EXTRACT can be used in 2 ways. The command method:

```
/*
  * downline: moves the cursor down one line
  *
  * Usage in a profile file:
  *
  * 'autoi off'
  * 'set enter ignore downline'
  *
  */
signal on novalue
'extract/cursor/size/nbfile'
if nbfile.1 = 0 then return
if cursor.3 \sim= -1 then
 \{ line = cursor.3 + 1
   if line <= size.1 then 'cursor file 'line 1 'priority
100'
  }
else
 \{ /*
    * Prefix zone ??
     */
    'extract/prefix/lscreen'
    if prefix.1 ~= 'ON' then return
   if (prefix.2 = 'LEFT' & cursor.2 <= 5) |,
      (prefix.2 = 'RIGHT' & cursor.2 >= lscreen.2-5) then
    \{ line = cursor.1 + 1
       if line < lscreen.1-1 then 'cursor screen 'line 1
'priority 29'
     }
  }
```
EXTRACT is used as an **SEDIT** command ('extract/cursor') which sets the variables corresponding to the requested extraction (cursor.0, cursor.1, ...).

The built-in method:

```
/*
  * downline: moves the cursor down one line
  *
  * Usage in a profile file:
  *
             'autoi off'
  * 'set enter ignore downline'
  *
  */
signal on novalue
if nbfile.1() = 0 then return
if cursor.3() \sim = -1 then
 \{ line = cursor.3 + 1
  if line <= size.1() then 'cursor file 'line 1 'priority
100'
  }
else
  { /*
     * Prefix zone ??
     */
   if prefix.1() \sim= 'ON' then return
   if (prefix.2 = 'LEFT' & cursor.2 <= 5) |,
     (prefix.2 = 'RIGHT' & cursor.2 >= lscreen.2()-5) then
    \{ line = cursor.1 + 1
      if line < lscreen.1()-1 then 'cursor screen 'line 1
'priority 29'
     }
  }
```
Calling any prefix.n() built-in performs an 'extract/prefix' command, and returns the prefix.n value. The remaining prefix.i variables can then be used directly.

Note: When extracting an important amount of data, such as with 'extract/file', use the built-in method only with the first call  $(nb_{{\rm line}} =$  file.0(), and then use the generated variables (data =  $file.23456$ ). Using the built-in method every time (data =  $file.23456()$ ) would extract the entire file repeatedely, which would result in a significant overhead.

### **Using the BATCH Option**

When started with the -batch or -filec option, **SEDIT** runs in the following mode:

- The **SEDIT** window is not displayed.
- No profile is used at initialization. Use the "-p filename" option to use filename.sedit as initialization profile.
- Once **SEDIT** is done processing commands submitted with the "-c command" option, or processing the macro file submitted with the -filec option, **SEDIT** exits. **SEDIT** will quit all files, including unsaved modified files.
- Error messages are saved in the sedit.@messages file when **SEDIT** exits. The [MESSAGESDIR](#page-337-0) command can be used to specify the location of this file.
- The following commands are silently ignored:

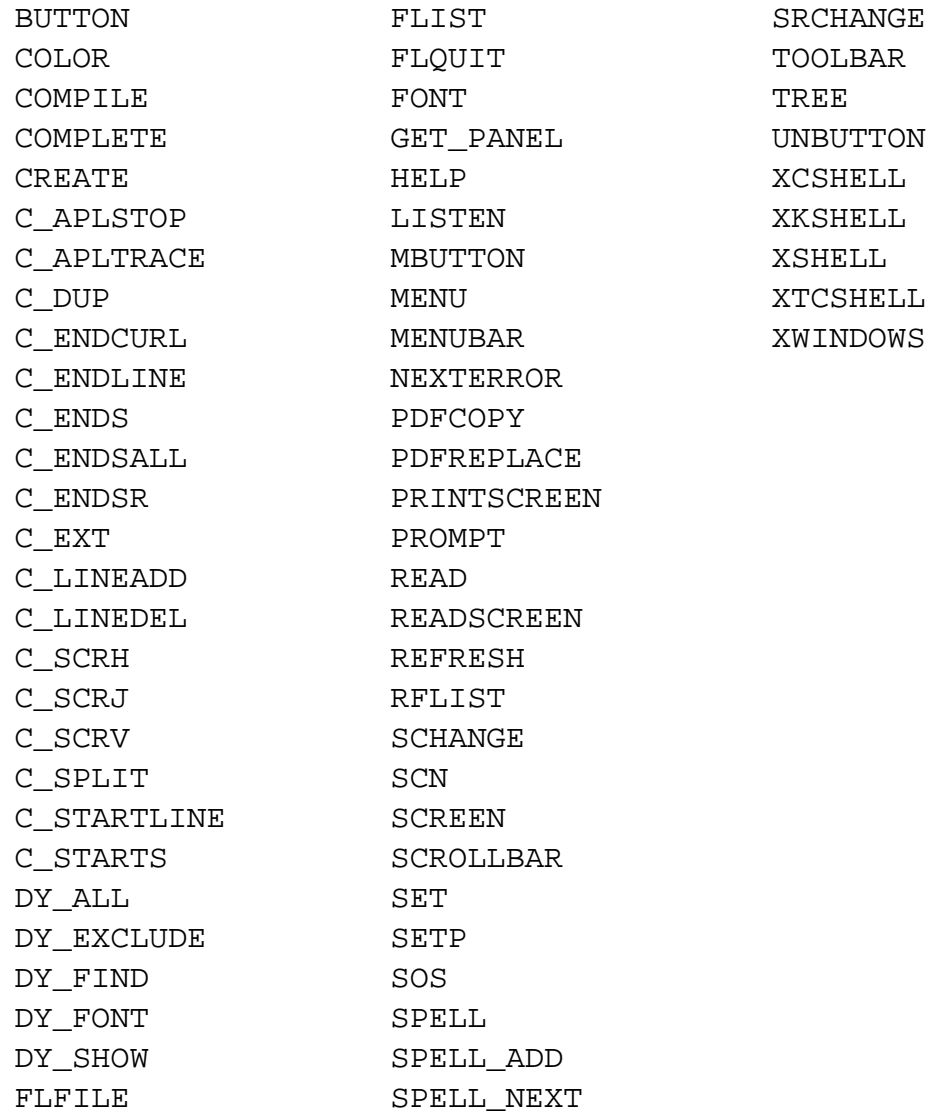

• On **WINDOWS** systems, PRINTFILE is also silently ignored.

• The following commands behave differently:

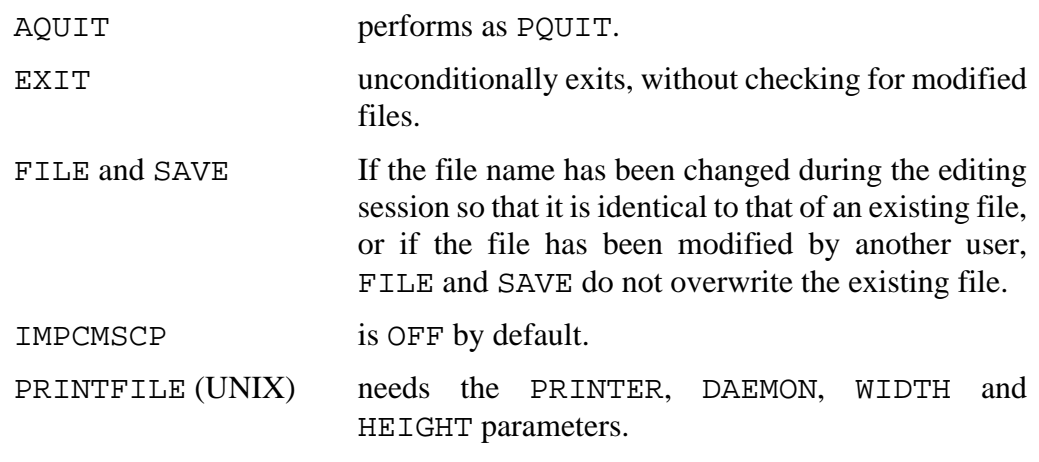

### **UNIX Examples**

xed -batch -c '"change/first/last"' -c file sample.c

first loads the sample.c file, then performs the change/first/last command, performs the file command and finally exits.

Bracketing a command with '" and "' is necessary because xed is a shell script.

xed runs in the foreground: if this command is issued from a program, the program will pause until xed exits.

Note that xed starts in **XEDIT** mode.

```
xed -batch -c '"mode command ispf"' -c '"change first last
all"' -c end sample.c
```
applies the **PDF** change command to sample.c.

xed -batch -c '"pdfchange first last all"' -c end sample.c

applies the **PDF** change command to sample.c.

xed -batch -p batch1

runs the batch1.sedit macro and exits. Note that typing "xed -batch -p batch1 sample.c" would run batch1.sedit **before** loading sample.c.

xed -filec batch1 sample.c

loads the sample.c file, loads the batch1.sedit macro, runs batch1.sedit and exits.

#### **WINDOWS Examples**

xed -batch -c "change/first/last" -c file sample.c

first loads the sample.c file, then performs the change/first/last command, performs the file command and finally exits.

xed.exe runs in the background: if this command is issued from a program, the program will not pause until xed exits.

Note that xed starts in **XEDIT** mode.

```
xed -batch -c "mode command ispf" -c "change first last
all" -c end sample.c
```
applies the **PDF** change command to sample.c.

```
xed -batch -c "pdfchange first last all" -c end sample.c
```
applies the **PDF** change command to sample.c.

xed -batch -p batch1

runs the batch1.sedit macro and exits. Note that typing "xed -batch -p batch1 sample.c" would run batch1.sedit **before** loading sample.c.

xed -filec batch1 sample.c

loads the sample.c file, loads the batch1.sedit macro, runs batch1.sedit and exits.

Note: Windows considers single quotes as being part of an argument, so  $-c$  'sort' for example will pass 'sort' instead of sort to **SEDIT**. Use double quotes if you need to pass commands with embedded blanks.

# **SEDIT Command Reference Guide**

Commands are entered in the COMMAND FIELD. They are executed with the "Return" or "Enter" key.

Several commands can be entered at the same time using the line-feed separator.

This character will appear as a period. You can disable this feature or change the separator with the **[SEP](#page-404-0)** or **[LINEND](#page-319-0)** command. The **LINEND** command o[n page 300](#page-319-0) explains how to enter the line-feed character.

For example, "xf test./var1" will start editing the "test.f" file and then search for a "var1" string.

Throughout the command reference guide, the following file naming convention is used:

For any file such as "/usr/m1/test.f":

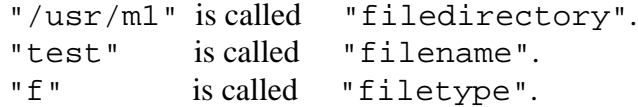

Most commands assume the current line location as a starting position.

The current line is usually displayed in red at the eighth physical line of the screen, and the corresponding prefix field appears bold-faced.

#### **Variable Substitution**

For any command except "set" or "button", and for a file "/usr/m1/test.f", the following substitutions will take place:

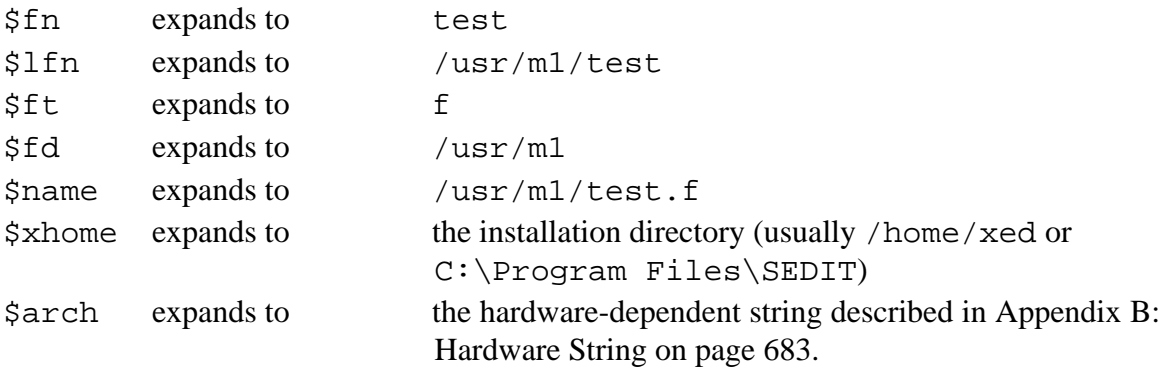

### <span id="page-167-0"></span>**Avoiding Variable Substitution**

When the  $\frac{1}{5}$  sign is escaped with a backslash, substitution does not occur:

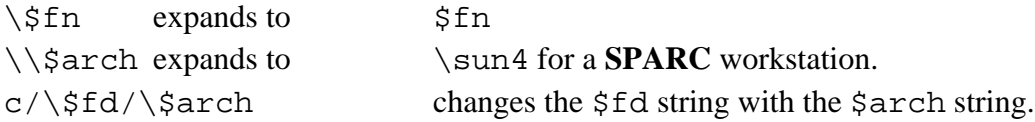

When [ARBCHAR](#page-172-0) is set to  $ON$  \$, variable substitution does not occur within the [ALL](#page-170-0), [CHANGE](#page-190-0), [CLOCATE](#page-197-0), [CDELETE](#page-184-0), [CN](#page-199-0), [SCHANGE](#page-393-0), [SCN](#page-396-0),  $\angle$ , and  $-\angle$  commands, which use \$ as arbitrary character.

The [MODE](#page-339-0) EXPAND command described on [page 323](#page-342-0) allows to disable the variable substitution.

### ACCess - Add Directory To the Path

```
ACCess dir {dir2 {..}}
```
ACCESS adds the various diri directories to the path in which **SEDIT** looks for files.

If diri does not start with a standard directory indicator ( $/ \cdot \sim$ ), **SEDIT** will search first in the current directory and then through the directories described in the cdpath. See the DACCESS command for more information on the cdpath.

If diri contains blanks, it must be surrounded with quotes or double quotes. If a directory contains a quote or a double quote, the quote must be escaped with a backslash.

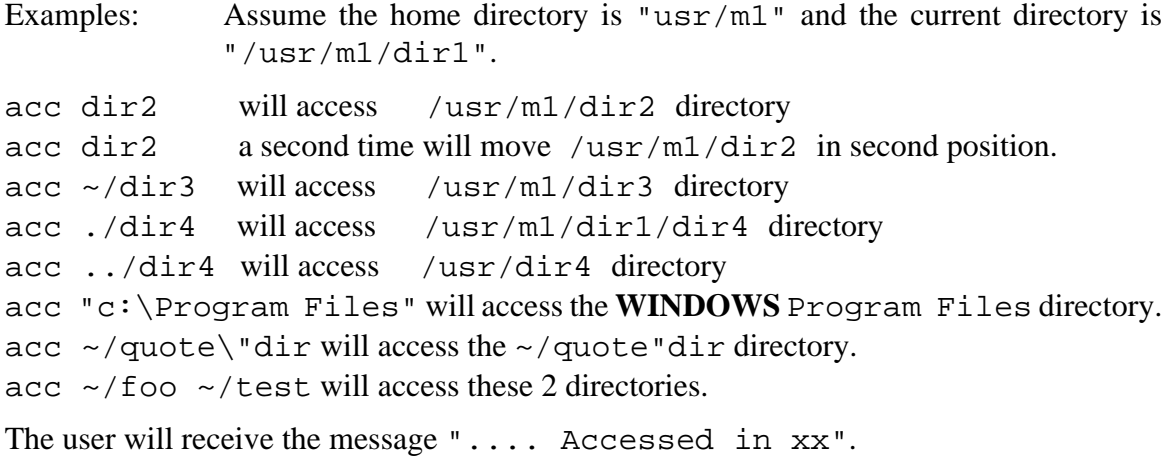

See the directory editor **FLIST** section for "xx" use.

#### **Reordering Accessed Directories**

Accessing the same directory twice places it in second position in the path. The first position is always the current directory.

This may be useful when files with the same name exist in different directories, and the user wants to edit in priority files within a given directory.

For example, there may be a wsrc directory containing **WINDOWS** source files, and a msrc directory containing sources files for the same project in the **MOTIF** environment. The current directory might be either a wobj or a mobj directory.

Before working with the **MOTIF** files, issue an "acc msrc msrc" command. Similarly, "acc wsrc wsrc" would place the wsrc directory before the msrc directory.

*See Also:* [DACCESS,](#page-234-0) [DRELEASE](#page-241-0), [RELEASE](#page-374-0), [SHOWPATH](#page-419-0), [SHOWCDPATH](#page-418-0)

# Add - Add Lines

Add  $\{N\}$  inserts 1 or N line(s) starting at the current line location.

*Scope:* Display

Return Codes: 0 Normal 5 Invalid Number <span id="page-170-0"></span>ALL { target } selects the lines containing the target specified.

*Scope:* Display

If target is not specified, **SEDIT** will set the selection level for every line in the file to the upper value of the DISPLAY range, making all of them visible.

If target is specified, **SEDIT** will set the selection level for every line currently in the scope matching this target to the upper value of the DISPLAY range, and to this value plus one for all the other lines, hiding them. **SEDIT** will then put [SCOPE](#page-398-0) DISPLAY in effect, and select the first line displayed as the current line. With [SCOPE](#page-398-0) DISPLAY in effect, lines that are excluded from the display are also excluded from processing by most **SEDIT** commands and prefix commands. With [SCOPE](#page-398-0) ALL in effect, all lines will be processed. If [SHADOW](#page-415-0) ON is in effect, a shadow line appears on your display wherever lines have been excluded.

target may be one of the following:

- $\left| {\prime} \right|$  / string  $\left| {\prime} \right|$  will select every line containing string. Note that the last  $\left| {\prime} \right|$ is optional unless string ends with a / or a blank.
- $\sim$  /string  $\{$  /  $\}$  will select every line not containing string.
- $\setminus$ string $\set/$  will select every line containing the name string.
- $\sim \sqrt{\text{string}}$  / will select every line not containing the name string.
- $r/\exp\{/\}$  will select every line matching the regular expression exp.
- $\sim r / \exp\{ / \}$  will select every line not matching the regular expression exp.
- Blank will select every blank line.
- ~Blank will select every non-blank line.

See the R/ command for a complete regular expression syntax description.

It is possible to mix several targets by using the AND  $(\&)$  or the OR () operator.

& and | characters are treated as logical characters when enclosed with a valid delimiter, such as  $'/$  or  $'r/$ .

To imbed an  $\&$  or a | character within a target such as " $\&/$ " where the  $\&$  is not to be considered as a logical operator, the user must escape the logical character with a  $\setminus$ .

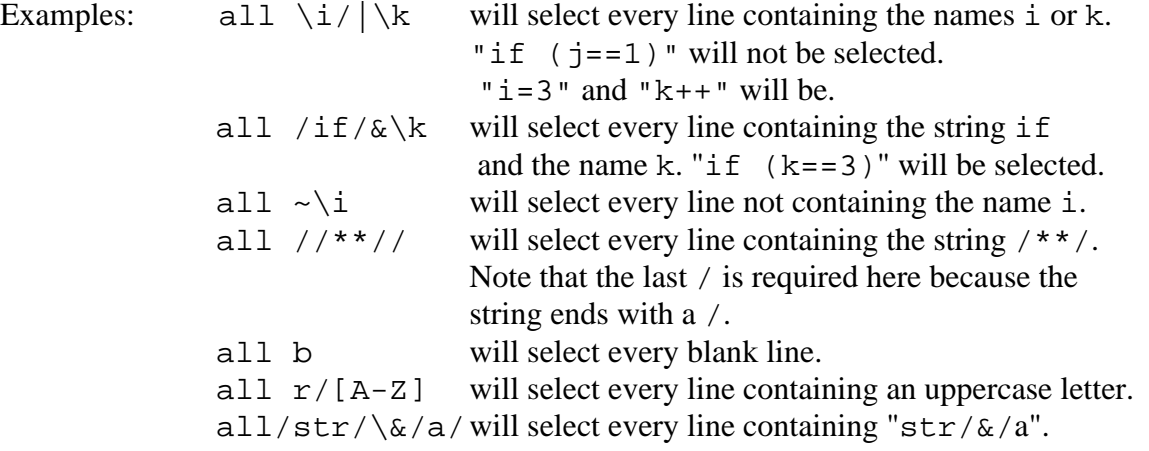

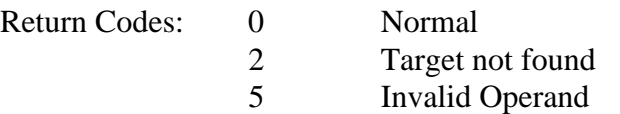

*See Also:* [DISPLAY](#page-238-0), [DY\\_ALL](#page-242-0), [EXCLUDE](#page-256-0), [R/](#page-384-0), [SCOP](#page-398-0)E, [SELEC](#page-402-0)T, [SHADO](#page-415-0)W, [SHOW](#page-418-0), [VISIBLE](#page-459-0)

## ALT - Change The Number of Alterations

ALT {NA {NS}} changes the number of alterations.

*Scope:* File

If NA is specified, the number of alterations that have been made to the file since the last AUTOSAVE operation is set to NA.

If NS is specified, the number of alterations that have been made to the file since the last save operation is set to NS. If NS is 0 and SAVECLEARUNDO is set to ON, the undo memory is cleared.

Used without arguments, ALT displays the number of alterations that have been made to the file since the last AUTOSAVE operation and since the last save.

*See Also:* [AUTOSAVE](#page-175-0), [SAVECLEARUNDO](#page-391-0)

## APL - Pass a Command to APL

APL {command}

APL transmits the command string to **Dyalog APL** for execution and displays the possible result in the message field.

Used without parameter, APL returns to **Dyalog APL**.

To get back to **SEDIT**, the user must type the  $\rightarrow \Box$ **LC** APL instruction.

Note: It is not necessary to type APL if command starts with " $\rho$ " or " $\Box$ ".

### <span id="page-172-0"></span>ARBchar - Set Arbitrary Character

ARBchar  $ON|OFF \{char\}$  defines an arbitrary character to be used by string matching commands.

*Initial value:* OFF \$ *Level:* Global

ARBCHAR without arguments displays the current status.

When ARBCHAR is ON, the ALL, CHANGE, CLOCATE, CDELETE, CN, SCH, SCN, /, and -/ commands use the char character as an arbitrary separation character. The variable substitution described on p[age 148 w](#page-167-0)ill not occur.

Examples: /the\$plane/ will locate the big plane as well as the last plane. clocate/[\$] will locate the first bracketed expression.

Every time an arbitrary character is matched with a string in a change command, the matched string is memorized in an internal buffer, and will be used to replace the equivalent arbitrary character found in the second string passed to the change command.

Examples: If the scanned file contains the following line:

all birds can fly in the sky

Typing:

c/all\$can\$sky/most\$may\$air

Changes the line to:

most birds may fly in the air

Typing:

c/\$string/string/

deletes all characters that precede string.

Typing:

c/string\$/string/

deletes all characters that follow string.

The second string may not contain more arbitrary characters than the first string.

*See Also:* [ALL](#page-170-0), [CHANGE](#page-190-0), [CLOCATE](#page-197-0), [CDELETE](#page-184-0), [CN](#page-199-0), [SCHANGE](#page-393-0), [SCN](#page-396-0), [/](#page-321-0), [-/](#page-321-0)

# <span id="page-173-0"></span>AUTOBin - Auto-Binary Feature

AUTOBin ON|OFF  $\{c1 \dots cn\}$  sets the auto-binary feature ON or OFF.

*Initial value:* ON 0x09 0x0A 0x0C 0x0D 0x1A *Level:* Global

When AUTOBIN is set to ON, before loading a file, **SEDIT** checks the first 1024 characters of this file, and sets the BINARY mode to ON when it finds control characters not generally found within text files which value is lower than  $0 \times 20$ , and different from the  $ci$  characters which are allowed in text files.

The ci characters can be specified in decimal (nn) or hexadecimal (0xnn or  $x'$ nn') format.

By default, **SEDIT** removes all trailing blanks in every line when loading a file, when editing a line and when saving a file. **SEDIT** also searches for the **WINDOWS** control characters  $\sim$ M and  $\sim$ Z, and automatically removes them from display setting the loaded file [FILECONV](#page-279-0) to WINDOWS.

Trailing blanks are generally meaningless within text files, but may be essential within binary files. When BINARY is set to ON, **SEDIT** does not remove trailing blanks setting [KEEPBLANKS](#page-311-0) to 1, does not check for **WINDOWS** file control characters and always sets the loaded file [FILECONV](#page-279-0) to UNIX.

In addition, **SEDIT** does not write a new line character after the last file line. When reading a file in binary mode, if **SEDIT** finds a new line character at the end of the file, **SEDIT** displays an empty line at the end of the file.

Examples: autob autob on autob on 9 0x0a x'0c'

*See Also:* [BINARY](#page-177-0)*,* [FILECONV](#page-279-0)*,* [KEEPBLANKS](#page-311-0)*,* [SHBLANK](#page-415-0)*,* [XBIN](#page-461-0)*,* [XKB](#page-464-0)

# AUTOExp - Auto-Expand Feature

AUTOEXP ON OFF sets the autoexpand feature ON or OFF.

*Initial value:* ON *Level:* Global

When autoexpand is on, the data fields expand automatically when necessary. This happens when the cursor reaches the end of a line while typing, or when the last non-blank character reaches the end of a line in insertion mode.

It is useful to disable this feature if the user does not want to be allowed to write beyond a certain column.

For example, FORTRAN users may start **SEDIT** with the parameter "-width 78", and set the command "AUTOEXP OFF" in the "profile.sedit" file. This will create 72 column wide data fields when [PREFIX](#page-356-0) is on.

*See Also:* [POWERINPUT](#page-353-0)

## AUTOI - Auto-Indent Feature

AUTOI ON|OFf {Stay | Nostay} sets the auto-indent feature ON or OFF.

*Initial value:* ON STAY *Level:* Global

When auto-indent is ON:

- Typing "Return" when the cursor is at the end of a data line without any character located in the command field will insert a line.
- When inserting lines, the cursor is automatically placed on the first inserted line. The indentation is identical to that of the previous line, and with the same number of starting tabulations.

When NOSTAY is in effect, typing "Return" when the cursor is on a data line, but before the last non-blank character will place the cursor on the command field. This behavior mimics the IBM **XEDIT** editor behavior.

AUTOI without arguments displays the auto-indent status.

Note: When the ENTER key is defined, by using the SET ENTER command, the auto-indentation is disabled.

*See Also:* [SET](#page-405-0)

## <span id="page-175-0"></span>AUtosave - Auto-Save Feature

AUtosave  $N|\text{OFF dir}$  sets or resets the automatic save feature. *Initial value:* OFF *Level:* Global

When AUTOSAVE is ON, the current file will be saved in the directory dir each time the specified number N of alterations is reached.

The file will be saved with the name "autosaveppp\_ $fd$ \_ $fn$ . $ft$ " where:

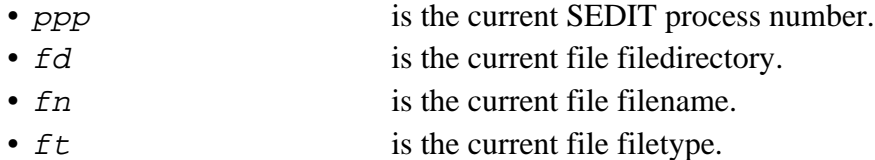

AUTOSAVE without arguments displays the autosave status.

Note: When AUTOSAVE is in effect, the SAVE and FILE commands will erase the previous autosaved file. QUIT will not.

## BACKUP - Set Backup Mode

BACKUP ON  $\overline{O}$   $\overline{S}$   $\overline{S}$   $\overline{S}$  sets backup mode  $\overline{O}$  or  $\overline{O}$   $\overline{S}$   $\overline{S}$ . *Initial value:* ON % *Level:* Global

By default, the FILE and SAVE commands save the previous content of the current file into a backup file by appending a % character to the file's name.

When BACKUP is OFF, **SEDIT** erases the backup file after a successful save. Should an error happen during the save operation, the backup file would not be erased.

STR specifies the backup string.

If STR contains blanks, it must be surrounded with quotes or double quotes. If STR contains a quote or a double quote, the quote must be escaped with a backslash.

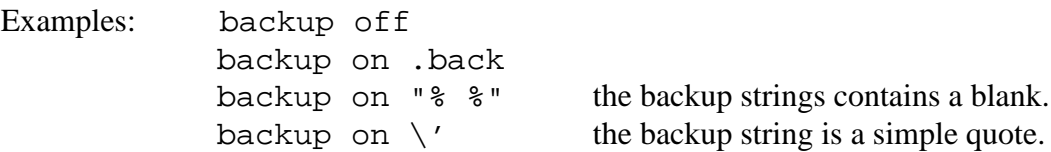

*See Also:* [FILE,](#page-278-0) [SAVE](#page-391-0)

## BAckward - Scroll Backward

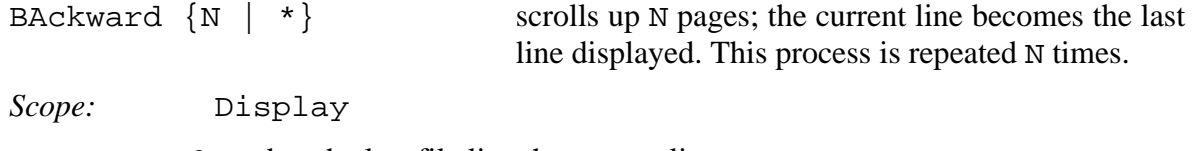

BACKWARD 0 makes the last file line the current line.

BACKWARD \* makes the top of file to be the current line.

When the current line is the top of file, and when MODE SCROLL WRAP is in effect, BACKWARD makes the last line to be the current line.

This command is mapped to the F7 key by default.

Return Codes: 0 Normal 1 Top Of File Reached 5 Invalid Operand

*See Also:* [MODE](#page-339-0)

## BEEP - Set Beep Mode

BEEP {ON | OFF} enables or disables the warning beep.

*Initial value:* ON

**SEDIT** sounds a warning beep when the user types an unknown command with IMPCMSCP set to OFF, and when a locate or change command does not find the target string.

BEEP OFF disables the warning beep.

BEEP without arguments displays the BEEP status.

# <span id="page-177-0"></span>BInary - Set Binary Mode

BInary ON|OFF {FT string} disables or enables binary mode.

*Initial value:* ON FT o a (UNIX) ON FT com obj lib exe dll (WINDOWS) OFF FT \* *Level:* File

By default, **SEDIT** removes all trailing blanks in every line when loading a file, when editing a line and when saving a file. **SEDIT** also searches for the **WINDOWS** control characters  $\sim$ M and  $\sim$ Z, and automatically removes them from display setting the loaded file [FILECONV](#page-279-0) to WINDOWS.

Trailing blanks are generally meaningless within text files, but may be essential within binary files. When BINARY is set to ON, **SEDIT** does not remove trailing blanks setting [KEEPBLANKS](#page-311-0) to 1, does not check for **WINDOWS** file control characters and always sets the loaded file [FILECONV](#page-279-0) to UNIX.

In addition, **SEDIT** does not write a new line character after the last file line. When reading a file in binary mode, if **SEDIT** finds a new line character at the end of the file, **SEDIT** displays an empty line at the end of the file.

When not running in character mode, when [SHBLANK](#page-415-0) is set to ON (the default), and when the last character in a line is a blank, **SEDIT** displays a thin vertical bar just after that last blank character.

If you specify FT string, this setting will become the default for every new file with a string filetype. If FT is \*, this will be the default for any file. A period (.) may be used if no filetype is required. This setting is also applied to the current file, unless its filetype does not match FT.

To force the opening of a file in BINARY ON mode, the user can use the [XBIN](#page-461-0) command.

Examples: bi on

bi on ft o **SEDIT** sets BINARY mode ON for files with an ".o" extension.

Notes: [KEEPBLANKS](#page-311-0) ON is not sufficient to preserve binary files integrity. Use BINARY ON or [XBIN](#page-461-0) instead.

Using BINARY ON on a file already loaded is not sufficient to preserve its integrity since trailing blanks removal and control character checking is done at load time before the file is actually displayed. Use either [XBIN f](#page-461-0)ile or BINARY ON FT xx before loading file.xx.

When AUTOBIN is set to ON, **SEDIT** checks the file contents in order to set the binary mode automatically.

*See Also:* [AUTOBIN](#page-173-0)*,* [FILECONV](#page-279-0)*,* [KEEPBLANKS](#page-311-0)*,* [SHBLANK](#page-415-0)*,* [XBI](#page-461-0)N*,* [XKB](#page-464-0)

# Bottom - Bottom of File

Bottom selects the last line as the current line.

*Scope:* Display

# BOUNDS - Set the Edit Boundaries

BOUNDS is a synonym for the [VERIFY](#page-456-0) command. See [page 437 f](#page-456-0)or more details.

# BUILTIN - Process a Built-in Command

BUILTIN is a synonym for the [COMMAND](#page-208-0) command. See [page 189 f](#page-208-0)or more details.

# BUtton - Create Button

BUtton string1 string2 creates a button using string1 as a label.

*Available on:* **UNIX** *Batch Mode:* Not Available

When selected with the left mouse button, the string "string2" is executed as a command. With this command, the "Control-line-feed" separator is disabled, allowing the user to program several commands on the same button.

Example: bu COMP shell cc -g -c -o \$fn.o \$fn.c & Clicking on COMP will compile the C program currently edited.

*See Also:* [MBUTTON,](#page-330-0) [UNBUTTON](#page-452-0), [LINEND](#page-319-0), [SEP](#page-404-0)

# CANcel (XEDIT MODE)- Abandon Files

XEDCANcel

CANcel abandons all unmodified files.

When [MODE](#page-339-0) COMMAND XEDIT is in effect, CANCEL calls the XEDIT mode XEDCANCEL command. PDFCANCEL may be used to call the ISPF/PDF mode CANCEL command.

## CANcel (ISPF MODE)- Cancel Edit Changes

PDFCANcel

CANcel abandons the current file, without saving any of the changes.

When [MODE](#page-339-0) COMMAND ISPF is in effect, CANCEL calls the ISPF mode PDFCANCEL command. XEDCANCEL may be used to call the XEDIT mode CANCEL command.

PDFCANCEL is identical to the XEDIT [QQUIT](#page-366-0) command described on [page 347.](#page-366-0)
## CAppend - Append Text

CAppend {text} appends text to the end of the current line.

If text is not specified, the column pointer will be placed after the end of the current line. text starts after the first blank following the command cappend, which allows the user to enter blanks. The column pointer will be placed under the first appended character.

Example:

Current line:

```
00001 i = 3
      <...|....1....+....2....+....3....+....4....+....5....+....6
=====> CAPPEND i /* This was a syntax error */
00001 i = 3 ; /* This was a syntax error */<...+|...1....+....2....+....3....+....4....+....5....+....6
```
<span id="page-181-0"></span>

CAPS {ON | OFF} enables or disables case conversion.

*Initial value:* OFF *Level:* File

CAPS without argument is the same as CAPS ON.

When CAPS ON is in effect, **SEDIT** will translate lowercase letters to uppercase whenever data is retrieved for editing.

When CAPS OFF is in effect, **SEDIT** respects the capitalization.

CAPS applies to the current file, and is an ISPF/PDF compatible subset of the XEDIT [CASE](#page-182-0) command.

To automatically set CAPS ON for every new file, the user may enter the following command:

case u ft \*

*See Also:* [CASE,](#page-182-0) [CHANGE,](#page-190-0) [CN,](#page-199-0) SCH, [SCN,](#page-396-0) [S\\_FIND](#page-438-0), [R/](#page-384-0), [R-](#page-387-0)[/](#page-321-0),  $\angle$  $\angle$ , [-/](#page-321-0),  $\angle$ ,  $\angle$ 

#### <span id="page-182-0"></span>CASE - Case Respect

CASE {Mixed|Uppercase} {Respect|Ignore} {CRespect|CIgnore} {SRespect|SIgnore} {Ft string}

enables or disables case respect.

*Initial value:* Mixed Respect CRespect SRespect ft \* *Level:* File

If CASE UPPERCASE is in effect, **SEDIT** will translate lowercase letters to uppercase.

If FT string is specified, this setting will become the default for every new file with a string filetype. If FT is \*, this will be the default for any file. If FT is a period, it will concern files with no filetype. This setting is also applied to the current file, unless its filetype does not match FT.

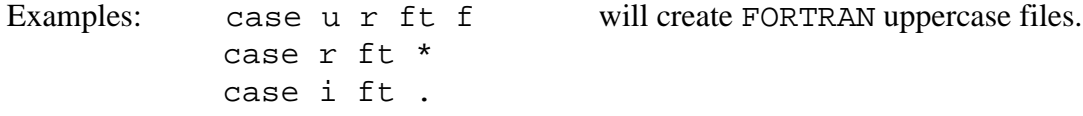

If CASE IGNORE is in effect, **SEDIT** [will not consider capitalization when searching](#page-321-0) strings.

Example: case i /Old/ will find old.

If CASE CIGNORE is in effect, **SEDIT** will not consider capitalization when changing strings.

Example: case ci c/Old/new/ will change old with new.

If CASE SIGNORE is in effect, **SEDIT** will not consider capitalization when the [SORT](#page-420-0) command is applied.

Example: case si sort \* will sort the current file ignoring capitalization.

*See Also:* [CAPS,](#page-181-0) [CHANGE,](#page-190-0) [CN](#page-199-0), SCH, [SCN](#page-396-0), [SORT](#page-420-0), [S\\_FIND](#page-438-0), [R/](#page-384-0), [R-/](#page-387-0)[,](#page-321-0)  $\angle$ ,  $-$ /,  $\Delta$  $\Delta$ ,  $-\Delta$  $-\Delta$ 

## CD - Change Directory

CD directory-name changes the current directory.

If the directory is not valid, an error message is displayed.

If directory-name does not start with a standard directory indicator  $( / . \sim )$ , **SEDIT** will search first in the current directory and then through the directories in the cdpath accessed with the [DACCESS](#page-234-0) command.

If directory-name contains blanks, it must be surrounded with quotes or double quotes. If a directory contains a quote or a double quote, the quote must be escaped with a backslash.

Examples: Assume the home directory is /usr/m1, and the current directory is /usr/m1/dir1.

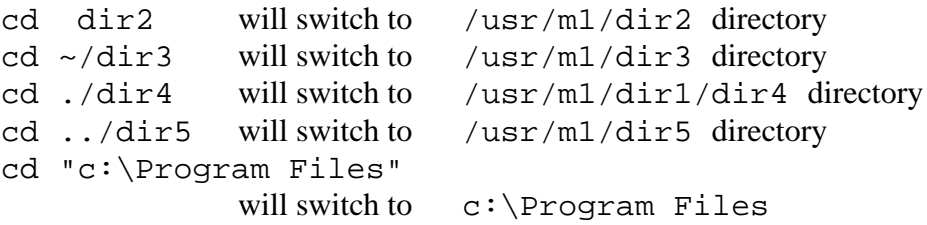

*See Also:* [DACCESS](#page-234-0)

### CDElete - Delete Characters

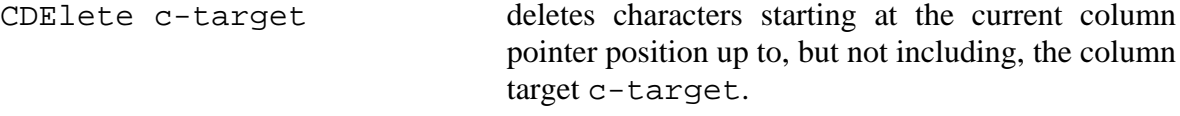

*Scope:* Display

The target must be in the **[ZONE](#page-468-0)** range in order to be located.

c-target may be one of the following:

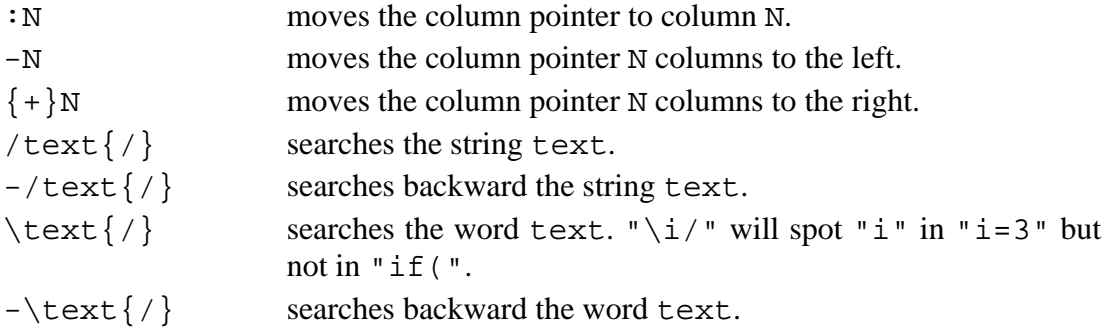

If [STREAM](#page-432-0) ON is in effect, **SEDIT** searches each line in the file. If STREAM OFF is in effect, **SEDIT** searches only the current line.

Example:

```
Current line:
00001 if ( a == 1 || b == 2 )
      <...+....1..|.+....2....+....3....+....4....+....5....+....6
=====> cde / )
00001 if ( a == 1 )
       <...+....1....+....2.|..+....3....+....4....+....5....+....6
```
*See Also:* [STREAM,](#page-432-0) [ZONE](#page-468-0)

# CEnter - Center Text

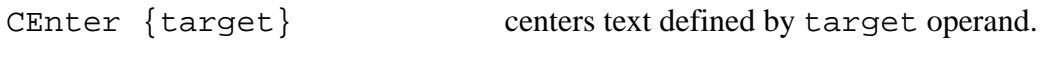

*Scope:* All

CENTER reformats a portion of the current file defined by the target operand. CENTER centers the text within the current margins defined with the M[ARGINS](#page-328-0) command.

target may be one of the following:

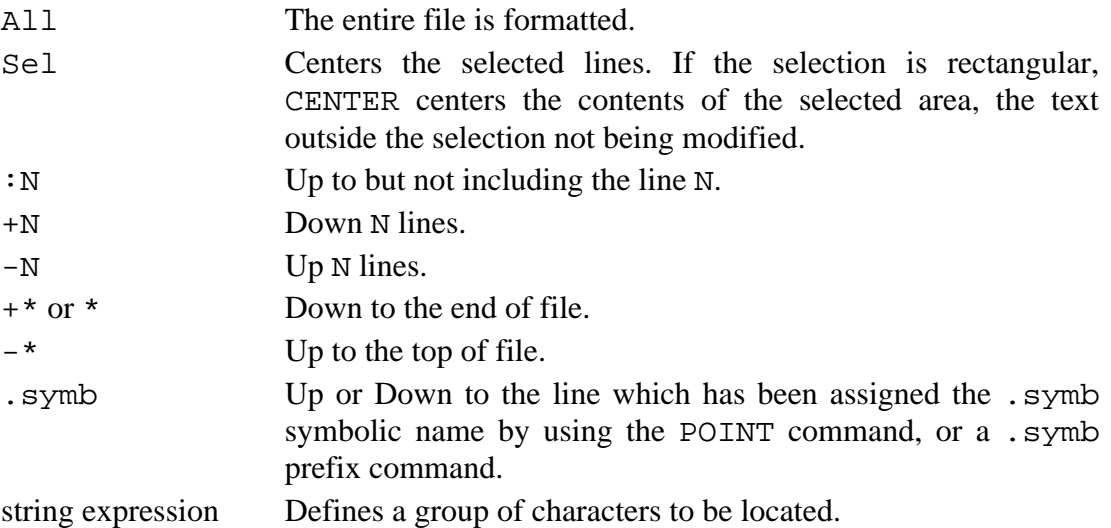

The general format of a string expression is the following:

 ${+|-}{\sim}$ /string1{/{&}|{|}{~}/string2 ..... }

[See the](#page-321-0) **[LOCATE](#page-321-0)** command on [page 302 f](#page-321-0)or a precise string expression definition.

When target is not specified, CENTER formats the line corresponding to the cursor location. When the cursor is not located upon a line of the current file, CENTER reformats the current line.

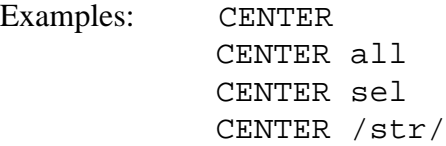

*See Also:* [FLOW](#page-290-0), [FORMAT](#page-294-0), [LEFTADJUST](#page-317-0), [LOCATE](#page-321-0), [MARGINS](#page-328-0), [POWERINPUT](#page-353-0), [RIGHTADJUST](#page-383-0)

# <span id="page-186-0"></span>CENTER\_End - End Connection with Codecenter

CENTER End terminates a connection with the CodeCenter 4.x software<sup>1</sup>.

*Available on:* **UNIX**

This command makes **SEDIT** stop listening on the socket opened with the CENTER\_INIT command. It also makes **SEDIT** stop being the current CodeCenter EDIT session.

Note that **SEDIT** will notice if the CodeCenter process it is connected to ends, and automatically execute a CENTER\_END command.

The CENTER XXX commands are intended to be used with the CodeCenter 4.x release.

Please see the SABER\_XXX commands when running CodeCenter 3.x.

*See Also:* [CENTER\\_INIT](#page-187-0), [CENTER\\_SEND](#page-188-0), [LISTEN,](#page-320-0) [SABER\\_END,](#page-387-0) [SABER\\_INIT](#page-388-0), [SABER\\_SEND](#page-389-0)

<sup>1.</sup> Saber-C and CodeCenter are trademarks of CenterLine Software, Inc.

## <span id="page-187-0"></span>CENTER\_Init - Initialize Connection with CodeCenter

CENTER Init starts a connection with the CodeCenter 4.x software<sup>1</sup>.

*Available on:* **UNIX**

CodeCenter 4.x uses what is called a CLMS session to achieve communication between the core CodeCenter session and auxiliary services, such as an EDIT or COMPILE server.

If **SEDIT** finds that only one CLMS session is running, it will establish the connection with it immediately. If more than one CLMS session is running, **SEDIT** will display a fullscreen panel showing all the CLMS identifiers, and the user will have to click with the mouse on the identifier of the CLMS session to be talked to using the CENTER\_Send command.

Establishing a connection with a CLMS session will make **SEDIT** the current EDIT server. All editing requests made within CodeCenter will be sent to **SEDIT**.

The CENTER XXX commands are intended to be used with the CodeCenter 4.x release.

Please see the SABER\_XXX [commands when running CodeCenter 3.x.](#page-389-0)

Note that since CENTER\_Init is dependent on another vendor's product, future releases of CodeCenter may not be compatible with this interface.

*See Also:* [CENTER\\_END](#page-186-0), [CENTER\\_SEND,](#page-188-0) [LISTEN](#page-320-0), [SABER\\_END,](#page-387-0) [SABER\\_INIT](#page-388-0), [SABER\\_SEND](#page-389-0)

<sup>1.</sup> Saber-C and CodeCenter are trademarks of CenterLine Software, Inc.

The CodeCenter integration is not available on all platforms and all operating systems.

### <span id="page-188-0"></span>CENTER\_Send - Send Command to CodeCenter

CENTER Send cmd sends cmd to the CodeCenter<sup>1</sup> CLMS session which has been recognized by the CENTER\_INIT command.

*Available on:* **UNIX**

If no connection has been established with a CenterLine CLMS session, **SEDIT** executes a CENTER\_INIT command. Then, **SEDIT** sends cmd to that session.

The file "sedit.menu" contains the following lines to uncomment if you are using CodeCenter:

```
"CENTER" MENU
     "load " MENU
                     ".c" center_send load $fn.c
                    ".o" center_send load $fn.o
      "load " END
      "unload" center_send unload $fn
      "swap " center_send swap $fn
      "stop " MENU
                "stop in" center_send stop in $fn
               "stop at" Center_stopat
      "stop " END
      "ini " center_init
      "list " center_send list $fn
      "end " center end
"CENTER" END
```
<sup>1.</sup> Saber-C and CodeCenter are trademarks of CenterLine Software, Inc.

Center\_stopat is the "\$xhome/xmac/Center\_stopat.ex" macro, and sets a stop in the current file at the cursor location:

```
#! /bin/csh -f
#
# Center_stopat: sets a stop at the cursor line
#
set cursor = 'extract cursor'
if ($cursor[4] == -1) then
    sends 'emsg .... Center_stopat: invalid cursor position'
    exit 0
endif
set fname = 'extract fname'
set ftype = 'extract ftype'
set a = 'center_send stop "'"$fname[2]""$ftype[2]"'":'$cursor[4]
sends "$a"
```
The CENTER XXX commands are intended to be used with the CodeCenter 4.x release. Please see the SABER XXX commands when running CodeCenter 3.x.

#### *See Also:* [CENTER\\_END](#page-186-0), [CENTER\\_INIT,](#page-187-0) [LISTEN,](#page-320-0) [SABER\\_END,](#page-387-0) [SABER\\_INIT](#page-388-0) [SABER\\_SEND](#page-389-0)

## CFirst - Move Column Pointer

CFirst moves the column pointer to the beginning of the zone.

*See Also:* [ZONE](#page-468-0)

#### <span id="page-190-0"></span>Change (XEDIT MODE) - Change String

Change /string1/string2{/{target {N|\*} {P}}} XEDChange

changes string1 with string2.

*Scope:* Display

When [MODE](#page-339-0) COMMAND XEDIT is in effect, CHANGE calls the XEDIT mode XEDCHANGE command. PDFCHANGE may be used to call the ISPF/PDF mode CHANGE command.

/ may be replaced with any delimiting character that does not appear in the character strings involved in the replacement.

target defines the number of lines to be scanned for a match. Lines are changed starting with the current line, up to but not including the target line. target may be one of the following:

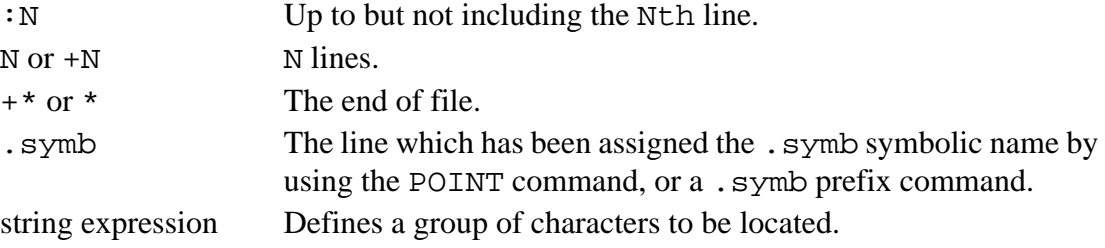

The general format of a string expression is the following:

 ${+|-}{\sim}$ /string1{/{&}|{|}{~}/string2 ..... }

See the **[LOCATE](#page-321-0)** command on [page 302 f](#page-321-0)or a precise string expression definition.

When target is omitted, all lines between the current line and the end of file will be scanned. However, if MODE CHANGE ONE is in effect, only the first line will be changed.

N is the number of occurrences of string1 to be changed on each line.

If omitted, all occurrences of string1 will be changed. However, if [MODE](#page-339-0) CHANGE ONE is in effect, only the first occurrence will be changed.

If specified as \*, all occurrences of string1 will be changed.

P is the r[elative number of the first occurrence of](#page-468-0) string1 to be changed in each line. Its default value is 1.

When string1 is omitted, string2 is inserted in the column which has a value defined by the first **[ZONE](#page-468-0)** command operand (initially 1).

When  $HEX$  ON is in effect, the  $stringi$  operands may be entered as hexadecimal values.

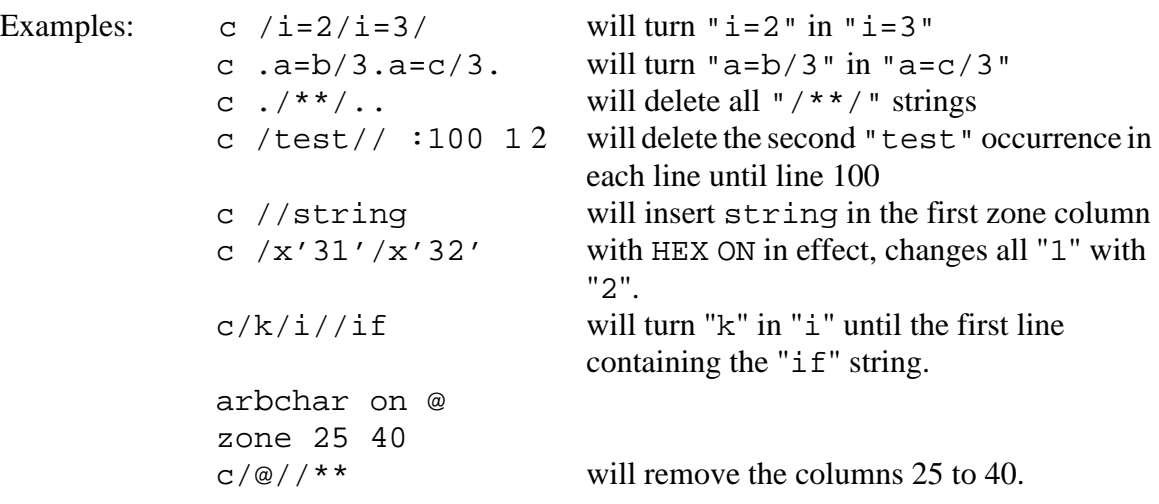

If CASE CIGNORE is in effect, **SEDIT** will not consider capitalization when changing strings.

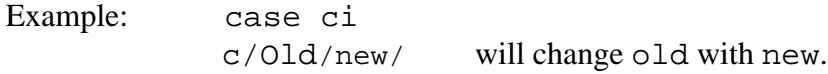

- Note: The **[ZONE](#page-468-0)** command allows the user to choose the starting and ending columns to be scanned.
- *See Also:* [ARBCHAR](#page-172-0), [BEEP](#page-176-0), [CASE](#page-182-0), [CN](#page-199-0), [HEX](#page-305-0), [LOCAT](#page-321-0)E, [MOD](#page-339-0)E, [RCHANG](#page-367-0)E, [SRCHANGE](#page-427-0)*,* [SCHANGE](#page-393-0), [SCN](#page-396-0), [STAY](#page-431-0), [ZONE](#page-468-0)

#### Change (ISPF MODE)- Change String

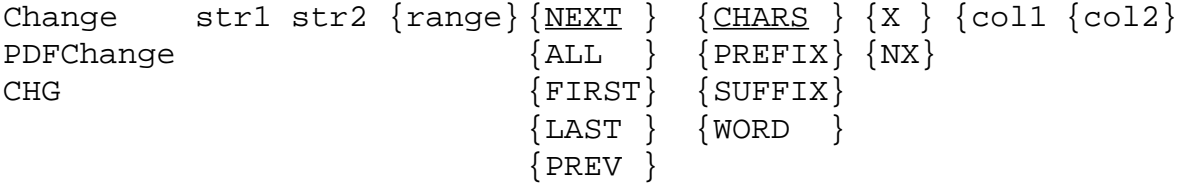

When [MODE](#page-339-0) COMMAND ISPF is in effect, CHANGE calls the ISPF mode PDFCHANGE command. XEDCHANGE may be used to call the XEDIT mode CHANGE command.

CHANGE changes str1 with str2.

When CHANGE encounters a group of nonblank characters separated by more than one blank, CHANGE attempts to maintain the positional relationship between groups.

For example, the following data and commands:

1 abc1 def 333 zcr333 kfl  $==->$  chg 1 AAA all  $===>$  chg 333 B all

would result in:

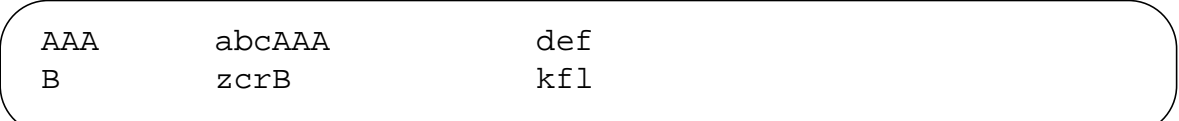

str1 and str2 may be one of the following:

**\*** (str1 only) The string used with the last FIND/EXCLUDE/CHANGE command.

#### **Simple string**

Any series of characters not starting with a single or double quote (' or ") and not containing any embedded blanks. The search will be case insensitive.

#### **Delimited string**

Any string enclosed by single or double quotes. The search will be case insensitive.

#### **Hexadecimal string**

Any delimited string of valid hexadecimal characters, preceded or followed by the character X, such as X'3132' or '3132'x. The search will be case sensitive.

#### **Character string**

Any delimited string, preceded or followed by the character C, such as C'ab cd' or 'ab cd'c. The search will be case sensitive.

#### **Picture string (str1)**

Any delimited string, preceded or followed by the character P, such as P'ab cd' or 'ab cd'p. The search will be case sensitive. Within a picture string, the following special characters may be used:

- = means any character.
- means any character that is not a blank.
- . means a character which generally cannot be displayed. **SEDIT** will consider this any character which has a decimal value of less than 32.
- # means any numeric character.
- means any non-numeric character.
- @ means any alphabetic character.
- **<**means any lowercase alphabetic character.
- > means any uppercase alphabetic character.
- \$ means any special character, neither alphabetic or numeric.

#### **Picture string (str2)**

Any delimited string, preceded or followed by the character P, such as P'ab cd' or 'ab cd'p.

Within a picture string, the following special characters may be used:

- means the same character as in  $str1$ .
- **<**means the same character as in  $str1$  translated in lowercase.
- > means the same character as in str1 translated in uppercase.
- str2 must be the same length as str1.

CHANGE considers the following arguments:

**range** Two labels that identify the lines to be searched for. A label may be created by typing a .xxxx string on a prefix zone, or by using the XEDIT POINT command described on [page 333](#page-352-0). A label may also be one of the ISPF/PDF predefined labels:

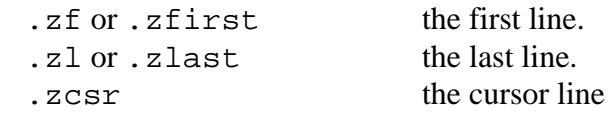

When omitted, range defaults to . zfirst . zlast.

- **NEXT** Starts at the first position after the current cursor location and searches forward. NEXT is the default. When the cursor is not located on the data, the search starts from the first displayed line.
- **ALL** Starts at the top of the file and searches forward to find all occurrences of the string.
- **FIRST** Starts at the top of the file and searches forward to find the first occurrence of the string.

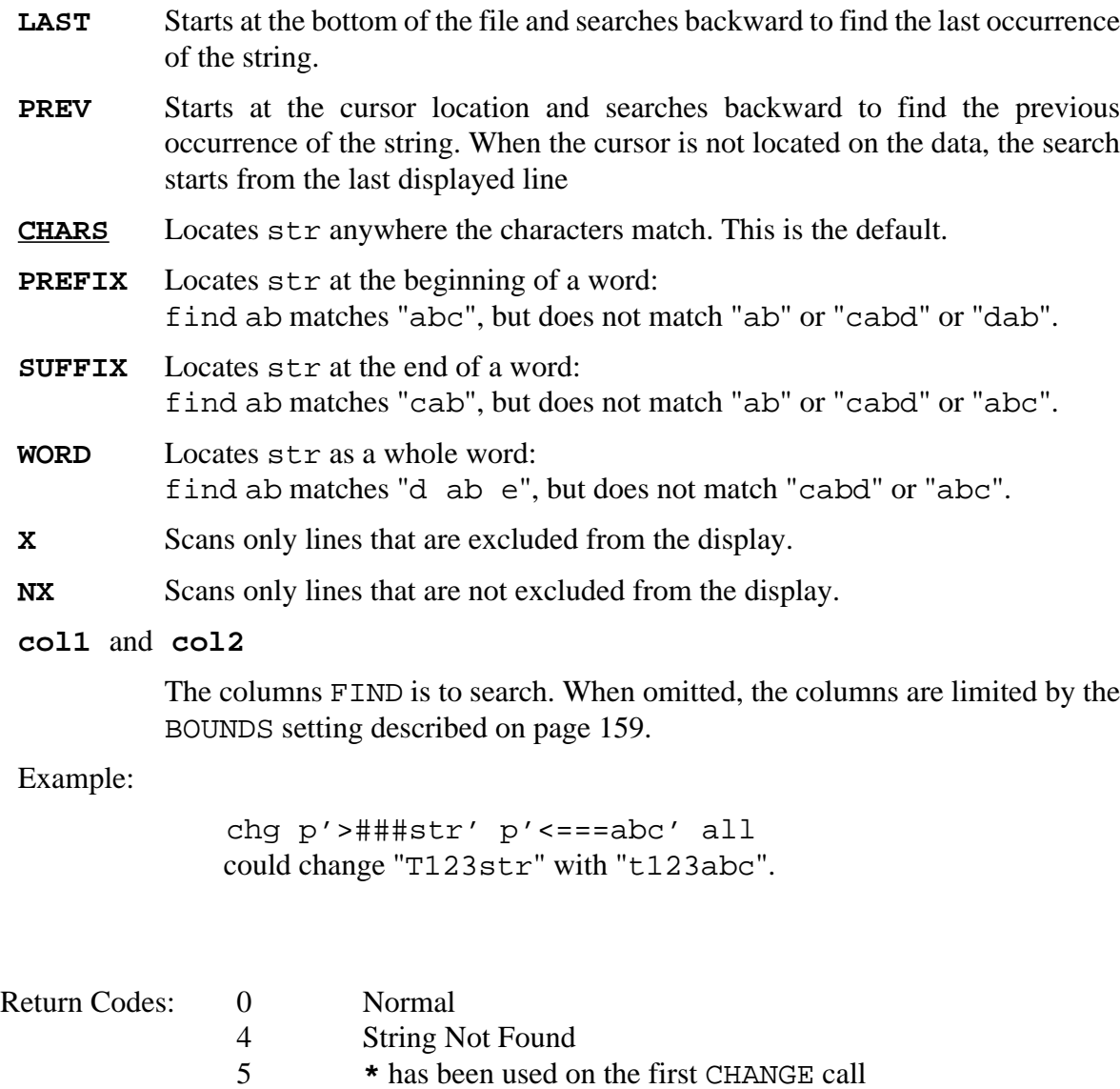

- 6 Invalid Hexadecimal String
	- Invalid Label
	- 12 Syntax Error

*See Also:* [BOUNDS,](#page-178-0) [EXCLUDE](#page-256-0), [FIND](#page-282-0), SEEK, [VERIFY](#page-456-0)

## CInsert - Insert Characters

CInsert text inserts characters at the column pointer position. The column pointer must be in the **[ZONE](#page-468-0)** range.

Example:

Current line: 00001 if ( a == 1 ) <...+....1..|.+....2....+....3....+....4....+....5....+....6  $\Rightarrow$  ====> ci || a == 2 (one blank typed in after the 2) 00001 if (  $a == 1$  ||  $a == 2$  ) <...+....1..|.+....2....+....3....+....4....+....5....+....6

*See Also:* [ZONE](#page-468-0)

### <span id="page-196-0"></span>CLAst - Move Column Pointer

CLAst moves the column pointer to the end of the zone.

Examples:

```
====> ZONE 2 30Current line:
00001 i = 3;.<..|....1....+....2....+....>....+....4....+....5....+....6
====> CLAST
00001 i = 3;
      .<..+....1....+....2....+....|....+....4....+....5....+....6
```
See Also: **[ZONE](#page-468-0)** 

## CLEARErrors - Clear Compiling Errors

CLEARErrors removes the line symbolic names assigned by the [COMPILE](#page-209-0) command.

*See Also:* [COMPILE](#page-209-0)

## CLocate - Locate Characters

CLocate c-target searches for c-target.

*Scope:* Display

CLOCATE scans the file searching for the column target c-target, and moves the column pointer to that target. The search starts with the column following or preceding the column pointer in the current line.

The target must be in the ZONE range in order to be located.

c-target may be one of the following:

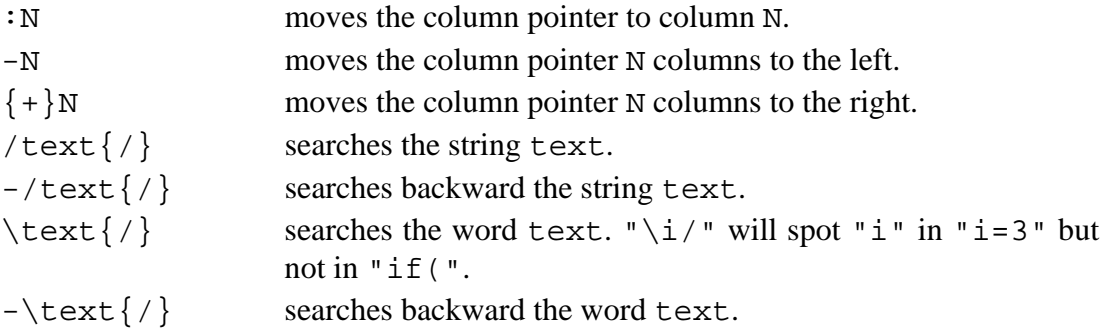

If [STREAM](#page-432-0) ON is in effect, **SEDIT** searches each line on the file. If STREAM OFF is in effect, **SEDIT** searches only the current line.

Example:

Current line: 00001 i = 3  $\langle$  ..+....1....+....2....+....3....+....4....+....5....+.....6  $====> CL/3$ 00001 i = 3 <...|....1....+....2....+....3....+....4....+....5....+....6

*See Also:* [STREAM,](#page-432-0) [ZONE](#page-468-0)

### CLOSEConsole - Close the Console

*Available on:* WINDOWS

When an **S/REXX** macro uses a standard output statement within a **WINDOWS** environment, such as a SAY statement, **SEDIT** creates a console window to display the output.

CLOSECONSOLE removes such a console.

## CMDline - Set the Command Line Position

CMDline ON | OFf | Top | Bottom changes the command line position. *Initial value:* ON BOTTOM *Level:* View

CMDLINE ON enables the command line on the screen at its previous location.

CMDLINE OFF removes the command line from the screen.

CMDLINE TOP sets the command line on the top of the logical screen.

CMDLINE BOTTOM sets the command line on the bottom of the logical screen.

When CMDLINE is OFF, using the HOME or CURSOR HOME command restores the command line in order to let the user process a command. Once the command is processed, the command line is removed. Using the ? command has the same effect.

The command line is always displayed when no file is currently being edited.

Note that the CURSOR HOME command is mapped to the F10 key, and the ? command is mapped to the F9 key.

Examples: cmd t cmdline off top

See Also: [CURSOR,](#page-227-0) [HOME](#page-309-0), [?](#page-470-0), [?I](#page-471-0)

### <span id="page-199-0"></span>CN - Change Name String

```
CN /string1/string2{/{target {N|*} {P}}}
                             changes name string1 with string2.
```
*Scope:* Display

A name is a string which is preceded or followed by an invalid C variable character. This command is very useful in modifying a variable.

/ may be any delimiting character that does not appear in the character strings involved in the replacement.

target defines the number of lines to be scanned for a match. Lines are changed starting with the current line, up to but not including the target line. target may be one of the following:

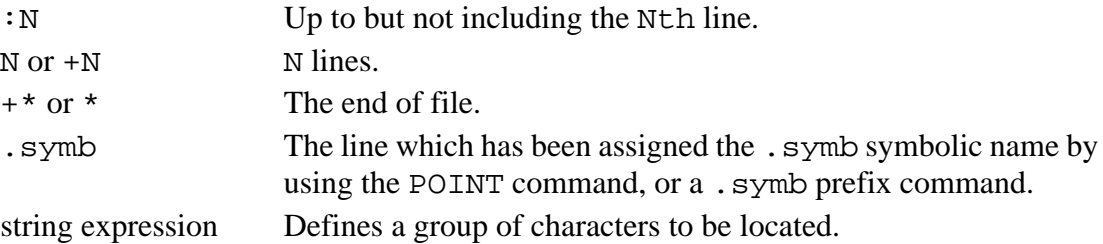

The general format of a string expression is the following:

 ${+|-}{\sim}$ /string1 ${/}{\&}$ | ${| \cdot | \cdot | \cdot }$ /string2 .....

[See the](#page-321-0) [LOCATE](#page-321-0) command on [page 302 f](#page-321-0)or a precise string expression definition.

When target is omitted, all lines between the current line and the end of file will be scanned. However, if [MODE](#page-339-0) CHANGE ONE is in effect, only the first line will be changed.

N is the number of occurrences of string1 to be changed on each line.

If omitted, all occurrences of string1 will be treated. However, if MODE CHANGE ONE is in effect, only the first occurrence will be changed.

If specified as \*, all occurrences of string1 will be treated.

P is the relative number of the first occurrence of string1 to be changed in each line. Its default value is 1.

When string1 [is](#page-471-0) omitted, string2 is [inserted](#page-471-0) [in](#page-471-0) [the](#page-471-0) [column](#page-471-0) [which](#page-471-0) [has](#page-471-0) [a](#page-471-0) [value](#page-471-0) [defined](#page-471-0) by the first [ZONE](#page-468-0) command operand (initially 1).

When [HEX](#page-305-0) ON is in effect, the string i operands may be entered as hexadecimal values.

Example: cn  $/i/j$ will turn name "i" in "j" but will leave unchanged string "if".

If CASE CIGNORE is in effect, **SEDIT** will not consider capitalization when changing strings.

Example: case ci cn/Old/new/ will change old with new.

- Note: The ZONE command allows the user to choose the starting and ending columns to be scanned.
- *See Also:* [ARBCHAR](#page-172-0), [CASE](#page-182-0), [CHANGE](#page-190-0), [HEX](#page-305-0), [LOCATE](#page-321-0), [MOD](#page-339-0)E, [SCHANG](#page-393-0)E, [SCN](#page-396-0), [STAY](#page-431-0), [ZONE](#page-468-0)

# COLor - Set Color

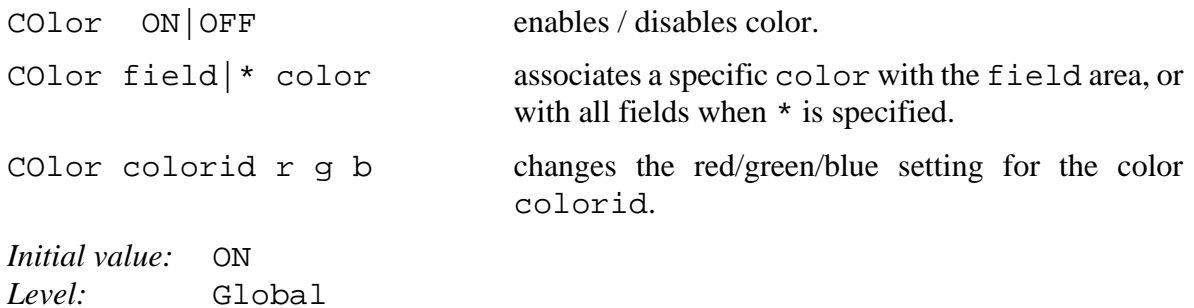

Color off must be included in your profile.sedit file when you use a grey scale monitor.

field can be any of the fields listed below:

*For the file editor:*

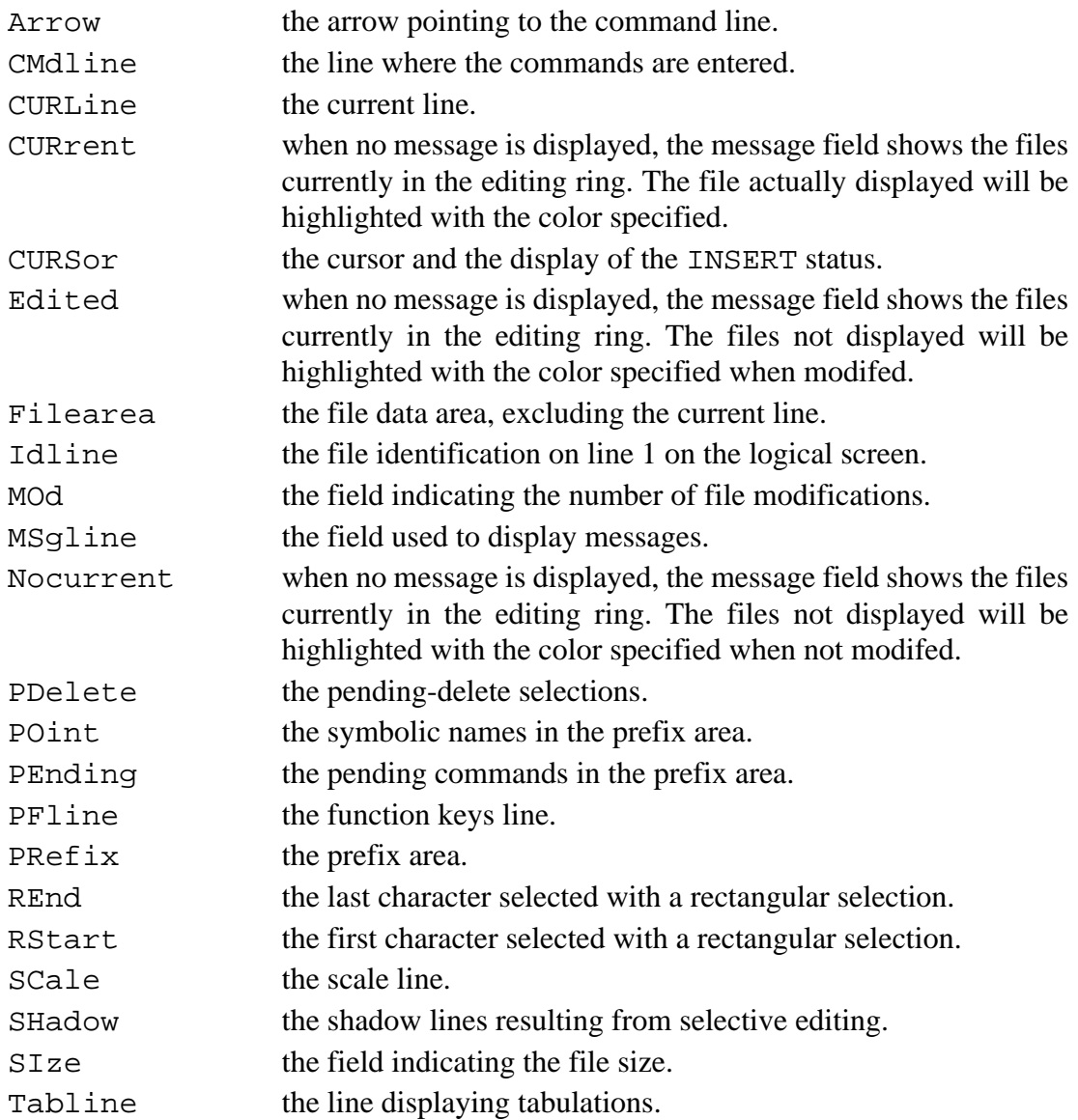

#### *For the directory editor:*

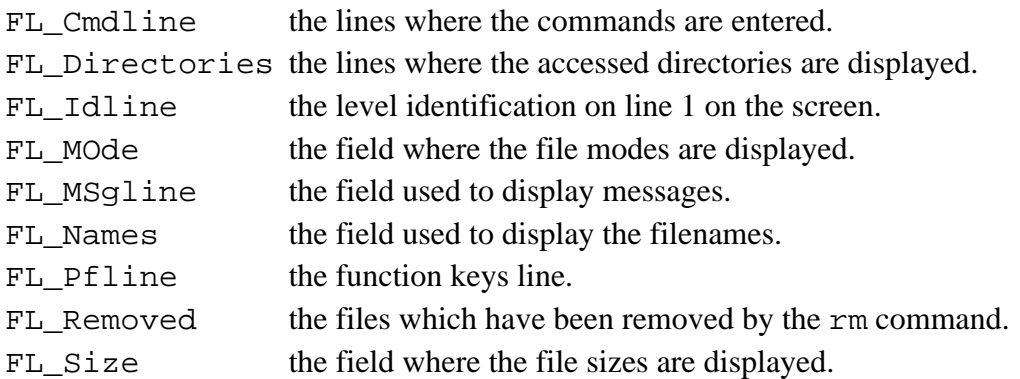

*For the tree editor:*

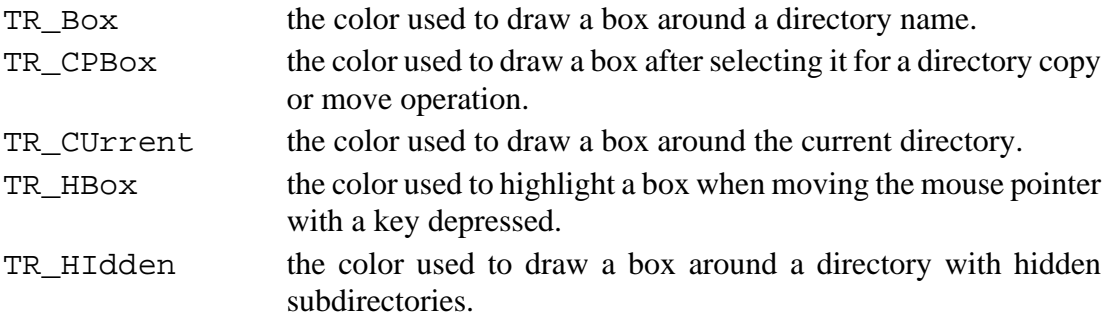

color can be any one of the following colors:

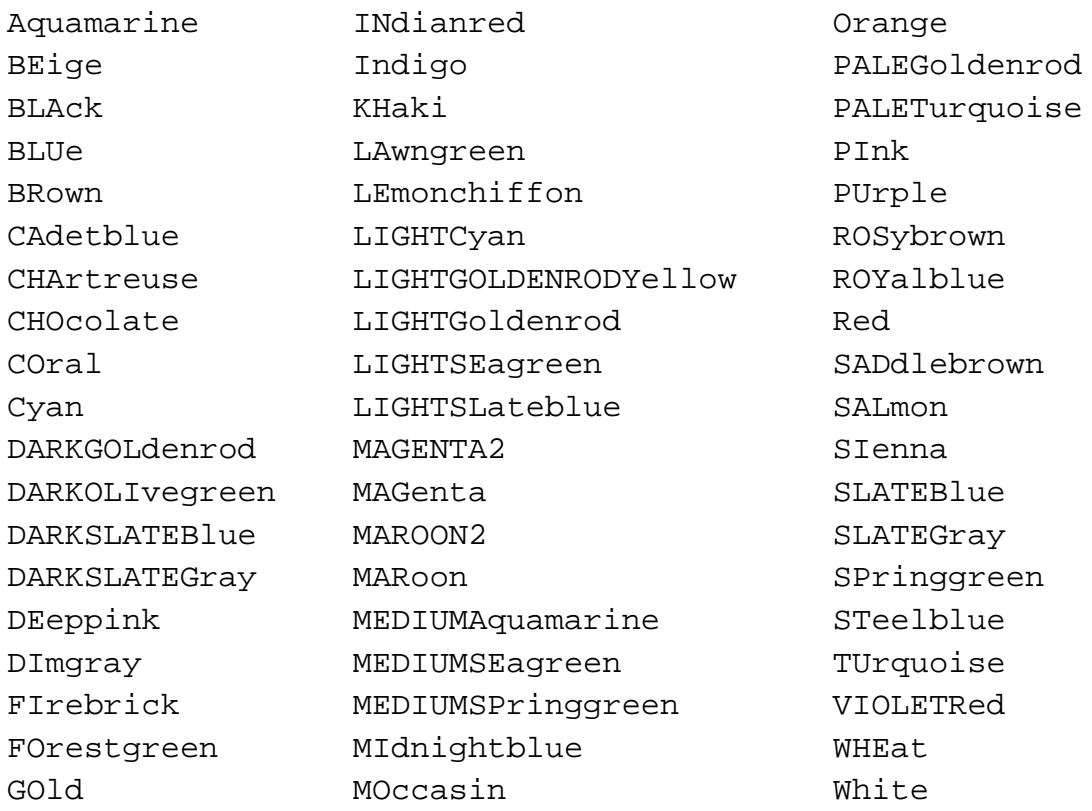

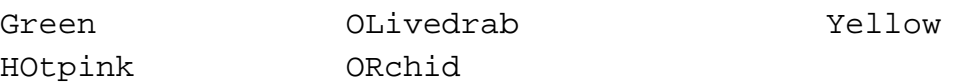

In addition, "color background r g b" and "color foreground r g b" may be used to change the background and foreground colors.

 $r$ g b can be any integer between 0 and 255. The WHITE and BLACK colors cannot be changed. WHITE is always 255 255 255, and BLACK  $0\ 0\ 0$ .

*Initial values (***UNIX***):*

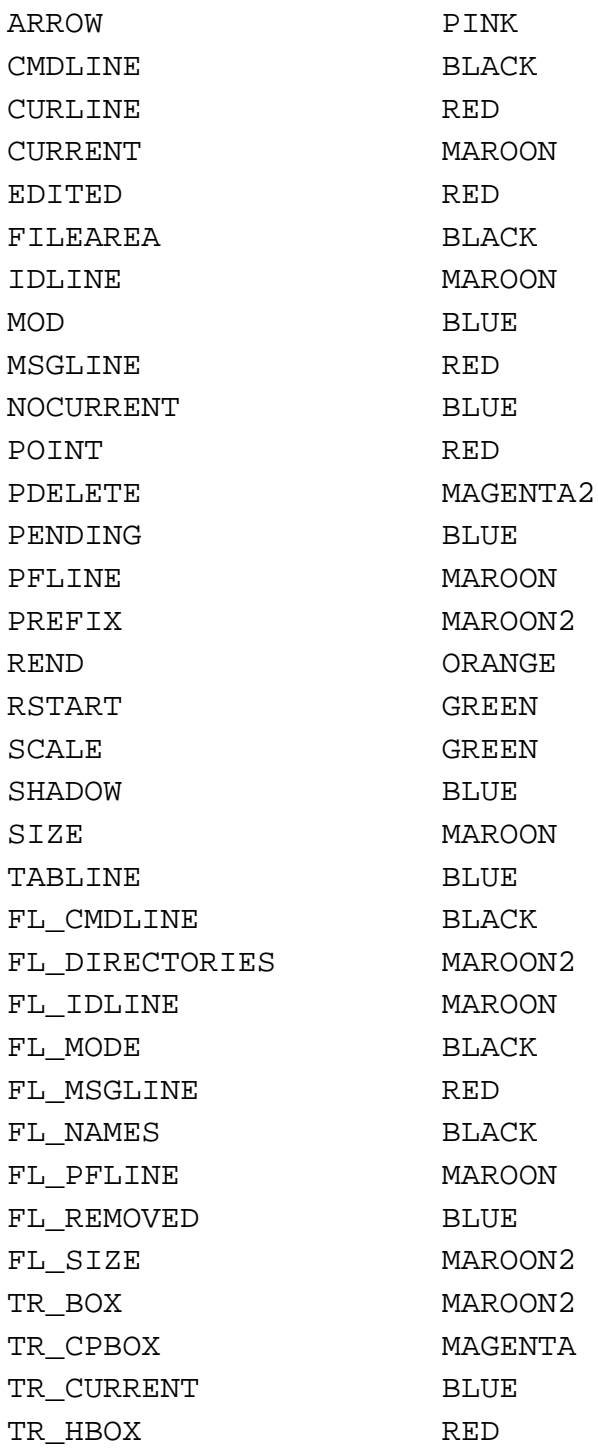

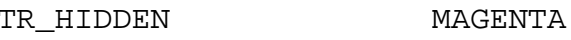

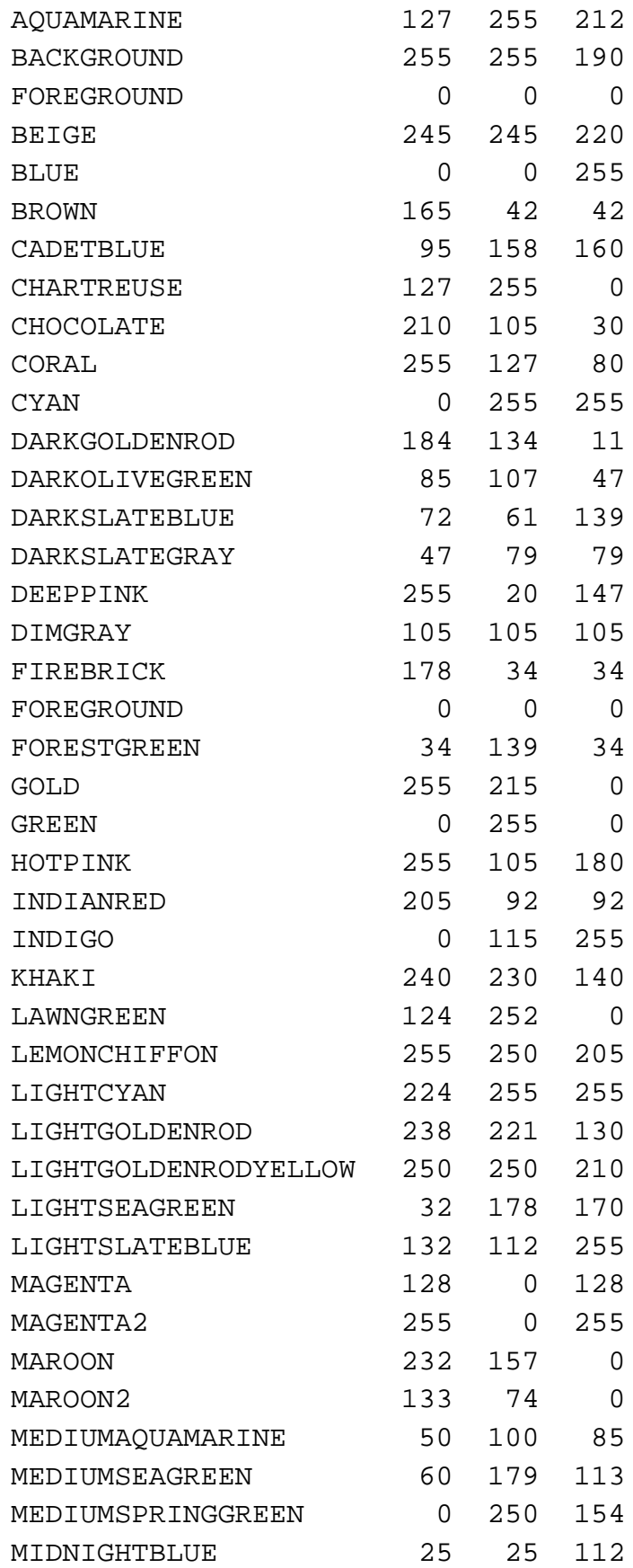

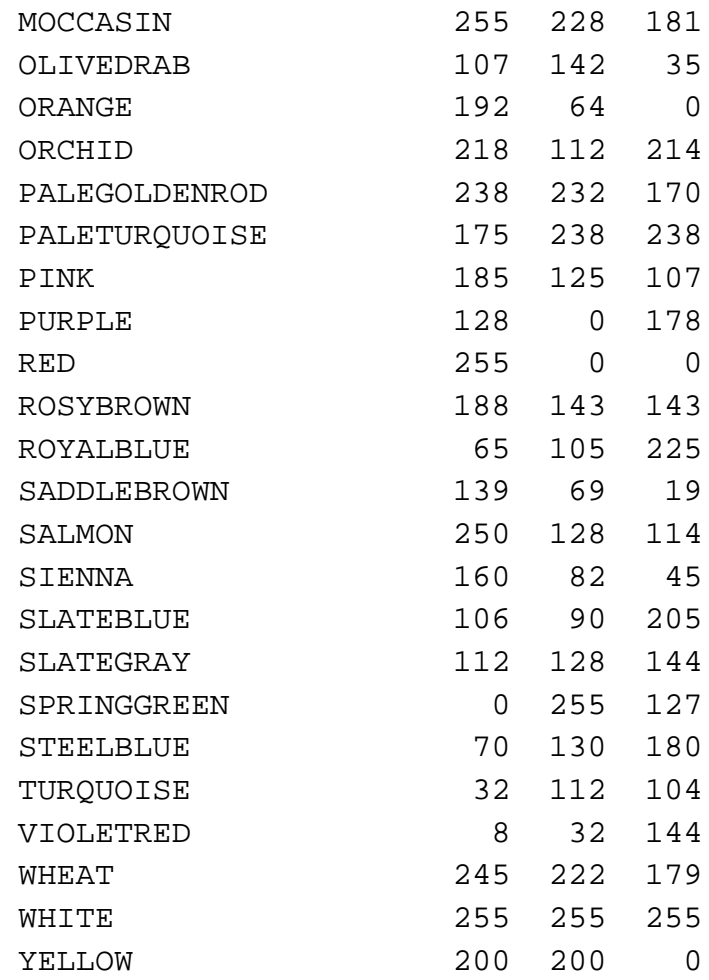

#### *Initial values (WINDOWS):*

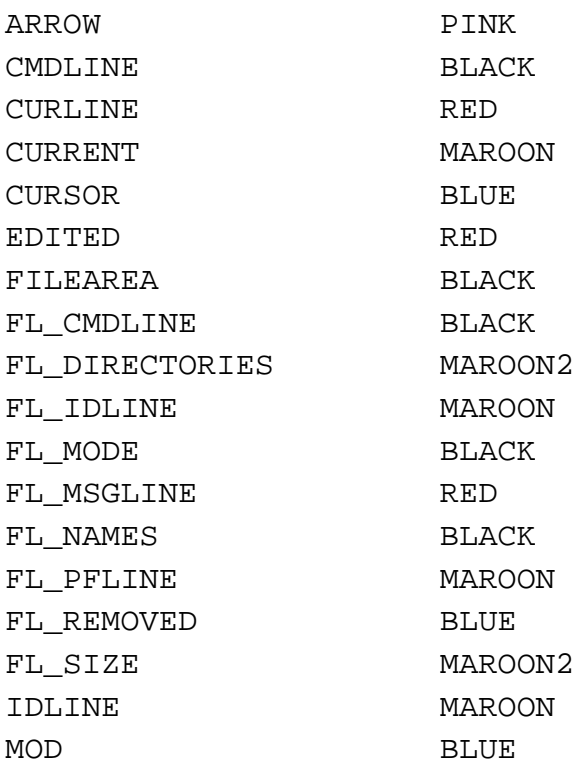

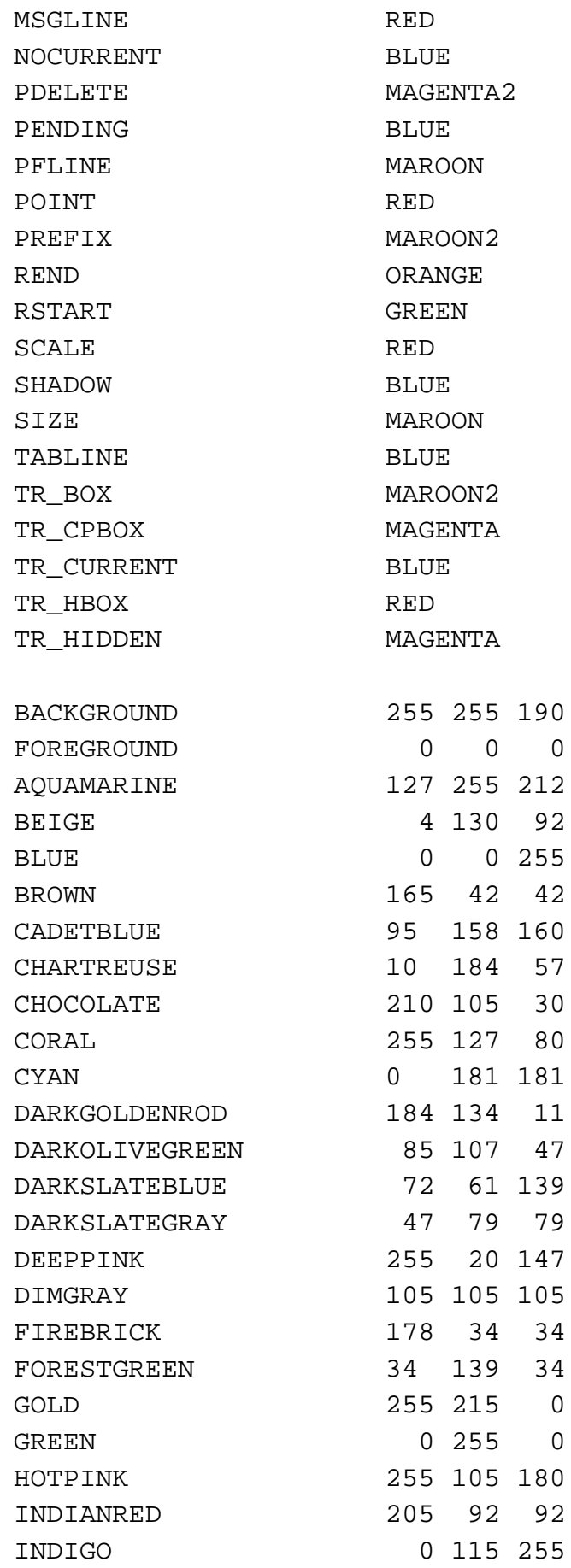

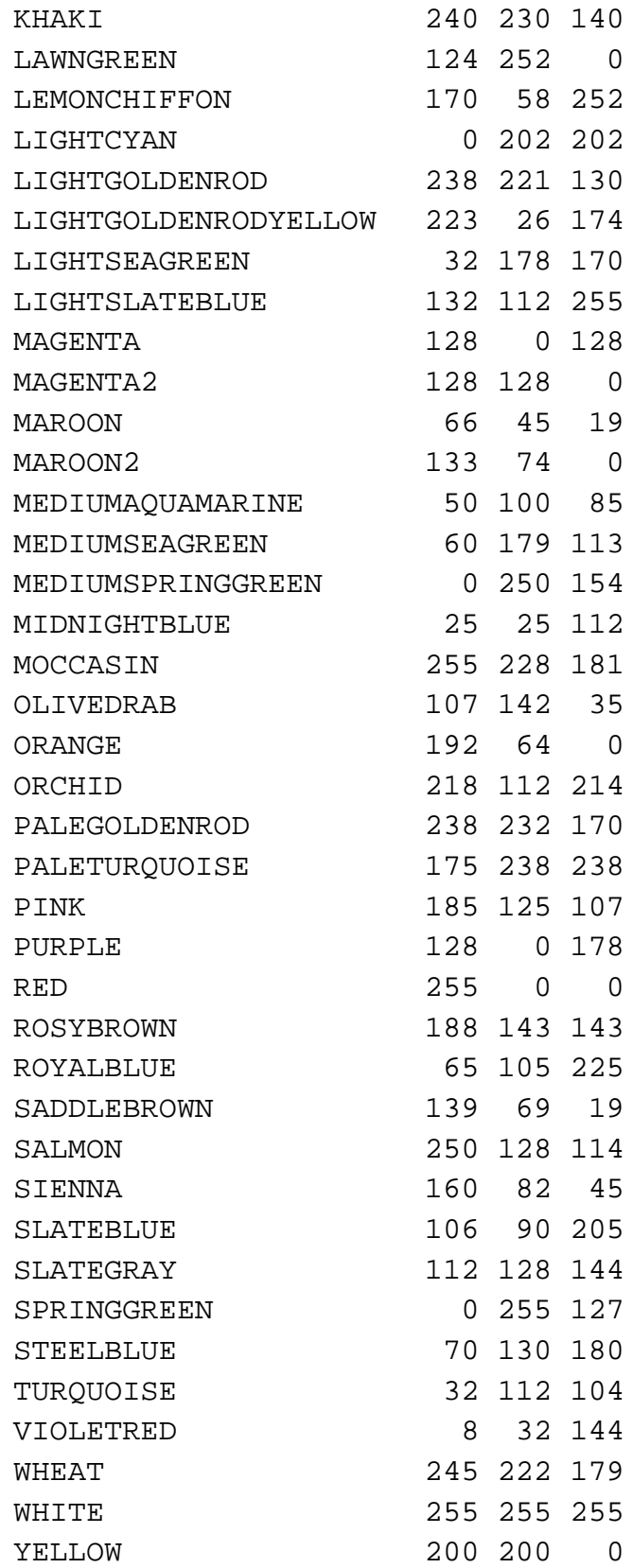

The macro {install-dir}/xmac/resetcolor.x may be used as a template for setting colors.

The macro {install-dir}/xmac/reverse.x may be used to work in reverse video mode.

## COMmand - Execute a Command

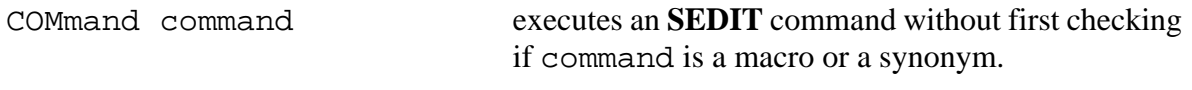

Normally, **SEDIT** gives priority to a macro or a synonym over a built-in command. COMMAND is useful to override a macro with the same name as a built-in command.

You may, for example, create a cd macro which will execute a set of [ACCESS](#page-168-0) and [DACCESS](#page-234-0) commands depending on the name of the directory passed to it, and then issue the real command cd command without calling itself recursively.

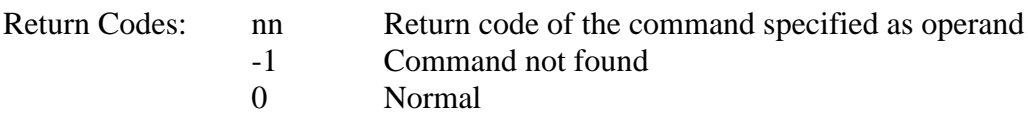

*See Also:* [MACRO,](#page-327-0) [SYNONYM](#page-434-0)

## <span id="page-209-0"></span>COMPIle - Compile a Program

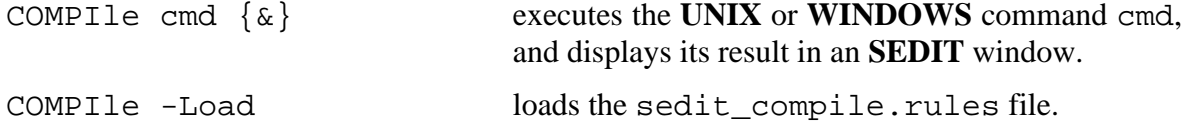

*Batch Mode:* Not Available

Without a final  $\⊂>5$ , COMPILE first executes the cmd string in a subshell, like the shell command would do.

If the file sedit\_compile.rules has not yet been loaded, **SEDIT** loads it. Then, if the screen is not yet split, **SEDIT** splits the screen horizontally and displays the error messages issued by the command cmd in the upper screen.

**SEDIT** will match these error messages with the rules described in the sedit\_compile.rules file. It will set the current line to the line containing the first error, and place the cursor on the current line.

Calling the [NEXTERROR](#page-346-0) command afterwards will move the current line and the cursor to the next error in the file. The NEXTERROR command is assigned by default to the  $\sim$  - key.

Every line in error [will](#page-434-0) [be](#page-434-0) [assigned](#page-434-0) [a](#page-434-0) [symbolic](#page-434-0) [name](#page-434-0) [equal](#page-434-0) [to](#page-434-0) [its](#page-434-0) [line](#page-434-0) [number,](#page-434-0) [displayed](#page-434-0) [in](#page-434-0) red in the prefix area, and used by the NEXTERROR command. This allows NEXTERROR to find the lines in error even when the user adds or deletes lines. These symbolic names can be removed with the [CLEARERRORS](#page-196-0) command.

With a final  $\&\infty$ , compile executes cmd in the background and displays the error messages in the window **SEDIT** was started from on **UNIX** systems<sup>1</sup>.

On **WINDOWS** systems, the cmd application may create its own console.

COMPILE -LOAD searches for the sedit\_compile.rules file in the current directory. If not found, **SEDIT** searches in the home directory and if still not found, in the installation directory. Once found, this file will be loaded and used as a pattern for error matching.

<sup>1.</sup> This facility is not available on **UNIX** ASCII terminals, since the cmd output would overwrite the **SEDIT** screen.

This is an example of the sedit\_compile.rules file on SUN workstations:

```
#
# Rules for FORTRAN files
#
f:
  line [0-9][0-9]*
F:
  line [0-9][0-9]*
#
# Rules for C files
#
c:
  line [0-9][0-9]*
  [0-9][0-9]*: Can't
#
# A rule for lint
#
 \backslash .c([0-9][0-9]*)h:
  line [0-9][0-9]*
 \setminus.c([0-9][0-9]*)
 \backslash .c([0-9][0-9]*)
```
Blank lines or lines starting with a # are ignored.

f:

matches any file with a f filetype, or in other words, a FORTRAN file. The subsequent lines, until the next filetype descriptor, are regular expressions matching the error messages issued by the compiler. These rules must start with a blank or a tabulation, which will not be part of the rule.

See the R/ command for a complete regular expression syntax description.

For example:

line [0-9][0-9]\*

matches a line with the string "line ", followed by at least one number between 0 and 9, such as:

"foo.f", line 1: Error: unclassifiable statement

The standard profile binds the xmac/smart\_comp.sedit macro to the ^c key on **UNIX** stations, and on ^C (Shift-Control-c) on **WINDOWS** systems.

This macro checks for the current filetype, and calls the COMPILE command with the usual C, C++ or FORTRAN compiler.

The  $\gamma$ g key does the same using the debug version of this macro (xmac/smart\_compd).

^G and ^C will compile the current file in the background on **UNIX** systems.

A compilation may be cancelled by hitting the  $\sim$ c key again.

The user can unsplit the screen afterwards by hitting the  $\sim w$  key.

#### **Special Options**

When finding an error, most compilers print first the name of the source file, and then the number of the line in error. Some compilers may print a line such as:

line23(13)

where line is not the name of the source file, and where the first number is not the error line number. To deal with such compilers, **SEDIT** accepts the following syntax within the rules file:

```
b:2 nosource
  line[0-9][0-9]*([0-9][0-9]*)
```
The numerical value after the colon, **2** in this example, indicates that the second numerical value is the line number.

The **nosource** keyword indicates that the source file is not displayed within the error message.

*See Also:* [CLEARERRORS](#page-196-0), [C\\_SCRH](#page-231-0), C\_SRCRJ, [C\\_SCR](#page-232-0)V, [MESSAGESDI](#page-337-0)R, [NEXTERROR](#page-346-0), [R/](#page-384-0), [SCREEN](#page-399-0), [SHELL](#page-416-0)

## COMPLete - File Name Completion

COMPLete {Reverse} allows command line file name completion.

*Batch Mode:* Not Available

The COMPLETE command must be assigned to a function key, which is called here the trigger. When a partial file name is typed in the command field, hitting the trigger will make **SEDIT** try to fill in the remaining characters of a matching file name from the current directory, or from the directory typed in the command field when the partial file name contains a "/" character.

If several matches are possible, **SEDIT** will beep and display the first match. Hitting again the trigger will display the next match. Hitting Shift-trigger, which must be assigned the "COMPLETE REVERSE" command, will reverse the display order.

COMPLETE is assigned to the following keys, according to the workstation in use:

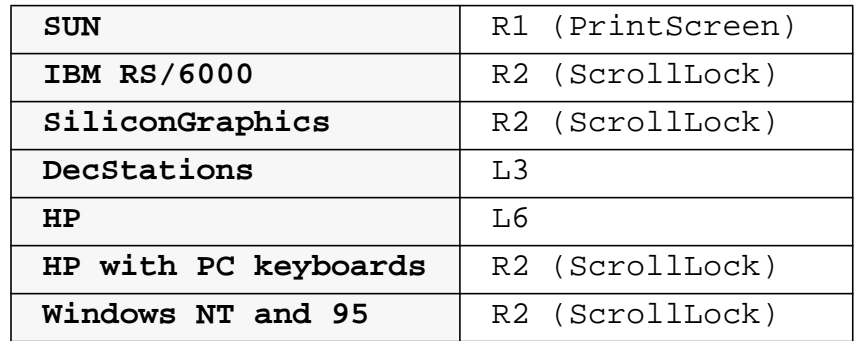

### COMPRess - Compress Data

COMPRess compresses data for an APL function or operator in the same way  $\Box$  FX would do, but in respect to trailing comments position.

*Scope:* All file

This command is mapped to the F11 key by default when running under APL.

Example:

Before using F11:

```
[66]
          GDTEST fsqury 4 1 8
         LAF HTF LAC HTC LEFT TOP LA HT+RC[2 3 4 5 6 7 8 9]
[67][68][69] LAD
        LAD HTD+DIM[2 1]+ 0 1 a This is a trailing comment<br>
\text{\&} (LAD <0)/ 'LAD+<sup>-</sup>1+[LAF+LAC' a This is another trailing comment<br>
\text{\&} (HTD \leq0)/'HTD+<sup>-1+</sup>[HTF+HTC' a Zoom
                    HTD←DIM[2
                                      1]+ 01A This is a trailing comment
[70][71]\text{\&} (HTD \leq0) / HTD\leftarrow 1+[HTF\divHTC'
[72]PX PY←DIM[3 4]
```
After using F11:

```
[66]
       GDTEST fsqury 4 1 8
       LAF HTF LAC HTC LEFT TOP LA HTERC[2 3 4 5 6 7 8 9]
[67]1681[69]LAD HTD+DIM[2 1]+0 1
                                                   A This is a trailing comment
1701\triangle(LAD<0)/'LAD\in<sup>-1+[LAF\divLAC'</sup>
                                                   A This is another trailing comment
       *(\text{HTD}\leq 0)/'HTD\leftarrow-1+[HTF\divHTC'
[71]A Zoom
[72]PX PY+DIM[3 4]
```
## COpy (XEDIT MODE) - Copy File Lines

```
COpy target1 target2
```

```
XEDCOpy target1 target2
```
When [MODE](#page-339-0) COMMAND XEDIT is in effect, COPY calls the XEDIT mode XEDCOPY command. PDFCOPY may be used to call the ISPF/PDF mode COPY command.

COPY copies the number of lines defined by target1, starting from the current line, at the location defined by target2.

The last copied line becomes the current line.

target may be one of the following:

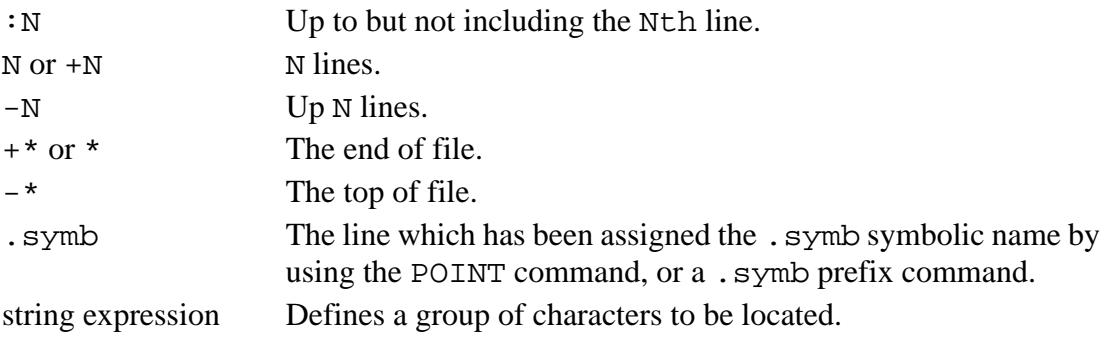

The general format of a string expression is the following:

 ${+|-}{\sim}$ /string1{/{&}|{|}{~}/string2 ..... }

[See the](#page-321-0) [LOCATE](#page-321-0) command on [page 302 f](#page-321-0)or a precise string expression definition.

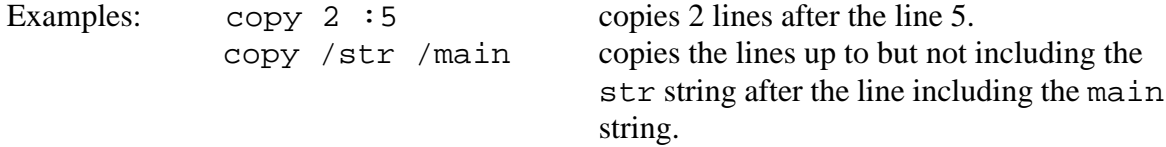

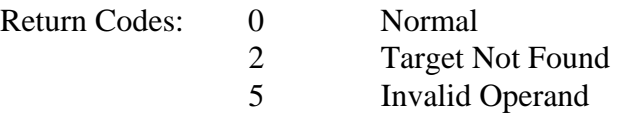
# COpy (ISPF MODE) - Copy Data

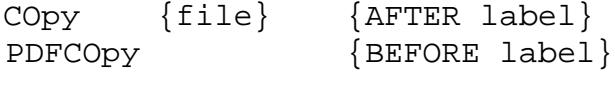

*Batch Mode:* Not Available

When [MODE](#page-339-0) COMMAND ISPF is in effect, COPY calls the ISPF mode PDFCOPY command. XEDCOPY may be used to call the XEDIT mode COPY command.

COPY specifies a file to be copied into the data being edited.

file A file. **SEDIT** will first search for it in the current directory, and then in the directories described in the PATH environment variable, or accessed by using the ACCESS command.

When file is omitted, **SEDIT** displays the following fullscreen panel:

```
------------------------------- COPY ------------------------------
Copy from file ===>
First line ===>
Last line ===>
Press Enter to copy, F3 or ^c to cancel
```
The user must specify the file name, and the first and last line to be copied.

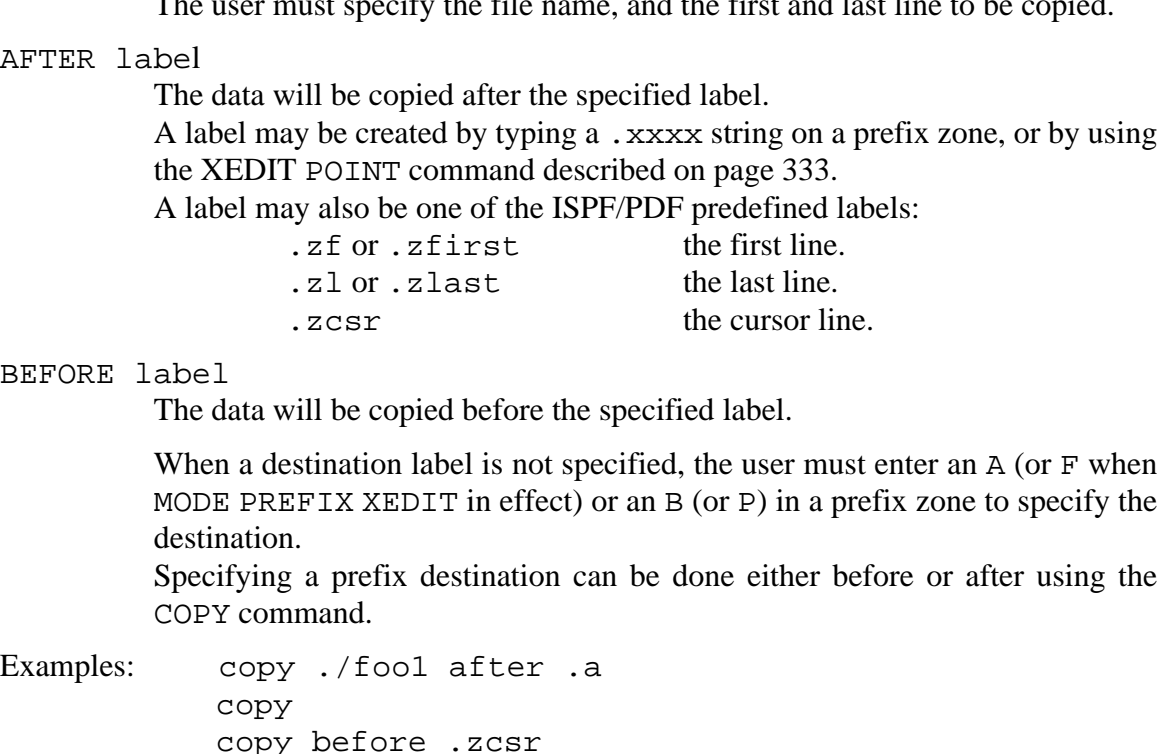

# COUnt - Count String Occurrences

```
COUnt /str{/} {target}
```
COUNT displays the number of times a the str string appears in the lines defined by target, starting from the current line.

/ is the first non-blank character found after the COUNT command.

target may be one of the following:

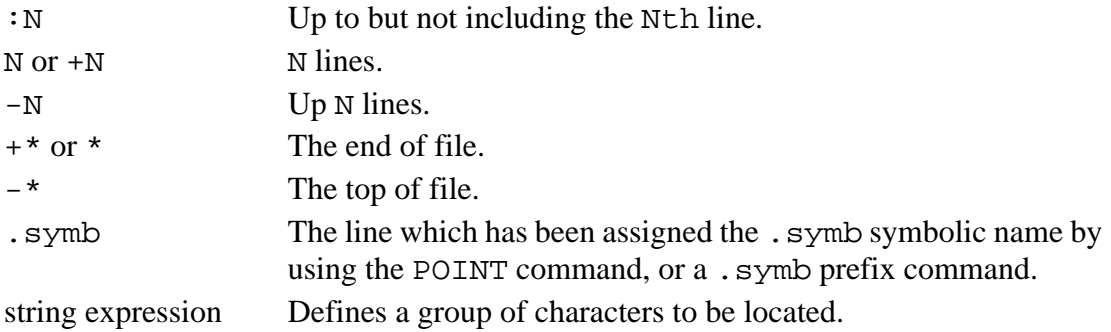

The general format of a string expression is the following:

 ${+|-}{\sim}$ /string1{/{&}|{|}{~}/string2 ..... }

[See the](#page-321-0) [LOCATE](#page-321-0) command on [page 302 f](#page-321-0)or a precise string expression definition.

When omitted, target defaults to the value of 1.

COUNT displays the following message:

Found nn occurrences.

In a macro, the EXTRACT/LASTMSG/ command may be used to retrieve the number of occurrences.

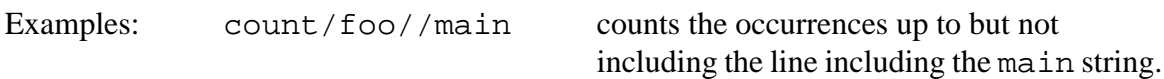

```
count;/**/;:5
```
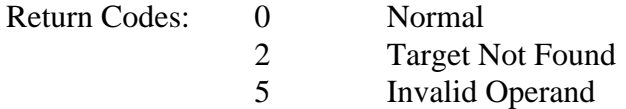

*See Also:* [STAY](#page-431-0)

# COVerlay - Selectively Replace Characters

COVerlay text selectively replaces characters in the current line with text.

An underscore character in the text operand replaces the corresponding character in the current line with a blank.

A blank character in the text operand does not alter the corresponding character in the current line.

No replacement will take place if the column pointer is out of the **[ZONE](#page-468-0)** range.

The column pointer will not be moved.

Example:

```
Current line:
```

```
00001 i = 3; \backslash^* This is a bad comment */<...|....1....+....2....+....3....+....4....+....5....+....6
====> cov 4;
00001 i = 4 i/* This is a bad comment */
      <...|....1....+....2....+....3....+....4....+....5....+....6
```
*See Also:* [ZONE](#page-468-0)

#### CREAte - Create a New File

CREAte {file} {range} saves data into a new file.

```
Batch Mode: Not Available
```
CREATE saves the data being edited into a file.

#### **file** A file which does not exist. Use the [REPLACE](#page-377-0) ISPF/PDF command when updating an existing file.

When file is omitted, **SEDIT** displays the following fullscreen panel:

------------------------------ CREATE ------------------------------ Create file ===> Press Enter to create, F3 or ^c to cancel

**range** Two labels that identify the lines to be saved. A label may be created by typing a .xxxx string on a prefix zone, or by using the XEDIT POINT command described on [page 333](#page-352-0).

A label may also be one of the ISPF/PDF predefined labels:

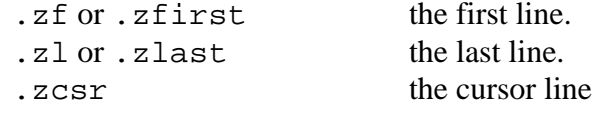

When a range is not specified, the user must enter either a C, CC, M or a MM prefix command in a prefix zone to specify the lines to be copied. [Specifying a prefix origin can be done either before or after using the](#page-468-0) CREATE command.

Examples: create ~/foo .a .zl create .a .b create

*See Also:* [FILE,](#page-278-0) [REPLACE](#page-377-0), [SAVE](#page-391-0)

# CReplace - Replace Characters

CReplace text replaces characters in the current line with text. No replacement will take place if the column pointer is out of the **[ZONE](#page-468-0)** range. The column pointer will not be moved. Example:

Current line:

```
00001 i = 3; \backslash * This is a bad comment */
      <...|....1....+....2....+....3....+....4....+....5....+....6
====> cr 4;00001 i = 4; /* This is a bad comment */
      <...|....1....+....2....+....3....+....4....+....5....+....6
```
*See Also:* [ZONE](#page-468-0)

#### CTags - Use a Tags File

CTags ON|OFF {tag\_file} enables or disables the use of tag\_file as a target file.

```
Initial value: ON tags
Level: Global
```
CTAGS without arguments displays the current status.

Very often, programmers include several functions in the same file. For example, the user could have the following "test.c" file:

```
main()
{
     printf ("main called\n");
    sub1();
}
sub1()
\{ printf ("sub1 called\n");
}
```
The **UNIX** "ctags" command (and *not* the **SEDIT** one) is used to create a tags file giving the locations of specified objects in a group of files.

Typing in a terminal window the command "ctags test.c" will create the following "tags" file:

Mtest test.c /^main()\$/ sub1 test.c /^sub1()\$/

This file indicates that the target function "sub1" is located in the "test.c" file.

If "ctags" is ON, when starting a new file "sub1.c", **SEDIT** proceeds as follows:

- First, **SEDIT** searches for that file in the current directory.
- If not found, **SEDIT** searches for a file "tag file".

If "tag\_file" is found, **SEDIT** scans it for the target "sub1". The file associated with this target ("test.c" in this example), must have the same filetype as the new file ( $"c"$  in this example).

If the new file has a " $\sigma$ " filetype, the associated file may also have a " $h$ " filetype.

- Then, if not found, **SEDIT** will repeat this process in each directory described in the PATH or XPATH environment variable.
- If not found at all, **SEDIT** will create a new file in the editing ring.

Note that unlike the **UNIX** editor **VI**, the user need not specify a tags file to be processed when starting a new file.

The user may, for example, just select a letter in the word sub1, and use the S\_XED command (by typing Control-X) to load the "test.c" file, even if located in another directory. Then, S**EDIT** will set the current line at the location given by the tags file searching pattern (here "/^sub1()\$/").

If **SEDIT** does not find this pattern, it will display an error message.

# CTLCHAR - Define Control Character

```
CTLchar cmd cc Escape
```

```
OFF
    Protect {color} {exthi} {Hight|Nohigh|Invisible} {PSs}
    Noprotect {color} {exthi} {Hight|Nohigh|Invisible} {PSs}
OFF
```
*Initial value:* OFF *Level:* Global

CTLCHAR defines a control character which specifies the color, extended highlighting, protection and visibility of a portion of a line reserved with the RESERVED command.

The operands are the following:

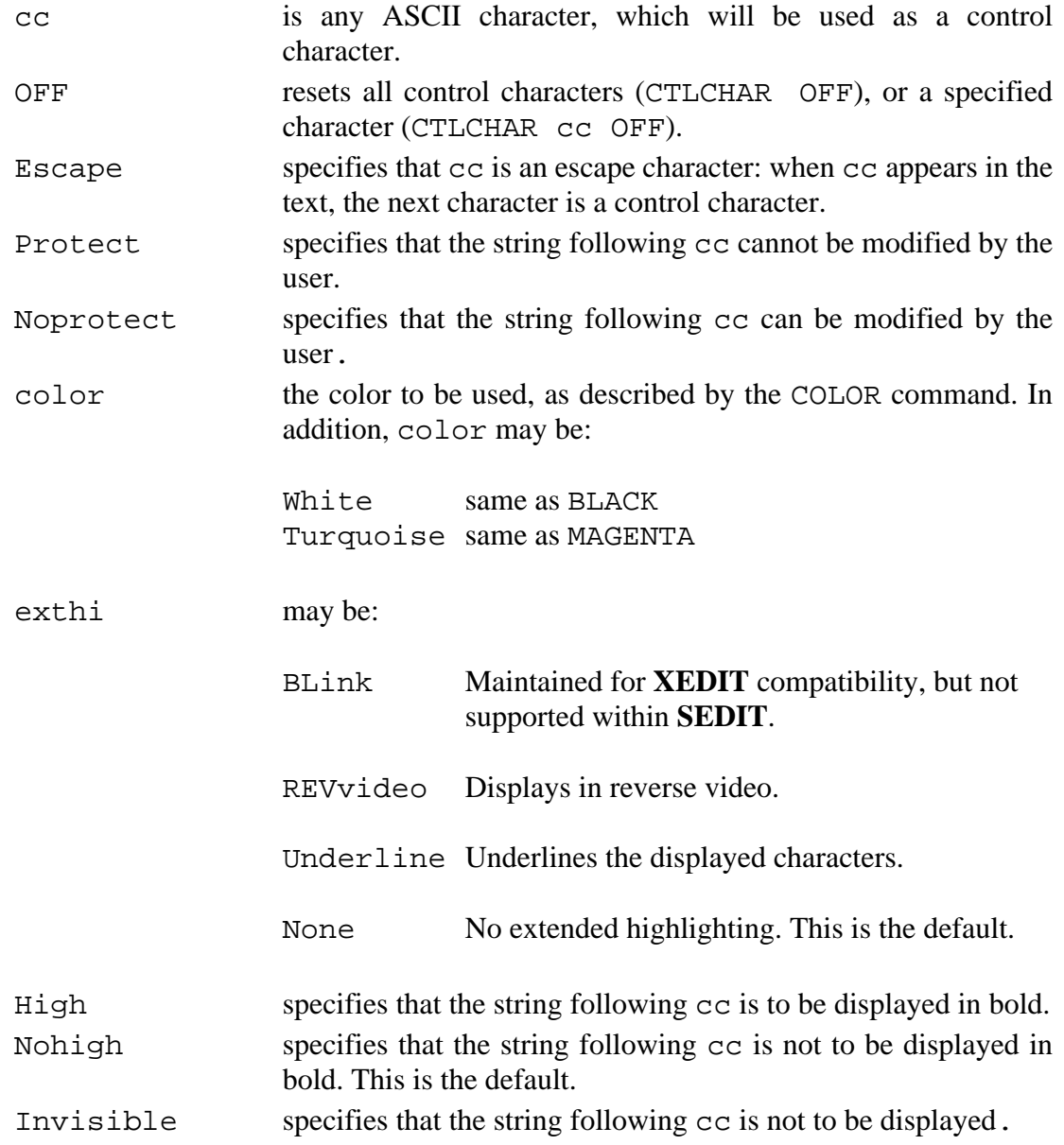

#### PSs Maintained for **XEDIT** compatibility, but not supported within **SEDIT**.

Without operands, CTLCHAR displays the control characters in usage.

Examples: ctlchar @ escape defines @ as an escape character.

> ctlchar & noprotect red revvideo nohigh reserved m+1 noh Enter your name: @& defines an input red field displayed in reverse video.

*See Also:* [MODE,](#page-339-0) [READ,](#page-369-0) [RESERVED](#page-379-0)

# CURLine - Change Current Physical Line

CURLine  $\{ON\}$  line selects the physical screen line to display the current line.

*Initial value:* 8 *Level:* View

ON is an optional parameter with no special meaning.

line can be specified in three ways:

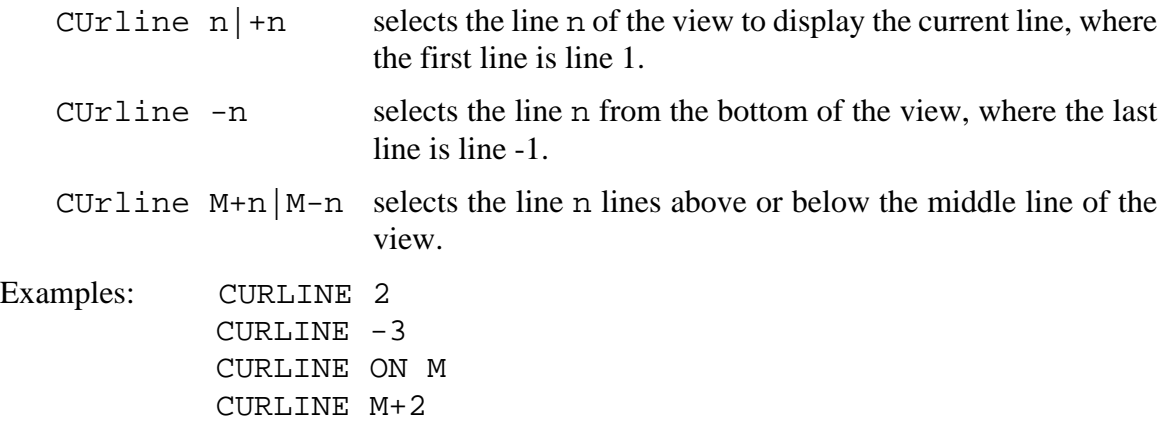

# CURsor - Move Cursor

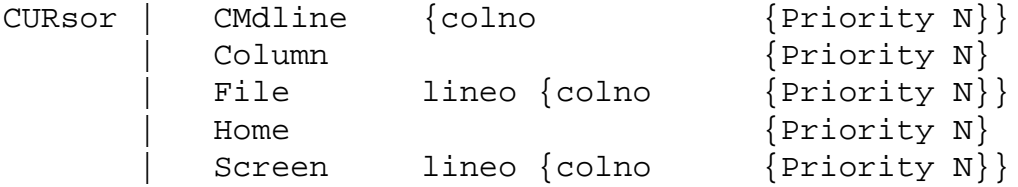

CURSOR moves the cursor to the specified position.

#### CMdline

moves the cursor to the command line in the column colno relative to the first command field column. If not specified, colno will be set to 1.

#### Column

moves the cursor to the current line in the current column position.

#### File

moves the cursor to the specified file line and column position. If colno is not specified and the cursor is within the file area, the cursor will be placed in the same column. Otherwise, the cursor is placed in the first column. If colno is specified as 0, the cursor is placed in the first column of the corresponding prefix field.

#### Home

if the cursor is on a data field, it will be moved to the command line. If it is on the command line, it will move to its last position in the file if possible.

CURsor Home is a synonym for the HOME command.

When CMDLINE is OFF, using the CURSOR HOME command restores the command line to allow the user to pass a command. Once the command is processed, the command line is removed.

#### Screen

moves the cursor relative to the beginning of the split screen. If colno is not specified, the cursor will be placed in the same column where it was.

is the priority number assigned to the cursor displacement. When **SEDIT** updates the screen, the highest priority will define the position of the cursor.

N should be specified as greater than or equal to 0, and lower than 256. When omitted, N defaults to 257.

When using either Enter or a function Key, the cursor position on the screen is memorized with a priority set to 20.

The various prefix commands move the cursor using the following priorities:

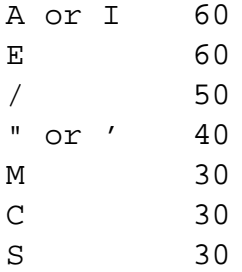

Priority N

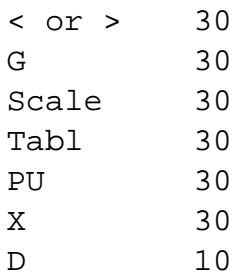

The set\_xedit macro assigns the "ignore cursor cmdline 1 priority 30" string to the Enter (or Return on some keyboards) key.

Note: the screen will be updated only when using the REFRESH command.

*See Also:* [CMDLINE,](#page-198-0) [HOME](#page-309-0), [REFRESH](#page-373-0)

#### C\_APLStop - Reverse APL Stop Setting

C\_APLStop reverse the stop setting for the APL function currently edited at the cursor location.

*Scope:* Display *Batch Mode:* Not Available

The prefix command field will be underlined when the stop is on.

This command is mapped to the  $\sim$  s key by default.

#### C\_APLTrace - Reverse APL Trace Setting

C\_APLTrace reverse the trace setting for the APL function currently edited at the cursor location.

*Scope:* Display *Batch Mode:* Not Available

The data field will be underlined when the trace is on.

This command is mapped to the  $\sim$ e key by default.

# <span id="page-229-0"></span>C\_Dup - Duplicate Cursor Line

C\_Dup duplicates the line at the cursor location.

*Scope:* Display *Batch Mode:* Not Available

This command is mapped to the  $\uparrow$  = key by default.

# C\_ENDCurl - Goto End of Current Line

C\_ENDCurl the cursor will be moved to the end of the CURRENT LINE FIELD.

*Scope:* Display *Batch Mode:* Not Available

This command is mapped to the S-F6 (PF18) key by default.

# C\_ENDLine - Goto End of Cursor Line

C\_ENDLine

If the cursor is in a DATA FIELD or in the command line, it will be moved to the end of the data displayed on that field. If not, it will be moved to the end of the data displayed on the CURRENT LINE FIELD.

*Scope:* Display *Batch Mode:* Not Available

This command is mapped to the F6 key by default.

# C\_ENDS - End Selection

C\_ENDS extends the selection at the cursor location.

*Batch Mode:* Not Available

If the selection already ends at the cursor location, the selection will be cancelled.

C\_ENDS is intended to replace the second mouse button when running in ASCII mode.

This command is mapped to the  $\sim$ e key by default when running in ASCII mode.

<span id="page-230-0"></span>*See Also:* C\_ENDSALL, C\_ENDSR, [C\\_STARTS](#page-233-0)

#### C\_ENDSAll - End Selection at End of Line

C\_ENDSAll extends the selection at the end of the line where the cursor is located.

*Batch Mode:* Not Available

C\_ENDSALL is intended to replace the shifted second mouse button when running in ASCII mode.

See Also: C\_ENDS, C\_ENDSR, [C\\_STARTS](#page-233-0)

# C\_ENDSR - End Rectangular Selection

C\_ENDSR extends the selection at the cursor location, making it rectangular.

*Batch Mode:* Not Available

If the selection already ends at the cursor location, the selection will be cancelled.

C\_ENDSR is intended to replace the second mouse button when running in ASCII mode.

This command is mapped to the  $\gamma$ n key by default when running in ASCII mode.

*See Also:* C\_ENDSALL, [C\\_ENDS](#page-229-0), [C\\_STARTS](#page-233-0)

#### C\_EXT - Extend Field

C\_EXT extends the length of the field selected by the cursor.

*Scope:* Display *Batch Mode:* Not Available

This command is mapped to the F2 key by default.

# C\_LINEAdd - Add Line

C\_LINEAdd adds a line below the cursor location.

*Scope:* Display *Batch Mode:* Not Available

This command is mapped to the  $\sim$  a key by default.

# C\_LINEDel - Delete Line

C\_LINEDel deletes the line at the cursor location.

*Scope:* Display *Batch Mode:* Not Available

This command is mapped to the  $\sim$ d key by default.

## C\_SCRH - Split Screen Horizontally

C\_SCRH splits the screen horizontally at the cursor location.

*Batch Mode:* Not Available

This command is mapped to the  $\Delta h$  key by default.

*See Also:* [SCREEN](#page-399-0)

## C\_SCRJ - Unsplit Screen

C\_SCRJ restarts with an unsplit screen.

*Batch Mode:* Not Available

This command is mapped to the  $\sim w$  key by default.

*See Also:* [SCREEN](#page-399-0)

#### C\_SCRV - Split Screen Vertically

C\_SCRV splits the screen vertically at the cursor location.

*Batch Mode:* Not Available

This command is mapped to the  $\sim v$  key by default.

*See Also:* [SCREEN](#page-399-0)

# C\_SPlit - Split/Join Lines

C\_SPLIT {Stay|Nostay} when the cursor is before the last non-blank character, the line will be split, with indentation if the auto-indent feature is on. When the cursor is after the last non-blank character, the next line will be joined to the current location.

*Scope:* Display *Batch Mode:* Not Available

If STAY is specified, the cursor remains at the same location. Otherwise, the cursor is moved to the new line with proper indentation respect.

This command is mapped to the F4 key on Sun keyboards, and to the  $\sim$ s key on other ones.

*See Also:* [AUTOI,](#page-174-0) [SPLTJOIN](#page-426-0)

#### C\_STARTLine - Goto Start of Cursor Line

C\_STARTLine if the cursor is in a DATA FIELD it will be moved to the start of that field. If not, it will be moved to the start of the CURRENT LINE FIELD.

*Scope:* Display *Batch Mode:* Not Available

# <span id="page-233-0"></span>C\_STARTS - Start Selection

C\_STARTS starts the selection at the cursor location.

*Batch Mode:* Not Available

C\_STARTS is intended to replace the first mouse button when running in ASCII mode. This command is mapped to the  $\triangle$ b key when running in ASCII mode.

See Also: [C\\_ENDS,](#page-229-0) [C\\_ENDSALL](#page-230-0) [C\\_ENDSR](#page-230-0)

## <span id="page-234-0"></span>DACCess- Add Directory to the CDPATH

DACCess dir  $\{dir2 \ldots\}$  add directories to the cdpath.

DACCESS adds the dir<sup>i</sup> directories to the cdpath in which **SEDIT** searches for directories.

When searching for directories, **SEDIT** uses the cdpath content. DACCESS extends dynamically the cdpath.

Note that if a XCDPATH environment variable exists when **SEDIT** starts, it is used to initialize the cdpath.

If [d](#page-230-0)iri does not start with a standard [directory](#page-230-0) [indicator](#page-230-0)  $( / . \sim )$  $( / . \sim )$  $( / . \sim )$  $( / . \sim )$  $( / . \sim )$  $( / . \sim )$ , **SEDIT** will search first in the current directory and then through the directories described in the cdpath.

If  $diri$  contains blanks, it must be surrounded with quotes or double quotes. If a directory contains a quote or a double quote, the quote must be escaped with a backslash.

Example: Assume your home directory is "usr/m1", and "/usr/m1/dir2" exists.

dacc dir2 will add the "/usr/m1/dir2" directory.

Then, if "/usr/m1/dir2/dir3" exists, typing "cd dir3" will change the current directory to it without the need to specify the whole pathname.

dacc "c:/Program Files"

Quotes are used to specify a directory with embedded blanks.

#### *See Also:* [ACCESS](#page-168-0), [CD](#page-183-0), [DRELEASE](#page-241-0), [FLIST](#page-474-0), [FD](#page-277-0), [RELEAS](#page-374-0)E, [SHOWPAT](#page-419-0)H, [SHOWCDPATH](#page-418-0)

# DELete (XEDIT MODE) - Delete Line

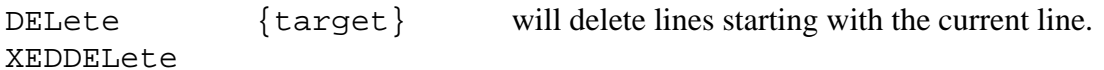

*Scope:* Display

When [MODE](#page-339-0) COMMAND XEDIT is in effect, DELETE calls the XEDIT mode XEDDELETE command. PDFDELETE may be used to call the ISPF/PDF mode DELETE command.

target defines the number of lines to be deleted. Lines are deleted starting with the current line, up to but not including the target line. target may be one of the following:

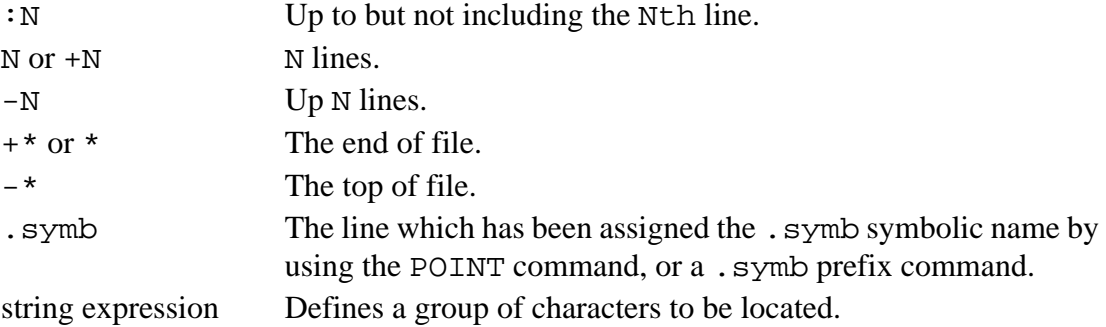

The general format of a string expression is the following:

 ${+|-}{\sim}$ /string1 ${/}{\&}$ | ${| \}$  $\sim}$ /string2 .....

See the **[LOCATE](#page-321-0)** command on [page 302 f](#page-321-0)or a precise string expression definition.

If target [is omitted, a value of 1 is assumed.](#page-418-0)

On a forward delete, the line following the last deleted line becomes the current line. On a backward delete, the line preceding the last deleted line becomes the current line.

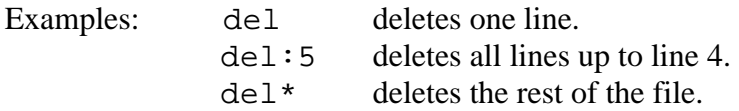

*See Also:* [ALL,](#page-170-0) [SCOPE,](#page-398-0) [SELECT](#page-402-0)

#### DELete (ISPF MODE) - Delete Line

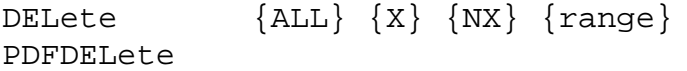

deletes lines from the currently edited file.

When [MODE](#page-339-0) COMMAND ISPF is in effect, DELETE calls the ISPF mode PDFDELETE command. XEDDELETE may be used to call the XEDIT mode DELETE command.

DELETE deletes lines from the currently edited file.

- **ALL** deletes all the lines, from the start to the bottom of the file.
- **range** Two labels that identify the lines to be deleted. A label may be created by typing a .xxxx string on a prefix zone, or by using the XEDIT POINT command described on [page 333](#page-352-0). A label may also be one of the ISPF/PDF predefined labels: .zf or .zfirst the first line. .zl or .zlast the last line. .zcsr the cursor line **X** deletes only lines that are excluded from the display. **NX** deletes only lines that are not excluded from the display. Examples: delete all
- delete all x delete all nx delete .a .zcsr x

# DELAY - Display a String

DELAY {string} displays a string in the command field.

This command displays a string in the command field, allowing further editing. Its main usage is with the **[SET](#page-405-0)** command. If string is missing, the command field will be cleared.

Examples: set r5 delay fn test

Pressing key R5 will display "fn test" in the command field and set the cursor after  $"+$  $\rho$ g $+"$ .

set r1 delay.cursor home (. is the Control-Line-Feed separator)

> Pressing key R1 will clear the command field, and then restore the cursor position.

# DFlist - Call Directory Editor

DFlist { FN {FT {FM}}} will call the directory editor upon directories.

*Batch Mode:* Not Available

DFLIST only displays directories. See [The Directory Editor FLIST on page 455](#page-474-0) for further explanations.

*See Also:* [DACCESS,](#page-234-0) DFLIST, [FLIST](#page-474-0), [FLATH](#page-287-0), [FLPP](#page-292-0), [FMACRO](#page-289-0), [RFLIST](#page-382-0)

# <span id="page-238-0"></span>DISPlay - Set Display Range

DISPlay {n1 {n2}} will display lines whose selection level falls into the range n1 through n2.

*Initial value:* 0 0 *Level:* View

Each line in the file has a number associated with it, called its selection level, which is set to zero by default and may be modified by the commands [ALL](#page-170-0) and [SELECT](#page-402-0), and by the prefix commands X and S. When a line selection level does not fall in the range n1 through n2, it will not be displayed.

If n2 is omitted, it will assume the value of n1.

If n2 is \*, it will assume the maximum value 2147483648.

If both n1 and n2 are omitted, the current setting will be displayed.

With **[SHADOW](#page-415-0)** ON (by default) excluded lines are shown by a shadow line indicating the number of excluded lines. With SHADOW OFF, excluded lines are not represented.

With **[SCOPE](#page-398-0)** DISPLAY (by default) most **SEDIT** commands and prefix commands will not apply to the excluded lines. With SCOPE ALL, commands will apply to all lines.

*See Also:* [ALL,](#page-170-0) [SCOPE,](#page-398-0) [SELECT](#page-402-0), [SHADOW](#page-415-0), [VISIBLE](#page-459-0)

# Down/Next - Scroll Down

Down  $\{N \mid * \}$  will scroll down N lines.

*Scope:* Display

If N is omitted, a value of 1 is assumed. Down \* makes the End Of File the current line. Next is a synonym to the Down command.

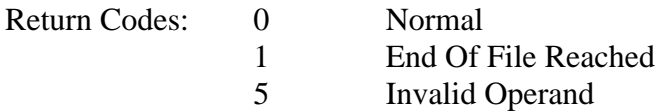

## DUPlicat - Current Line Duplication

DUPlicat  $\{N \}$  target} duplicates N times the lines defined by target.

DUPLICAT duplicates N times the lines defined by target starting with the current line. When N or target is omitted, a value of 1 is assumed. The last line duplicated becomes the current line.

target defines the number of lines to be duplicated. Lines are duplicated starting with the current line, up to but not including the target line. target may be one of the following:

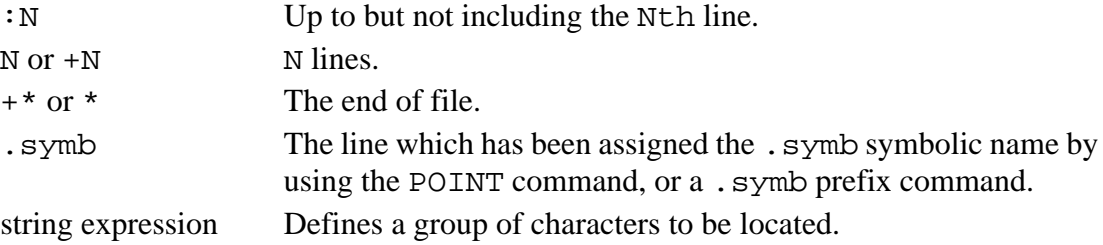

The general format of a string expression is the following:

 ${+|-}{\sim}$ /string1{/{&}|{|}{~}/string2 ..... }

[See the](#page-321-0) [LOCATE](#page-321-0) command on [page 302 f](#page-321-0)or a precise string expression definition.

See Also: [C\\_DUP](#page-229-0)

# <span id="page-241-0"></span>DRELEase - Removes a Directory from the CDPATH

DRELEase {dir1 {dir2 ...}}

DRELEASE removes from the cdpath directories accessed with the [DACCESS](#page-234-0) command. If the diri directory is not accessed, or is the home directory, DRELEASE silently ignores it.

DRELEASE \* removes all the directories from the cdpath, except the home directory. DRELEASE without arguments scans the cdpath, and removes nonexistent directories.

*See Also:* [DACCESS,](#page-234-0) [SHOWCDPATH](#page-418-0)

# <span id="page-242-0"></span>DY All - Start the ALL Dialog Box

DY\_All uses a dialog box to search for lines containing specified text string.

*Batch Mode:* Not Available

DY\_ALL displays the following dialog box:

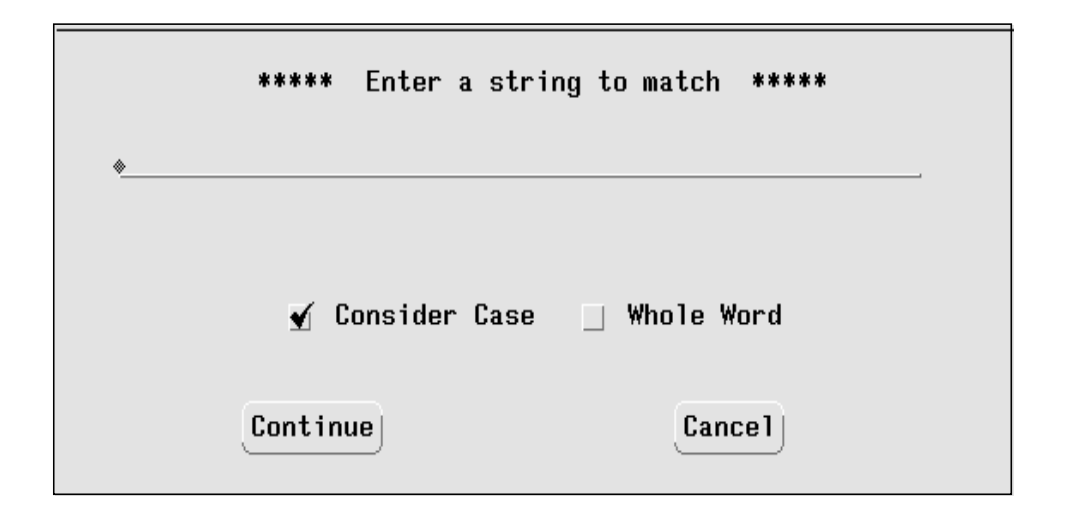

The user must enter a target string in the input field.

**SEDIT** will set the selection level for every line currently in the scope matching this target to the upper value of the DISPLAY range, and to this value plus one for all the other lines, hiding them. **SEDIT** will then put **[SCOPE](#page-398-0)** DISPLAY in effect, and select the first line displayed as the current line. With SCOPE DISPLAY in effect, lines that are excluded from the display are also excluded from processing by most **SEDIT** commands and prefix commands. With SCOPE ALL in effect, all lines will be processed. If [SHADOW](#page-415-0) ON is in effect, a shadow line appears on your display wherever lines have been excluded.

When Consider Case is not checked, **SEDIT** will ignore capitalization when matching the target.

When Whole Word is checked, **SEDIT** will match a whole word. For example, if target is the string "i", **SEDIT** will match " $i = 3$ ", but will not match "if ()".

*See Also:* [ALL](#page-170-0), [DISPLAY](#page-238-0), [DY\\_EXCLUDE](#page-243-0), [DY\\_FONT](#page-245-0), [DY\\_SHO](#page-254-0)W, [SCOP](#page-398-0)E, [SELECT](#page-402-0), [SHADOW](#page-415-0), [VISIBLE](#page-459-0)

#### <span id="page-243-0"></span>DY Exclude - Start the EXCLUDE Dialog Box

DY\_Exclude uses a dialog box to search for every line that does not have text matching specified text string.

*Batch Mode:* Not Available

DY\_EXCLUDE displays the following dialog box:

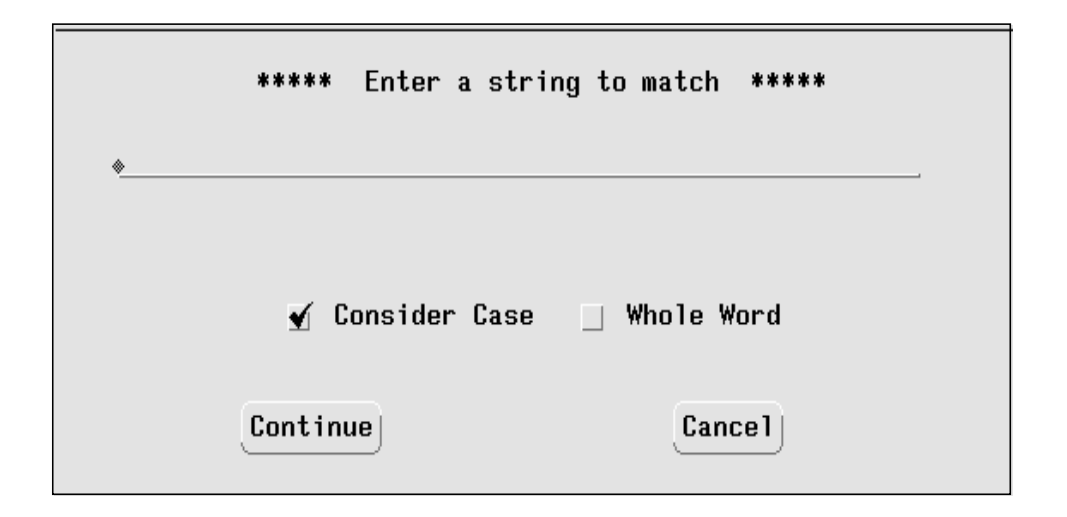

The user must enter a target string in the input field.

**SEDIT** will set the selection level for every line currently in the scope **not** matching this target to the upper value of the DISPLAY range, and to this value plus one for all the other lines, hiding them. **SEDIT** will then put [SCOPE](#page-398-0) DISPLAY in effect, and select the first line displayed as the current line. With SCOPE DISPLAY in effect, lines that are excluded from the display are also excluded from processing by most **SEDIT** commands and prefix commands. With SCOPE ALL in effect, all lines will be processed. If [SHADOW](#page-415-0) ON is in effect, a shadow line appears on your display wherever lines have been excluded.

When Consider Case is not checked, **SEDIT** will ignore the capitalization when matching the target.

When Whole Word is checked, **SEDIT** will search for whole words. For example, if target is the string "i", **SEDIT** will not match " $i = 3$ ", but will match "if ()".

*See Also:* [ALL](#page-170-0), [DISPLAY](#page-238-0), [EXCLUDE](#page-256-0), [DY\\_ALL](#page-242-0), [DY\\_FON](#page-245-0)T, [DY\\_SHO](#page-254-0)W, [SCOPE](#page-398-0), [SELECT](#page-402-0), [SHADOW](#page-415-0)

## <span id="page-244-0"></span>DY\_FInd - Start the FIND Dialog box

DY\_FInd

*Batch Mode:* Not Available

DY\_FIND displays the following dialog box:

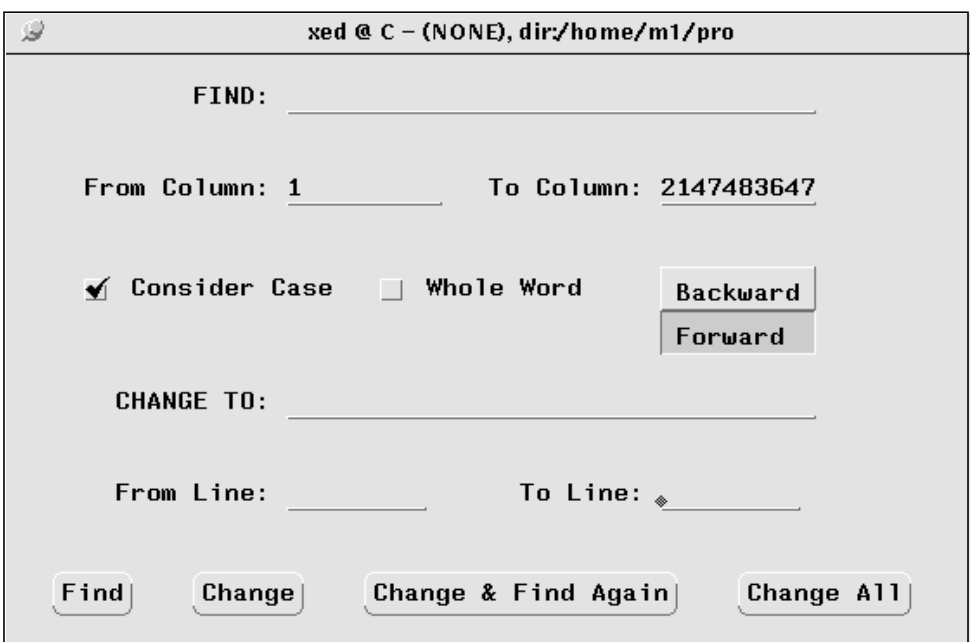

The user must enter a target string in the FIND input field.

Clicking on the Find button will select the first matching string in the current file.

Clicking on the Change button will change the selected string with the string entered in the CHANGE TO input field.

The Change & Find Again button does the change, and searches for the next occurrence of the target.

The Change All button changes all the occurrences.

The user may restrict the columns to be searched for by entering values in the From Column and To Column fields. The lines to be searched for are specified in the From Line and in the To Line fields.

*See Also:* [CHANGE](#page-190-0), [SCHANGE](#page-393-0), [CN](#page-199-0), [DY\\_FONT](#page-245-0), [SCN](#page-396-0), [S\\_FIND](#page-438-0)

# <span id="page-245-0"></span>DY FILL - Start the FILL dialog box

DY\_FILL opens a dialog box to enter a text string which will be used to fill a rectangular area.

The user must make a rectangular selection before calling DY\_FILL. See [Making a](#page-144-0) [Rectangular Selection on page 125 a](#page-144-0)nd on [page 128 fo](#page-147-0)r more information.

DY\_FILL is the /home/xed/xmac/dy\_fill.sedit macro.

# DY\_FOnt - Set the Dialog Font

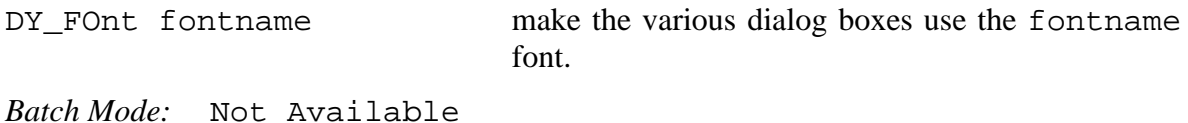

*See Also:* [DY\\_ALL](#page-242-0), [DY\\_EXCLUDE](#page-243-0), [DY\\_FIND](#page-244-0), [DY\\_OPE](#page-246-0)N, [DY\\_SAV](#page-250-0)E, [DY\\_SHOW](#page-254-0), [DY\\_EXCLUDE](#page-243-0), DY\_SHOW

# DY\_LASTFILES - Display Last Edited Files

DY\_LASTFILES {ht\_scrl {la\_scrl}}

DY\_LASTFILES is the {install-dir}/xmac/dy\_lastfiles.sedit macro, which displays the last opened files, allowing the user to open them again.

- ht\_scrl the number of rows used by the scrolled list to display the files. ht\_scrl defaults to 15 when omitted.
- la\_scrl the width of the scrolled list. la\_scrl defaults to 50 when omitted.

*See Also:* [LASTFILES](#page-315-0)

# <span id="page-246-0"></span>DY\_OPEN (UNIX) - Start the OPEN Dialog Box

DY\_OPEN {dir {filt-f {filt-d {lg\_reg}}}} opens a dialog box to match text strings contained in files and directories.

Unlike with the **SEDIT** 4.0 release, DY\_OPEN is not an **SEDIT** command, but the /home/xed/xmac/dy\_open.sedit macro.

DY\_OPEN displays the following dialog box:

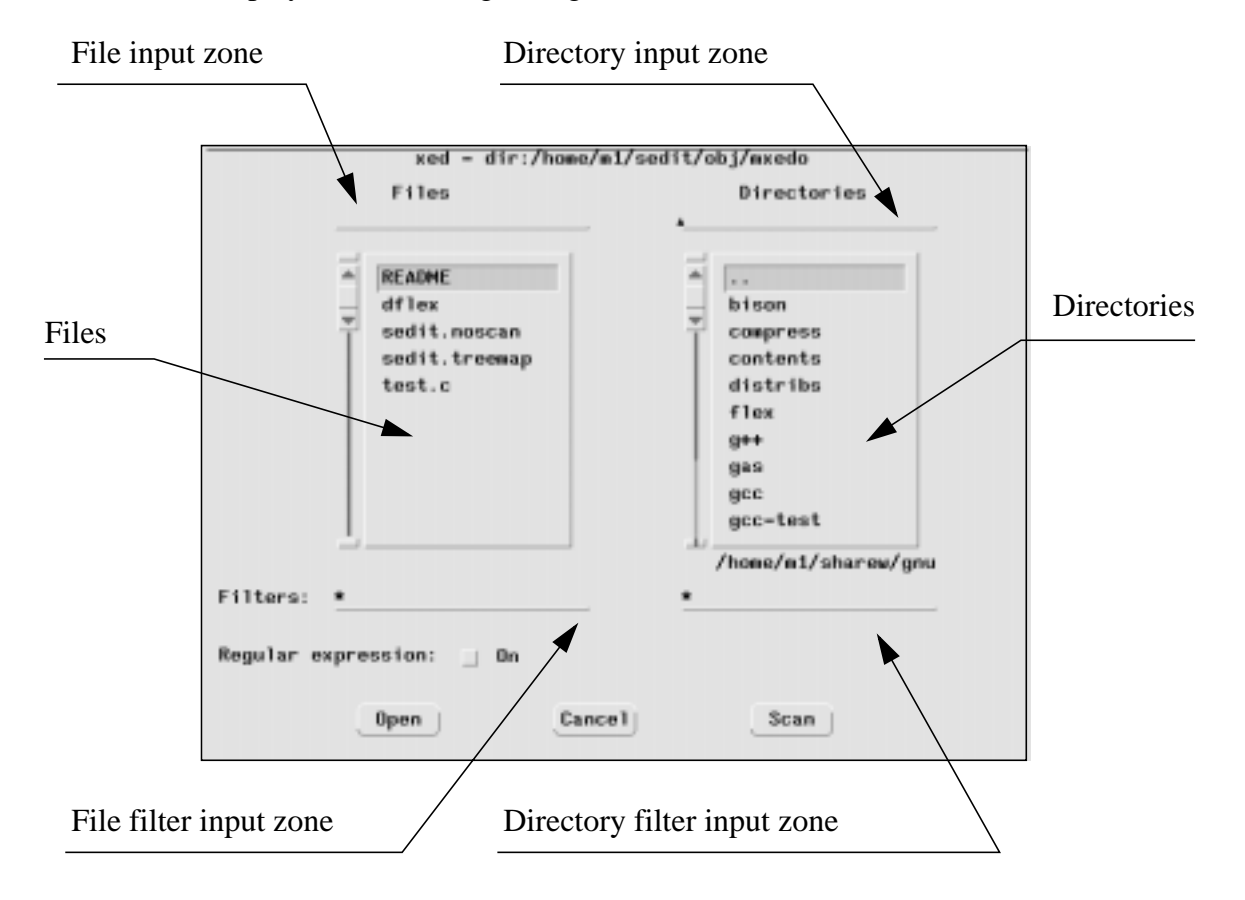

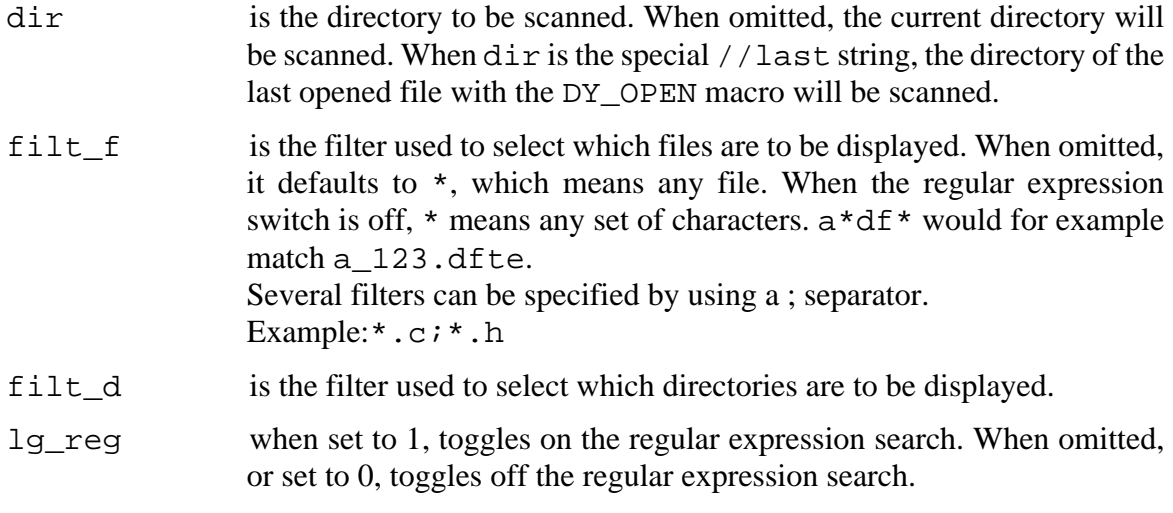

A regular expression is a character string used to describe, in an extended way, a string to be matched. It uses special characters, called meta characters to describe the match to be done.

The meta characters are the following:

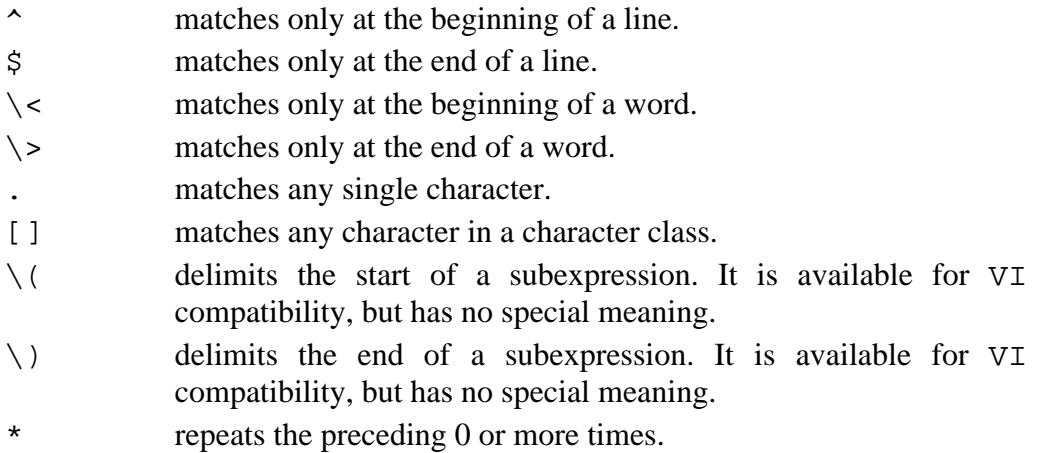

If you want to use a meta character as an ordinary character, you must precede it with a backslash (\) character.

Examples:

^af

matches the string "af" only at the beginning of a line.

af\$

matches the string "af" only at the end of a line.

dc.......is

matches the string "dc" followed by any 7 characters followed by the string "is".

 $[A-Z][a-z]$ 

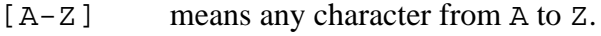

[a-z] means any character from a to z.

The whole expression above matches any alphabetical string starting with a capital

letter.

The string "File001" will be matched. "F001" will not.

Note that the meta characters are not treated specially when enclosed in brackets:

[.\$]

matches the string ".  $\ddot{\varsigma}$ ". Without brackets, the user should type:

 $\backslash$ . $\backslash$ \$

for the same match.

#### **Supported User Actions**

The user can perform the following actions:

- Clicking once with the left mouse button upon a displayed file selects this file, and displays its name in the file input zone.
- With the **MOTIF** version, holding the Shift key down while clicking extends the selection to several contiguous files. Holding the Control key down extends the selection to another, possibly non-contiguous, file.
- Double clicking on a file makes DY\_OPEN return. This file will be opened.
- Clicking once with the left mouse button upon a displayed directory selects this directory, and displays its name in the directory input zone.
- Double clicking on a displayed directory initiates a scan of this directory.
- Using the Return or Enter key when the keyboard focus is in the File input zone makes DY\_OPEN return. The file displayed in that File input zone will be opened.
- Using the Return or Enter key when the keyboard focus is in the Directory input zone initiates a scan of the directory displayed in that zone. When this directory name does not start with a  $\prime$  or a  $\sim$ , it will be considered as a subdirectory of the previously scanned directory.
- Using the Return or Enter key when the keyboard focus is in the File or Directory filter zone initiates a new scan of the previously scanned directory.
- Clicking on the OPEN button makes DY\_OPEN return. The selected files will be opened.
- Clicking on the CANCEL button makes DY OPEN return without further action.
- Clicking on the SCAN button initiates a new scan of the previously scanned directory.

*See Also:* [ACCESS](#page-168-0), [DY\\_LASTFILES](#page-245-0), [XEDIT](#page-462-0)

# DY\_OPEN (WINDOWS) - Start the OPEN Dialog Box

DY\_OPEN  $\{dir \{filter +}\}\$  opens a dialog box to match text strings contained in

files and directories.

```
DY OPEN is not an SEDIT command, but the
```
C:\Program Files\SEDIT\xmac\dy\_open.sedit macro.

DY\_OPEN displays the standard **WINDOWS** OPEN FILE dialog box.

- dir is the directory to be scanned. When omitted, the current directory will be scanned. When  $\text{dir}$  is the special //last string, the directory of the last opened file with the DY\_OPEN macro will be scanned.
- filt\_f is the filter used to select which files are to be displayed. When omitted, it defaults to \*.\*, which means any file. Several filters can be specified by using a ; separator. Example:\*.c;\*.h

*See Also:* [ACCESS](#page-168-0), [DY\\_LASTFILES](#page-245-0), [XEDIT](#page-462-0)

# <span id="page-250-0"></span>DY\_SAVE (UNIX) - Start the SAVE Dialog Box

DY\_SAVE {dir {filt-f {filt-d {lg\_reg}}}} opens a dialog box to save the current file.

Unlike with the **SEDIT** 4.0 release, DY\_SAVE is not an **SEDIT** command, but the /home/xed/xmac/dy\_save.sedit macro.

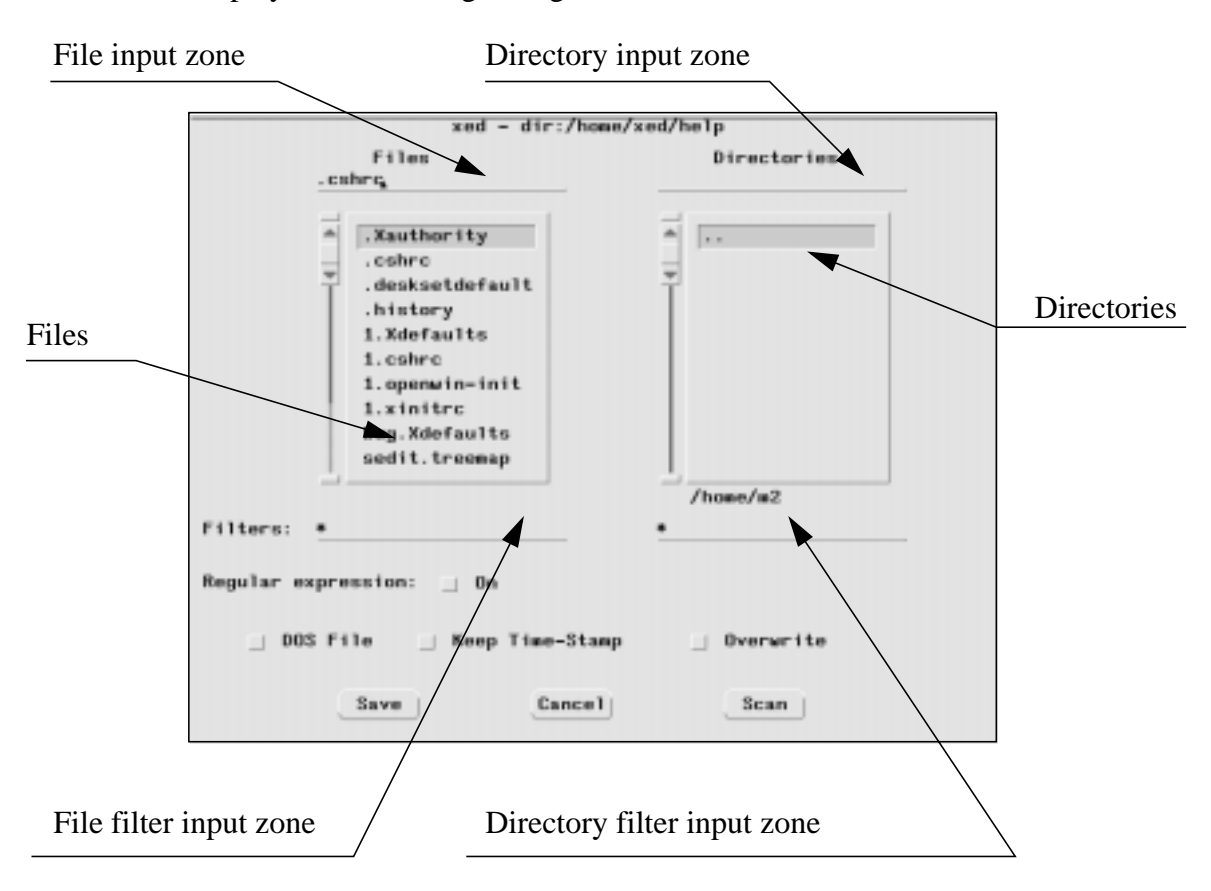

DY\_SAVE displays the following dialog box:

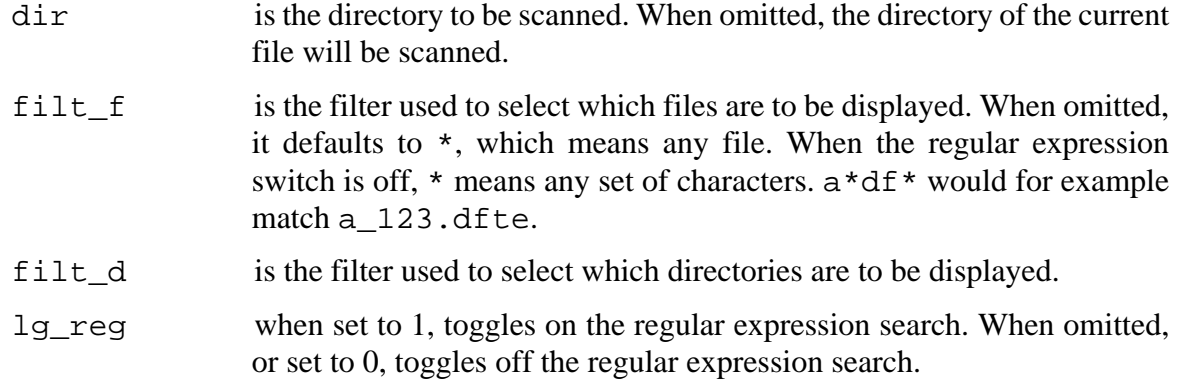

A regular expression is a character string used to describe, in an extended way, a string to be matched. It uses special characters, called meta characters to describe the match to be done.

The meta characters are the following:

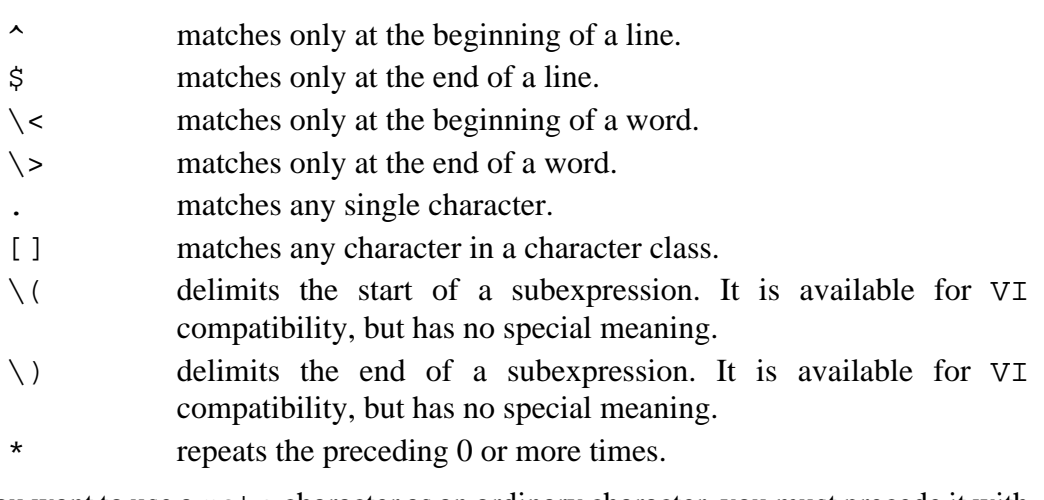

If you want to use a meta character as an ordinary character, you must precede it with a backslash (\) character.

Examples:

^af

matches the string "af" only at the beginning of a line.

af\$

matches the string "af" only at the end of a line.

dc.......is

matches the string "dc" followed by any 7 characters followed by the string "is".

 $[A-Z][a-z]$ 

[A-Z] means any character from A to Z.

[a-z] means any character from a to z.

The whole expression above matches any alphabetical string starting with a capital letter.

The string "File001" will be matched. "F001" will not.

Note that the meta characters are not treated specially when enclosed in brackets:
[.\$]

matches the string ".\$". Without brackets, the user should type:

 $\backslash$ . $\backslash$ \$

for the same match.

When DOS File is checked, **SEDIT** adds a  $\sim$ M character at the end of each line, and a  $\sim$ Z character at the end of the file, thus making the file compatible with personal computers using the DOS operating system.

When Keep Time-Stamp is checked, **SEDIT** leaves unchanged the saved file timestamp.

When Overwrite is checked, **SEDIT** does not check for an existing file before saving the file.

# **Supported User Actions**

The user can perform the following actions:

- Clicking once with the left mouse button upon a displayed file selects this file, and displays its name in the file input zone.
- Double clicking on a file makes DY\_SAVE return. The current file will be renamed accordingly to the selected file, and saved.
- Clicking once with the left mouse button upon a displayed directory selects this directory, and displays its name in the directory input zone.
- Double clicking on a displayed directory initiates a scan of this directory.
- Using the Return or Enter key when the keyboard focus is in the File input zone makes DY\_SAVE return. If the name of the file is displayed in the File input zone, the current file will be renamed accordingly to this name, and saved.
- Using the Return or Enter key when the keyboard focus is in the Directory input zone initiates a scan of the directory displayed in that zone. When this directory name does not start with a / or a ~, it will be considered as a subdirectory of the previously scanned directory.
- Using the Return or Enter key when the keyboard focus is in the File or Directory filter zone initiates a new scan of the previously scanned directory.
- Clicking on the SAVE button makes DY\_SAVE return. If the name of the file is displayed in the File input zone, the current file will be renamed accordingly to this name, and saved.
- Clicking on the CANCEL button makes DY\_SAVE return without performing further action.

• Clicking on the SCAN button initiates a new scan of the previously scanned directory.

*See Also:* [FILE](#page-278-0), [SAVE](#page-391-0)

# DY\_SAVE (WINDOWS) - Start the SAVE Dialog Box

DY\_SAVE  $\{dir \{filter +}\}\$  opens a dialog box to save the current file.

DY\_SAVE is not an **SEDIT** command, but the

C:\Program Files\SEDIT\xmac\dy\_save.sedit macro.

- DY\_SAVE displays the standard **WINDOWS** SAVE FILE dialog box
- dir is the directory to be scanned. When omitted, the directory of the current file will be scanned.
- filt\_f is the filter used to select which files are to be displayed. When omitted, it defaults to \*.\*, which means any file.

*See Also:* [FILE](#page-278-0), [SAVE](#page-391-0)

# DY\_SHow - Start the SHOW Dialog Box

DY\_SHow

*Batch Mode:* Not Available

DY\_SHOW displays the following dialog box:

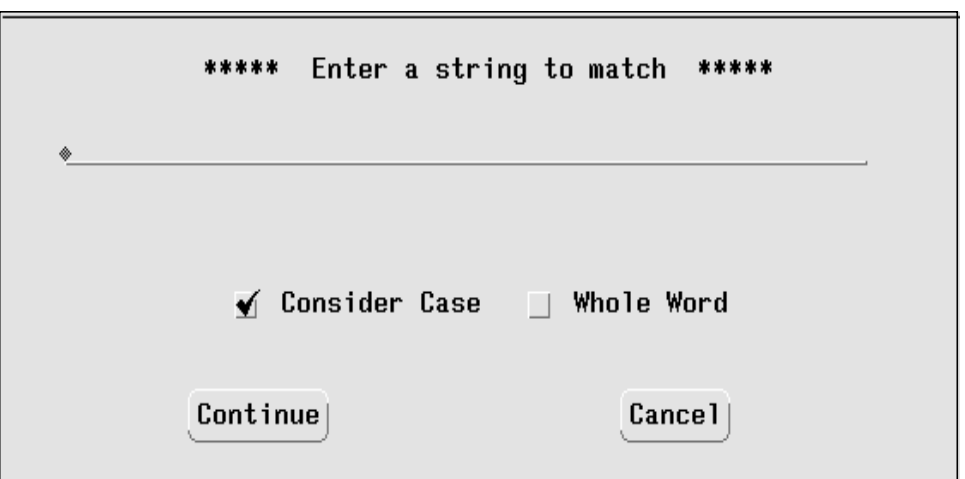

The user must enter a target string in the input field.

**SEDIT** will scan all the lines **not** [displayed matching the target in order to display them.](#page-391-0)

When Consider Case is not checked, **SEDIT** will ignore the capitalization when matching the target.

When Whole Word is checked, **SEDIT** will search for whole words. For example, if target is the string "i", **SEDIT** will match "i = 3", but will not match "if ()".

*See Also:* [ALL](#page-170-0), DISPLAY, [DY\\_ALL](#page-242-0), [DY\\_EXCLUDE](#page-243-0), [SCOP](#page-398-0)E, [SELEC](#page-402-0)T, [SHADOW](#page-415-0), [SHOW](#page-418-0)

# EDIT

EDIT is an ISPDF/PDF synonym to the XEDIT command described on p[age 443.](#page-462-0)

# EMSG - Display Text

EMSG text displays text in the message field and sounds the alarm.

*See Also:* [MSG](#page-345-0)

# END - End the Edit Session

END

END saves all the modified files, and terminates the **SEDIT** session.

*See Also:* [EXIT,](#page-259-0) [EEXIT,](#page-259-0) [FILE](#page-278-0), [SAVE](#page-391-0)

# ESCAPEdelay - Set Escape Sequence Time-out

ESCAPEdelay {nn} sets ASCII terminals escape sequence time-out.

*Initial value:* 4

ESCAPEDELAY without argument displays the current value.

ASCII terminals send to **SEDIT** an escape sequence every time the user hits a function key, such as the F1 key.

An escape sequence starts with the  $\sim$  [ escape character, and is followed by an arbitrary length set of characters. For example, a VT100 ASCII terminal sends a  $\wedge$  [OP string to identify the F1 key.

In order to decide when the escape sequence is complete, **SEDIT** uses a time-out of nn tenths of a second. When no more characters are received during this elapsed time, **SEDIT** decides that the escape sequence has ended, and treats the following characters as user typed characters.

The default ESCAPEDELAY value is generally a good choice. However, when using **SEDIT** with a very slow connection, such as a SLIP connection using a 9600 baud modem, it may be necessary to increase the ESCAPEDELAY value.

ESCAPEDELAY is ignored when **SEDIT** is not in ASCII terminal mode.

# <span id="page-256-0"></span>EXClude (XEDIT MODE) - Global Selective Line Editing

EXClude {target} selects the lines *not* containing the target specified. XEDEXClude

*Scope:* Display

When MODE COMMAND XEDIT is in effect, EXCLUDE calls the XEDIT mode XEDEXCLUDE command. PDFEXCLUDE may be used to call the ISPF/PDF mode EXCLUDE command.

EXCLUDE is like the ALL command, except that the matched lines are excluded from display, instead of being kept.

See the ALL command on [page 151 f](#page-170-0)or a description of the target operand.

*See Also:* [ALL,](#page-170-0) [SHOW](#page-418-0)

# EXCLude (ISPF MODE) - Exclude Lines from Display

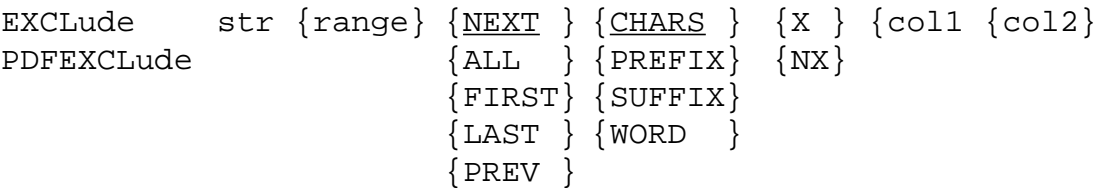

When [MODE](#page-339-0) COMMAND ISPF is in effect, EXCLUDE calls the ISPF mode PDFEXCLUDE command. XEDEXCLUDE may be used to call the XEDIT mode EXCLUDE command.

EXCLUDE searches lines that contains the str PDF string and then excludes those lines from display.

A PDF string may be the following kind of string:

**\*** The string used with the last FIND/EXCLUDE/CHANGE/SEEK command.

### **Simple string**

Any series of characters not starting with a single or double quote (' or ") and not containing any embedded blanks. The search will be case insensitive.

## **Delimited string**

Any string enclosed by single or double quotes. The search will be case insensitive.

## **Hexadecimal string**

Any delimited string of valid hexadecimal characters, preceded or followed by the character X, such as  $X'3132'$  or '3132'x. The search will be case sensitive.

## **Character string**

Any delimited string, preceded or followed by the character C, such as C'ab cd' or 'ab cd'c. The search will be case sensitive.

## **Picture string**

Any delimited string, preceded or followed by the character P, such as P'ab cd' or 'ab cd'p. The search will be case sensitive. Within a picture string, the following special characters may be used:

- = means any character.
- ~ means any character that is not a blank.
- . means a character which generally cannot be displayed. **SEDIT** will consider this any character which has a decimal value of less than 32.
- # means any numeric character.
- means any non-numeric character.
- @ means any alphabetic character.
- **<**means any lowercase alphabetic character.
- > means any uppercase alphabetic character.
- \$ means any special character, neither alphabetic or numeric.

EXCLUDE considers the following arguments:

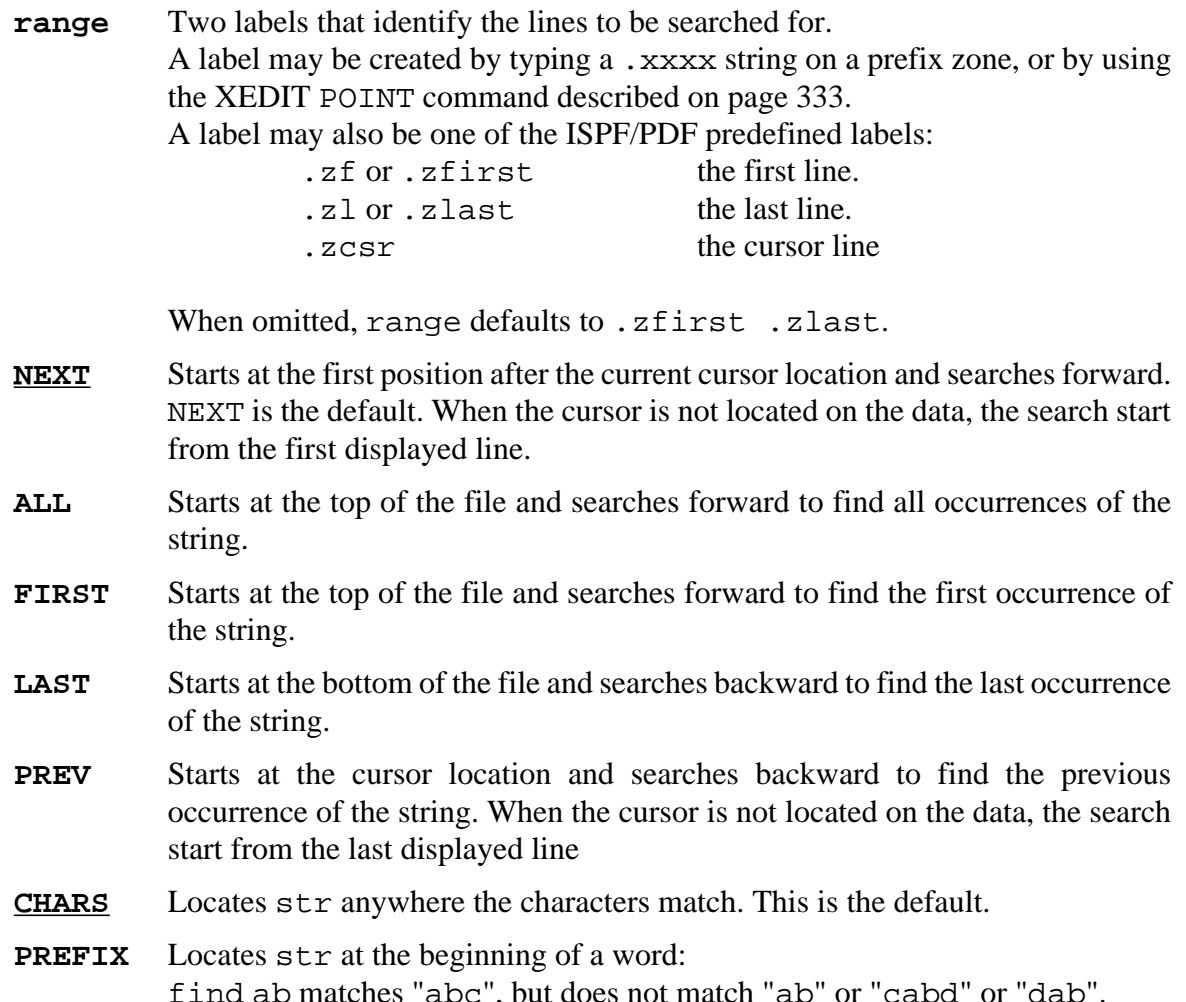

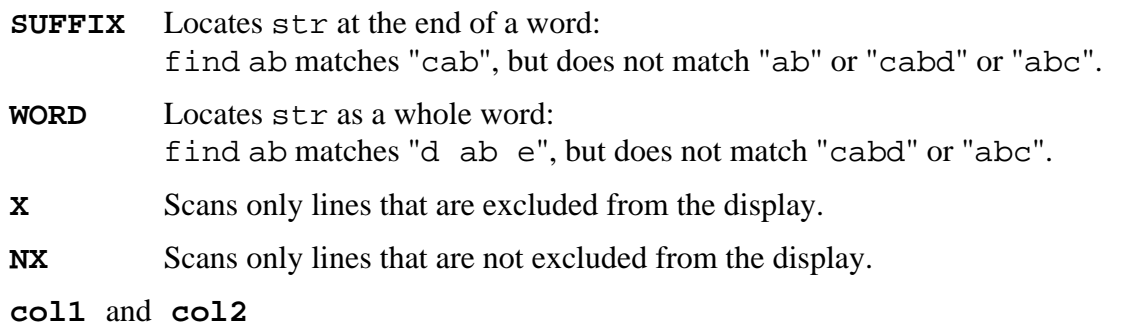

The columns EXCLUDE is to search. When omitted, the columns are limited by the BOUNDS setting described on [page 159.](#page-178-0)

# Examples:

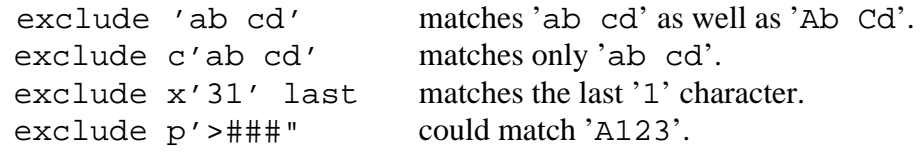

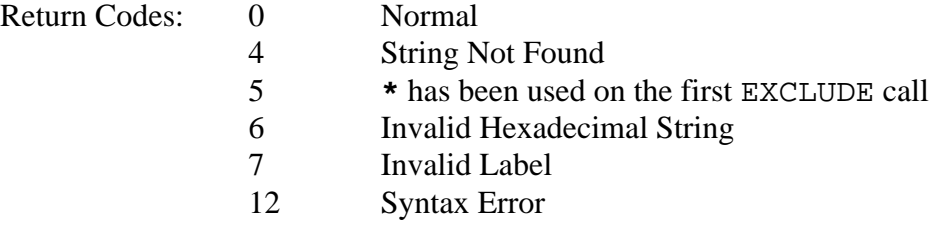

*See Also:* [BOUNDS,](#page-178-0) [CHANGE](#page-190-0), [FIND](#page-282-0), SEEK, [VERIFY](#page-456-0)

# <span id="page-259-0"></span>EXIT / EEXIT - Exit

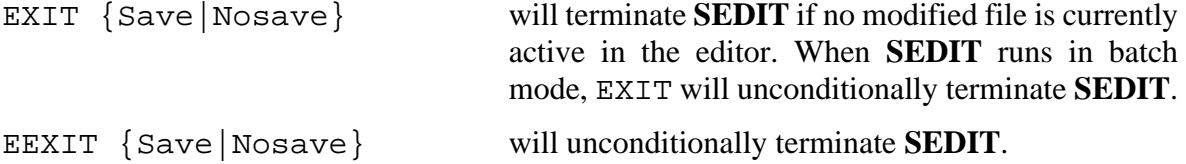

On **WINDOWS** systems, **SEDIT** normally records the font in use and its window location when exiting, and uses the recorded settings when started again. When Nosave is specified, **SEDIT** does not save these settings. When **SEDIT** has been started with the -noauto option, **SEDIT** does not record its settings by default. Using the Save option will make EXIT and EEXIT save these settings.

If one or more files have been modified, EXIT will be displayed as a prompt in an alert box.

Note that you can use the frame menu for the same purpose only if no modified file is currently edited.

# EXTract - Retrieve Information

EXTract arg is used within **S/REXX** or external macros to retrieve information from **SEDIT**.

EXTRACT may only be used within an external or an **S/REXX** macro. The syntax used depends on the macro language. See the examples discussed in the [Using EXTERNAL](#page-152-0) [Macro Commands \(UNIX Only\) section on page 133](#page-152-0) and in [Using S/REXX Macro](#page-159-0) [Commands on page 140.](#page-159-0)

EXTRACT returns a string we will name str. The first str word named str[0] is a number indicating the str length.

arg may be any one of the following words:

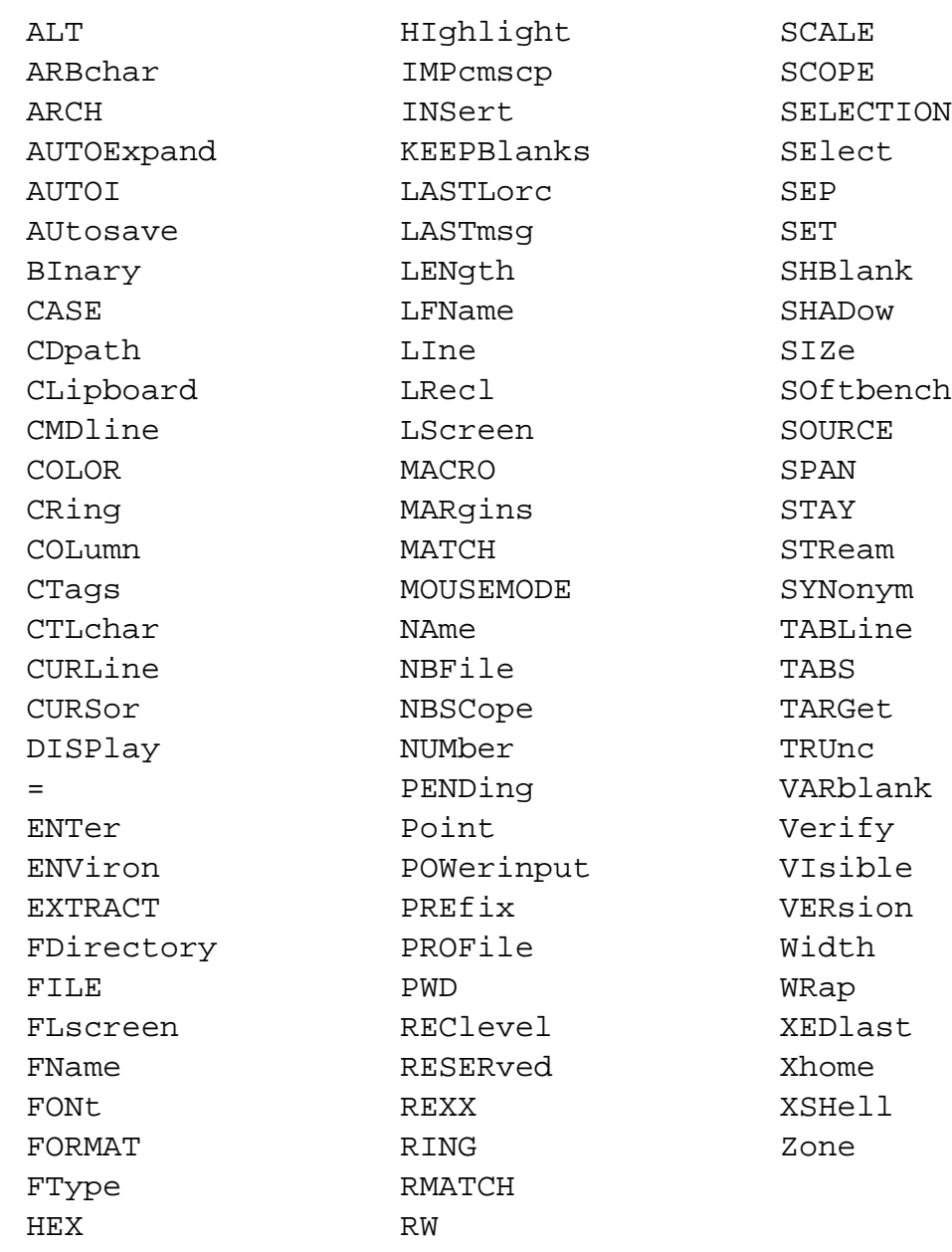

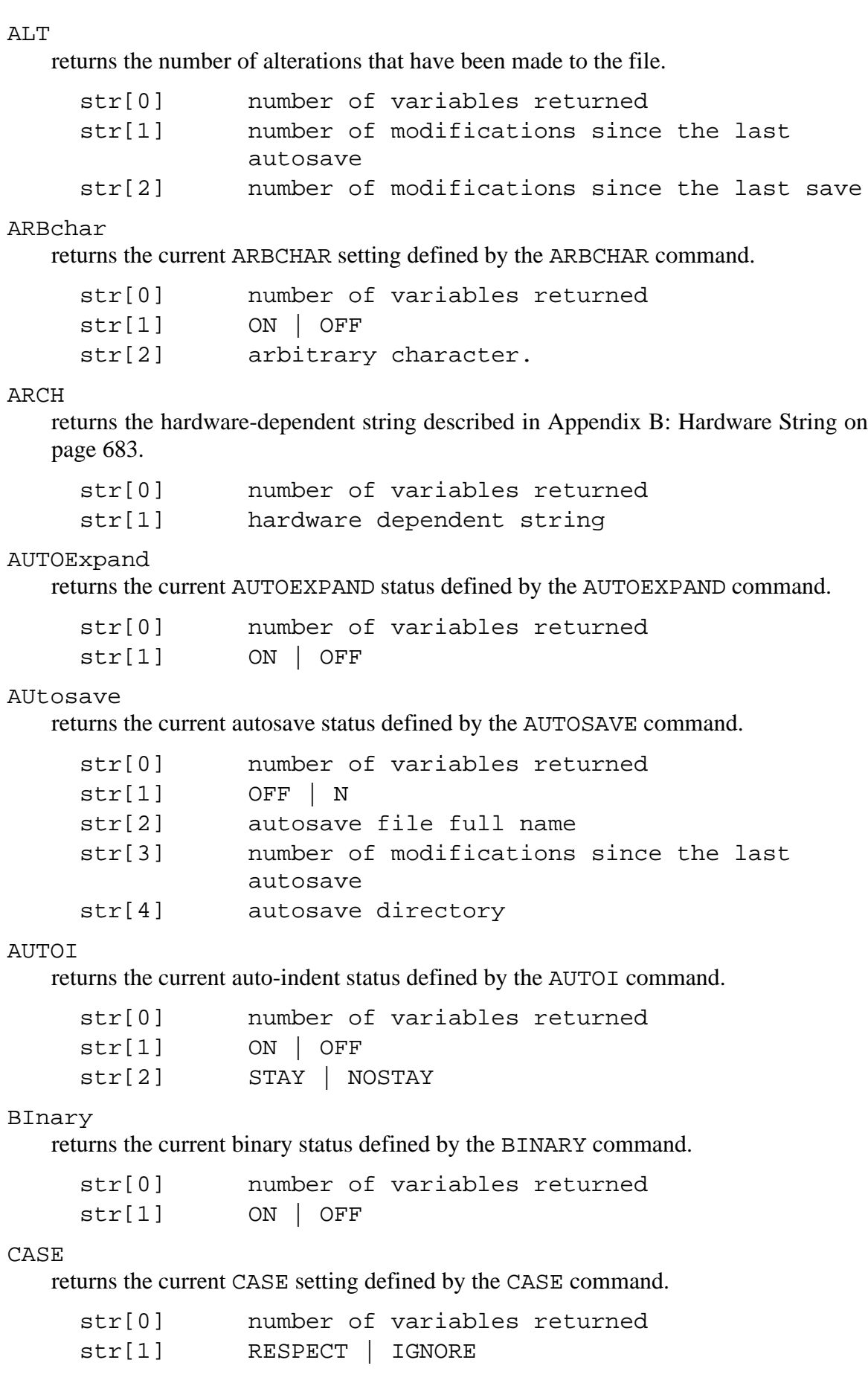

CDpath

returns the directories described in the cdpath accessed by the DACCESS command.

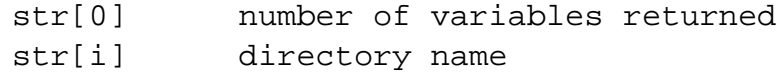

CLipboard  $\{Raw\}^1$ 

returns the contents of the clipboard. When Raw is not specified, the contents will be split line by line, and any  $\sim$ M character found at the end of a line will be discarded.

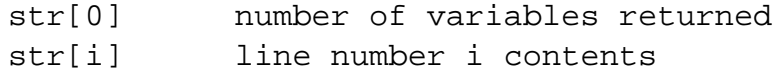

#### CMDline

returns the current command line location defined by the CMDLINE command.

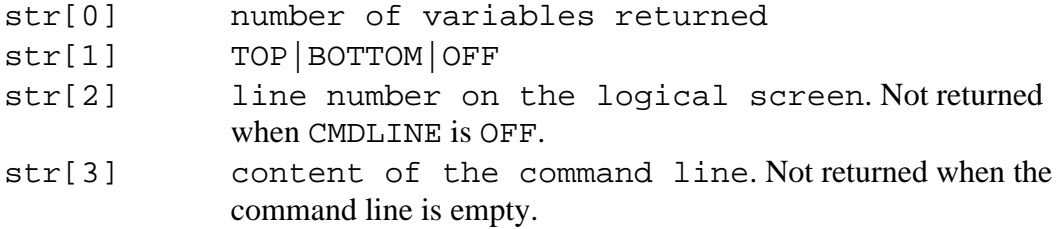

COLOR {field | color-id | \*}

returns the color associated with field, or the RGB value associated with color-id or all information about all fields and color-ids. See the color command for more information about field and color-id.

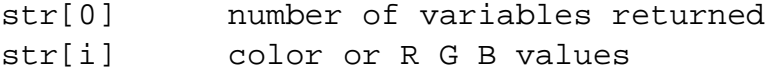

#### CRing

returns the current file ring number. If  $N$  files are currently edited,  $str[1]$  ranges from 1 to N.

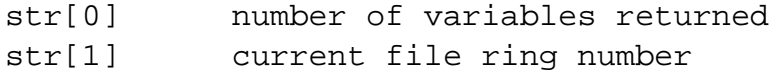

#### COLumn

returns the column number of the column pointer

str[0] number of variables returned str[1] current column pointer

### CTags

returns the current TAGS setting defined by the CTAGS command.

str[0] number of variables returned str[1] ON OFF str[2] TAGFILE

CTLchar

returns the escape character, and all control characters, if any, defined by the CTLCHAR command.

<sup>1.</sup> Only available in the S/REXX environment.

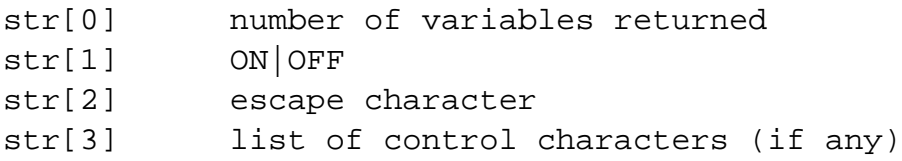

#### CURLine

returns the line number of the current line defined by the CURLine command.

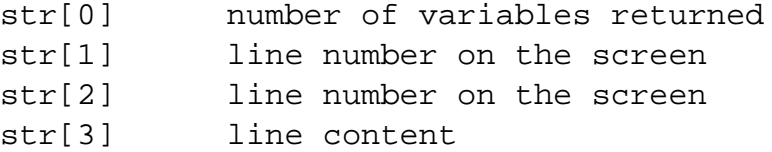

#### CURSor

returns the current and the previous position of the cursor to the logical screen, the current and the previous position of the cursor in the file, the current mouse file ring number and the current position of the mouse in the file.

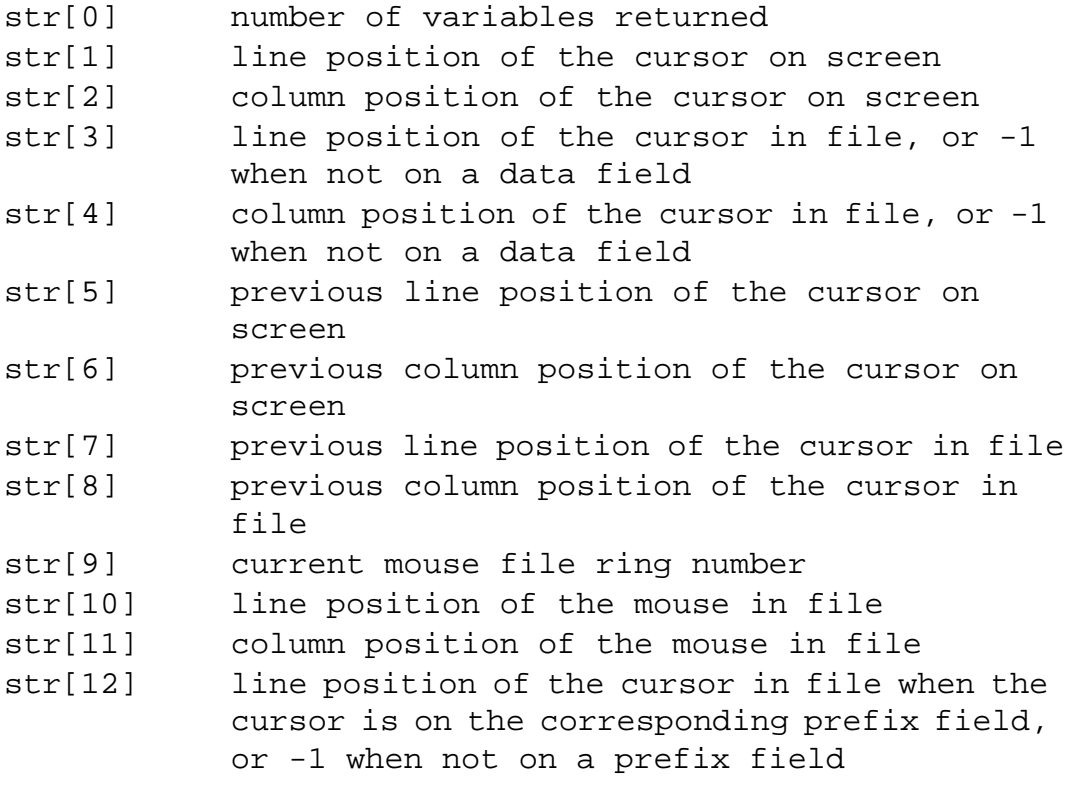

### DISPlay

returns the range of selection levels defined by the DISPLAY command.

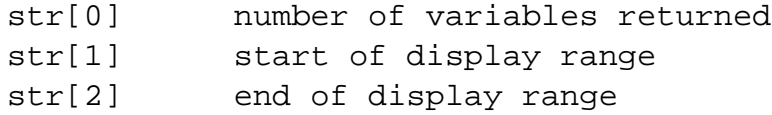

=

returns the command which will be executed when using the = command.

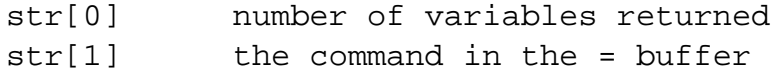

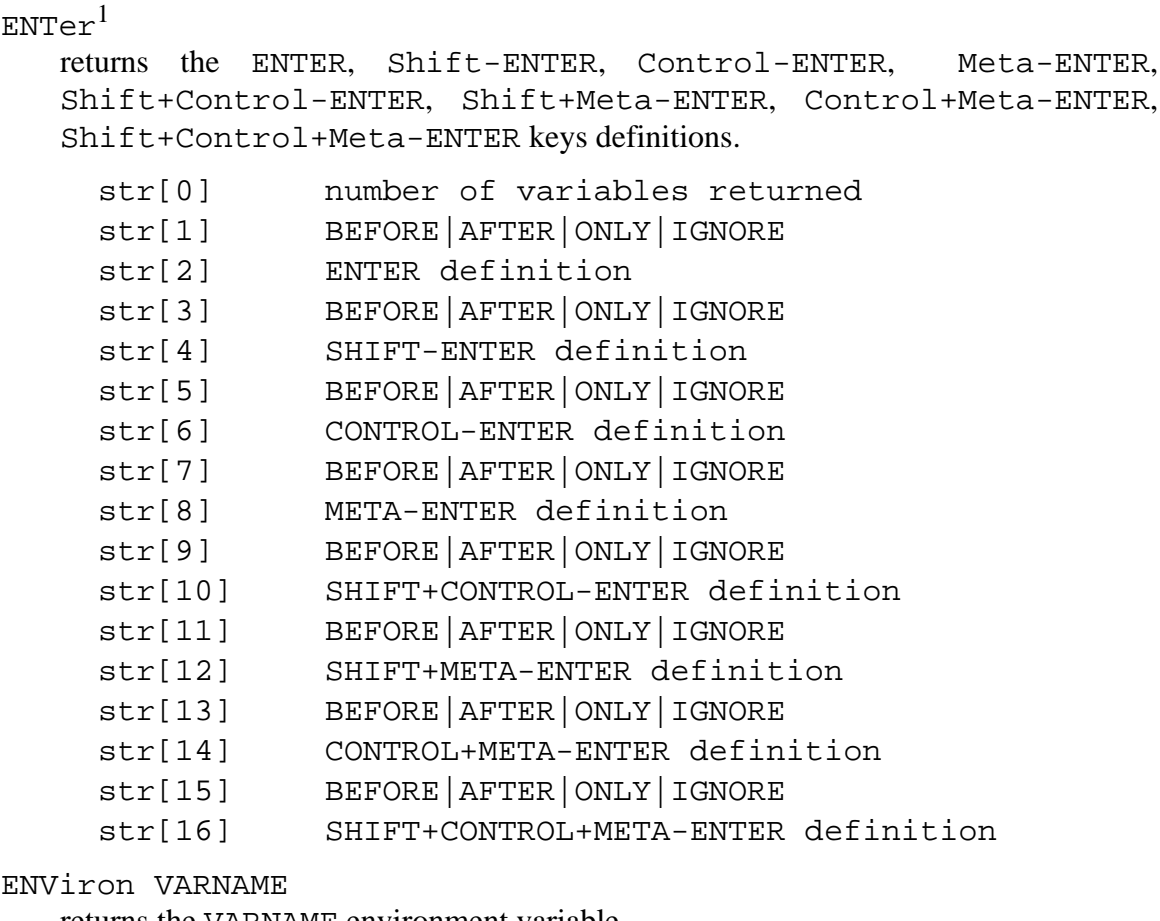

returns the VARNAME environment variable.

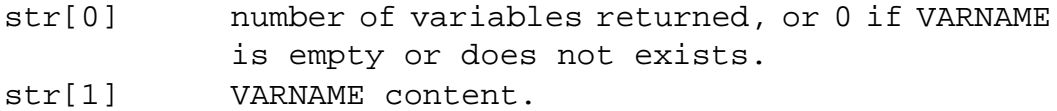

# EXTRACT

returns this keyword list.

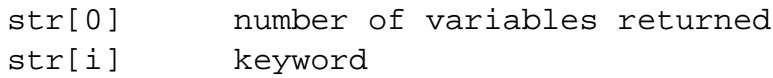

FDirectory

returns the current file filedirectory.

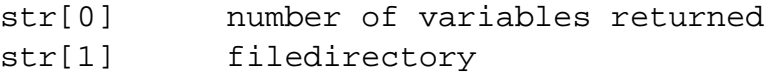

 $FILE<sup>2</sup>$ 

returns the contents of all file lines.

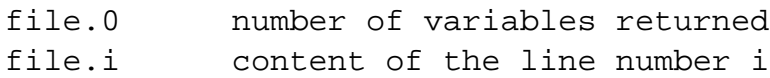

FLscreen

returns the first and last line number of the current file displayed on the screen.

<sup>1.</sup> Only available in the S/REXX environment.

<sup>2.</sup> Only available in the S/REXX environment.

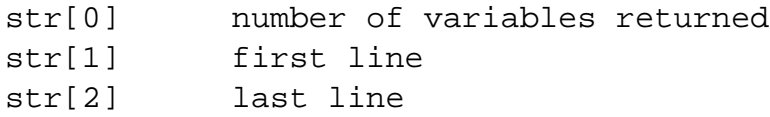

#### FName

returns the current file filename

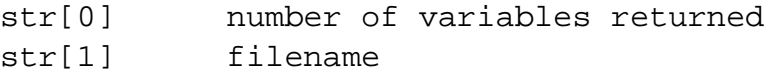

#### FONt

returns the current active font name.

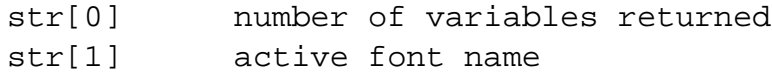

#### FORMAT

returns the current FORMAT settings defined by the FORMAT command.

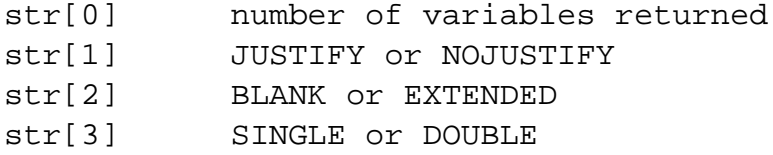

#### FType

returns the current file filetype preceded with a period if the current file has an extension (such as ".c"), or "0" if it does not. Note that this is slightly different from the  $$ft$  expansion within an internal macro.

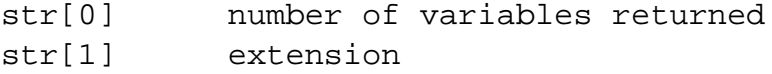

#### HEX

returns the current HEX setting defined by the HEX command.

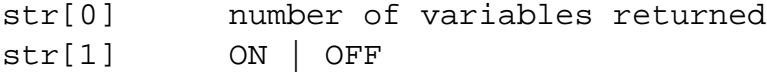

### HIghlight

returns the current HIGHLIGHT status defined by the HIGHLIGHT command.

str[0] number of variables returned str[1] ON | OFF

#### IMPcmscp

returns the current IMPCMSCP setting defined by the IMPCMSCP command.

str[0] number of variables returned str[1] ON | OFF | XON

#### INSert

returns the keyboard insertion mode status.

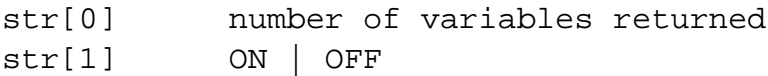

#### KEEPBlanks

returns the current status defined by the KEEPBLANKS command.

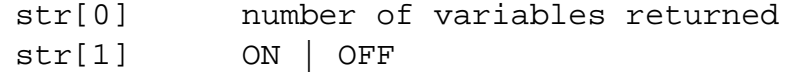

### LASTLorc

returns the string passed to the LOCATE, CHANGE, SCHANGE, CN, SCN, FIND, FINDUP, NFIND and NFINDUP commands. This string can be modified by the SET LASTLORC command.

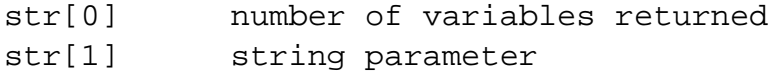

### LASTmsg

returns the last message issued by **SEDIT**.

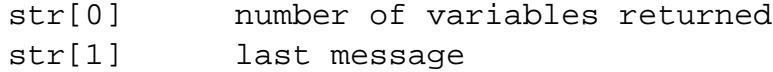

### LENgth

returns the current line length. Note that **SEDIT** always deletes the trailing blanks.

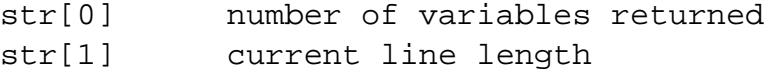

#### LFName

returns the current file filename preceded with its filedirectory.

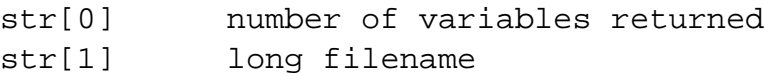

### LIne

returns the current line number in the file.

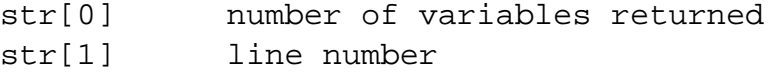

#### LRecl

returns the current LRECL status defined by the LRECL command.

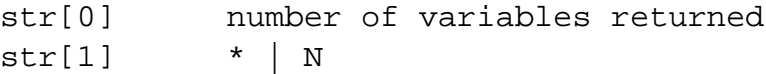

### LScreen

returns the following information about the split screens:

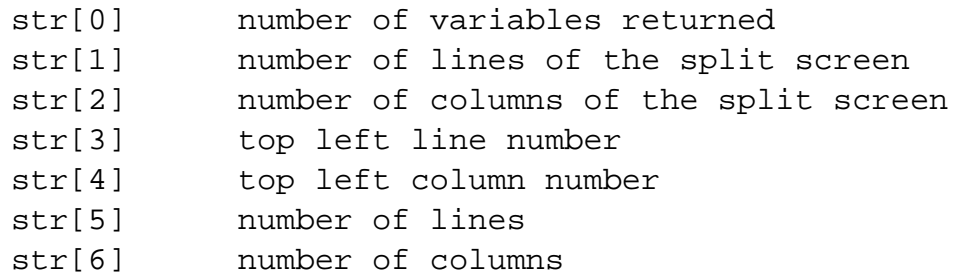

### MACRO

returns the current MACRO setting defined by the SET MACRO command.

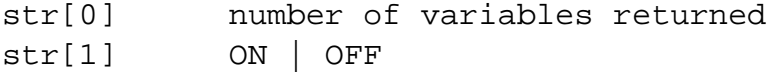

#### MARGINS

returns the current MARGINS settings defined by the MARGINS command.

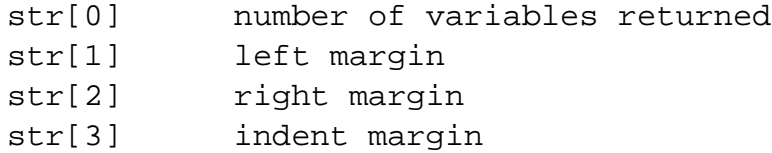

# $MATCH<sup>1</sup>$

returns the strings matched with the arbitrary character when the last string matching command was performed with ARBCHAR set to ON.

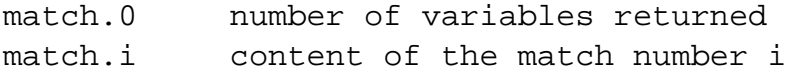

Example:

If the file contains the following line:

all birds can fly in the sky

The following S/REXX macro:

```
'arbchar on #'
'/all#fly#sky'
'extract/match'
'say "'match.0'" "' match.1'" "' match.2'"'
```
will print the following:

"2" " birds can " " in the "

#### MOUSEMode

returns the current MOUSEMODE setting defined by the MOUSEMODE command.

```
str[0] number of variables returned
str[1] OPENLOOK | MOTIF | FULLMOTIF | WINDOWS
```
NAme

returns the complete file name.

str[0] number of variables returned str[1] name

#### NBFile

returns the number of files in the editing ring.

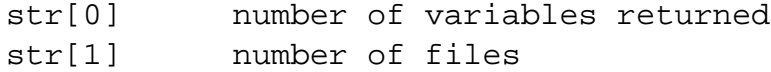

#### NBScope

When SCOPE is set to DISPLAY, returns the number of lines within the current scope,

<sup>1.</sup> Only available in the S/REXX environment.

and the offset of the current line within that number.

When SCOPE is set to ALL, returns the number of lines of the file, and the current line number.

When the Top Of File is the current line, then  $str[2] = 0$ 

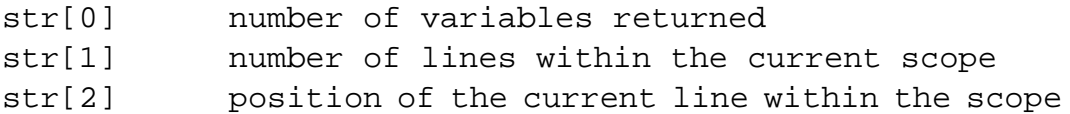

NUMber

returns the current NUMBER status defined by the NUMBER command.

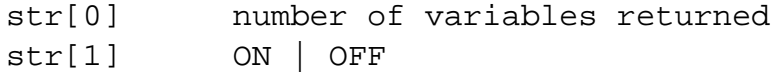

PENDing {BLOCK} {OLDNAME} name|\* {target1 {target2}}

returns information about the pending lists described in the PENDING command on [page 331.](#page-350-0)

BLOCK indicates that only the block pending list is to be searched for.

OLDNAME indicates that the specified name is the original name of the prefix command or macro. When OLDNAME is not specified, name is assumed to be a synonym defined by the PREFIX SYNONYM command.

name is the prefix command or macro to be searched for. When specified as \*, the first pending list entry will be searched for.

target1 indicates the beginning of the range in the file where the associated prefix command or macro must be located. target1 will be located starting at the top of the file. When omitted, target1 defaults to 0.

target2 indicates the end of the range in the file where the associated prefix command or macro must be located. target2 will be located starting at the line defined by target1. When omitted, target2 defaults to the end of file.

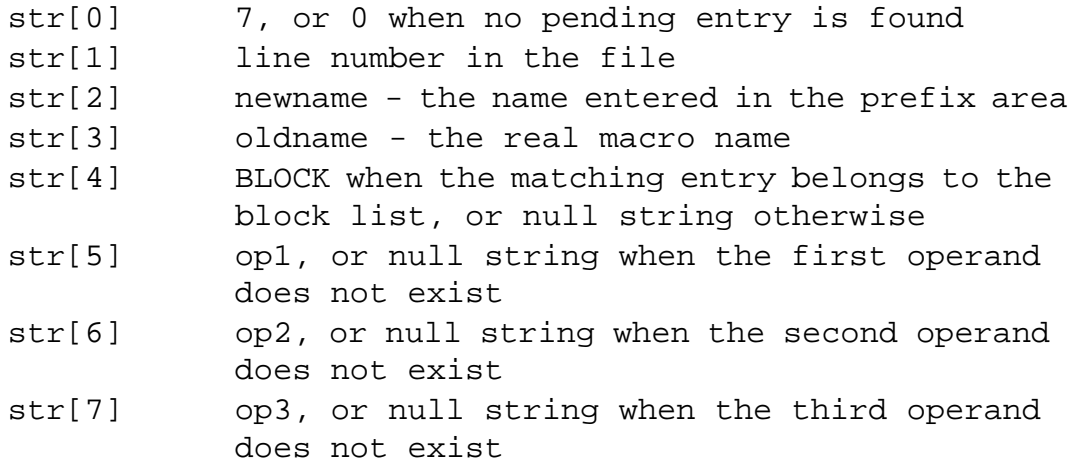

Within an external macro, the null string is the "" string.

Point

returns the symbolic names associated with the current line.

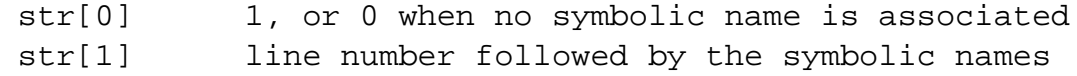

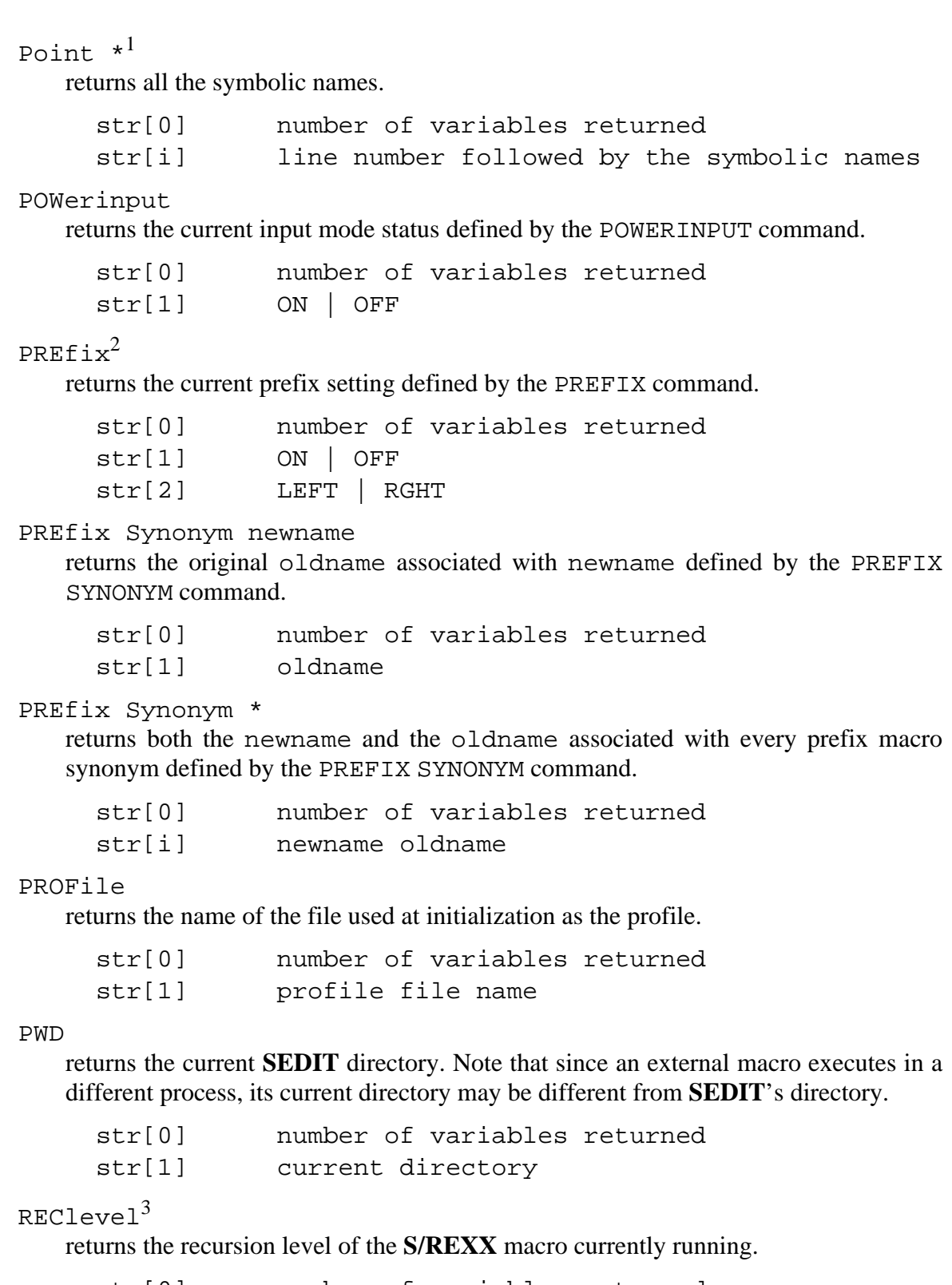

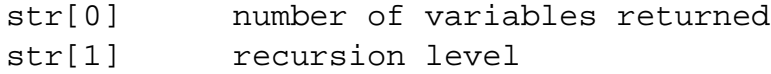

<sup>1.</sup> Only available in the S/REXX environment.

<sup>2.</sup> Only available in the S/REXX environment.

<sup>3.</sup> Only available in the S/REXX environment.

RESERved returns a list reserved line numbers. str[0] number of variables returned str[1] list of reserved line numbers  $RESERved *<sup>1</sup>$ returns the status of every reserved line. str[0] number of variables returned str[i] linenum color exthi PSs HIGH|NOHIGH text REXX returns information about the availability of **S/REXX** macros.

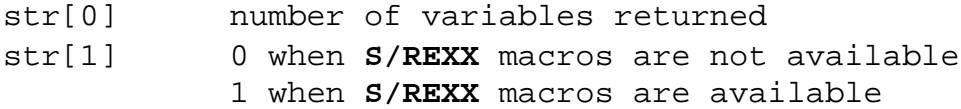

### RING

returns information about the files currently being edited.

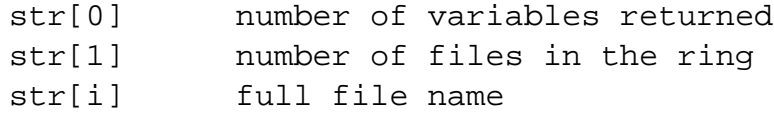

### RMATCH

returns the matching line and column numbers, and the string matched with the last regular expression search performed by the  $R/$  [c](#page-384-0)ommand.

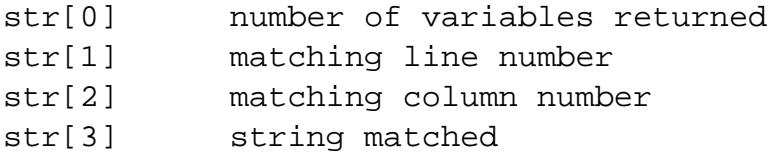

Example:

Assuming line 7 of the current file is:

0007 na 102

and the following command has been issued:

$$
= ==-> r/a * [1-9] [0-3]
$$

rmatch.1 will contain: 7 rmatch.2 will contain: 2 rmatch.3 will contain: a 10

RW

returns the current RW status defined by the RW command.

<sup>1.</sup> Only available in the S/REXX environment.

#### SCALE

returns information about the scale line defined by the SCALE command.

str[0] number of variables returned str[1] ON OFF str[2] scale line str[3] scale line

### SCOPE

returns information about the scope status defined by the SCOPE command.

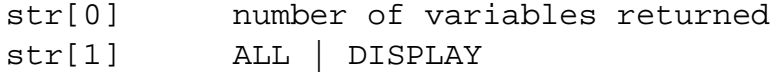

#### **SELECTION**

returns information about the current selection.

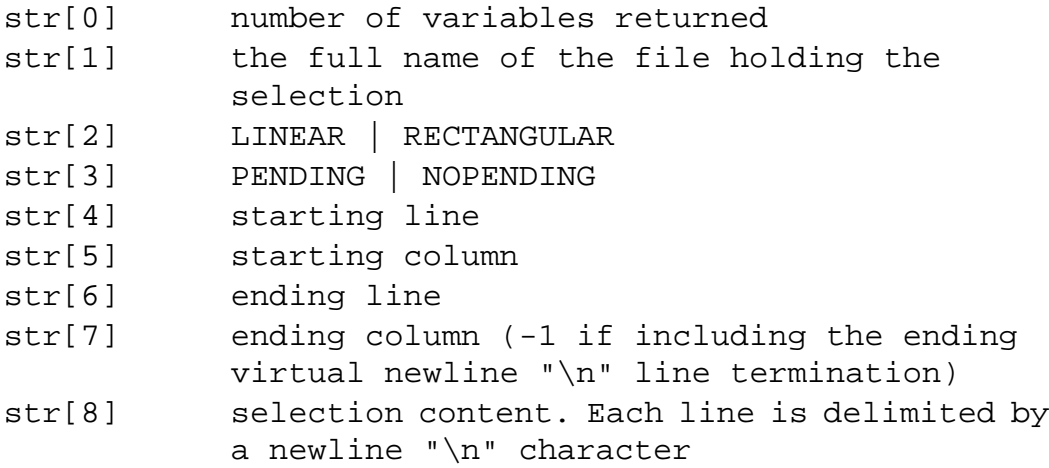

### SElect

returns the current line selection level and the maximum file selection level defined by the SELECT command.

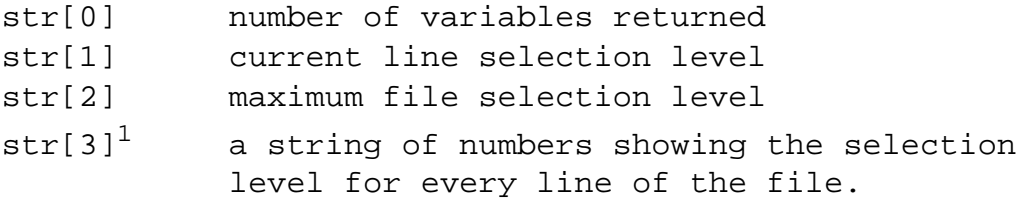

#### SEP

returns information about the separator defined by the SEP command.

str[0] number of variables returned str[1] ON OFF str[2] separator character

SET

returns the current keyboard function key settings defined by the SET command.

<sup>1.</sup> Only available in the S/REXX environment.

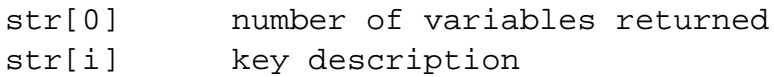

### SHBlank

returns the current status defined by the SHBLANK command.

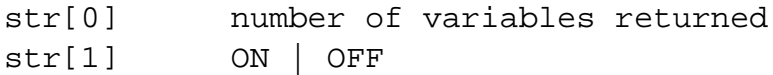

### SHADow

returns the current shadow status defined by the SHADOW command.

str[0] number of variables returned str[1] ON OFF

### SIZe

returns the current file length.

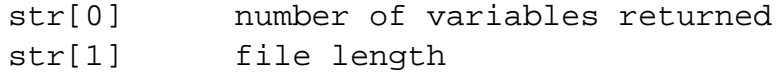

### SOftbench

returns 1 when the current **SEDIT** session is a WorkBench EDIT session.

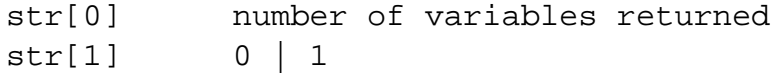

### SOURCE

returns the name of the currently executed macro or prefix macro.

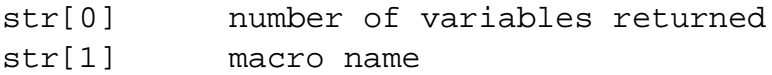

### SPAN

returns the current span setting defined by the SPAN command.

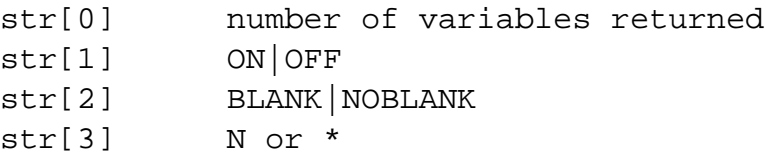

### STAY

returns the current STAY setting defined by the STAY command.

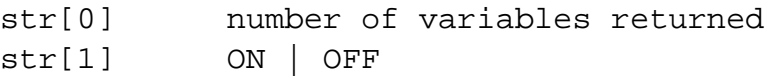

### STReam

returns the current STREAM status defined by the STREAM command.

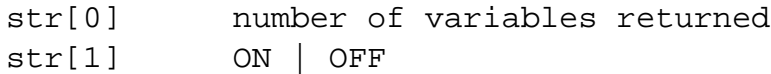

# SYNonym<sup>1</sup>

returns the current SYNONYM status.

<sup>1.</sup> Only available in the S/REXX environment.

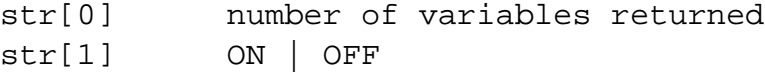

#### SYNonym name<sup>1</sup>

returns the information about the name synonym.

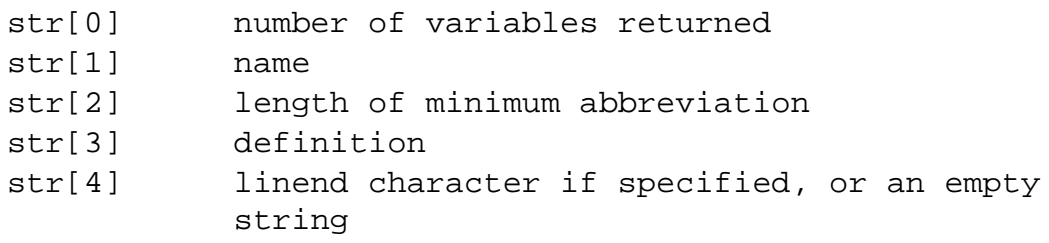

## SYNonym \*<sup>1</sup>

returns the information about all the synonyms.

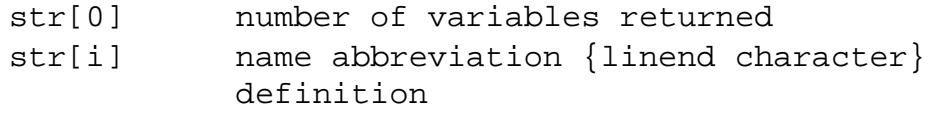

### TABLine

returns information about the tabulation line defined by the TABLINE command.

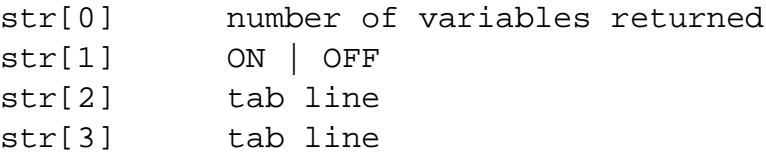

### TABS

returns the tabulation column numbers defined by the TABS command.

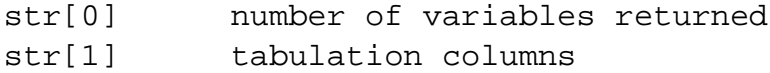

### TARGet

returns the following data after a character string match with a LOCATE or CLOCATE target: line and column number of the first and last character in the string.

After a target specification as an absolute line number, a relative displacement or a line name, returns the line number and current column position.

When a target is specified with a logical  $\&$  operator, the last match will be taken into account.

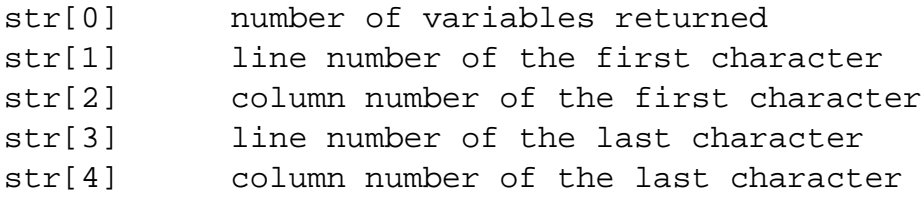

#### TRUnc

returns the current TRUNC status defined by the TRUNC command.

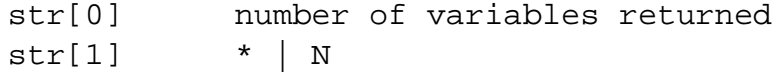

VARblank returns the current VARBLANK status defined by the VARBLANK command. str[0] number of variables returned str[1] ON OFF Verify returns the verify columns defined by the VERIFY command. str[0] number of variables returned str[1] OFF VIsible returns the number of visible lines. str[0] number of variables returned str[1] number of visible lines VERsion returns the current **SEDIT** version identifier. str[0] number of variables returned str[1] identifier: xview when running the Open Windows version. motif when running the **MOTIF** version. curses when running in ASCII terminal mode. windows when running the **WINDOWS** version. XEDLast returns the argument passed to the last XEDIT command. str[0] number of variables returned str[1] argument Xhome returns the **SEDIT** installation directory. str[0] number of variables returned str[1] installation directory Width returns the length of the longest line in the current file. str[0] number of variables returned str[1] length of the longest line WRap returns the current WRAP setting as defined by the WRAP command. str[0] number of variables returned str[1] ON | OFF XSHell returns the name of the last file created by the XSHELL, XCSHELL or XKSHELL commands. str[0] number of variables returned str[1] name of the file

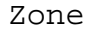

returns the zone columns as defined by the ZONE command.

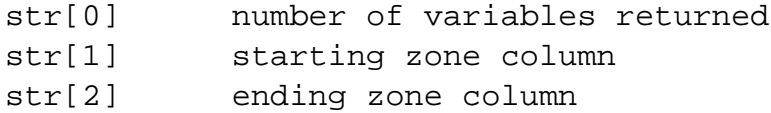

# FBUtton - Set Directory Editor Buttons

FBUtton ON|OFf

When FBUTTON is set to ON, the directory editor supports its own set of buttons.

See [Using the Buttons on page 463 fo](#page-482-0)r more information.

# FD - Change File Directory

FD directory-name renames the filedirectory component of the file being edited.

If directory-name does not start with a standard directory indicator  $( / . \sim )$ , **SEDIT** will search first in the current directory and then through the directories in the cdpath initialized with the [DACCESS](#page-234-0) command.

If directory-name contains blanks, it must be surrounded with quotes or double quotes. If a directory name contains a quote or a double quote, the quote must be escaped with a backslash.

Examples: when editing /usr/m1/test.f:

fd /usr/m2 will change the name to /usr/m2/test2.f

fd essai will change the name to /home/m1/essai/test.f, if this directory exists and the cdpath initialized with the DACCESS command contains the string /home/m1.

fd "Program Files" will change the name to c:\Program Files\test.f if this directory exists and the cdpath initialized with the DACCESS command contains the string  $c:\`$ .

fd is not allowed alone.

*See Also:* [DACCESS](#page-234-0)

# <span id="page-278-0"></span>FIle / FFile / KFIle / DOSFile - Save and Leave File

# FIle / FFile / KFIle/ DOSFile {fn {ft {fd}}

These commands transform the unchanged source file into a backup file by appending a "%" to its name, creating a new file with the original name from the edited memory image, and then discontinuing the editing session. When SAVECLEARUNDO is set to ON (the default), the undo memory is reset.

When **SEDIT** is not running in batch mode, if the file name has been changed during the editing session so that it is identical to that of an existing file, or if the file has been modified by another user, FILE will ask for a confirmation to overwrite the existing file. FFILE will not. When **SEDIT** is running in batch mode, FILE does not overwrite the existing file.

The KFILE command performs the same function as the FILE command, but leaves the saved file timestamp unchanged. This may be useful, for example, when the modified file is an include file. Using KFILE will prevent a following make command from recompiling every file which relies on the saved file.

The DOSFILE command performs the same function as the FILE command, but adds a  $\sim$ M character at the end of each line, and a  $\gamma$  character at the end of the file, thus making the file compatible with personal computers using the DOS operating system.

If fn is specified, the filename of the file will be changed before saving.

If  $ft$  is specified, the filetype of the file will be changed before saving.

If fd is specified, the filedirectory of the file will be changed before saving.

Under APL, the APL object will be fixed in the workspace. Should an error occur, the line at which the error occurred becomes the current line.

Warning: When KEEPBLANKS is set to OFF, **SEDIT** removes all trailing blanks in every line before saving a file. Do not save a file (such as an "\*.o" file) where trailing blanks are part of the data.

### *See Also:* [BACKUP](#page-175-0), [KEEPBLANKS](#page-311-0), [DY\\_SAVE](#page-250-0), [RW](#page-384-0), [SAV](#page-391-0)E, [SAVECLEARUND](#page-391-0)O*,* [VERIFY\\_SAVE](#page-458-0)

# FILECONV - File Conversion

FILEConv CurrentFile {HowToRead {HowToCreate}

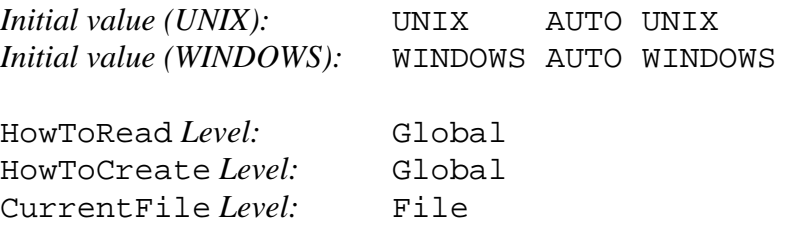

Every file in the **SEDIT** ring has a **UNIX** or **WINDOWS** status.

Within a **UNIX** file, lines are separated by the newline  $\n\cdot$ n character.

Within a **WINDOWS** file, lines are separated by the  $\sim$ M character followed by the newline \n character. In addition, a ^Z character indicates an end of file, and subsequent characters are ignored.

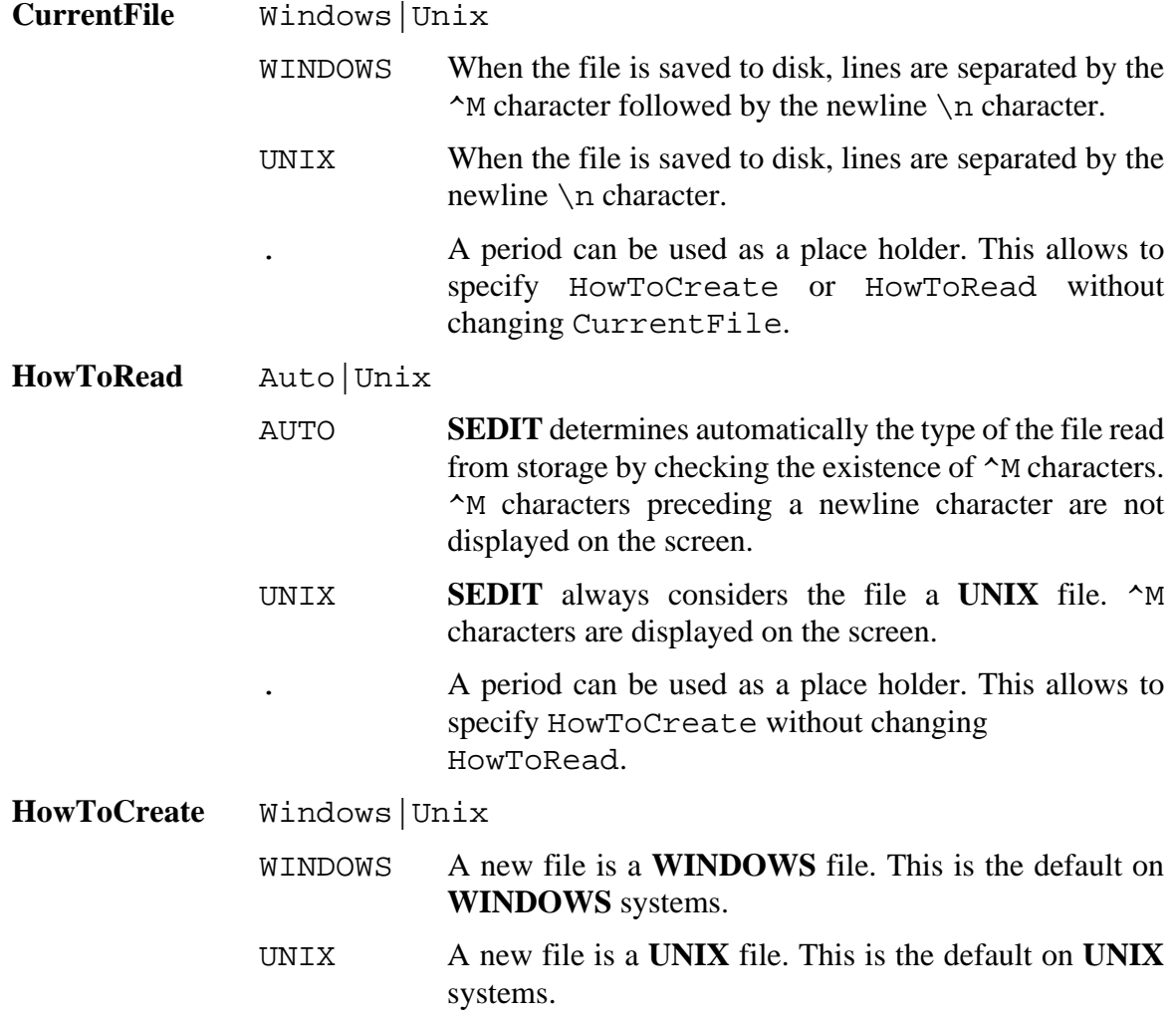

Without parameters, FILECONV displays its current status.

Notes: The OpenLook, **MOTIF** and **WINDOWS** versions of **SEDIT** display on the upper border of the window a  $\begin{bmatrix} \mathbf{U} \end{bmatrix}$  symbol when the current file is a **UNIX** file, and a  $\begin{bmatrix} \mathbf{W} \end{bmatrix}$ symbol when the current file is a **WINDOWS** file.

On **UNIX** systems, the name of a **WINDOWS** file displayed on the first screen line is followed with a [W] symbol.

On **WINDOWS** systems, the name of a **UNIX** file displayed on the first screen line is followed with a [U] symbol.

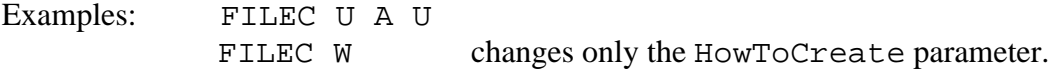

A **WINDOWS** file displayed on a **UNIX** system:

SEDIT @ C(m1) - testinstall.txt [W], dir: /home/xed/help /home.nt/pure/purify/testinstall.txt [W]  $Len:41$  $mod:$ testinstall.txt looooo 00001 [I] Starting Purify'd TestInstall.exe at 06/21/97 12:28:18 00002 Instrumented executable: C:\Pure\Purify\cache\TestInstall\$Pur ify\_C\_Pure\_Purify.exe 00003 Working directory: C:\Pure\Purify Command line arguments: -quiet 00004 00005 Process ID: 0x196 00006 [I] Starting main 00007 [I] Searching for all memory leaks... 00008 [W] HLK: Memory leak of 80 bytes from 1 block allocated in calloc 00009 Distribution of leaked blocks 00010 80 bytes from 1 block of 80 bytes (0x00142fd0) 00011 Allocation location ---1:Q 2:E 3:Save 4:Sp 5:x 6:cu 7:U 8:D 9:? 10:h 12:= S-11:top  $s-1$ 

*See Also:* [FILE,](#page-278-0) [SAVE](#page-391-0)

# FILTer - Filter the Selection Contents

FILTer {time-out nn} filtername {options} sends the selection content to an external filter.

filtername must be an external program, able to retrieve data from its standard input, process it in some way and then send it back using its standard output.

nn is an optional time-out. If not specified, it will be set to 10 seconds.

options may be any option passed to filtername.

If the current file has no selection, **SEDIT** will select the cursor line.

**SEDIT** proceeds in the following manner:

- It deletes the selection, as if the CUT key had been used.
- It sends the shelf (the cut buffer) to filtername.
- It retrieves the data sent by filtername into the shelf.
- It does a paste, as if the PASTE key had been used.

A filter example is {install-dir}/filters/toggle\_comment.c.

This filter is useful within C programs, allowing the user to comment in or out the selected or cursor lines.

On Sun workstations, the standard profile.sedit file assigns toggle\_comment to Control-R5 in the following manner:

set c-r5 filter \$xhome/filters/\$arch/toggle\_comment

On HP workstations, it is assigned to the Control-R9 (or Control-Prev) key:

set c-r9 filter \$xhome/filters/toggle\_comment

On other workstations, it is assigned to the Control-R6 (or Control-Page-Up) key:

set c-r6 filter \$xhome/filters/toggle\_comment

Note: use the -Bstatic [flag](#page-391-0) [when](#page-391-0) [compiling](#page-391-0) [a](#page-391-0) [filter](#page-391-0) [on](#page-391-0) a [SunOS](#page-391-0) [Sun](#page-391-0) [workstation](#page-391-0) [for](#page-391-0) shorter response time.

# <span id="page-282-0"></span>FINd (XEDIT MODE) - Find a Starting String

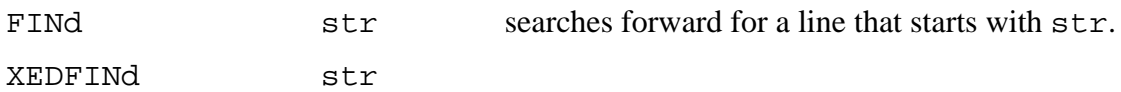

When [MODE](#page-339-0) COMMAND XEDIT is in effect, FIND calls the XEDIT mode XEDFIND command. PDFFIND may be used to call the ISPF/PDF mode FIND command.

FIND searches forward for a line that starts with str.

When  $str$  contains imbedded blanks, those character positions in the file line are ignored.

When  $str$  contains underscore characters  $(\_)$ , those character positions in the file line must be blank.

When WRAP is set to OFF, the search continues down to the end of the file.

When WRAP is set to ON, the search will wrap to the first line in the file, and continue down to the current line.

*See Also:* [FINDUP,](#page-286-0) [NFIND](#page-347-0), [NFINDUP](#page-347-0), [STAY](#page-431-0), [WRAP](#page-460-0)

# FINd (ISPF MODE) - Find a Data String

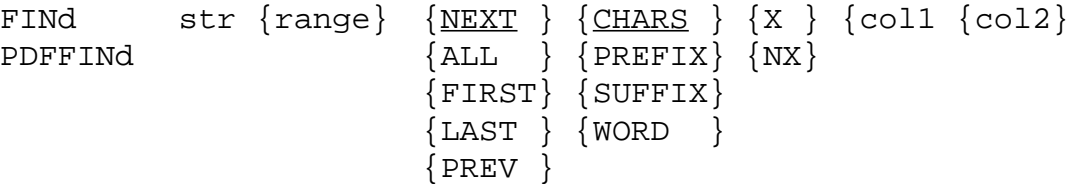

When [MODE](#page-339-0) COMMAND ISPF is in effect, FIND calls the ISPF mode PDFFIND command. XEDFIND may be used to call the XEDIT mode FIND command.

FIND searches a line that contains the str PDF string. A PDF string may be the following kind of string:

**\*** The string used with the last FIND/EXCLUDE/CHANGE/SEEK command.

## **Simple string**

Any series of characters not starting with a single or double quote (' or ") and not containing any embedded blanks. The search will be case insensitive.

## **Delimited string**

Any string enclosed by single or double quotes. The search will be case insensitive.

## **Hexadecimal string**

Any delimited string of valid hexadecimal characters, preceded or followed by the character X, such as X'3132' or '3132'x. The search will be case sensitive.

## **Character string**

Any delimited string, preceded or followed by the character C, such as C'ab cd' or 'ab cd'c. The search will be case sensitive.

## **Picture string**

Any delimited string, preceded or followed by the character P, such as P'ab cd' or 'ab cd'p. The search will be case sensitive. Within a picture string, the following special characters may be used:

- = means any character.
- means any character that is not a blank.
- . means a character which generally cannot be displayed. **SEDIT** will consider this any character which has a decimal value of less than 32.
- # means any numeric character.
- means any non-numeric character.
- @ means any alphabetic character.
- **<**means any lowercase alphabetic character.
- > means any uppercase alphabetic character.
- \$ means any special character, neither alphabetic or numeric.

FIND considers the following arguments:

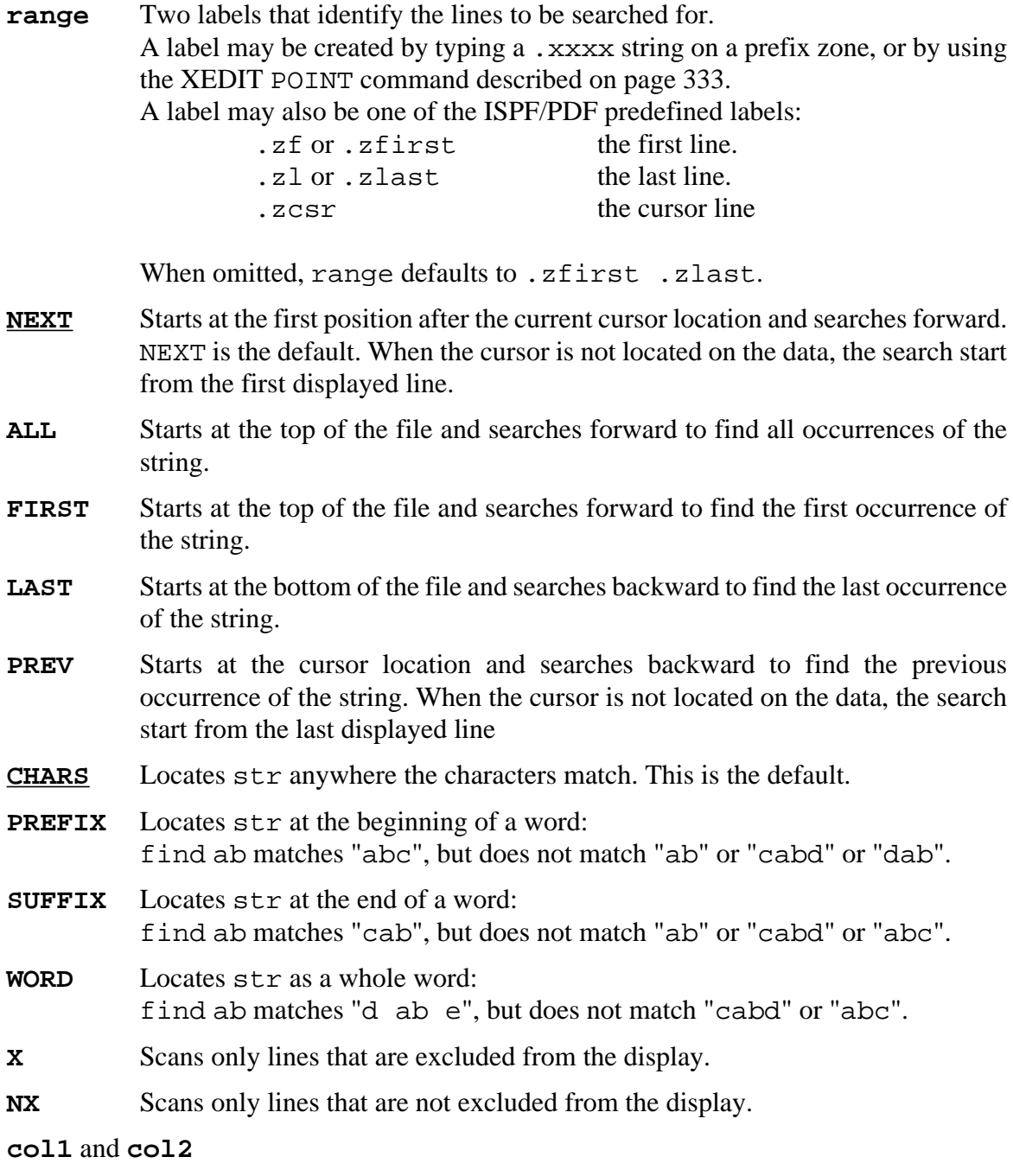

The columns FIND is to search. When omitted, the columns are limited by the BOUNDS setting described on [page 159.](#page-178-0)

# Examples:

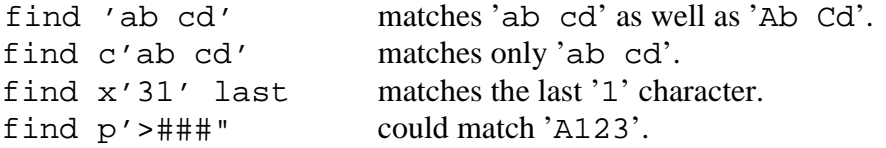

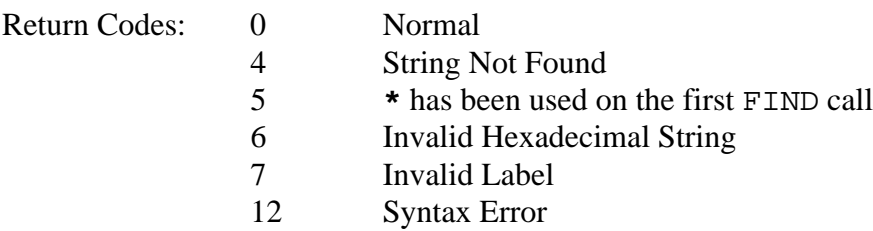

*See Also:* [BOUNDS,](#page-178-0) [EXCLUDE](#page-256-0), [CHANGE](#page-190-0), SEEK, [VERIFY](#page-456-0)

# <span id="page-286-0"></span>FINDUp - Find a Starting String

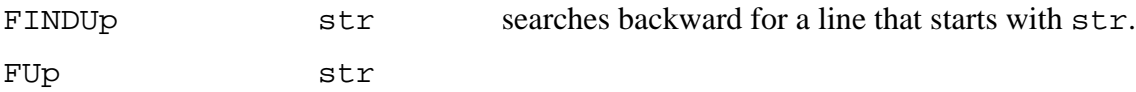

When  $str$  contains imbedded blanks, those character positions in the file line are ignored.

When  $str$  contains underscore characters  $(\_)$ , those ch[aracter positions in the file line must](#page-456-0) be blank.

When **[WRAP](#page-460-0)** is set to OFF, the search continues up to the start of the file.

When WRAP is set to ON, the search will wrap to the last file line, and continue up to the current line.

*See Also:* [FIND,](#page-282-0) [NFIND,](#page-347-0) [NFINDUP](#page-347-0), [STAY](#page-431-0), [WRAP](#page-460-0)

# FLAth - Directory Editor Permissions Display

```
FLAth {ON|OFF}
```
*Initial value:* ON

FLATH without argument displays the current value.

When FLATH is ON, the [FLIST](#page-474-0) directory editor displays the file related permissions:

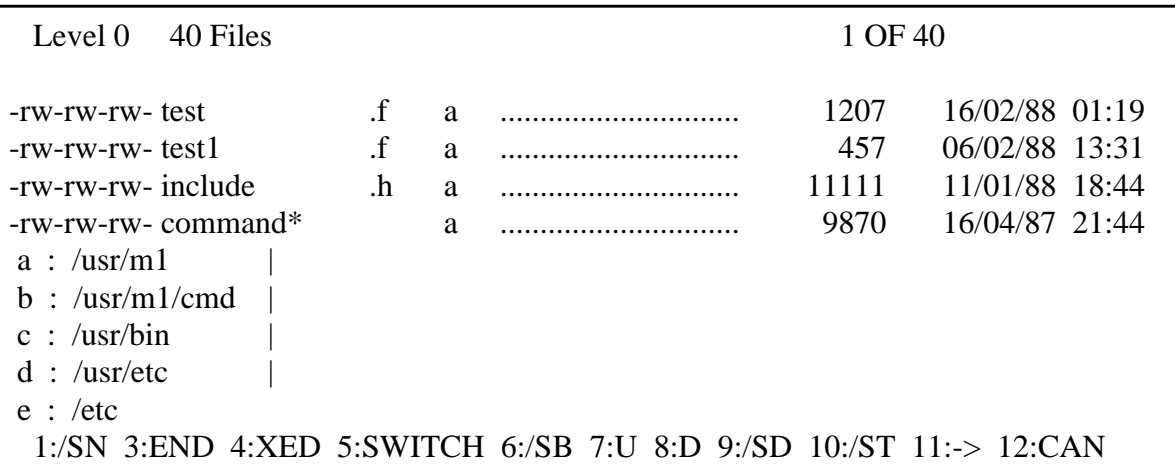

When FLATH is OFF, the **FLIST** directory editor does not display the file related permissions:

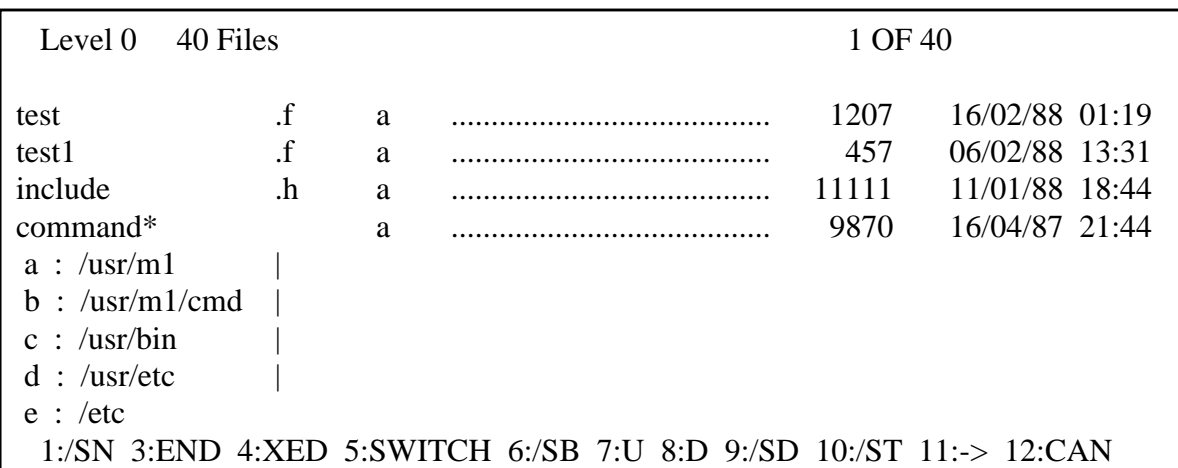

allowing more space for displaying long file names.

When **FLIST** is running, typing  $\sim$  a (Control-a) switches the FLATH mode.
#### <span id="page-288-0"></span>FLDATE - Directory Editor Date Format

FLDATE {Europe | Us } defines if date is displayed in European or American format.

*Initial value:* EUROPE

When FLDATE is set to EUROPE, [FLIST](#page-474-0) displays dates using the DD/MM/YY format. When FLDATE is set to US, **FLIST** displays dates using the MM/DD/YY format.

## FLFile - File + FLIST

FLFile executes a FILE command and then switches to the directory editor.

*Batch Mode:* Not Available

This command is mapped to the ^F3 key on Sun workstations, and ^R3 (^Pause) on other workstations. See [The Directory Editor FLIST on page 455 fo](#page-474-0)r further explanations.

Warning: Being a text editor, **SEDIT** removes all trailing blanks in every line before saving a file. Do not save a file (such as an  $"$ \*.  $\circ"$  file) where trailing blanks are part of the data.

## FFList - Call Directory Editor

FFList  $\{ FN \}$   $\}$  will call the directory editor upon non-directories files.

*Batch Mode:* Not Available

FFLIST only displays non-directories. See [The Directory Editor FLIST on page 455](#page-474-0) for further explanations.

*See Also:* [DACCESS,](#page-234-0) [DFLIST](#page-237-0), [FLIST](#page-474-0), [FLATH](#page-287-0), [FLPP](#page-292-0), [FMACRO](#page-289-0), [RFLIST](#page-382-0)

## <span id="page-289-0"></span>Flist - Call Directory Editor

Flist { FN {FT {FM}}} will call the directory editor.

*Batch Mode:* Not Available

This command is mapped to the  $\uparrow$  f key by default. See [The Directory Editor FLIST on page](#page-474-0) [455](#page-474-0) for further explanations.

*See Also:* [DACCESS,](#page-234-0) [DFLIST](#page-237-0), [FFLIST](#page-288-0), [FLATH](#page-287-0), [FLPP](#page-292-0), FMACRO, [RFLIST](#page-382-0)

## FMACRO - Execute FLIST Macro

FMAcro ON|OFF

*Initial value:* OFF *Level:* Global

When FMACRO is OFF, **FLIST** looks for native commands before looking for macros. When FMACRO is ON, **FLIST** looks for macros before looking for native commands. See [Using S/REXX Macros Within FLIST section on page 474 fo](#page-493-0)r more information.

## <span id="page-290-0"></span>FLOW - Reformats Text

FLOW {target} left justifies text and sets text within margins.

*Scope:* All

This command is mapped to the Shift-Control-F  $(^{\wedge}F)$  key by default.

FLOW reformats a portion of the current file defined by the target operand. FLOW adjusts the text within a paragraph so that all lines start at the left margin column (the first line starts at the paragraph indent column though), and all lines end before the right margin.

According to the settings defined by the [FORMAT](#page-294-0) command described on [page 275,](#page-294-0) FLOW may justify every line, and insert one or two spaces at the end of each sentence.

The margins and paragraph indent values are set with the MARGINS command described on [page 309.](#page-328-0)

target may be one of the following:

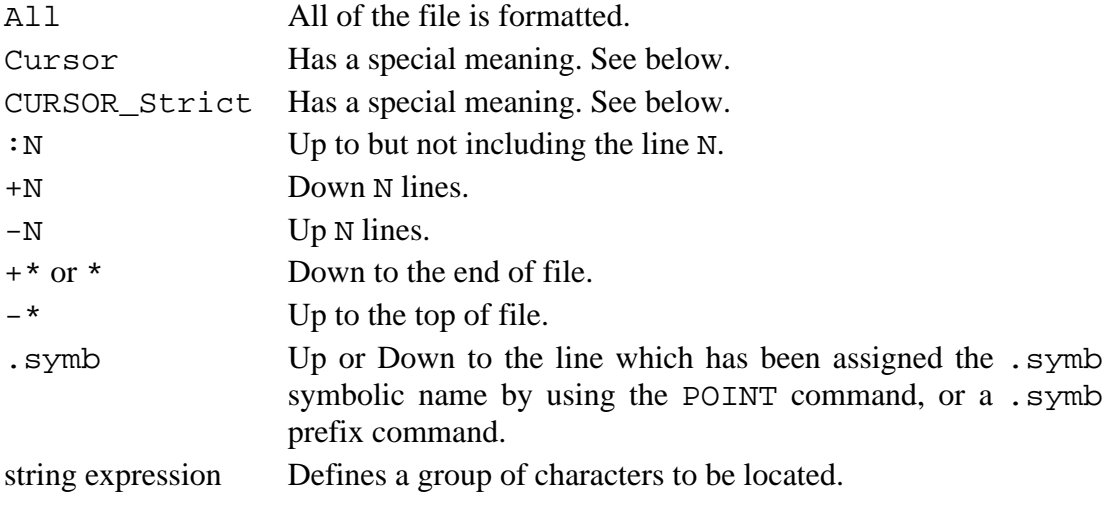

The general format of a string expression is the following:

 ${+|-}{\sim}$ /string1 ${/}{\&}$ | ${| \cdot | \cdot | \cdot }$ /string2 .....

[See the](#page-321-0) **[LOCATE](#page-321-0)** command on [page 302 f](#page-321-0)or a precise string expression definition.

When target is not specified, FLOW formats the paragraph corresponding to the cursor location. When the cursor is not located upon a line of the current file, FLOW reformats the paragraph corresponding to the current line. If the cursor or the current line is a blank line, FLOW searches for the next non-blank line to locate the start of the paragraph to format.

The cursor is moved to the line below the last line processed by the FLOW command.

Examples: FLOW FLOW all FLOW cursor FLOW cursor\_strict FLOW /str/

#### **Using the CURSOR Operand**

Consider the following text:

00001 target defines the number of lines to be scanned for a match. Lines are changed starting with the current line, up to but not including the target line. target may be one of the following:

With the cursor located here

With [MARGINS](#page-328-0) set to "5 72 +0", FLOW will reformat that text in the following way:

00001 target defines the number of lines to be scanned for a match. Lines 00002 are changed starting with the current line, up to but not including 00003 the target line. target may be one of the following:

FLOW CURSOR does not modify the part of the data line located at the left of the cursor, and aligns the following lines between the cursor location and the right margin:

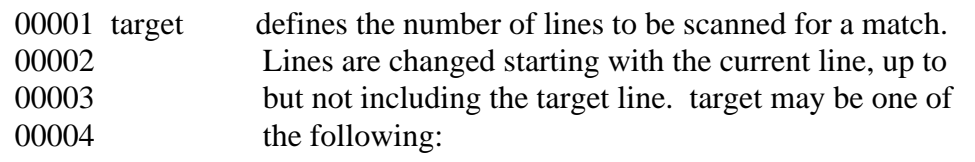

#### **Using the CURSOR\_STRICT Operand**

The CURSOR\_STRICT operand is similar to the CURSOR operand. The only difference is that **SEDIT** considers that the phrase starts at the cursor line instead of looking backwards for the start of the phrase.

*See Also:* [CENTER](#page-185-0), [FORMAT](#page-294-0), [LEFTADJUST](#page-317-0), [LOCATE](#page-321-0), [MARGIN](#page-328-0)S, [POWERINPUT](#page-353-0), [RIGHTADJUST](#page-383-0), [TRUNC](#page-451-0)

#### <span id="page-292-0"></span>FLPP - Directory Editor Parent Directory Display

FLPP {ON|OFF}

*Initial value:* ON

FLPP without argument displays the current value.

When FLPP is ON, the **[FLIST](#page-474-0)** directory editor displays a "..." string. Clicking on this string opens a new **FLIST** level on the parent directory.

#### FLQuit - AQUIT + F

FLQuit executes a AQUIT command and then switches to the directory editor.

*Batch Mode:* Not Available

This command is mapped to the ^F1 key on Sun workstations, and ^R1 (^Print-Screen) on other workstations.

#### FN - Change Filename

FN {filename} renames the filename component of the file being edited.

If filename contains a period ("."), the filetype will be changed too.

If filename contains blanks, it must be surrounded with quotes or double quotes. If a filename contains a quote or a double quote, the quote must be escaped with a backslash.

Example: assume /usr/m1/test.f is the file currently being edited:

fn test2 will change the name to/usr/m1/test2.f fn will change the name to /usr/m1/.f fn test2.c will change the name to /usr/m1/test2.c fn "a b" will change the name to  $/\text{usr/m1/a}$  b.c

## FOLLOW - Follow Links

FOLLOW {ON | OFF} *Initial value:* ON

*Level:* Global

When FOLLOW is ON, **SEDIT** checks to see if a loaded file is a symbolic link, and replaces it with the file to which the symbolic link points.

FOLLOW OFF disables this behavior. This may be useful when using automounted directories, in which real names are often confusing for the end user.

Without parameters, FOLLOW displays its current setting.

Examples: FOLLOW OFF FOLLOW

See Also: [XEDIT](#page-462-0)

## FONt - Change Font

FONt  ${fontname }$ 

Query FONt

*Batch Mode:* Not Available

With no parameters, the command FONT shows in a fullscreen manner the available fonts on the server.

A font may be selected by clicking on its name with the left mouse button.

A return to the editor is achieved by pressing the F1 key.

Depressing the F2 key or  $\gamma$ m adds a fonts.files file in the editing ring, containing all the font names.

QUERY FONT displays the active font.

## <span id="page-294-0"></span>FORMAT - Set Formatting Parameters

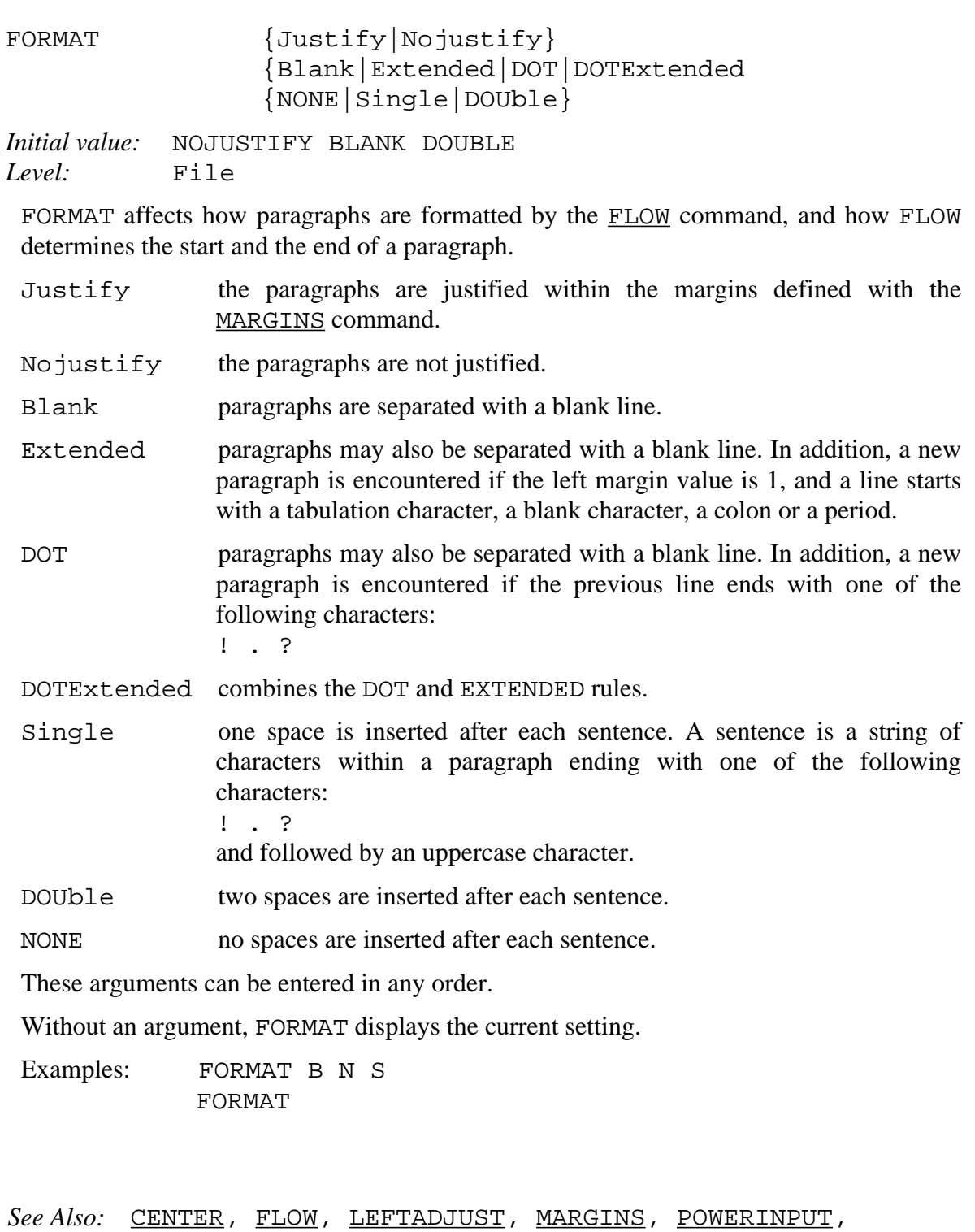

[RIGHTADJUST](#page-383-0), [TRUNC](#page-451-0)

## FORward - Scroll Forward

FORward  $\{N | * \}$  scrolls down N pages: the last line displayed becomes the current line N times.

*Scope:* Display

FORWARD 0 makes the first line in the file become the current line.

FORWARD \* makes the end of file the current line.

When the current line is the end of file, and when [MODE](#page-339-0) SCROLL WRAP is in effect, FORWARD makes the first line the current line.

This command is mapped to the F8 key by default.

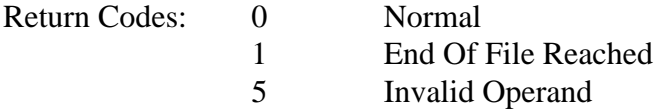

*See Also:* [MODE](#page-339-0)

## FT - Change Filetype

FT {filetype} renames the filetype component of the file being edited.

If filetype contains blanks, it must be surrounded with quotes or double quotes. If a filetype contains a quote or a double quote, the quote must be escaped with a backslash.

Examples: assume /usr/m1/test.f is the file currently being edited:

- ft p will change the name to /usr/m1/test2.p
- ft will change the name to /usr/m1/test
- ft "c d" will change the name to /usr/m1/test/c d

### GET - Insert Data

```
Get {fn {ft {fd{ firstrec{ numrec}}}}} inserts data.
```

```
Get {fn{ firstrec{ numrec}}}
```
Without parameters, GET inserts data previously saved either by a PUT command or by a PU/PP prefix command at the current line location.

With parameters, GET will construct the file name to be searched for according to fn, ft and fd.

fn is the filename part of the file. However, if fn starts with " $\sim$ ", "/", "./" or "../", fn will be considered as a full **UNIX** or **WINDOWS** name, and ft and fd must not be specified.

 $ft$  is the filetype part of the file. When  $ft$  is omitted, the filetype of the current edited file will be used. When  $f$ t is specified as a period  $(.)$ , no filetype will be used.

fd is the directory to be searched for. When not specified, or specified as a question mark (?), all the directories described in the PATH (or XPATH) environment variable, or accessed with the ACCESS command, will be searched for.

firstrec is the first line number to be inserted. When not specified, the first line in the file will be the first inserted line.

numrec specifies the number of lines to be inserted. When not specified, or specified as  $\star$ , all the lines following the line firstrec will be inserted.

When MODE GET NOSTAY is in effect, the last inserted line becomes the current line.

Examples: If "test.f" is the file currently being edited:

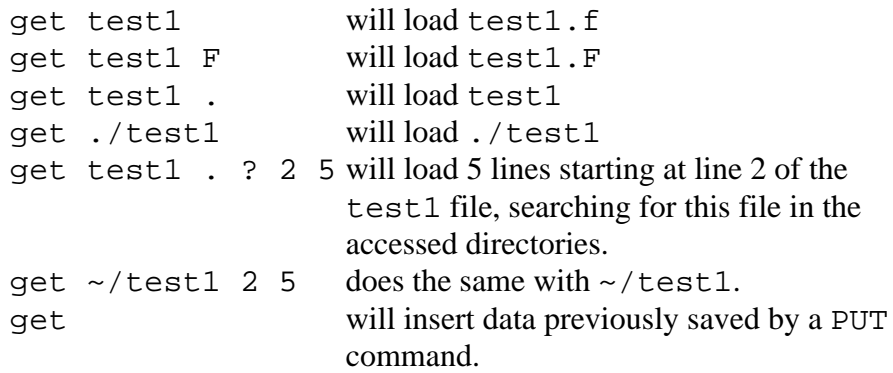

Under APL, "get LIST" will insert the APL object "LIST".

*See Also:* [ACCESS,](#page-168-0) [MODE](#page-339-0), [PUT](#page-363-0)

#### GET\_Panel - Fullscreen User Interface

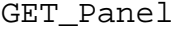

panelfile | refresh panelfile cursor nme panelfile refresh cursor nme panelfile

```
Batch Mode: Not Available
```
When the refresh option is specified, GET\_PANEL displays the panel without waiting for a user action.

When the cursor nme option is specified, GET\_PANEL places the cursor on the nme field.

If panelfile does not start with a directory indicator, like "/", "./", "~/", it will be searched for in the current directory first.

If not found, it will be searched for in the directories described by the environment variable XPATH, or PATH, or in the directories accessed by the command A[CCESS](#page-168-0).

Then, a fullscreen panel instance of panelfile will be displayed. The user will be able to fill in the input fields, and enter an action keystroke such as "return" or "F2".

After this action keystroke, **SEDIT** will save the contents of each input field into an environment variable whose name is the field name, save the action keystroke in the RETURN environment variable, save the mouse position in the MOUSE environment variable, save the cursor position in the CURSOR environment variable and return to the editor.

The file {install-dir}/demo/sample\_panel is an example of such a file:

```
*
* Sample panel for the "get_panel" command
*
Button "Quit" "Save"
name header
start 2 1
size 1 90
color maroon
hi normal
type output
content " ********************* PANEL HEADER
     *********************"
*
* Sample output field
*
name output1
start 4 1
size 1 13
color black
hi normal
type output
content Enter option:
*
* Sample input field
*
name OPTION
start 4 15
size 1 20
color red
hi normal
type input
intensity 1
content Option 0
menu "Option 1" "Option 2" "Option 3"
```
Typing get\_panel {install-dir}/demo/sample\_panel will display the following screen:

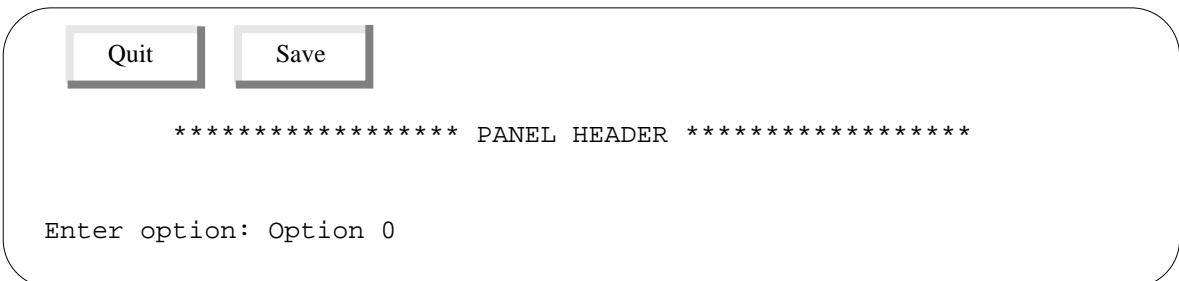

Clicking with the third mouse button on the Option 0 field will bring up the following menu:

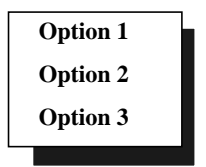

Releasing the mouse will fill this field with the selected option.

Typing  $\sim$ r will redraw the original screen.

Typing ^c will cancel the get\_panel command without further reading.

Clicking on the first button (Quit) will fill the RETURN variable with the string B1.

Each field is described by the following attributes:

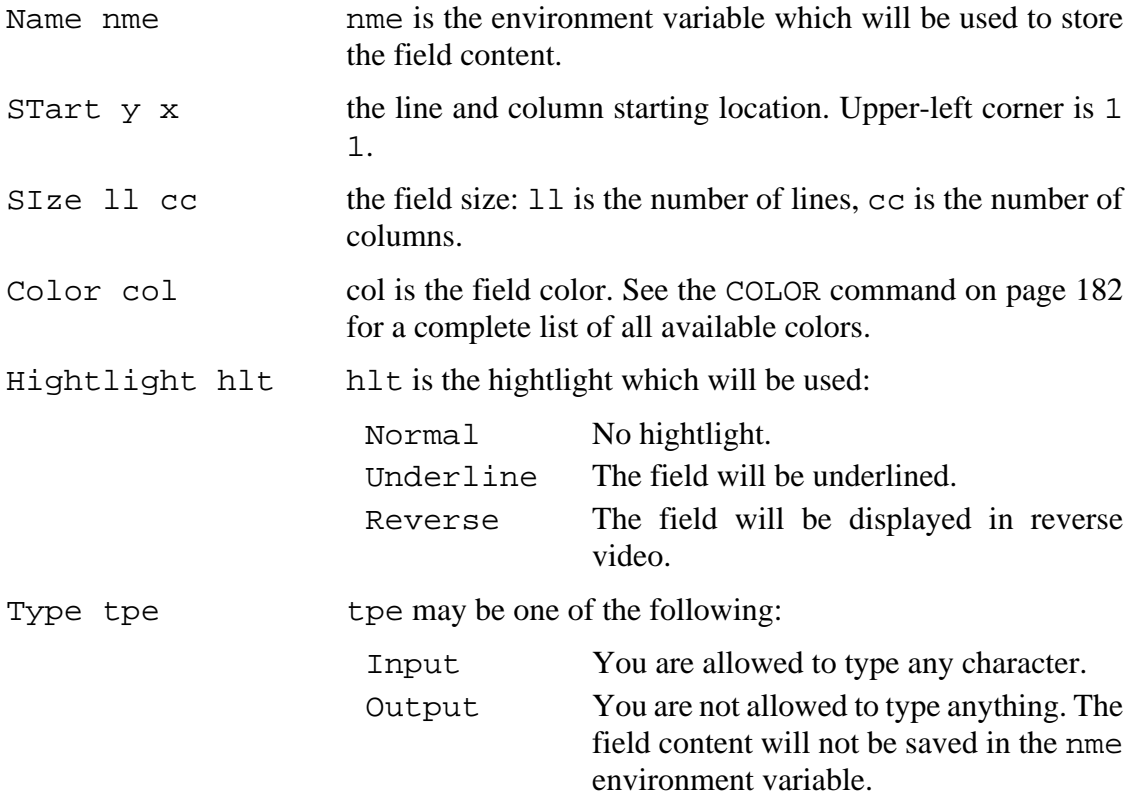

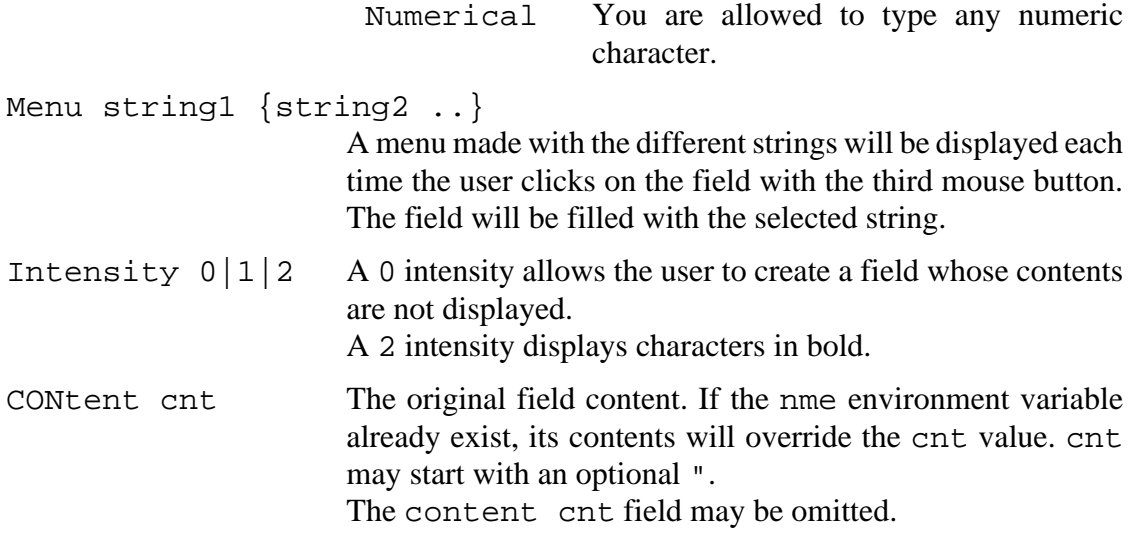

Note: The created environment variables will be defined in the **SEDIT** main process. Since external macros run on different processes, the user cannot call the get\_panel command within an external macro, and then get the results directly in the same macro. The user must use the extract environ facility to retrieve the **SEDIT** environment variables.

## GLOBALCase - Global File Case Handling

GLOBALCase {Respect|Ignore}

*Initial value (UNIX):* RESPECT *Initial value (WINDOWS):* IGNORE

The GLOBALCASE setting is used on the following occasions:

- When the XEDIT command is used, **SEDIT** checks if the requested file is in the editing ring before attempting to load it from disk. When GLOBALCASE is set to IGNORE, the checking is not case sensitive.
- When loading a new file in the editing ring, **SEDIT** checks the filetype of the file to match a filetype described with the SYNTAX command to apply the corresponding syntactic rules. When GLOBALCASE is set to IGNORE, the checking is not case sensitive.

Without parameters, GLOBALCASE displays its current setting.

#### HAsh - Scan Directories

HAsh {dir1 {dir2} {..}}

HASH scans every directory passed as an argument, searching and loading in memory every \*.x, \*.ex and \*.sedit file. These files will then be available as macro commands.

If no directory is specified, every directory described in the PATH or XPATH environment variables will be scanned.

Any of the dirn entries may also be a file instead of a directory.

# Help - Fullscreen Help

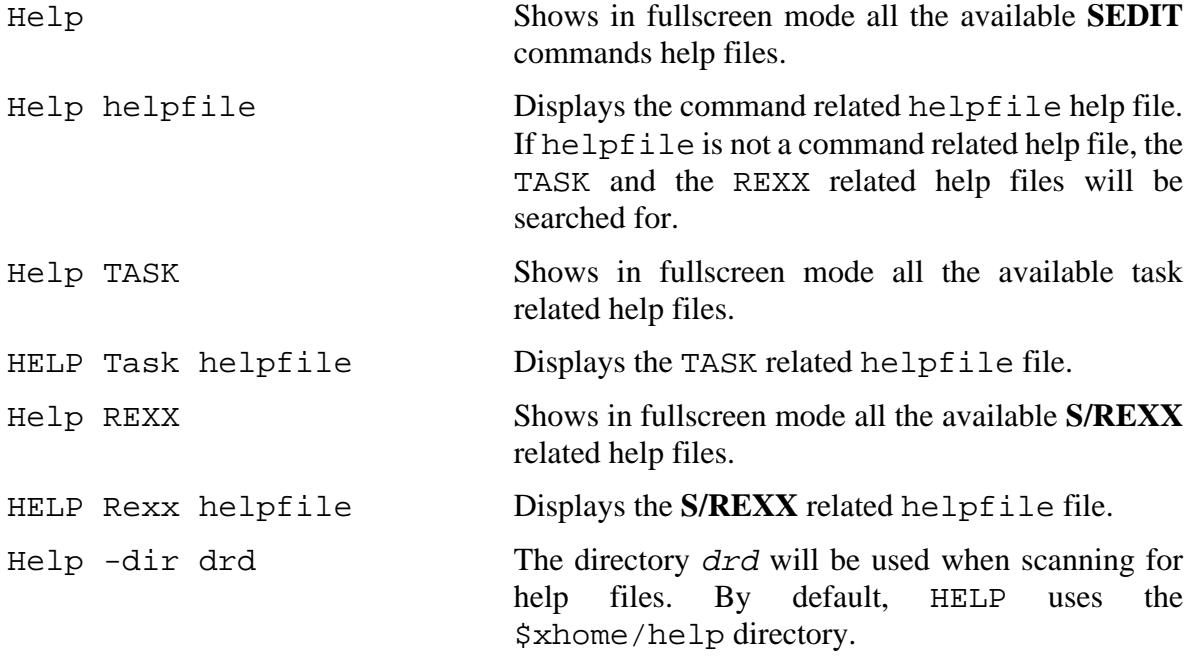

*Batch Mode:* Not Available

HELP without arguments displays the following screen:

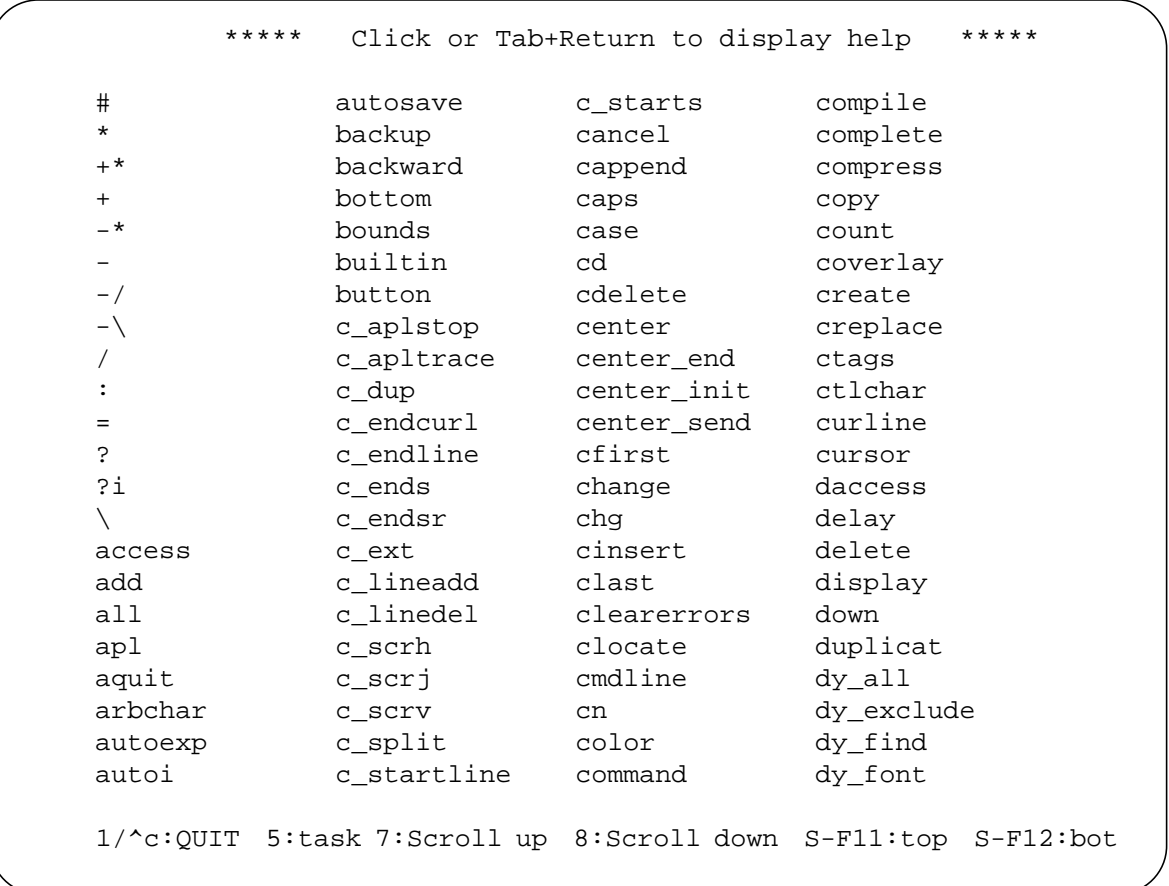

Clicking on any item such as "cursor" loads the corresponding help file in Read Only mode. To customize and save this help file, you must issue the RW ON command before issuing the SAVE command.

On ASCII terminals, move the cursor (using the TAB key for example) and depress the Return or Enter key.

Depressing the F5 key shows a similar task help panel.

Depressing the F5 key again shows a similar **S/REXX** help panel.

HELP cmd immediately loads the cmd related file. The command cmd can be abbreviated in the same way it can be used within **SEDIT**.

HELP task displays the task fullscreen panel.

HELP rexx displays the **S/REXX** help fullscreen panel.

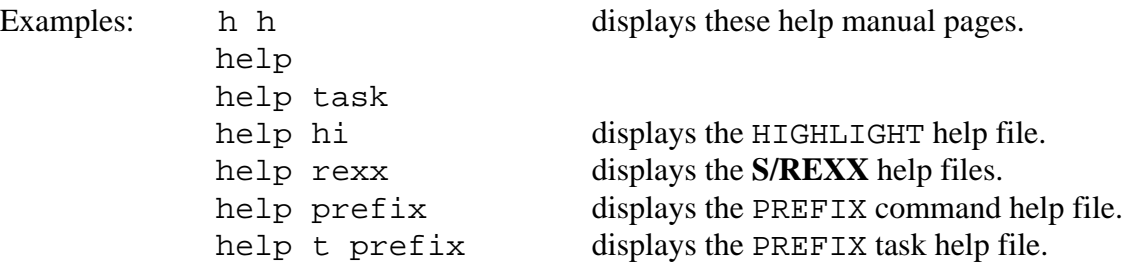

On Sun workstations, the command HELP is mapped to the L11/HELP key by default. HELP TASK is mapped to Shift-HELP, and HELP REXX to Control-HELP.

*See Also:* [RW](#page-384-0)

## HEX - Hexadecimal Target

HEX ON|OFF

*Initial value:* OFF

When HEX is set to ON, targets and string operands may be specified in hexadecimal notation.

Examples: hex on c  $/x'31'/x'32'$  changes all "1" with "2".  $/x'$  31' searches for "1".

See Also: [CHANGE,](#page-190-0)  $\angle$ 

### HEXType - Hexadecimal Display

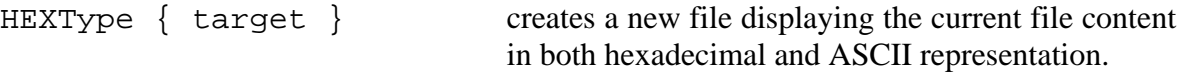

When target is not specified, the current line will be typed.

target defines the number of lines to be typed. Lines are typed starting with the current line, up to but not including the target line. target may be one of the following:

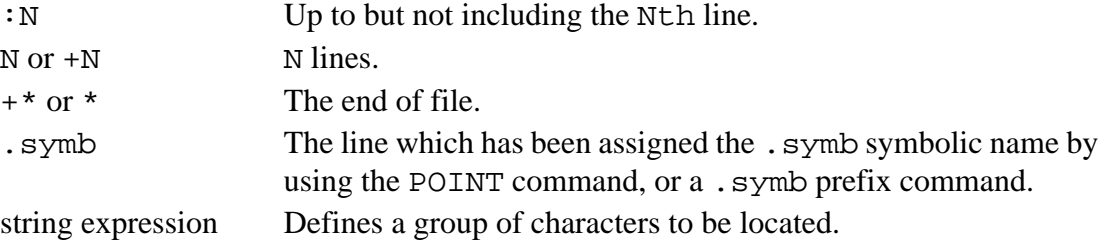

The general format of a string expression is the following:

```
{+|-}{\sim}/string1{/}{\&}|{| \}\sim}/string2 .....
```
[See the](#page-321-0) **[LOCATE](#page-321-0)** command on [page 302 f](#page-321-0)or a precise string expression definition.

The last typed line becomes the current line.

The new file will be named \$fn.hextype, where \$fn is the currently edited file filename.

Example: assume the user is editing the following "test.c" file:

```
/usr/m1/test.c Len:6 mod:
test.c
00001 /*
00002 * test file
00003 */
00004 main()
00005 {
00006 }
```
SEDIT and S/REXX Reference Manual Page 287

Typing hextype /{/ will create the following test.hextype file:

```
/usr/m1/test.hextype Len:6 mod:
test.c test.hextype
00001 2F2A
00002 / *
00003 202A2020 74657374 2066696C 65
00004 * test file
00005 202A2F
00006 * /
00007 6D61696E 2829
00008 m a i n ( )
```
### HIghlight - Disable Highlight

HIghlight ON|OFF sets the highlight feature ON or OFF. *Initial value:* ON *Level:* Global

Some ASCII terminals do not properly display reverse video characters. In such cases, review the "profile.sedit" macro to execute the "highlight off" command when running **SEDIT** on that terminal.

Example:

If your are running a "wyse50" terminal, type the following bold-faced line:

```
if version = 'curses' then
  do
/ *
    * If your terminal does not handle reverse video characters,
    * ucomment and update the following lines
 */
    /* if $TERM = '??my-terminal??' then "highlight off" */
      if $TERM = 'wyse50' then "highlight off"
```
HIGHLIGHT without arguments displays the highlight status.

#### HIStory - Set the History Length Buffer

HIStory {N}

*Initial value:* 10 *Level:* Global

HISTORY sets to N the length of the history buffer where the commands entered in the command field are saved. These commands may be redisplayed by using the ? and ?I commands, generally assigned to the F9 and Shift F9 keys.

When N is not specified, the current value will be displayed.

*See Also:* [SHOWHISTORY](#page-418-0)*,* [XSHOWHISTORY](#page-466-0)*,* [?](#page-470-0)*,* [?I](#page-471-0)

## HOme - Switch Cursor Position

HOme If the cursor is in a DATA FIELD, it will be moved to the COMMAND FIELD. A subsequent action will restore its previous location.

This command is a shortcut for the "cursor home" command and is mapped to the F10 key by default.

When CMDLINE is OFF, using the HOME or CURSOR HOME command restores the command line in order to let the user enter a command. Once the command is processed, the command line is removed.

*See Also:* [CMDLINE,](#page-198-0) [CURSOR](#page-227-0)

## IMPcmscp - Implicit UNIX or WINDOWS Execution

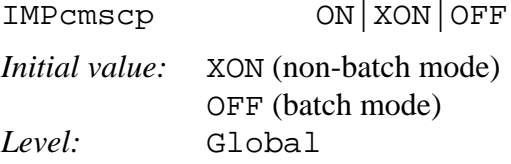

When IMPCMSCP is OFF, **SEDIT** issues an error message when the user types an unknown command. If BEEP is ON (the default), **SEDIT** sounds a warning beep.

On **UNIX** systems, when IMPCMSCP is ON, **SEDIT** passes to the Bourne Shell sh any unknown command, and displays its results in the window **SEDIT** was started from. If the command ends with an & sign, this command will run in the background.

When IMPCMSCP is XON, **SEDIT** also passes the unknown command to sh, but retrieves its results within an editable file. A final & sign will be ignored.

On **WINDOWS** systems, ON and XON execute the unknown command directly in a similar way.

*See Also:* [BEEP,](#page-176-0) [MESSAGESDIR](#page-337-0)*,* [SHELL](#page-416-0), [XSHELL](#page-465-0)

#### Input- Add a Text Line

Input {text} adds a line after the current line.

A new line will be inserted after the current line. If text is omitted, the line will be a blank line.

### ISOConv - Set ISO Conversion

ISOCONV ON OFF sets the automatic ISO conversion ON or OFF.

*Initial value:* ON *Level:* Global

On some architectures, the keyboard always sends to the application ISO8859-1 characters, while the environment setting may require the use of native font sets, such as IBM-850 characters on IBMs and Roman8 on HPs.

When ISOCONV is set to ON, automatic conversion between ISO8859-1 set and native set will take place.

The README FIRST document explains what architectures currently support this conversion.

A side effect of the ISOCONV ON command is that it will unload any translation table loaded with the KEYBOARD command.

*See Also:* [KEYBOARD](#page-312-0)

#### ISwitch - Switch Between files

ISwitch allows the user to switch from one file to another in a circular sequence in reversed order.

This command is mapped to the S-F5 key by default.

When the user is editing multiple files, using  $F5$  and  $Shift-F5$  [will toggle between two](#page-465-0) of them without visiting others.

*See Also:* [SWITCH](#page-433-0)

## KEEPBLanks - Trailing Blanks Removal

```
KEEPBLanks ON|OFF {FT string}
```
disables or enables the automatic removal of trailing blanks.

```
Initial value: OFF FT *
Level: File
```
By default, **SEDIT** removes all trailing blanks in every line when loading a file, when editing a line and when saving a file.

Trailing blanks are generally meaningless within text files, but may be essential within binary files. When KEEPBLANKS is set to ON, **SEDIT** does not remove trailing blanks.

In addition, when not running in character mode, when **[SHBLANK](#page-415-0)** is set to ON (the default), and when the last character in a line is a blank, **SEDIT** displays a thin vertical bar just after that last blank character.

If you specify FT string, this setting will become the default for every new file with a string filetype. If FT is \*, this will be the default for any file. A period (.) may be used if no filetype is required. This setting is also applied to the current file, unless its filetype does not match FT.

To force the opening of a file in KEEPBLANKS ON mode, the user can use the XKB command.

Examples: keepbl on

keepbl on ft o **SEDIT** will not remove blanks on files with an ".o" extension.

Notes: KEEPBLANKS ON is not sufficient to preserve binary files integrity. Use BINARY ON or XBIN instead.

Using KEEPBLANKS ON on a file already loaded is not sufficient to preserve its integrity since trailing blanks removal is done at load time before the file is actually displayed. Use either XKB file or KEEPBLANKS ON FT xx before loading file.xx

*See Also:* [AUTOBIN](#page-173-0), [BINARY](#page-177-0)*,* [SHBLANK](#page-415-0)*,* [XBIN](#page-461-0)*,* [XKB](#page-464-0)

### <span id="page-312-0"></span>KEYboard - Redefine Keyboard

KEYboard filename {type} redefines the keyboard according to the file filename.

type is an optional parameter specifying the keyboard type:

- 1 means an older style Sun keyboard with 9 top keys.
- 2 means a newer style Sun keyboard with 12 top keys.

"filename" is a file describing the keyboard mapping.

If the file name does not start with a directory indicator such as " $\cdot$ ", "/" or "~", the current directory will be searched first, and then the directories described either in the environment variable XPATH (if there is one) or in PATH, or in directories accessed by the [ACCESS](#page-168-0) command.

If filename is a single period, it will be ignored, allowing the user to specify the keyboard type without redefining the keyboard.

A blank line or a line starting with  $"$ \*", " $\#$ " or " $+$ " will be ignored.

Every line must contain three fields separated by a colon:

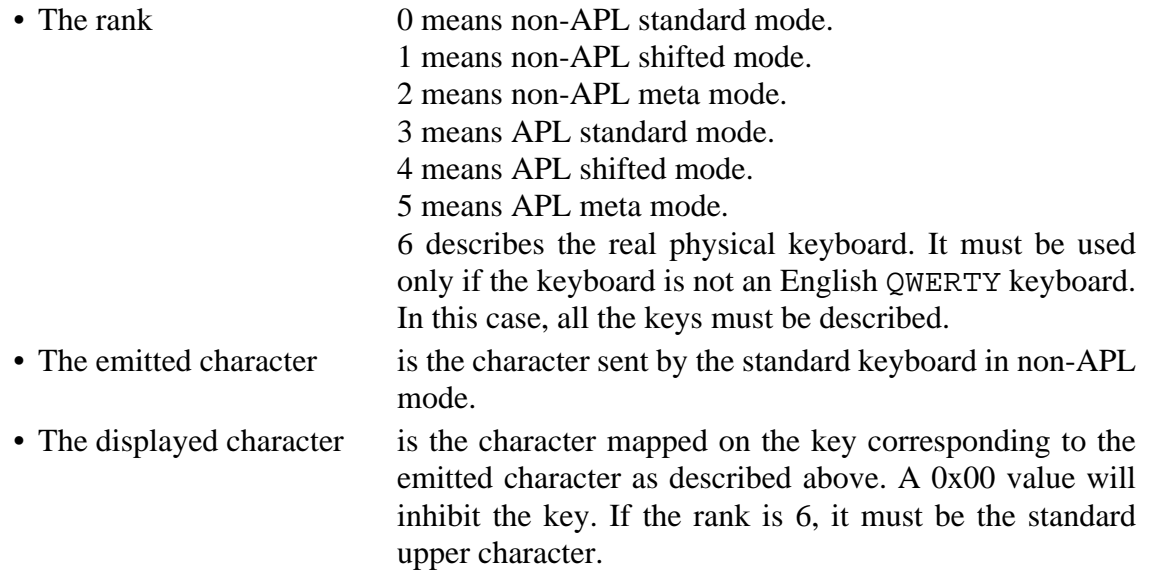

A character may be described either quoted or in hexadecimal. The meta key is labelled left or right on Sun type 3 keyboards, and  $\Diamond$  on the new type 4 keyboards.

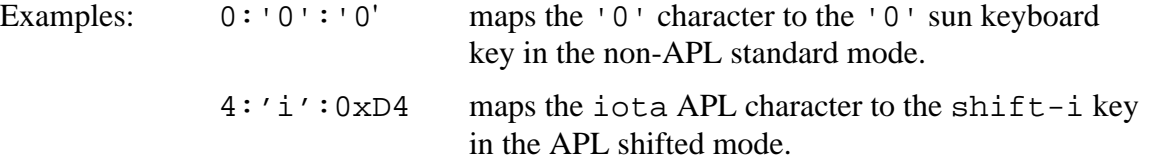

The hexadecimal value for a character is the value it has in the font used to display it. Note that the "Escape" key may be redefined for that usage by setting "0x1B" in the emitted character field.

**SEDIT** on **UNIX** systems is distributed with two keyboard translation samples:

• /home/xed/keyboard/STANDARD.TRANS

This file redefines the keyboard mapping to its original built-in setting. If the user wants to use this setting (described in Appendix A), the user must start DYALOG APL with the script "/home/xed/aplsedit" in order to have the same keyboard mapping within APL.

This setting is more logical than the default DYALOG APL setting because almost every character common to APL and non-APL modes is mapped to the same location.

• /home/xed/keyboard/DYALOG.TRANS

This file redefines the keyboard mapping according to the usual DYALOG APL Sun keyboard mapping.

To use either one of these files, the user may include the command KEYBOARD in the "PROFILE.sedit" file for APL usage, and in the "profile.sedit" file for **UNIX** or **WINDOWS** usage.

Examples: keyboard DYALOG.TRANS keyboard . 2 keyboard STANDARD.TRANS 1

#### **Using MKTRANS**

mktrans is only available on **UNIX** systems.

mktrans is a utility which automatically generates a ./keyboard/\$1.TRANS keyboard translation table, where \$1 is the first argument passed to mktrans. The user must have write authorization on the current directory before starting.

The user must run mktrans using the keyboard the translation table is meant to.

For example, to create a /home/xed/keyboard/MY.TRANS translation table, type the following commands:

% cd /home/xed % ./mktrans MY This will display the following screen:

Use every key and then type ^n

Type ^c to cancel

The user must now use every ASCII key available on the keyboard. The functions or control keys, such as F1 or Shift must not be used.

When all the keys are typed in, the user must type Control-n (hold down the control key, and then type n while the control key is down).

When running on an ASCII terminal, the user will then have to hold down the shift key, and while keeping this key down, use again every ASCII key in same order. This step is not necessary when running the **MOTIF** mktrans version.

This translation table may now be used within the profile.sedit initialization file in the following manner:

**'keyboard \$xhome/keyboard/MY.TRANS'**

### LASTFiles - Set the LASTFILES Parameters

LASTFiles {ON|OFF {N {loc}}

*Initial value:* ON 30 ~/sedit.lastfiles *Level:* Global

When LASTFILES is ON, **SEDIT** saves in the loc file the names of the N last opened files.

The {install-dir}/xmac/dy\_lastfiles.sedit macro can be used to display the last opened files, allowing the user to open them again.

dy\_lastfiles is assigned by default to the File - Open Last files menu.

Note: On **WINDOWS** systems, the HOME environment variable is usually not defined. In this case, the " $\sim$ /" or " $\sim$ \" directory shortcut is translated into "C:\".

*See Also:* [DY\\_LASTFILES](#page-245-0)

## LASTLorc - Set LASTLORC Buffer

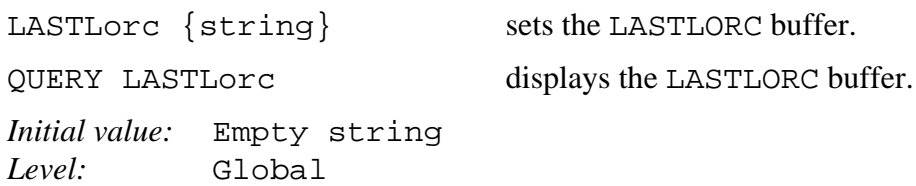

The LASTLORC buffer memorizes the string passed to the LOCATE, CHANGE, SCHANGE, CN, SCN, FIND, FINDUP, NFIND and NFINDUP commands.

When string is not specified, the LASTLORC buffer is set to a zero length string.

#### *See Also:* [LOCATE](#page-321-0), [CHANGE](#page-190-0), [SCHANGE](#page-393-0), [CN](#page-199-0), [SCN](#page-396-0), [FIND](#page-282-0), [FINDUP](#page-286-0), [NFIND](#page-347-0), [NFINDUP](#page-347-0)

LEft  $\{N\}$  is used to alter the columns that are to be displayed.

"startc" is the first column.

"endc" is the last column.

If N is omitted a value of 1 is assumed.

If N is 0, the original setting will be restored.

In all other cases, "startc" and "endc" will be decremented by N, shifting the data to the right by N positions.

The command "Left 40" is mapped to the C-F7 key by default.

*See Also:* [RIGHT,](#page-382-0) [VERIFY](#page-456-0)

## <span id="page-317-0"></span>LEFTAdjust - Left-Adjusting Text

LEFTAdjust {target}

*Scope:* All

This command is mapped to the Shift-Control-L ( $^L$ L) key by default.

LEFTADJUST reformats a portion of the current file defined by the target operand. LEFTADJUST positions the first non-blank character at the left margin defined with the [MARGINS](#page-328-0) command.

target may be one of the following:

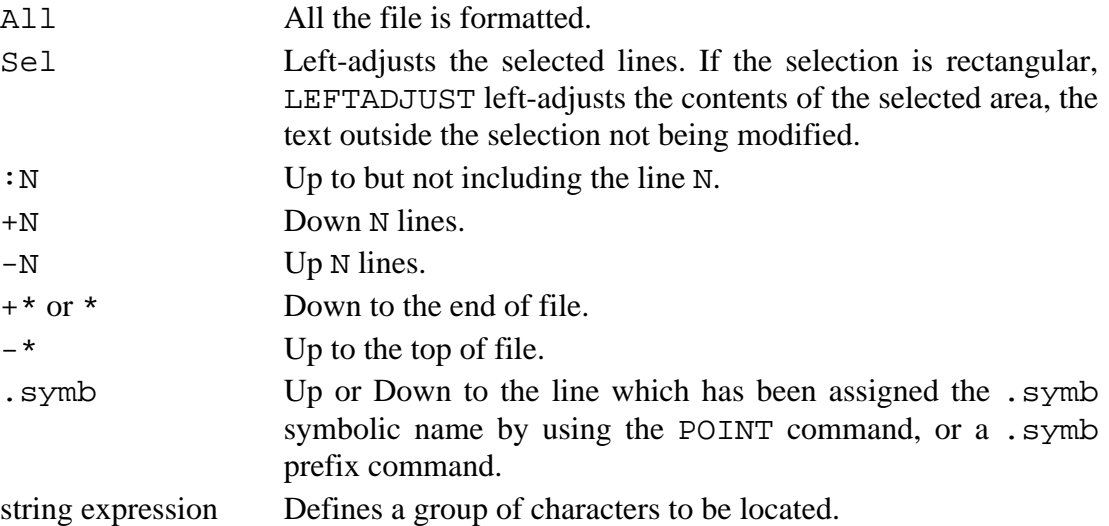

The general format of a string expression is the following:

 ${+|-}{\sim}$ /string1{/{&}|{|}{~}/string2 ..... }

[See the](#page-321-0) **[LOCATE](#page-321-0)** command on [page 302 f](#page-321-0)or a precise string expression definition.

When target is not specified, LEFTADJUST formats the line corresponding to the cursor location. When the cursor is not located upon a line of the current file, LEFTADJUST reformats the current line.

Examples: LEFTADJUST LEFTADJUST all LEFTADJUST sel LEFTADJUST /str/

#### *See Also:* [CENTER](#page-185-0), [FLOW](#page-290-0), [FORMAT](#page-294-0), [LOCATE](#page-321-0), [MARGIN](#page-328-0)S, [POWERINPU](#page-353-0)T, [RIGHTADJUST](#page-383-0)

## LIMIT - Set File Size Limit

LIMIT  $\{nn\}$ } *Initial value:* 0 *Level:* Global

The m modifier may be one of the following:

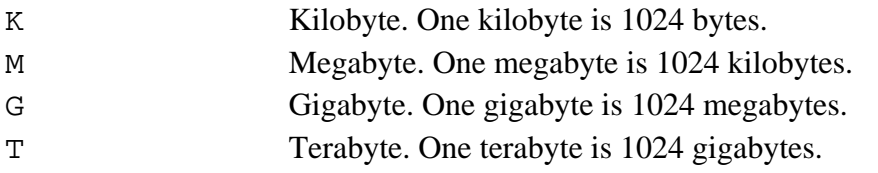

When **LIMIT** is set to 0, **SEDIT** accepts any file to edit.

When LIMIT is set to nn, **SEDIT** will not open a file larger than nn bytes.

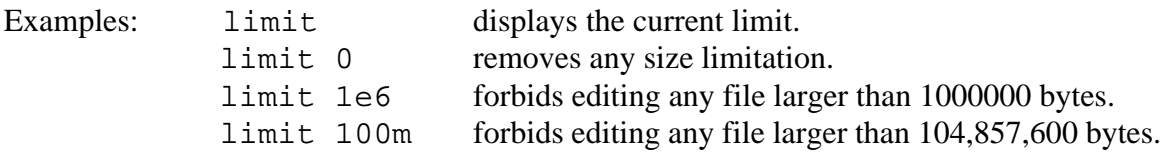

#### **Large Files support**

A large file is a file larger than 2,147,483,647 bytes. **SEDIT** supports large files on the operating systems displayed when typing HELP LARGEFILES.

However, the length of a line is limited to 2,147,483,647 characters, and the number of lines is also limited to 2,147,483,647 lines.

The amount of memory needed by **SEDIT** to edit a file increases when the average line size decreases. Editing a file of 1GB whose average line size is 80 bytes requires 2GB of memory.

See Also: [XEDIT](#page-462-0)

#### LINECol

LINECOL {ON|OFF} sets the line/column display ON or OFF.

*Initial value:* ON *Level:* Global

When LINECOL is on, **SEDIT** displays the line and column number corresponding to the [cursor position when the cursor is placed on a data field.](#page-383-0)

## LINENd - Separator Change

LINENd ON|OFF {value} enables or disables the character separator when passing commands.

*Initial value:* line-feed *Level:* Global

value is an optional parameter specifying the separator between commands. It is originally set to line-feed.

line-feed is assigned to the following keys, depending on the workstation in use:

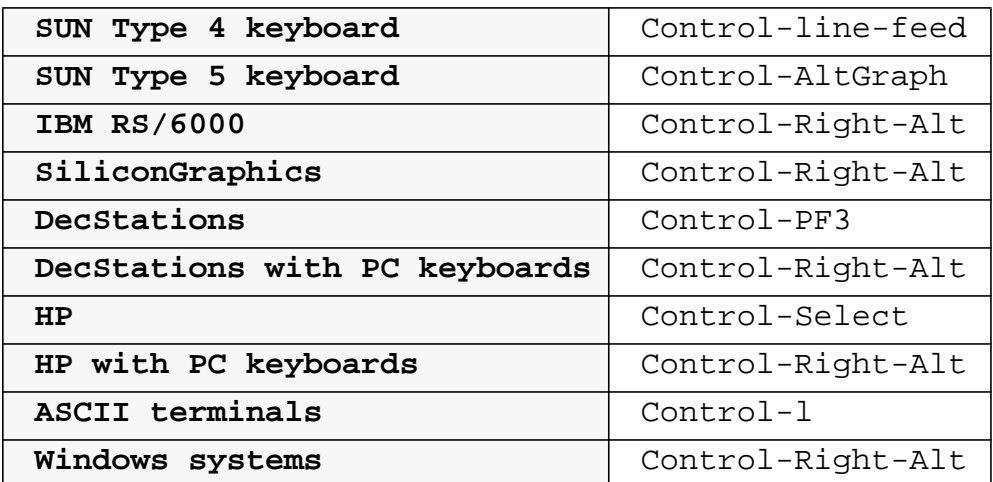

The SEP command is a synonym to the LINEND command.

Examples: linend on ; sets the separator to "; ". top:c  $/i/j$  changes every "i" to "j" from the beginning of the file.

*See Also:* [SEP](#page-404-0)

## LIsten - Listen for External Commands

*Available on:* UNIX *Batch Mode:* Not Available LIsten nnn makes **SEDIT** listen on a socket for commands sent by another application program. The socket port number will be nnn. LIsten OFF stops **SEDIT** listening.

The "\$xhome/saber/send\_sedit.c" file is an example of how to communicate with **SEDIT** from another application.

## <span id="page-321-0"></span>Locate (XEDIT MODE) - Locate a Target

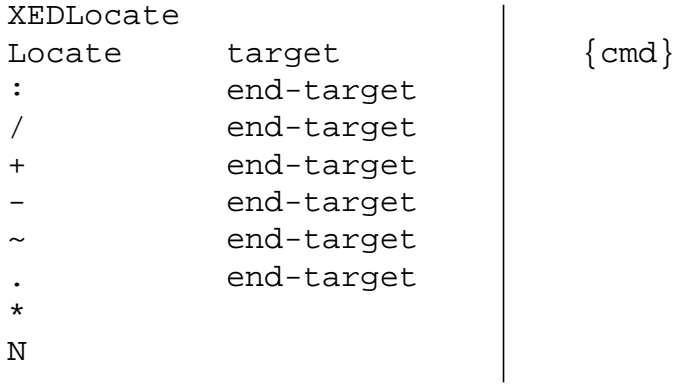

When [MODE](#page-339-0) COMMAND XEDIT is in effect, LOCATE calls the XEDIT mode XEDLOCATE command. PDFLOCATE may be used to call the ISPF/PDF mode LOCATE command.

The LOCATE command scans the file looking for the specified target.

When the target is reached, cmd will be executed as a standard **SEDIT** command.

When target starts with one of the " $:$  /+- $\sim$ . \*" special characters, or with a digit, the LOCATE keyword may be omitted.

target may be one of the following:

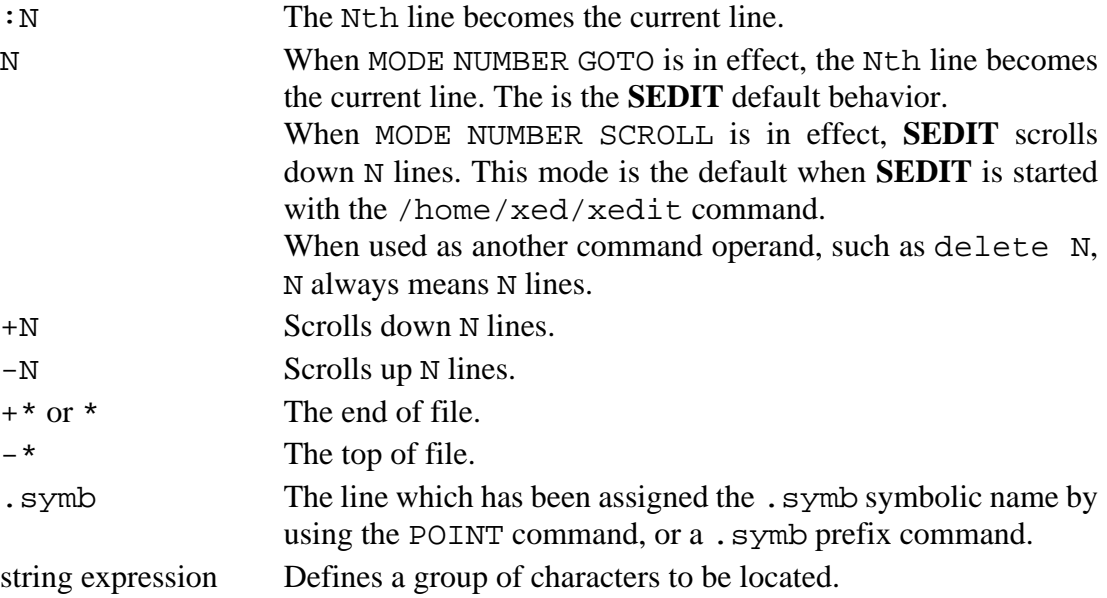

The general format of a string expression is the following:

 ${+|-}{\sim}$ /string1{/{&}|{|}{~}/string2 ..... }

The search direction is toward the end of the file (+), which is the default, or toward the top of the file  $(-)$ .

The not  $(\sim)$  symbol means that **SEDIT** is to locate a file line which does not contain the specified string.

string may be a character string, such as Hello, or a hexadecimal string, such as x'313233' when HEX ON is in effect. The ARBCHAR command allows the user to specify strings with imbedded arbitrary characters.

The trailing / delimiter is necessary only when string ends with blanks, or when a logical operator is following.

The / delimiter is in fact the first non-blank character found after the locate command. It must be a slash when the LOCATE keyword is omitted. /Hello or LOCATE; Hello is the same command. The delimiter cannot be a period.

The OR | symbol means that the matched line must match the target before the |, or the target after the |.

The AND  $\&$  symbol means that the matched line must match the target before the  $\&$ , and the target after the &.

Notes: The **[ZONE](#page-468-0)** command allows the user to choose the starting and ending columns to be scanned.

When MODE LOCATE NOSTAY is in effect (the **SEDIT** default), these columns are also restricted by the [VERIFY](#page-456-0) column definition: the user can only scan the visible part of the file. The cursor will be moved to the beginning of the target. A subsequent search will start at the cursor location.

When MODE LOCATE STAY is in effect (the **XEDIT** behavior), the cursors stays in the command line, the search is not restricted by the VERIFY setting, and the next search will start on the next (or previous) line.

When [WRAP](#page-460-0) is set to ON, **SEDIT** continues the search up to the line preceding the current line within the  $/$  or  $+/$  commands. The search is continued following the current line within the  $-$  / command.

When WRAP is set to OFF, the search ends at the end (of top) of file.

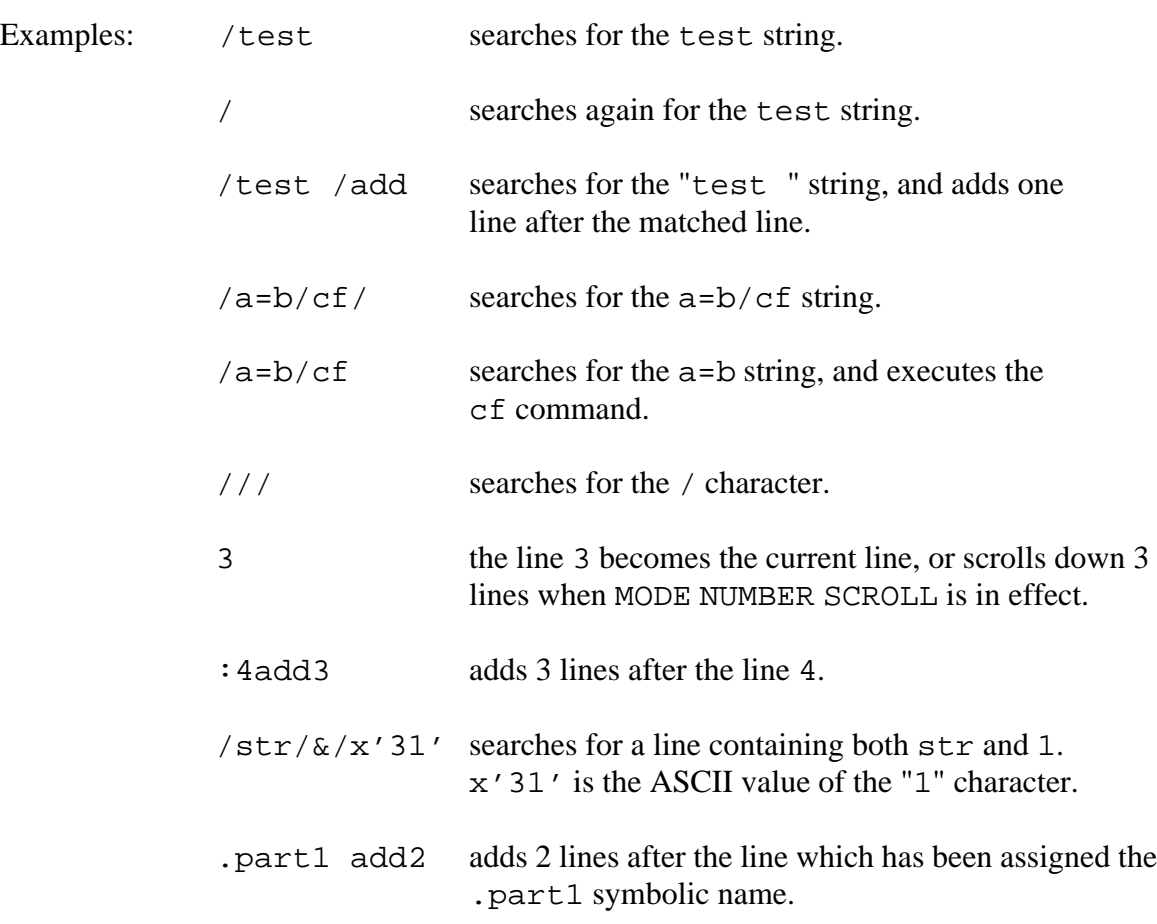

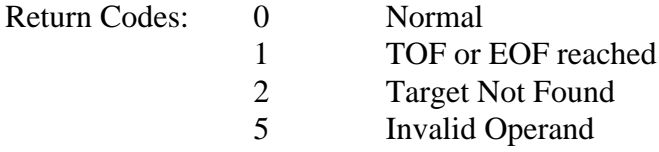

*See Also:* [ARBCHAR,](#page-172-0) [BEEP,](#page-176-0) [CASE,](#page-182-0) [MODE,](#page-339-0) [POINT,](#page-352-0) [STAY](#page-431-0), [ZONE](#page-468-0), [WRAP](#page-460-0), [R/](#page-384-0),  $R-/ R-/-$ ,  $\Delta$  $\Delta$ ,  $-\Delta$
## Locate (ISPF MODE) - Locate a Line

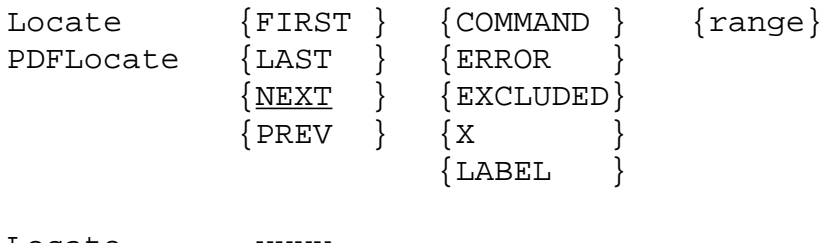

Locate .xxxx

Locate number

When [MODE](#page-339-0) COMMAND ISPF is in effect, LOCATE calls the ISPF mode PDFLOCATE command. XEDLOCATE may be used to call the XEDIT mode LOCATE command.

LOCATE positions the current line to the targeted line.

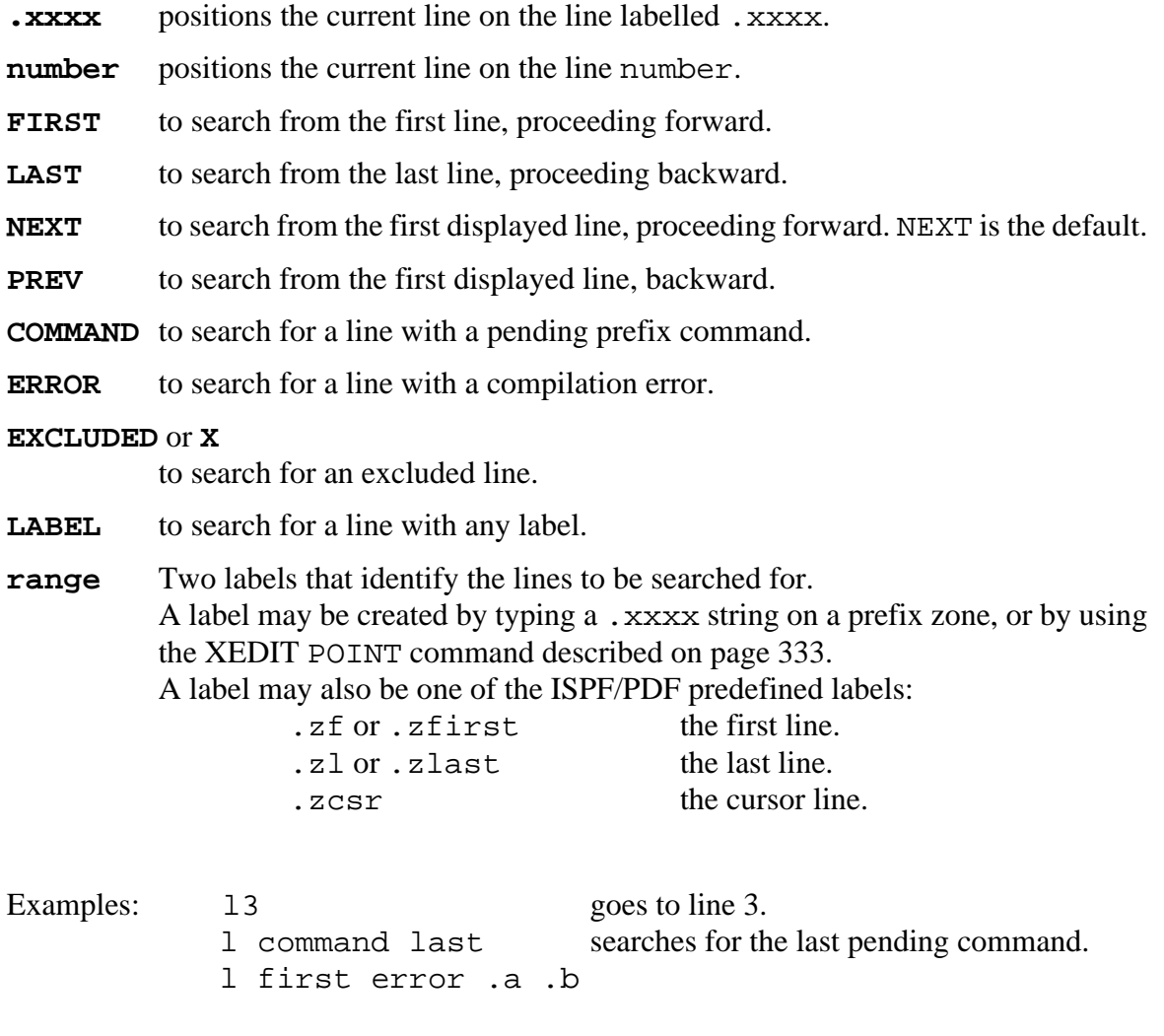

*See Also:* [COMPILE,](#page-209-0) [NEXTERROR](#page-346-0)

## LOWercas - Translate Into Lowercase

LOWercas {target}

*Scope:* Display

target defines the number of lines to be translated into lowercase. Lines are translated starting with the current line, up to but not including the target line. target may be one of the following:

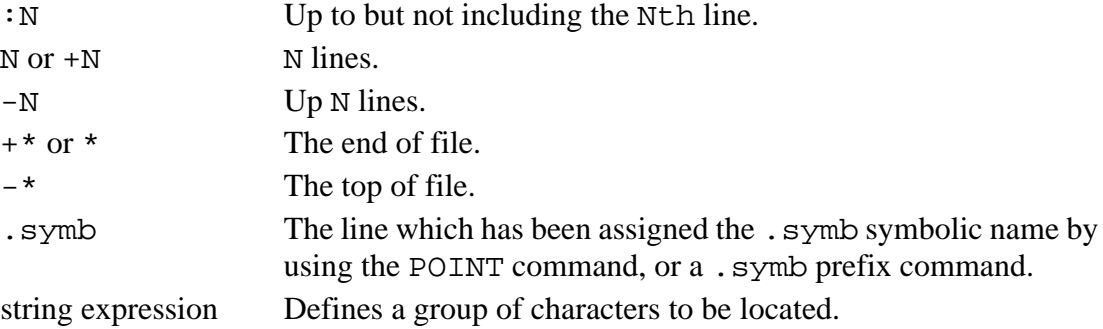

The general format of a string expression is the following:

 ${+|-}{\sim}$ /string1 ${/}{\&}$ | ${||}{\sim}$ /string2 .....

[See the](#page-321-0) **[LOCATE](#page-321-0)** command on [page 302 f](#page-321-0)or a precise string expression definition. If target is omitted, a value of 1 is assumed.

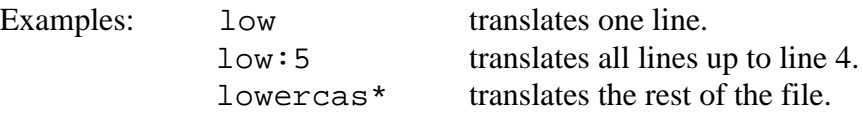

See Also: [STAY,](#page-431-0) S LOWER

#### LRecl - Set Record Length

```
LRecl *|N {FT string} sets the line length.
```
*Initial value:* \* *Level:* File

When the record length is set to the \* value, no change will occur to the file when it is written to disk.

When the record length is set to the N value, saving a file will create a file in which every line length will be N bytes.

Lines longer than N will be truncated, and lines shorter than N will be padded with spaces.

If FT string is specified, this setting will become the default for every new file with a string filetype.

If FT is \*, this will be the default for any file.

If FT is a period, this will become the default for files with no filetype. This setting is also applied to the current file, unless its filetype does not match FT.

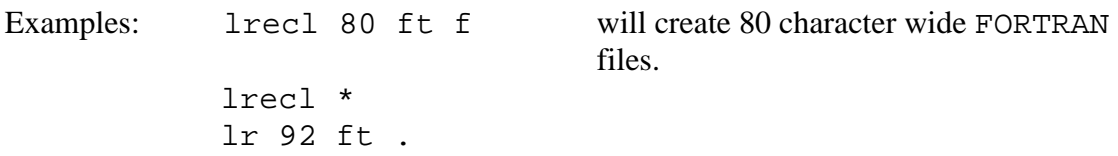

*See Also:* [TRUNC](#page-451-0)

## <span id="page-327-0"></span>MACRO - Execute a Macro

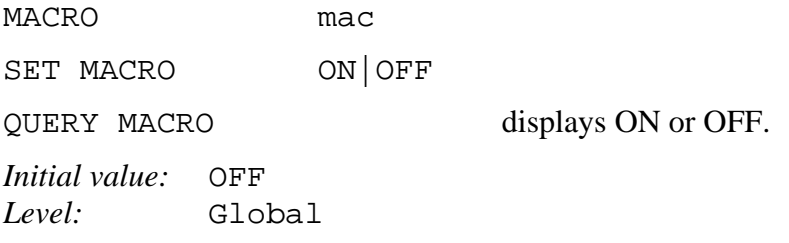

When SET MACRO is OFF, **SEDIT** looks for native commands before looking for macros.

When SET MACRO is ON, **SEDIT** looks for macros before looking for native commands.

MACRO mac allows the mac macro to execute without checking for native commands or for synonyms.

MACRO also allows calls to a macro ending with non-alphabetic characters. For example, "PUT2" usually means "PUT 2". MACRO PUT2 means "execute the macro named PUT2".

In particular, the macros set\_sun\_t3, set\_sun\_t4 and set\_sun\_t5 must be executed by entering "macro set\_sun\_ti".

*See Also:* [COMMAND](#page-208-0)

### MAN - Display UNIX Reference Manual Pages

MAN string displays the **UNIX** [reference](#page-451-0) [manual](#page-451-0) [pages](#page-451-0) [in](#page-451-0) [the](#page-451-0) same format as the **UNIX** man command.

MAN creates a new file word.man in the editing ring, where word is string with spaces replaced by the \_underscore character. If word.man already exists, it will be overwritten.

Examples: man open creates the open. man file. man -k file creates the -k\_file.man file.

*See Also:* [MESSAGESDIR](#page-337-0)*,* [S\\_MAN](#page-440-0)

#### <span id="page-328-0"></span>MARgins - Set Text Margins

MARgins left right  $*$  { {+|-} indent} *Initial value:* 1 72 +0 *Level:* File

The MARGINS settings are used by the [CENTER](#page-185-0), [FLOW](#page-290-0), [FORMAT](#page-294-0), [LEFTADJUST](#page-317-0), [POWERINPUT](#page-353-0) and [RIGHTADJUST](#page-383-0) commands.

- left is the left margin. The left margin must be less than or equal to the right margin.
- $\tau$  is the right margin. When specified as an asterisk, the right margin is set to the same value as the truncation column defined with the T[RUNC](#page-451-0) command.
- indent is the paragraph indent column. indent may be specified as an absolute column number ("2"), or as a displacement relative to the left margin (" $+3$ " or  $"$ -5"). If indent has been specified as a displacement, when the left and right margins are changed again, using the MARGIN command without specifying an

indent parameter, the paragraph indent column is reset to the new left value plus the previous indent value. The scale line defined with the  $SCALE$  command displays a  $\sim$  character at the left margin

position, a  $\omega$  character at the first line indent position and a  $\zeta$  character at the right margin position.

Without any argument, MARGINS displays the current setting.

 Examples: MAR 2 75 The left margin is set to 2, the right margin is set to 75, and the paragraph indent column is unchanged. MAR 2 75 +10 The paragraph indent column is set to 12. MAR 10 50 The left margin is set to 10, the right margin is set to 50, and the paragraph indent column is set to 20. MAR 2 75 10 The paragraph indent column is set to 10. MAR 12 55 The left margin is set to 10, the right margin is set to 55, and the paragraph indent col[umn remains unchanged, keeping the previous absolute 10](#page-440-0) value.

MAR

displays the current settings.

*See Also:* [CENTER](#page-185-0), [FLOW,](#page-290-0) [FORMAT](#page-294-0), [LEFTADJUST,](#page-317-0) [POWERINPUT](#page-353-0), [RIGHTADJUST](#page-383-0), [SCALE](#page-392-0), [TRUNC](#page-451-0)

# MAtch - Match Delimiters

MAtch {Sel | Cursor} finds a matching delimiter.

MATCH SEL If there is a selection within the current file, **SEDIT** attempts to match the first selected character. If not, **SEDIT** attempts to match the character at the current cursor position. If this character is one of the '{[(<' delimiters, **SEDIT** searches for its matching delimiter  $(')]$ )>'), and sets a rectangular selection displaying the bounds between delimiters.

MATCH CURSOR **SEDIT** attempts to match the character at the current cursor position. If this character is one of the '{[(<' delimiters, **SEDIT** searches for its matching delimiter  $(')]$ )>'), and moves the cursor to the matching delimiter, scrolling the file if necessary.

MATCH is mapped to the L2 key on Sun workstations by default, and to  $\sim$ m on other workstations.

MATCH CURSOR is assigned to Shift-L2, and  $^M$  (Shift-Control-m).

#### MBUtton - Create a Menu Button

MBUtton string1 ff creates a button using string1 as a label. The menu described by the ff file will be attached to that button.

*Available on:* UNIX *Batch Mode:* Not Available

Using the left mouse button selects the first menu choice directly. Using the right mouse button displays the menu.

Example: mbu FILE /home/xed/ff

where /home/xed/ff is the following:

" Save current file " save " Save and leave current file " file " Abandon current file " MENU " quit " quit " qquit " qquit " Abandon current file " END

The first string (for instance " Save and leave current file ") is displayed within the menu, and the second string (for instance  $file$ ) is executed as a command when the first one is selected with the third mouse button. When the second string is the string MENU, it starts a pullright menu which must end with a matching END string.

ff may reference another file as described on p[age 313.](#page-332-0)

*See Also:* [BUTTON](#page-179-0)

# <span id="page-331-0"></span>MENu - Create a Menu

MENu filemenu creates a walking menu described by the file filemenu.

```
Batch Mode: Not Available
```
filemenu is a file with a specific format.

If it does not start with a directory indicator such as  $\cdot$  .  $\cdot$  ,  $\cdot$  ,  $\cdot$  or  $\cdot$   $\cdot$  , it will be searched for in the current directory first, and then in the directories described either in the environment variable XPATH (if there is one) or in PATH, or in directories accessed by the [ACCESS](#page-168-0) command.

Once this command is completed, there will be two ways to activate the menu:

- Pressing the right mouse button, while holding the meta-key<sup>1</sup>.
- Moving the mouse cursor to one of the first two screen lines, and pressing the right mouse button.

Example:

```
" FILE " MENU
" Save current file " save
" Save and leave current file " file<br>" Abandon current file " " " "
" Abandon current file " MENU
        " quit " quit
        " qquit " qquit
" Abandon current file " END
" FILE " END
"Special" MENU $xhome/sp.bu
```
The first string (for instance " Save and leave current file ") is displayed within the menu, and the second string (for instance  $file$ ) is executed as a command when the first one is selected with the right mouse button. When the second string is the string MENU, it starts a pullright menu which must end with a matching END string.

<sup>1.</sup> See [page 123](#page-142-0) (**UNIX**) or p[age 127 \(](#page-146-0)**WINDOWS**) for the meta-key definition.

#### <span id="page-332-0"></span>**Including the Contents of a Different File**

The following syntax:

"LABEL" MENU filename

will create a LABEL pullright menu, using the contents of the filename file. If filename starts with \$xhome/, \$xhome/ will be replaced with the actual **SEDIT** installation directory.

If the \$xhome/sp.bu file contains the following data:

"First line" top "Last line" "Print" shell lpr \$name &

the example on [page 312 w](#page-331-0)ill expand to:

```
" FILE " MENU
" Save current file " save
" Save and leave current file " file
" Abandon current file " MENU
       " quit " quit
 " qquit " qquit
" Abandon current file " END
" FILE " END
"Special" MENU
"First line" top
"Last line" bot
"Print" shell lpr $name &
"Special" END
```
The following syntax:

INCLUDE filename

will include the contents of the filename file.

An included file may reference another file using the same syntax.

#### MENUBar - Create a Menubar

MENUBar filemenu creates a menubar described by the file filemenu.

*Available on:* WINDOWS *Batch Mode:* Not Available

filemenu is a file with a specific format.

If it does not start with a directory indicator such as " $\ldots$ ,", "\" or "~\", it will be searched for in the current directory first, and then in the directories accessed by the [ACCESS](#page-168-0) command.

The C:\Program Files\SEDIT\sedit.menubar file is an example of such a file:

```
"File" MENU
   "Save" save
   "Save && Leave" file
   "Leave" MENU
                            "If not modified" quit
                            "Anyway" qquit
   "Leave" END
   "Save As ..." dy_save
   "Open ..." MENU
                    "Last" dy_open //last
                   "Current" dy_open .
                   "C:\" dy_open C:\
   "Open ..." END
   "Open <Selection>" s_xed
   "Last Edited Files ..." dy_lastfiles
 "Print File ..." printfile
 "Print Screen ..." printscreen
 "Exit" prompt_exit
   "Exit with memory" bye
"File" END
"Edit" MENU
  "Find" s_find"<br>"Find ..." dy_find
  "Find ..." "Copy" s_copy
   "Paste" s_paste
"Cut" s_cut
 "Undo" undo
   "Undo all" undo all
 "Redo" redo
 "Show ALL" all
 "Show ..." dy_all
   "Show more ..." dy_show
   "Hide ..." dy_exclude
   "Exchange ..." dy_exch
"Edit" END
```
The first string (for instance "Save") is displayed within the menu, and the second string (for instance save) is executed as a command when the first one is selected with the first mouse button. When the second string is the string MENU, it starts a pullright menu which must end with a matching END string.

The menubar displayed will be the following:

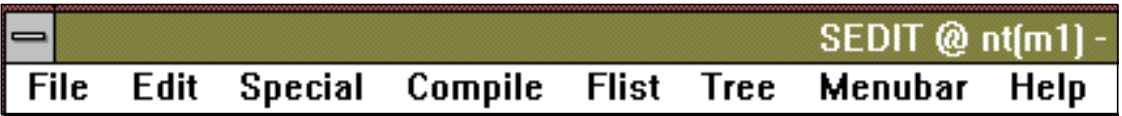

filemenu may reference another file as described on [page 313.](#page-332-0)

## MErge - Merge Two Set of Lines

```
MErge target1 target2 {col}
```
MERGE overlays the set of lines starting from the current line up to the line defined by target1 on the set of lines starting with the line defined by target2.

The first set of lines is first shifted to the right to the column defined by the col value. When omitted, col defaults to the value of 1.

When the column position of the first set of lines contains a blank, the contents of the same column on the second set of line remains unchanged.

The two set of lines are not allowed to overlap.

The last merged line becomes the current line, and the first set of lines is deleted.

target may be one of the following:

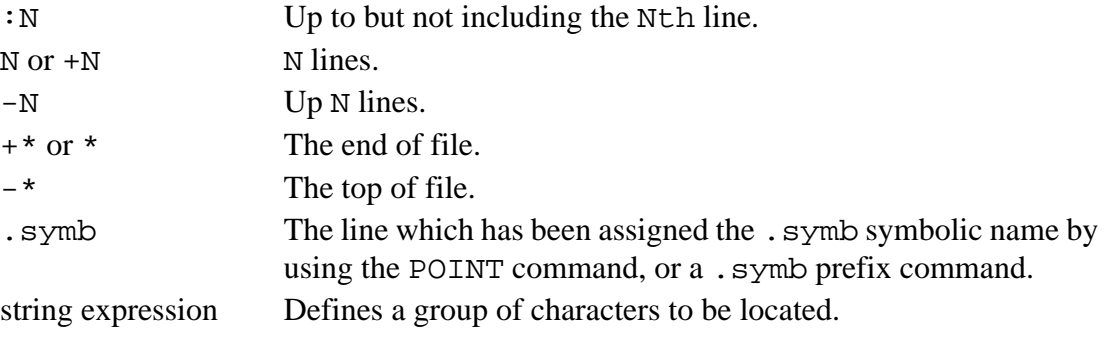

The general format of a string expression is the following:

 ${+|-}{\sim}$ /string1 ${/}{\&}$ | ${| \}$  $\sim}$ /string2 .....

[See the](#page-321-0) **[LOCATE](#page-321-0)** command on [page 302 f](#page-321-0)or a precise string expression definition.

#### Example:

Assuming the following file, with line 7 being the current line:

```
00000
00001 123456789
00002 12345678901234
00003 123456789012345678
00004 aa
00005 aa
00006 aa
00007 a b c dA B C D
00008 b c dA B C D a
00009 b c dA B C D a b c d e f g h i j
```
Typing

merge 3 :1 2

will display:

00000 00001 a1b3c5dA8B C D 00002 b2c4dA7B9C1D3a **00003 b1c3dA6B8C0D2a4b6c8d e f g h i j** 00004 aa 00005 aa 00006 aa

Line 3 will be the new current line.

# <span id="page-337-0"></span>MESsagesdir

MESsagesdir {dirname} changes the internal messages directory.

*Initial value: .*

When more than one error message is to be displayed, or when using the MAN, COMPILE or various SHELL commands, **SEDIT** creates a new file in the editing ring. The directory of this file is the current "." directory by default, and can be changed with the MESSAGESDIR command.

Without any argument, MESSAGESDIR displays the current setting.

*See Also:* [COMPILE](#page-209-0), [IMPCMSCP](#page-309-0), [MAN](#page-327-0), [WINDOWS](#page-459-0), [XCSHEL](#page-464-0)L, [XKSHEL](#page-465-0)L, [XSHELL](#page-465-0)

## METAKey - Set the Meta Key

METAKey hexval changes the meta key definition.

*Available on:* UNIX, MOTIF *version.*

The meta key is described in the "Using the Mouse" sections on pa[ge 123 an](#page-142-0)d pa[ge 127](#page-146-0)

The meta key is automatically set by the set server xxx command. The set command is used by the set\_xxx macros, such as set\_sunt5 or set\_ibm, called by the profile.sedit initialization macro.

However, when running the **MOTIF SEDIT** version on a non-standard X terminal, it is possible that the code emitted by the terminal meta key does not match the workstation standard keyboard meta key code.

The METAKEY command allows the user to register the hexadecimal value sent by the terminal when the meta key is used. This value can be determined by starting the  $X11$  xev program, and by using the meta key upon the xev window.

Example:

```
% xev
             { using the meta key upon the xev window }
KeyRelease event, serial 17, synthetic NO, window 0x1700001,
   root 0x80079, subw 0x0, time 1160548353, (102,115), root:(107,141),
    state 0x8, keycode 127 (keysym 0xffe7, Meta_L), same_screen YES,
    XLookupString gives 0 characters: ""
```
would lead to the following METAKEY usage:

====> metakey ffe7

*See Also:* [SET](#page-405-0)

### <span id="page-339-0"></span>MODE - Set Various Modes

MODE keyword values set values according to keyword.

*Initial values: Locate Nostay Prefix Xedit Autoexit Off Number Goto Change All Redisplay On Topline 0 CUrsor 1 Get Nostay NOtimp On SCroll Nowrap REServed Skip COmmand Xedit EXpand On Noenv*

MODE provides a way to customize the behavior of various **SEDIT** commands.

keyword may be one of the following:

MODE Locate Stay|Nostay [changes](#page-405-0) [the](#page-405-0) [cursor](#page-405-0) [behavior](#page-405-0) [when](#page-405-0) [using](#page-405-0) [the](#page-405-0) [various](#page-405-0) locate commands.

> When locate nostay is in effect, searching for a string using the commands  $/$ ,  $-\/$ ,  $\setminus$ ,  $-\$  places the cursor upon the first matching string. In addition, the search columns are also restricted by the [VERIFY](#page-456-0) column definition; the user can only scan the visible part of the file

> When locate stay is in effect, the cursor remains in the command field. The search columns are only restricted by the **[ZONE](#page-468-0)** column definition. This mode is mainly provided for **XEDIT** compatibility.

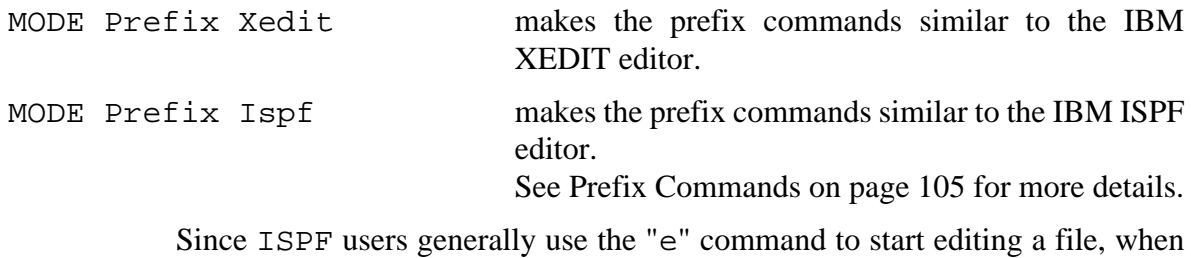

"mode prefix ispf" is on, the user cannot use the "e" command to delete a file within the directory editor. Only the "rm" command can be used for that purpose. See [page 471 f](#page-490-0)or more details.

MODE Topline 0|1

When topline 0 is in effect, **SEDIT** uses a virtual line 0 as TOP OF FILE line.

This allows the user, for example, to insert data *before* the first line in the file by typing:

top get

When topline 1 is in effect, **SEDIT** uses the first line in the file as TOP OF FILE line.

This mode is mainly provided for previous **SEDIT** release compatibility, since a macro behavior may be affected when topline 0 is in effect.

MODE CUrsor Wrap|N

When cursor wrap is in effect, the cursor wraps around the screen when it reaches the top or the bottom of the screen.

When cursor N is in effect, **SEDIT** scrolls N lines when the cursor reaches the top or the bottom of the displayed file data.

MODE Get Stay|Nostay

When get stay is in effect, the current line is not modified by a GET, a PUT or a PUTD command.

MODE Autoexit ON|OFf ON makes **SEDIT** exit after a QUIT or a FILE command is applied to the last edited file.

> This mode is mainly provided for **XEDIT** compatibility. If the user desires to set it when running in ASCII terminal mode, the command "mode autoexit on" must be included in the "/home/xed/profile.sedit" **S/REXX** macro:

```
/*
  * If you want SEDIT to leave when quitting the last edited file,
 * uncomment the following line
*/
/* 'mode autoexit on' */
          Remove the /* and */ comment signs
```
MODE Number Goto|Scroll changes the **SEDIT** behavior when entering a single number on the command line.

> When Number Goto is in effect, entering N makes the current line become the Nth file line.

When Number Scroll is in effect, entering N makes the current line increased by N. This mode is mainly provided for **XEDIT** compatibility.

MODE Change All|One changes the **SEDIT** behavior when entering a change command without specifying the number of items to be changed. When Change All is in effect, entering "c  $/i/j'$ " will turn every i into j. When Change One is in effect, entering "c  $/i/j'$ " will turn the first i into j. This mode is mainly provided for **XEDIT** compatibility. MODE Redisplay ON|OFf ON makes **SEDIT** redisplay a command in error in

the command field. OFF is mainly provided for **XEDIT** compatibility.

MODE NOtimp On|OFf

When MODE NOTIMP is ON, **SEDIT** recognizes the following **XEDIT** commands:

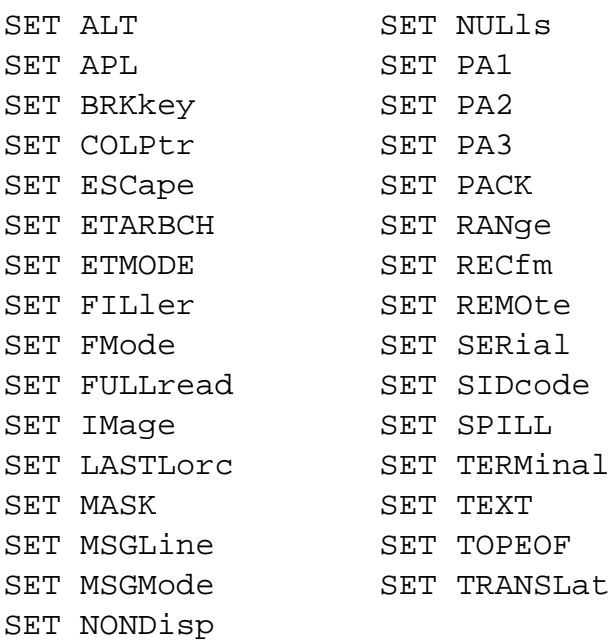

This mode is mainly provided for **XEDIT** compatibility, allowing existing **XEDIT** macros to run without error messages.

Note that these commands, which are not implemented, do not perform any action.

MODE Get Stay|Nostay

When get stay is in effect, the current line is not modified by a GET, a PUT or a PUTD command.

MODE Scroll Wrap|Nowrap

When scroll wrap is in effect, the BACKWARD, FORWARD, PGUP and PGDOWN commands wrap when they reach the end of the file.

```
MODE REServed Skip|Noskip
```
Sets the way **SEDIT** handles control characters. See the [RESERVED](#page-379-0) command on [page 361](#page-380-0) for more details.

MODE COmmand Xedit

makes the commands similar to the IBM XEDIT editor.

MODE COmmand Ispf

makes the commands similar to the IBM ISPF/PDF editor.

MODE EXpand ON|OFf {Env|Noenv}

When MODE EXPAND is ON, the variable substitutions described on [page 147](#page-166-0) take place.

In addition, if MODE EXPAND ON ENV is in effect, all strings starting with a  $\frac{1}{2}$ not previously substituted will be replaced by the contents of the **UNIX** or **WINDOWS** environment variable with the same name.

Example:setenv mydir /home/proj1/vital cd \$mydir (makes /home/proj1/vital current)

*See Also:* [AUTOI](#page-174-0), [CHANGE](#page-190-0), [CN](#page-199-0), [FILE](#page-278-0), [FFILE](#page-278-0), [LOCAT](#page-321-0)E, [QUI](#page-366-0)T, [QQUI](#page-366-0)T,  $R/$ ,  $R-$ /,  $\langle , - \rangle$ 

# MOUSEMode - Set Mouse Buttons

MOUSEMode {Openlook|Motif|Fullmotif|Windows}

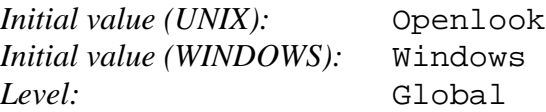

When MOUSEMODE is set to OPENLOOK, the mouse buttons function in the following way:

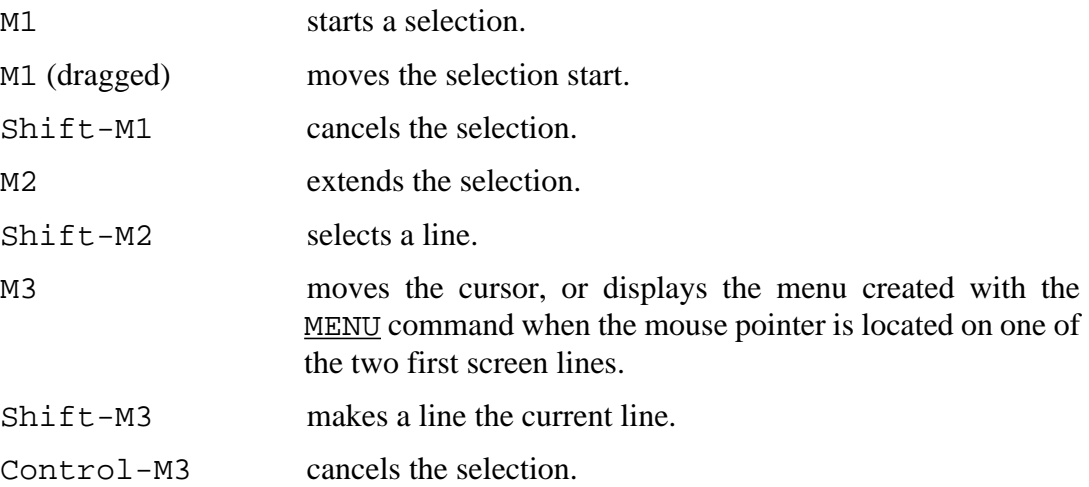

When MOUSEMODE is set to MOTIF, the mouse buttons function in the following way:

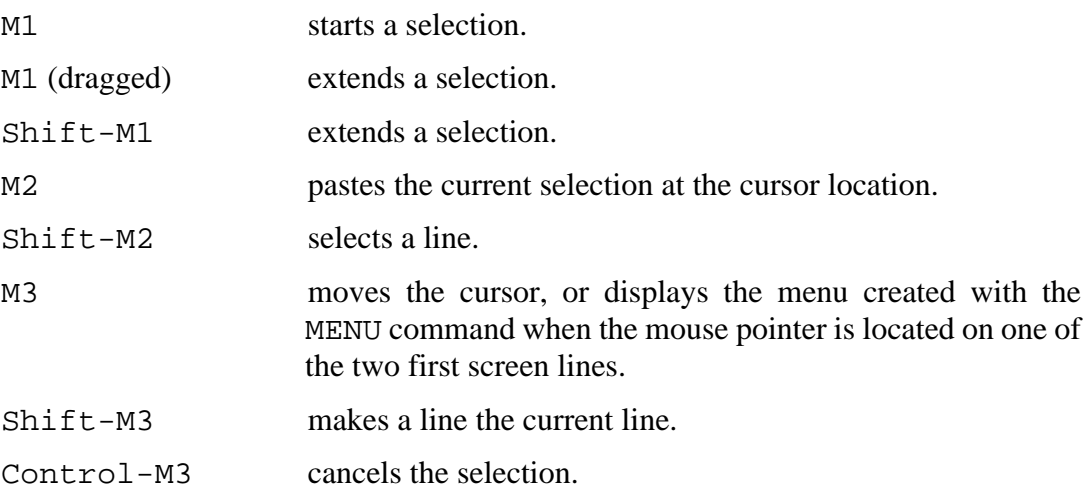

When MOUSEMODE is set to FULLMOTIF or WINDOWS, the mouse buttons function in the following way:

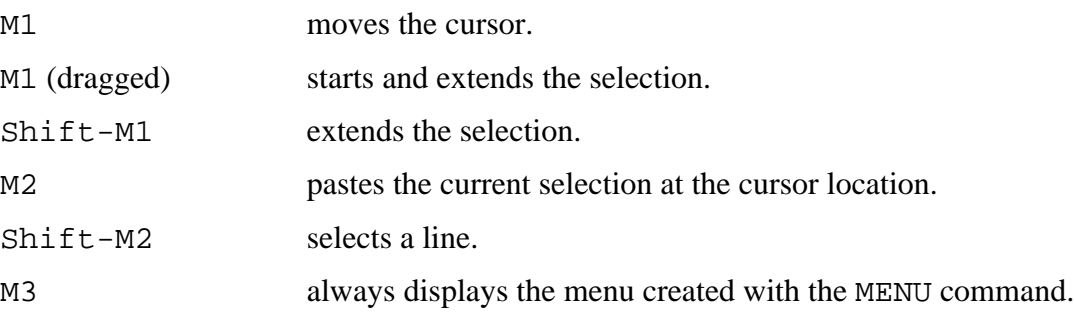

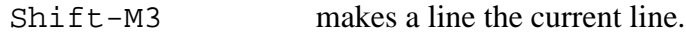

Control-M3 cancels the selection.

Without any argument, MOUSEMODE displays the current setting.

#### MOve - Move File Lines

MOve target1 target2

MOVE moves the number of lines defined by target1, starting from the current line, to the location defined by target2. The last moved line becomes the current line.

target may be one of the following:

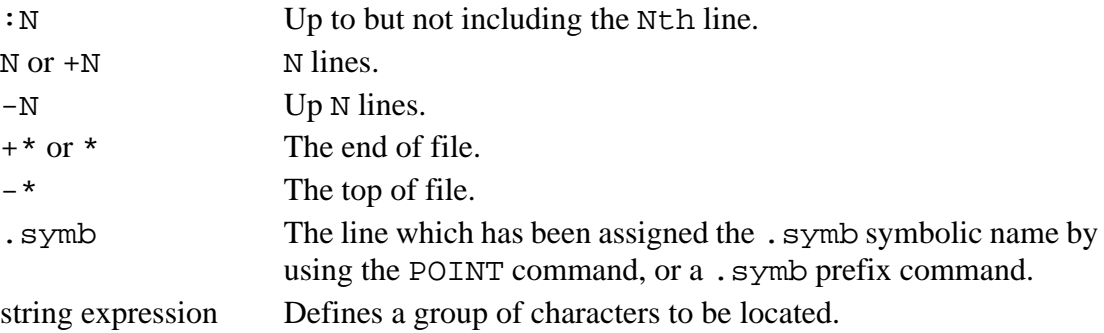

The general format of a string expression is the following:

 ${+|-}{\sim}$ /string1{/{&}|{|}{~}/string2 ..... }

[See the](#page-321-0) [LOCATE](#page-321-0) command on [page 302 f](#page-321-0)or a precise string expression definition.

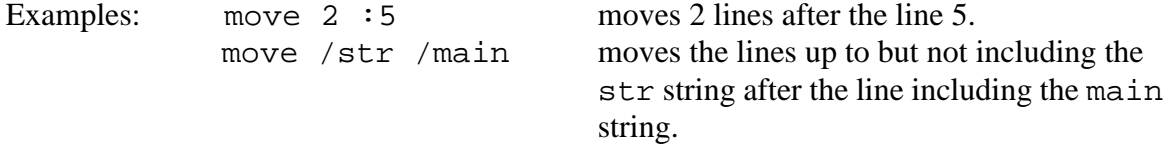

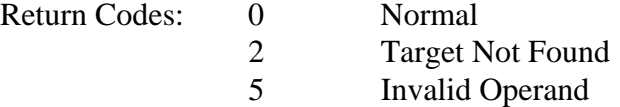

# MSG - Display Text

MSG {text} displays text in the message field.

MSG does not sound the alarm. EMSG does.

If text is omitted, MSG clears all the pending messages.

When more than one message is issued from a macro, **SEDIT** creates a new file in the editing ring showing all the messages.

*See Also:* [EMSG](#page-255-0)

# N - Goto Nth Line

N

*Scope:* Display If [MODE](#page-339-0) NUMBER GOTO is in effect, the Nth lines becomes the current line. If MODE NUMBER SCROLL is in effect, the current line is increased by N. Examples: 3 goes to line 3 (or scrolls down 3 lines) 4put5 goes to line 4 and executes the command put5.

*See Also:* [DOWN,](#page-239-0) [MODE,](#page-339-0) NEXT

### <span id="page-346-0"></span>NEXTError - Error Scanning

NEXTError scans the file \$fn.compile.

*Batch Mode:* Not Available

The command COMPILE creates a file with the same filename as the compiled file but with the filetype compile.

NEXTERROR scans this file looking for patterns matching the error rules described in the file sedit\_compile.rules. See the command [COMPILE](#page-209-0) o[n page 190](#page-209-0) for more details about this file.

If found, **SEDIT** sets the current line to the error line and places the cursor on that line.

This command is mapped to the  $\sim$  - key, or to the F2 key when running in ASCII terminal mode.

*See Also:* [COMPILE,](#page-209-0)  $R / R$ ,  $R - / R$ 

## NEXTWord - Cursor Moving to Next Word

NEXTWord moves the cursor to the next word.

*Available on:* OPENLOOK, MOTIF and WINDOWS

When the cursor is located on a data field, NEXTWORD scans to the right of the cursor position. If NEXTWORD finds the start of a word, the cursor is moved onto that position. When the end of the line is reached without a match, the process is repeated on the next lines.

NEXTWORD is mapped to the Control-Right-Arrow (C-R12) key when not running in ASCII terminal mode.

*See Also:* [PREVWORD](#page-358-0)

# NFind - Find a Missing Starting String

NFind str

NFIND searches forward for a line that does not start with str.

When  $str$  contains imbedded blanks, those character positions in the file line are ignored.

When  $str$  contains underscore characters  $(\_)$ , those character positions in the file line must be blank.

When **[WRAP](#page-460-0)** is set to OFF, the search continues down to the end of the file.

When WRAP is set to ON, the search will wrap to the first line in the file, and continue down to the current line.

*See Also:* [FIND,](#page-282-0) [FINDUP](#page-286-0), NFINDUP, [WRAP](#page-460-0)

## NFINDUp - Find a Missing Starting String

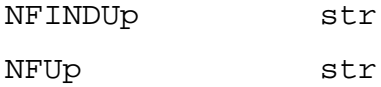

NFINDUP searches backward for a line that does not start with str.

When  $str$  contains imbedded blanks, those character positions in the file line are ignored.

When  $str$  contains underscore characters  $(\_)$ , those character positions in the file line must be blank.

When [WRAP](#page-460-0) is set to OFF, the search continues up to the start of the file.

When WRAP is set to ON, the search will wrap to the last file line, and continue up to the current li[ne.](#page-358-0)

See Also: [FIND,](#page-282-0) [FINDUP](#page-286-0), NFIND, [WRAP](#page-460-0)

#### NIS - Use NIS Users Database

NIS {ON|OFF {cmd}}

*Initial value:* OFF ypcat passwd *Level:* Global *Available on:* UNIX

By default, **SEDIT** searches for the home directories of users (such as  $\sim$ john) scanning the /etc/passwd file. **FLIST** also uses this file to display the owner names of files.

When a NIS data base is in usage, the contents of /etc/passwd is irrelevant. With NIS ON, **SEDIT** issues a ypcat passwd command to retrieve the list of users.

When cmd is provided, **SEDIT** will use cmd instead of ypcat passwd.

Without any argument, NIS displays the current setting.

Examples: nis off nis on nis on ypcat -d domain2 passwd nis

*See Also:* NISG

#### NISG - Use NIS Groups Database

NISG {ON|OFF {cmd}}

*Initial value:* OFF ypcat group *Level:* Global *Available on:* UNIX

By default, **FLIST** searches for group names of files scanning the /etc/group file.

When a NIS data base is in usage, the contents of  $/etc/group$  is irrelevant. With NIS ON, **FLIST** issues a ypcat group command to retrieve the list of groups.

When cmd is provided, **FLIST** will use cmd instead of ypcat group.

Without any argument, NISG displays t[he current setting.](#page-460-0)

Examples: nisg off nisg on nisg on ypcat -d domain2 group nisg

*See Also:* NIS

## <span id="page-349-0"></span>NUMber / NUMBER\_Screen - Display File Line Numbers

NUMber ON|OFF *Initial value:* ON *Level:* File and View

NUMBER\_Screen ON|OFF

*Initial value:* ON *Level:* View

**SEDIT** maintains a separate NUMBER setting for each file and each view of this file defined with the [SCREEN](#page-399-0) command.

The NUMBER\_SCREEN command updates the default NUMBER setting of the current view, which is applied to every newly loaded file.

The NUMBER command applies to the current file on the current view.

When NUMBER is ON, the prefix area displays the corresponding file line number.

When NUMBER is OFF, the prefix area displays equal signs  $(====)$ .

*See Also:* [PREFIX](#page-356-0)

### PENDing - Update the Pending List

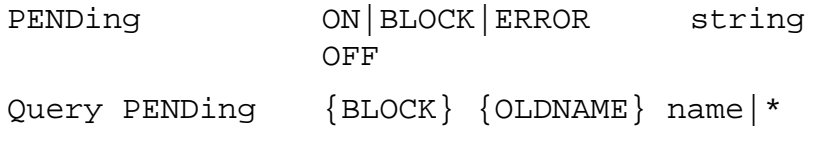

*Level:* File

**SEDIT** manages the prefix macros and commands which have not yet been executed within 3 pending lists:

- The immediate pending list, which records the single prefix macros, such as A or D.
- The block pending list, which records the double prefix macros, such as DD or MM.
- The error pending list, which records invalid prefix commands.

PENDING applies to the current line.

PENDING ON str adds str to the immediate pending list.

PENDING BLOCK str adds str to the block pending list.

PENDING ERROR str adds str to the error pending list.

PENDING OFF removes any pending prefix command or macro related to the current line.

QUERY PENDING displays information about the pending lists.

BLOCK in[dicates that only the block pending list is to be checked.](#page-356-0)

OLDNAME indicates that the specified name is the original name of the prefix command or macro.

name is the name of the prefix command or macro. When OLDNAME is not specified, name is assumed to be a synonym defined by the [PREFIX](#page-356-0) SYNONYM command.

When name is specified as  $*$ , information about all pending prefix commands and macros will be displayed. The information is displayed in the following form:

Line n:'name', Oldname='oldname', OP1='op1', OP2='op2', OP3='op3'

*See Also:* [PREFIX](#page-356-0)

# PGDown - Scroll Down

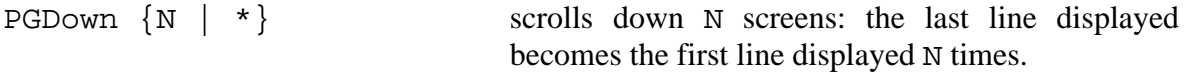

*Scope:* Display

PGDOWN 0 makes the first line in the file the current line.

PGDOWN \* makes the end of file the current line.

When the current line is the end of file, and when [MODE](#page-339-0) SCROLL WRAP is in effect, PGDOWN makes the first line to be the current line.

This command is mapped to the S-F8 key by default.

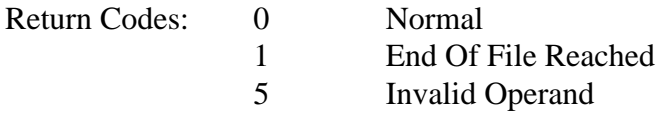

*See Also:* [MODE](#page-339-0)

# PGUp - Scroll up

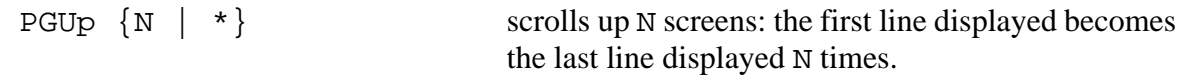

*Scope:* Display

PGUP 0 makes the last file line the current line.

PGUP \* makes the top of file the current line.

When the current line is the top of file, and when [MODE S](#page-339-0)CROLL WRAP is in effect, PGUP makes the last line to be the current line.

This command is mapped to the S-F7 key by default.

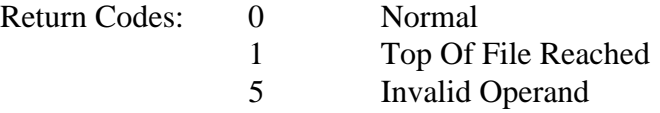

*See Also:* [MODE](#page-339-0)

#### <span id="page-352-0"></span>POINT - Assign a Symbolic Name

```
Point {.symb {OFF}}
Point * {OFF}
```
*Level:* File

POINT is used to assign a symbolic name to the current line. This symbolic name can be used as a general target operand within the commands supporting targets, such as [LOCATE](#page-321-0) or [CHANGE](#page-190-0).

POINT .symb assigns the name .symb to the current line.

POINT . symb OFF removes the symbolic name . symb without changing the current line.

POINT \* displays all the symbolic names.

POINT \* OFF removes all the symbolic names.

POINT without operands displays the current line's symbolic name, or a white string when no symbolic name has been assigned to that line.

A symbolic name may also be assigned by typing . symb in the corresponding prefix area.

Notes: The [COMPILE](#page-209-0) command creates symbolic names which do not start with a period. The [NEXTERROR](#page-346-0) command uses these symbolic names to set the cursor on the line with the error, even when the file has been edited by adding or removing lines.

It is possible to assign several names to the line.

The prefix area displays the first assigned symbolic name instead of the line number. The COLOR command allows the user to choose the color for displaying symbolic names.

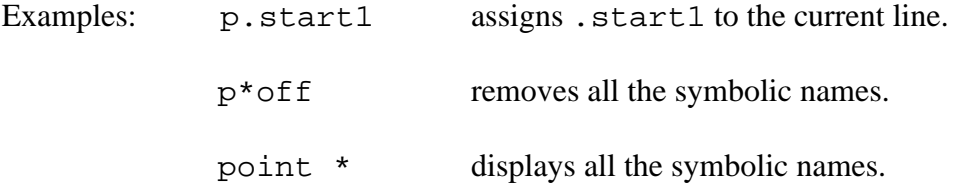

*See Also:* [COLOR,](#page-201-0) [COMPILE](#page-209-0), [CLEARERRORS](#page-196-0), [NEXTERROR](#page-346-0), [LOCATE](#page-321-0)

### <span id="page-353-0"></span>POWerinput - Set Power Input Mode

POWerinput {ON|OFf} {Previous|Noprevious} {Move|NOMove} {Ft xxx}

*Initial value:* OFF PREVIOUS MOVE *Level:* File

When POWERINPUT is ON and when the cursor reaches the right column defined with the MARGINS column, or the data field end of line, a new line is automatically created. If POWERINPUT is ON MOVE, the last word of the cursor line is moved to the new line at the left column defined with the MARGINS command, and the cursor is moved to the end of this word. Then, the current line number is increased by one. When POWERINPUT is ON, the [AUTOEXP](#page-173-0) feature is disabled.

Inserting a character within a line will have the same effect when the last line character spills after the right column defined with the MARGINS command or the end of field.

When POWERINPUT is ON PREVIOUS, **SEDIT** checks the lines before the cursor's line, searching for the start of the paragraph. A paragraph ends with  $a$ .:: ? or ! punctuation sign, or is followed by an empty line. **SEDIT** moves as many words as possible from the beginning of the cursor's line to the end of the previous line up to the right margin column. If the keyboard is in INSERT mode, **SEDIT** searches the following lines to find the end of the paragraph in order to properly insert the word at the cursor location.

When POWERINPUT is ON NOPREVIOUS, **SEDIT** does not move words to the end of the previous line nor does it search for the end of the current paragraph.

When POWERINPUT is ON NOMOVE, **SEDIT** does not move the word at the cursor's location. **SEDIT** creates a new line, and moves the cursor at the left column defined with the MARGINS command.

If Ft xxx is specified, this setting will become the default for every new file with a xxx filetype.

If Ft is \*, this will become the default for every file.

If Ft is a period, it will select files with no filetype. This setting is also applied to the current file, unless its filetype does not match Ft.

POWERINPUT without arguments displays the current power input mode.

#### **Examples**

 $\frac{1}{\sqrt{2}}$ 

Assuming the following commands:

MARGINS 5 50 POWERINPUT ON PREVIOUS MOVE

```
00009
00010 When POWERINPUT is ON and when the cursor
00011 reaches the data field end of line, a
00012 new line is automatically created, the last word of the
      |...^...^....1....+....2....+.....3....+.....4....+.....$....+.....6
00013 cursor line is moved to the new line, and th
00014 cursor is moved to the end of this
00015
```
Typing an "e" will produce the following result:

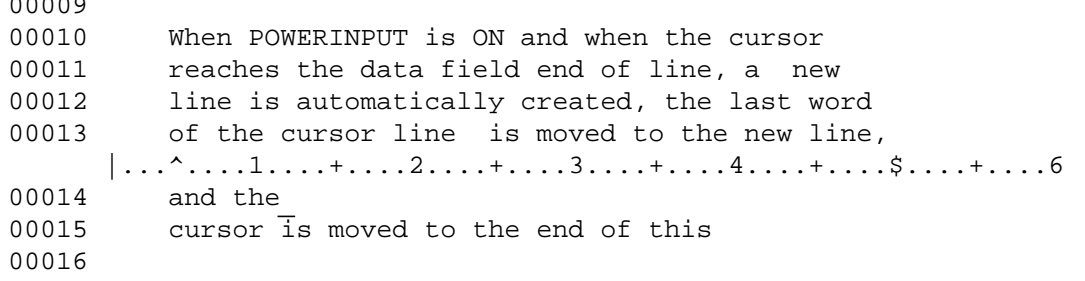

The POWERINPUT ON NOPREVIOUS NOMOVE mode is suited for source files similar to **COBOL** files, when typing over the column 72 requires the creation of an empty new line, and the cursor to be moved on this new line column 7.

Assuming the following commands:

```
MARGINS 7 72
POWERINPUT ON NOPREVIOUS NOMOVE
VERIFY 7 72
```

```
00000
    \land..1....+....2....+....3....+....4....+.....5....+.....6....+.....7.$
00001 0x"202020205768656E20504F574552494E505554206973204F4E20616E642077
00002 -
```
Typing a "0" will produce the following result:

```
00000
      \hat{r}..1....+....2....+....3....+....4....+....5....+....6....+.....7.$
00001 0x"202020205768656E20504F574552494E505554206973204F4E20616E6420770
00002
00003 -
```
#### **Using the reprofile.sedit Facility**

When a reprofile macro has been loaded at initialization by using the [HASH](#page-302-0) command described on [page 283,](#page-302-0) reprofile will be used every time a new file is loaded. This permits the reprofile macro to set up a different **SEDIT** environment for specific files.

To set up the MARGINS and POWERINPUT according to specific files, the user could write the following reprofile.sedit macro:

```
signal on novalue
'extract/name'
select
 when ft(name.1) = '.txt' then
    { 'margins 1 70'
      'powerinput on previous move'
     'verify 1 *'
    }
 when ft(name.1) = 'cobol' then { 'margins 7 72'
      'powerinput on noprevious nomove'
      'verify 7 72'
    }
  otherwise nop
end
```
*See Also:* [AUTOEXP](#page-173-0)*,* [MARGINS](#page-328-0)

#### <span id="page-356-0"></span>PREfix/ PREFIX\_Screen - Change Prefix Mode

PREfix ON|OFF|Nulls {Left | Right} *Initial value:* ON LEFT *Level:* File and View

```
PREFIX_Screen ON|OFF|Nulls {Left | Right}
Initial value: ON LEFT
Level: View
```
**SEDIT** maintains a separate PREFIX setting for each file and each view of this file defined with the [SCREEN](#page-399-0) command.

The PREFIX\_SCREEN command updates the default PREFIX setting of the current view, which is applied to every newly loaded file.

The PREFIX command applies to the current file on the current view.

With PREFIX ON, **SEDIT** displays a five-character prefix area for each file line on the screen, which may be before that line (PREFIX ON LEFT), or after that line (PREFIX ON RIGHT). PREFIX NULLS is identical to PREFIX ON.

Prefix commands can be entered in the prefix area.

When the mouse is in the prefix area, buttons M1 and M2 [are used to scroll the file.](#page-328-0)

When no prefix area is displayed, the user can scroll with the mouse by positioning the mouse cursor on the first logical screen line. See the "Using the mouse" section for more information about scrolling.

PREfix Synonym newname oldname

defines a newname synonym to the oldname prefix macro.

PREfix Synonym \*|newname

PREFIX SYNONYM \* displays all the defined newnames/oldnames values.

PREFIX SYNONYM oldname displays the defined newname/oldname value. When no newname synonym is defined, PREFIX SYNONYM oldname displays:

oldname oldname

See Also: [NUMBER](#page-349-0)

# PREServe - Settings Preservation

#### PREServe

PRESERVE is meant to be used within an **SEDIT** macro to save several settings until a subsequent **[RESTORE](#page-381-0)** command is issued.

The following global settings are saved:

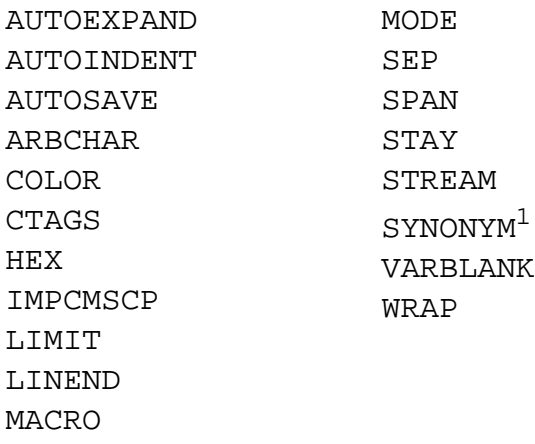

The following file related settings are saved:

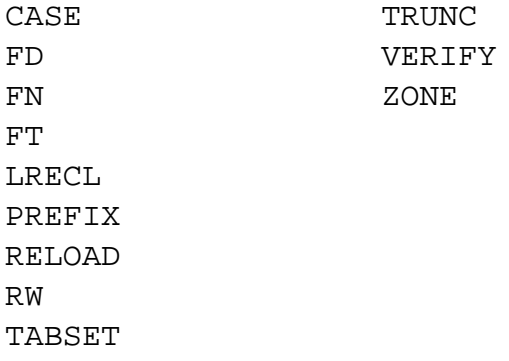

File related settings are always restored to the file which was the current file at the time the PRESERVE command was issued.

1. Only the ON|OFF [setting is saved.](#page-349-0)

<span id="page-358-0"></span>The following screen-related settings are saved:

CMDLINE CURLINE DISPLAY NUMBER PREFIX\_SCREEN SCALE SCOPE SHADOW TABLINE VERIFY\_SCREEN ZONE\_SCREEN

The RESTORE command applies the screen-related settings to the current screen.

*See Also:* [RESTORE,](#page-381-0) [SCREEN](#page-399-0)

#### PREVWord - Cursor Moving to Previous Word

PREVWord moves the cursor to the previous word.

*Available on:* OPENLOOK, MOTIF and WINDOWS

When the cursor is located on a data field, PREVWORD scans to the left of the cursor position. If PREVWORD finds the start of a word, the cursor is moved onto that position. When the start of the line is reached without a match, the process is repeated on the previous lines.

PREVWORD is mapped to the Control-Left-Arrow (C-R10) key when not running in ASCII terminal mode.

See Also: [NEXTWORD](#page-346-0)

# PRINTFile (UNIX) - Print a File Hardcopy

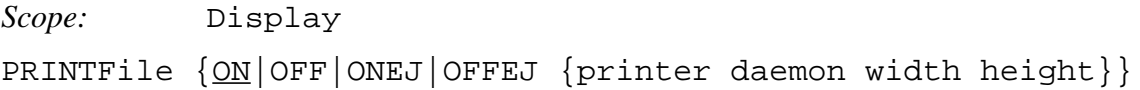

PRINTFILE prints the contents of the current file. PRINTFILE uses the internal **SEDIT** image of the file.

When running **SEDIT** in character mode, the six parameters must be specified.

When the four last parameters are not specified, **SEDIT** displays the following dialog box:

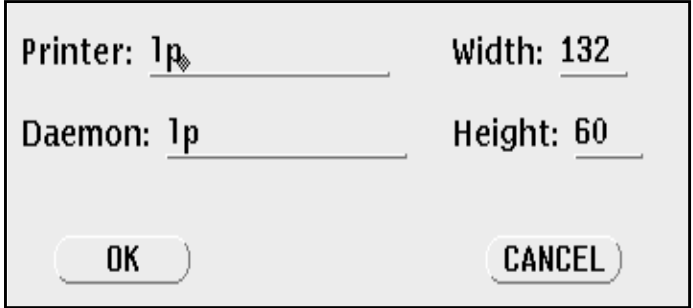

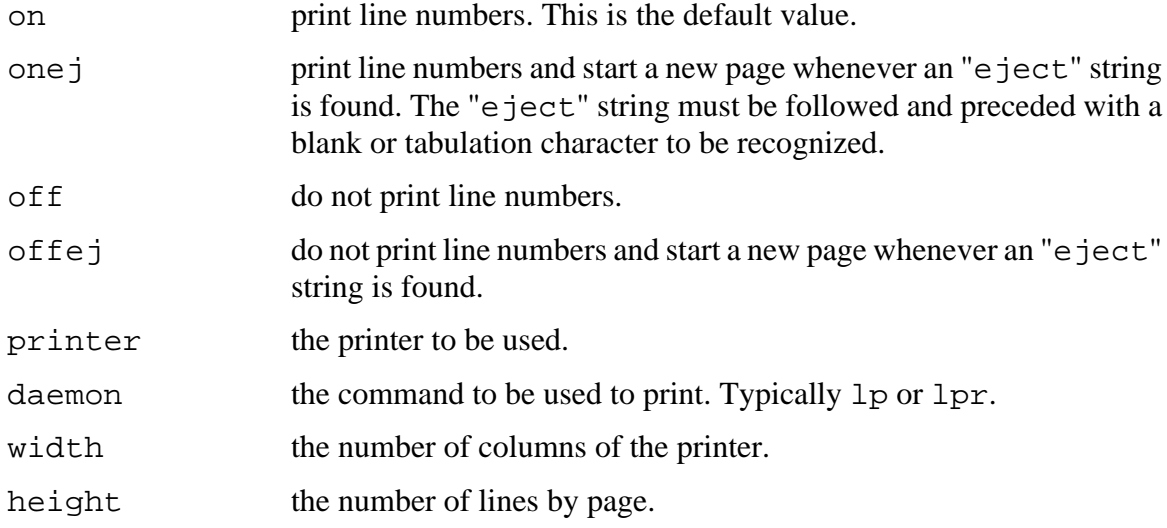

When **SEDIT** is running in batch mode, the PRINTER, DAEMON, WIDTH and HEIGHT parameters are not optional.

*See Also:* [ALL,](#page-170-0) [PRINTSCREEN](#page-361-0)
# PRINTFile (WINDOWS) - Print a File Hardcopy

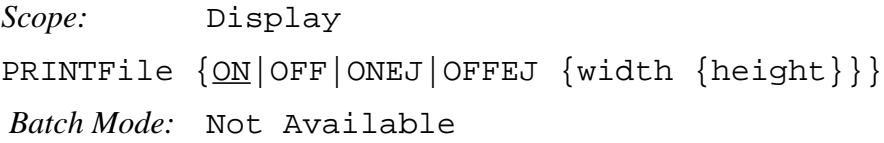

PRINTFILE prints the contents of the current file. PRINTFILE uses the internal **SEDIT** image of the file.

**SEDIT** displays the standard **WINDOWS** dialog box.

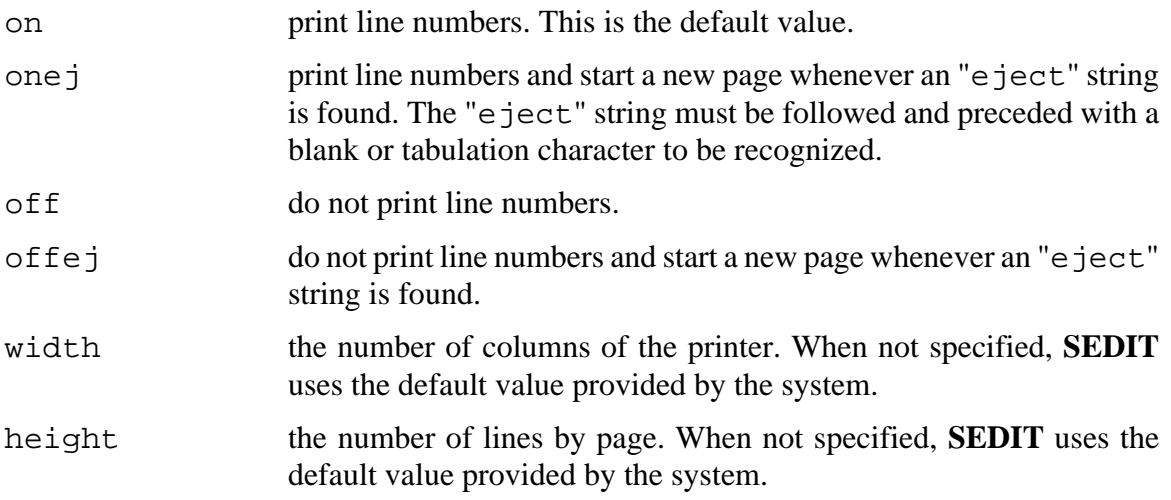

*See Also:* [ALL,](#page-170-0) [PRINTSCREEN](#page-361-0)

## <span id="page-361-0"></span>PRINTScreen (UNIX) - Print a Screen Hardcopy

PRINTScreen {printer {daemon}} *Initial value:* lp lpr on BSD systems lp lp on System V systems

*Scope:* Global *Batch Mode:* Not Available

When printer is not specified, PRINTSCREEN prints a hardcopy of the screen.

When printer is specified, it becomes the default printer for both the PRINTSCREEN facility and for TREE. No printing occurs.

When daemon is also specified, it becomes the default **UNIX** command used to print. No printing occurs.

When not running in ASCII terminal mode, this command is mapped to the meta-L3 key on Sun Workstations, to the Compose-F13 key on DECstations and to the Shift-Control-Escape key on other workstations.

These keys are not available when running in ASCII terminal mode, so the user must either enter the PRINTSCREEN command in the command field, or assign it to any available function key.

*See Also:* [PRINTFILE](#page-359-0)

### PRINTScreen (WINDOWS) - Print a Screen Hardcopy

PRINTS creen prints a hardcopy of the screen. *Batch Mode:* Not Available

*See Also:* [PRINTFILE](#page-359-0)

## PRompt - Prompt user

PRompt string prompts the user with the message string.

*Batch Mode:* Not Available

string will appear in an alert box, with the two buttons "Continue" and "Cancel". If the user chooses "Continue", the return code will be 0. Otherwise, it will be 1.

It is possible to display up to 4 lines by using the "\n" separator within string.

Example: prompt Do you really want\nto exit?

### <span id="page-363-0"></span>PUT - Save Data

PUT {target {fn {ft {fd}}} inserts lines from the currently edited file. *Scope:* Display

target defines the number of lines to be inserted, starting from the current line. target may be one of the following:

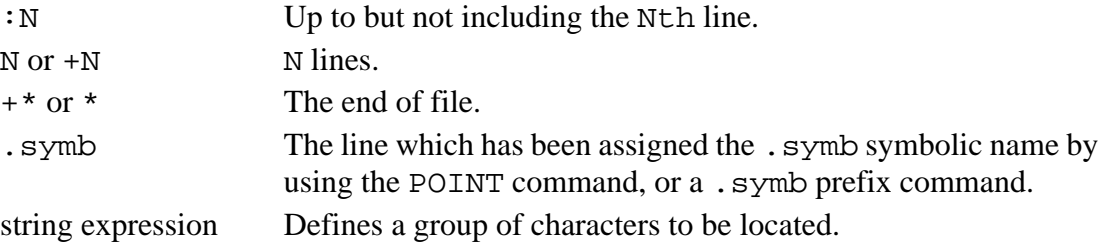

The general format of a string expression is the following:

 ${+|-}{\sim}$ /string1 ${/}{\&}$ | ${| \cdot | \cdot | \cdot |}$ /string2 ..... }

[See the](#page-321-0) [LOCATE](#page-321-0) command on [page 302 f](#page-321-0)or a precise string expression definition.

If target is omitted, a value of 1 is assumed.

When [MODE](#page-339-0) GET NOSTAY is in effect, the target line becomes the current line.

When fn ft fd are omitted, the lines are saved into a temporary buffer used by the [GET](#page-297-0) command, or the G prefix command, allowing the user to copy data.

fn specifies the filename part of the file into which lines will be inserted. When specified as  $=$ , the current file filename will be used. When specified as a period  $(.)$ , no filename will be used.

If fn starts with "~", "/", "./" or ".../", and ft are fd are not specified, fn will be considered as a full **UNIX** or **WINDOWS** name.

 $ft$  specifies the filetype (such as c for a foo.c file) part of the file into which lines will be inserted. When omitted or specified as =, the current file filetype will be used.When specified as a period (.), no extension will be used.

fd specifies the directory part of the file into which lines will be inserted. When omitted or specified as =, the current file directory will be used.

When the specified file exists, the lines are added to the end of that file. Otherwise, **SEDIT** displays the following message:

Creating new file: "xxxxxxxx"

Examples: If line 10 is the current line, and  $f \circ \circ \circ$  is the current file:

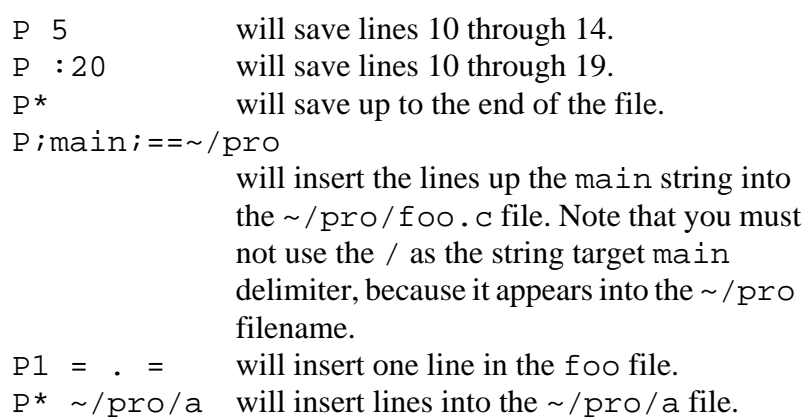

*See Also:* [GET,](#page-297-0) [MODE,](#page-339-0) PUTD

# PUTD - Save Data

PUTD {target {fn {ft {fd}}} inserts lines from the currently edited file. *Scope:* Display

PUTD executes a PUT command, and then deletes the lines which have been saved.

*See Also:* [GET,](#page-297-0) [MODE,](#page-339-0) [PUT](#page-363-0)

# PURge - Clear Macros

PURge  ${maxoname}$   $*$  removes from storage the macro macroname.

If you specify \*, all the macros will be cleared.

Without parameters, PURGE will prompt the user for a confirmation before removing all the macros.

# PWD/W - Display Current Directory

PWD or W displays the current directory in the message field. Note that this directory is displayed at the window top border as well.

# Query - Query About Editing Options

Query setting

Within **SEDIT**, using a command without parameters displays its setting. For example, typing [VERIFY](#page-456-0) displays the verify setting.

Within the IBM **XEDIT** editor, you *must* use the QUERY command for that purpose, typing for example QUERY VERIFY.

The **SEDIT** QUERY command allows the prefix QUERY [as well, in order to maintain strict](#page-363-0) compatibility with **XEDIT**.

### QUIT / AQUIT / PQUIT / QQuit - Abandon File

#### AQUIT {N}

abandons the file being edited if it has not been modified since last stored. If the file has been modified, AQUIT will ask for an F1 key confirmation. If this command is called by a button, the prompt will be displayed in an alert box.

When **SEDIT** runs in batch mode, AQUIT performs as PQUIT.

#### PQUIT {N}

abandons the file being edited if it has not been modified since last stored. Otherwise, it does not quit the modified file, and issues the following message:

File has been changed; type QQUIT to quit anyway In addition, PQUIT clears the **S/REXX** stack.

```
QUIT {N} or QQuit {N}
```
unconditionally abandons the file being edited.

By default, **SEDIT** defines the following synonym:

```
 synonym quit 4 aquit
```
Therefore, using QUIT will in fact call the AQUIT command. Use COMMAND QUIT or QQUIT to override this synonym and issue the command QUIT.

The optional N value specifies the QUIT return code, overriding the default return code as described below.

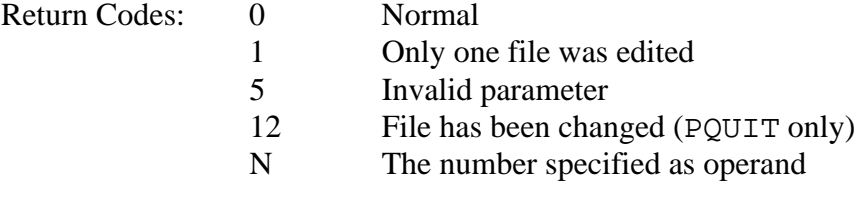

## <span id="page-367-0"></span>RChange (XEDIT MODE) - Regular Expression Change

RChange /regex/string{/{target {N|\*} {P}}} XEDRChange

changes the regular expression regex with string.

*Scope:* Display

When [MODE](#page-339-0) COMMAND XEDIT is in effect, RCHANGE calls the XEDIT mode XEDRCHANGE command. PDFRCHANGE may be used to call the ISPF/PDF mode CHANGE command.

/ may be replaced with any delimiting character that does not appear in the character strings involved in the replacement.

A regular expression is a character string used to describe, in an extended way, a string to be matched. It uses special characters, called meta characters to describe the match to be done. See the  $R/$  command on [page 365](#page-384-0) for a complete description of regular expressions.

target defines the number of lines to be scanned for a match. Lines are changed starting with the current line, up to but not including the target line. target may be one of the following:

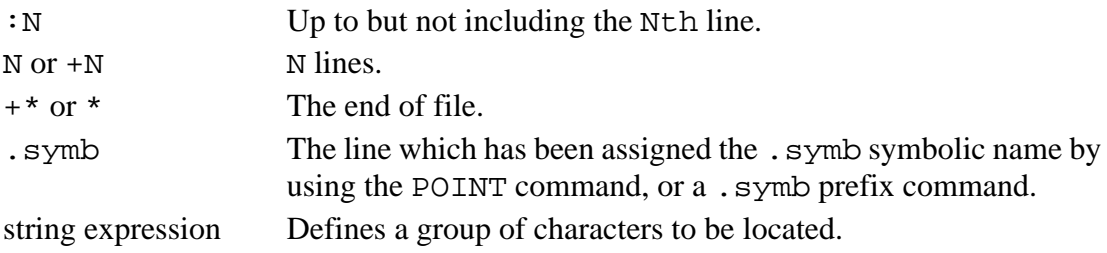

The general format of a string expression is the following:

 ${+|-}{\sim}$ /string1{/{&}|{|}{~}/string2 ..... }

See the **[LOCATE](#page-321-0)** command on [page 302 f](#page-321-0)or a precise string expression definition.

When target is omitted, all lines between the current line and the end of file will be scanned. However, if MODE CHANGE ONE is in effect, only the first line will be changed.

N is the number of occurrences of regex to be changed on each line.

If omitted, all occurrences of regex will be changed. However, if [MODE](#page-339-0) CHANGE ONE is in effect, only the first occurrence will be changed.

If specified as \*, all occurrences of regex will be changed.

P is the relative number of the first occurrence of string to be changed in each line. Its default value is 1.

When regex is omitted, string is inserted in the column which has a value defined by the first [ZONE](#page-468-0) command operand (initially 1).

When ARBCHAR is ON, all occurrences of the arbitrary character in string will be changed with the string matching regex.

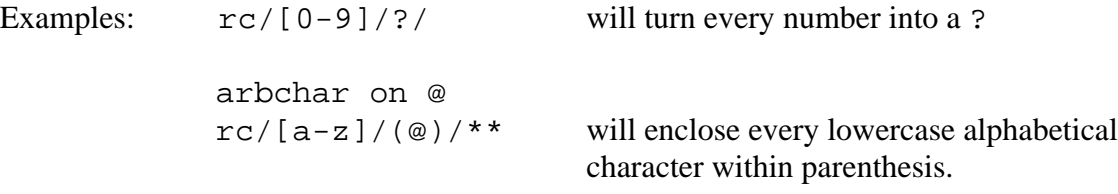

If CASE CIGNORE is in effect, **SEDIT** will not consider capitalization when changing strings.

Example: case ci rc/Old/new/ will change old with new.

- Note: The **[ZONE](#page-468-0)** command allows the user to choose the starting and ending columns to be scanned.
- *See Also:* [ARBCHAR](#page-172-0), [CASE](#page-182-0), [CHANGE](#page-190-0), [CN](#page-199-0), [HEX](#page-305-0), [LOCAT](#page-321-0)E, [MOD](#page-339-0)E, [R](#page-384-0)/, [SCHANGE](#page-393-0), [SCN](#page-396-0), [SRCHANGE](#page-427-0), [STAY](#page-431-0), [ZONE](#page-468-0)

### RChange (ISPF MODE) - Repeat Last Change

#### RChange

PDFRChange

RCHANGE repeats the last ISPF/PDF PDFCHANGE command described on p[age 173.](#page-192-0)

When [MODE](#page-339-0) COMMAND ISPF is in effect, RCHANGE calls the ISPF mode PDFRCHANGE command. XEDCHANGE may be used to call the XEDIT mode RCHANGE command.

# <span id="page-369-0"></span>READ - Place Terminal Information in the STACK

READ Cmdline |{Tag|Notag} All {Number} | Nochange {Number} | *Batch Mode:* Not Available

READ waits for a user action. It is intended to be called from an **S/REXX** macro, placing information in the REXX stack. READ does not perform any operation when the stack is not empty.

The operands are the following:

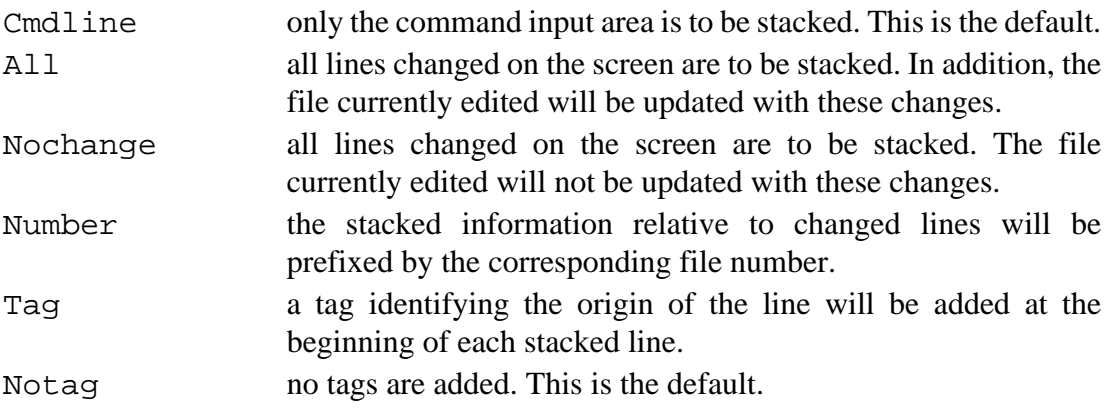

#### **Using READ CMDLINE**

If a string str was entered on the command line:

- Using the Enter or Return key will stack str.
- Using a function key, such as  $F1$ , L2, R6 or  $\sim$  a will stack the definition of that key, or nothing when this key is not defined. str will be ignored. **SEDIT** function keys are equivalent to **XEDIT** 'ONLY' keys.

If nothing was entered on the command line:

- Using the Enter or Return key will stack nothing.
- Using a function key will stack the definition of that key, or nothing when this key is not defined.

#### **Using READ ALL Or READ NOCHANGE**

Each modified field is stacked as a separate line. The stack will contain:

- 1) The definition of the function key pressed, when this key is defined. The Enter key definition is always ignored within **SEDIT**.
- 2) The lines, prefix and input reserved areas changed on the screen.
- 3) The command line, when not empty.

#### **Using the TAG Operand**

With the TAG operand, each stacked line is preceded by a string tag, which identifies the modified field:

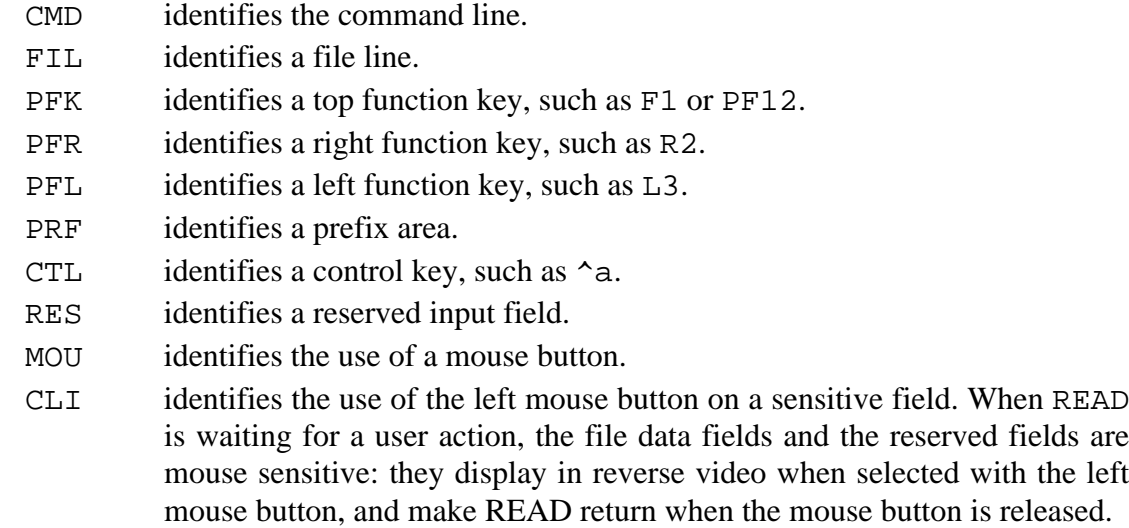

The tag is followed by additional information, and by the  $str$  modified field content:

CMD str str is the string entered in the command line.

FIL  $n1 n2 \{n3\}$  str

n1 n2 are the line and column number of the beginning of the field on the screen. n3 is the corresponding file line number. n3 is returned only when the NUMBER option has been specified.

PFK n str, PFR n str, PFL n str n is the number of the function key that was pressed. str is the key definition. Function keys are stacked LIFO.

CTL n str n is the ASCII value of the key that was pressed. For example, if  $\hat{}$  a was entered, n value is a. str is the key definition. Control keys are stacked LIFO.

RES n1 n2 str n1 n2 are the line and column number of the reserved field on the screen. str is the field content.

MOU n n is the number of the mouse button that was pressed.

CLI n1 n2 {n3}

n1 n2 are the line and column number of the beginning of the field on the screen. n3 is the corresponding file line number, or 0 when clicking over a field which is not a file data field. n3 is returned only when the NUMBER option has been specified.

*See Also:* [CTLCHAR,](#page-224-0) [MODE](#page-339-0), READSCREN, [RESERVED](#page-379-0)

#### READScreen - Read User Action

#### READScreen

*Batch Mode:* Not Available

READSCREEN waits for a user action, allowing input only in the command field when called from an external macro. When called from an **S/REXX** macro, READSCREEN also allows input in the data fields.

When issued from a external macro, READSCREEN creates the following environment variables:

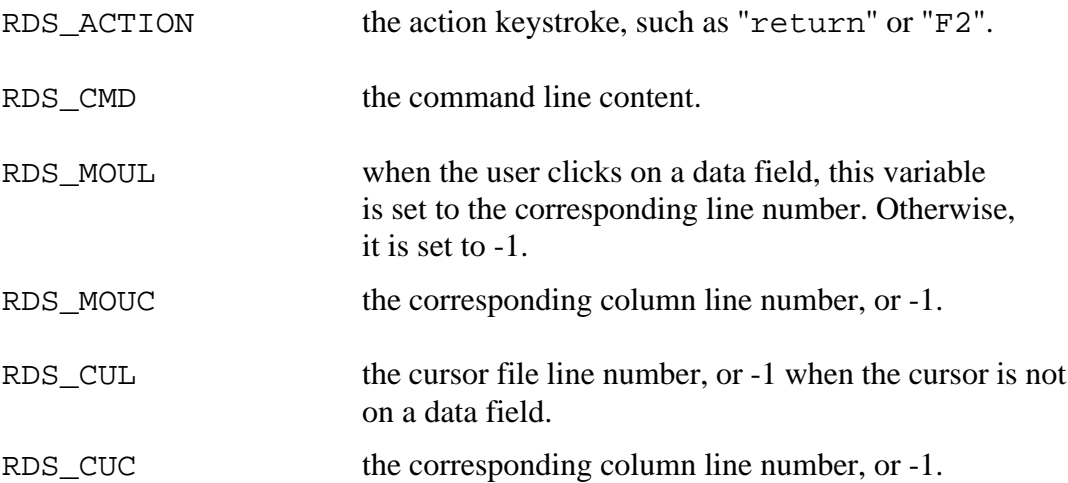

Note: The created environment variables will be defined in the **SEDIT** main process. Since external macros run on different processes, the user cannot call the READSCREEN command within an external macro, and use directly the environment variables in the same macro. The user must use the EXTRACT ENVIRON command instead.

When issued from an S/REXX macro, READSCREEN creates REXX variables instead of creating environment variables. In addition, all modified lines and prefix fields are recorded in the following variables:

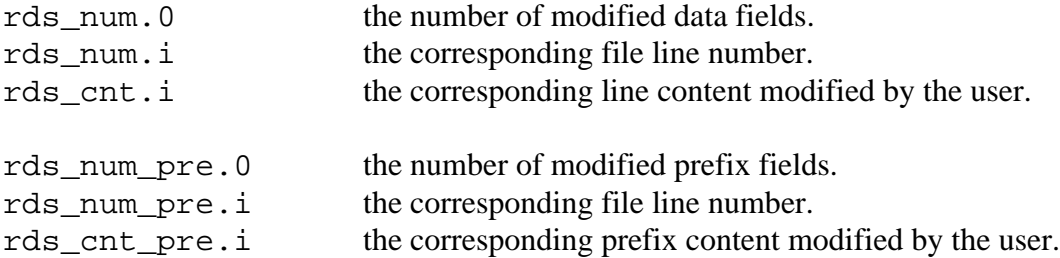

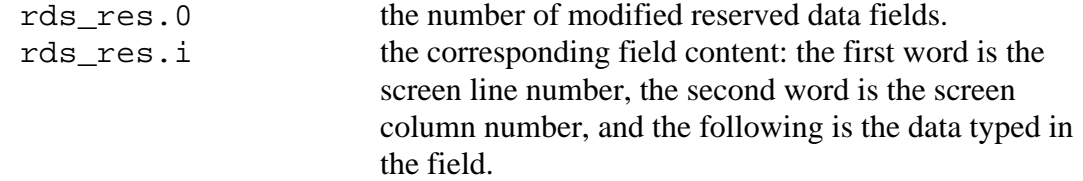

The current file is not modified. It is the responsibility of the calling macro to acknowledge the modifications, by using for example the REPLACE command, or to ignore them.

## RECYCLE - Use the Recycle Bin

*Initial value:* ON *Level:* Global RECycle  $\{ON \mid OFF\}$  sets ON or OFF the recycle bin facility.

On **WINDOWS** systems, when RECYCLE is ON, removing files from FLIST, or files and directories from TREE, moves then into the recycle bin.

RECYCLE without arguments displays the RECYCLE status.

## REDo - Cancel Last Undo

REDO cancels the last undo operation.

The redo memory is reset every time the file is modified by the user.

This command is mapped to the S-L4 key on Sun workstations, and to the S-F11 key on other workstations.

## REFRESH - Screen Update

REFRESH {Clear} updates the display.

*Batch Mode:* Not Available

REFRESH is intended to be used within external macros in order to update the display.

When running in ASCII terminal mode, the clear option allows you to clear the screen before updating it. In this mode, "REFRESH CLEAR" is mapped to the  $\uparrow$ r key.

## RELEase - Removes a Directory From the PATH

RELEase {dir1 {dir2 ...}}

RELEASE removes from the path directories accessed with the A[CCESS](#page-168-0) command.

If the diri directory is not accessed, or is the current directory, RELEASE silently ignores it.

RELEASE \* removes all the directories from the path, except the current directory and, on **UNIX** systems, the following set of standard directories:

/usr/bin /bin /usr/lib /etc /usr/etc /usr/ucb

RELEASE without arguments scans the path, and removes nonexistent directories.

*See Also:* [ACCESS,](#page-168-0) [SHOWPATH](#page-419-0)

## RELoad - Automatic Reload Feature

RELoad ON | OFF  $\{ * \}$  sets the automatic reload feature ON or OFF.

*Initial value:* ON *Level:* File

When RELOAD is set to ON, **SEDIT** checks all the currently loaded files under the following circumstances:

- When **SEDIT** loses the keyboard focus, and then receives it again.
- When the user switches from one file to another.
- When the user loads a new file.

If **SEDIT** determines that a file has been externally modified, **SEDIT** saves the previous image of the file that it had loaded into memory (after appending to its name the % character), and then reloads the newly modified file.

A file is determined to be modified when its time stamp is older than the time stamp **SEDIT** memorized when loa[ding that file. With mounted file systems, especially between a](#page-419-0) **UNIX** system and a **WINDOWS** system when using a CIFS **UNIX** client like the Sharity<sup>TM</sup> software, there may be a discrepancy between the time stamp memorized by **SEDIT**, and the actual time stamp on the **WINDOWS** file system. The [STAMPDELAY](#page-430-0) command allows **SEDIT** to ignore a given amount of discrepancy between time stamps in order to avoid spurious reloads.

When  $*$  is specified, the supplied reload status will be used for every new file.

RELOAD OFF \* disables the reload facility for every newly loaded file.

*See Also:* [STAMPDELAY](#page-430-0)

## REPEat - Repeat a Command

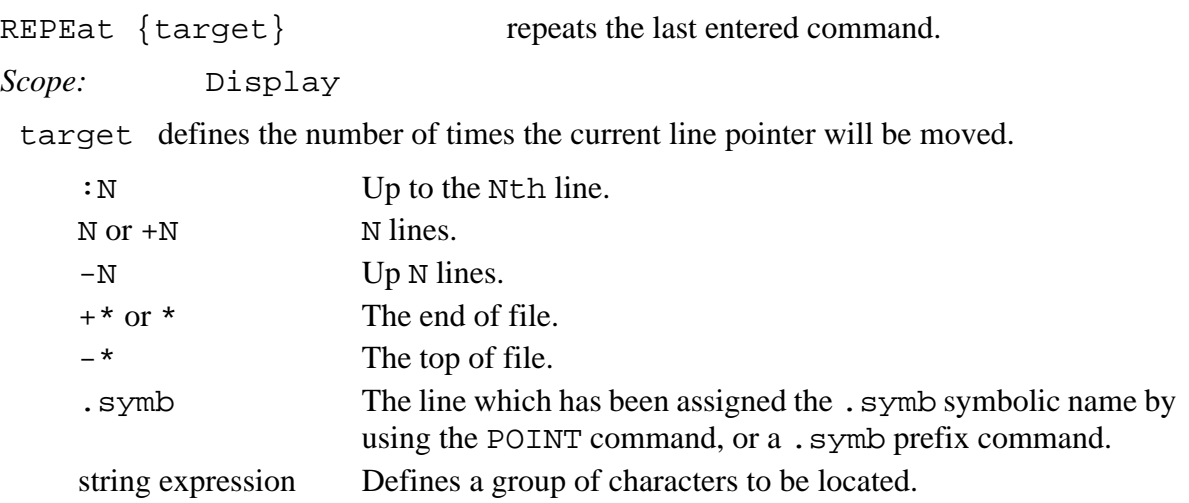

The general format of a string expression is the following:

 ${+|-}{\sim}$ /string1 ${/}{\&}$ | ${| \}$  $\sim}$ /string2 .....

[See the](#page-321-0) **[LOCATE](#page-321-0)** command on [page 302 f](#page-321-0)or a precise string expression definition.

If target is omitted, a value of 1 is assumed.

When target is in a forward direction, REPEAT is equivalent to:

next 1 =

When target is in a backward direction, REPEAT is equivalent to:

up 1 =

REPEATS ends when the specified target is reached, or when the executed command returns a non-zero value, or when the top or bottom of file is reached.

Examples: repeat repeat repeats the last command on the next line. repeat/main repeats the last command until finding a main string.

*See Also:* [?,](#page-470-0) [=](#page-471-0)

### REPEATDelay - Set Auto-repeat Time-out

REPEATDelay {key1 key2 mouse1 mouse2} *Initial values:* 120 30 30 30 (UNIX) 400 50 60 60 (WINDOWS)

REPEATDELAY without arguments displays the current values.

When the user depresses a function key, such as F1 or R9, **SEDIT** performs the command assigned to that key, and then waits for key1 milliseconds. If that key has not been released during this interval, **SEDIT** performs the command again. Then, the command will be performed again every key2 milliseconds until the key is released.

mouse1 and mouse2 control in the same way the auto-repeat time-out associated with the mouse buttons when they are used to scroll the file, as described pa[ge 53.](#page-72-0)

REPEATDELAY is ignored when **SEDIT** is in ASCII terminal mode.

Note: On some platforms, there is a keyboard native auto-repeat feature which takes precedence over the **SEDIT** auto-repeat feature.

## Replace (XEDIT MODE) - Replace Current Line

Replace text replaces the current line with text. XEDReplace

When [MODE](#page-339-0) COMMAND XEDIT is in effect, REPLACE calls the XEDIT mode XEDREPLACE command. PDFREPLACE may be used to call the ISPF/PDF mode REPLACE command.

#### Replace (ISPF MODE)- Replace Data

Replace {file} {range} PDFReplace

*Batch Mode:* Not Available

When [MODE](#page-339-0) COMMAND ISPF is in effect, REPLACE calls the ISPF mode PDFREPLACE command. XEDREPLACE may be used to call the XEDIT mode REPLACE command.

REPLACE saves the data being edited into a **UNIX** file.

file A file which may exist.

When file is omitted, **SEDIT** displays the following fullscreen panel:

```
----------------------------- REPLACE ------------------------------
Replace file ===>
Press Enter to replace, F3 or ^c to cancel
```
**range** Two labels that identify the lines to be saved. A label may be created by typing a .xxxx string on a prefix zone, or by using the XEDIT POINT command described on [page 333](#page-352-0). A label may also be one of the ISPF/PDF predefined labels:

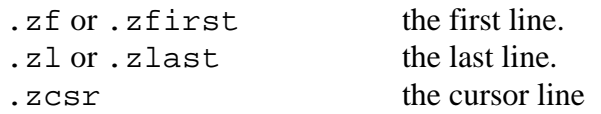

When a range is not specified, the user must enter either a C, CC, M or a MM prefix command in a prefix zone to specify the lines to be copied. Specifying a prefix origin can be done either before or after using the CREATE command.

Examples:  $r \sim /$ foo .a .zl replace .a .b replace

*See Also:* [CREATE,](#page-220-0) [FILE](#page-278-0), [SAVE](#page-391-0)

## <span id="page-379-0"></span>RESERved - Reserve a Specified Line on the Screen

RESERved  $M_{n}[-n]$  {color} {exthi} {PSs} High {text}  ${+|-}$  n Nohigh Off

*Level:* File

RESERVED reserves a given line of the logical screen, specifying the color, extended highlighting, and visibility of that line.

The operands are the following:

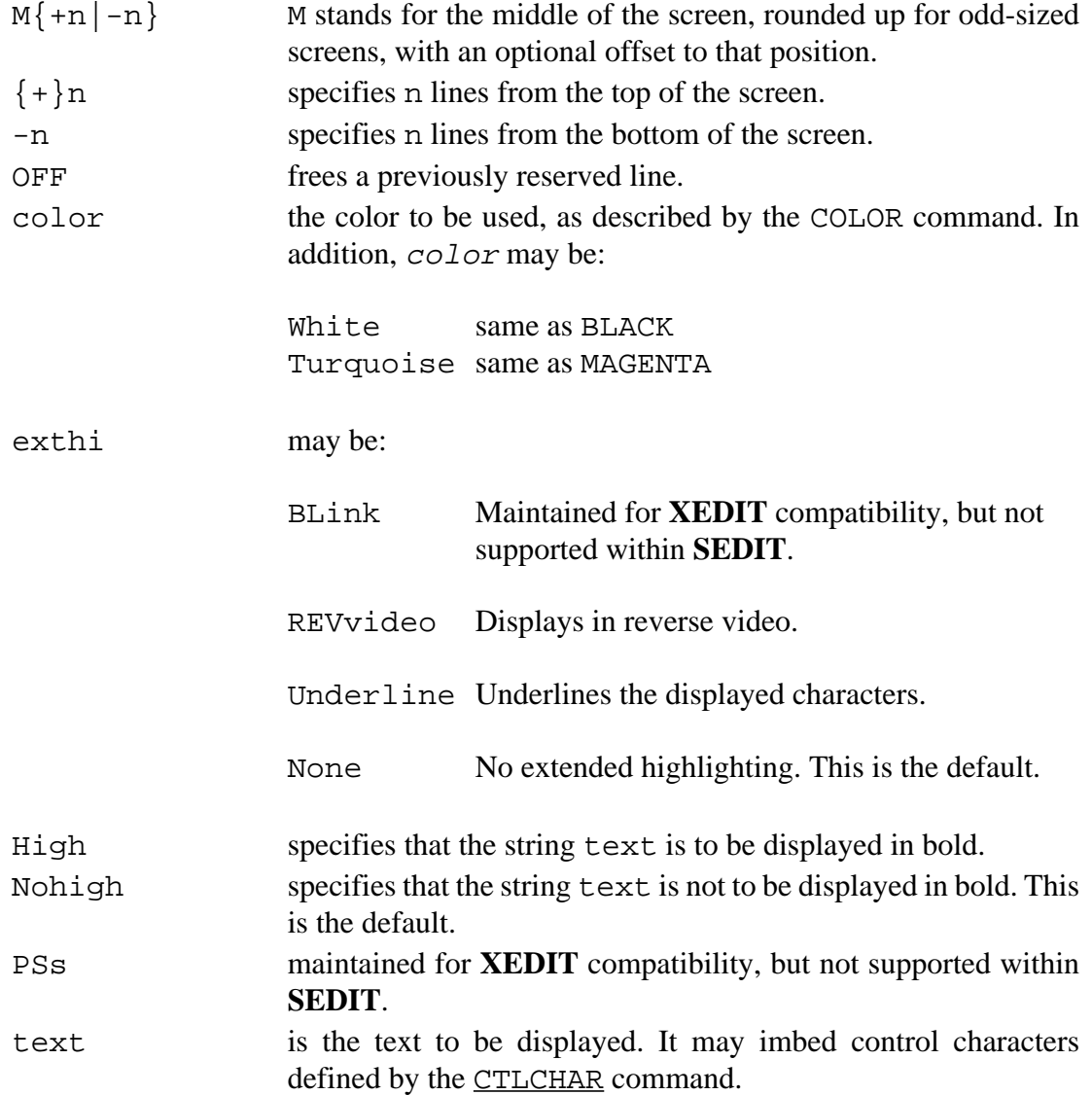

Example: ctlchar @ escape ctlchar & noprotect red revvideo nohigh reserved m+1 noh Enter your name: @& allows the user to define an input red field displayed in reverse video.

Without operands, RESERVED displays the line numbers reserved.

#### **Usage Notes**

• On 3270 devices, a control character occupies one blank space. Thus, a command such as reserved m+1 noh Enter your name:@&John would display:

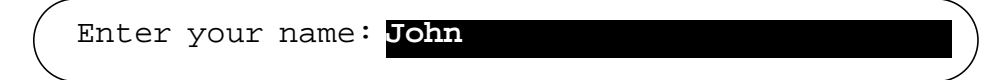

This limitation is implemented for strict **XEDIT** compatibility. However, it is possible to remove it by using the MODE RESERVED NOSKIP command, which would allow the user to display:

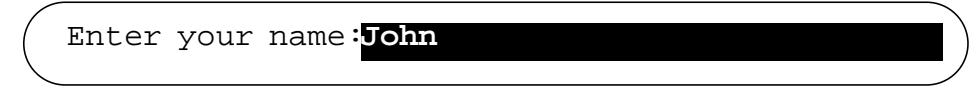

- RESERVED +N, RESERVED  $M \{-|-\}N$  and RESERVED -N are treated as different lines, even if they fall on the same line. In order to be removed, a reserved line must be specified in the same way it was specified when it was reserved.
- Reserved lines are file specific. To reserve lines every time a new file is loaded, the RESERVED command must be used within the reprofile.ex or reprofile.sedit macro. reprofile is executed every time a new file is loaded, while profile is only executed at initialization.
- The SETP command allocates permanently one or more lines of the screen, and is more suitable for displaying non-file related function keys information. SETP without arguments frees the previously allocated line.

*See Also:* [CTLCHAR,](#page-224-0) [MODE](#page-339-0), [READ](#page-369-0), [SETP](#page-414-0)

## RESet - Reset the Data Display

RESet {COmmand} {ERror} {EXcluded}  $\{X\}$ {Label}

RESET clears line-related conditions.

**COmmand** removes all pending prefix commands.

**ERror** removes the line symbolic names assigned by the [COMPILE](#page-209-0) command.

**EXcluded** or **X** redisplays any excluded line.

Label removes .xxxx labels

When [MODE](#page-339-0) COMMAND ISPF is in effect, RESET without argument is the same as RESET COMMAND ERROR EXCLUDED.

When MODE COMMAND XEDIT is in effect, RESET without argument is the same as RESET COMMAND.

*See Also:* [ALL,](#page-170-0) [CLEARERRORS](#page-196-0), [POINT](#page-352-0)

## RESTore - Settings Retrieval

RESTore

RESTORE retrieves the settings saved by the [PRESERVE](#page-414-0) command.

See the PRESERVE command for a list of the settings affected by the RESTORE command.

*See Also:* [PRESERVE](#page-357-0)

### RFlist - Call Directory Editor

RFlist { FN {FT {FM}}} will call the directory editor.

*Batch Mode:* Not Available

RFLIST uses regular expressions to match files. See [The Directory Editor FLIST on page](#page-474-0) [455](#page-474-0) for further explanations.

*See Also:* [DACCESS](#page-234-0), [DFLIST](#page-237-0), [FFLIST,](#page-288-0) [FLIST](#page-474-0)

#### RFINd - Repeat Last Find

#### RFINd

RFIND repeats the last ISPF/PDF PDFFIND command described on p[age 264.](#page-283-0)

### RIght - Scroll Right

RIght  $\{N\}$  is used to alter the columns that are to be displayed.

"startc" is the first column.

"endc" is the last column.

If N is omitted a value of 1 is assumed.

If N is 0, the original setting will be restored.

In all other cases, "startc" and "endc" will be increased by N, shifting the data to the left by N positions

The command "RIGHT 40" is mapped to the C-F8 key by default.

*See Also:* [LEFT,](#page-316-0) [VERIFY](#page-456-0)

## RIGHTAdjust - Right-adjusting Text

RIGHTAdjust {target}

*Scope:* All

This command is mapped to the Shift-Control-R  $(\n\wedge R)$  key by default.

RIGHTADJUST reformats a portion of the current file defined by the target operand. RIGHTADJUST positions the last non-blank character at the right margin defined with the [MARGINS](#page-328-0) command.

target may be one of the following:

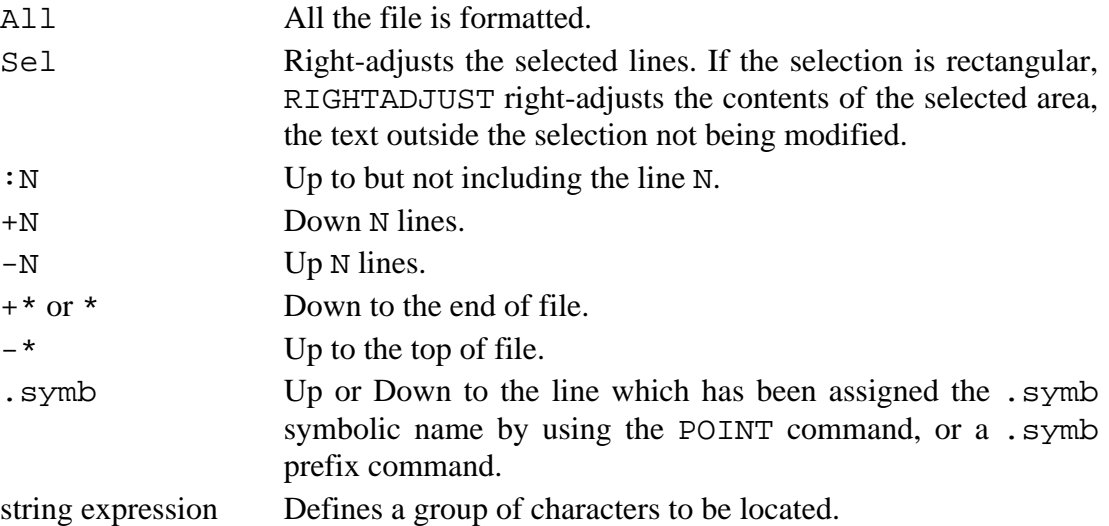

The general format of a string expression is the following:

 ${+|-}{\sim}$ /string1{/{&}|{|}{~}/string2 ..... }

[See the](#page-321-0) **[LOCATE](#page-321-0)** command on [page 302 f](#page-321-0)or a precise string expression definition.

When target is not specified, RIGHTADJUST formats the line corresponding to the cursor location. When the cursor is not located upon a line of the current file, RIGHTADJUST reformats the current line.

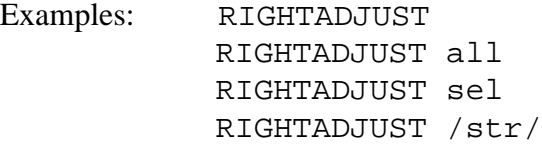

#### *See Also:* [CENTER](#page-185-0), [FLOW](#page-290-0), [FORMAT](#page-294-0), [LEFTADJUST](#page-317-0), [LOCAT](#page-321-0)E, [MARGIN](#page-328-0)S, [POWERINPUT](#page-353-0)

#### <span id="page-384-0"></span>RW - Enable Read/Write Mode

*Initial value:* ON *Level:* File

RW { ON | OFF } enables or disables the save and file commands.

When RW is OFF, the associated file cannot be saved. This is the default when loading a file using the HELP command.

*See Also:* [FILE,](#page-278-0) [SAVE](#page-391-0)

#### R/ - Regular Expression Search

 $R/regex\}$  searches for the first string matching the regular expression regex starting from the current line and proceeding in descending order.

*Scope:* Display

The cursor will be moved to the beginning of the string.

The last / is optional, unless the string ends with a / or a space.

A regular expression is a character string used to describe, in an extended way, a string to be matched. It uses special characters, called meta characters to describe the match to be done.

The meta characters are the following:

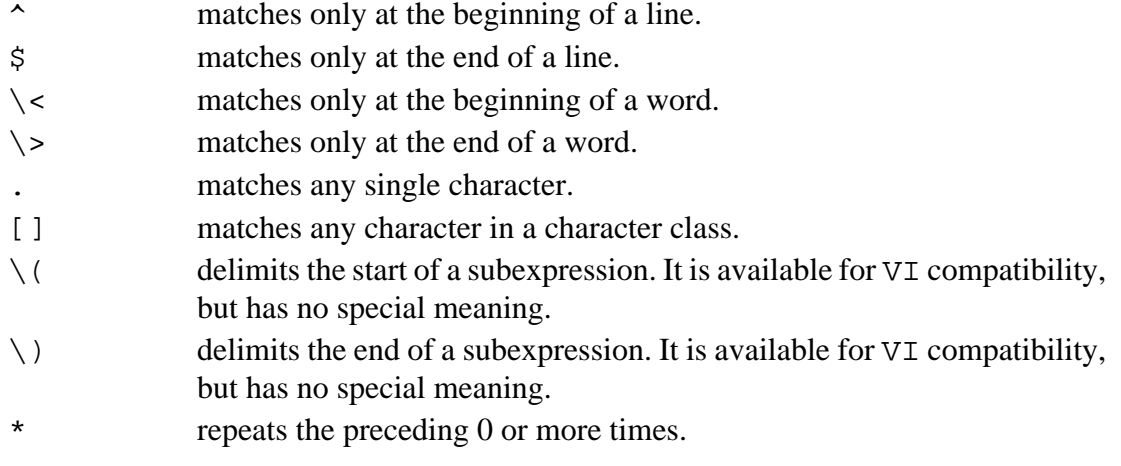

If you want to use a meta [character as an ordinary character, you must precede it with a](#page-353-0) backslash (\) character.

Examples:

r/^The

matches the string "The" only at the beginning of a line.

r/The\$

matches the string "The" only at the end of a line.

 $r/\langle i \rangle$ 

matches the string "i" in "i=3" but not in "if( $k == 2$ )".

r/The.......is

matches the string "The" followed by any 7 characters followed by the string "is". "The color is" will be matched. "The moon is" will not.

 $r/[A-Z][a-z]$ 

[A-Z] means any character from A to Z. [a-z] means any character from a to z.

The whole expression above matches any alphabetical string starting with a capital letter.

The string "The" will be matched. "L12" will not

Note that the meta characters are not treated specially when enclosed in brackets:

r/[.]

matches the string ".". Without brackets, the user should type:

 $r/\lambda$ .

for the same match.

#### $r/[0-9][0-9]*\;10-9][0-9]*$

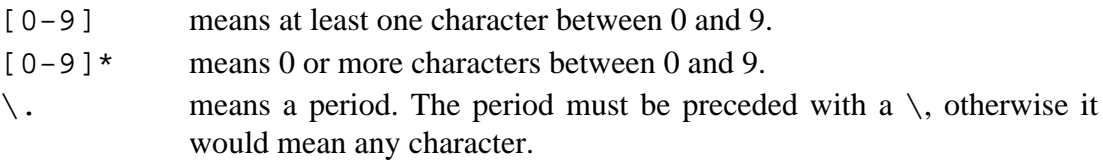

The whole expression above matches numbers like "12.32". It does not match ".32" or "12.".

Notes: The [ZONE](#page-468-0) command allows the user to choose the starting and ending columns to be scanned.

When [MODE](#page-339-0) LOCATE NOSTAY is in effect (the **SEDIT** default), these columns are also restricted by the VERIFY column definition; the user can only scan the visible part of the file. The cursor will be moved to the beginning of the target. A subsequent search will start at the cursor location.

When MODE LOCATE STAY is in effect (the **XEDIT** behavior), the cursor stays in the command line, the search is not restricted by the [VERIFY](#page-456-0) setting, and the next search will start on the next (or previous) line.

When [WRAP](#page-460-0) is set to ON, **SEDIT** continues the search up to the line preceding the current line within the R/ command. The search is continued following the current line within the R-/ command.

When WRAP is set to OFF, the search ends at the end (of top) of file. The EXTRACT[/RMATCH](#page-271-0)/ command can be used within a macro to retrieve the matched string.

*See Also:* [ALL,](#page-170-0) [CASE,](#page-182-0) [COMPILE](#page-209-0), [EXTRACT](#page-260-0), [MODE](#page-339-0), [RCHANGE](#page-367-0), [R-/](#page-387-0), [VERIFY](#page-456-0), [WRAP](#page-460-0), [ZONE](#page-468-0),  $\angle$  $\angle$ ,  $\angle$ ,  $\angle$ ,  $\angle$ ,  $\angle$ 

### <span id="page-387-0"></span>R-/ - Regular Expression Search

 $R-\gamma$  regex  $\{\gamma\}$  searches for the first string matching the regular expression regex starting from the current line and proceeding in ascending order.

*Scope:* Display

The cursor will be moved to the beginning of the string.

The last  $\ell$  is optional, unless the string ends with a  $\ell$  or a space.

See the R/ command on [page 365](#page-384-0) for a complete regular expression syntax description.

*See Also:* [ALL,](#page-170-0) [CASE,](#page-182-0) [COMPILE,](#page-209-0) [MODE,](#page-339-0) [R/,](#page-384-0) [VERIFY](#page-456-0), [ZONE](#page-468-0),  $\angle$  $\angle$ ,  $-\angle$ ,  $\lambda$ ,  $-\Delta$ 

### SABER\_End - End Connection with Saber-C

SABER End terminates a connection with the Saber-C 3.x software1.

This command makes **SEDIT** stop listening on the socket opened with the SABER\_INIT command.

Note that **SEDIT** will notice if the Saber process to which it is connected ends, and automatically execute a SABER\_END command without notifying the user.

The SABER XXX commands are intended to be used with the Saber-C or CodeCenter 3.x release.

Please see the CENTER\_XXX commands when running CodeCenter 4.x.

*See Also:* [CENTER\\_END](#page-186-0), [CENTER\\_INIT,](#page-187-0) [CENTER\\_SEND](#page-188-0), [LISTEN](#page-320-0), [SABER\\_INIT](#page-388-0), [SABER\\_SEND](#page-389-0)

<sup>1.</sup> Saber-C and CodeCenter are trademarks of CenterLine Software, Inc.

## <span id="page-388-0"></span>SABER\_Init - Initialize Connection with Saber-C

SABER\_Init starts a connection with the Saber-C 3.x software<sup>1</sup>.

Saber-C 3.01 and 3.1 listens for commands on a socket whose number is described in the files "/tmp/saber.socket.nnn" or "/tmp/sabsocketnnn", where nnn is the Saber-C process number.

If **SEDIT** finds that only one Saber-C process is running, it will establish the connection with it immediately. If more than one Saber-C process is running, SEDIT will display a fullscreen panel showing all the Saber-C process numbers, and the user will have to click with the mouse on the process to be communicated with to using the SABER\_Send command.

The SABER\_XXX commands are intended to be used with the Saber-C or CodeCenter 3.x release.

Please see the CENTER\_XXX commands when running CodeCenter 4.x.

*See Also:* [CENTER\\_END](#page-186-0), [CENTER\\_INIT,](#page-187-0) [CENTER\\_SEND](#page-188-0), [LISTEN](#page-320-0), [SABER\\_END](#page-387-0), [SABER\\_SEND](#page-389-0)

<sup>1.</sup> Saber-C and CodeCenter are trademarks of CenterLine Software, Inc.

## <span id="page-389-0"></span>SABER Send - Send Command to Saber-C

SABER\_Send cmd sends cmd to the Saber- $C<sup>1</sup>$  process which has been recognized by the SABER\_INIT command.

If no connection has been established with a Saber-C process, SEDIT executes a SABER\_INIT command. Then, **SEDIT** sends cmd to that process, and listens on the socket opened. If Saber-C returns a string, **SEDIT** prints it in the window it was started from.

Note that the user can continue to use **SEDIT** normally, even if Saber-C does not answer.

The user may insert the following lines in the file "sedit.menu" in order to be able to send commands using the mouse:

```
"SABER" MENU
      "load " MENU
                     ".c" saber_send load $fn.c
                      ".o" saber_send load $fn.o
      "load " END
      "unload" saber_send unload $fn
      "swap " saber_send swap $fn
      "stop " MENU
                "stop in" saber send stop in $fn
               "stop at" Saber_stopat
      "stop " END
      "ini " saber_init
      "list " saber_send list $fn
      "read " MENU
               "ON " listen 1999
               "OFF " listen off
      "read " END
      "end " saber end
"SABER" END
```
<sup>1.</sup> Saber-C and CodeCenter are trademarks of CenterLine Software, Inc.

Saber\_stopat is the "\$xhome/xmac/Saber\_stopat.ex" macro, and sets a stop in the current file at the cursor location:

```
#! /bin/csh -f
#
# Saber_stopat: sets a stop at the cursor line
#
set cursor = 'extract cursor'
if ($cursor[4] == -1) then
    sends 'emsg .... Saber_stopat: invalid cursor position'
    exit 0
endif
set fname = 'extract fname'
set ftype = 'extract ftype'
set a = 'saber_send stop "'"$fname[2]""$ftype[2]"'":'$cursor[4]
sends "$a"
```
The SABER\_XXX commands are intended to be used with the Saber-C or CodeCenter 3.x release.

Please see the CENTER\_XXX commands when running CodeCenter 4.x.

*See Also:* [CENTER\\_END](#page-186-0), [CENTER\\_INIT,](#page-187-0) [CENTER\\_SEND](#page-188-0), [LISTEN](#page-320-0), [SABER\\_END](#page-387-0), [SABER\\_INIT](#page-388-0)

<span id="page-391-0"></span>SAve / SSave / KSAve / DOSSAve {fn {ft {fd}}

These commands transform the unchanged source file into a backup file by appending a "%" to its name, and create a new file from the edited memory image, and continue the editing session. When SAVECLEARUNDO is set to ON (the default), the undo memory is reset.

When **SEDIT** is not running in batch mode, if the file name has been changed during the editing session so that it is identical to that of an existing file, or if the file has been modified by another user, SAVE will ask for a confirmation to overwrite the existing file. SSAVE will not. When **SEDIT** is running in batch mode, SAVE does not overwrite the existing file.

The KSAVE command performs the same function as the SAVE command, but leaves unchanged the saved file timestamp. This may be useful, for example, when the modified file is an include file. Using KSAVE will prevent a following make command from recompiling every file which relies on the saved file.

The DOSSAVE command performs the same function as the SAVE command, but adds a  $\sim$ M character at the end of each line, and a  $\gamma$  character at the end of the file, thus making the file compatible with Personal Computers using the DOS operating system.

Under APL, **SEDIT** will first create a "./APLOBJ" directory and then try to save the current object in this directory. This save may fail if the object name contains APL characters not allowed in a **UNIX** or **WINDOWS** name.

If fn is specified, the filename of the file will be changed before saving.

If  $ft$  is specified, the filetype of the file will be changed before saving.

If fd is specified, the filedirectory of [the file will be changed before saving.](#page-388-0)

Warning: When KEEPBLANKS is set to OFF, **SEDIT** removes all trailing blanks in every line before saving a file. Do not save a file (such as a "\*.o" file) where trailing blanks are part of the data.

*See Also:* [BACKUP](#page-175-0)*[,](#page-311-0)* KEEPBLANKS*,* [DY\\_SAV](#page-250-0)[E](#page-278-0)*,* FIL[E](#page-384-0)*,* R[W](#page-458-0)*,* VERIFY\_SAVE*,* SAVECLEARUNDO

# SAVECLEARUNDO - Set Clear Undo Status

SAVEClearundo {ON | OFF}

*Initial value:* ON *Level:* Global

When SAVECLEARUNDO is ON, the undo memory is reset every time the file is saved.

### SCALe / SCALE\_Screen - Set Scale Line

SCALe ON|OFF {line} *Initial value:* OFF 3 *Level:* File and View

```
SCALE_Screen ON|OFF {line}
Initial value: OFF 3
Level: View
```
**SEDIT** maintains a separate SCALE setting for each file and each view of this file defined with the [SCREEN](#page-399-0) command.

The SCALE\_SCREEN command updates the default SCALE setting of the current view, which is applied to every newly loaded file.

The SCALE command applies to the current file on the current view. SCALE selects the physical line on which the scale line is to be displayed.

With SCALE ON in effect, **SEDIT** displays a scale line in the input field area, which shows column indications according to the verify setting. It indicates where every fifth column is located. The left and right zone columns are indicated by < and >. The column pointer is indicated with a |. If the tabline is set on the same location as the scale line, the tab information will also appear on the scale line.

The scale line displays also a  $\sim$  character at the left margin position, a  $\omega$  character at the first line indent position and a  $\frac{1}{2}$  character at the right margin position.

Clicking with the first mouse button on the scale line changes the first  $VERIFY$  setting to the corresponding column. This allows to scroll the file display to the right up to this column.

line can be specified in three ways:

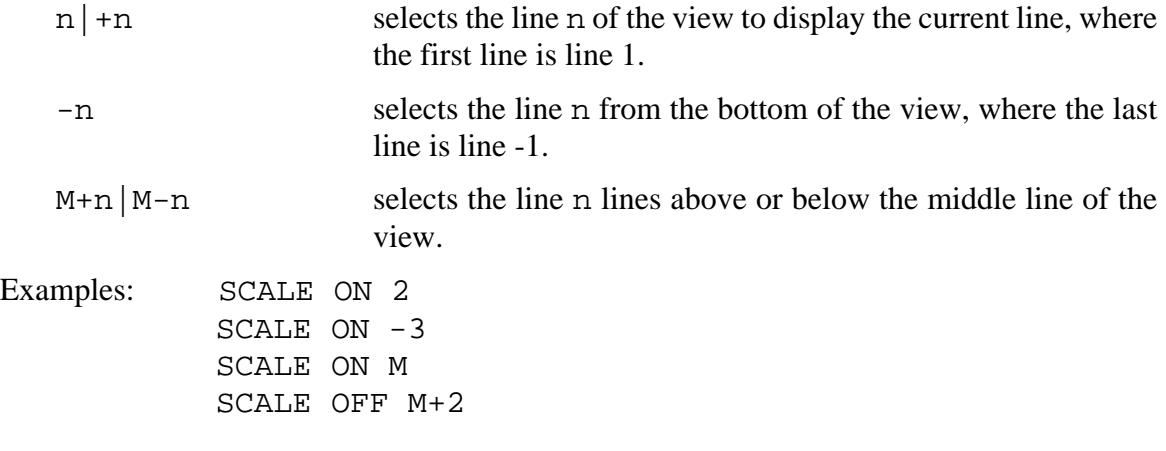

*See Also:* [CLOCATE,](#page-197-0) [MARGINS](#page-328-0), [TABLINE](#page-446-0), [VERIFY](#page-456-0)

## <span id="page-393-0"></span>SChange - Selective String Change

```
SChange /string1/string2{/{target {N|*} {P}}}
                              changes string1 with string2 asking for
                              confirmation at each occurrence.
```

```
Scope: Display
Batch Mode: Not Available
```
/ may be any delimiting character that does not appear in the character strings involved in the replacement.

target defines the number of lines to be scanned for a match. Lines are changed starting with the current line, up to but not including the target line. target may be one of the following:

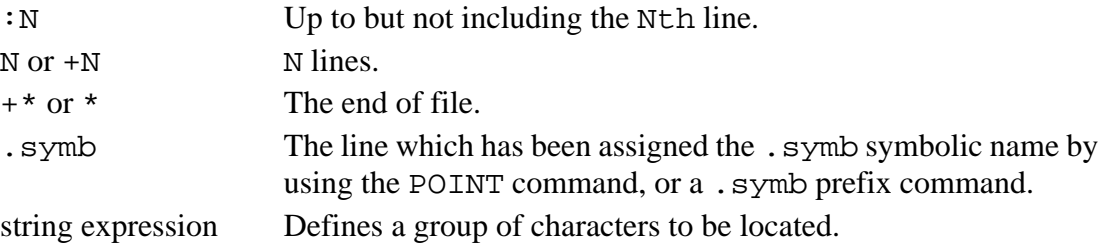

The general format of a string expression is the following:

 ${+|-}{\sim}$ /string1{/{&}|{|}{~}/string2 ..... }

[See the](#page-321-0) [LOCATE](#page-321-0) command on [page 302 f](#page-321-0)or a precise string expression definition.

When target is omitted, all lines between the current line and the end of the file will be scanned. However, if [MODE](#page-339-0) CHANGE ONE is in effect, only the first line will be changed.

N is the number of occurrences of string1 to be changed on each line.

If omitted, all occurrences of string1 will be changed. However, if MODE CHANGE ONE is in effect, only the first occurrence will be changed.

If specified as \*, all occurrences of string1 will be changed.

P is the relative number of the first occurrence of string1 to be changed in each line. Its default value is 1.

When string1 is omitted, string2 is inserted in the column which value is defined by the first **[ZONE](#page-468-0)** command operand (initially 1).

When  $HEX$  ON is in effect, the string i operands may be entered as hexadecimal values.

Every time string1 is found, **SEDIT** will pause.

Pressing the F12 key will make the change and the command will resume execution.

Pressing F1 will terminate the command.

Pressing Control-F12 will make all of the req[uested changes asked for without pausing](#page-456-0) again.

Pressing any other key will proceed to the next occurrence of string1 without processing a change.

During a pause, the last window line will indicate the above key's definition. All fields will be turned into output fields, preventing any typing in them, and the "undo" feature will be disabled.

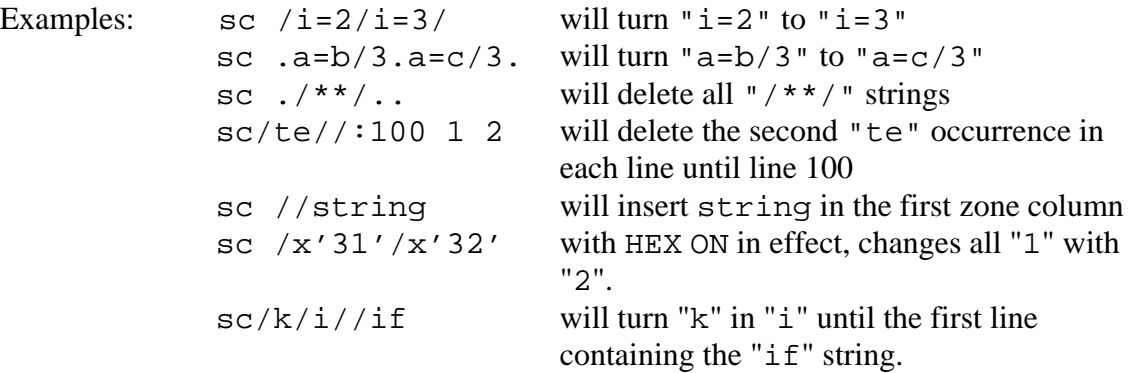

If CASE CIGNORE is in effect, **SEDIT** will not consider capitalization when changing strings.

Example: case ci sch/Old/new/ will change old with new.

Notes: The ZONE command allows the user to choose the starting and ending columns to be scanned.

The SCKEYS command allows the user to modify the confirmation keys.

*See Also:* [ARBCHAR](#page-172-0), [CASE](#page-182-0), [CHANGE](#page-190-0), [CN](#page-199-0), [HEX](#page-305-0), [LOCATE](#page-321-0), [MODE](#page-339-0), [SCKEYS](#page-395-0), [SCN](#page-396-0), [SRCHANGE](#page-427-0), [STAY](#page-431-0), [ZONE](#page-468-0)

# <span id="page-395-0"></span>SCKeys - Selective Change Confirmation Keys

SCKeys {key\_quit key\_do} *Initial values:* 1 12

*Level:* Global

SCKEYS modifies the confirmation keys used by the SCHANGE, SRCHANGE and SCN commands.

key\_quit The top function key used to stop the changes.

key\_do The top function key used to confirm a change.

SCKEYS without arguments displays the current values.

Example: sckeys 3 4

*See Also:* [SCHANGE,](#page-393-0) [SRCHANGE](#page-427-0), [SCN](#page-396-0)
### <span id="page-396-0"></span>SCN - Selective Name String Change

```
SCN /string1/string2{/{target {N|*} {P}}}
```
changes name string1 with string2, asking for confirmation at each occurrence of string1.

```
Scope: Display
Batch Mode: Not Available
```
A name is a string which is preceded or followed by an invalid C variable character. This command is very useful in modifying a variable.

/ may be any delimiting character that does not appear in the character strings involved in the replacement.

target defines the number of lines to be scanned for a match. Lines are changed starting with the current line, up to but not including the target line. target may be one of the following:

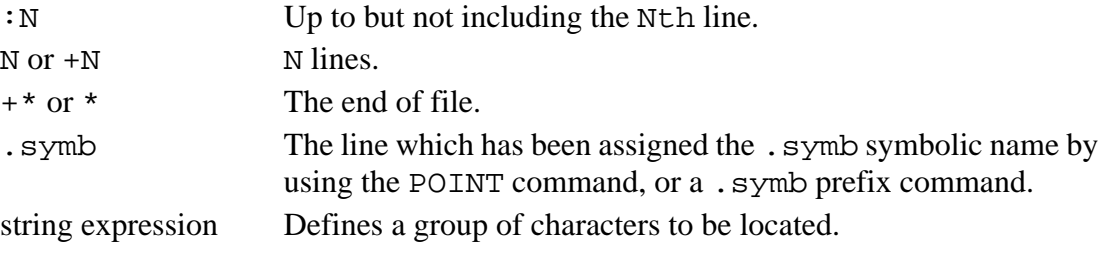

The general format of a string expression is the following:

```
{+|-}{\sim}/string1{/{&}|{|}{~}/string2 ..... }
```
[See the](#page-321-0) [LOCATE](#page-321-0) command on [page 302 f](#page-321-0)or a precise string expression definition.

When target is omitted, all lines between the current line and the end of file will be scanned. However, if [MODE](#page-339-0) CHANGE ONE is in effect, only the first line will be changed.

N is the number of occurrences of string1 to be changed on each line.

If omitted, all occurrences of string1 will be treated. However, if MODE CHANGE ONE is in effect, only the first occurrence will be changed.

If specified as \*, all occurrences of string1 will be treated.

P is the relative number of the first occurrence of string1 to be changed in each line. Its default value is 1.

When string1 is omitted, string2 is inserted in the column which has a value defined by the first [ZONE](#page-468-0) command operand (initially 1).

When  $HEX$  ON is in effect, the string *i* operands may be entered as hexadecimal values.

Every time string1 is found, **SEDIT** will pause.

Pressing the F12 key will make the change and the command will resume execution.

Pressing F1 will terminate the command.

Pressing Control-F12 will make all the changes without pausing.

Pressing any other key will pass to the next occurrence of string1 without processing a change.

During a pause, the last window line will indicate the above key's definition. All fields will be turned into output fields, preventing any typing in them, and the "undo" feature will be disabled.

Example: scn  $/i/j/$  will turn name "i" in "j" but will leave unchanged string "if".

If CASE CIGNORE is in effect, **SEDIT** will not consider capitalization when changing strings.

Example: case ci scn/Old/new/ will change old with new.

Notes: The ZONE command allows the user to choose the starting and ending columns to be scanned.

The SCKEYS command allows the user to modify the confirmation keys.

*See Also:* [ARBCHAR](#page-172-0), [CASE](#page-182-0), [CHANGE](#page-190-0), [CN](#page-199-0), [HEX](#page-305-0), [LOCATE](#page-321-0), [MODE](#page-339-0), [SCHANGE](#page-393-0), [SCKEYS](#page-395-0), [STAY](#page-431-0), [ZONE](#page-468-0)

## <span id="page-398-0"></span>SCOpe - Set Selective Editing Scope

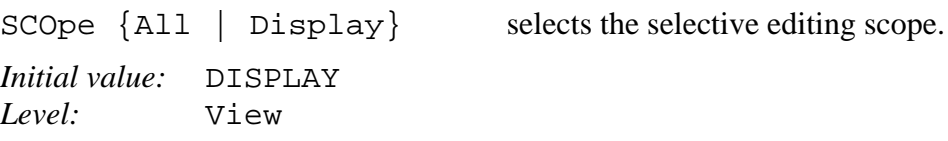

Each line in the file has a number associated with it, called its selection level, which is set to zero by default and may be modified by the commands ALL and SELECT, and by the prefix commands X and S. When a line selection level does not fall in the DISPLAY range, it will not be displayed.

With SCOPE DISPLAY (the default) most **SEDIT** commands and prefix commands will not apply to the excluded lines. With SCOPE ALL, **SEDIT** commands will apply to all lines.

With no argument, SCOPE will display the current setting.

*See Also:* [ALL,](#page-170-0) [DISPLAY](#page-238-0), [SELECT](#page-402-0), [SHADOW](#page-415-0)

# <span id="page-399-0"></span>SCReen - Split Screen

SCReen N {Horizontal | Vertical} Size  $11 \{12 \{13 \ldots\}\}\$ <br>Lines  $11 \{12 \{13 \ldots\}\}\$  $11 \{12 \{13 \ldots \}\}\$ Width c1 {c2 {c3 ...}} Columns c1  $\{c2 \{c3 \ldots\}\}$ Define ll1 cc1 y1 x1 {ll2 cc2 y3 x2 {....}}

*Batch Mode:* Not Available

SCREEN N or SCREEN N HORIZONTAL creates N horizontally arranged identical screens.

#### SCREEN N VERTICAL

creates N vertically arranged identic[al screens.](#page-415-0)

#### SCREEN SIZE or SCREEN LINES

creates horizontally arranged screens, where li is the number of lines in each screen. The last screen will extend to the **SEDIT** window bottom.

#### SCREEN WIDTH or SCREEN COLUMNS

creates vertically arranged screens, where ci is the number of columns in each screen. The last screen will extend to the **SEDIT** window right side.

#### SCREEN DEFINE

creates screens according to the specified layout:

- 11*i* is the number of lines.
- cci is the number of columns.
- yi is the line number of the screen upper-left corner.
- xi is the column number of the screen upper-left corner.

#### Examples:

screen 2 v creates 2 identical vertical screens. screen s 12 15 8 creates 3 horizontal screens. screen w 39 49 creates 2 vertical screens screen d 16 38 1 1 16 40 1 39 8 78 17 1 creates 3 screens with the following layout:

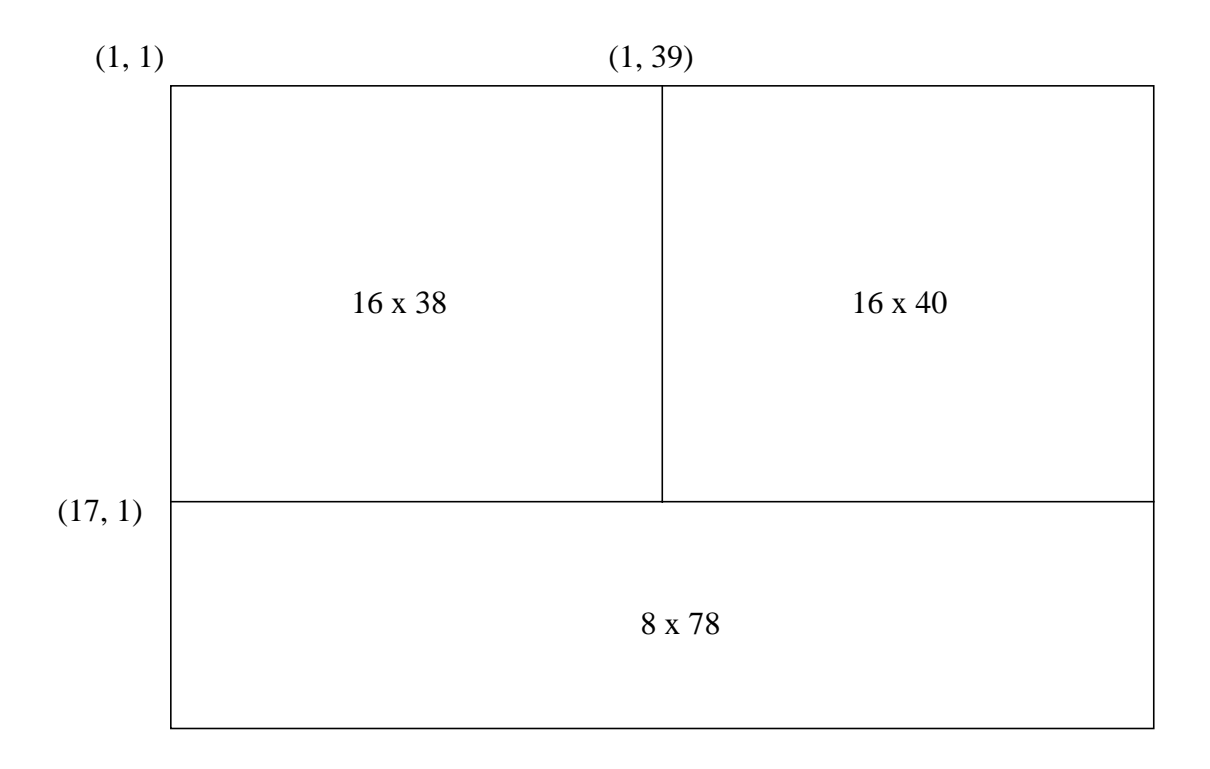

*See Also:* [C\\_SCRH,](#page-231-0) [C\\_SCRJ](#page-231-0), [C\\_SCRV](#page-232-0)

# SCROllbar - Set Scrollbar

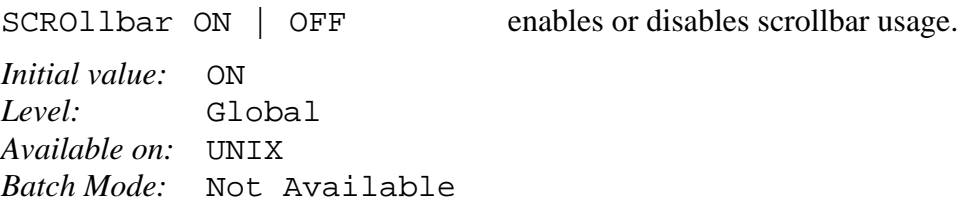

When SCROLLBAR is ON, and when running the **MOTIF** or OpenLook **SEDIT** version, a vertical scrollbar is displayed on the main window. This scrollbar allows the user to scroll through current file.

When the screen has been split, the scrollbar scrolls through the file which contains the cursor.

*See Also:* [C\\_SCRH,](#page-231-0) [C\\_SCRJ](#page-231-0), [C\\_SCRV](#page-232-0), [SCREEN](#page-399-0)

## <span id="page-402-0"></span>SELect - Set Selection Level

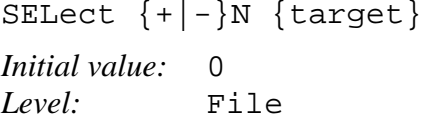

*Scope:* Display

sets the selection level of lines in the current file.

Each line in the file has a number associated with it, called its selection level, which is set to zero by default and may be modified by the commands ALL and SELECT, and by the prefix commands X and S. When a line selection level does not fall in the DISPLAY range, it will not be displayed.

With SCOPE DISPLAY (by default) most **SEDIT** commands and prefix commands will not apply to the excluded lines. With SCOPE ALL, commands will apply to all lines.

With SHADOW ON, **SEDIT** will display a shadow line to represent each group of excluded lines. With SHADOW OFF, **SEDIT** will not display these lines at all.

The first argument is the value to set to the li[nes described by the second argument:](#page-399-0)

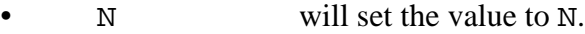

- $\bullet$   $+N$  will add N to the current selection level.
- -N will substract N to the current selection level.

target describes the file area to be modified:

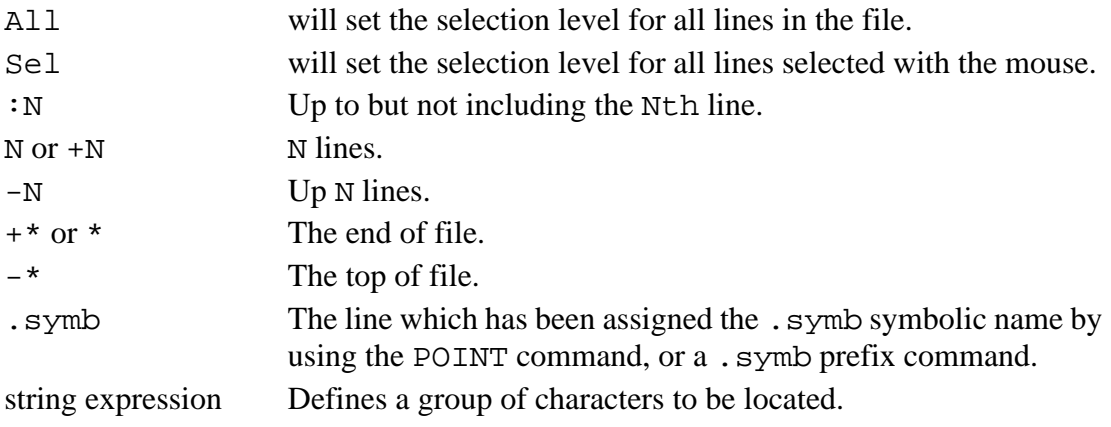

The general format of a string expression is the following:

#### ${+|-}{\sim}$ /string1{/{&}|{|}{~}/string2 ..... }

[See the](#page-321-0) **[LOCATE](#page-321-0)** command on [page 302 f](#page-321-0)or a precise string expression definition. If target is omitted, a value of 1 is assumed.

*See Also:* [ALL,](#page-170-0) [DISPLAY](#page-238-0), [SCOPE](#page-398-0), [SELECTALL](#page-403-0), [SHADOW](#page-415-0), [STAY](#page-431-0), [VISIBLE](#page-459-0)

# <span id="page-403-0"></span>SELECTall - Set Selection Level on All Lines

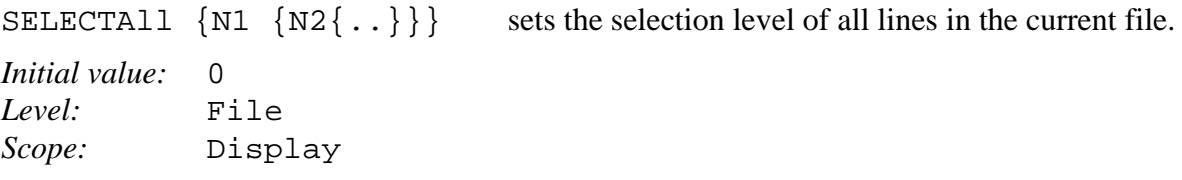

Each line in the file has a number associated with it, called its selection level, which is set to zero by default and may be modified by the commands ALL and SELECT, and by the prefix commands X and S. When a line selection level does not fall in the DISPLAY range, it will not be displayed.

SELECTALL uses the Ni arguments to set the selection level of all the lines. If there are less Ni arguments than lines in the file, SELECTALL uses the Ni arguments cycliquelly.

Example: selecta 1 0 hides every other line.

*See Also:* [ALL,](#page-170-0) [DISPLAY](#page-238-0), [SCOPE](#page-398-0), [SELECT](#page-402-0), [SHADOW](#page-415-0), [STAY](#page-431-0), [VISIBLE](#page-459-0)

## <span id="page-404-0"></span>SEP - Separator Change

SEP ON|OFF {value} enables or disables the character separator when passing commands.

*Initial value:* line-feed *Level:* Global

value is an optional parameter specifying the separator between commands. It is originally set to line-feed.

line-feed is assigned to the following keys, depending on the workstation in use:

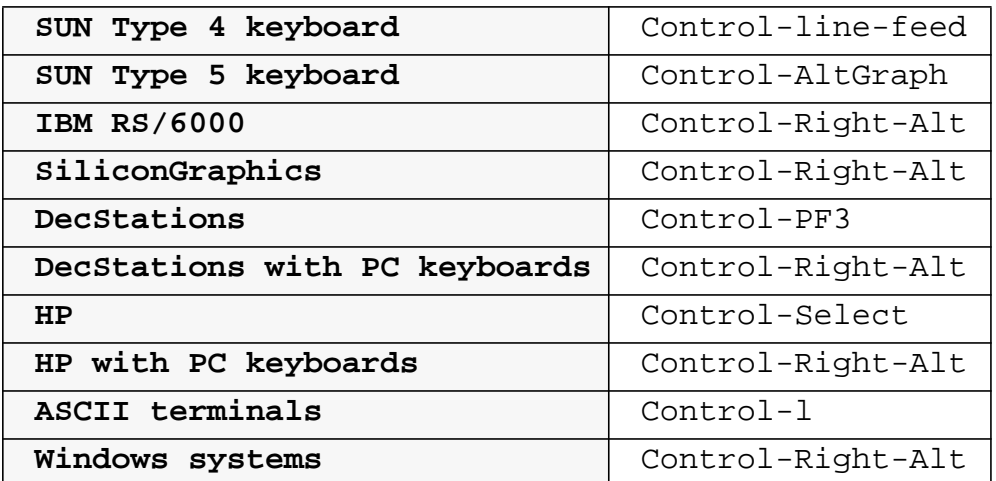

The LINEND command is a synonym to the SEP command.

Examples:  $\text{sep} \text{on } i$  sets the separator to ";". top:c  $/i/j$  changes every "i" to "j" from the beginning of the file.

See Also: [LINEND](#page-319-0)

# <span id="page-405-0"></span>SEt - Set Function Keys

*Batch Mode:* Not Available

#### **First Mode:**

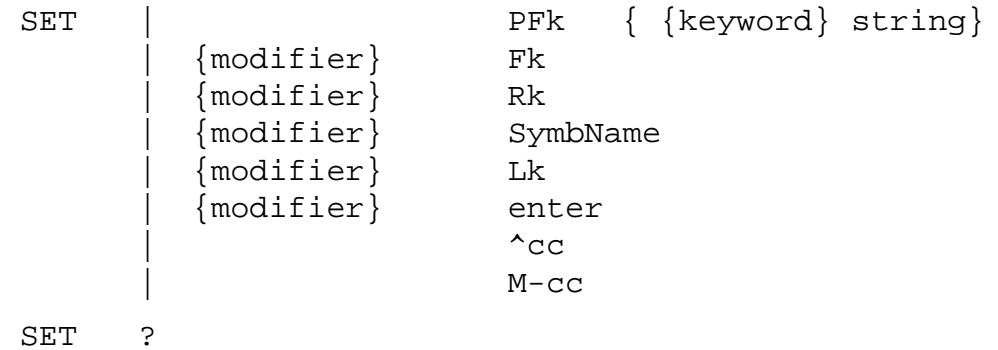

The first mode is used to assign a function key to a string which is executed as a command when this key is pressed.

When used without string, it will clear the key definition.

modifier may be one of the following:

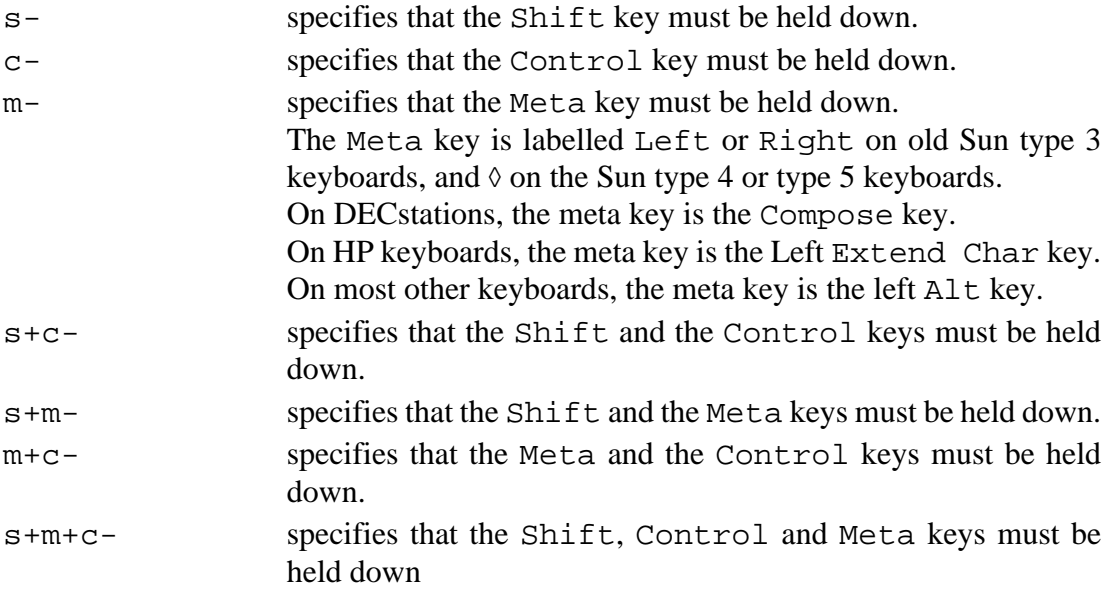

Note: when specifying several modifiers, the order is irrelevant. set  $s+c-f1$  is the same as set c+s-f1.

<span id="page-406-0"></span>SymbName may be one of the following:

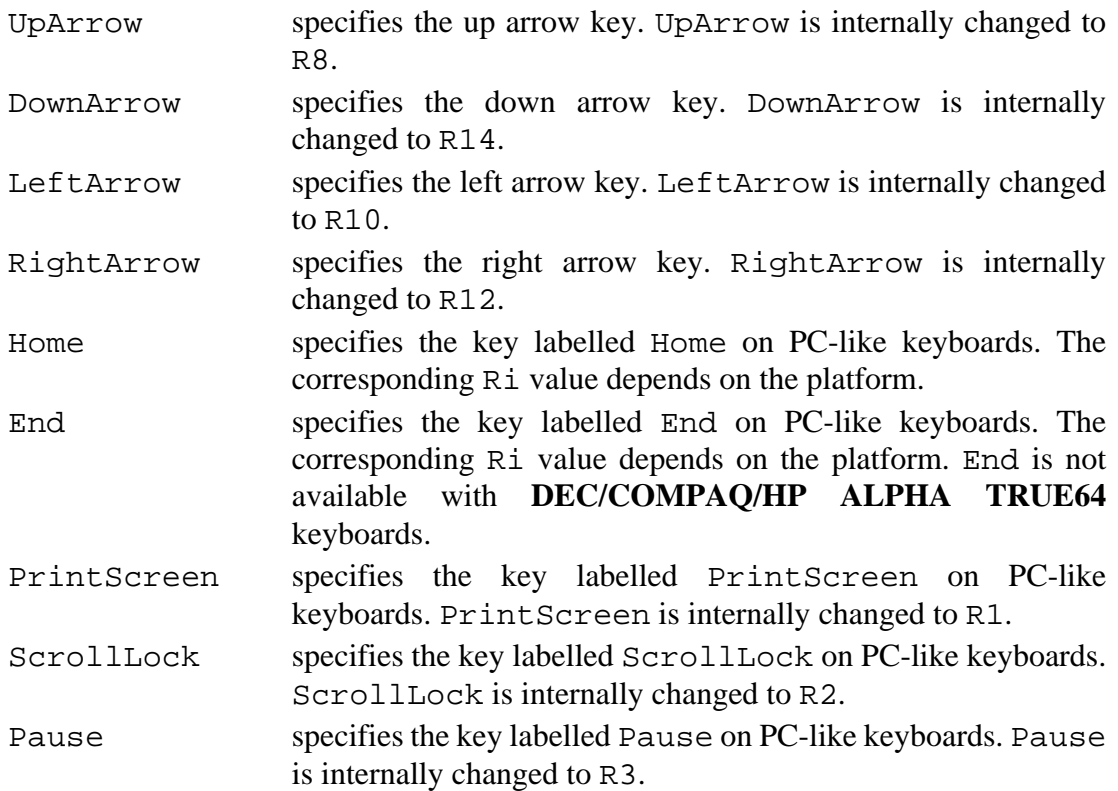

Note: SymbName is not case sensitive. uparrow is the same as UpArrow.

With the SET command, the separator defined with the [SEP](#page-404-0) or [LINEND](#page-319-0) command is disabled, which allows the user to program several commands on the same key.

PFk means a 3270 equivalent PF key function.

PF1 - PF9 are mapped to F1 - F9 top keys.

PF10 - PF12 are mapped to R1 - R3 Sun right keys with the old Sun 9 top keys keyboard, and to F10 - F12 top keys with the other keyboards. The user must use the KEYBOARD . 1 command in its profile.sedit or PROFILE.sedit file to specify the old keyboard.

PF13 - PF24 are the same as PF1 - PF12 with the shift key held down.

PF25 - PF36 are the same as PF1 - PF12 with the control key held down.

PF37 - PF48 are the same as PF1 - PF12 with the meta key held down.

R1 - R15 are Sun right keys.

L1 - L10 are Sun left keys. L11 is the Sun HELP key.

The Left function keys are the following keys:

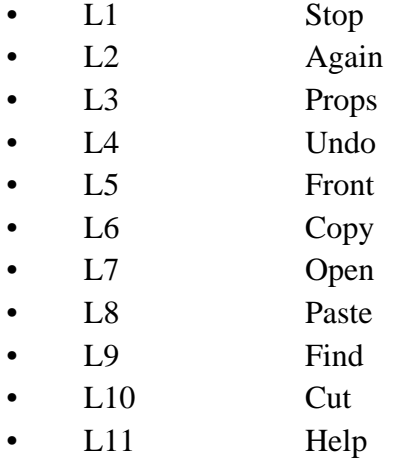

On IBM, SiliconGraphics and HP PC-like keyboards, and on **WINDOWS** systems, the right keys are mapped in the following way:

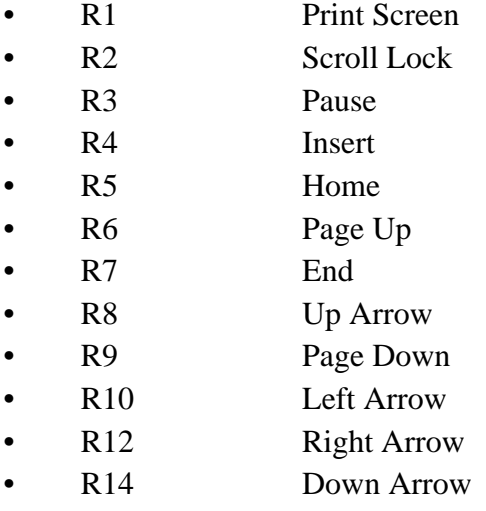

With the following physical layout:

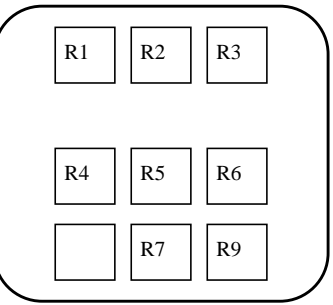

On HP keyboards, the right and left keys are mapped in the following way:

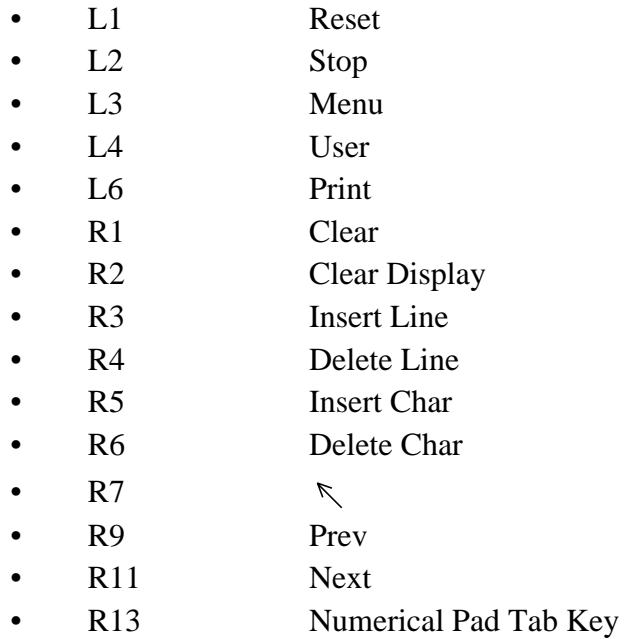

With the following physical layout:

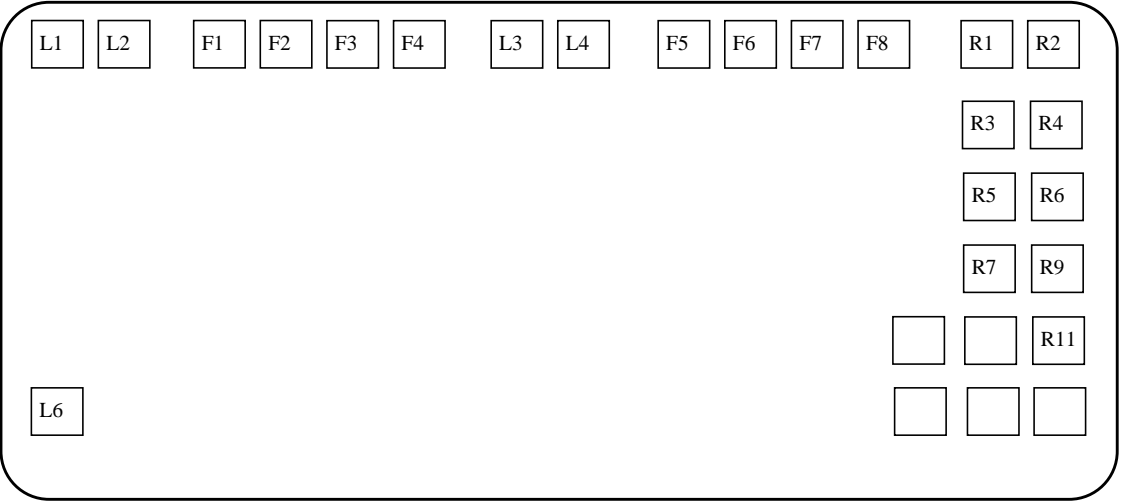

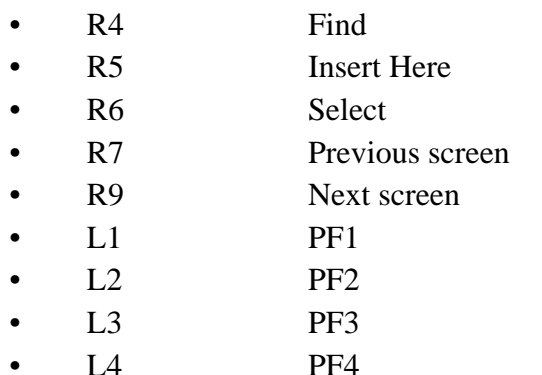

On DECstation keyboards, the mapping is the following

With the following physical layout:

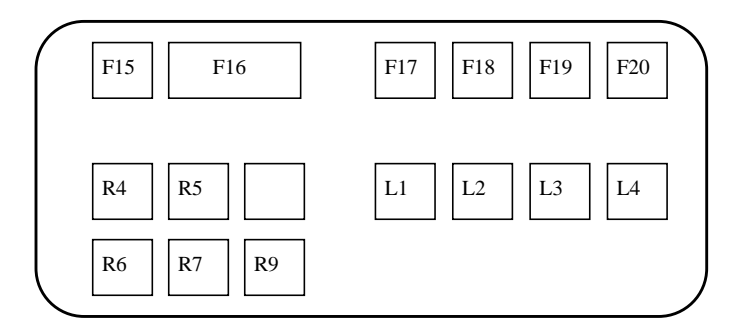

The user can specify a shift, control or meta condition by adding a "S-", "C-" or "M-" prefix to the Rk or Lk definition.

- ^cc sets "Control-cc", where cc is any character. However, when running in ASCII terminal mode, the user can only use characters ranging from 'a' to 'z', with the exceptions described below.
- M-cc sets "Meta-cc", where cc is any character. This facility is not supported on ASCII terminals.
- ? or no argument at all displays the key setting in a fullscreen manner.

The user can edit them directly. Once edited, the user must first depress the Enter or Return key to validate the changes, and then return to the editor by depressing the F1 key.

Depressing the F2 key adds a setkey. sedit file in the editing ring, containing all the key definitions and all the other editor settings.

When running in ASCII terminal mode, the following restrictions apply:

- It is not possible to know the "shift", "control" and "meta" key state. Therefore, it is not possible to assign a specific command to function keys when holding down these modifier keys. For example, "set s-f1 flquit" will not make **SEDIT** call the "flquit" command when hitting "shift-f1". For the same reason, "set  $\Delta$  command" will not be recognized. Only "set ^a command" will be.
- The following " $\sim$ cc" keys cannot be changed:
	- ^t enters the tab character (instead of ^tab).
	- ^i enters the next-field 3270 command.
	- ^j enters the up-field 3270 command.
	- ^f enters the down-field 3270 command.
	- ^h enters a backspace.
	- ^l enters the line-feed separator character.
	- ^m is equivalent to the Return or Enter key.
- " $set$   $M-cc$ " is not supported.

Examples: set pf15 cn /i/il/

set  $s-f3$  cn  $/i/il/$ 

set m-r4 \i

```
set ^q /i.del (. means "line-feed" separator)
Control-q will search and delete the next line containing "i"
character. Note that an error condition (like not finding " i") will stop the
process.
```
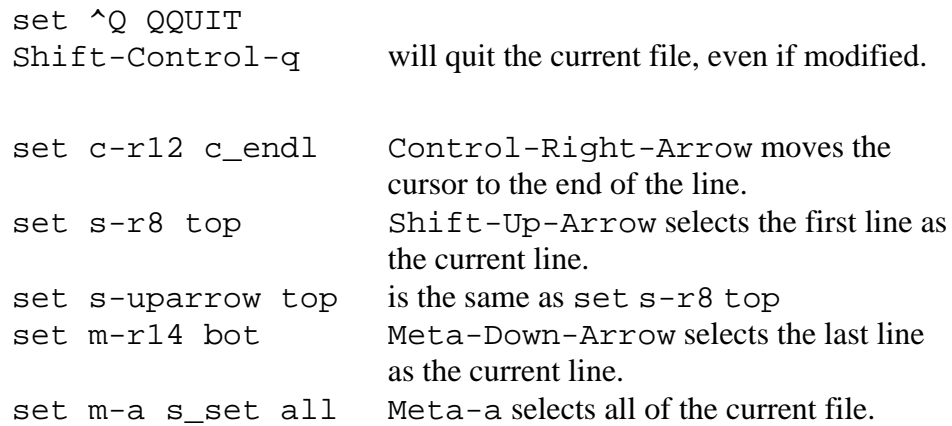

Note: When the ENTER key is defined, by using the SET ENTER command, the auto-indentation is disabled. See the AUTOI command on [page 155](#page-174-0) for more details.

#### **Second Mode:**

| SET | HOME<br>IHOME<br>PREV_FIELD<br>INS<br>CAPS<br>APL<br>DOWN FIELD<br>UP FIELD<br>EOF | ${S-\}$ ${C-\}$ ${M-\}$<br>${C-}$<br>${M-\}$<br>$\{S-\}$<br>${C-}$<br>${M-\}$<br>$\{S-\}$<br>${S-\}$ ${C-\}$ ${M-\}$ | PFk<br>Fk<br>Rk<br>Lk<br>SymbName<br>ALT<br>LF<br><b>ESCAPE</b><br>$^{\wedge}$ CC |
|-----|------------------------------------------------------------------------------------|----------------------------------------------------------------------------------------------------|-----------------------------------------------------------------------------------|
|-----|------------------------------------------------------------------------------------|----------------------------------------------------------------------------------------------------|-----------------------------------------------------------------------------------|

The second mode is used to modify the 3270 simulation keys.

[SymbName](#page-406-0) is described on [page 387.](#page-406-0)

ALT is the key labelled Alt on Sun keyboards, the right Extend Char key on HP keyboards, and the right Control key on other workstations.

LF is the key labelled Line Feed on Sun keyboards, the Select key on HP keyboards, and the right Alt key on other workstations.

ESCAPE is the Esc key.

```
^cc sets "Control-cc", where cc is any character between 'a' and 'z'.
```
For a Sun workstation, the original setting is:

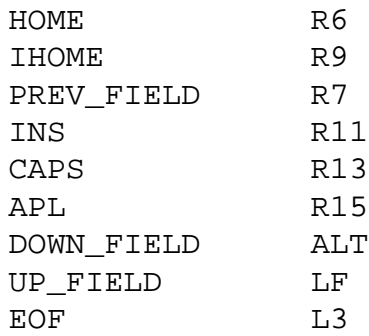

See [The 3270 Screen Interface on page 41 f](#page-60-0)or a full 3270 functions description.

Note: with non-US keyboards, it is necessary to remove the default right ALT key "down\_field" assignment. This is achieved by adding in the profile the "set down\_field" command after the architecture dependent "set\_xxx" keyboard setting macro has been called. On IBM stations for example, the keyboard setting macro is "set\_ibm".

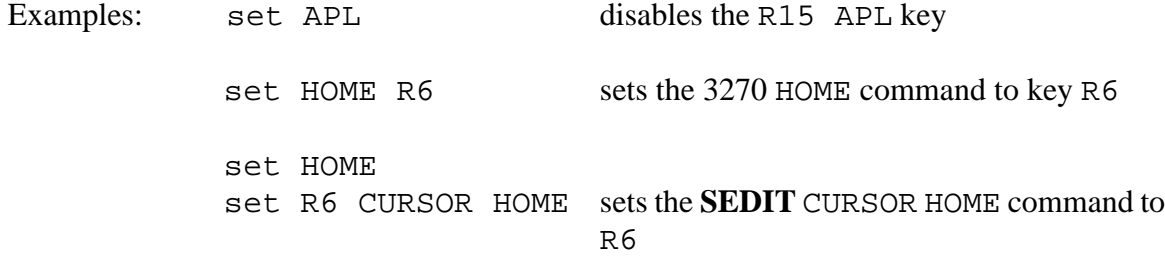

#### **Third Mode:**

SET BACKSPACE ^h | ^?

Depending on the ASCII terminal in use, the BackSpace key may send either the  $\Delta$ h or the ^? character.

By default, **SEDIT** recognizes the  $\sim$ h character as the BackSpace character, and  $\sim$ ? as the Delete character.

Issuing the "SET BACKSPACE ^?" command reverses its behavior.

If a terminal such as this is in use, edit the "/home/xed/profile.sedit" macro, and add the following bold-faced line:

```
if version = 'curses' then
 do
    if $TERM = 'MyTerminal' then 'set backspace ^?'
```

```
SET SERVER serv
```
When running the **MOTIF** version, this command allows the user to start **SEDIT** on a particular workstation (for example an IBM workstation), and to display it on another one (for example a DEC workstation) using the -display hostname:0 option, letting **SEDIT** know about the peculiarities of the remote server.

serv may be one of the following:

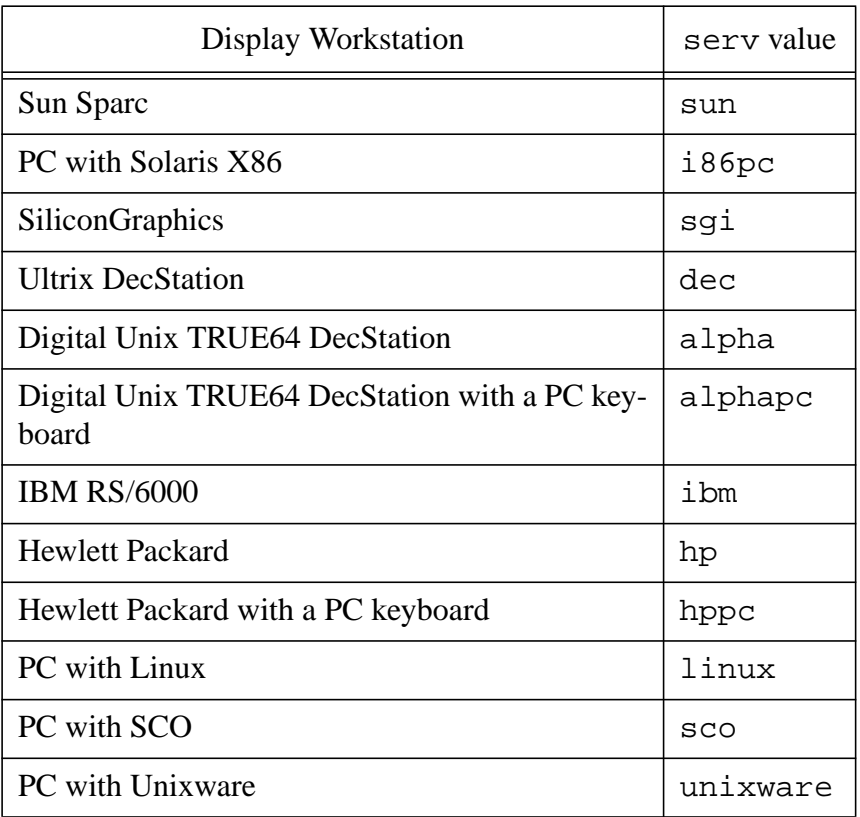

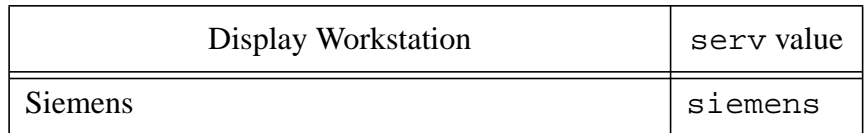

SET NBKEYS nb\_left nb\_top nb\_right

This command makes **SEDIT** aware of the real number of left, top and right keys, so it can handle the shift, control and meta modifiers properly.

The macros /home/xed/xmac/set\_xxxx use these 3 SET commands, so the user should never have to worry about them. Just use set\_dec to display on a DEC/COMPAQ/HP, set\_ibm to display on an IBM, and so on.

#### **Fourth Mode:**

Within the IBM **XEDIT** editor, the SET command allows the user to set various editing modes, such as the verify mode, by typing, for example, "set verify 1 3" instead of "verify 1 3".

The **SEDIT** SET command allows the prefix SET as well in order to maintain strict compatibility with **XEDIT**.

*See Also:* [METAKEY,](#page-337-0) [XTESTCHARS](#page-467-0)

# SETEnv - Set Environment Variable

SETEnv var  $\{ \exp r \}$  sets the environment variable var to the value expr.

Without  $\epsilon_{\text{XPT}}$ , SETENV sets the environment variable var to an empty (null) value.

*See Also:* [UNSETENV](#page-452-0)

#### SETP - Set Display String

SETP {string} will display string at the last window line every time **SEDIT** pauses.

*Batch Mode:* Not Available

This command is intended to be used in the "profile.sedit" macro when the original key setting is modified.

If string contains the " $\n\times$ [" line separator, it will be split into several lines according to](#page-467-0) the number of separators.

When string is omitted, the last window line is returned to the editor.

Examples: setp "1:Q 2:Ne 3:S 4:Sp" displays one help line.

> setp "1:Q 2:Ne 3:S 4:Sp\n6:cu 7:U 8:D 9:? 10:H" displays two help lines.

setp frees the last window line.

# <span id="page-415-0"></span>SHAdow - Set Selective Editing Display Mode

*Initial value:* ON *Level:* View

SHAdow  $\{ON \mid OFF\}$  sets the way **SEDIT** displays excluded lines.

Each line in the file has a number associated with it, called its selection level which is set to zero by default and may be modified by the commands ALL and SELECT, and by the prefix commands X and S. When a line selection level does not fall in the DISPLAY range, it will not be displayed.

With SHADOW ON, **SEDIT** will display a shadow line to represent each group of excluded lines. With SHADOW OFF, **SEDIT** will not display these lines.

With no argument, SHADOW will display the current setting.

*See Also:* [ALL,](#page-170-0) [DISPLAY](#page-238-0), [SELECT](#page-402-0), [SCOPE](#page-398-0)

### SHBlank - Show Last Trailing Blank

SHBlank ON | OFF disables or enables the last trailing blank display.

*Initial value:* ON *Level:* Global

By default, **SEDIT** removes all trailing blanks in every line when loading a file, when editing a line and when saving a file. The KEEPBLANKS, BINARY, XKB and XBIN commands allow the user to edit a file without removing trailing blanks.

When SHBLANK is ON, and when not working in character mode, **SEDIT** flags the last trailing blank position displaying a thin vertical bar after that blank.

Note: KEEPBLANKS ON is not sufficient to preserve binary files integrity. Use BINARY ON or XBIN instead.

*See Also:* [AUTOBIN](#page-173-0)*,* [BINARY](#page-177-0)*,* [KEEPBLANKS](#page-311-0)*,* [XBIN](#page-461-0)*,* [XKB](#page-464-0)

### SHEll - Execute a Shell Command

SHEll command transmits the string command to the operating system for execution.

If command ends with a "&", command will be placed in the background<sup>1</sup>. Otherwise, command will execute in the foreground, and S**EDIT** will wait until command ends.

When running in the foreground, command can be interrupted by typing  $\sim c$ .

On **UNIX** systems, the command is processed by the /bin/sh default shell.

On **WINDOWS** systems, the command is processed directly by the operating system. SHELL is a synonym to the WINDOWS command.

Example: shell lpr \$name & will print the current **UNIX** file.

*See Also:* [IMPCMSCP,](#page-309-0) [WINDOWS](#page-459-0), [XSHELL](#page-465-0)

<sup>1.</sup> This facility is not available on ASCII terminals, since the command output would overwrite the **SEDIT** screen.

# <span id="page-417-0"></span>SHift - Shift Lines

```
SHift Left|Right {cols {target}}
Scope: Display
```
SHIFT allows the user to shift data to the left, or to the right. SHIFT affects text from the left zone column.

cols specifies the number of columns the data is to be shifted. When omitted, a value of 1 is assumed.

target defines the number of lines to be shifted. Lines are shifted starting with the current line, up to but not including the target line. target may be one of the following:

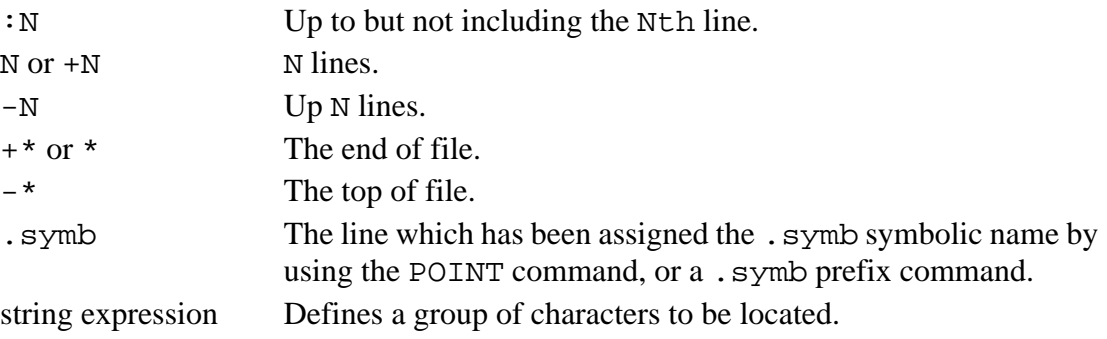

The general format of a string expression is the following:

 ${+|-}{\sim}$ /string1 ${/}{\&}$ | ${| \}$  $\sim}$ /string2 .....

[See the](#page-321-0) [LOCATE](#page-321-0) command on [page 302 f](#page-321-0)or a precise string expression definition. If target is omitted, a value of 1 is assumed.

The  $\langle \langle \cdot, \cdot \rangle \rangle$  and  $\langle \cdot \rangle$  prefix commands may be used for the same purpose.

Examples: shift 1 shifts one line. sh  $r$  3 /main shifts all lines up to the line containing the main string.

*See Also:* [STAY,](#page-431-0) [ZONE](#page-468-0)

# SHOw - Global Selective Line Editing

SHOw { target } selects the hidden lines containing the target specified.

*Scope:* Display

SHOW scans the lines previously hidden by the ALL or the EXCLUDE commands, showing all the lines matching the target operand.

See the ALL command for a description of the target operand.

*See Also:* [ALL,](#page-170-0) [EXCLUDE](#page-256-0)

# SHOWCdpath - Displays the Accessed Directories

SHOWCdpath

SHOWCDPATH displays the directories in the cdpath.

SHOWCDPATH could display for example:

/home/m1/ | /home/ /usr/ | /home/xed/

*See Also:* [DACCESS,](#page-234-0) [DRELEASE](#page-241-0)

# SHOWHistory - Show History

SHOWHistory Shows history.

SHOWHISTORY d[isplays the commands memorized in the history buffer.](#page-468-0)

This command is mapped to the M-F9 key by default.

*See Also:* [XSHOWHISTORY](#page-466-0)*,* [HISTORY](#page-308-0)*,* [?](#page-470-0)*,* [?I](#page-471-0)

# SHOWPath - Displays the Accessed Directories

#### SHOWPath

SHOWPATH displays the directories in the path, together with their filemodes.

SHOWPATH could display for example:

```
a : /home | b : /usr/ ucb | c : /usr/ bin | d : /usr/ libe : /etc | f : /usr/etc
```
*See Also:* [ACCESS,](#page-168-0) [FLIST](#page-474-0), [RELEASE](#page-374-0)

## SOrt, NSort - Sort a File

```
SOrt target {{Ascending|Descending} n1 m1} .....
                             sorts the current file.
NSort target {{Ascending|Descending} n1 m1} .....
```
sorts the current file in natural order.

*Scope:* DISPLAY

target indicates what lines will be sorted. It can be entered in the following ways:

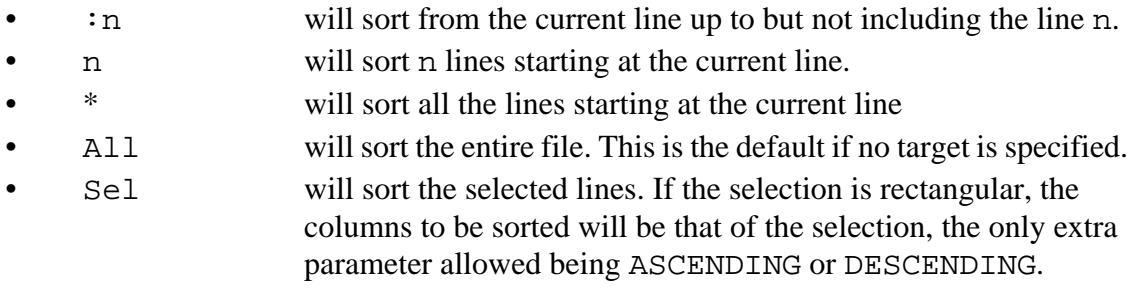

The columns to be sorted will be determined by the  $\{ni \text{mi}\}\$  pairs. If omitted, the current zone setting will used. If  $m\text{i}$  is an asterisk ( $"\text{*}"$ ), the right zone column will be used. There can be any number of sort fields.

The sort fields may be preceded with ASCENDING or DESCENDING which indicates the order in which to sort the field, and all subsequent fields, until another ASCENDING or DESCENDING parameter is encountered.

The default is sorting in ascending order.

Example: sort will sort will sort all the file. sort \* a 1 12 d 18 \* sort s d 13 \*

If CASE SIGNORE is in effect, **SEDIT** will not consider capitalization when the SORT command is applied.

Example: case si

sort \* will sort the current file ignoring capitalization.

NSORT is identical to SORT, except that decimal integer substrings are compared on their numeric value<sup>1</sup>.

<sup>1.</sup> The natural order sorting algorithm was written by Martin Pool. See http://sourcefrog.net/projects/natsort/.

Consider the following file:

0001 a1 0002 a2 0003 a10 0004 a12 0005 a3

SORT \* will re-order it this way:

0001 a1 0002 a10 0003 a12 0004 a2 0005 a3

and NSORT \*:

0001 a1 0002 a2 0003 a3 0004 a10 0005 a12

*See Also:* [ALL,](#page-170-0) [CASE](#page-182-0)

# SORTRing - Sort the Ring

SORTRing sorts the ring.

The files in the ring are normally displayed in the order they have been loaded. SORTRING displays the files in alphabetical order.

### SOS - Screen Operation Simulation

- 
- SOS Alarm BAckspace CLEAR INSert ON|OFf|Toggle INPut string LINEAdd LINEDel TABB  $\{N\}$ TABCmd TABCMDB {N} TABCMDF {N} TABF  $\{N\}$

*Batch Mode:* Not Available

SOS Alarm

sounds the terminal bell the next time the screen is refreshed.

SOS BAckspace

moves the cursor as the BACKSPACE key would do.

SOS CLEAR

clears and redraws the screen. This is a synonym for the REFRESH CLEAR command.

- SOS INSert ON|OFf|TOGGLE sets the INSERT mode ON or OFF immediately. SOS TOGGLE will toggle the INSERT mode only when all characters entered with a previous SOS INPUT command have been processed.
- SOS INPut string inserts string at the cursor location.
- SOS LINEAdd adds a line below the cursor location. This is a synonym for the C\_LINEADD command.
- SOS LINEDel

deletes the line at the cursor location. This is a synonym for the C\_LINEDEL command.

#### SOS TABB {N}

moves the cursor as if the PREV\_FIELD key had been depressed N times. If not specified, N assumes the value of one.

SOS TABCmd

sets the cursor at the command field for the screen in which it currently resides.

#### SOS TABCMDB {N}

sets the cursor to the N previously encountered command field. Useful to switch to a different screen within a macro and pass a command into that screen. If not specified, N assumes the value of one.

SOS TABCMDF {N}

sets the cursor to the N following encountered command field. Useful to switch to a different screen within a macro and pass a command to that screen. If not specified, N assumes the value of one.

#### SOS TABF {N}

moves the cursor as if the NEXT\_FIELD key had been depressed N times. If not specified, N assumes the value of one.

*See Also:* [C\\_LINEADD,](#page-231-0) [C\\_LINEDEL](#page-231-0), [REFRESH](#page-373-0)

### SPAN - Multiple Lines Search

```
SPAN ON|OFF {Blank|Noblank {N|*}}
Initial value: OFF BLANK 2
Level: File
```
SPAN ON specifies that during a search, N lines are to be concatenated, allowing **SEDIT** to find a string starting on one line, and ending on the following lines.

SPAN OFF specifies that a character string must be included on the same line in order to be found.

When a truncation column has been specified with the [TRUNC](#page-451-0) command, lines are padded with blanks in order to match the truncation length. Otherwise, trailing blanks are deleted before concatenation.

BLANK specifies that one more additional blank character is inserted between consecutive lines.

NOBLANK specifies that no additional blank character is inserted between consecutive lines.

N specifies the number of lines that a string can span. If specified as \*, the rest of the file is searched.

When the searched columns are restricted with the **[ZONE](#page-468-0)** [command, only the portion of](#page-373-0) lines defined by the ZONE values are concatenated.

Return Codes: 0 Normal 5 Invalid Operand

*See Also:* [LOCATE,](#page-321-0) [ZONE](#page-468-0)

# <span id="page-425-0"></span>SPELL - Spelling Checker

SPELL checks the current file for spelling errors.

*Scope:* ALL *Available on:* UNIX *Batch Mode:* Not Available

SPELL looks for the sedit\_spell script file first in the current directory, then in the home directory and finally in the installation directory.

This script looks for an sedit.dictionary private dictionary in the same set of directories, and then calls the **UNIX** SPELL command, using this private dictionary when found.

Then, **SEDIT** highlights in reverse video the first misspelled word, and places the cursor on it.

The user may then type the correction. Remember that typing on selected characters deletes them and sets the keyboard in insert mode.

After correction, the user may use the SPELL\_NEXT command to look for the next misspelled word, or the SPELL\_ADD command to add this word to the private dictionary.

The **SEDIT** main menu "SPELL" item creates 3 buttons with the 3 spelling commands.

*See Also:* SPELL\_ADD, [SPELL\\_NEXT](#page-426-0)

### SPELL\_Add - Update Private Dictionary

SPELL\_Add {ff} adds the current misspelled word to a private [dictionary.](#page-468-0)

*Available on:* UNIX *Batch Mode:* Not Available

SPELL\_ADD looks for the ff file first in the current directory, then in the home directory and finally in the installation directory.

If ff is not specified, it will be set to sedit.dictionary.

Then, the current misspelled word will be added to the ff file, and ff will be sorted for a proper subsequent use with the SPELL command<sup>1</sup>.

*See Also:* SPELL, [SPELL\\_NEXT](#page-426-0)

<sup>1.</sup> Some UNIX SPELL commands (SiliconGraphics for instance) do not allow private dictionary use.

### <span id="page-426-0"></span>SPELL\_Next - Search for Next Misspelled Word

SPELL\_Next displays the next misspelled word in reverse video and sets the cursor on it.

*Available on:* UNIX *Batch Mode:* Not Available

The user may then type the correction. Remember that typing on selected characters deletes them and sets the keyboard in insert mode.

*See Also:* [SPELL,](#page-425-0) [SPELL\\_ADD](#page-425-0)

### SPLTJOIN - Split/Join Lines

SPLTJOIN  $\{$ <u>Stay</u> | Nostay } when the cursor is before the last non-blank character, the line will be split, with indentation if the auto-indent feature is on. When the cursor is after the last non-blank character, the next line will be joined to the current location.

*Scope:* Display

If NOSTAY is specified, the cursor is moved to the new line with proper indentation. Otherwise, the cursor remains at the same location.

*See Also:* [AUTOI,](#page-174-0) [C\\_SPLIT](#page-232-0)

## SRChange - Selective Regular Expression Change

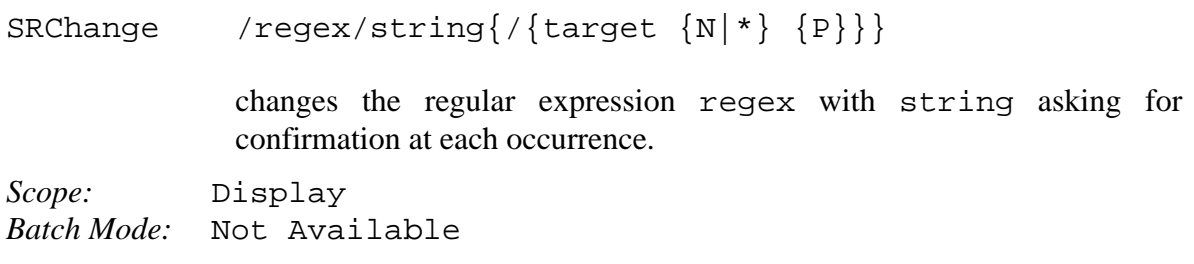

/ may be replaced with any delimiting character that does not appear in the character strings involved in the replacement.

A regular expression is a character string used to describe, in an extended way, a string to be matched. It uses special characters, called meta characters to describe the match to be done. See the  $R/$  command on [page 365](#page-384-0) for a complete description of regular expressions.

target defines the number of lines to be scanned for a match. Lines are changed starting with the current line, up to but not including the target line. target may be one of the following:

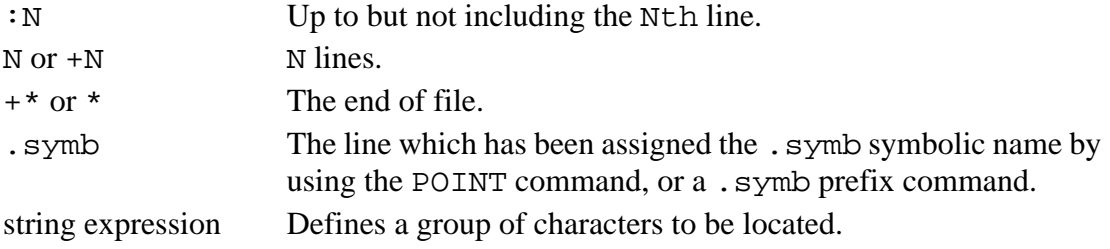

The general format of a string expression is the following:

 ${+|-}{\sim}$ /string1 ${/}{\&}$ | ${| \cdot | \cdot | \cdot }$ /string2 .....

See the **[LOCATE](#page-321-0)** command on [page 302 f](#page-321-0)or a precise string expression definition.

When target is omitted, all lines between the current line and the end of file will be scanned. However, if MODE CHANGE ONE is in effect, only the first line will be changed.

N is the number of occurrences of regex to be changed on each line.

If omitted, all occurrences of regex will be changed. However, if [MODE](#page-339-0) CHANGE ONE is in effect, only the first occurrence will be changed.

If specified as \*, all occurrences of regex will be changed.

P is the relative number of the first occurrence of string to be changed in each line. Its default value is 1.

When regex is omitted, string is inserted in the column which value is defined by the first **[ZONE](#page-468-0)** command operand (initially 1).

Every time regex is found, **SEDIT** will pause.

Pressing the F12 key will make the change and the command will resume execution.

Pressing F1 will terminate the command.

Pressing Control-F12 will make all of the requested changes asked for without pausing again.

Pressing any other key will proceed to the next occurrence of regex without processing a change.

During a pause, the last window line will indicate the above key's definition. All fields will be turned into output fields, preventing any typing in them, and the "undo" feature will be disabled.

When ARBCHAR is ON, all occurrences of the arbitrary character in string will be changed with the string matching regex.

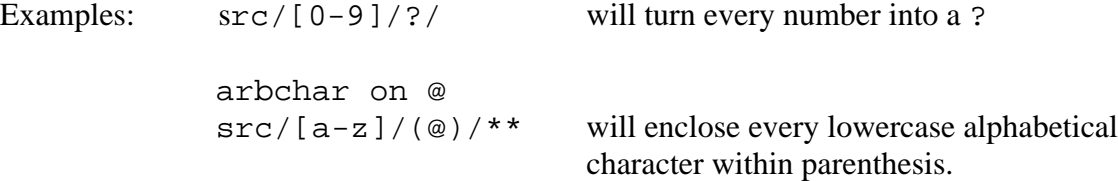

If CASE CIGNORE is in effect, **SEDIT** will not consider capitalization when changing strings.

Notes: The [ZONE](#page-468-0) command allows the user to choose the starting and ending columns to be scanned.

The [SCKEYS](#page-395-0) command allows the user to modify the confirmation keys.

*See Also:* [ARBCHAR](#page-172-0), [CASE](#page-182-0), [CHANGE](#page-190-0), [CN](#page-199-0), [HEX](#page-305-0), [LOCATE,](#page-321-0) [MODE,](#page-339-0) [RCHANGE](#page-367-0), [SCHANGE](#page-393-0), [SCKEYS](#page-395-0), [SCN](#page-396-0), [STAY](#page-431-0), [ZONE](#page-468-0)

# STAck - Stack Lines

STAck {target {col {len|\*}}} *Scope:* Display

STACK allows the user to place the lines starting at the current line up to the line specified by target in the S/REXX stack. **S/REXX** can retrieve these lines by using the PARSE PULL instruction.

target defines the number of lines to be stacked. Lines are stacked starting with the current line, up to but not including the target line. target may be one of the following:

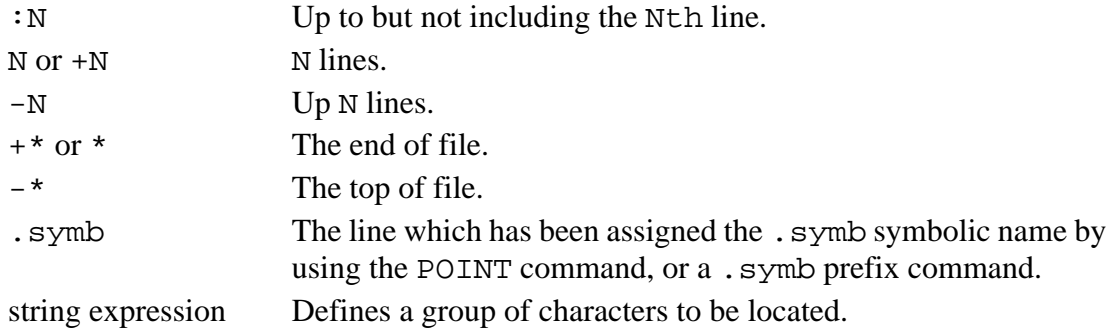

The general format of a string expression is the following:

 ${+|-}{\sim}$ /string1{/{&}|{|}{~}/string2 ..... }

[See the](#page-321-0) [LOCATE](#page-321-0) command on [page 302 f](#page-321-0)or a precise string expression definition.

If target is omitted, a value of 1 is assumed.

cols specifies the starting column to be stacked. When omitted, a value of 1 is assumed.

len specifies the number of columns to be stacked. When specified as \*, or when not specified, the line will be stacked up to the last non-blank character.

In any case, the last stacked column is less or equal to the truncation column defined by the LRECL command.

Example: stack\*5 20

*See Also:* [LRECL](#page-326-0)

## STAMpdelay - Discrepancy Reload Setting

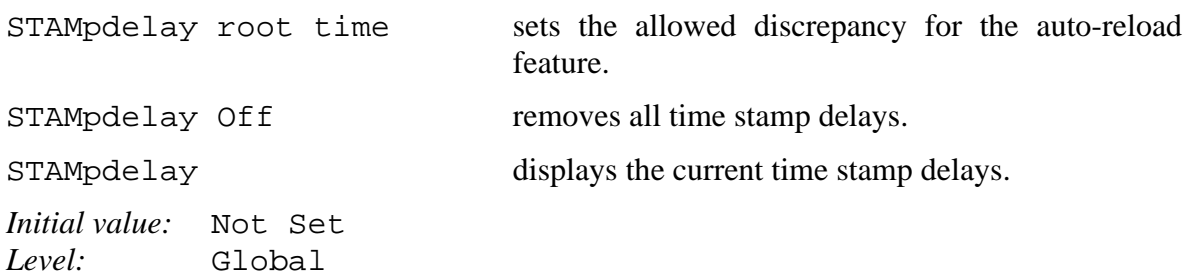

When RELOAD is set to ON, **SEDIT** checks all the currently loaded files under the following circumstances:

- When **SEDIT** loses the keyboard focus, and then receives it again.
- When the user switches from one file to another.
- When the user loads a new file.

If **SEDIT** determines that a file has been externally modified, **SEDIT** saves the previous image of the file that it had loaded into memory (after appending to its name the % character), and then reloads the newly modified file.

A file is determined to be modified when its time stamp is older than the time stamp **SEDIT** memorized when loading that file. With mounted file systems, especially between a **UNIX** system and a **WINDOWS** system when using a CIFS **UNIX** client like the Sharity<sup>TM</sup> software, there may be a discrepancy between the time stamp memorized by **SEDIT**, and the actual time stamp on the **WINDOWS** file system. The STAMPDELAY command allows **SEDIT** to ignore a given amount of discrepancy between time stamps in order to avoid spurious reloads.

Examples: stampdelay /home.nt 8 stampdelay /home.nt4 8 **SEDIT** will accept an 8 seconds time stamp discrepancy before reloading any file starting with /home.nt or /home.nt4.

*See Also:* [RELOAD](#page-375-0)

# <span id="page-431-0"></span>STATUS (Macro) - Displays All Settings

STATUS {filename} displays all the current settings, or creates a filename.sedit macro.

filename.sedit is an automatically generated macro which can be used to restore all the current settings.

*See Also:* [SET](#page-405-0)

# STAY - Current Line Move

STAY ON|OFF *Initial value:* OFF

When STAY is OFF, the current line becomes the Top Of File, or the End Of File, when a target search does not succeed after one of the following commands: [FIND](#page-282-0), [NFIND](#page-347-0), [FINDUP](#page-286-0), [NFINDUP](#page-347-0) and [LOCATE](#page-321-0).

In addition, the last line examined or acted upon becomes the new current line for the following commands: [CHANGE](#page-190-0), [CN](#page-199-0), [SCHANGE](#page-393-0), [SCN](#page-396-0), [COUNT](#page-217-0), [LOWERCAS](#page-325-0), [UPPERCAS](#page-454-0), [SELECT](#page-402-0) and [SHIFT](#page-417-0).

When STAY is ON, the pointer does not move.
## STop - Set APL stop

STop ON|ALL|OFF {FILE|SEL}

changes the stop setting for an APL function or operator.

*Scope:* Display

The first argument has the following meaning:

- ON will set a stop for every non-comment line.
- ALL will set a stop for every line.
- OFF will remove every stop.

The second optional argument has the following meaning:

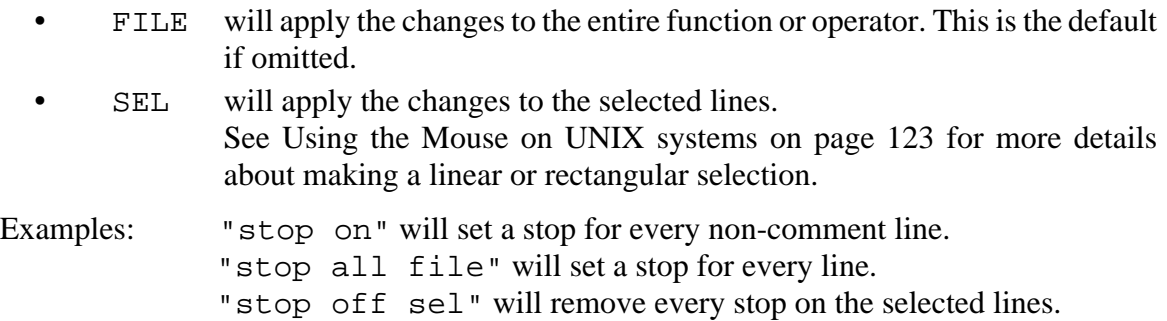

The prefix command field will be underlined when the stop is on.

### STReam - Set Stream Status

STReam {ON | OFF}

When STREAM is ON, the entire file is searched for a column target in a [CDELETE](#page-184-0) or a [CLOCATE](#page-197-0) command.

When STREAM is OFF, only the current line is searched.

Without argument, STREAM displays the current status.

*See Also:* [CDELETE,](#page-184-0) [CLOCATE](#page-197-0)

## <span id="page-433-0"></span>SWitch - Switch Between Files

SWitch allows the user to switch from one file to another in a circular sequence.

When the user switches to a file using the mouse or the command [XEDIT](#page-462-0), the file vacated acquires the highest priority so that the next SWITCH command returns the user to the file just vacated.

This command is mapped to the F5 key by default.

When the user is editing multiple files, using F5 and Shift-F5 will toggle between two of them without visiting others.

*See Also:* [ISWITCH,](#page-310-0) [XEDIT](#page-462-0)

### SYNonym - Set a Synonym

SYNonym ON | OFf SYNonym {LINEND cc} alias {N} cmd SYNonym CLEAR alias Query SYNonym name Query SYNonym \* *Initial value:* ON synonym quit 4 command aquit

When SYNONYM is ON, **SEDIT** looks for the aliases defined by the second SYNONYM command format, whe[re:](#page-462-0)

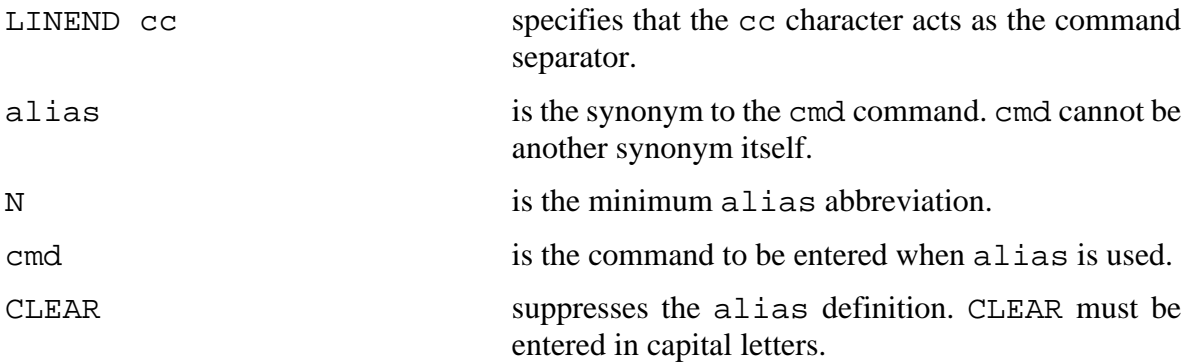

QUERY SYNONYM name displays the name synonym, its minimum abbreviation and everything else that was specified to specify that synonym. If name was not defined, only name is displayed.

QUERY SYNONYM \* displays the same information for every defined synonym.

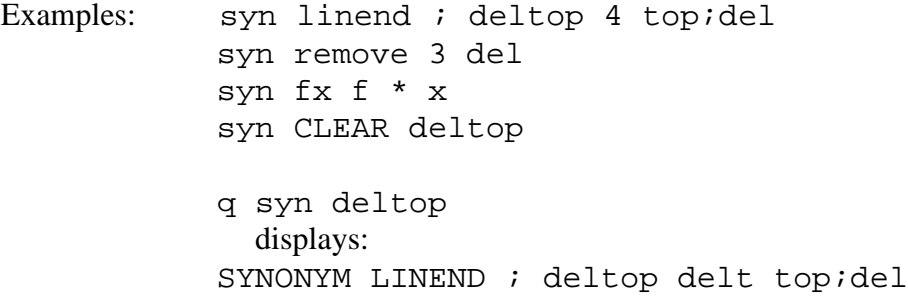

A synonym can be overridden by using the COMMAND command.

*See Also:* [COMMAND](#page-208-0)

## SYNTax - Set Syntax Coloring

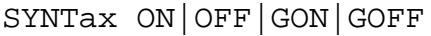

- SYNTax filename
- *Initial value:* ON GON *Level:* File *and* Global
	- SYNTAX GON|GOFF enables or disables syntax coloring on a global level.
	- SYNTAX ON|OFF enables or disables syntax coloring for the current file. Syntax coloring will be performed for a given file when both SYNTAX GON and SYNTAX ON for that file are in effect.
	- SYNTAX filename reads the filename file.

filename describes the way syntax coloring must be performed, and to which file. filename may contain the following items:

filetype ft1  $\{ft2 \{ft3 ... \} \}$ 

specifies that the syntax description applies to any file with a  $f_t$  extension.

firstline wl  $\{w2 \{w3 \dots\}\}\$ specifies that the syntax description applies to any file which first line contains any of the wi words.

end specifies the end of a filetype of firstline bloc.

string color stringtype

color specifies the color used to display strings. See the COLOR command on [page 182](#page-201-0) for a list of available colors.

stringtype may be one of the following:

c a C like string. Embedded quotes within a string must be prefixed with a backslash. A backslash must also be prefixed with a backslash. Example: "abcde\"fgh\\ijk"

- rexx a REXX like string. Embedded quotes must be doubled. Example: "abcde""fgh\ijk"
- fortran a FORTRAN like string. Embedded quotes within a C string must be prefixed with a backslash or doubled. A backslash must also be [prefixed with a backslash.](#page-208-0) Example: "abcde\"fgh\\ijk""lmn"
- cobol a COBOL like string. Embedded quotes must be doubled. Example: "abcde""fgh\ijk"

```
comment color commenttype
```
comment specifies the color used to display comments. See the COLOR command on [page 182](#page-201-0) for a list of available colors.

commenttype may be one of the following:

- c C and C++ like comments, delimited with  $/*$  and  $*/$ , or starting with // until the end of the line.
- rexx REXX like comments, delimited with  $/*$  and  $*/$ . Unlike C, the REXX language allows for nested comments, such as:  $7*$   $7*$   $*$   $*$   $*$

**S/REXX** and **SEDIT** also treat a line starting with a # as a comment.

fortran FORTRAN like comments. A line starting with a d, D, c, C, \* or a ! is a comment line. The end of line after a ! character found outside a string is also a

comment.

In addition, some FORTRAN compilers allow the use of the C preprocessor. Therefore, blocs delimited with  $/*$  and  $*/$  are also comments.

- sh **UNIX** shells like comments. The end of line after a # character found outside a string is a comment.
- latex LATEX like comments. The end of line after a % character is a comment.
- cobol COBOL like comments. A character other than a blank or a minus (-) on column 7 indicates a comment statement.
- keyword color kw1  $\{kw2 \ \{kw3 \ \ldots\}\}\$ specifies the color used to display the words kwi.

case ignore|respect

case ignore specifies that the keywords are not case sensitive. case respect specifies that the keywords are case sensitive.

match color1  $\{color2~\{color3~\ldots\}\}\$ specifies the colors used to match the  $\{\}$ , () and  $\lceil$  delimiters.

cpp color1  $\{color2~\{color3~...}\}\$ 

specifies the colors used to match the C preprocessor #if, #ifdef and #ifndef constructs with their #else and #endif counterpart.

Note: The colors used to display strings and comments must no be used within a keyword, match or cpp definition.

On **UNIX** systems, the /home/xed/syntax/reverse file is an example intended to be used when displaying in reverse video mode:

```
*
* C and C++ files
*
filetype c c++ h
  comment steelblue c
   string forestgreen c
   case respect
 keyword coral struct union auto extern register typedef
static sizeof break continue default entry goto if else for
do while switch case int char float double long short
unsigned enum void volatile return
 match maroon lemonchiffon red orchid deeppink lightcyan
rosybrown lightseagreen cyan sienna springgreen
lightgoldenrod sienna
  cpp maroon lemonchiffon red orchid deeppink lightcyan
rosybrown lightseagreen cyan sienna springgreen
lightgoldenrod sienna
end
*
* C-SHELL scripts
*
firstline csh sh ksh tcsh
  comment steelblue sh
   string forestgreen c
  case ignore
 keyword coral if then else do forever endif foreach end
case esac echo set
  match red blue maroon lemonchiffon lightcyan
lightgoldenrod lightgoldenrodyellow lightseagreen orchid
rosybrown sienna springgreen
end
```
Note that some single long lines, such as the keyword lines, are displayed wrapped.

### S\_COpy - Copy a Selection

S\_COpy {Replace|Add {str}} copies the selection or the str string into the internal buffer.

Without argument, the selection is copied into the internal buffer. See [Copying the Selected](#page-143-0) [Characters on page 124 f](#page-143-0)or more details.

Replace str

The str string overlays the internal buffer.

Add str

The str string is added as a new line into the internal buffer.

S\_COPY is mapped to the L6 key on Sun workstations, and to the F3 key on other workstations.

On **WINDOWS** systems,  $S$  COPY is mapped to  $\sim c$ .

#### S\_CUt - Cut a Selection

S\_CUt removes the selected characters.

See [Deleting the Selected Characters on page 123 fo](#page-142-0)r more details.

This command is mapped to the L10 key on Sun workstations, and to the F2 key on other workstations.

On **WINDOWS** systems,  $S_CUT$  is mapped to  $\sim x$ .

#### S\_Find - Find a Selection

S\_Find searches for selected characters.

See [Searching for Selected Characters on page 125 fo](#page-144-0)r more details.

This command is mapped to the L9, S-L9 and C-L9 keys on Sun workstations, and to the F1 key on other workstations.

If there is no current selection, S\_FIND remembers the last selection.

On **WINDOWS** systems, S\_FIND is mapped to F1.

*See Also:* [CASE](#page-182-0)

# S\_Help - Shows Help About a Selected Item

S\_Help starts editing the help file selected with the mouse. If the selection is one character wide, it will be expanded to the word. This command is mapped to the  $\Delta H$  key by default.

# S\_Lower - Translate Into Lowercase

S\_Lower translates the characters selected with the mouse into lowercase.

*Scope:* Display

This command is mapped to the  $\sim$  1 key by default.

*See Also:* [LOWERCAS](#page-325-0)

# <span id="page-440-0"></span>S\_LShift - Shift Left from Selection

```
S_LShift {cols}
```
S LShift considers the current selection. The text from the column where the selection starts will be moved to the left.

cols specifies the number of columns the data is to be shifted. When omitted, a value of 1 is assumed.

This command is mapped to the M-F7 key by default.

*See Also:* [SHIFT,](#page-417-0) [S\\_RSHIFT](#page-442-0)

## S\_MAN - Display Selected UNIX Reference Manual Pages

S\_MAN displays the **UNIX** reference manual pages in the same format as the **UNIX** man command, according to the current selection.

If the selection is one character wide, it will be expanded to the word. If there is no current selection, the first word at or before the cursor position will be chosen.

S\_MAN creates a new file word.man in the editing ring, where word is the selected or expanded word with spaces replaced by the \_ underscore character.

If word.man already exists, it will be overridden.

This command is mapped to the  $\Delta X$  (Shift-Control-x) key by default.

*See Also:* [MAN](#page-327-0)

## S\_Paste - Retrieve a Selection

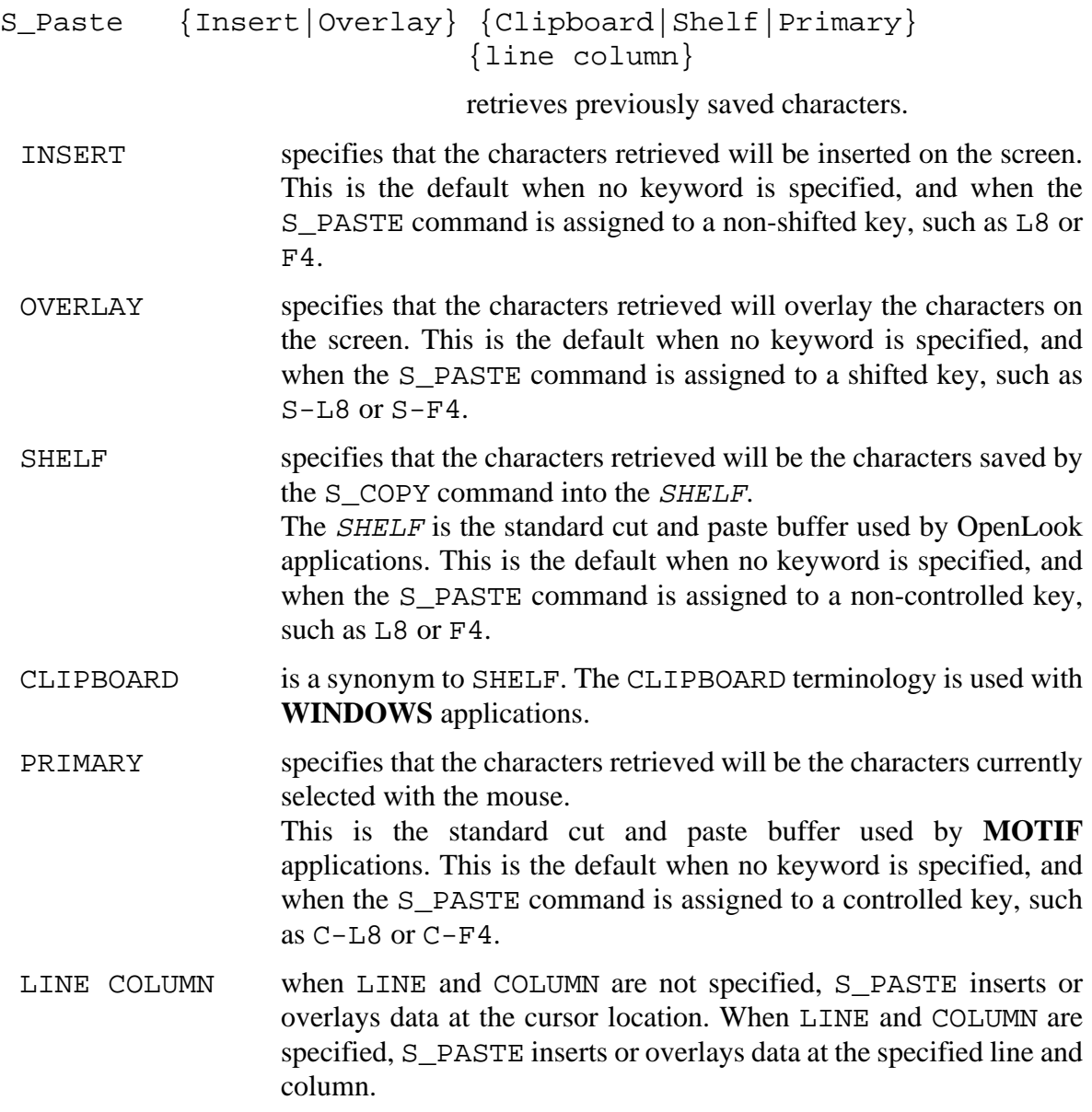

See [Copying the Selected Characters on page 124 fo](#page-143-0)r more details.

Examples: s\_paste s\_paste 3 80 s\_paste c o 12 79

This command is mapped to the L8 key on Sun workstations, and to the F4 key on other **UNIX** workstations.

On **WINDOWS** systems, S\_PASTE CLIPBOARD is mapped to the ^v key.

# <span id="page-442-0"></span>S\_RShift - Shift Right from Selection

```
S_RShift {cols}
```
S\_RShift considers the current selection. The text from the column where the selection starts will be moved to the right.

cols specifies the number of columns the data is to be shifted. When omitted, a value of 1 is assumed.

This command is mapped to the M-F8 key by default.

*See Also:* [SHIFT,](#page-417-0) [S\\_LSHIFT](#page-440-0)

## S\_Set - Set Selection

S\_Set | [Linear | Rectangular] [Pending | Nopending] line1 col1 line2 col2 | All | Off

S\_Set is intended to be used within macros to set the primary selection. The character selected will be highlighted in reverse video. The parameters are the following:

#### Linear

The selection is a linear selection.

#### Rectangular

The selection is a rectangular selection.

#### Pending

The selection [is a pending delete selection.](#page-440-0)

#### Nopending

The selection is not a pending delete selection.

#### line1

The first selection line relative to the file.

#### col1

The starting selection column.

#### line2

The last selection line.

#### col2

The last selection column.  $-1$  or  $*$  means the complete line, including the virtual invisible "\n" newline character.

#### All

All of the file will be selected.

#### Off

The current selection is cancelled.

See [Using the Mouse on UNIX systems on page 123](#page-142-0) or [Using the Mouse on WINDOWS](#page-146-0) [Systems on page 127 f](#page-146-0)or more details about selections.

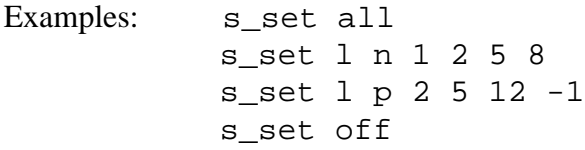

## <span id="page-444-0"></span>S\_Upper - Translate into Uppercase

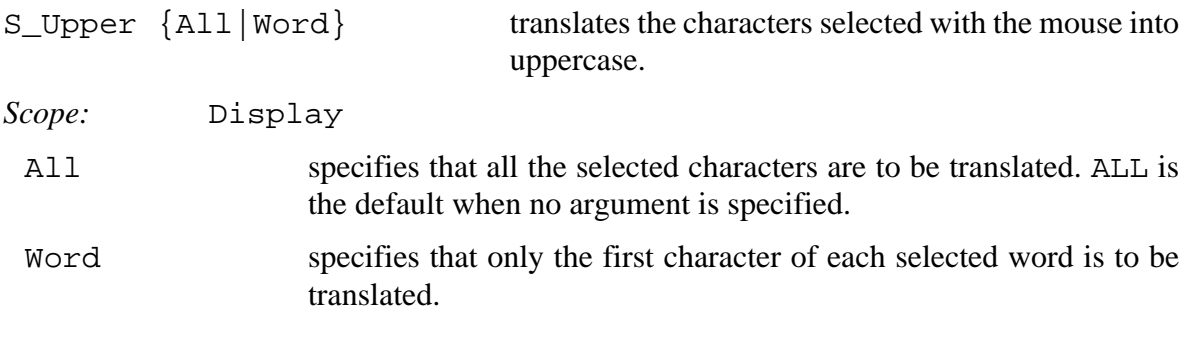

S\_UPPER ALL is mapped to the ^u key by default, and S\_UPPER WORD is mapped to ^U (Shift+Control+u).

*See Also:* [UPPERCAS](#page-454-0)

# S\_Xed - Edit a Selected File

S\_Xed starts editing the file selected with the mouse.

If the selection is one character wide, it will be expanded to the word and the currently edited file filetype will be appended to it.

On **UNIX** systems,  $S$ *\_XED* is mapped to the  $\sim$ *x* key.

On **WINDOWS** systems, S\_XED is mapped to the ^X key.

## TABExp - Expand Tabulations

TABExp {All|Notf} {File|Sel} {N}

expands the tabulations into spaces.

*Scope:* Display

The first optional argument has the following meaning:

- All will expand every tabulation with spaces. This is the default if omitted.
- Notf will expand every tabulation with spaces. However, the first tabulation will be kept. This feature is useful with files such as FORTRAN files where the first tabulation has a special meaning.

The second optional argument has the following meaning:

- File will apply the changes to the entire file. This is the default if omitted.
- Sel will apply the changes to the selected lines.
	- See [Using the Mouse on UNIX systems on page 123](#page-142-0) or [Using the Mouse](#page-146-0) [on WINDOWS Systems on page 127](#page-146-0) for more details about making a linear or rectangular selection.

The third optional argument is the number of spaces required for an indentation. The default value is 8.

Examples: "tabe" will expand all tabulations for every line. " tabe n s" will expand the selected lines keeping the first tabulation.

### TABLine / TABLINE\_Screen - Set Tabline

TABLine ON|OFF {line} *Initial value:* OFF 4 *Level:* File and View

TABLINE\_Screen ON|OFF {line} *Initial value:* OFF 4 *Level:* View

**SEDIT** maintains a separate TABLINE setting for each file and each view of this file defined with the SCREEN command.

The TABLINE\_SCREEN command updates the default TABLINE setting of the current view, which is applied to every newly loaded file.

The TABLINE command applies to the current file on the current view.

TABLINE selects the physical line to display the tabline.

With TABLINE ON in effect, **SEDIT** displays a tabline in the input field area, which shows the position of each tab column set by the TABSET command. If the tabline is set on the same location as the scale line, the tab information will also appear on the scale line.

line can be specified in three ways:

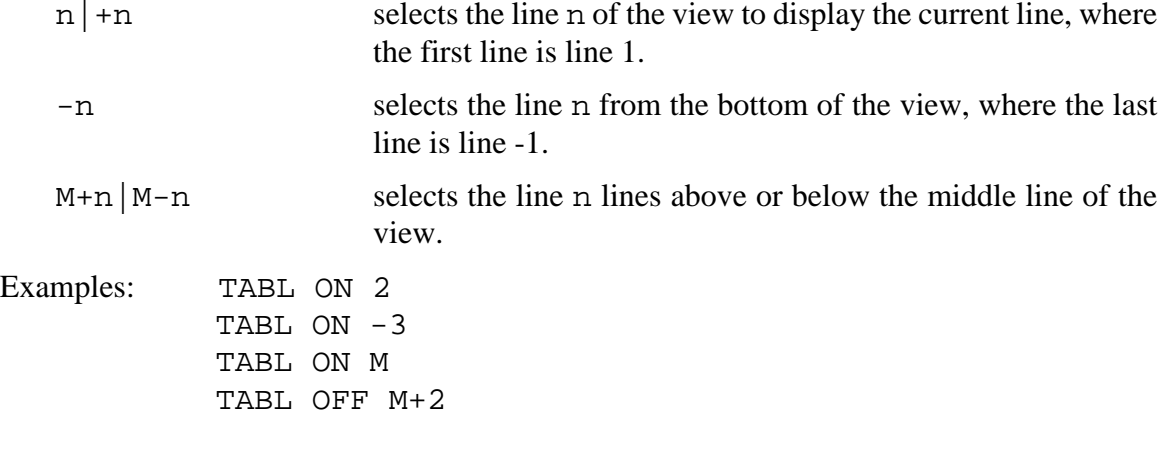

*See Also:* [SCALE,](#page-392-0) [TABSET](#page-447-0)

## <span id="page-447-0"></span>TABSet - Set Tabulations

```
TABSet n1 {n2 n3 ...} {Ft string}
TABSet Incr n {Ft string}
TABSet None
```
sets the tab columns.

*Initial value:* None *Level:* File

Usually, the TAB and R7 keys are used to switch from one input field to another. Using the TABSET command, the user may define fixed positions in the input DATA fields. Then, hitting the TAB or the R7 key will move the cursor from one tab position to the following or preceding one.

With the first form of the TABSET command, the user enters a list of tab columns. If Ft string is specified, this setting will become the default for every new file with a string filetype.

If Ft is \*, this will become the default for every file.

If FT is a period, it will select files with no filetype. This setting is also applied to the current file, unless its filetype does not match Ft.

With the second form of the TABSET command, the user specifies an increment n and **SEDIT** sets tabs in column 1 and every n columns thereafter.

TABSET NONE will cancel all tab columns in every file.

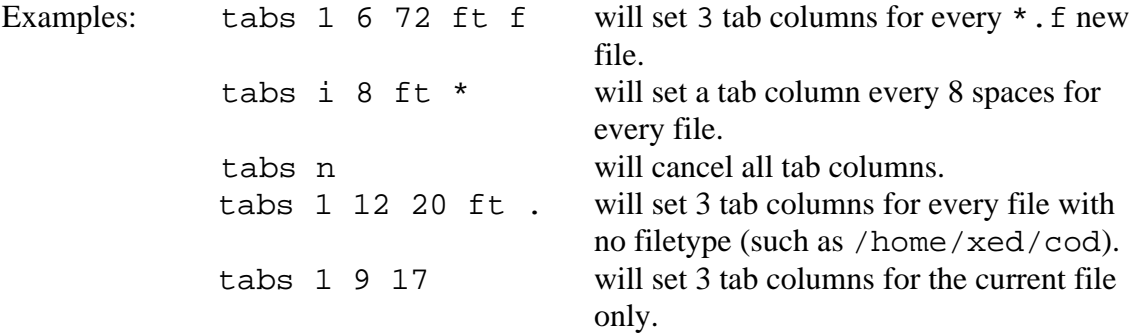

## TOolbar - Set Toolbar

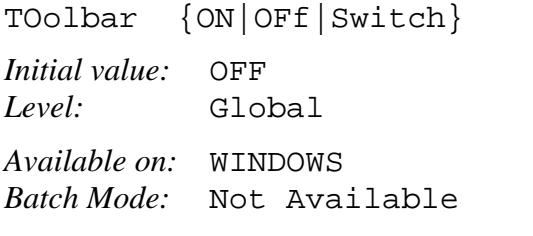

TOOLBAR ON displays the following toolbar:

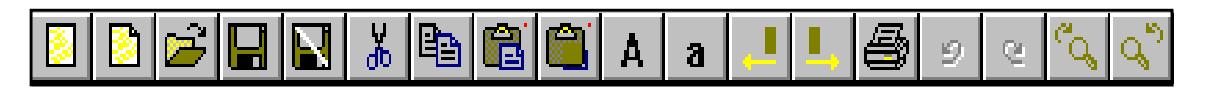

which perform the following actions:

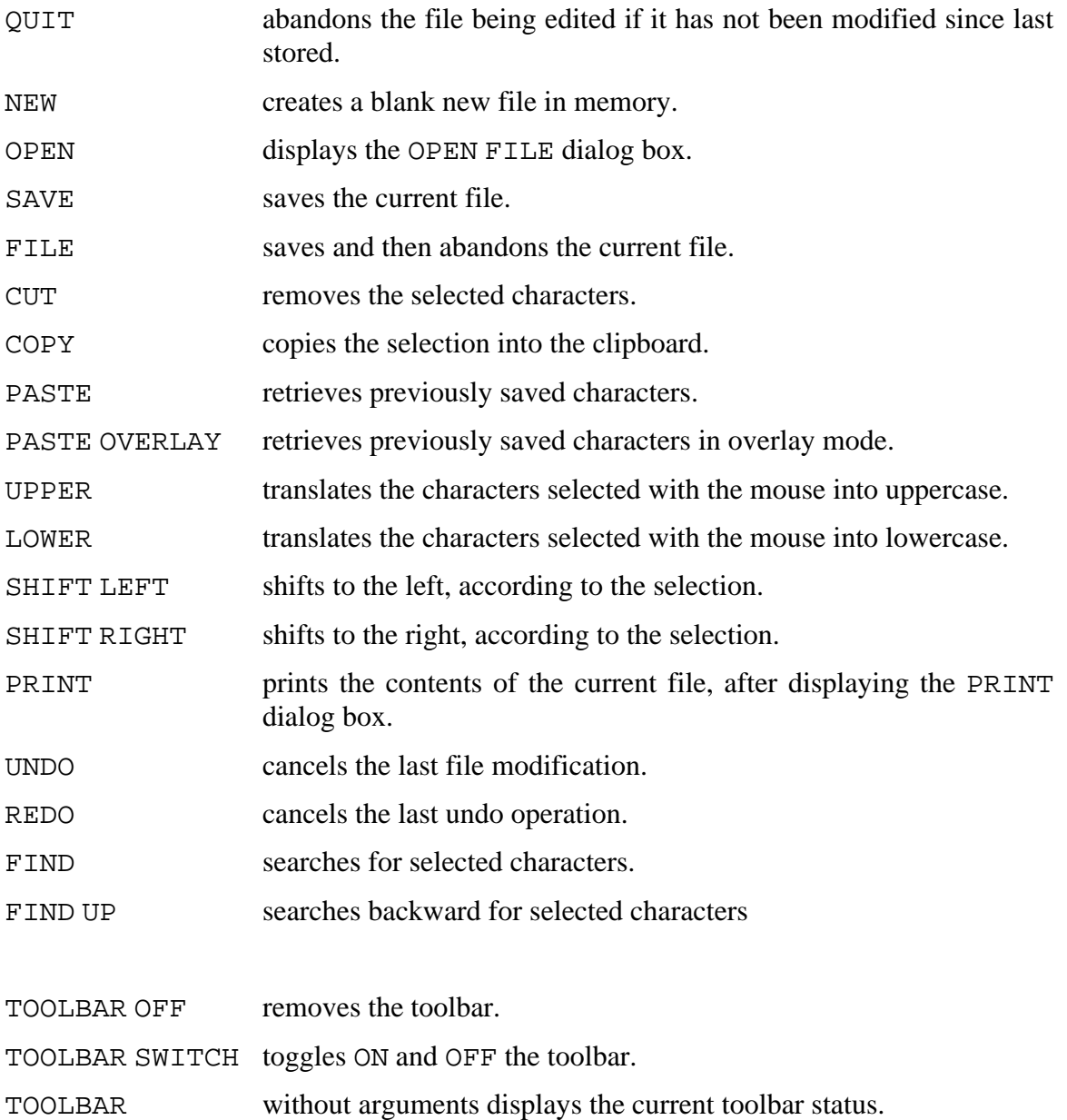

## TOP - Top of File

TOP selects the first line as the current line.

*Scope:* Display

This command is mapped to the Sun S-R2 (S-Scroll-Lock on other workstations) key.

### TRAce - Set APL Trace

TRAce ON|ALL|OFF {FILE|SEL}

changes trace setting for an APL function or operator.

*Scope:* Display

The first argument has the following meaning:

- ON will set a trace for every non-comment line.
- ALL will set a trace for every line.
- OFF will remove every trace.

The second optional argument has the following meaning:

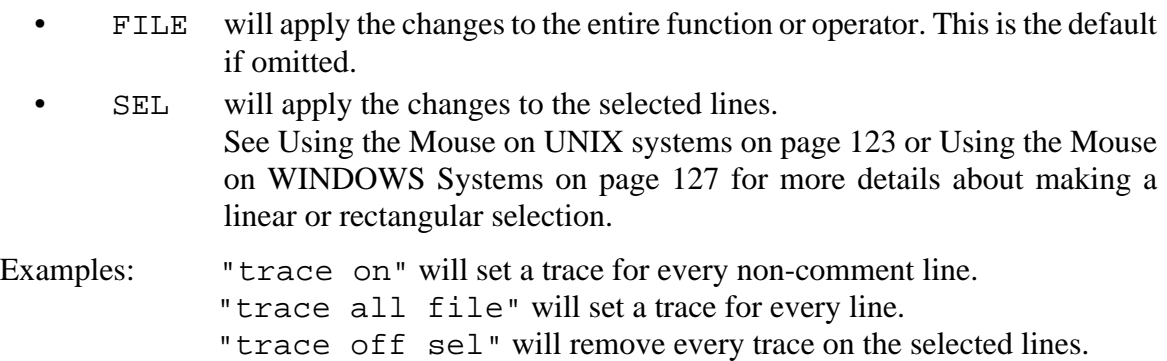

The data field will be underlined when the trace is on.

#### Tree - Start the TREE Editor

Tree  $\{dir\}$  calls the tree editor.

*Batch Mode:* Not Available

This command is mapped to the  $\gamma$  key by default.

See [The Tree Editor on page 477 f](#page-496-0)or further explanations.

#### TREEScanlevel - Set TREE Scanning Level

TREEScanlevel {N} *Initial value:* 0

When TREESCANLEVEL is set to 0 (the default), all the subdirectories belonging to the same filesystem as the top level filesystem are scanned.

Once the scan is over, **SEDIT** saves the result in a file named sedit.treemap in order to avoid initialization delay at the next call. If the directory layout is modified outside **SEDIT**, **TREE** is not automatically updated.

When TREESCANLEVEL is set to a positive value N, **TREE** ignores any sedit.treemap already existing. **TREE** rescans the disk at every call, to a depth of N subdirectories. Initialization time will be longer than TREESCANLEVEL equal 0, but the display is always accurate.

*See Also:* [TREE](#page-496-0)

## TRUnc - Set Truncation Column

```
TRUnc *|N {FT string} sets the truncation column.
```
*Initial value:* \* *Level:* File

\* specifies that no truncation is to take place.

N specifies the column at which truncation occurs.

If FT string is specified, this setting will become the default for every new file with a string filetype.

If FT is \*, this will be the default for any file.

If FT is a period, it will concern files with no filetype. This setting is also applied to the current file, unless its filetype does not match FT.

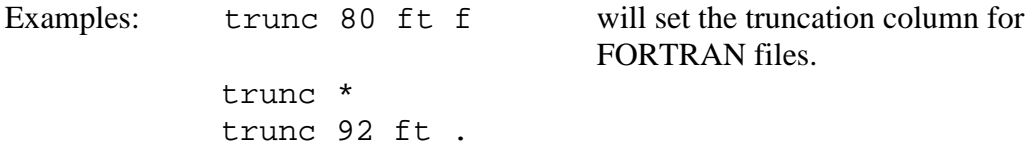

*See Also:* [LRECL](#page-326-0)

### UNButton - Remove Button

UNButton {button} removes button "button", or all buttons if "button" is omitted.

*Available on:* UNIX *Batch Mode:* Not Available

### UNDo - Cancel Last File Modification

UNDo {ALL|N}

UNDO cancels the last file modification.

UNDO ALL cancels all the modifications.

UNDO 3 cancels the last 3 file modifications.

When SAVECLEARUNDO is set to ON (the default), the undo memory is reset every time the file is saved.

UNDO is mapped to the L4 key on Sun workstations, and to the F11 key on other workstations.

*See Also:* [REDO](#page-373-0)*,* [SAVECLEARUNDO](#page-391-0)

### UNSetenv - Remove Environment Variable

UNSetenv var removes variable var from the environment.

*See Also:* [SETENV](#page-414-0)

# UP- Scroll Up

Up  $\{N \mid * \}$  scrolls up N lines.

*Scope:* Display

If N is omitted, a value of 1 is assumed. UP  $*$  makes the Top Of File the current line.

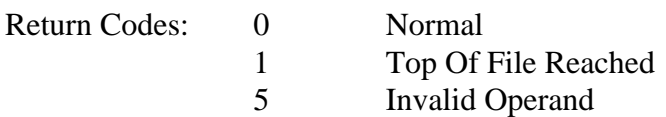

## <span id="page-454-0"></span>UPPercas - Translate Into Uppercase

UPPercas {target}

*Scope:* Display

target defines the number of lines to be translated into uppercase. Lines are translated starting with the current line, up to but not including the target line. target may be one of the following:

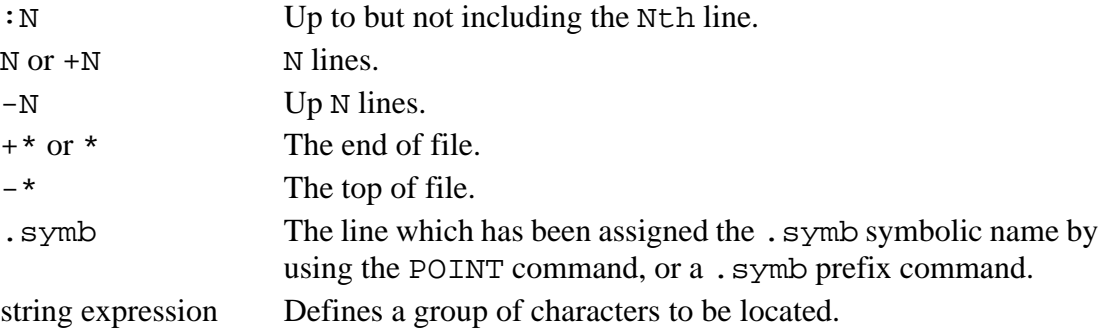

The general format of a string expression is the following:

 ${+|-}{\sim}$ /string1 ${/}{\&}$ | ${||}{\sim}$ /string2 .....

[See the](#page-321-0) **[LOCATE](#page-321-0)** command on [page 302 f](#page-321-0)or a precise string expression definition. If target is omitted, a value of 1 is assumed.

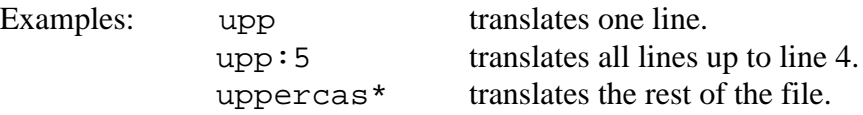

See Also: [STAY,](#page-431-0) S UPPER

## VARblank - Ignore Successive Blanks

VARblank ON|OFF

*Initial value:* OFF *Level:* FILE

When VARBLANK is set to ON, the number of blanks between strings does not matter in searching for a target.

Without parameters, VARBLANK displays its setting.

Example: /the mouse/ matches "the mouse"

### <span id="page-456-0"></span>Verify / VERIFY\_Screen - Set Columns

Verify  $\{ \{ON \cup FF\}$   $\{ \{Hex\}$  start1  $\{end1\} \}$   $\{ \{ Hex\}$  start2  $\{end2\}$   $\{ ...\}$ VERIFY defines the columns that are to be displayed on the current file on the current screen.

```
Initial value: 1 2147483647
Level: File and View
```

```
VERIFY_Screen{{ON|OFF} {{Hex} start1 {end1}} {{Hex} start2 {end2}}
\{ \ldots \}
```
VERIFY\_SCREEN defines the default columns that are to be displayed for every newly loaded file on the current screen.

*Initial value:* 1 2147483647 *Level:* View

**SEDIT** maintains a separate VERIFY setting for each file and each view of this file defined with the [SCREEN](#page-399-0) command.

The VERIFY\_SCREEN command updates the default VERIFY setting of the current view, which is applied to every newly loaded file.

The VERIFY command applies to the current file on the current view.

ON and OFF have no special meaning within **SEDIT**. They are retained for XEDIT compatibility.

starti is the first column.

endi is the last column.

Hex displays the data in hexadecimal notation.

With no parameters at all, VERIFY displays the current setting.

If end1 is omitted, it will be set in such a way that the length to be displayed matches the data field length. This particular setting is useful with vertically split screens.

The commands "left 0" or "right 0" restore the original setting.

If start1 is negative, the length to be displayed will match the data field length every time a new view is created by splitting or unsplitting the screen, or when resizing the main window. In addition, it will enable the **SEDIT** fullshift feature described below.

When displaying data in hexadecimal notation, SEDIT does not allow the newline "0A" character to be typed in.

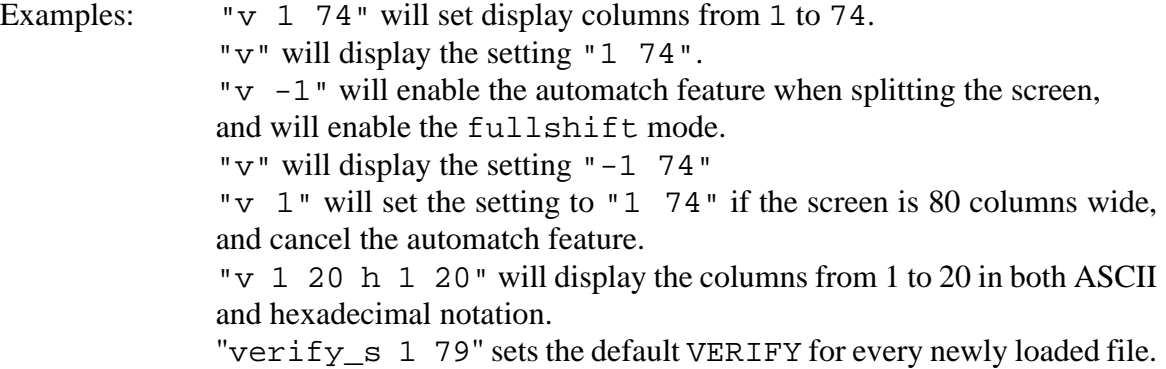

#### **The FULLSHIFT Mode**

When displaying a subset of the file columns, by using for example the  $v \sim 1$  command, the characters located outside of the screen are not affected by the Delete, Backspace or ERASE END OF FIELD keys.

When in fullshift mode, the invisible characters located on the right of the screen are erased by the ERASE END OF FIELD key, and shifted to the left by the Delete key, and by the Backspace key when in INSERT mode.

*See Also:* [LEFT](#page-316-0), [RIGHT](#page-382-0)[, SCALE,](#page-392-0) [C\\_SCRH](#page-231-0), [C\\_SCRJ](#page-231-0), [C\\_SCRV,](#page-232-0) [MODE LOCATE](#page-339-0), [SCREEN](#page-399-0), VERIFY SAVE

## <span id="page-458-0"></span>VERIFY\_Save / VERIFY\_SSave / VERIFY\_KSave

VERIFY\_SAve / VERIFY\_SSave / VERIFY\_KSAve {fn {ft {fd}}

These commands transform the unchanged source file into a backup file by appending a "%" to its name, and create a new file using the edited memory image and the VERIFY settings.

If the file name has been changed during the editing session so that it is identical to the name of an existing file, or if the file has been modified by another user, VERIFY\_SAVE will ask for a confirmation before overwriting the existing file. VERIFY\_SSAVE will not.

The VERIFY\_KSAVE command performs the same function as the VERIFY\_SAVE command, but leaves the saved file timestamp unchanged. This may be useful, for example, when the modified file is an include file. Using VERIFY\_KSAVE will prevent a following make command from recompiling every file which relies on the saved file.

If fn is specified, the filename of the file will be changed before saving.

If  $ft$  is specified, the filetype of the file will be changed before saving.

If fd is specified, the filedirectory of the file will be changed before saving.

VERIFY\_SAVE does not heed the TRUNC, LRECL and KEEPBLANKS settings. If the second value of a pair of VERIFY column is \*, VERIFY\_SAVE will save from the first column up to the length of the line.

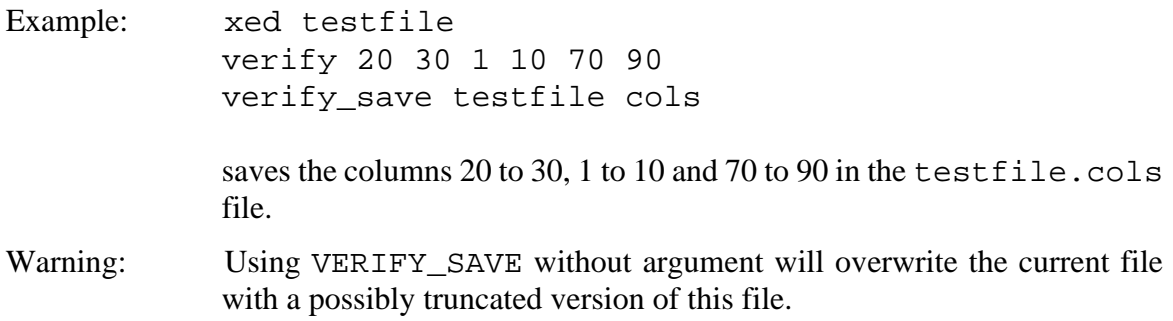

*See Also:* [VERIFY](#page-456-0)

# VIsible - Count Visible Lines

#### VIsible

Each line in the file has a number associated with it, called its selection level, which is set to zero by default. It may be modified by the commands ALL and SELECT, and by the prefix commands X and S. When a line selection level does not fall in the DISPLAY range, it will not be displayed.

VISIBLE displays the number of visible lines.

*See Also:* [ALL](#page-170-0), [DISPLAY](#page-238-0), [DY\\_ALL](#page-242-0), [EXCLUDE](#page-256-0), [R/](#page-384-0), [SCOP](#page-398-0)E, [SELEC](#page-402-0)T, [SHADOW](#page-415-0), [SHOW](#page-418-0)

### WIndows - Execute a WINDOWS Command

WIndows command transmits the string command to the operating system for execution.

If command ends with a "&", command will be placed in the background<sup>1</sup>. Otherwise, command will execute in the foreground, and **SEDIT** will wait until command ends.

When running in the foreground, command can be interrupted by typing  $\sim c$ .

On **WINDOWS** systems, the command is processed directly by the operating system. WINDOWS is a synonym to the SHELL command.

On **UNIX** systems, the command is processed by the /bin/sh default shell.

Examples: wi nmake& starts the nmake program in the background.

*See Also:* [IMPCMSCP,](#page-309-0) [MESSAGESDIR](#page-337-0), [SHELL](#page-416-0), [XSHELL](#page-465-0)

<sup>1.</sup> This facility is not available on **UNIX** ASCII terminals, since the command output would overwrite the **SEDIT** screen.

#### WINSHZRinktofit - Window Auto-Size Feature

WINSHRinktofit ON|OFF sets the window auto-size feature ON or OFF.

*Initial value:* ON *Level:* Global

When WINSHRINKTOFIT is set to ON, **SEDIT** automatically changes its window's width and height to a multiple of the current font character width and height.

Some PC window managers can react to the automatic resize by resizing the **SEDIT** window, which makes **SEDIT** resize it again, entering an infinite loop. Setting WINSHRINKTOFIT to OFF in the profile prevents that from happening.

#### WRap - Wrap Around Feature

WRap  $ON$  OFF sets the wrap around feature ON or OFF.

*Initial value:* ON *Level:* Global

When WRAP is set to ON, **SEDIT** continues the search up to the line preceding the current line within the  $/$  and  $R/$  commands. The search is continued following the current line within the  $-$  / and  $R-$  / commands.

Within the CDELETE and CLOCATE commands, the search is continued up to the character preceding (or following) the column pointer.

When WRAP is set to OFF, the search ends at the end (of top) of file.

*See Also:* [CDELETE,](#page-184-0) [CLOCATE](#page-197-0),  $R/$ ,  $R-$ [/](#page-321-0),  $/$ ,  $-/$ 

# <span id="page-461-0"></span>XBin - Edit Binary Files

```
XBin \{name \{name2 \} \}
```
starts editing the specified files in binary mode.

By default, **SEDIT** removes all trailing blanks in every line when loading a file, when editing a line and when saving a file. **SEDIT** also searches for the **WINDOWS** control characters  $\sim$ M and  $\sim$ Z, and automatically removes then from display setting the loaded file [FILECONV](#page-279-0) to WINDOWS.

Trailing blanks are generally meaningless within text files, but may be essential within binary files. When BINARY is set to ON, **SEDIT** does not remove trailing blanks setting [KEEPBLANKS](#page-311-0) to 1, does not check for the **WINDOWS** control characters and always sets the loaded file [FILECONV](#page-279-0) to UNIX.

In addition, when not running in character mode, when SHBLANK is set to ON (the default), and when the last character in a line is a blank, **SEDIT** displays a thin vertical bar just after that last blank character.

*See Also:* [AUTOBIN](#page-173-0)*,* [FILECONV](#page-279-0)*,* [BINARY](#page-177-0)*,* [KEEPBLANKS](#page-311-0)*,* [SHBLAN](#page-415-0)K*,* [XKB](#page-464-0)

## <span id="page-462-0"></span>XEDit - Edit New Files

XEDit { $name 2$  { $...$ }} starts editing the specified files.

When name  $i$  is omitted, XEDIT switches from one edited file to another in a circular sequence.

If name  $i$  contains blanks, it must be surrounded with quotes or double quotes. If a file name contains a quote or a double quote, the quote must be escaped with a backslash.

If name *i* does not start with a directory indicator, like "/", "./", "~/" or "\" on WINDOWS, name i will first search in the current directory.

If not found, it will be searched for in the directories described by the environment variable XPATH, or PATH, or accessed with the [ACCESS](#page-168-0) command.

There are some short-cuts to make editing another file easier.

When the user is editing a certain type of file, for example  $"test.c",$  and the user wants to edit another file of the same type, for example "test1.c", "x test1" may be typed instead of "xed test1.c".

Note " $x$  test1.f" can be typed to override this " $x$ " feature.

XED is required only if the user does not want to append any filetype.

There are also several abbreviations for the most frequent types of files:

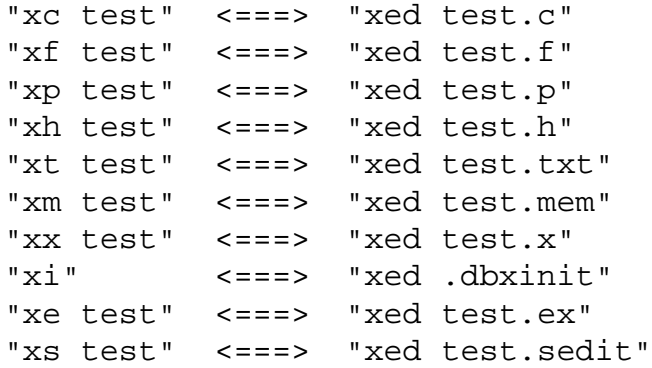

Notes: It is possible to limit the size of files to be edited by using the LIMIT command. Use XBIN to edit a binary file.

Use XBLANK to preserve and dsiplay trailing blanks.

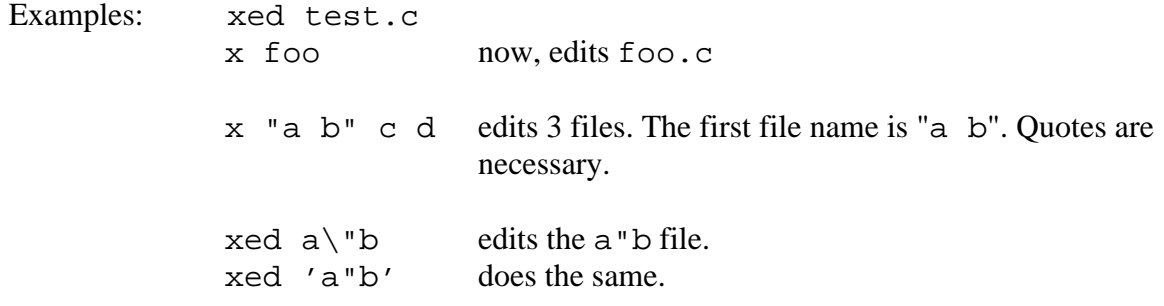

*See Also:* [ACCESS,](#page-168-0) [FOLLOW](#page-293-0), [ISWITCH](#page-310-0), [LIMIT](#page-318-0), [SWITCH](#page-433-0)*,* XBIN*,* XKB

## XF - Edit an APL Object

{LINE} XF 'NAME' starts editing object 'NAME' at line 'LINE'

XF is an APL function supplied within the /home/xed/XF workspace able to edit any kind of APL object, but  $\Box$  OR object representation. The only restriction relates to the character  $\Box$  AV[0] which cannot be edited.

In the case of a nested array, or of an object with rank greater than two, the user will receive a two dimensional display representation, but the user will not be allowed to issue the "file" command to fix it in the active workspace.

The function XF maintains the date/time of the last modification in a variable named TSOBJ, and **SEDIT** displays this information in the first screen line.

LINE will become the current line. If omitted, it will assume the value of 0 for a function or an operator, and 1 for any other object.

As a shortcut, the command may be entered in the following way:

XF 'NAME' 3 instead of 3 XF 'NAME'

This may be useful if the string "  $XF$  " is assigned to some Fi key.

On Sun workstations, this can be done by inserting the "mapi  $F2 \times f$ " string in the "~/.ttyswrc" file before starting the APL shelltool.

When the state indicator is not empty, typing "XF''" will edit the currently stopped function.

### <span id="page-464-0"></span>XCSHell - Execute a Shell Command

XCSHell command transmits the string command to the C-shell csh for execution, and displays the result within **SEDIT**.

*Available on:* UNIX *Batch Mode:* Not Available

XCSHELL creates a nnn.xshell file, where nnn is a number between 1 and the value set with the XSHELLMAX command (10 by default) chosen not to overwrite a previously created file when possible. The name of the last created file can be retrieved with the EXTRACT[/XSHELL](#page-275-0) command. nnn.xshell exists only in the editing ring. The SAVE or FILE command must be used to save it to disk.

Example: xcsh ls -Ftla ~/foo

*See Also:* [EXTRACT](#page-275-0), [MESSAGESDIR](#page-337-0), [SHELL](#page-416-0)*,* [XSHELL](#page-465-0)*,* [XSHELLMA](#page-466-0)X*,* [XKSHELL](#page-465-0)

### XKB - Edit Files with Trailing Blanks

```
XKB {name {name2 {...}}
```
starts editing the specified files in KEEPBLANKS ON mode.

By default, **SEDIT** removes all trailing blanks in every line when loading a file, when editing a line and when saving a file.

Trailing blanks are generally meaningless within text files, but may be essential within data files. When KEEPBLANKS is set to ON, **SEDIT** does not remove trailing blanks setting KEEPBLANKS to 1.

In addition, when not running in character mode, when SHBLANK is set to ON (the default), and when the last character in a line is a blank, **SEDIT** displays a thin vertical bar just after that last blank character.

Notes: XKB is not sufficient to preserve binary files integrity. Use BINARY ON or XBIN instead.

*See Also:* [AUTOBIN](#page-173-0)*,* [BINARY](#page-177-0)*,* [KEEPBLANKS](#page-311-0)*,* [SHBLANK](#page-415-0)*,* [XBIN](#page-461-0)

## <span id="page-465-0"></span>XKSHell - Execute a Shell Command

XKSHell command transmits the string command to the Korn shell ksh for execution, and displays the result within **SEDIT**.

*Available on:* UNIX *Batch Mode:* Not Available

XKSHELL creates a nnn.xshell file, where nnn is a number between 1 and the value set with the XSHELLMAX command (10 by default) chosen not to overwrite a previously created file when possible. The name of the last created file can be retrieved with the EXTRACT[/XSHELL](#page-275-0) command. nnn.xshell exists only in the editing ring. The SAVE or FILE command must be used to save it to disk.

Example: xksh ls -Ftla ~/foo

*See Also:* EXTRACT, [MESSAGESDIR](#page-337-0), [SHELL](#page-416-0)*,* [XCSHELL](#page-464-0)*,* XSHELL*,* [XSHELLMAX](#page-466-0)

## XSHell - Execute a Shell Command

XSHell command

*Batch Mode:* Not Available

On **UNIX** systems, XSHELL transmits the string command to the Bourne shell sh for execution, and displays the result within **SEDIT**.

On **WINDOWS** systems, XSHELL executes the command directly.

XSHELL creates a nnn.xshell file, where nnn is a number between 1 and the value set with the XSHELLMAX command (10 by default) chosen not to overwrite a previously created file when possible. The name of the last created file can be retrieved with the EXTRACT[/XSHELL](#page-275-0) command. nnn.xshell exists only in the editing ring. The SAVE or FILE command must be used to save it to disk.

Example: xsh ls -Ftla /usr/john/foo

Note: The Bourne shell does not allow the use of the  $\sim$  home directory meta character.

*See Also:* EXTRACT, [MESSAGESDIR](#page-337-0), [SHELL](#page-416-0)*,* [XCSHELL](#page-464-0)*,* XKSHELL*,* [XSHELLMAX](#page-466-0)

## <span id="page-466-0"></span>XSHELLMax - Set Displayed XSHELL Files Limit

 $XSHELLMax \{max\}$  sets the maximum number of nn.  $xshell$ displayed files.

*Initial value:* 10 *Level:* Global

The various XSHELL commands create a nnn.xshell file, where nnn is a number between 1 and max.

*See Also:* [MESSAGESDIR](#page-337-0)*[,](#page-464-0)* XCSHELL*,* [XKSHELL](#page-465-0)*,* [XSHELL](#page-465-0)

#### XSHOwhistory - Show History In Fullscreen Mode

XSHOwhistory Shows history in fullscreen mode.

*Batch Mode:* Not Available

XSHOWHISTORY displays the commands memorized in the history buffer in fullscreen mode.

Clicking on a command with the first mouse button brings it in the command line. Shift-clicking with the first mouse button or clicking with the middle mouse button executes the command.

Moving the cursor in front of a command, using for example the TAB key, and pressing Enter or Return brings it in the command line.

This command is mapped to the Control-F9 key by default.

*See Also:* [SHOWHISTORY](#page-418-0)*,* [HISTORY](#page-308-0)*,* [?](#page-470-0)*,* [?I](#page-471-0)

## XTESTChars - Set the Font Testing Mode

XTESTChars ON | OFF

*Initial value:* OFF *Level:* Global *Available on:* UNIX

When XTESTCHARS is ON, **SEDIT** checks the width and the height of the character to be displayed. When either of these values is 0, **SEDIT** displays a quotation mark (?) instead of displaying the character. This allows the user to use X Windows fonts in which some characters are not defined.

However, on many X11 servers, the character size information is often wrong, misleading **SEDIT** to display quotation marks for valid characters.

When XTESTCHARS is OFF, **SEDIT** systematically displays quotation marks for characters with a decimal value of less than 32, and does not check the size information for characters above that value.

The set server xxxx command sets XTESTCHARS OFF.

Since the set\_xxx keyboard macros used in the profile.sedit initialization file call the set server command, it is necessary to put the XTESTCHARS command behind these macros.

Example:

when  $arch = 'sun4'$  |  $arch = 'sun3'$  |  $arch = 'sparc'$  then do 'set\_sun\_t5' **if \$DISPLAY = "NCD:0" then 'xtestchars off'**

This profile modification calls the XTESTCHARS command when a SUN is displaying on an X terminal which DISPLAY is NCD:0.

*See Also:* [SET SERVER](#page-412-0)
# <span id="page-468-0"></span>Zone / ZONE\_Screen - Set Zone

Zone {zone1 {zone2}} *Initial value:* 1 2147483647 *Level:* File and View

ZONE\_Screen {zone1 {zone2}} *Initial value:* 1 2147483647 *Level:* View

**SEDIT** maintains a separate ZONE setting for each file and each view of this file defined with the [SCREEN](#page-399-0) command.

The ZONE\_SCREEN command updates the default ZONE setting of the current view, which is applied to every newly loaded file.

The ZONE command applies to the current file on the current view.

ZONE sets the zone to be searched by the commands " $R/\text{''}, "R-\text{/''}, "/\text{''}, "-\text{/''}, "\\"$ , " $\backslash$ ", "-\", "CHANGE", "CN".

zone1 is the starting left column. zone2 is the ending right column. When omitted, it assumes the value of 2147483647.

Without any argument, ZONE displays the current setting.

# \ - Locate a Name String

\{string}{/} will search for the name string starting at the current line in descending order.

*Scope:* Display

The cursor will be moved to the beginning of the string.

The last / is optional, unless the string ends with a / or a space.

If string is omitted, \ remembers the string passed at the previous invocation.

Examples:  $\setminus i$  will find "i" in "a=i" but not in "a=ij" \test/ \ searches again for the test name.  $\a=b/c/$  $\setminus$ //

Note: The "zone" command allows the user to choose the starting and ending columns to be scanned.

These columns are also restricted by the [VERIFY](#page-456-0) columns definition: the user can only scan the visible part of the file.

*See Also:* [ARBCHAR,](#page-172-0) [CASE](#page-182-0), [MODE](#page-339-0), [VERIFY](#page-456-0), [ZONE](#page-468-0)

# -\ - Locate a Name String

 $-\{\text{string}\}\$  /  $\}$  will search for the name string starting at the current line in ascending order.

*Scope:* Display

The cursor will be moved to the beginning of the string.

The last  $\ell$  is optional, unless the string ends with a  $\ell$  or a space.

If string is omitted,  $-\$  remembers the string passed at the previous invocation.

Note: The "zone" command allows the user to choose the starting and ending columns to be scanned. These columns are also restricted by the [VERIFY](#page-456-0) columns definition: the user can only scan the visible part of the file.

*See Also:* [ARBCHAR,](#page-172-0) [CASE](#page-182-0), [MODE](#page-339-0), [VERIFY](#page-456-0), ZONE

# ? - Display Last Command

? displays the last N commands in a circular sequence.

This command is mapped to the F9 key by default.

The length N of the history buffer can be changed with the [HISTORY](#page-308-0) command described on [page 289.](#page-308-0)

When [CMDLINE](#page-198-0) is OFF, using the ? command restores the command line in order to let the user enter a command. Once the command is processed, the command line is removed.

When the command line contains one character, ? will only display the commands starting with this character.

*See Also:* [CMDLINE,](#page-198-0) [HISTORY](#page-308-0)*,* SHOWHISTORY*,* [XSHOWHISTORY](#page-466-0)

# ?I - Display Last Command

?I displays the last N commands in a reversed circular way.

This command is mapped to the S-F9 key by default.

The length N of the history buffer can be changed with the HISTORY command described on [page 289.](#page-308-0)

When CMDLINE is OFF, using the ?I command restores the command line in order to let the user pass a command. Once the command is processed, the command line is removed.

When the command line contains one character,  $?I$  will only display the commands starting with this character.

*See Also:* [CMDLINE,](#page-198-0) [HISTORY](#page-308-0)*,* SHOWHISTORY*,* [XSHOWHISTORY](#page-466-0)

# = - Repeat Last Command

= repeats the last command without displaying it. set = string the next time = is used, string will be executed. = is mapped to the F12 key by default. When cmd is specified, cmd is executed before the  $=$  action is taken.

Example: add adds a line.  $=$  : 3 adds a line after the line 3.

# # - Comments

# starts a comme[nt line; useful in macro files.](#page-466-0)

# **SEDIT Text Formatting Facilities**

#### **Margins**

The miscellaneous text formatting commands use the margins set with the [MARGINS](#page-328-0) command described on [page 309.](#page-328-0)

MARGINS 2 72 +4

sets the left margin to 2 and the right margin to 72. The first line of every paragraph will begin on column 6.

The margin settings are file specific. The default margin values are set to  $1 \quad 72 \quad +0.$ 

In order to modify the default margins, the user may use the reprofile.ex or reprofile.sedit initialization macro which is executed every time a file is loaded.

For example, to set the default margins to 2 75  $+3$  for every  $*$ . doc document, the user could use the following **S/REXX** reprofile.sedit macro:

```
'extract /ftype'
if ftype.1 = '.doc' then 'margins 2\ 75\ +3'
```
#### **Formatting Text**

The [FORMAT](#page-294-0) command described on [page 275](#page-294-0) specifies the way the [FLOW](#page-290-0) command described on [page 271 i](#page-290-0)dentifies and formats paragraphs.

FLOW is assigned by default to the Shift-Control-F  $($ <sup>\*</sup>F) key.

When pressing  $\sim$ F, the first word of the paragraph is placed at the paragraph indent column, and the rest of the paragraph is placed to fit the left and right margins. If specified with the FORMAT command, the text will be justified.

The [CENTER](#page-185-0) command described on [page 166](#page-185-0) centers a line of text between the left and right margins.

The [LEFTADJUST](#page-317-0) (^L) command described on [page 298](#page-317-0) positions a line of text at the left margin.

The [RIGHTADJUST](#page-383-0) ( $\leq$ R) command described on [page 364](#page-383-0) positions a line of text at the right margin.

#### **Wordwrap Feature**

When [POWERINPUT](#page-353-0) is ON and the cursor reaches the end of a line, a new line is automatically created, the last word of the cursor line is moved to the new line and the cursor is moved to the end of this word. Then, the current line number is increased by one.

#### TEXT FORMATTING

# **The Directory Editor FLIST**

#### **What Is It For?**

The directory editor **FLIST** is a fullscreen file browser which allows the user to pass various commands directly against files.

Throughout this chapter, the file naming convention is the following:

For any file such as "/usr/m1/test.f":

- "/usr/m1" is called filedirectory.
- "test" is called filename.
- "f" is called filetype.

In **FLIST**, all files are referenced by passing an individual filename (FN), a filetype (FT) and a filedirectory (FD).

The format of the 4 **FLIST** commands is:

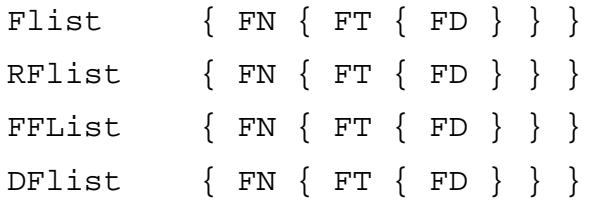

where:

FN is the filename of all files to be displayed.

If an asterisk ("\*") is entered here, all file-names will be selected.

A single period (".") will select files with no filename.

FT is the filetype of all files to be displayed.

If FT is omitted or if an asterisk  $(\cdot \cdot \cdot \cdot)$  is entered here, all file-types will be selected.

A single period (".") will select files with no filetype.

FLIST considers the following special meta characters:

- \* matches any set of characters.
- ? matches any (one) character.

RFLIST considers the following special meta characters:

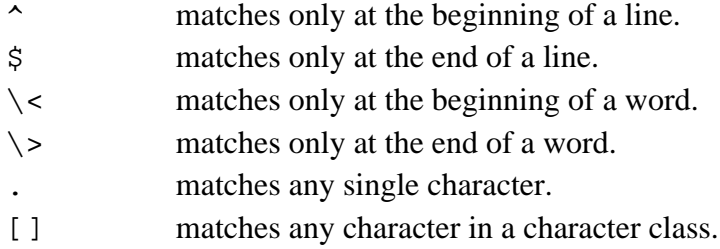

- \( delimits the start of a subexpression. It is available for VI compatibility, but has no special meaning.
- \) delimits the end of a subexpression. It is available for VI compatibility, but has no special meaning.
- \* repeats the preceding 0 or more times.

If you want to use a meta character as an ordinary character, you must precede it with a backslash (\) character.

DFLIST displays only directories.

FFLIST displays only non-directories.

FD is the filedirectory of the files to be displayed.

If FD is a string of 1 or 2 alphabetical characters, such as  $"a"$  or  $"za",$  it represents an abbreviation for the directories currently accessed via the PATH or XPATH environment variable. The user may override this feature by typing "Shift-Return" instead of "Return".

The order of the file-directories is alphabetical:

"a" means the first one.

"b" the second one.

etc...

The first directory will always be the current directory, regardless of its position in the **UNIX** path.

If FD starts with a directory indicator, such as  $''/$ , "..., " $\sim$ /", it will be treated like a standard directory. Otherwise, **SEDIT** will search first in the current directory and then through the directories in the cdpath accessed with the DACCESS command.

If FD is more than 2 alphabetical characters, FLIST will treat it as a directory-name.

If FD contains blanks, it must be surrounded with quotes or double quotes. If a directory contains a quote or a double quote, the quote must be escaped with a backslash.

Examples: Assume a cdpath and a home directory as "/usr/m1".

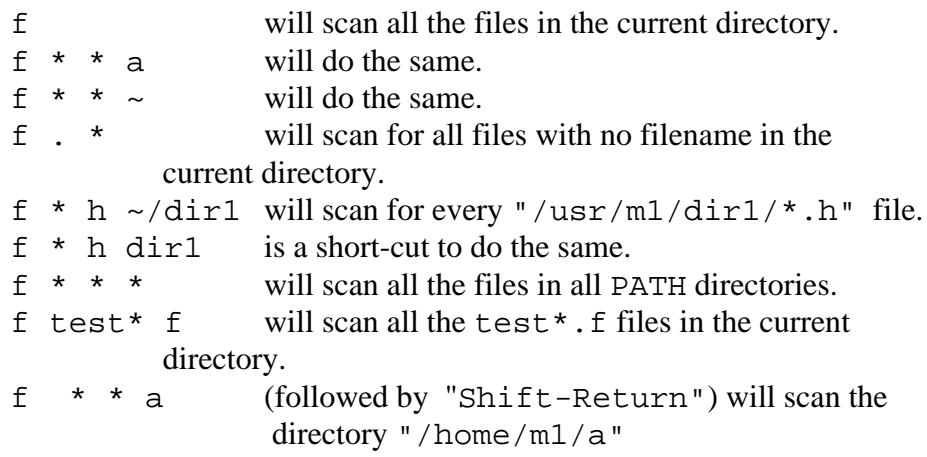

f a?b\*c would match for example "aZb1234c". rf  $\{A-Z\}$  would match every file starting with an uppercase letter. f \* \* "c:\Program Files" quotes are necessary.

#### **Using "Control-F"**

If no directory editor session is active, entering "Control-F" is equivalent to the FLIST command.

Once the directory editor is started, "Control-F" will switch between the file and the directory editor.

#### **Large Files support**

A large file is a file larger than 2,147,483,647 bytes. **SEDIT** supports large files and **FLIST** displays correctly large files length on the operating systems displayed when typing HELP LARGEFILES.

#### **Getting Started**

Type f in the command field, and then hit the "Return" key.

The screen will look like this:

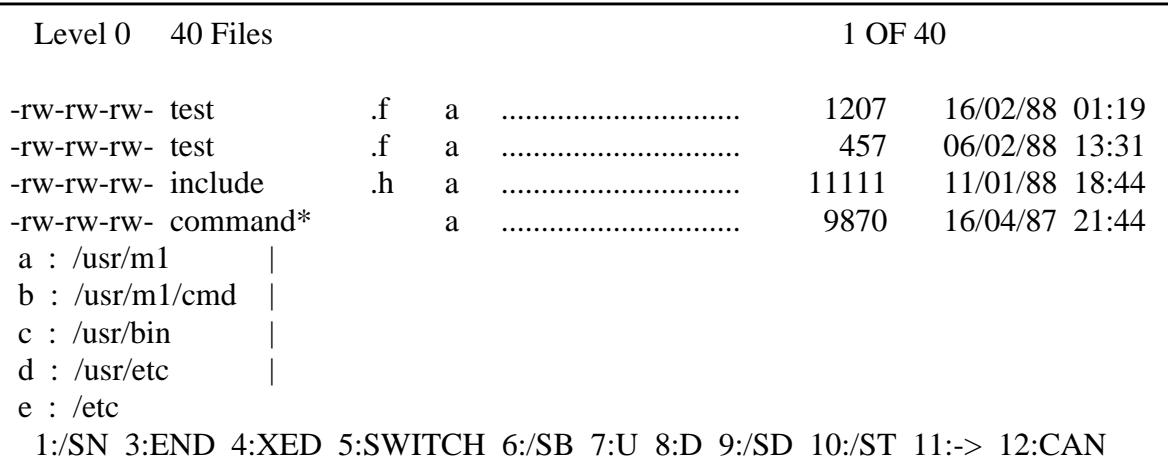

The format used is similar to the " $\text{ls}$  -1" **UNIX** command.

The first line indicates the current level. Each time the user calls the directory editor, a new level is created.

Key F3 cancels the current level, and key F12 cancels all levels and returns to the file editor.

The second line is the message field.

The next four lines (in this short example) are the work area; they show the selected files in a reversed time order. Also displayed are the permission indicators, the filename, the filetype, the filedirectory abbreviation, the input field filled with tabulations ("............."), the file length, and the time of the last modification.

The next five lines indicate the directory abbreviations corresponding to the PATH environment variable. In this example, in the ".cshrc" file, the user may have:

set path = (/usr/m1 /usr/m1/cmd /usr/bin /usr/etc /etc)

Note that the current directory is always the first to appear.

A cd command passed to the file editor will cancel all directory editor levels.

# **Displaying Owner/Group/Timestamp**

When **FLIST** is running, typing  $\Delta h$  (Control-h) displays the file related time-stamps:

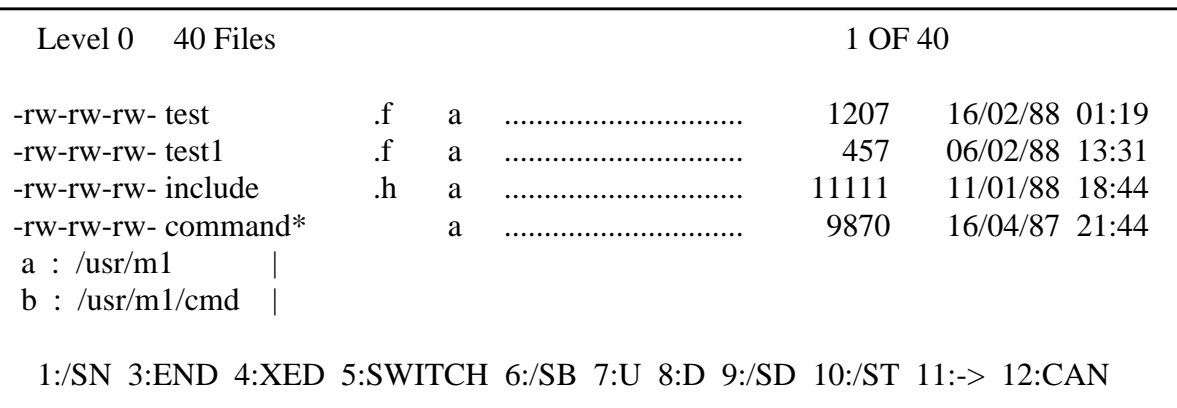

Typing ^o (Control-o) displays the file related owners:

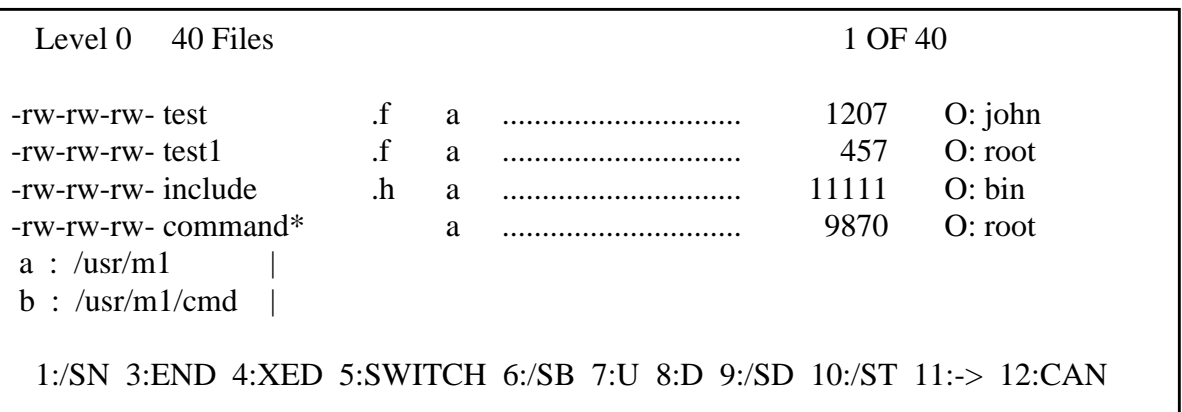

Typing ^g (Control-g) displays the file related groups (**UNIX** only):

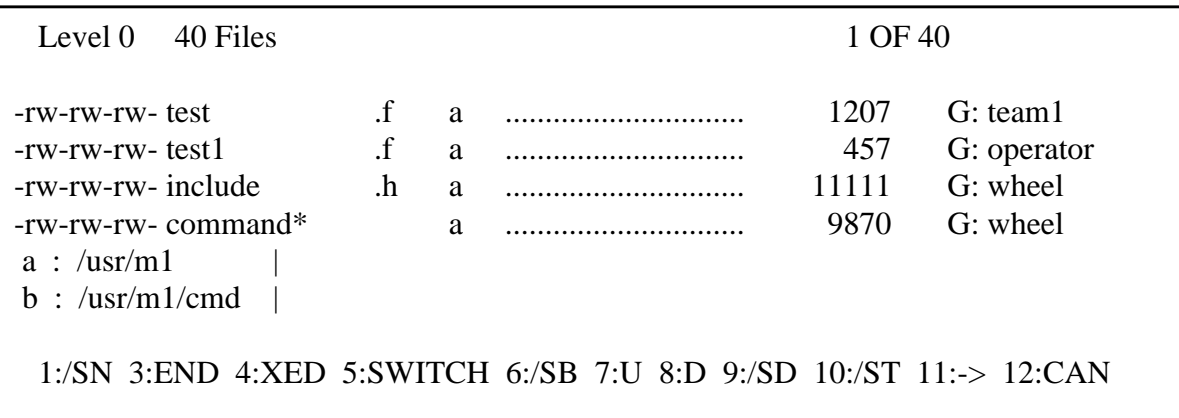

# **Using the Function Keys**

The principal function key definitions are referenced on the last line of the window.

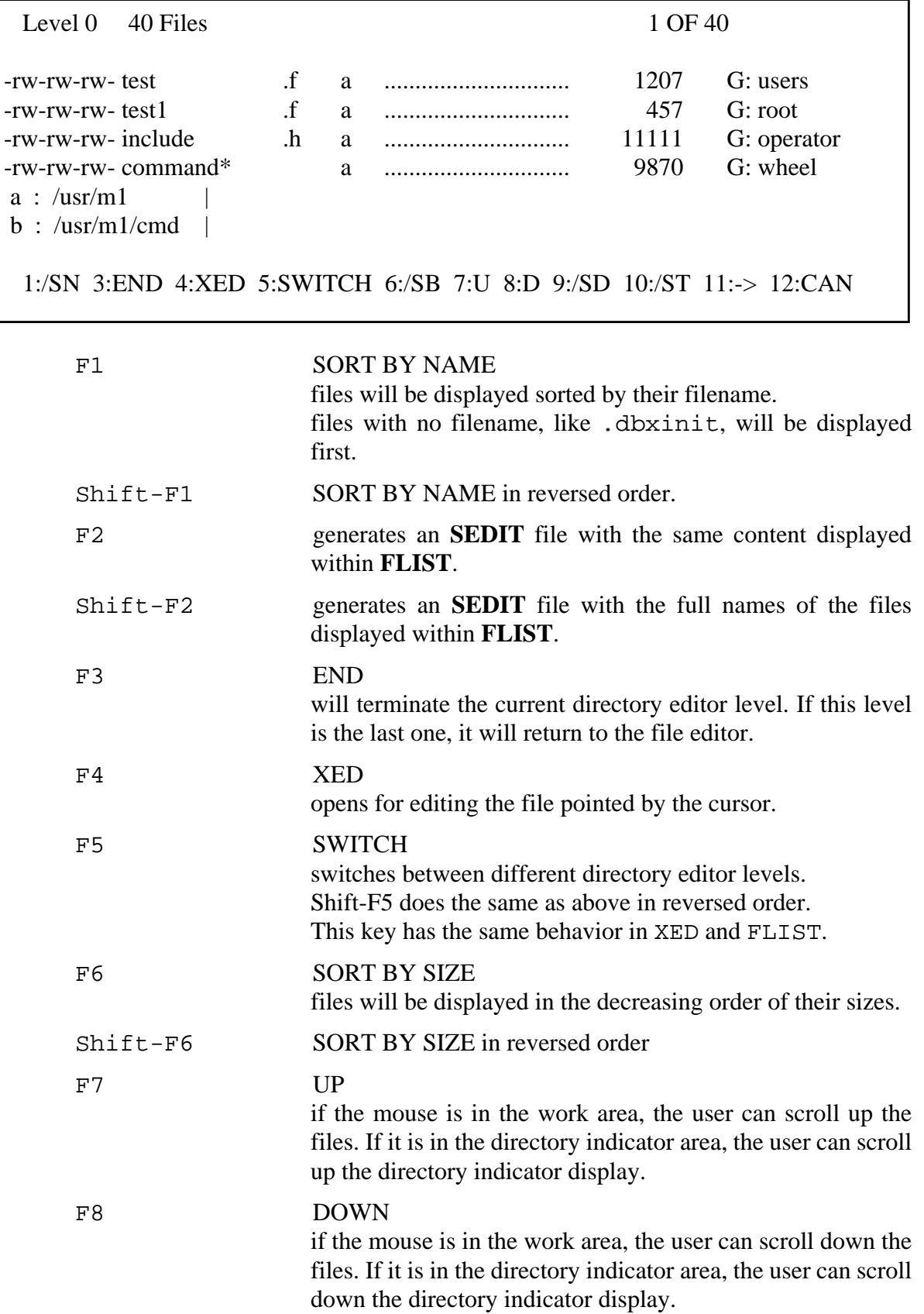

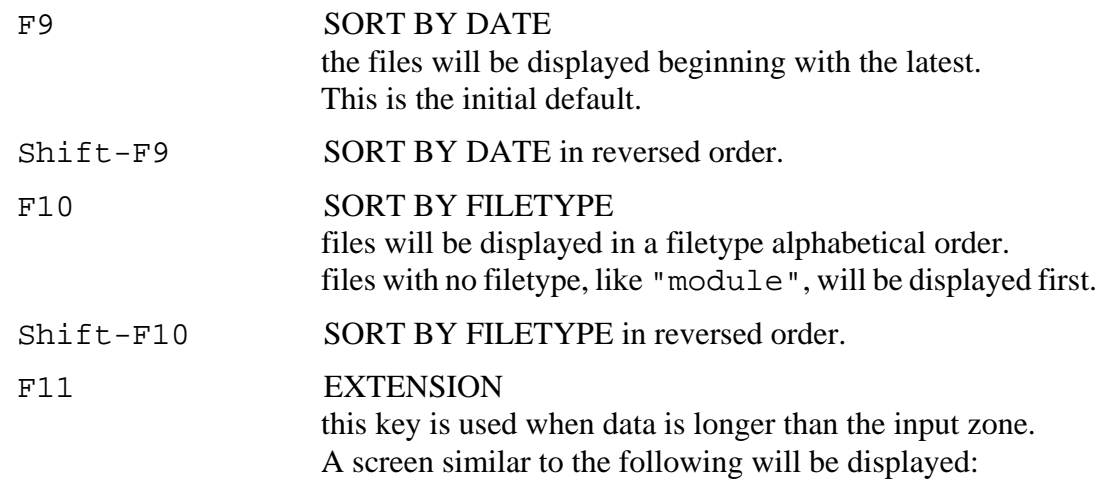

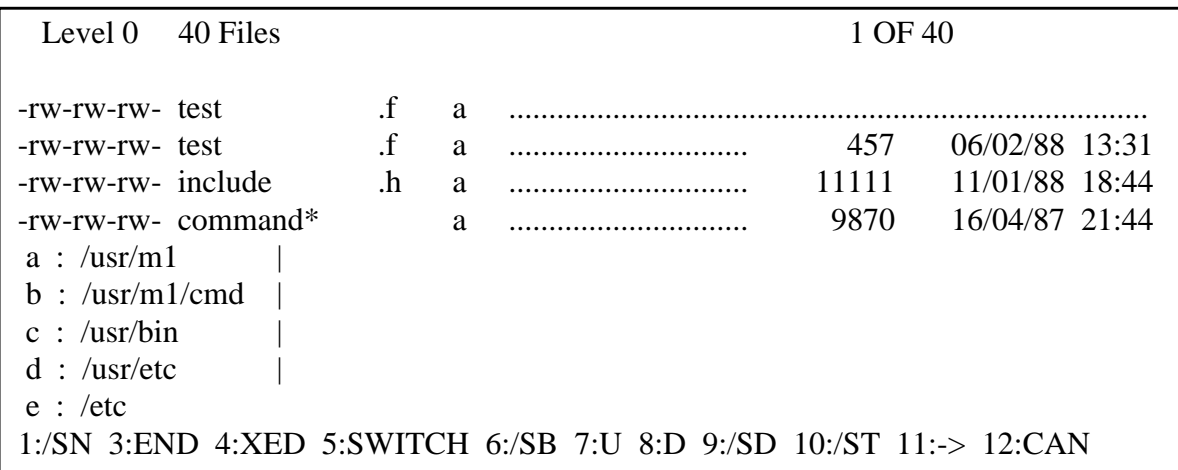

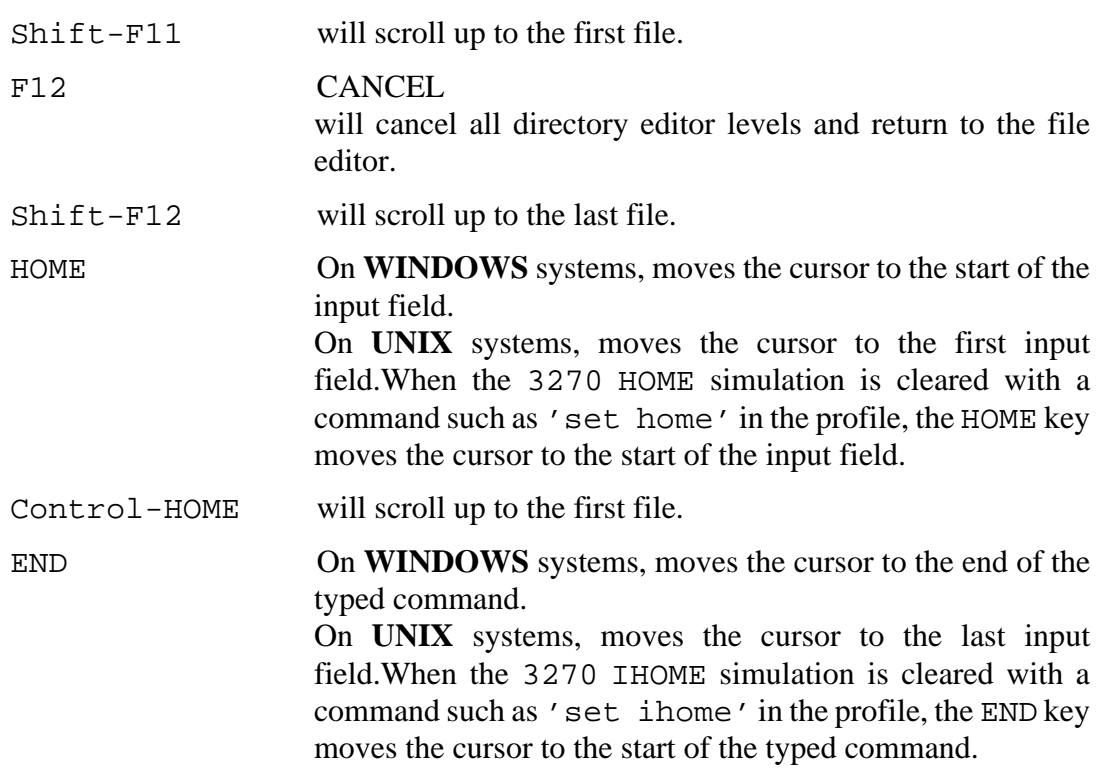

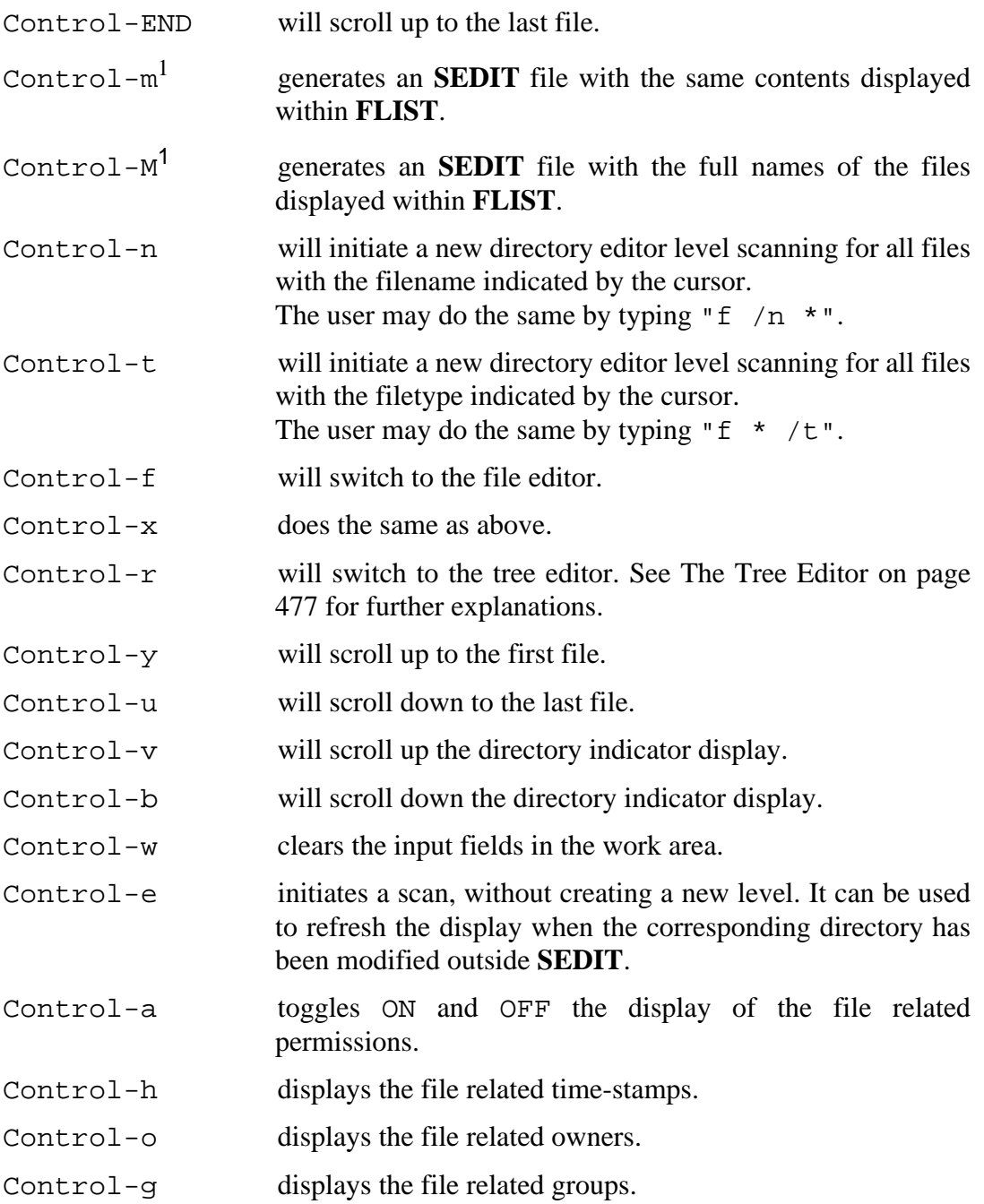

<sup>1.</sup> Not in ASCII terminal mode.

### **Using the Buttons**

If the following statement:

'FBUTTON ON'

is included in the profile.sedit initialization macro, **FLIST** displays the following set of menu buttons:

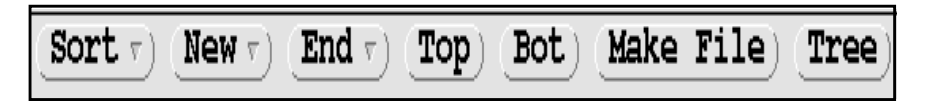

Clicking with the third mouse button on **UNIX** systems displays a menu.

Clicking with the left mouse button directly executes the first menu item.

On **WINDOWS** systems, the left mouse button displays the menu.

#### **The Sort menu**

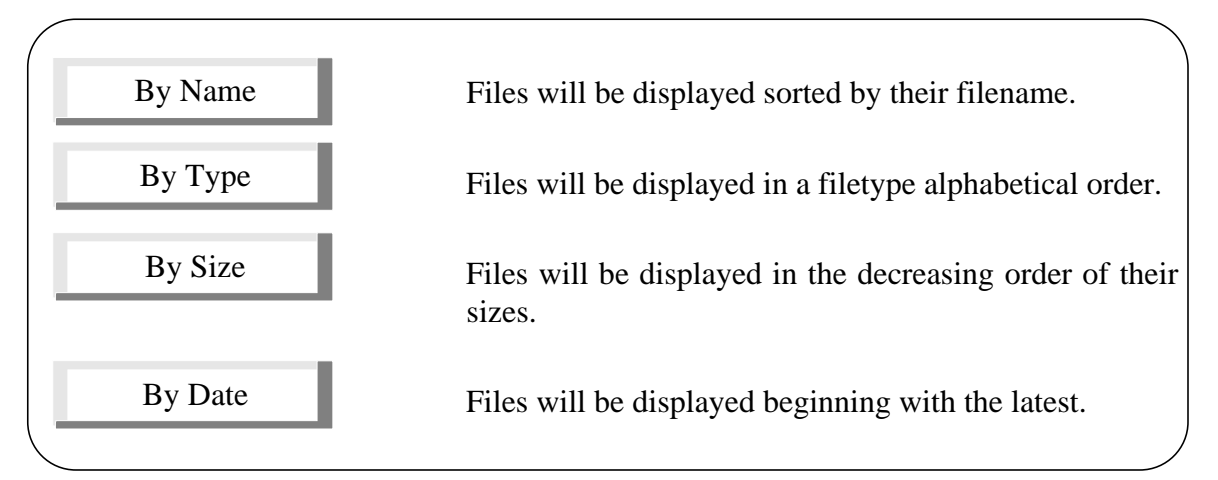

#### **The New menu**

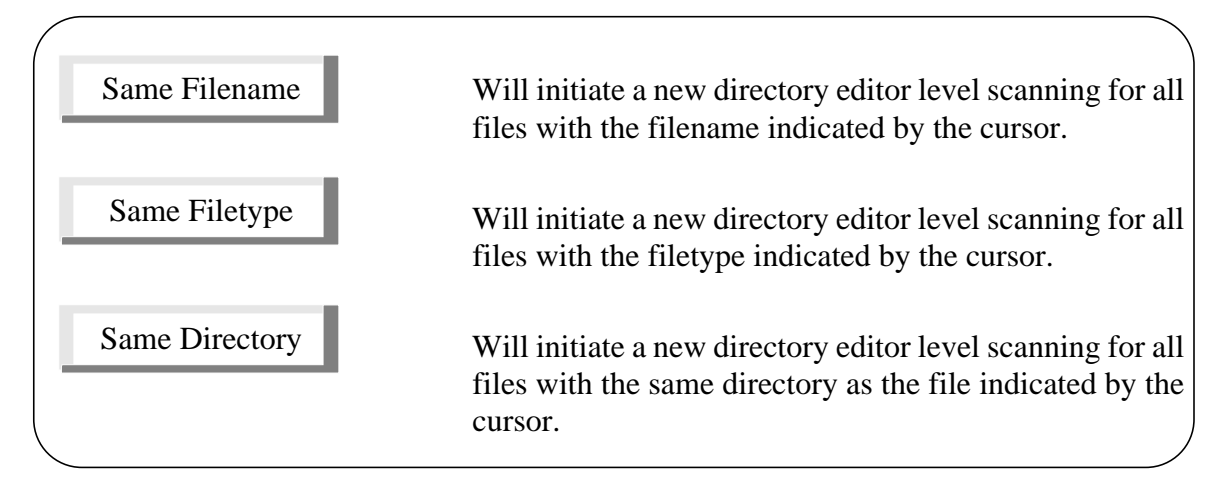

# **The End menu**

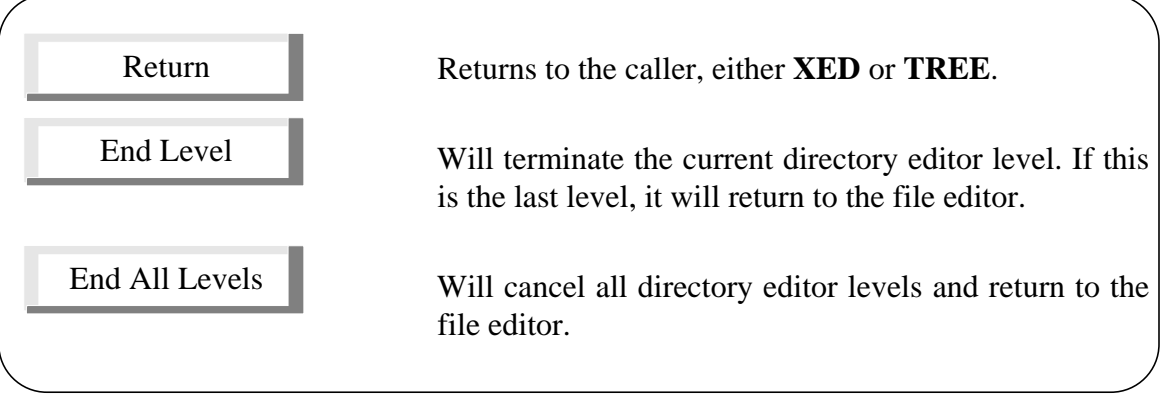

### **The simple buttons**

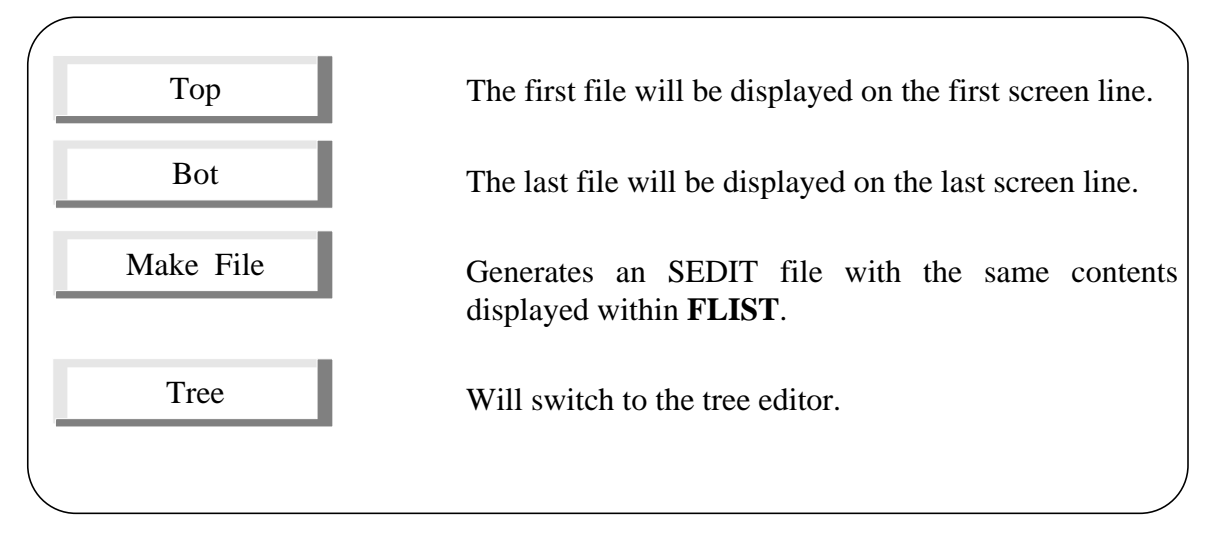

### **Mouse Editing a File**

Clicking with the leftmost mouse button on the filename part of a file will start editing this file.

On **WINDOWS** systems, clicking on an \*.exe file executes this file.

#### **Switching Permissions Display**

When **FLIST** is running, typing  $\sim$  a (Control-a) switches the permissions display mode.

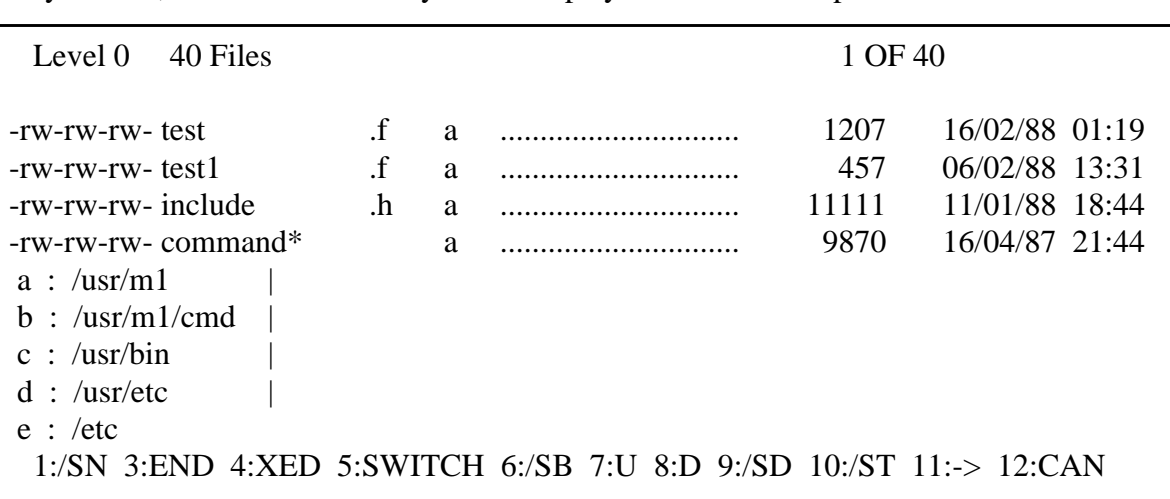

By default, the **FLIST** directory editor displays the file related permissions:

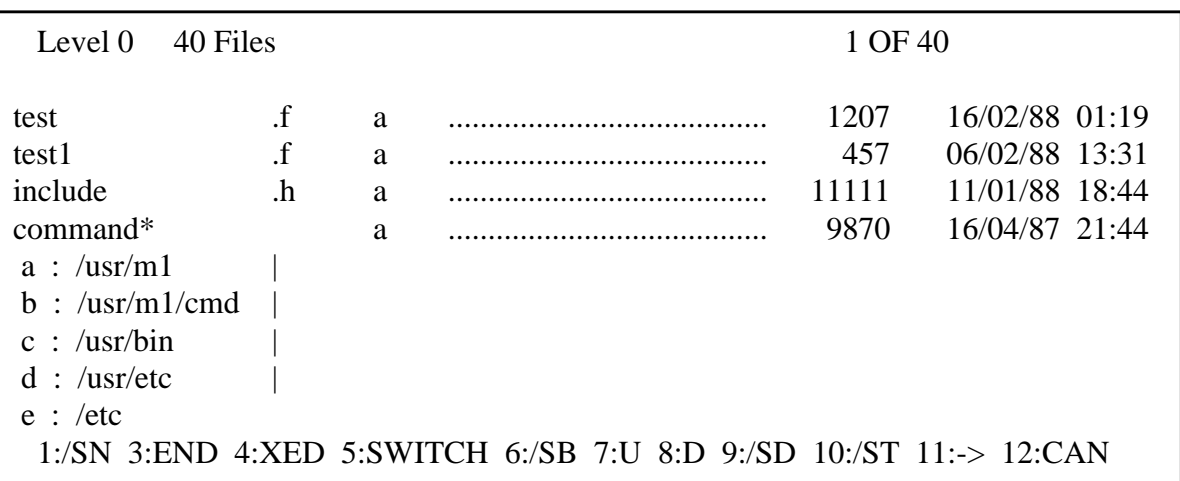

Typing  $\textstyle\hat{}$  a will switch the display to:

This allows more space for displaying long file names.

The permissions display mode may also be changed by using the FLATH **SEDIT** command.

### **Passing Commands**

### **The Built-in Commands**

The built-in commands are commands which are specific to the directory editor. Their syntax is quite different from that of the corresponding **UNIX** commands.

Once executed, they are flagged by a "\*" character when successful or by a "?" when they fail. The user may type a command, scroll using the mouse or the function keys, type another command and then execute them by pressing the return key. If the user changes the sort order before executing these pending commands, they will be commented out with a "#" character.

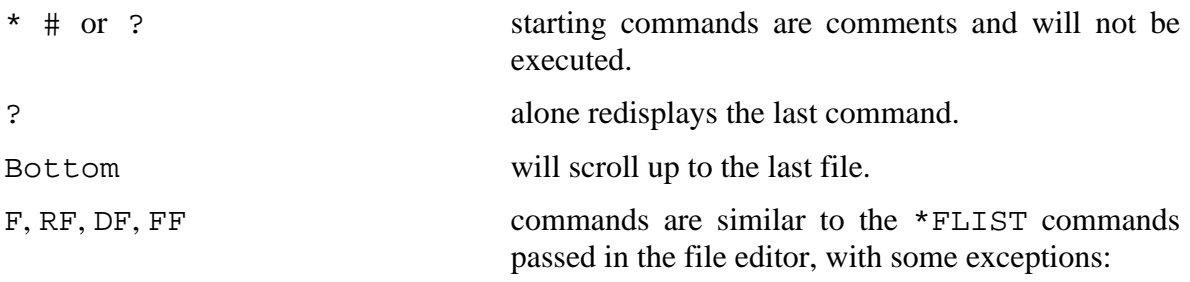

The implicit directory is not the current directory but the filedirectory of the file it is applied to. For example:

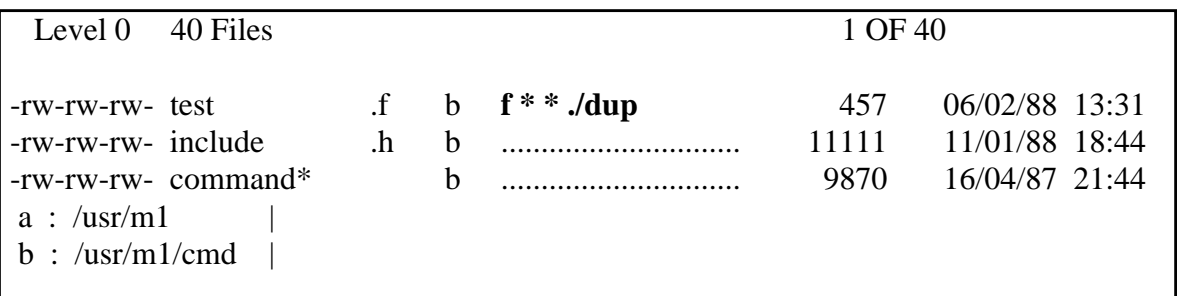

initiates a new directory editor level searching all the  $''/usr/ml/cmd/dup/*.*''$  files.

The user may type /n which means "same filename" /twhich means "same filetype"

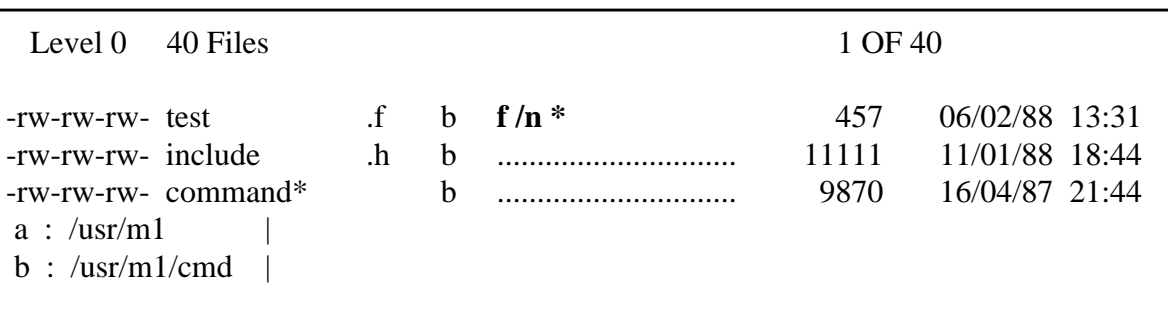

initiates a new directory editor level searching all the "/usr/m1/cmd/test.\* " files.

Cp or Copy command is an IBM CMS-style copyfile command. It applies directly to the file indicated by the cursor.

Its syntax is  $Cp$  FN FT FD  $\{$  (Rep  $\{$  Oldd $\}$ )

FN is the filename of the newly created file.

FT is its filetype.

FD is its filedirectory.

The user may use  $=$  to indicate that the component is the same as that of the matching file.

Rep is an optional indicator which allows the user to overwrite an existing file. If the user does not specify it, **SEDIT** will not allow the file to be overwritten.

Oldd is an optional indicator which allows the user to preserve the source file modification time.

**Usage note:** CP without arguments brings the filename, filetype and the  $=$  sign on the corresponding command line, allowing easy editing.

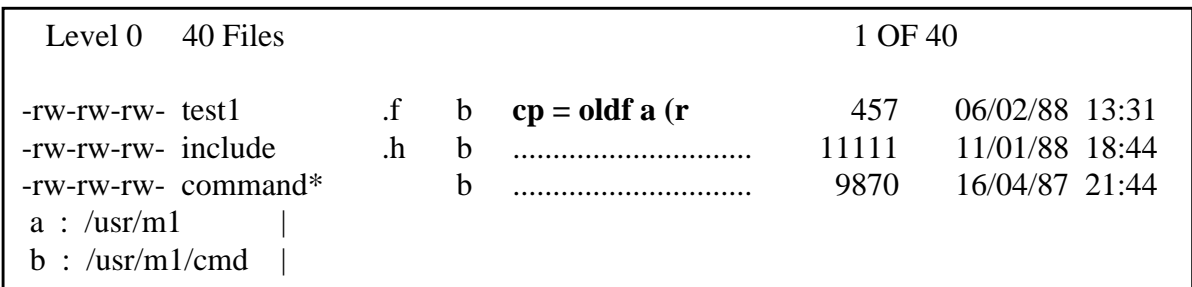

will copy /usr/m1/cmd/test1.f to /usr/m1/test1.oldf.

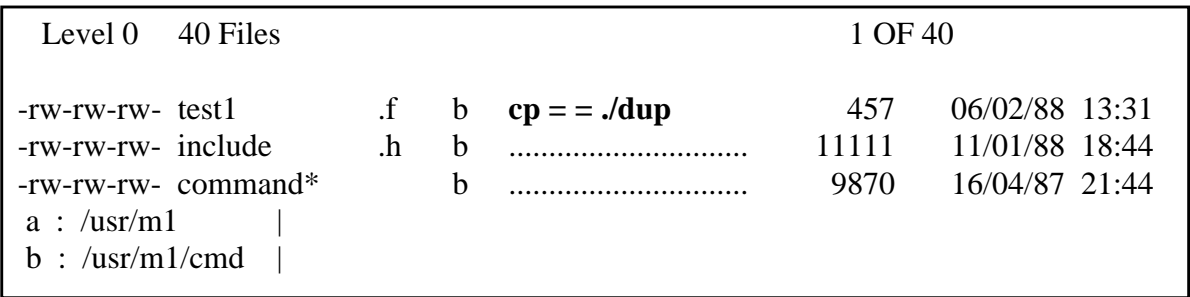

will copy /usr/m1/cmd/test1.f to /usr/m1/cmd/dup/test1.f.

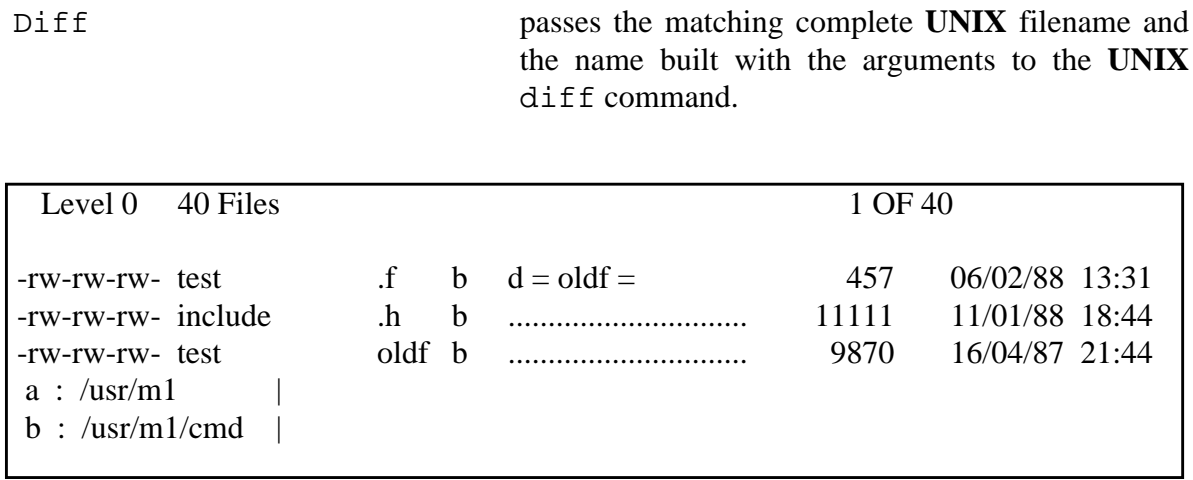

executes the **UNIX**

diff /usr/m1/cmd/test.f /usr/m1/cmd/test.oldf

command, and displays the result within **SEDIT**.

**Usage note:** DIFF without arguments brings the filename, filetype and the = sign on the corresponding command line, allowing easy editing.

Mv or Ren command is an IBM CMS-style movefile command. It applies directly to the file indicated by the cursor.

its syntax is Mv FN FT FD {(Rep {Oldd} }

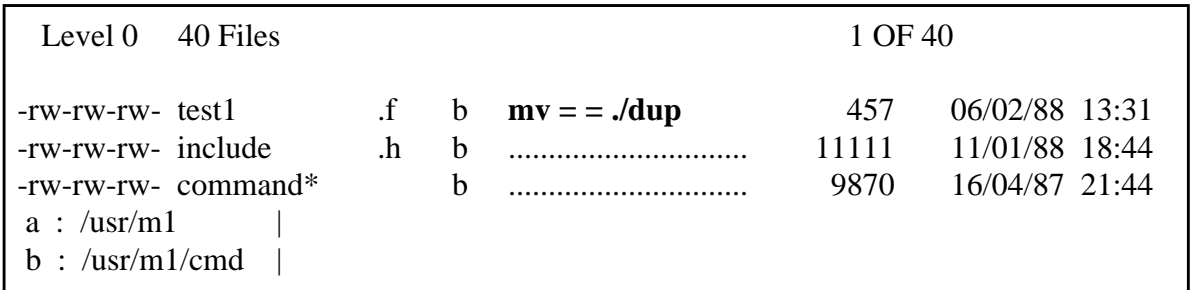

will move /usr/m1/cmd/test1.f to /usr/m1/cmd/dup/test1.f.

If the user replaces a displayed file using the MV command, that file will be displayed in blue, its length will be replaced with a "xxxxxxx" string, and its first letter by a  $"$  | ".

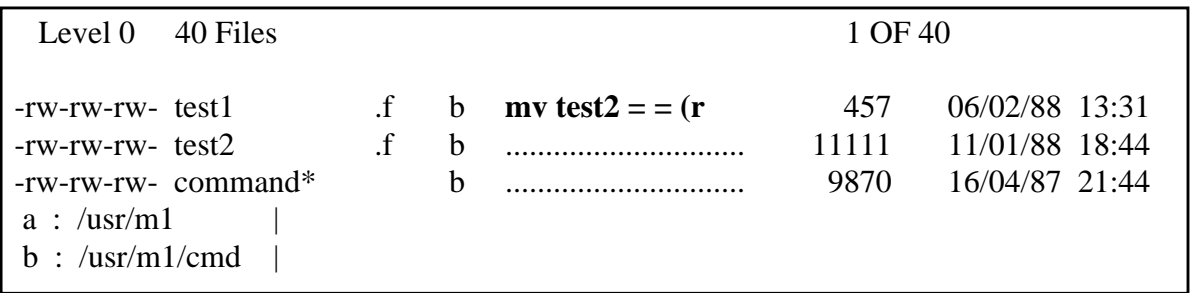

gives:

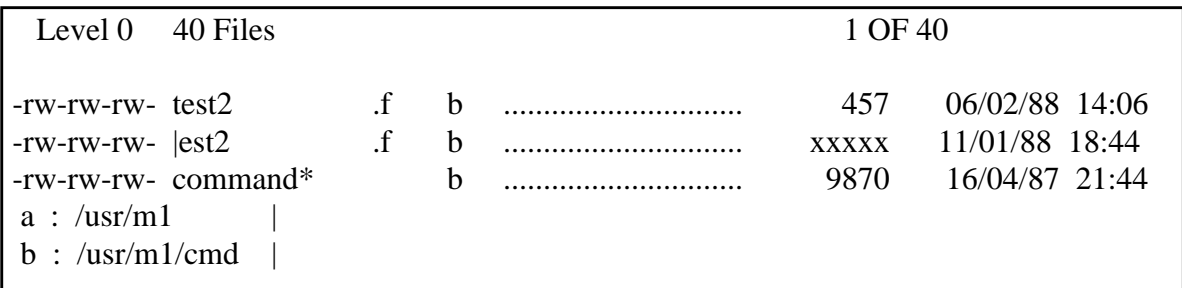

Every directory editor level will be updated.

**Usage note:** MV without arguments brings the filename, filetype and the  $=$  sign on the corresponding command line, allowing easy editing.

RM or E command is used with no argument to delete the matching file.

> Once a file has been erased, it is displayed in blue and its length is replaced with a "xxxxxxx" string.

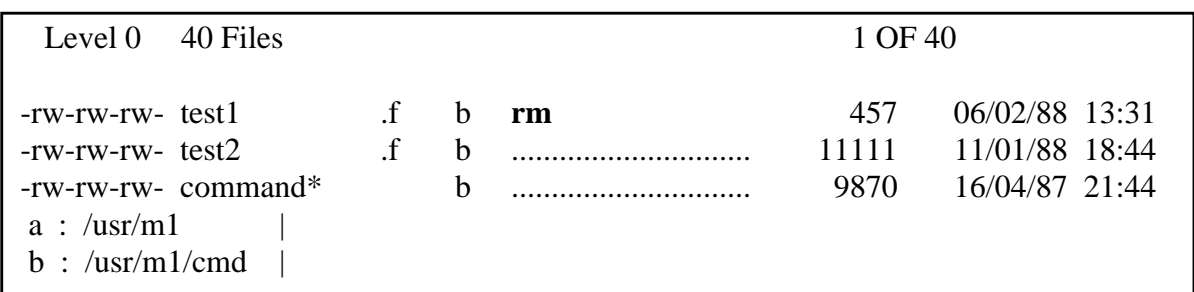

gives:

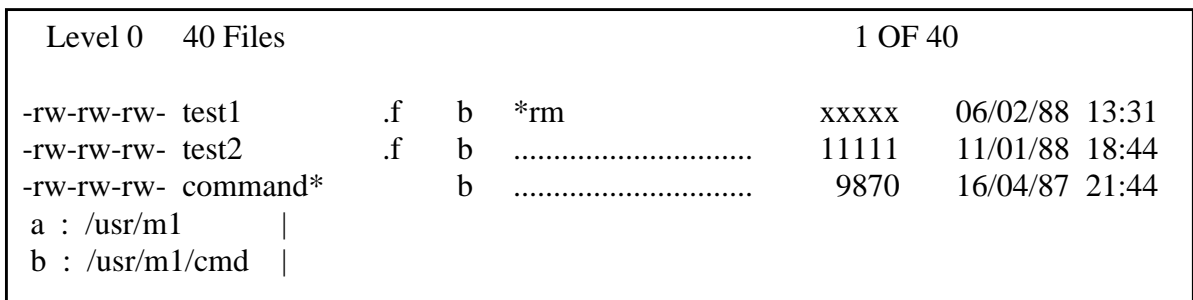

Notes: Since ISPF users generally use the "e" command to start editing a file, when "mode prefix ispf" is on, the user cannot use the "e" command to delete a file. Only the "rm" command can be used for that purpose.

On **WINDOWS** systems, when RECYCLE is ON, removing files moves then into the recycle bin.

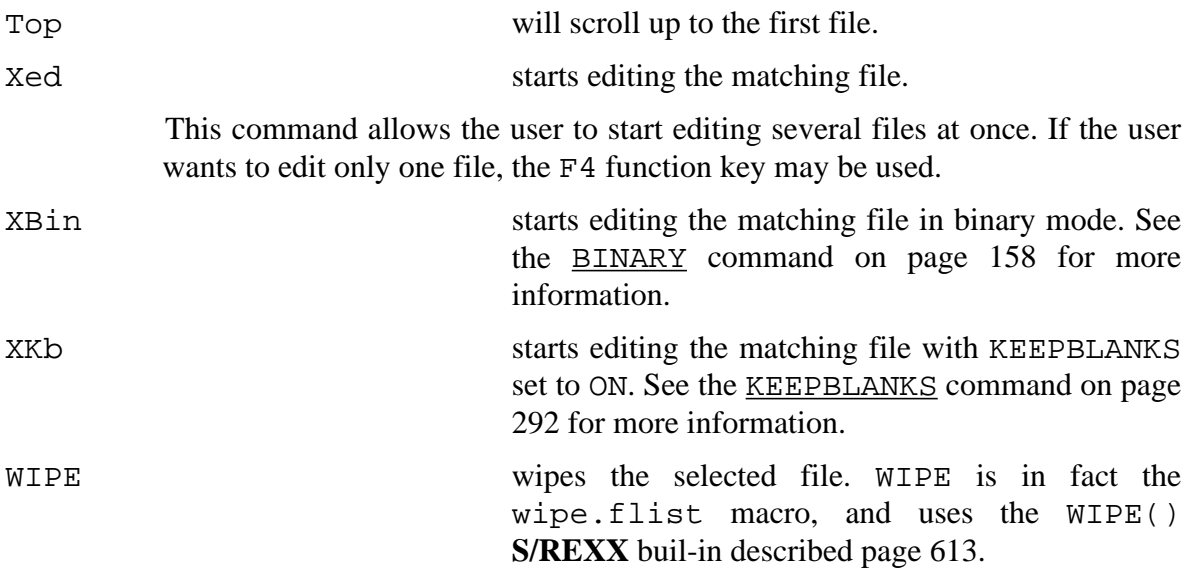

= repeats the preceding command

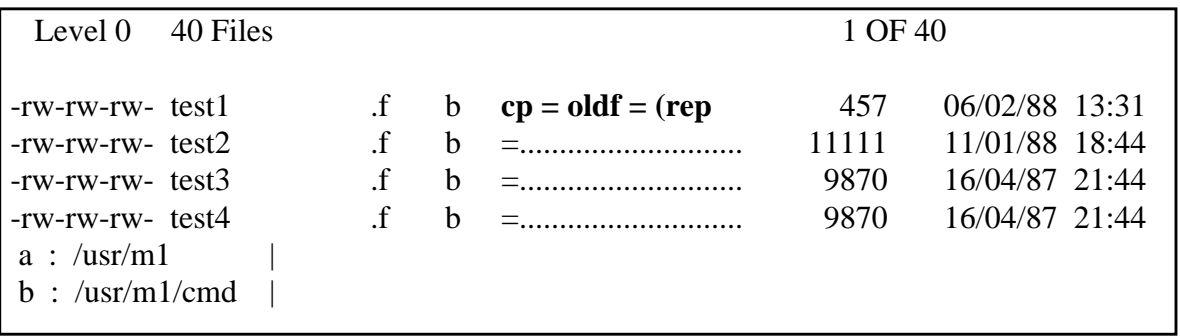

will copy these four files and give:

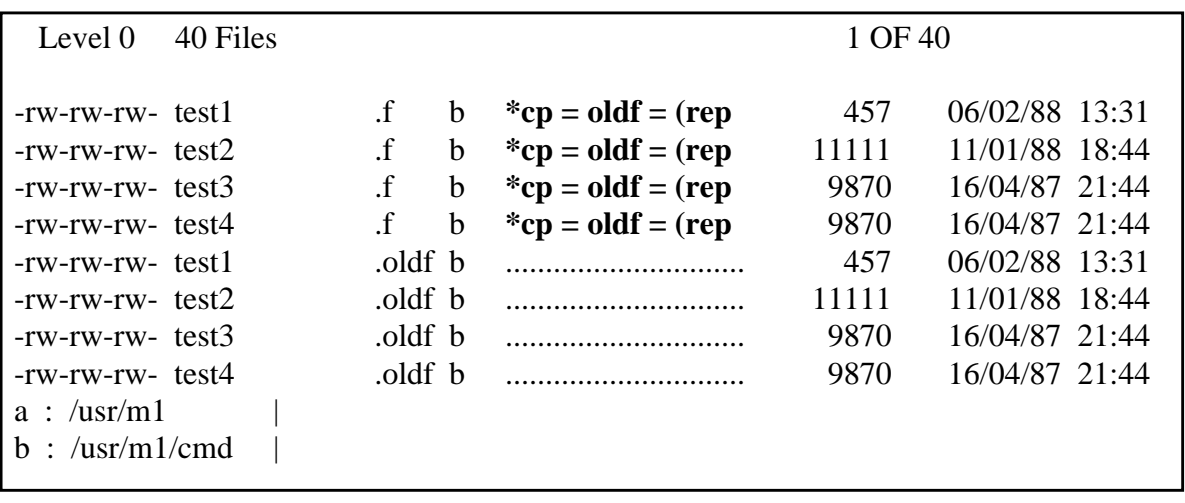

### **The Non-built-in Commands**

When the user passes a command other than a built-in command, that command is passed directly to the shell followed by the matching complete **UNIX** or **WINDOWS** filename.

Note that this command may be interrupted by typing  $\sim$  at any time.

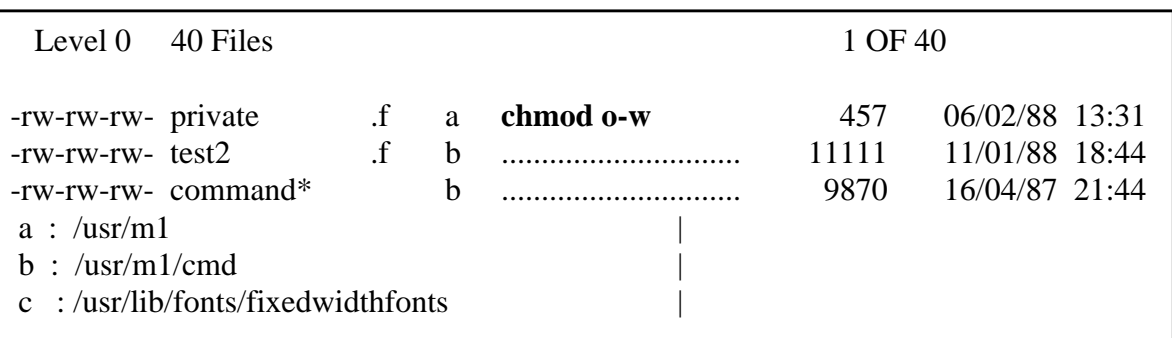

will modify the permissions for the **UNIX** file /usr/m1/private.f.

### **Overriding a Built-in Command**

If the user validates a command by typing "Control-return" instead of "Return", there will be no checking for built-in commands. This is useful if the user wants to pass a synonym of a built-in command to the shell.

This facility is not available when **SEDIT** runs in character mode.

## **Using S/REXX Macros Within FLIST**

An **S/REXX** macro command is a file with an flist filetype which is called from the **FLIST** environment.

In order to make a macro file available for such usage, the user must first enter (for example in the profile.sedit initialization file) the "[HASH](#page-302-0)  $\{dir1 \ \{dir2\} \ \{... \}$ " command described on [page 283.](#page-302-0)

The default profile load all the macros located in the  $\{install-dir\}/xmac$  directory.

xmac contains the following utime.flist sample macro:

```
/*
 * utime: MACRO sample used within FLIST
 *
 * Usage example:
 *
 * -rw-rw-r-- restart.x a utime 1/1/1998 12:03:13
 *
 * utime will be called as
 *
 * call utime "{a directory}/restart.x", "1/1/1998 12:03:13"
 *
 */
signal on novalue
option mixed setenv
parse arg file, args
if args = " then return 0
parse var args jj'/'mm'/'yy hh':'mi':'ss
if hh =" then hh = 0if mi =" then mi = 0if ss = \cdot then ss = 0
rep = utime(file, ij, mm, yy, hh, mi, ss)if rep = 0 then return 0
'msg utime: Unable to change "'file'" timestamp.'
'msg reason: 'rep
return 1
```
Typing the macro name (utime) in one of the FLIST input fields calls the macro with 2 arguments. The first argument is the complete file name (including the directory part), and the second is the optional string entered after the macro name.

When the macro returns 0, **FLIST** remains active. When the macro returns 1, **FLIST** returns to the file editor.

In this example, utime parses the entered date and then uses the **S/REXX** utime() built-in to modify the time stamp of the corresponding file.

When FMACRO is OFF (the default), **FLIST** looks for built-in commands first before looking for macros.

When FMACRO is ON, **FLIST** looks for macros first before looking for built-in commands. FMACRO ON allows to override built-in **FLIST** commands such as the cp command.

The **[FLFILES](#page-581-0)**() built-in described on [page 562](#page-581-0) can be used to retrieve the names of the files displayed in the current **FLIST** level.

# **The Tree Editor**

### <span id="page-496-0"></span>**Getting Started**

The tree editor **TREE** allows the user to graphically visualize the directory layout.

The format of the **TREE** command is:

Tree  $\{dir\}$  where dir is the directory to start the scan. If omitted, the scan will start at the home directory.

When **[TREESCANLEVEL](#page-450-0)** is set to 0 (the default), all the subdirectories belonging to the same filesystem as the dir filesystem are scanned.

Once the scan is over, **SEDIT** saves the result in a file named sedit.treemap in order to avoid initialization delay at the next call. If the directory layout is modified outside **SEDIT**, **TREE** is not automatically updated.

When TREESCANLEVEL is set to a positive value N, **TREE** ignores any sedit.treemap already existing. **TREE** rescans the disk at every call, to a depth of N subdirectories. Initialization time will be longer than TREESCANLEVEL equal 0, but the display is always accurate.

To modify the TREESCANLEVEL during an SEDIT session, issue for example the following command in the SEDIT command field:

 $====>$  TREES 1

To set the default TREESCANLEVEL, add for example in the user's profile.sedit initialization macro file:

'TREES 1'

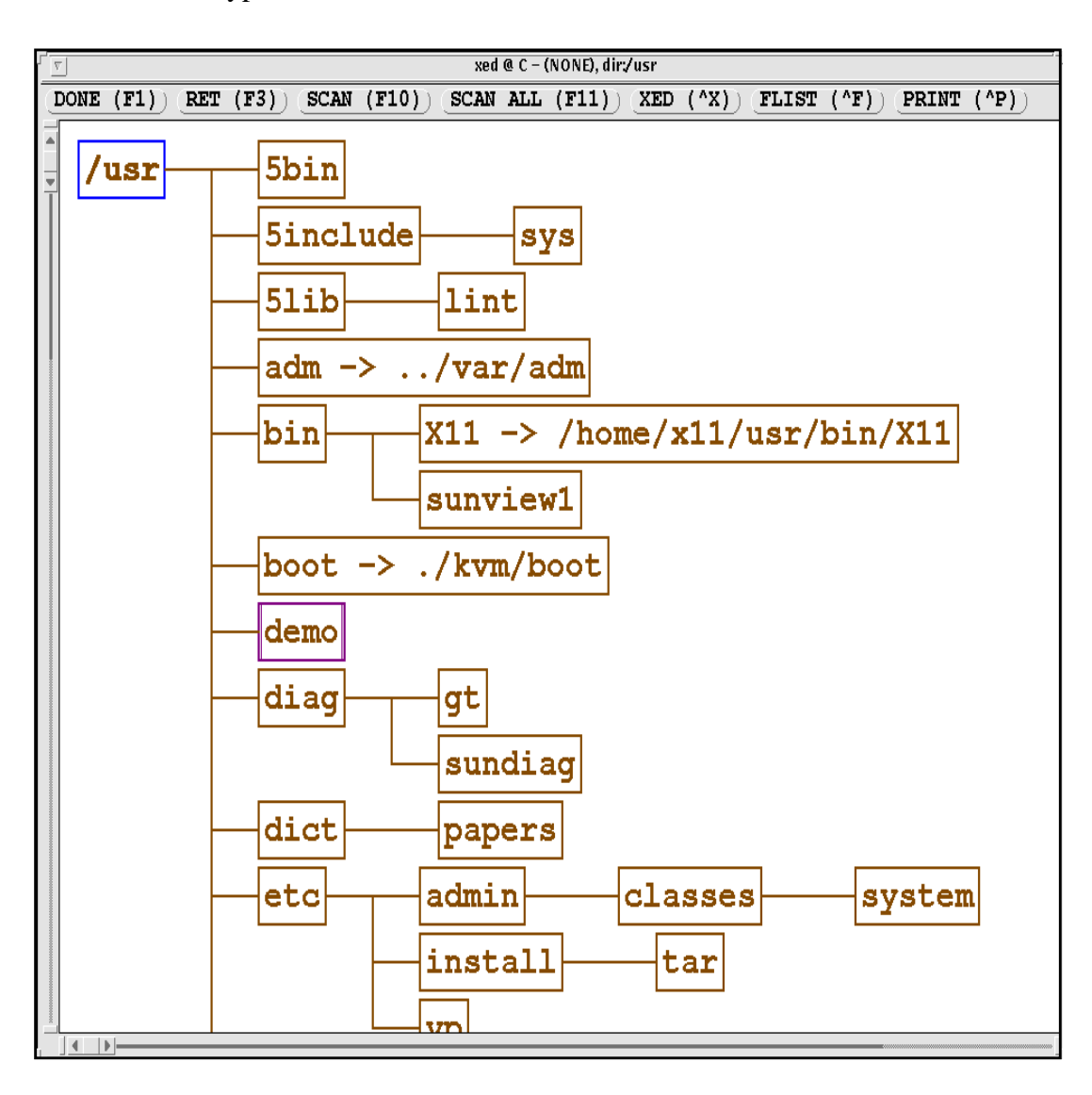

Assume the user types  $t / usr$ , the screen will then look like this:

### **Using the Mouse**

Note: On **WINDOWS** systems with a 2 button mouse, the rightmost button acts as the third M3 button on a 3 button mouse. M1 is the leftmost button, and M2, the center button on a 3 button mouse is not available.

When selecting a directory with the leftmost mouse button, a new directory editor level is started on this directory.

To return to the tree editor, the user just has to type  $\gamma r$ .

When the user selects a directory with the center mouse button, this directory becomes the current directory. Note that the current directory appears in blue on color displays, and bold-faced on monochrome displays. On **WINDOWS** systems with a 2 button mouse, use the Shift-Left button instead.

When changing the current directory, all the directory editor levels will be lost.

When the user selects a directory with the rightmost mouse button, the following menu pops up:

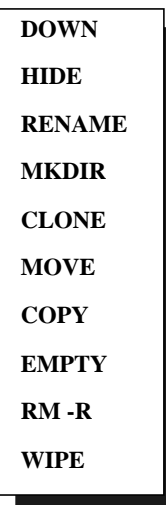

- **DOWN** restarts the tree editor upon the selected directory. If the selected directory is the current tree root, the string **DOWN** will be replaced by the string **UP**, and choosing that item will restart the tree editor on the current tree root parent.
- **HIDE** undisplays all the selected directory subdirectories. If the user clicks again over that directory, the string **HIDE** will be replaced with the string **SHOW**, allowing a redisplay of the hidden directories.
- **RENAME** pops up a dialog box asking for a new name for the selected directory.
- **MKDIR** pops up a dialog box asking for a new subdirectory name.
- **CLONE** pops up a dialog box asking for a new directory name. A new directory identical to the selected one, including all sub-directories, will be created using the new name.
- **MOVE** highlights the selected directory and changes the mouse pointer adding a small M to it. Then the user will have to choose a destination directory by clicking over it with M1 or M2. To cancel the operation, just click out of any directory box.
- **COPY** highlights the selected directory and changes the mouse pointer adding a small C to it. Then the user will have to choose a destination directory by clicking over it with M1 or M2. To cancel the operation, just click out of any directory box.
- **EMPTY** pops up a dialog box asking confirmation and then deletes all files in the selected directory. On **WINDOWS** systems, when RECYCLE is ON, files will be moved to the recycle bin.
- **REMOVE** pops up a dialog box asking confirmation and them removes the whole selected directory, after removing all its files if necessary. On **WINDOWS** systems, when RECYCLE is ON, files will be moved individually to the recycle bin.
- **RM -R** pops up a dialog box asking confirmation and then removes the selected directory, and all its subdirectories. On **WINDOWS** systems, when RECYCLE is ON, the designated directory will be moved globally to the recycle bin.
- **WIPE** pops up a dialog box asking confirmation and then wipes all files in the selected directory. See The [WIPE](#page-632-0) **S/REXX** routine [page 613](#page-632-0) for more information.

Note that, unlike the **UNIX** " $cp - R$ " command, **SEDIT** respects symbolic links while copying directories. **MOVE** and **COPY** will also work across file systems.

**WARNING**: deleting files cannot be undone. Be very careful when using the **EMPTY** and **REMOVE** facilities.

#### **Using the Buttons**

The DONE button, or the F1 key will terminate the tree editor and return to the caller, either XED or FLIST.

The SCAN button or the F10 key will again scan the directories, updating the display if any changes are found since the last scan. Note that once the scan is over, **SEDIT** saves the result in a file named sedit.treemap in order to avoid initialization delay at the next call.

SCAN automatically hides subdirectories belonging to file systems other than the initial dir file system.

The SCAN ALL button or the F11 key will scan the directories without hiding subdirectories belonging to other files systems.

The RET button or the F3 key will return to the caller. A subsequent call to TREE without argument will cause the tree editor to resume where it was left off.

The XED button or the  $\lambda x$  key will return to the file editor. A subsequent call to TREE without argument will resume the tree editor at the point the user left it.

The FLIST button or the  $\uparrow$  f key will return to the directory editor. A subsequent call to TREE without argument will resume the tree editor at the point the user left it.

On **UNIX** systems, the button PRINT will pop up a menu asking the user for the following items:

- Printer the name of the printer to be used.
- Width the number of columns the printer features. Use the Tab key

or the left mouse button to toggle between these two items.

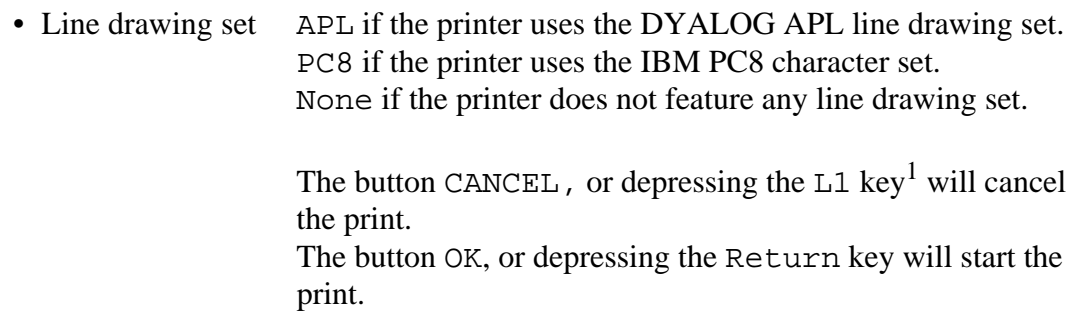

# **Using the Function Keys**

TREE supports the following function keys:

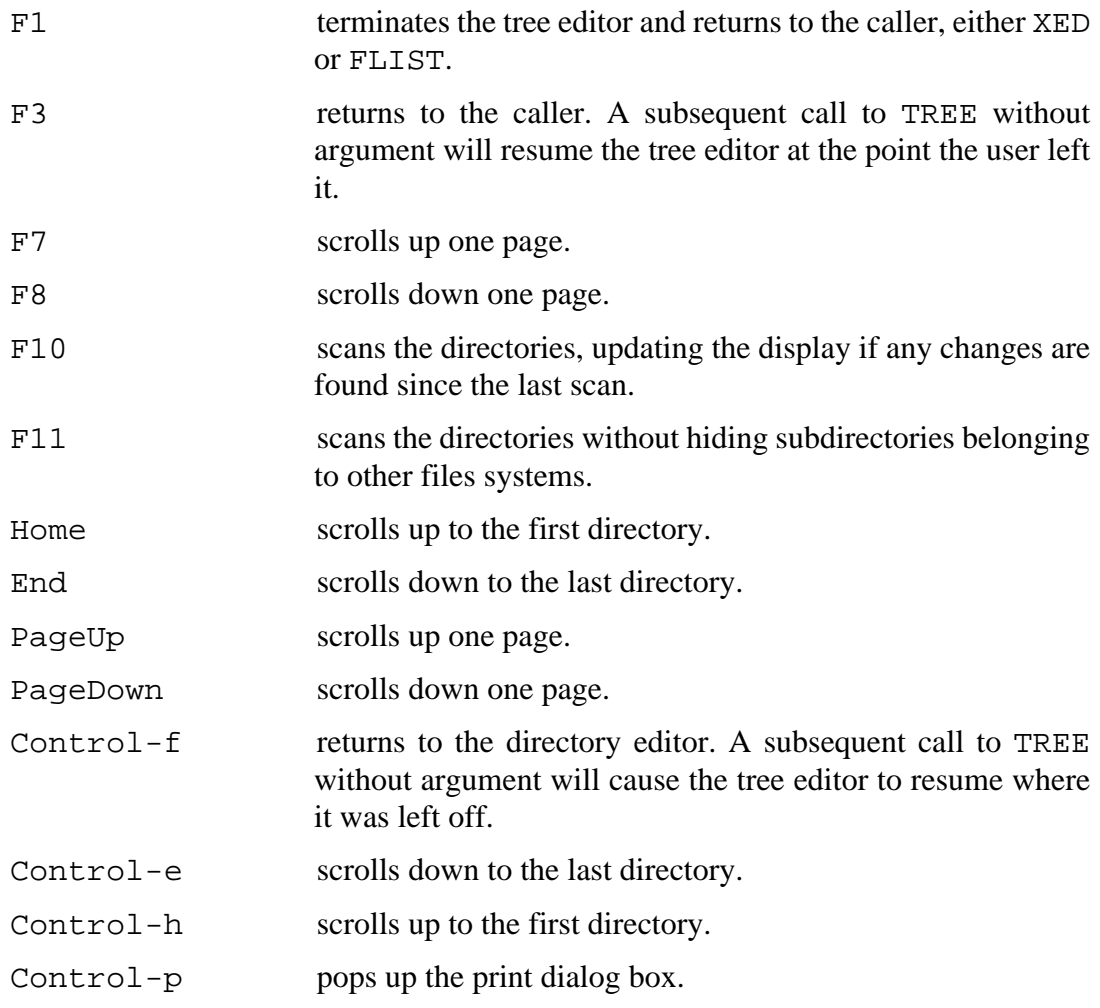

<sup>1.</sup> Sun only

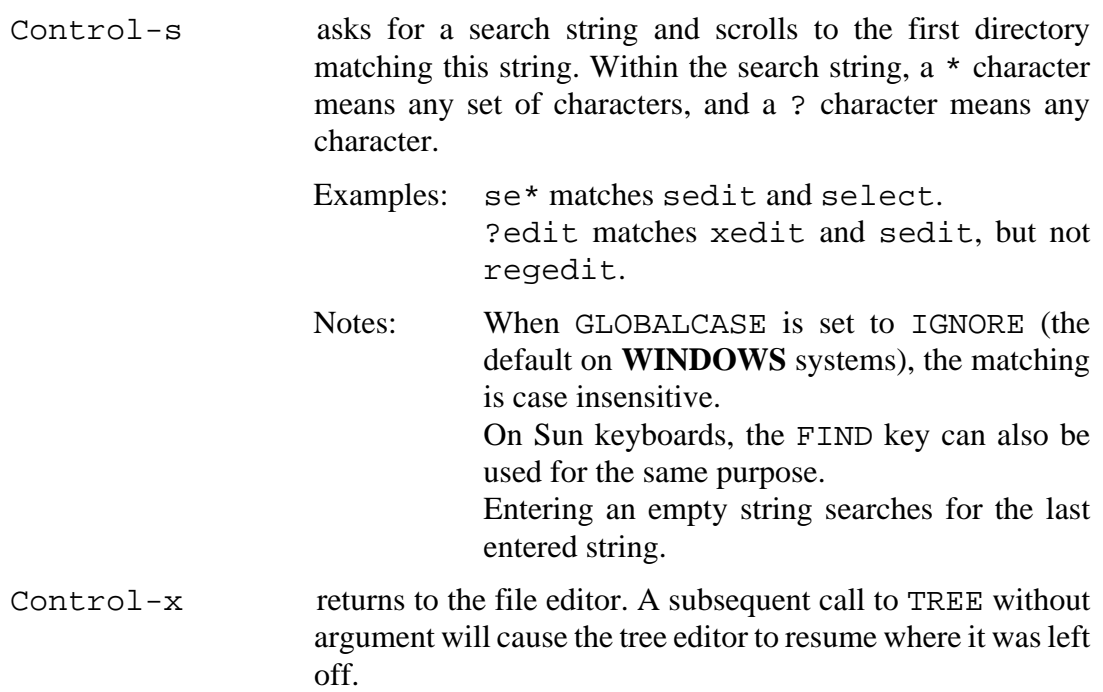

#### **Changing the Default Printer on UNIX Systems**

On UNIX systems, the **[PRINTSCREEN](#page-361-0)** command described [page 342](#page-361-0) changes the default TREE printer and printing daemon.

Getting started The tree editor
## **Running SEDIT With CodeCenter**

**SEDIT** may run as an EDIT session for the **CodeCenter**<sup>1</sup> 4.x software<sup>2</sup>.

To set up communication between **SEDIT** and **CodeCenter**, uncomment the following lines in the file {instal-dir-SEDIT}/sedit.menu:

```
"CENTER" MENU
                "load " MENU
                              ".c" c_load center
                              ".o" c_load center o
                "load " END
                "unload" c_unload center
                "swap " MENU
                          "--> c " c_swap center c
                           "--> o " c_swap center o
                "swap " END
                "stop " MENU
                       "stop in" c_stop center
                       "stop at" c_stopat center
                "stop " END
                "ini " center_ini
                "list " c_list center
                "xref " saber_xref center
                "run " center_send run
                "build " center_send build
                "end " center_end
"CENTER" END
```
Then type the following **SEDIT** command:

====> menu \$xhome/sedit.menu

<sup>1.</sup> CodeCenter and Saber-C are trademarks of CenterLine Software, Inc.

<sup>2.</sup> CodeCenter is not supported on all platforms and operating systems.

This will create the following menu items:

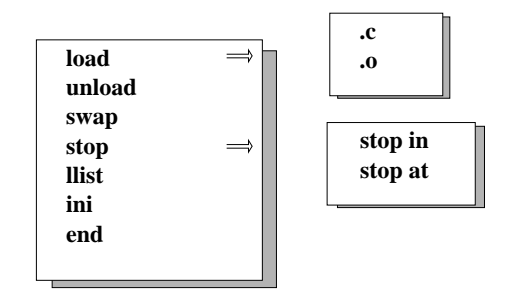

The menu items have the following meaning:

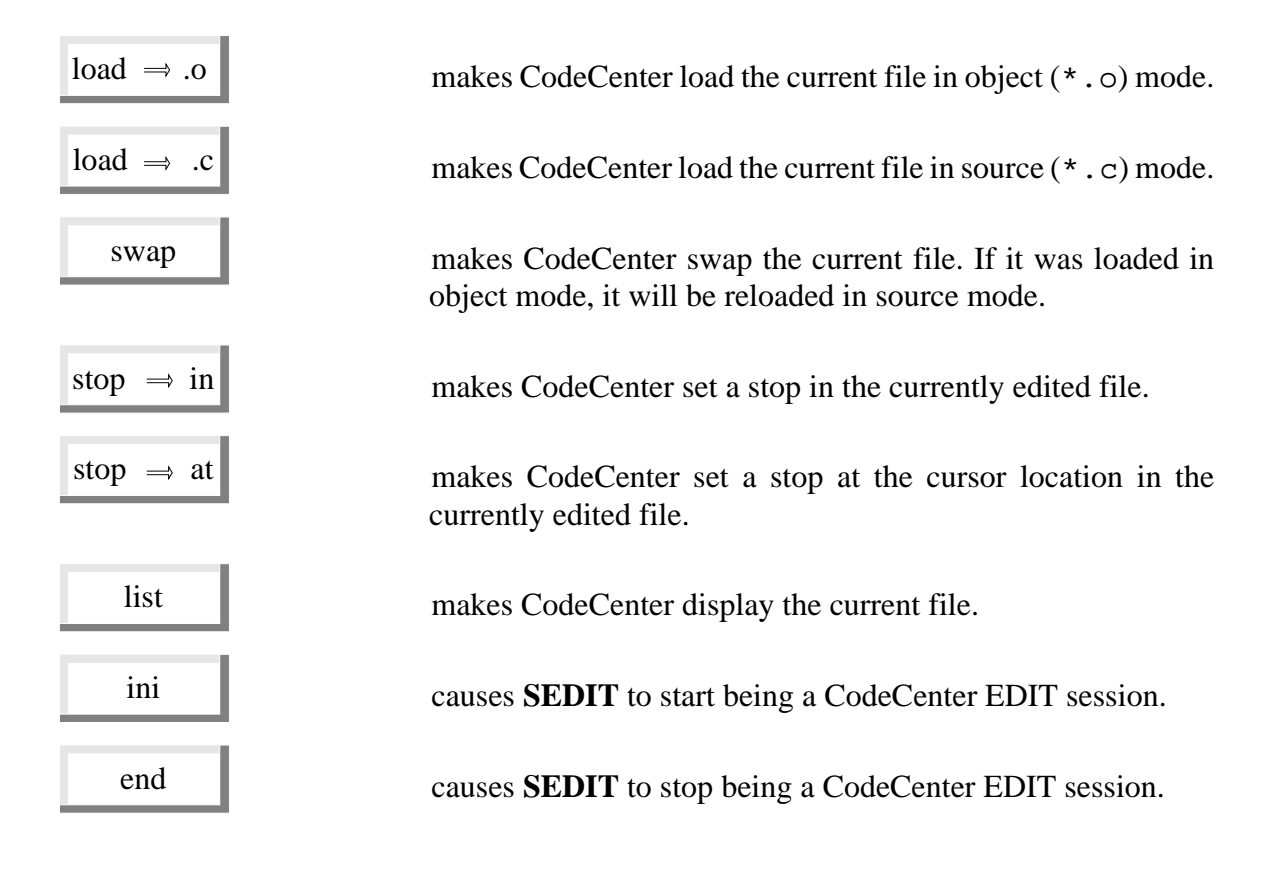

You may also uncomment the following line in the profile. sedit file:

```
/*
     'set ^s ONLY c_stopat center'
     'set ^S ONLY c_split'
     'mbutton Center center.bu'
     'hash $xhome/xmac/center'
*/
```
which gives:

```
 'set ^s ONLY c_stopat center'
 'set ^S ONLY c_split'
 'mbutton Center center.bu'
 'hash $xhome/xmac/center'
```
Typing ^s (Control-s) will set a stop at the cursor location.

Note: these commands applies to **CodeCenter** 4.x. If you are using **Saber-C** (or **CodeCenter**) 3.x, please type the following **SEDIT** command:

====> HELP SABER

# **Using S/REXX**

### **Starting S/REXX on UNIX Systems**

To execute an **S/REXX** program, the user must first create a text file containing the **S/REXX** source program by using a text editor, such as **SEDIT**. Once the program is created, there are two ways to execute it.

### **Explicit Execution**

Assuming the user has created a file called fname, the user must type the following command:

% /home/xed/srexx fname

The % sign is the **UNIX** prompt and is not part of the command.

If the /home/xed directory has been installed in the current path, the user may simply type:

% srexx fname

Note that srexx searches fname in the directories described in the PATH environment variable.

#### **Automatic Execution**

The first line of the source program must contain the following entry:

#! /home/xed/srexx

The program must be set for execution permission with the following command:

% chmod a+x fname

<span id="page-509-0"></span>Then, the user can start the program by typing:

% fname

Note: when using **SEDIT** to create an automatic **S/REXX** program, the **SEDIT** save function will recognize the first line "#! ....." statement and automatically set up the execution authorizations.

#### **Starting S/REXX on WINDOWS Systems**

To execute an **S/REXX** program, the user must first create a text file containing the **S/REXX** source program by using a text editor. Once the program is created, there are three ways to execute it.

#### **Explicit Execution**

Assuming the user has created a file called fname, the user must type the following command in a DOS window:

"C:\Program Files\SEDIT\srexx" fname

If the  $C:\PP$  rogram Files SEDIT directory has been installed in the current path, the user may simply type:

srexx fname

Note that srexx searches fname in the directories described in the PATH environment variable.

#### **Choosing between srexx.exe and wsrexx.exe**

srexx.exe is a console application, meant to be used from a **DOS** window. Error messages will be displayed on the **DOS** window it was started from. When starting srexx.exe using a **WINDOWS** icon, a **DOS** console is displayed at initialisation.

wsrexx.exe is a **WINDOWS** graphical application. Error messages will be displayed on a dialog box. A **DOS** console will be displayed only when using a standard input-output rexx instruction, such as the SAY instruction. The CLOSE\_CONS() built-in can be used to close such a console.

#### **Automatic Execution**

Unlike **UNIX** systems, **WINDOWS NT** does not provide a way to associate a text script to a specific interpreter. We suggest the user create a  $c:\m{myprogs}{fname}.bat$  file for every  $c: \mtext{supp} \cdot \text{fname } S/REXX$  program with the following content:

```
"C:\Program Files\SEDIT\srexx" c:\myprogs\fname
```
Assuming that the  $c:\m{myprogs directory is in the current path, the user may then type:$ 

fname

to start the fname **S/REXX** program.

Note: Use double quotes when the installation directory contains blank characters. c:\Program Files\SEDIT\srexx fname without quotes would fail.

#### **Using anysrexx.exe**

An alternative method is to use the anysrexx.exe or anywsrexx.exe programs. First, you must add the **SEDIT-S/REXX** installation directory in your PATH environment variable. On NT systems, click on the System icon in the Control Panel, click on the Environment tab and add:

;C:\Program Files\SEDIT

at the end of the contents of the Path variable:

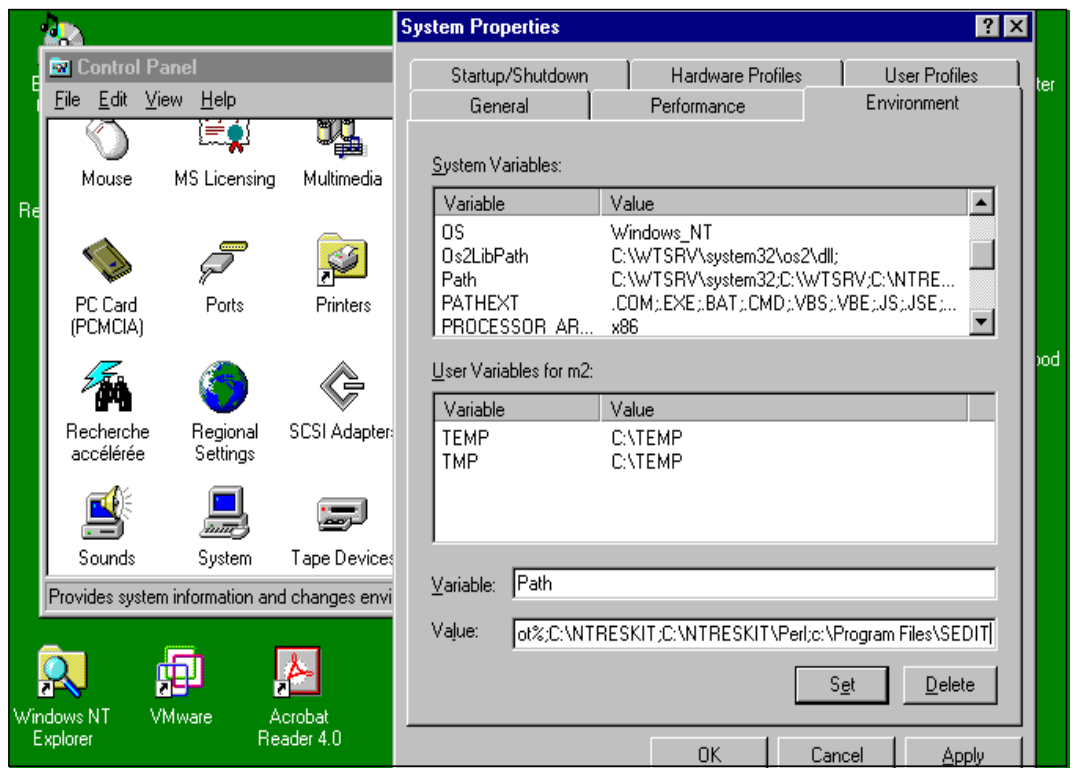

On non-NT Windows systems, you must edit the autoexec.bat file to modify the path. Then, issue the command:

copy "C:\Program Files\SEDIT\anysrexx.exe" fname.exe

fname.exe will look in the path for srexx.exe, and start it passing to it fname as first argument. If fname.exe is copied from anywsrexx.exe, it will use wsrexx.exe instead.

## **Using the WINDOWS NT 3.51 File Manager**

The **WINDOWS** file manager allows the association of files with a specific extension to a specific application.

We suggest the user give a . srx extension to all **S/REXX** programs which must be started with the file manager. Any other extension not in use by the system, such as the .bat extension, can be used though.

Using the File/Associate menu, display the Associate dialog box. Click on the Browse button, and select the C:\Program Files\SEDIT\srexx.exe file name.

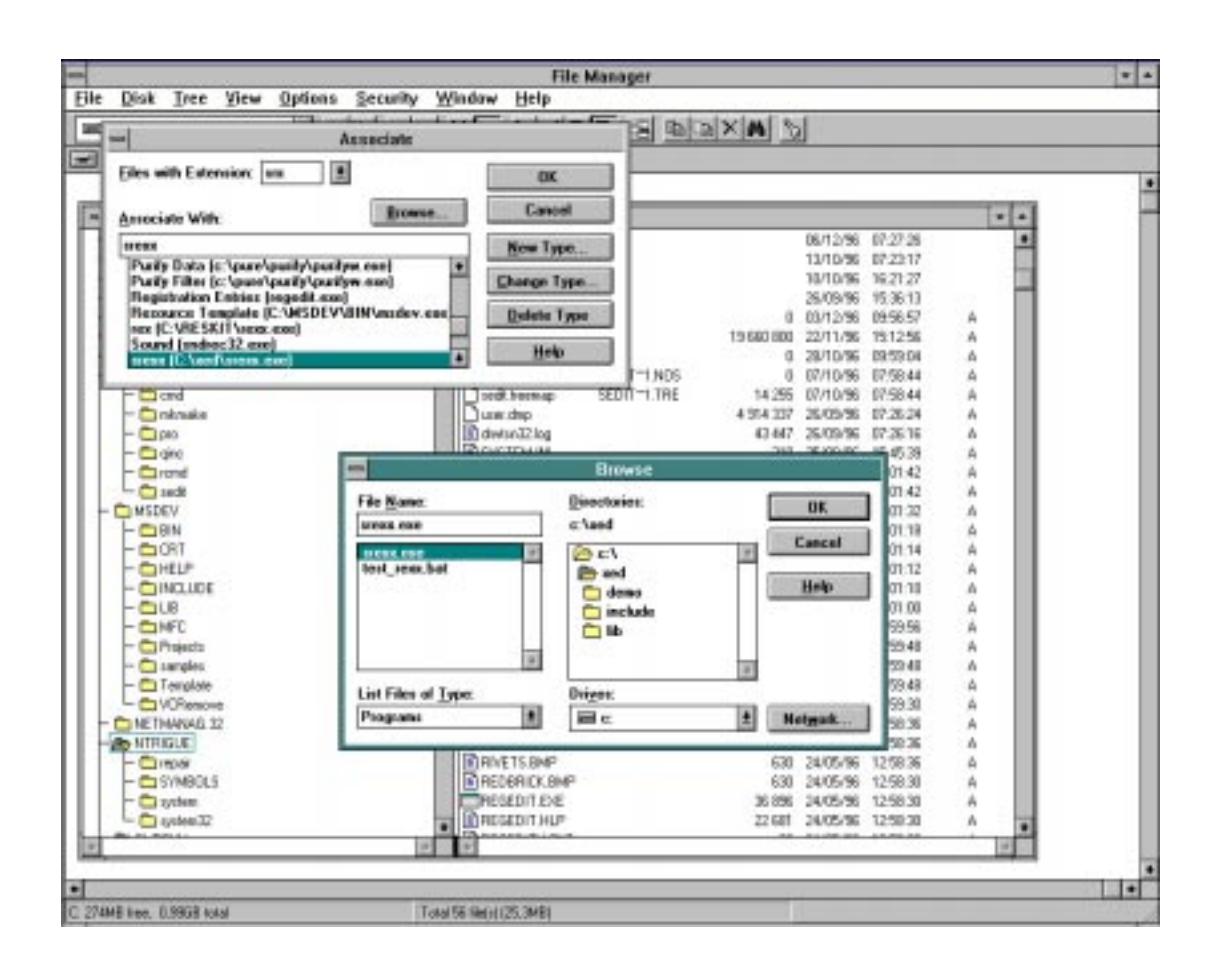

Click on the OK button in the Browse and Associate dialog boxes. Now, double clicking on any \*.srx file will start **S/REXX** upon that file.

### **Using the WINDOWS NT 4.0 and WINDOWS 95/98 Explorer**

We suggest the user give a . srx extension to all **S/REXX** programs which must be started with the file manager. Any other extension not in use by the system, such as the .bat extension, can be used though.

Then, double click on a .srx **S/REXX** file, and the **WINDOWS** Explorer will ask for the application name to associate with such a file.

## **Compiling a Program**

To prepare a non-modifiable version of the test source program, issue the following command:

```
ccsr -o test_user test
```
This creates a test\_user program, which on **UNIX** systems may be run directly by typing its name. On **WINDOWS** systems, the explicit execution mode described on [page](#page-509-0) [490](#page-509-0) must be used to start test\_user.

When simply typing ccsr test, ccsr creates a test.sr output file.

### **S/REXX Implementation**

**S/REXX** complies with the REXX 4.0 language as defined in Cowlishaw's book "The REXX Language", with the sole following restriction:

**S/REXX** uses the workstation floating point coprocessor for numeric computation. This limits the NUMERIC DIGITS setting to a maximum of 15.

When NUMERIC DIGITS is higher than 9, usual coprocessor rounding errors will occur.

Since **UNIX** commands never return a negative value when they fail, the default TRACE setting is TRACE ERROR instead of TRACE NORMAL.

### **S/REXX Extensions**

#### **Static Scoping**

Usual REXX implementations rely on dynamic scoping. This means that the source program is examined one line at a time, and its translation relies only on the previously interpreted lines.

For efficiency considerations, **S/REXX** has been built more as a compiler than an interpreter. The whole program is analyzed and compiled before execution starts. This makes **S/REXX** run faster than a purely interpreted language, and allows the programmer to detect syntax errors as soon as the program is loaded.

Detection of syntax errors by the programmer eliminates the discovery by end users of syntax errors in code paths not previously executed.

### **Dynamic Memory Allocation**

**S/REXX** uses dynamic memory allocation for all its internal buffers.

This means there is no internal limitation of any kind.

In particular:

- The number of lines or REXX clauses within a single program are not limited.
- The complexity of an expression and the number of nested parenthesis are not limited.
- The number of created variables, the length of a symbol describing a variable and the length of the contents of a variable are not limited.
- The number of recursive subprograms calls is not limited.
- The number of arguments passed to a subroutine is not limited.

The only limitations are the system limitations:

- The amount of virtual memory available.
- The size of the C stack. The usual stack size will allow tens of thousands of nested parenthesis and thousands of recursive calls. The system administrator should be able to increase the C stack size if needed.

#### **The Operators Extensions**

The following operators may be typed in the following way:

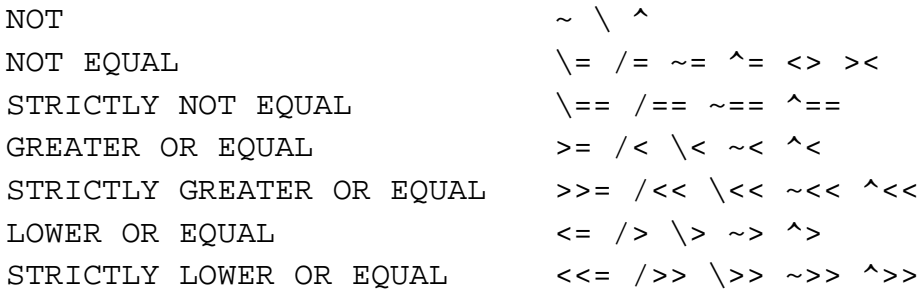

### **Important Note for Mainframe Users**

Mainframe keyboards often do not offer the | character. Therefore, IBM REXX considers ! as being the OR operator, and !! as being the concatenation operator.

The REXX language definition specifies that the ! character may be used within variables.

Therefore, "aa!!bb" is treated by **S/REXX** as a variable whose name is "aa!!bb", and "a ! b" as the concatenation of 3 variables: "a||' '||!||' '||b"

When porting an IBM REXX procedure to **S/REXX**, the user will have to replace all ! with |.

## **Logical Operators**

When evaluating an expression such as:

```
expr1 & expr2
```
If  $\exp r1$  evaluates to 0,  $\exp r2$  will not be evaluated, and  $\exp r1 \& \exp r2$  will evaluate to 0.

This feature allows the user to write statements such as:

```
say 'Enter a positive number'
pull rep .
if datatype(rep) = 'NUM' & rep > 0 then call do_something rep
else say 'Invalid number'
```
If the user types an invalid number, such as ".qa1212", the expression  $rep > 0$  will not be evaluated. Many REXX implementations would evaluate it anyway, thus leading to an interpretation error.

Similarly, when evaluating:

expr1 | expr2

If expr1 evaluates to 1, expr2 will not be evaluated, and expr1 | expr2 will evaluate to 1.

## **Dynamic Loading on UNIX Systems**

Modern programming languages, such as C or FORTRAN 77, allow the user to build a collection of general utility routines and incorporate them into different programs when needed.

These utility routines can share global variables with the main program by using external variables in C and common blocks in FORTRAN.

**S/REXX** supports dynamic loading, allowing the use of external source routines.

For example, consider the following routine:

```
#! /home/xed/srexx
say 'Enter a positive number'
pull rep .
if test_nump(rep) then call do_something rep
else say 'Invalid number'
```
When encountering the test\_nump() statement, **S/REXX** will proceed in the following way:

1) **S/REXX** searches for an internal routine named test\_nump. An internal routine is a sequence of REXX instructions inside the same source file, which start at the label test\_nump.

If the word test\_nump is enclosed with quotes, this step is bypassed.

- 2) If test\_nump is not found, **S/REXX** searches for a built-in routine, such as the date() routine, which is defined as part of the language.
- 3) If test\_nump is not found, other REXX implementations will stop and issue an error message. Some implementations will try to load an external program named test\_nump, but by creating a different process (**UNIX**) or a different work area (**VM/CMS**), thus making it impossible to exchange global variables between the main program and the subroutine test\_nump.

**S/REXX** will look for a file test\_nump in the directories described by the PATH environment variable, and if found, will dynamically append it to the end of the main file, making it available as an internal routine.

To hide dynamically loaded subroutine variables, the user may use the procedure {expose} instruction.

For example, assume the user's PATH is the following:

.:/bin:/usr/bin:/etc:/usr/ucb:/user/john/srexx\_macs

We will assume the user stores all his **S/REXX** routines in the directory /user/john/srexx\_macs.

If /user/john/srexx\_macs/test\_nump is the following:

```
#! /home/xed/srexx
if datatype(rep) = 'NUM' & rep > 0 then return 1else return 0
```
The main program will be updated in the following way:

```
#! /home/xed/srexx
say 'Enter a positive number'
pull rep .
if test_nump(rep) then call do_something rep
else say 'Invalid number'
exit
test_nump:
if datatype(rep) = 'NUM' & rep > 0 then return 1
else return 0
```
Note that to be recognized as an **S/REXX** subroutine, the first line of the file must start with the characters #! followed by a sentence including the word srexx.

An external routine may also be called by using its absolute pathname. An absolute pathname is a string enclosed in quotes, starting with  $/ \cdot$  or  $\sim$ .

Examples:

```
call "/user/john/srexx_macs/test_nump" rep
call "~/test_nump" rep
call "./test_nump" rep
```
Notes: since most **UNIX** filenames are typed in lower case, an external subroutine will be searched for in lower case, unless explicitly typed in upper case and enclosed in quotes.

OPTION NOLOAD prevents **S/REXX** from loading external routines.

Using EXIT inside a dynamically loaded procedure is the same as using EXIT within an internal procedure. The current REXX program is terminated. Use RETURN to return to the caller.

Unlike with **S/REXX** 2.10, the PATH environment variable is parsed at every external routine invocation. Therefore, It is possible to add the directory containing the external macros within an **S/REXX** program.

```
option setenv mixed
$PATH = $PATH||':/users/john/srexx_macs'
if test nump(rep) then call do something rep
else say 'Invalid number'
```
## **Using OPTION NOLOAD**

Consider the following example:

```
#! /home/xed/srexx
OPTION NOLOAD
say 'Enter a positive number'
pull rep .
if test_nump(rep) then call do_something rep
else say 'Invalid number'
```
When encountering the test\_nump() statement, **S/REXX** will proceed in the following way:

1) First, **S/REXX** searches for an internal routine named test\_nump. An internal routine is a sequence of REXX instructions inside the same source file, which start at the label test\_nump.

If the word test\_nump is enclosed with quotes, this step is bypassed.

2) If test\_nump is not found, **S/REXX** searches for a built-in routine, such as the date() routine, which is defined as part of the language.

3) If test\_nump is not found, **S/REXX** will look for a file test\_nump in the directories described by the PATH environment variable, and if found, will pass it to the default environment.

Note that to be recognized as an **S/REXX** external subroutine, the first line of the file must start with the characters #! followed by a sentence including the word srexx.

An external routine may also be called by using its absolute pathname. An absolute pathname is a string enclosed in quotes, starting with  $\prime$  . or  $\sim$ .

Examples:

```
call "/user/john/srexx_macs/test_nump" rep
call "~/test_nump" rep
call "./test_nump" rep
```
Notes: since most **UNIX** filenames are typed in lower case, an external subroutine will be searched for in lower case, unless explicitly typed in upper case and enclosed in quotes.

Using EXIT inside an external routine terminates only the external routine. An external routine can only return a number to the caller.

### **Setting Default Options for UNIX or WINDOWS REXX Programs**

When an **S/REXX** programs starts, **S/REXX** searches for a .srexxrc file in the user's home directory. If not found, **S/REXX** searches .  $s$ rexxrc in the **S/REXX** installation directory.

If .srexxrc is found, **S/REXX** executes all the REXX statements included in this file before executing the actual program.

This allows the user to change the default options.

Consider, for example, the following /home/xed/.srexxrc file:

```
OPTION NOLOAD
TRACE NORMAL
```
The default **S/REXX** settings related to external routines and TRACE command will be identical to the **IBM** REXX settings.

Note: the ccsr compiler reads the . srexxrc file at the compile time. The compiled file will not reread the . srexxrc file when executed.

#### **Setting Default Options for SEDIT REXX Macros**

When an **S/REXX SEDIT** macro starts, **S/REXX** searches for an sedit.srexxrc file in the user's home directory. If not found, **S/REXX** searches sedit. srexxrc in the **S/REXX** installation directory.

If sedit.srexxrc is found, **S/REXX** executes all the REXX statements included in this file before executing the actual program.

### **Dynamic Loading on WINDOWS Systems**

Modern programming languages, such as C or FORTRAN 77, allow the user to build a collection of general utility routines and incorporate them into different programs when needed.

These utility routines can share global variables with the main program by using external variables in C and common blocks in FORTRAN.

**S/REXX** supports dynamic loading, allowing the use of external source routines.

For example, consider the following routine:

```
say 'Enter a positive number'
pull rep .
if test_nump(rep) then call do_something rep
else say 'Invalid number'
```
When encountering the test\_nump() statement, **S/REXX** will proceed in the following way:

1) **S/REXX** searches for an internal routine named test\_nump. An internal routine is a sequence of REXX instructions inside the same source file, which start at the label test\_nump.

If the word test nump is enclosed with quotes, this step is bypassed.

- 2) If test\_nump is not found, **S/REXX** searches for a built-in routine, such as the date() routine, which is defined as part of the language.
- 3) If test\_nump is not found, other REXX implementations will stop and issue an error message. Some implementations will try to load an external program named test\_nump, but by creating a different process (**UNIX**) or a different work area (**VM/CMS**), thus making it impossible to exchange global variables between the main program and the subroutine test\_nump.

**S/REXX** will look for a file test\_nump in the directories described by the PATH environment variable. If test nump exists, its first line must start with the characters #! followed by a sentence including the word srexx.

If test\_nump does not exists, or is not appropriate, **S/REXX** searches for a test\_nump.srx file, which does not need to start with a specific sentence.

When found, **S/REXX** will dynamically append test nump (or test nump.srx) to the end of the main file, making it available as an internal routine.

To hide dynamically loaded subroutine variables, the user may use the procedure {expose} instruction.

For example, assume the user's PATH is the following:

```
: : \in \mathbb{R} : \in \mathbb{R} : \in \mathbb{R} : \in \mathbb{R} : \in \mathbb{R} : \in \mathbb{R} : \in \mathbb{R} : \in \mathbb{R} : \in \mathbb{R} : \in \mathbb{R} : \in \mathbb{R} : \in \mathbb{R}
```
We will assume the user stores all their **S/REXX** routines in the directory c:\john\srexx\_macs.

If  $c:\j{ohn\srexx_macs\test_nump}$  is the following:

```
#! srexx
if datatype(rep) = 'NUM' & rep > 0 then return 1else return 0
```
The main program will be updated in the following way:

```
say 'Enter a positive number'
pull rep .
if test_nump(rep) then call do_something rep
else say 'Invalid number'
exit
test_nump:
if datatype(rep) = 'NUM' & rep > 0 then return 1
else return 0
```
An external routine may also be called by using its absolute pathname. An absolute pathname is a string enclosed in quotes, starting with x: \ / ./ .\ or ~.

Examples:

```
call "c:\john\srexx_macs\test_nump" rep
call ".\test_nump" rep
```
Notes: OPTION NOLOAD prevents **S/REXX** from loading external routines.

Using EXIT inside a dynamically loaded procedure is the same as using EXIT within an internal procedure. The current REXX program is terminated. Use RETURN to return to the caller.

Unlike with **S/REXX** 2.10, the PATH environment variable is parsed at every external routine invocation. Therefore, It is possible to add the directory containing the external macros within an **S/REXX** program.

```
option setenv mixed
$PATH = $PATH||';c:\john\srexx_macs'
if test nump(rep) then call do something rep
else say 'Invalid number'
```
## **Setting Default Options for WINDOWS REXX Programs**

When an **S/REXX** programs starts, **S/REXX** searches for a HOME environment variable. If found, **S/REXX** searches for [a .srexxrc file in the directory described by this HOME environment variable.

If HOME does not exist, **S/REXX** searches for a .  $s$ rexxrc file in the C:\ directory.

If .srexxrc is not found in the C:\ directory, **S/REXX** searches .srexxrc in the **S/REXX** installation directory.

If .srexxrc is found, **S/REXX** executes all the REXX statements included in this file before executing the actual program. This allows the user to change the default options.

For example, consider for example the following C:\Program Files\SEDIT\.srexxrc file:

```
OPTION NOLOAD
TRACE NORMAL
```
The default **S/REXX** settings related to external routines and TRACE command will be identical to the **IBM** REXX settings.

Note: the ccsr compiler reads the . srexxrc file at the compile time. The compiled file will not reread the . srexxrc file when executed.

## **Extended PROCEDURE EXPOSE**

In order to allow external routines to be used either stand-alone or as dynamically loaded routines, the PROCEDURE {EXPOSE} statement can be found anywhere and any number of times.

If found within a main program, it will be ignored.

If found twice in an internal routine, the EXPOSE statement will be used to update the exposed variable list. The second PROCEDURE statement will be ignored.

Example:

```
#! /home/xed/srexx
procedure expose a /* This is ignored */
arg a .
call manage_arg a
/*
 * Do some processing with the variable whose name is the contents
  * of A
  */
exit
manage_arg:procedure
arg var_name . /* var_name is hidden: it will not affect the caller */
/*
* Make the variable whose name is the contents of VAR_NAME available
  * to the caller
  */
interpret 'procedure expose 'var_name
/* Do something */
return
```
## **Extended LEAVE and ITERATE**

The LEAVE and ITERATE instructions may be used within an INTERPRET clause.

Example:

```
do i = 1 to 5
  if i = 3 then interpret 'leave 'var_name
  7* ..... */end
```
## **Using Backquotes**

Within a REXX expression, it is possible to retrieve the result of a **UNIX** or **WINDOWS** command by surrounding it with backquotes.

Example:

```
a = '"hostname"' /* Puts the workstation hostname in the A variable */
```
Note that commands must be enclosed with single or double quotes, in order to prevent the usual REXX variable substitution.

## **Using { and }**

For a better legibility, the user may use the "{" character instead of " $DO$  ;", and "}" instead of "END".

Example:

```
if a < 0 then
  { 'Prompt Invalid line number'
    exit 2
  }
else
  {
```
## **Using Bracket Indexing**

S/REXX allows the user to set or to retrieve substrings by using bracket indexing.

The following syntax is supported for an assignment:

SYMBOL = expr The usual REXX assignment.

```
SYMBOL[expr1] = expr
```
The string resulting from the expr evaluation overlays SYMBOL at the expr1 column. SYMBOL is padded with blanks when  $\exp r1$  is greater than its length.

```
SYMBOL[expr1:expr2] = expr
```
The string resulting from the expr evaluation overlays SYMBOL at the expr1 column, until the expr2 column. SYMBOL is padded with blanks when expr1 is greater than its length.

When expr is longer than expr2-expr1+1, expr is truncated.

When  $\exp r$  is shorter then  $\exp r2 - \exp r1 + 1$ ,  $\exp r$  is used from left to right in a cyclical way.

```
SYMBOL[expr1:] = expr
```
Is equivalent to SYMBOL[expr1:lenght(SYMBOL)] = expr

If expr1 is greater than the SYMBOL length, an empty string is returned.

```
SYMBOL[:expr2] = expr
```
Is equivalent to SYMBOL $[1:expr2] = expr$ 

The following syntax is supported for a REXX expression:

```
SYMBOL[expr1] or (expr)[expr1]
```
The character located at the expr1 column. When expr1 is greater than the SYMBOL or expr length, a space is returned.

```
SYMBOL[expr1:expr2] or (expr)[expr1:expr2]
```
The characters located between the expr1 and expr2 columns. Spaces are returned for indexes located above the SYMBOL or expr length

```
SYMBOL[expr1:] or (expr)[expr1:]
  Is the same as
  SYMBOL[expr1:length(SYMBOL], or expr[expr1:length(SYMBOL].
```

```
SYMBOL[:expr2] or (expr)[:expr2]
  Is the same as
  SYMBOL[1:expr2], or expr[1:expr2].
```
Examples:

```
a = '12345'; a[2] = 'bcd'say a / displays "1bcd5" *a = '12345678'; a[2:6] = 'BC'say a /* displays "1BCBCB78" */
a = '12345678';
say a[2] /* displays "2" */
say a[3:5] \frac{1}{2} \frac{1}{2} \frac{1}{2} \frac{1}{2} \frac{1}{2} \frac{1}{2} \frac{1}{2} \frac{1}{2} \frac{1}{2} \frac{1}{2} \frac{1}{2} \frac{1}{2} \frac{1}{2} \frac{1}{2} \frac{1}{2} \frac{1}{2} \frac{1}{2} \frac{1}{2} \frac{1}{2} \frac{1}{2} \frac{1}{2} 
say a[:3] \qquad /* displays "123" */
say a[8:12] /* displays "8 " */
a = '1234'; b = 'abcd'say (a||b)[4:5] /* displays "4a" */
```
## **Using S/REXX within SEDIT**

When running **S/REXX** within **SEDIT** in a windowing environment such as **OPEN WINDOWS** or **MOTIF**, all input and output operations are redirected to the window **SEDIT** was started from.

In order to allow the input operations to execute properly, **SEDIT** *must run in the foreground.*

Starting **SEDIT** in the background with a command like "xed  $\&$ " or "sedit" will make **SEDIT** hang every time a TRACE ? or a PULL instruction is executed.

# **S/REXX New or Extended Instructions**

This chapter describes new or extended instructions not described in Cowlishaw's book, "The REXX Language".

# ADDRESS (UNIX) - Set Destination of Commands

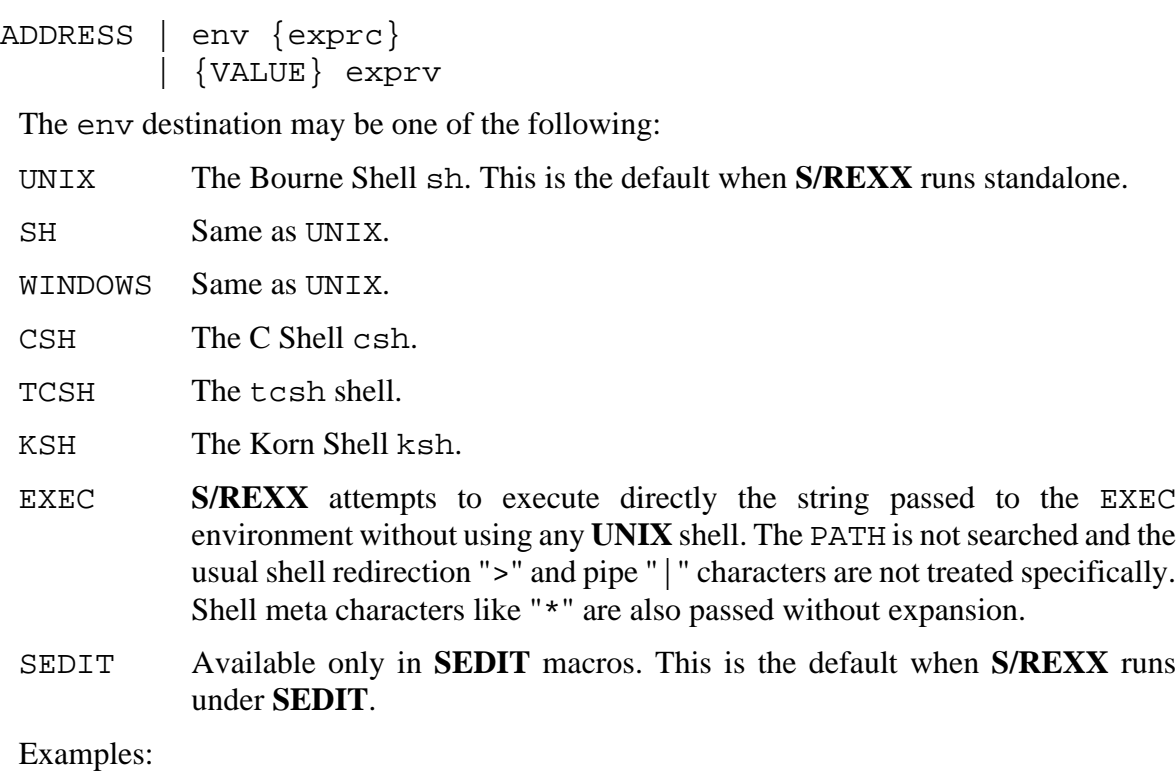

```
ADDRESS CSH
'ls ~/.cshrc' /* ~ would not work with ADDRESS SH */
/*
  * To list a file actually named "*"
  */
ADDRESS EXEC
^\prime/bin/ls -Ftla *' /* 'ls' would not work */
```
## ADDRESS (WINDOWS) - Set Destination of Commands

ADDRESS | env {exprc} | {VALUE} exprv

On **WINDOWS** systems, the env destination may be one of the following:

WINDOWS The default **WINDOWS** command interpreter. This is the default when **S/REXX** runs standalone.

> First, the WINDOWS environment checks if the passed command is one of the following DOS commands:

> ASSOC CLS COPY DIR DEL ERASE FTYPE MD MOVE RD REN RENAME START TIME TYPE VER VERIFY VOL

> and starts a DOS interpreter instance to execute them. Note that using equivalent built-ins such as DEL(), COPY(), MKDIR(), RENAME() or RMDIR() within **S/REXX** is much faster than using a DOS command

> For any other command, **S/REXX** searches in every directory in the path first for an expr.exe file, then for an expr.com file and finally for an expr.bat file.

- UNIX Same as WINDOWS.
- SEDIT Available only in **SEDIT** macros. This is the default when **S/REXX** runs under **SEDIT**.

### **Using UNIX Shells on WINDOWS**

It is possible to install UNIX-like shells on **WINDOWS** systems**.**

**S/REXX** ADDRESS supports the SH, CSH, TCSH and KSH keywords to address such shells. **S/REXX** will use an environment variable with the same name to find a shell.

For example, if the user has installed the Hamilton C-SHELL in  $c:\hbox{\lambda\binom{\beta}$ , the user may create a CSH environment variable in the following way:

```
option mixed setenv
$CSH = 'c:\hamilton\bin\csh.exe -FXC'
ADDRESS CSH
'ls -Ft1 +a \sim'
```
## <span id="page-529-0"></span>CD - Change Directory

 $CD \{dir\}$  makes dir the current directory.

The user may use the ~ . **UNIX** directory meta characters to specify a location.

Examples: CD makes the home directory current.<br>CD ' ~' has the same effect. has the same effect. CD '~/foo' if the home directory is /users/john, makes /users/john/foo the current directory. CD  $\prime$ ... if the current directory is /users/john, makes /users the current directory.

Note: the **UNIX** directory meta characters must be enclosed in quotes.

On **WINDOWS** systems, the HOME environment variable is usually not defined. In this case, the " $\sim$ /" or " $\sim$ \" directory shortcut is translated into "C:\".

## DESBUF - Clear Stack

DESBUF is not part of the **S/REXX** language, but for VM/CMS compatibility it is implemented as an extension of the **UNIX** or **WINDOWS** environment. Therefore, it is recommended to enclose it in quotes in order to prevent the normal **S/REXX** variable substitution.

DESBUF format is:

DESBUF clears the program stack buffer.

*See Also:* [DROPBUF](#page-531-0), [MAKEBUF](#page-542-0), [SENTRIES](#page-546-0)

## DO - Controlled Loop

The DO instruction offers the following extension:

```
DO name IN expr;
   END {symbol};
```
The variable name will be assigned to every word of the REXX expression expr. A word is a set of characters surrounded by any number of blanks, tabulations or  $\n\times$  end of line character.

Examples:

```
DO a IN 'word1 word2 word3'
    say a
end a
```
displays:

word1 word2 word3

The following routine:

```
DO a IN '"ls"'
    if state(a, 'd') then sayx 'du -s 'a
end a
```
shows the size of all the subdirector[ies.](#page-546-0)

## <span id="page-531-0"></span>DROPBUF - Remove Stack

DROPBUF is not part of the **S/REXX** language, but for VM/CMS compatibility it is implemented as an extension of the **UNIX** or **WINDOWS** environment. Therefore, it is recommended to enclose it in quotes in order to prevent the normal **S/REXX** variable substitution.

DROPBUF format is:

DROPBUF  $\{n\}$  removes the specified stack buffer.

n specifies the number of the first stack buffer to be removed. DROPBUF will remove all stack buffers which number is greater than n.

When n is not specified, the most recently created buffer is removed.

*See Also:* [DESBUF](#page-529-0), [MAKEBUF](#page-542-0), [SENTRIES](#page-546-0)

## EXECIO - Input/Output Operations

EXECIO is not part of the **S/REXX** language, but for VM/CMS compatibility it is implemented as an extension of the **UNIX** or **WINDOWS** environment. Therefore, it is recommended to enclose it in quotes in order to prevent the normal **S/REXX** variable substitution.

EXECIO format is:

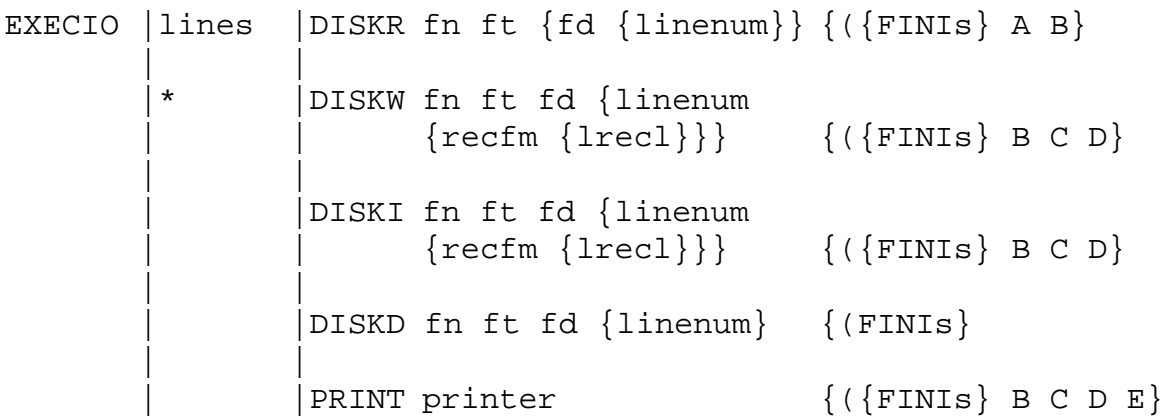

#### Options formats:

- (A) {Find /string/} {Zone n1 n2} {FIFO|LIFO} {SKip} {LOcate /string/} {Avoid /string/}
- (B) {Margins n1 n2} {STRIP} {NOTYPE {STEm xxx} {VAR vvv}
- (C)  $\{CASE \ U|\underline{M}\}$
- (D) {STring xxx}
- (E) {Columns n}

where:

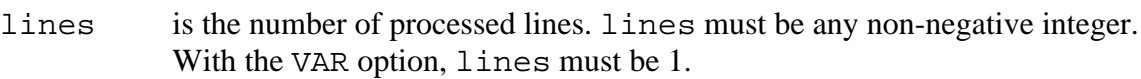

An asterisk \* indicates that the operation is to terminate when a 0-length line is read during an output operation, or when an end-of-file condition is detected during an input operation.

When lines is specified as zero (0), no I/O operation takes place other than closing the file or printer when the FINIS option is specified.

For a DISKW or PRINT operation, if the STEM operand has not been specified and the lines operand exceeds the number of lines available on the program stack, **S/REXX** waits for user input at the terminal the **S/REXX** program was started from. If lines has been specified as a \*, reading an empty line terminates the operation.

- DISKR reads lines from a disk file to the stack or **S/REXX** variables.
- DISKW writes lines from the stack, **S/REXX** variables or command line to a disk file. When using the DISKW function to write in the middle of a file, for example to write a string at line 10 of a 2000 line file, **S/REXX** does not truncate the file at line 10. Instead, it checks the string length, compares it to the original line 10 length, and moves the remainder of the file either to the left (shortening the file) or to the right, depending on whether the new line is shorter (left) or longer (right) than the original line. With large files, this process may take a while.
- DISKI inserts lines from the stack, **S/REXX** variables or command line to a disk file *before* the specified line. The remainder of the file is moved to the right. With large files, this process may take a while.
- DISKD removes the specified lines. The line pointer remains unchanged.

#### PRINT (**UNIX**)

writes lines from the stack, **S/REXX** variables or command line to the printer defined by the printer operand. **S/REXX** keeps these lines in memory until the FINIS operand is used to close the printer. Several printers may be opened simultaneously.

#### PRINT (**WINDOWS**)

writes lines from the stack, **S/REXX** variables or command line to the printer named printer. When printer is specified as an \*, the default printer is used. printer can be specified within quotes. **S/REXX** keeps these lines in memory until the FINIS operand is used to close the printer. Only one printer may be opened at a time. The default printer can be changed with the dy\_printer built-in function.

- recfm is implemented for VM/CMS compatibility. It must be V or F. When F is specified, the default lrecl is 80.
- lrecl specifies the length of each updated line of the file. When the data is larger than this length, it is truncated. When the data is shorter, it is padded with blanks.

fn is the filename part of the file. A period (.) may be used if no filename is required.

> When fd is specified as a period (.), fn may be the full **UNIX** or **WINDOWS** pathname, including the file-directory and filetype parts. This allows the user to use a **UNIX** or **WINDOWS** like way to describe a file, such as:

```
 execio 1 diskw ~/foo.c . .(
```
instead of the VM/CMS way, such as:

```
 execio 1 diskw foo c ~(
```
- ft is the filetype part of the file. A period (.) may be used if no filetype is required.
- fd is the directory part of the file. When fd is not specified or specified as an asterisk (\*) during an input operation, all the directories described in the PATH environment variable are searched.
- linenum is the absolute line number where a file operation is to begin. When not specified, or specified as 0, reading begins at the first line, and writing at the last line for the first operation. Subsequent operations will resume at the line where the previous operation ended.
- FINIs causes the specified file or printer to be closed. A subsequent DISKR operation will return the first line in the file. A subsequent DISKW operation will append data at the end of the file. A subsequent PRINT operation will start a new print job.

#### Option A

- FInd writes 2 strings to the stack LIFO (last-in first-out) by default, or FIFO (first-in first-out) when the FIFO option is specified:
	- 1) the contents of the first matched line.
	- 2) the relative and absolute line numbers of the first line that begins with the string specified between delimiters. The delimiter is the first non-blank character found after the FIND keyword. It does not need to be a  $/$ .

The ZONE option allows the user to search for a string starting at the specified n1 column. n2-n1 must be greater than the length of string.

When used with the STEM xxx option, FIND will update the xxxn variables in the following way:

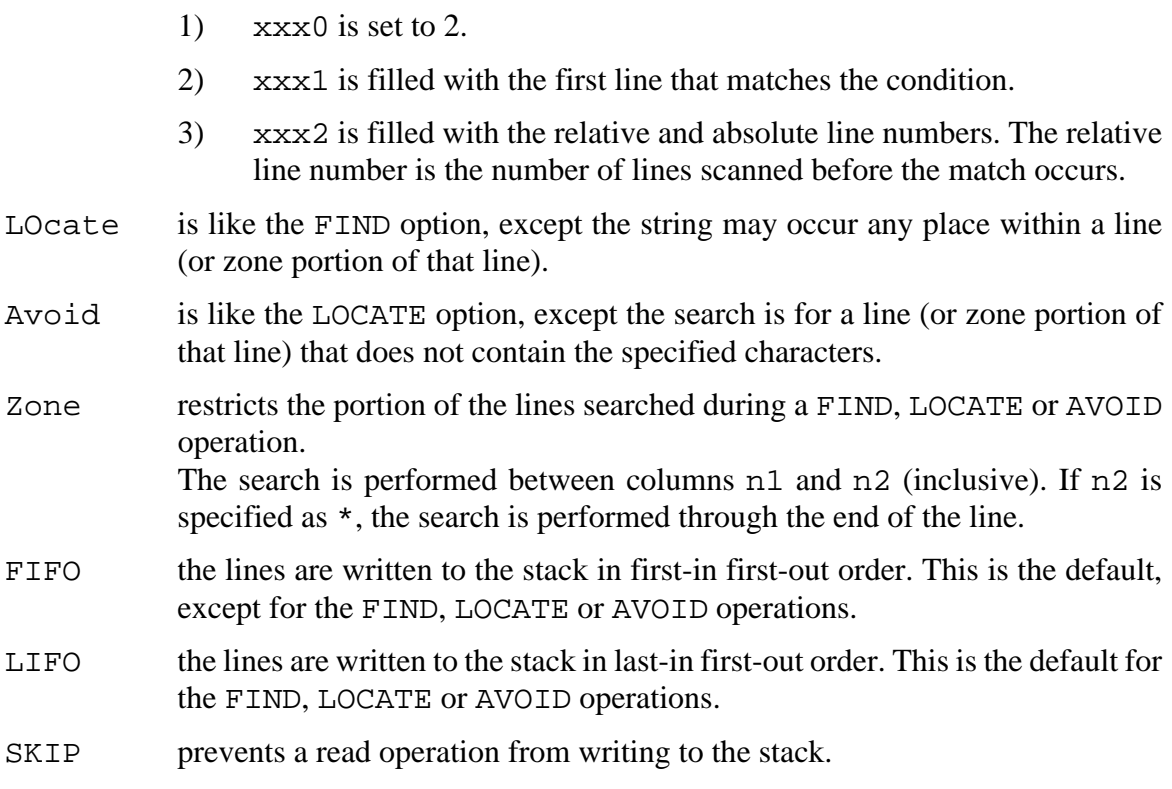

#### Option B

- Margins specifies that only columns n1 through n2 (inclusive) are to be processed. If n2 is specified as  $\star$ , the process is performed through the end of the line.
- STRIP removes the trailing blanks from any output lines or lines returned.
- NOTYPE suppresses the display of any **S/REXX** messages when an I/O error occurs.
- STEm xxx the variables xxxn will be used to supply input data for output-type operations. They will be the destination for output for the input-type operations.  $xxx1$  is the first used or created variable,  $xxx2$  the second, and so on.  $xxx0$ will be set to the number of lines returned for the input-type operations.
- VAR vvv the variable vvv will be used to supply input data for output-type operations. It will be the destination for output for the input-type operations. When VAR is specified, lines must be specified as 1.

#### Option C

- Case U the data read is translated to uppercase.
- Case M the data read is not translated. This is the default.

### Option D

STRING supplies output data explicitly. Any characters following the STRING keyword are treated as string data. Therefore, STRING must be the final option on the command line.

The EXECIO return codes have the following meanings:

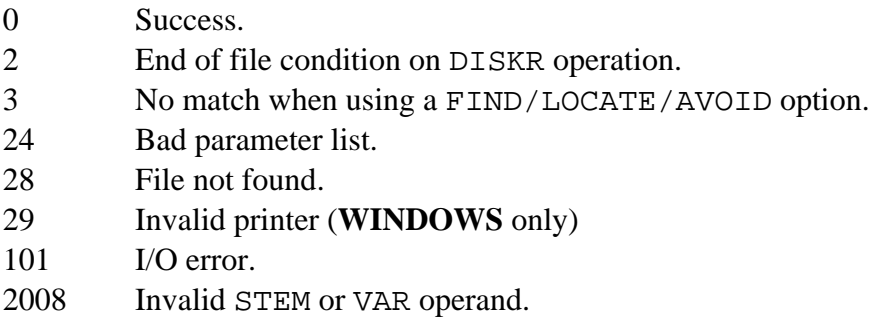

#### Option E

- Columns N On **WINDOWS** systems, EXECIO uses the **WINDOWS** printer API to determine the number of available columns for printing, and wraps larger lines. When specified, N overrides this computed width.
- Notes: On **WINDOWS** systems, the HOME environment variable is usually not defined. In this case, the " $\sim$ /" or " $\sim$ \" directory shortcut is translated into "C:\".

If fn, ft or fd contains blanks, they must be surrounded with quotes or double quotes.

```
Examples:
```

```
'execio 2 diskr foo c ../usr/john 5(stem ff.'
  places lines 5 and 6 of the ../usr/john/foo.c file into the ff.1 and ff.2 variables.
  ff.0 is set to 2.
```

```
'execio 1 diskr foo c ../usr/john'
```
since the ../usr/john/foo.c file was not closed by the previous EXECIO call, the next line (line 7) is placed into the stack.

'execio 2 diskw foo .  $\sim$  7 f 90(finis stem ff.'

writes the contents of  $f f$ . 1 and  $f f$ . 2 into the  $\sim$ /foo file, starting at line 7, and padding those lines with blanks up to 90 columns. The  $\sim$ /foo file is closed at EXECIO termination. Note the use of the period (.) placeholder to specify that the file does not have any filetype.

'execio \* diskr . cshrc ~(find \$setenv\$ stem ff.'

scans the  $\sim$ /.cshrc file, looking for the setenv string. Note the use of the period (.) placeholder to specify that the file does not have any filename.

```
'execio 1 diskw foo c ~(string /* NOTREACHED */'
  adds the string /* NOTREACHED */ at the end of the file \sim/foo.c
```

```
'execio * diskr profile sedit "c:\Program Files\SEDIT"(stem ff.'
  or:
```
'execio \* diskr "c:\Program Files\SEDIT profile.sedit" . .(stem ff.' reads the "c:\Program Files\SEDIT\profile.sedit" file.

'execio \* PRINT "LASERJET IIISI" (stem ff.'

on **WINDOWS**, prints on the "LASERJET IIISI" printer. Quotes are mandatory when the name of the printer contains blanks.

```
'execio * PRINT * (stem ff.'
```
on **WINDOWS**, prints on the default printer.

## GLOBALV - Share Variables

GLOBALV is not part of the **S/REXX** language, but for VM/CMS compatibility it is implemented as an extension of the **UNIX**, **WINDOWS** or **SEDIT** environment. Therefore, it is recommended to enclose it in quotes in order to prevent the normal **S/REXX** variable substitution.

When OPTION NOGLOBALV is in effect, the initial processing relative to the GLOBALV command does not take place, and GLOBALV will not be recognized as an extension to the **UNIX**, **WINDOWS** or **SEDIT**environment.

GLOBALV format is:

```
globalv|init
          |
           |{select {grp}}
          |
          |\{select {grp}\}\} set name1 \{val1 name2\{... \}\}|\{\text{select } \{\text{grp}\}\}\ sets namel \{\text{valid name2}\{\ldots\}\}\|\{\text{select } \{\text{grp}\}\}\ setp namel \{\text{valid name2}\{\ldots\}\}\|
          |{select {grp}} setl name {val}
          |\{\text{select } \{\text{grp}\}\}\ setls name \{\text{val}\}\|{select {grp}} setsl name {val}
          |\{\text{select } \{\text{grp}\}\}\> setlp name \{\text{val}\}\|{select {grp}} setpl name {val}
          |
          |{select {grp}} list {name1 {name2 ...}}
          |{select {grp}} stack {name1 {name2 ...}}
          |
          |\{\text{select } \{\text{grp}\}\}\> put namel \{\text{name2 } \{ \dots \}\}\>|\{\text{select } \{\text{grp}\}\}\> puts namel \{\text{name2 } \{ \dots \}\}\>|\{\text{select } \{\text{grp}\}\}\> putp namel \{\text{name2 } \{ \dots \}\}\>|
           {select {grp}} get {\{name1 {\{name2 ...\}}\}}|
          |
           |{select {grp}} purge
          |
           |grplist
          |grpstack
```
An **S/REXX** script, called the parent, can start several other **S/REXX** scripts, either by using the **UNIX** or **WINDOWS** environment, or the CALL command when OPTION NOLOAD is in effect.

The GLOBALV command lets an **S/REXX** script and its descendants share a common set of values, and also retain them for subsequent use by other parents.

GLOBALV maintains groups of variables in the GLOBALDIR/srexx.globalv directory. By default, GLOBALDIR is the home  $\sim$  directory on **UNIX**, and the C:\ directory on **WINDOWS**.

GLOBADIR can be changed by creating a GLOBALVHOME environment variable. That can be done at the start of the parent **S/REXX** script:

call setenv "GLOBALVDIR", "/tmp"

GLOBALV supports use of more than one group. This allows for grouping distinct variables that are either related or often used together.

Variables defined for the current parent **S/REXX** script are retained in the GLOBALDIR/srexx.globalv/storage.xxxx directory, where xxxx is unique to the parent script. Those required longer than a single parent existence are retained in the GLOBALDIR/srexx.globalv/session and GLOBALDIR/srexx.globalv/lasting files.

These two files and a third file (GLOBALDIR/srexx.globalv/initial) are the source from which GLOBALV creates and initializes the variable or variables in the storage.xxxx file. The initial file is normally created by the user as an alternative way of defining a large number of initial variables.

init allocates and initializes global variable or variables in the storage.xxxx file from the variables stored in the lasting, session, and initial files. Variables defined in the session file override identical variables defined in the lasting file, which override identical variables defined in the initial file.

> GLOBALV INIT is performed automatically if not explicitly requested before other GLOBALV requests.

select {grp}

identifies the global variable group that is the subject of this or subsequent calls. If no function is specified, GLOBALV sets the default group for subsequent calls. The default is set to the grp group or to unnamed if grp is not specified. A GLOBALV SELECT command that does specify a function affects only the group specified in the command. It has no effect on setting or resetting the default group.

SET, SETS, SETP name1  $\{\{\text{val1 name2}\}\ldots\}$ 

assigns the vali values to the name i variables. SET fields are delimited by blanks and the values cannot contain any blanks. (Use the SETL command for such values.) If  $vali$  is not specified, the value is assumed to be an empty string. SET adds the assignments in the selected or default global variable group in storage. SETS adds or replaces the assignments in the selected or default group and appends it to the session file. SETP adds or replaces the assignments in the selected or default group and appends it to the lasting file.
SETL, SETLS, SETSL, SETLP, SETPL name {val}

assigns the specified literal val value, which may contain blanks, to the name variable. The first blank following the name delimits the name from the value field and is not part of the value. All characters following this blank (including any other blanks) are part of the value. If val is not specified, the value is assumed to be an empty string.

SETL adds the assignment in the selected or default global variable group in storage. SETLS adds the assignment in the selected or default group and appends it to the session file. SETSL is the same as SETLS. SETLP adds the assignment in the selected or default group and appends it to the lasting file. SETPL is the same as SETLP.

LIST

displays a list of the specified variable name or names, from the selected or default group, and their associated values. If no name is specified, all variables in the selected or default group are listed.

STACK

places the values associated with the specified variable name or names, from the selected or default group, LIFO in the program stack. The variable named first in the command is the first retrieved from the stack. If a variable is not found in the group, an empty string is stacked. The command has no effect if the variable name is omitted.

PUT, PUTS, PUTP

PUT assigns the value of the **S/REXX** variable specified in name as a global value in the selected or default global variable group. PUTS does the same, and appends the value to the session file. PUTP does the same, but appends the value to the lasting file.

Usage note: to be compatible with its VM/CMS implementation, the various PUT commands do not perform a complete stem substitution. For example:

```
tab.m = 'Value of tab.m'
tab.k = 'Value of tab.k'
k = 'M' /* k = 'm' with OPTION MIXED */
say tab.k /* Displays 'Value of tab.m' */
'globalv put tab.k' /* Saves 'Value of tab.k' */
```
**GET** 

assigns values from the specified or default global variable group to the specified **S/REXX** variable names. If no names are specified, GET does nothing.

Usage note: to be compatible with its VM/CMS implementation, GET does not perform a complete stem substitution. See the example above.

PURGE

clears the variables from the selected group in storage.xxxx. Used without SELECT, PURGE clears all variables in all groups.

GRPLIST

displays a list of all groups.

GRPSTACK

stacks LIFO the names of all groups. An empty string delimiter indicates the end of the stacked names.

The GLOBALV return codes have the following meanings:

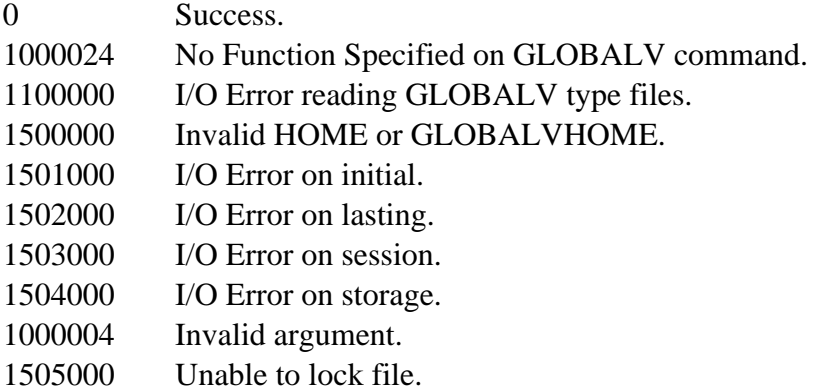

Examples:

```
'globalv select grp1 set var1 val_var1 var2 val_var2 var3'
```
places the 'val\_vari' strings into the grp1 group vari variables. The previous default group is not changed.

```
'globalv select grp1'
```
sets grp1 as the default group.

'globalv get var2'

retrieves into the **S/REXX** var2 variable the previously saved val\_var2 value.

# <span id="page-542-0"></span>LOWER - Lower Case Translation

LOWER {varlist} translates the contents of the variables described by varlist into lowercase.

It is not an error to include a non-initialized variable into varlist.

Example: lower a b

# MAKEBUF - Create Stack

MAKEBUF is not part of the **S/REXX** language, but for VM/CMS compatibility it is implemented as an extension of the **UNIX** or **WINDOWS** environment. Therefore, it is recommended to enclose it in quotes in order to prevent the normal **S/REXX** variable substitution.

MAKEBUF format is:

MAKEBUF creates a new stack buffer.

After MAKEBUF is executed, the rc variable contains the number of the newly created stack buffer.

Note: To prevent an error message from being displayed when the MAKEBUF command is executed, issue a TRACE OFF command first.

*See Also:* [DESBUF](#page-529-0), [DROPBUF](#page-531-0), [SENTRIES](#page-546-0)

# OPTION - Set Various Options

The OPTION instruction offers the following syntax:

OPTION MIXED|UPPER|LOWER SETENV|UNSETENV LOAD|NOLOAD GLOBALV|NOGLOBALV

*Initial value:* UPPER UNSETENV LOAD GLOBALV

By default, the REXX language is case insensitive. All variables, labels and subroutines are translated into uppercase before usage. Uninitialized variables return their name in upper-case.

When OPTION LOWER is in effect, all variables, labels and subroutines are translated into lowercase before usage. Uninitialized variables return their name in lower case.

When OPTION MIXED is in effect, capitalization is respected. For example, Var and var are two different variables.

When OPTION SETENV is in effect, variables starting with a dollar (\$) sign are treated as **UNIX** or **WINDOWS** environment variables. In addition,  $\hat{\sigma}$ ? var returns 1 (true) when the var environment variable exists.

Example:

```
OPTION MIXED SETENV
$PATH = '.:'$PATH
Aa = 'MyProg'
aa = 'param1'
call Proc Aa, aa
exit
Proc:procedure
parse arg v1, v2
v1 v2 /* Executes "MyProg param1", using a search */
return /* path starting with the "." current directory */
```
Although Proc is a procedure, \$PATH, being an environment variable, has the same value in Proc as in the main program.

OPTION NOLOAD prevents **S/REXX** from loading dynamically external routines.

When OPTION NOGLOBALV is in effect, the initial processing relative to the GLOBALV command does not take place, and GLOBALV will not be recognized as an extension to the **UNIX**, **WINDOWS** or **SEDIT** environment.

Notes: the OPTION statement is processed only at the initial program scanning. Once the program is started, OPTION is ignored. Its settings cannot be changed during execution.

**S/REXX** programs written in MIXED, LOWER or SETENV mode may be incompatible with usual REXX implementation.

Within **SEDIT**, OPTION GLOBALV | NOGLOBALV is taken in account only within the first **S/REXX** macro called, typically the profile.

# PARSE - Parsing

For IBM compatibility, **S/REXX** has added the following extensions to the PARSE verb:

```
PARSE {UPPER} EXTERNAL {template}
```
is a synonym of the PARSE {UPPER} LINEIN {template} instruction.

```
PARSE {UPPER} NUMERIC {template}
```
The current numeric controls DIGITS FUZZ FORM are parsed with template.

Example: parse numeric di fu fo /\* di receives 9 \*/ /\* fu receives 0 \*/ /\* fo receives SCIENTIFIC \*/

# SAYN - Terminal Output

SAYN {expr} displays expr without appending a newline character at the end.

This instruction is similar to the SAY instruction. However, it allows the user to type a reply on the same line expr has been displayed.

Example:

sayn "Do you really want to exit ? " pull rep .

will lead to the following dialog:

```
Do you really want to exit ? no
```
# SAYR - Terminal Output

SAYR {expr} displays expr without appending a newline character at the end, and starting on the first column.

This instruction is similar to the SAY instruction. However, it allows for example to display a countdown that will not create a new line at each iteration.

Example:

```
do i = 15 to 1 by -1 sayr left(i, 5)
  call sleep 1
end
say 'Done'
```
Note the use of the LEFT() function to assure a constant width for the displayed string. Without it, "SAYR 9" used after "SAYR 10" would display "90".

# <span id="page-546-0"></span>SAYX - Displayed Execution

SAYX {expr} displays expr before passing it to the default environment.

SAYX expr is equivalent to the statement SAY expr followed by the statement expr.

# SENTRIES - Query Stack

SENTRIES is not part of the **S/REXX** language, but for VM/CMS compatibility it is implemented as an extension of the **UNIX** or **WINDOWS** environment. Therefore, it is recommended to enclose it in quotes in order to prevent the normal **S/REXX** variable substitution.

SENTRIES format is:

SENTRIES sets the rc variable to the number of entries in the current stack buffer.

Notes: To prevent an error message from being displayed when the SENTRIES command is executed, issue a TRACE OFF command before. Using the QUEUED() built-in function is a more efficient way to query the stack.

*See Also:* [DESBUF](#page-529-0), [DROPBUF](#page-531-0), [MAKEBUF](#page-542-0)

# TRACE - Debug Setting

**S/REXX** adds the following extensions to the TRACE verb:

TRACE ! inhibits command mode execution.

Commands passed to external environments such as UNIX, WINDOWS or SEDIT will be displayed, but not executed.

As each command is displayed, the RC REXX variable is set to 0.

Note that commands entered manually in interactive debug mode are always executed.

Using the TRACE ! command a second time switches ON the command execution.

Example: TRACE ?! i switches interactive debug mode ON, inhibits command execution, and displays intermediate results.

Warning: When running **S/REXX** within **SEDIT** in a windowing environment such as **OPEN WINDOWS** or **MOTIF**, all input and output operations are redirected to the window **SEDIT** was started from. In order to allow the input operations to execute properly, **SEDIT** *must run in the foreground.*

> Starting **SEDIT** in the background with a command like "xed &" or "sedit" will make **SEDIT** hang every time a TRACE ? or a PULL instruction is executed.

> When running **S/REXX** within **SEDIT** on **WINDOWS**, all input and output operations are redirected to a console window created by **S/REXX**.This co[nsole window can be removed by the](#page-542-0) Special-Close Console menubar item.

TRACE x starts the RXD graphical debugger.

See [Using the RXD Debugger on page 659 f](#page-678-0)or more information.

## **Extended TRACE output**

**S/REXX** displays more information during a TRACE output.

Consider the following example:

```
trace i
a = 2str = "This is a"
id = 1tab.a = substr(str || " string", id+1, 2)
```
The usual REXX implementation would display the following cryptic output:

```
5 *-* a = 2
  >L> "2"
6 *-* str = "This is a"
  >L> "This is a"
7 *-* id = 1 >L> "1"
8 *-* tab.a = substr(str || " string", id + 1,2)
  >V> "This is a"
  >L> " string"
  >O> "This is a string"
  >V> "1"
  >L> "1"
  >O> "2"
  >L> "2"
   >F> "hi"
```
**S/REXX** will display:

```
5 * - * a = 2\Rightarrow > A <-- "2"
6 *-* str = "This is a"
  >>> STR <-- "This is a"
7 *-* id = 1 >>> ID <-- "1"
8 * - * tab.a = substr(str||" string", id+1, 2)
  >C> TAB.A --> "TAB.2"
   >V> STR --> "This is a"
   >O> "This is a" || " string" --> "This is a string"
   >V> ID --> "1"
   >O> "1" + "1" --> "2"
   >F> SUBSTR() --> "hi"
   >>> TAB.2 <-- "hi"
```
TRACE Y starts the RXD graphical debugger next time the user sends an interrupt by typing Control-C (**S/REXX** standalone scripts only).

# UPPER - Upper Case Translation

UPPER {varlist} translates the contents of the variables described by varlist into uppercase.

It is not an error to include a non-initialized variable into varlist.

Example: upper a b

# UPPERW - Word Upper Case Translation

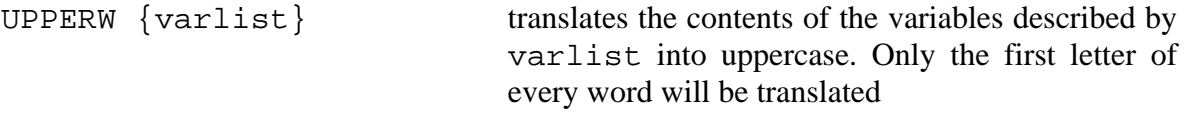

It is not an error to include a non-initialized variable into varlist.

Example: a = 'this is a sentence' upperw a  $/*$  a becomes "This Is A Sentence"  $*/$ 

# **S/REXX New or Extended Built-in Functions**

This chapter describes modified or new built-in functions not described in Cowlishaw's book "The REXX Language".

#### **ACOS - Arc Cosine**

 $ACOS$  (arg) returns the radian arc cosine value of the argument arg in the range 0 to π.

#### **ARCH - Get Hardware Information**

ARCH() returns a hardware dependent string described in [Appendix B: Hardware](#page-702-0) [String on page 683.](#page-702-0)

#### **ARG - Returns Argument String**

In addition to the standard arg() REXX features:

arg(0) returns the name of the currently executed **S/REXX** program.

 $arg(N, 'c')$ 

returns the Nth argument passed to the main REXX program using C-like parsing.

Consider the following test program:

```
#! /home/xed/srexx
say "Usual form: "arg(1)
Say "C-Like form: "arg(2, 'C')
```
Typing (using an UNIX shell):

test '1 2' 3

would display:

Usual form: 1 2 3 4 C-Like form: 3

> This parsing is useful to handle arguments containing embedded spaces. Using PARSE ARG would not allow to distinguish for example between using "test '1 2' 3" and "test 1 '2 3'".

## **ASIN - Arc Sine**

ASIN(arg) returns the radian arc sine value of the argument arg in the range  $-\pi/2$ to  $\pi/2$ .

## **ATAN - Arc Tangent**

ATAN(arg) returns the radian arc tangent value of the argument arg in the range  $-\pi/2$  to  $\pi/2$ .

## **CHANGE - Change String**

CHANGE(str, old, new) changes the old string with the new string within str, and returns the modified string.

### **CHARIN - Read Character Input Stream**

In addition to the standard CHARIN() REXX features, CHARIN(, 1, NN) returns NN characters read from the standard input without displaying them.

```
Example: sayn 'Enter a 3 characters password: '
          pass = charin(1, 3)say
          say 'The password is :"'pass'"'
          say '-----------------'
          sayn 'Enter a 3 characters password: '
          pass = charin(, 3)
          say
          say 'The password is :"'pass'"'
```
When reading the standard input, CHARIN() sets the special RC REXX variable to 0 in case of success, and to the 'EOF' uppercase string when the standard input is no longer available. In that case, CHARIN() returns an empty string. This allows the use of an **S/REXX** program as a standard input filter.

Consider the following test program:

```
#! /home/xed/srexx
do forever
 val = charin() if rc = 'EOF' then exit
 say '"'upper(val)'"'
end
```
Typing (using an UNIX shell):

echo abc | test

would display:

"A" "B" "C" " "

### **CHDIR - Change Directory**

CHDIR(dir) makes dir the current directory.

The user may use the  $\sim$  ... directory meta characters to specify a location.

Examples: call chdir makes the home directory the current directory. call chdir '~' has the same effect. call chdir '~/foo' if the home directory is /users/john, makes/users/john/foo the current directory. call chdir '../foo' if the current directory is /users/john, makes /users/foo the current directory.

Notes: The directory meta characters must be enclosed in quotes. The CD instruction requires less typing for the same purpose. On **WINDOWS** systems, the HOME environment variable is usually not defined. In this case, the " $\sim$ /" or " $\sim$ \" directory shortcut is translated into "C:\".

### **CLEAR or CLS - Clear the Screen**

CLEAR() and CLS() clear the screen when possible.

These functions return 0 in case of success, or an error message in case of failure.

#### **CLOSE\_CONS - Close a Console**

CLOSE\_CONS()

CLOSE\_CONS is specific to the wsrexx.exe **WINDOWS S/REXX** version.

CLOSE\_CONS closes the console opened by OPEN\_CONS().

## **CONCAT - Concatenate Files**

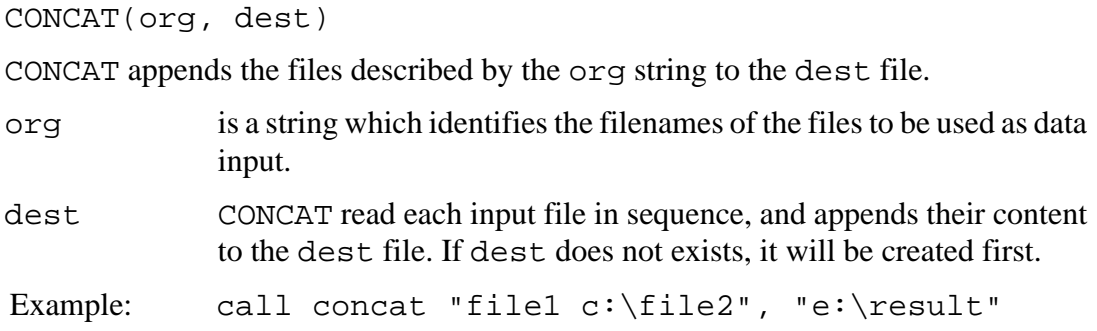

### **COS - Cosine**

COS(ang) returns the cosine value of the radian argument ang.

## **CP or COPY - Copy Files**

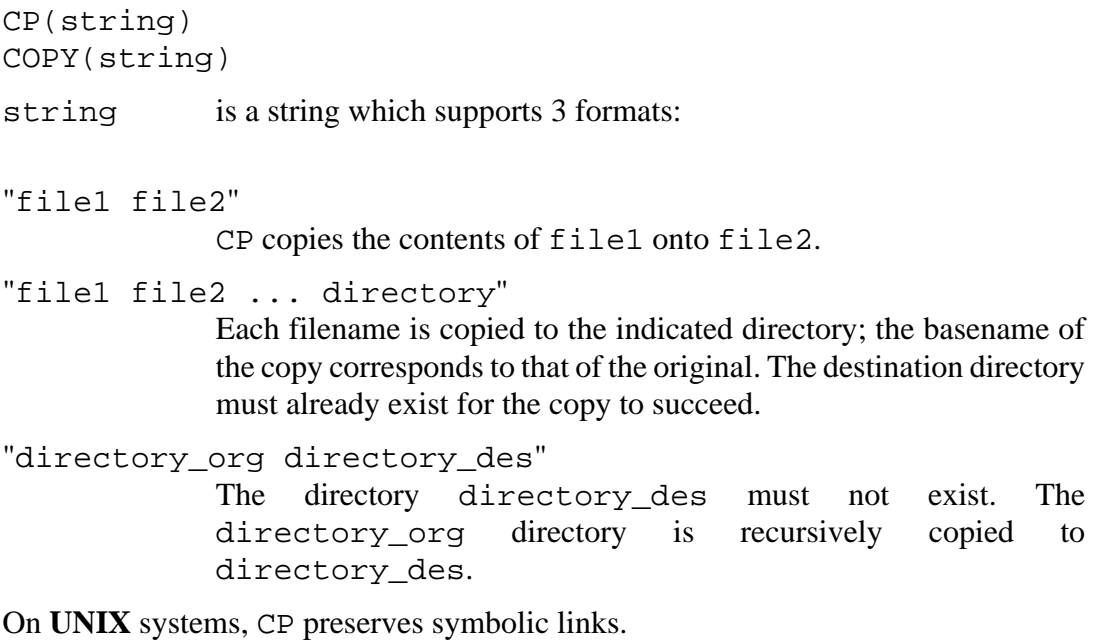

CP sets up two variables:

- RC is set to 0 in the case of a success, or to 1 in the case of a failure, on any file to copy.
- RESULT is set to an empty string in the case of a success, or to a string with an error message indicating the cause of the failure.

```
Examples: call cp "test.srx test2.srx"
          call cp "test1 test2 test3 .\backup"
          call cp "c:\prog c:\prog.back"
```
### **CPUID - Workstation CPU Identifier**

 $CPUID({'n'})$ 

CPUID() returns the cpu identifier as an integer. CPUID('n') returns the cpu identifier in native form, which is hardware dependent. For example, on SUNs stations, CPUID('n') returns an hexadecimal number.

### **CSH - Pass UNIX Command**

CSH(cmd{, stem}) executes the **UNIX** command cmd using the C shell csh.

When stem is not provided, the cmd output will be placed in the stack. The user will be able to read it using the parse pull command.

The queued () function may be used to return the number of lines in the stack.

When stem is provided, it must be a valid REXX name. It will be filled with the cmd output.

Example: call csh "df", tab tab.0 will contain the number of lines sent back by df. tab.1, tab.2, ... will contain the df output line by line.

See also the EXEC(), UNIX(), KSH() and TCSH() functions.

### **CUSERID, USERID - Get Userid**

CUSERID(parm) returns the character login name of the user.

On **UNIX** systems, parm may be one of the following:

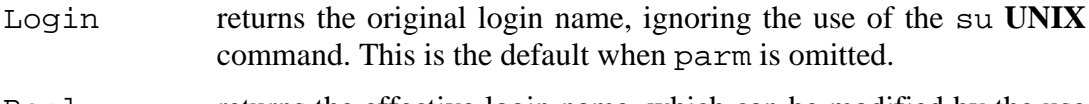

Real returns the effective login name, which can be modified by the use of the su **UNIX** command.

```
Example: if userid('r') \sim= 'root' then
             { say 'I need to be root.'
               exit 3
            }
```
### **CVTAILS - Get Active Stems Tails**

CWD("str") returns the tails of the all stem variables derived from str.

Example:  $\tanh 1 = 1$  $tab.b = 3$ say '"'cvtails("tab")'"' /\* Displays "1 b" \*/

#### **CWD, GETCWD, GETWD - Get Current Directory**

CWD() returns the current directory.

### **C2O - Character to Octal**

C2O(str)

C2O converts the encoding of the str string to its 3-digit octal representation. If str is a null string, a null string is returned.

Examples: say C2O('123') /\* Displays 061062063 \*/ say '"'C2O('')'"' /\* Displays "" \*/

### **DATE - Get Current Date**

DATE('J') returns the date in the YYDDD format.

Example: say date('j')  $/* 92012$  Perhaps  $*/$ 

DATE(nn) where nn is a whole number returns the date in YYYY/MM/DD format, considering that nn is the number of days elapsed since the base date 1 Jan 0001. This reverts the behavior of the DATE ('b') function.

Example: date(date('b')+7) /\* Same day next week date \*/

DATE('L') returns the date in the dd Month yyyy format.

DATE (parm, "dd/mm/yyyy") returns the value coresponding to the dd/mm/yyyy date instead of using the current

day date.

DATE( $'e4'$ ) returns the date in the dd/mm/yyyy format.

#### **DEL or RM - Delete Files**

DEL(ff) RM(ff)

RM() and DEL() remove the ff files, and returns the full path names of the deleted files.

ff may include the ~ .. **UNIX** or **WINDOWS** file meta characters. If a filename contains blanks, it must be surrounded with quotes or double quotes.

When RM fails, it sets the rc variable to a non-zero value, and returns an error message, such as:

RM() error: File does not exist

```
Examples: say rm("~/foo ~/test")
              could print: /user/john/foo /usr/john/test
           call rm '"/user/file with blanks"'
           call del "'c:\Program Files\log'"
```
#### **DIR or LS - List Files**

 $LS({pat}, stem{, case}$ DIR({pat{, stem{, case}}})

LS searches for the files matching the pat pattern string.

The RESULT variable will be set to the number of matches.

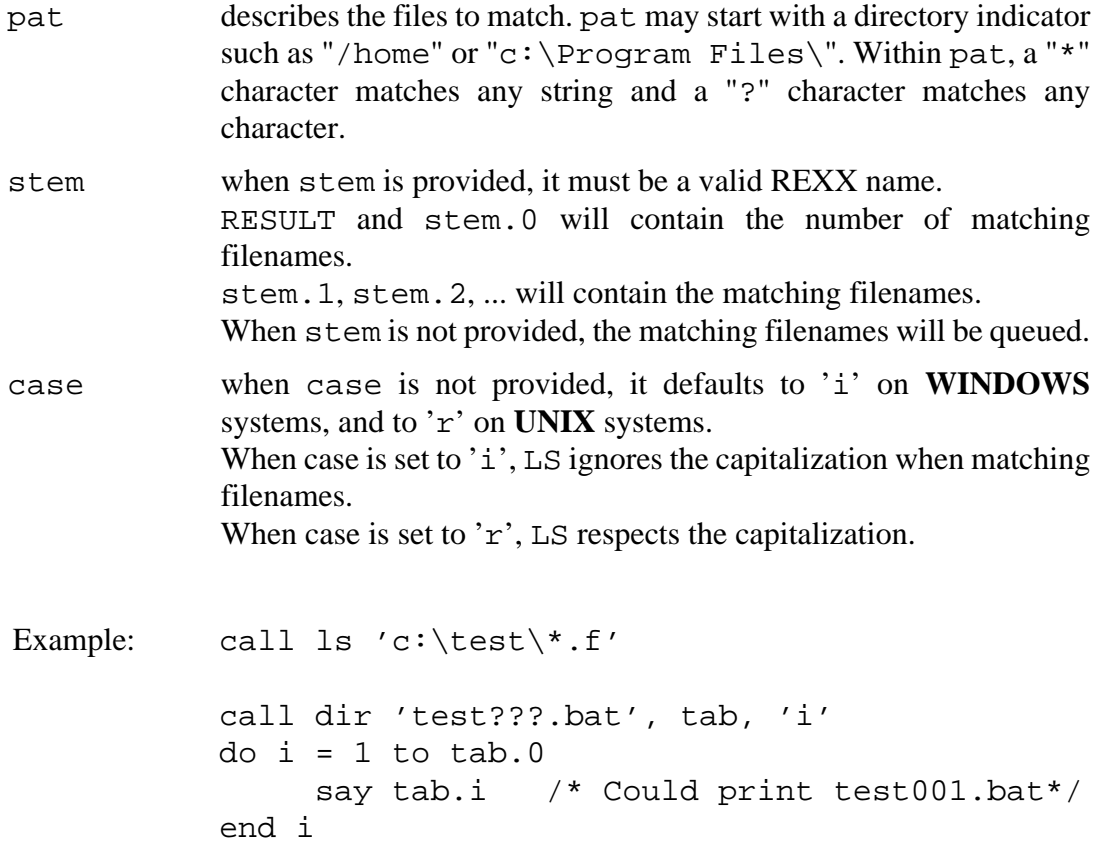

## **DY\_ASCL - Add a Set of Strings to a Scrolled List**

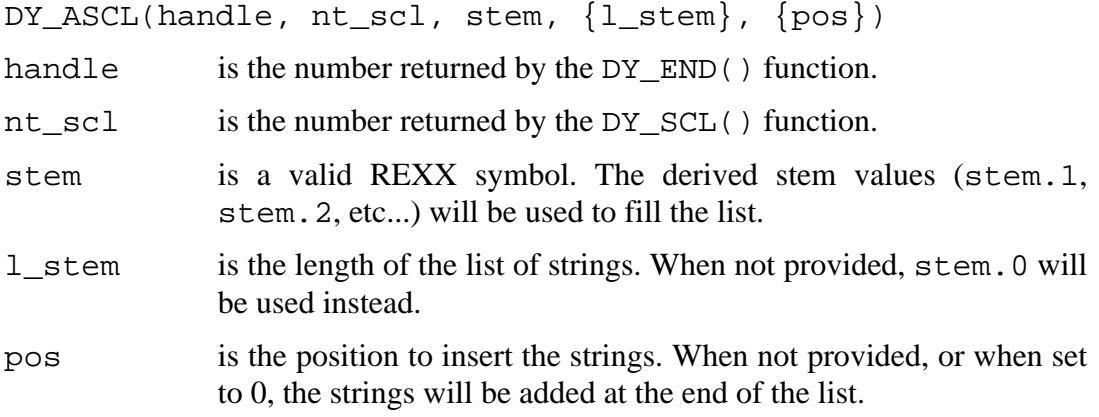

## **DY\_BEEP - Sound the Alarm**

CALL DY\_BEEP

## **DY\_BUTTON - Make a Dialog Button Item**

nn = DY\_BUTTON(x, y, str{, Rb, Gb, Bb, Rf, Gf, Bf})

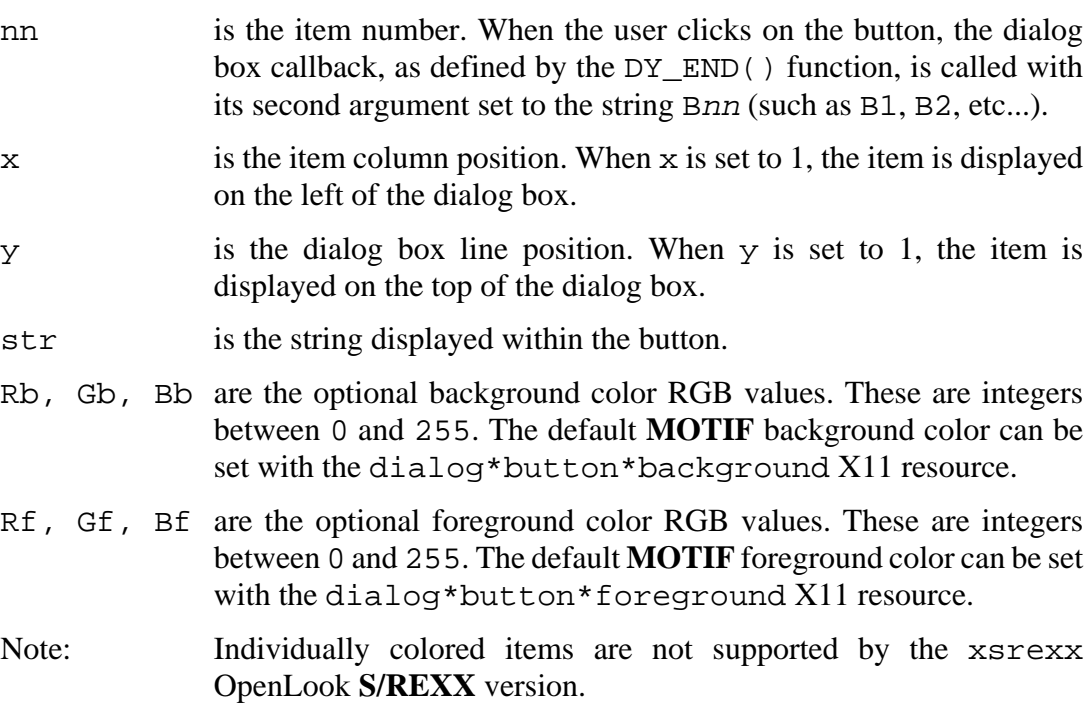

## **DY\_BUTTON\_COLOR - Change a Button Dialog Item Color**

DY\_BUTTON\_COLOR(handle, nn, Rb, Gb, Bb, Rf, Gf, Bf})

- handle is the number returned by the DY\_END() function.
- nn is the item number returned by the DY\_BUTTON() function.
- Rb, Gb, Bb are the background color RGB values. These are integers between 0 and 255. The default **MOTIF** background color can be set with the dialog\*button\*background X11 resource.
- Rf, Gf, Bf are the foreground color RGB values. These are integers between 0 and 255. The default **MOTIF** foreground color can be set with the dialog\*button\*foreground X11 resource.
- Note: Individually colored items are not supported by the xsrexx OpenLook **S/REXX** version.

### **DY\_CH - Make a Choice Dialog Item**

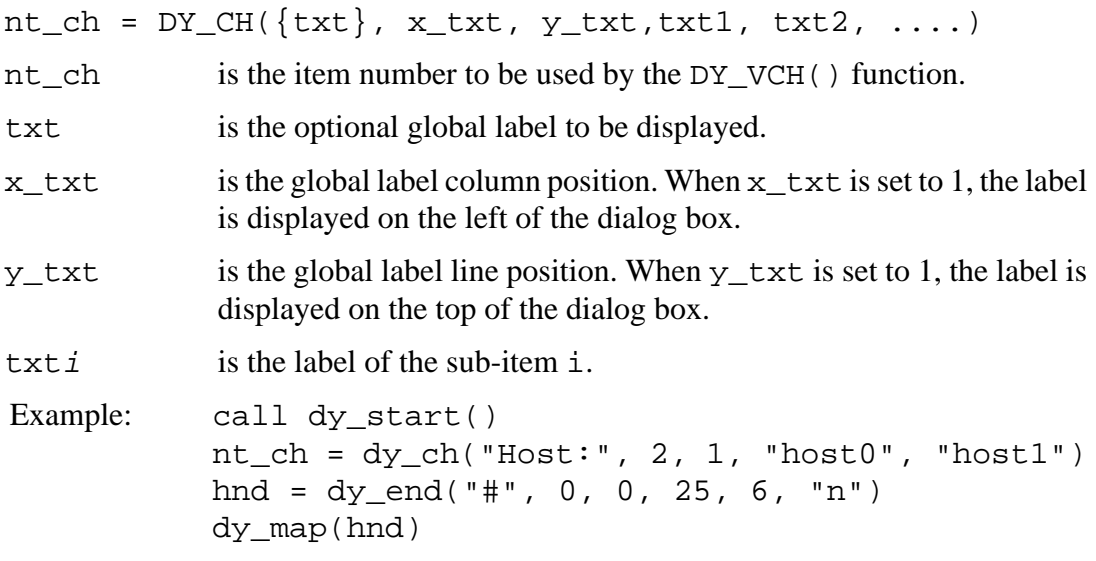

displays:

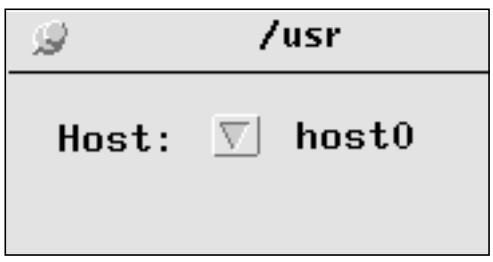

### **DY\_CH\_COLOR - Change a Choice Dialog Item Color**

DY\_CH\_COLOR(handle, nt\_ch, Rb, Gb, Bb, Rf, Gf, Bf})

- handle is the number returned by the DY\_END() function.
- nt\_ch is the item number returned by the DY\_CH() function.
- Rb, Gb, Bb are the background color RGB values. These are integers between 0 and 255. The default **MOTIF** background color can be set with the dialog\*choice\*background X11 resource.
- Rf, Gf, Bf are the foreground color RGB values. These are integers between 0 and 255. The default **MOTIF** foreground color can be set with the dialog\*choice\*foreground X11 resource.
- Note: Individually colored items are not supported by the xsrexx OpenLook **S/REXX** version.

### **DY\_DESTROY - Destroy a Dialog Box**

DY DESTROY(handle) destroys the dialog box handle.

handle is the number returned by the DY\_END() function.

DY\_DESTROY() must not be called inside the REXX subroutine callback defined by the dy\_start() function call.

### **DY\_DSCL - Remove a Set of Strings from a Scrolled List**

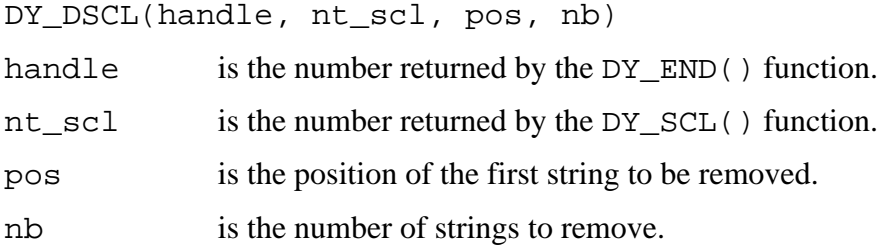

### <span id="page-561-0"></span>**DY\_END - End a Dialog Box**

handle = DY\_END("callback", x, y, ww, hh, "Grab"|"Ngrab"  $\{$ , Rb, Gb, Bb $\})$ 

DY\_END terminates the dialog box started with DY\_START.

- handle is the dialog box number to be used with the various  $DY_XXX()$ functions.
- callback when used in an **SEDIT** macro, callback is the **SEDIT** macro called at every user action. See [S/REXX Dialog Management within](#page-638-0) [SEDIT on page 619](#page-638-0) for more details.

when used in a stand-alone REXX program, callback is the name of a subroutine to be called at every user action. See [S/REXX Dialog](#page-634-0) [Management on page 615](#page-634-0) for more details.

callback receives two three arguments:

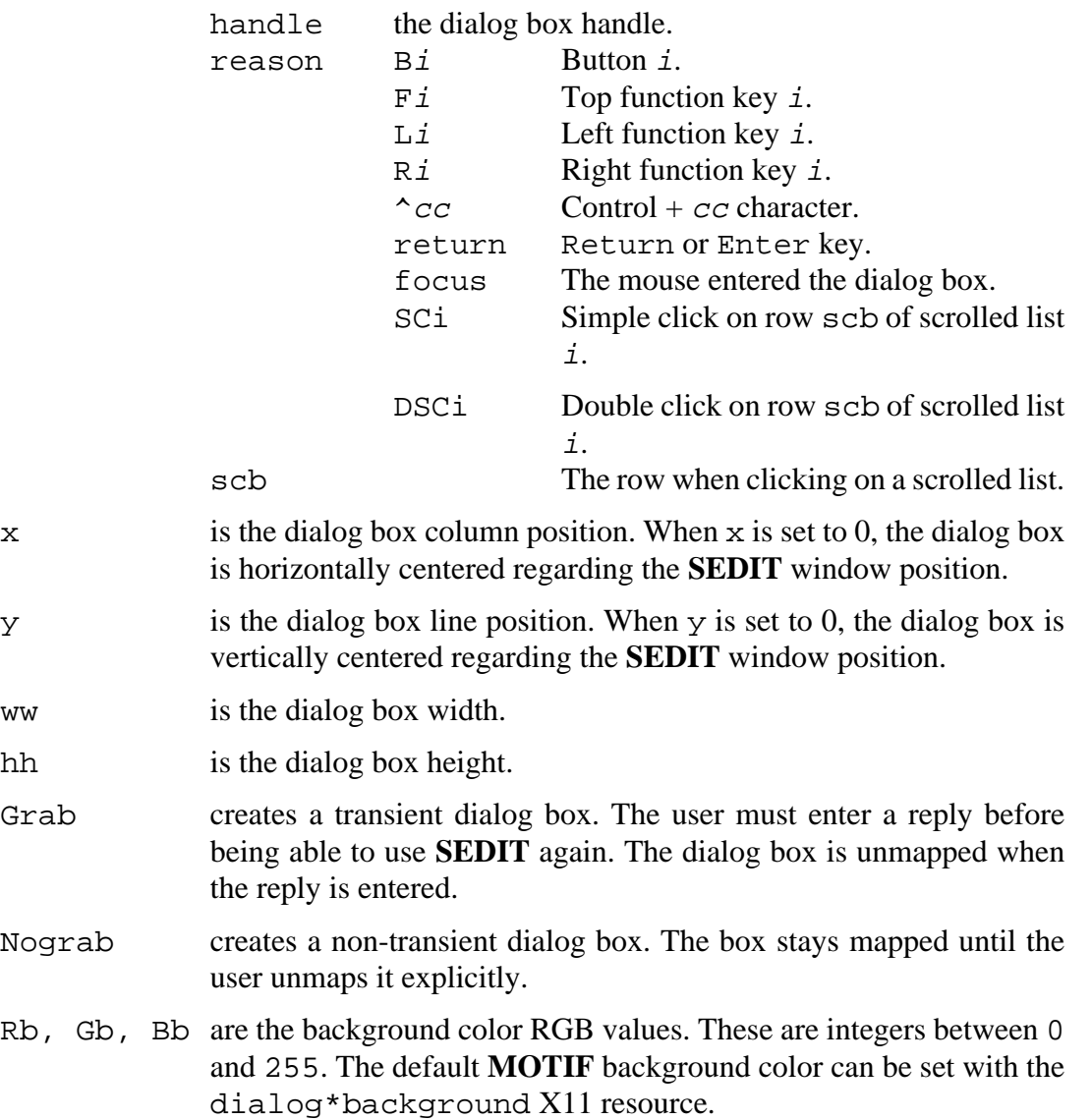

# **DY\_FOCUS - Give a Dialog Input Item the Keyboard Focus**

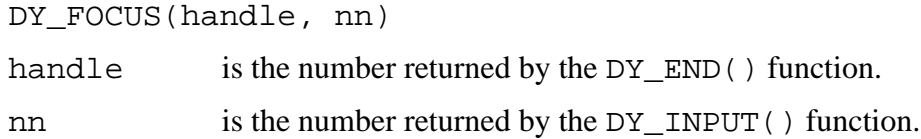

## **DY\_FONT - Set the Dialog Font**

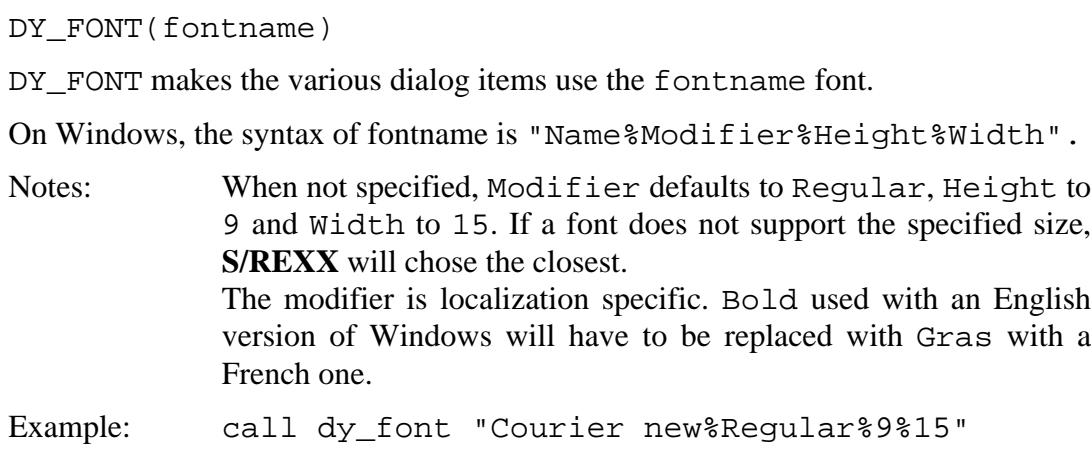

### **DY\_HEADER - Set the Dialog Box Header**

DY\_HEADER(handle, str)

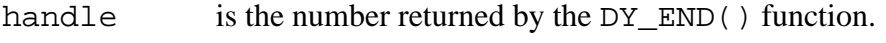

str is the string to be displayed on top of the dialog box.

#### **DY\_INPUT - Make a Dialog Input Item**

nn =  $DY_INPUT(x, y, len, {str}{, Rb, Gb, Bb, Rf, Gf, Bf})$ 

- nn is the item number to be used by the DY\_VINPUT() and the DY SINPUT() functions.
- $x$  is the item column position. When x is set to 1, the item is displayed on the left of the dialog box.
- y is the dialog box line position. When y is set to 1, the item is displayed on the top of the dialog box.
- len is the item length.
- str when specified, initializes the input item.
- Rb, Gb, Bb are the optional background color RGB values. These are integers between 0 and 255. The default **MOTIF** background color can be set with the dialog\*input\*background X11 resource.
- Rf, Gf, Bf are the optional foreground color RGB values. These are integers between 0 and 255. The default **MOTIF** foreground color can be set with the dialog\*input\*foreground X11 resource.
- Note: Individually colored items are not supported by the xsrexx OpenLook **S/REXX** version.

#### **DY\_INPUT\_COLOR - Change an Input Dialog Item Color**

DY INPUT COLOR(handle, nn, Rb, Gb, Bb, Rf, Gf, Bf}) handle is the number returned by the DY\_END() function. nn is the item number returned by the DY\_INPUT() function. Rb, Gb, Bb are the background color RGB values. These are integers between 0 and 255. The default **MOTIF** background color can be set with the dialog\*input\*background X11 resource. Rf, Gf, Bf are the foreground color RGB values. These are integers between 0 and 255. The default **MOTIF** foreground color can be set with the dialog\*input\*foreground X11 resource. Note: Individually colored items are not supported by the xsrexx OpenLook **S/REXX** version.

### **DY\_LABEL - Make a Dialog Label Item**

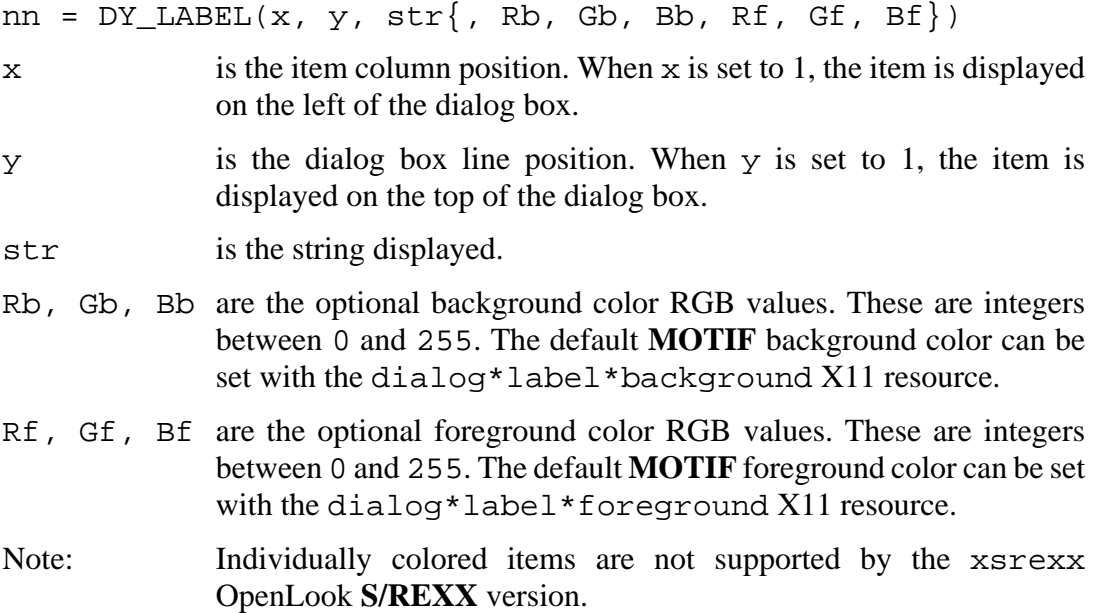

### **DY\_LABEL\_COLOR - Change a Label Dialog Item Color**

DY\_LABEL\_COLOR(handle, nn, Rb, Gb, Bb, Rf, Gf, Bf})

- handle is the number returned by the DY\_END() function.
- nn is the item number returned by the DY\_LABEL() function.
- Rb, Gb, Bb are the background color RGB values. These are integers between 0 and 255. The default **MOTIF** background color can be set with the dialog\*label\*background X11 resource.
- Rf, Gf, Bf are the foreground color RGB values. These are integers between 0 and 255. The default **MOTIF** foreground color can be set with the dialog\*label\*foreground X11 resource.
- Note: Individually colored items are not supported by the xsrexx OpenLook **S/REXX** version.

### **DY\_MAP - Map a Dialog Box**

DY\_MAP(handle) makes the handle dialog box visible.

handle is the number returned by the DY\_END() function.

## **DY\_OPEN (UNIX) - Displays the Contents of a Directory**

$$
rc = DY\_OPEN(x, y, ht, stem, {dir}, {filt_f}, {filt_d}, {label}, {lg_reg}_{(k, Rb, Gb, Bb)})
$$

DY\_OPEN displays the following dialog box:

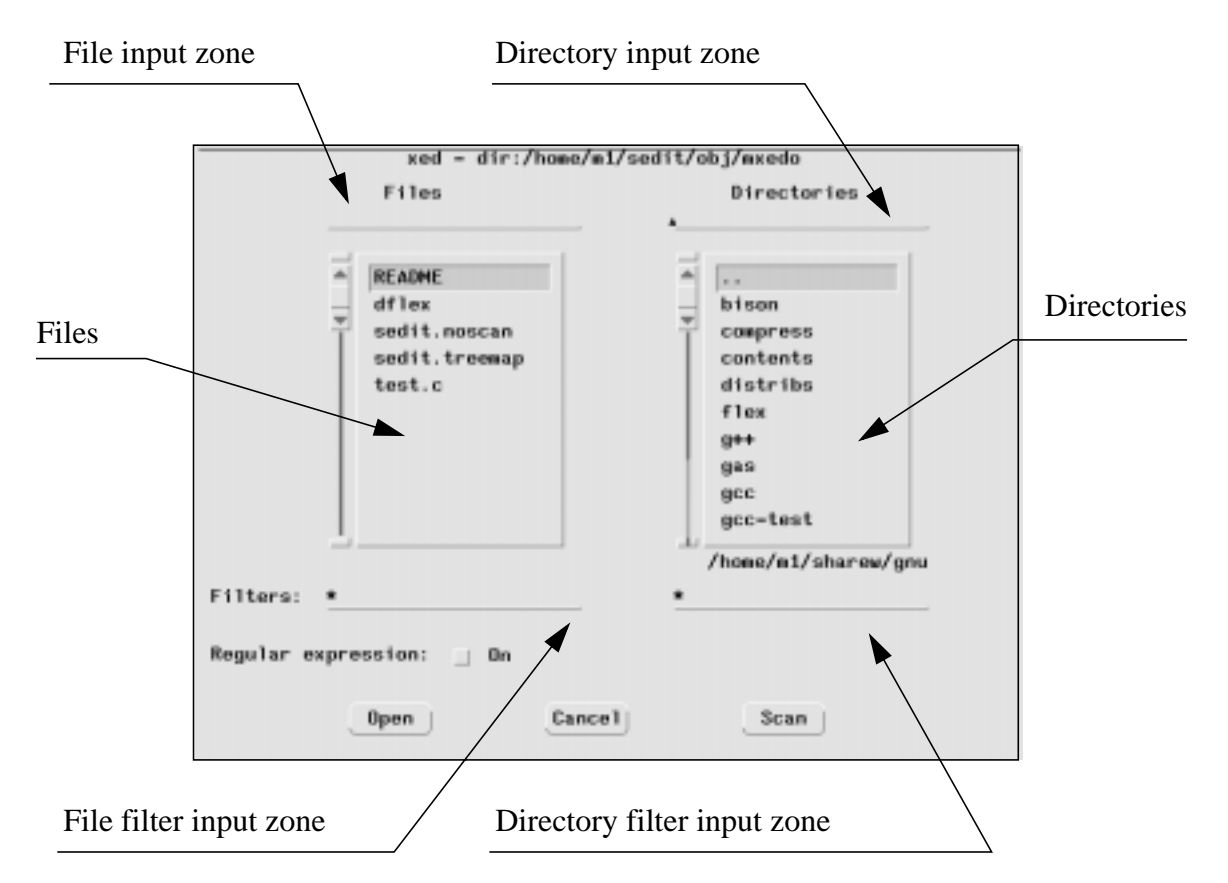

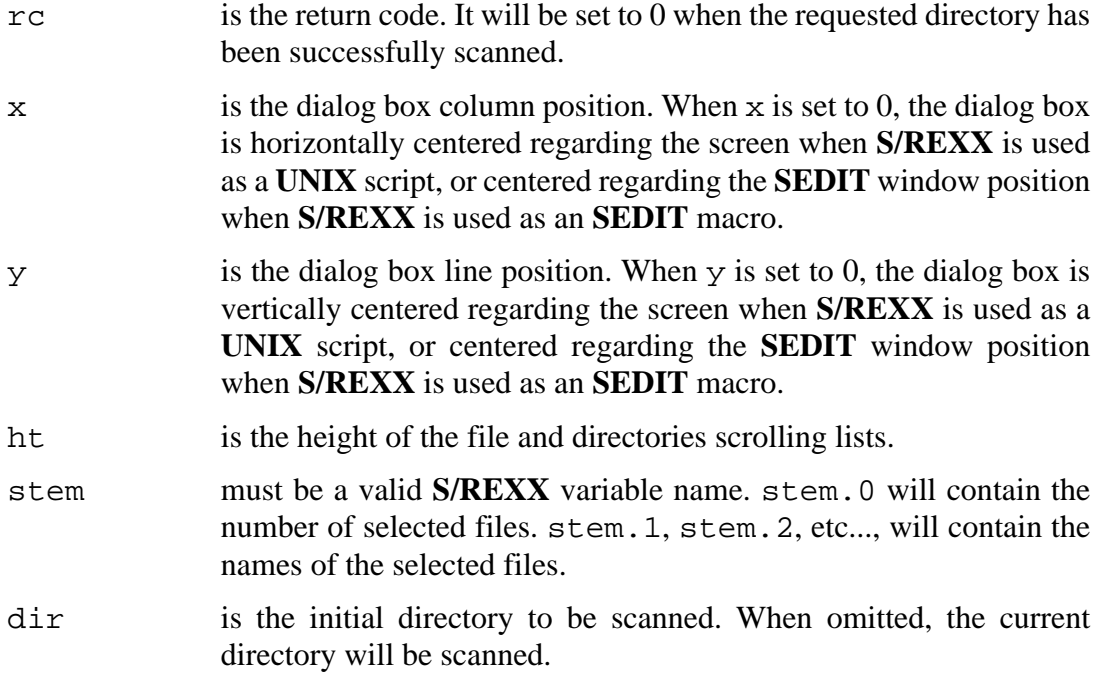

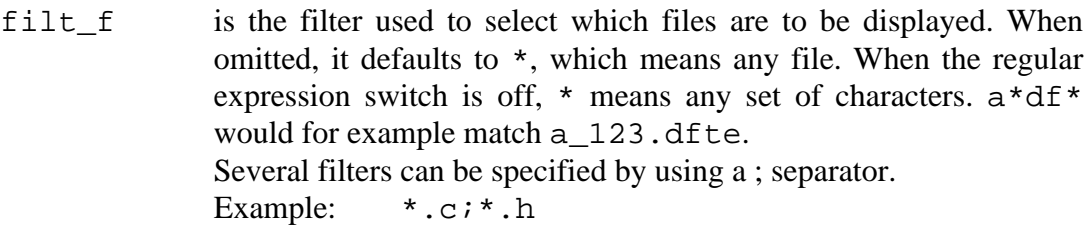

- filt\_d is the filter used to select which directories are to be displayed.
- label is the label to be displayed on the top of the dialog box.
- lg\_reg when set to 1, toggles on the regular expression search. When omitted, or set to 0, toggles off the regular expression search.
- Rb, Gb, Bb are the background color RGB values. These are integers between 0 and 255. The default **MOTIF** background color can be set with the dialog\*background X11 resource.

A regular expression is a character string used to describe, in an extended way, a string to be matched. It uses special characters, called meta characters to describe the match to be done.

The meta characters are the following:

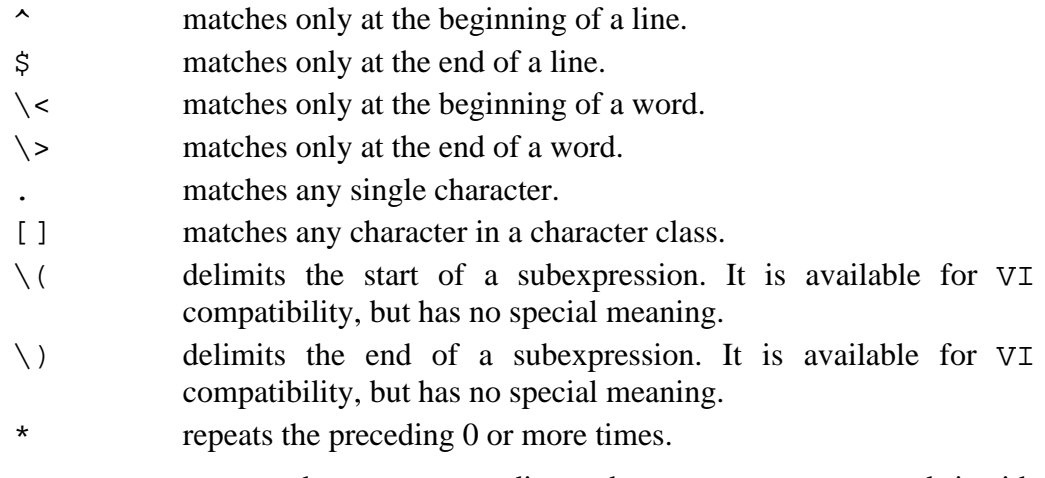

If you want to use a meta character as an ordinary character, you must precede it with a backslash (\) character.

Examples:

^af

matches the string "af" only at the beginning of a line.

af\$

matches the string "af" only at the end of a line.

dc......is

matches the string "dc" followed by any 7 characters followed by the string "is".

 $[A-Z][a-z]$ 

[A-Z] means any character from A to Z.

[a-z] means any character from a to z.

The whole expression above matches any alphabetical string starting with a capital letter.

The string "File001" will be matched. "F001" will not.

Note that the meta characters are not treated when enclosed in brackets:

[.\$]

matches the string ".\$". Without brackets, the user should type:

# $\backslash$ . $\backslash$ \$

for the same match.

## **Supported User Actions**

The user can perform the following actions:

- Clicking once with the left mouse button on a displayed file selects this file, and displays its name in the file input zone.
- With the **MOTIF** version, holding the Shift key down while clicking extends the selection to several contiguous files. Holding the Control key down extends the selection to another, possibly non-contiguous, file.
- Double clicking on a file makes DY\_OPEN return. stem will contain the name of all the selected files.
- Clicking once with the left mouse button upon a displayed directory selects this directory, and displays its name in the directory input zone.
- Double clicking on a displayed directory initiates a scan of the directory.
- Using the Return or Enter key when the keyboard focus is in the File input zone makes DY\_OPEN return. stem will contain the name of the file displayed in that File input zone.
- Using the Return or Enter key when the keyboard focus is in the Directory input zone initiates a scan of the directory displayed in that zone. When this directory name does not start with a  $/$  or a  $\sim$ , it will be considered as a subdirectory of the previously scanned directory.
- Using the Return or Enter key when the keyboard focus is in the File or Directory filter zone initiates a new scan of the previously scanned directory.
- Clicking on the OPEN button makes DY\_OPEN return. stem will contain the name of all the selected files.
- Clicking on the CANCEL button makes DY\_OPEN return. stem. 0 will contain the 0 string.

• Clicking on the SCAN button initiates a new scan of the previously scanned directory.

The following /home/xed/xmac/dy\_open.sedit macro is used by the **SEDIT** text editor to open new files:

```
/*
 * dy open: opens a set of new files
 *
  * Syntax: DY_OPEN {dir}, {filt-file}, {filt-dir}, {lg_reg}
 *
   dir: The directory to scan, or //last to open the last directory
  * scanned
  */
signal on novalue
option mixed setenv
parse arg dir, ff, fd, reg
if dir = ' then dir = cwd()else
 if dir = \frac{1}{\sqrt{2}} then
   { if $?last_dy_open_scanned then dir = $last_dy_open_scanned
     else dir = '.'
   }
if ff = '' then ff = '''if fd = '' then fd = '''if reg = '' then reg = 0trace off
call dy_open 0, 0, 10, sfi, dir, ff, fd, "xed - dir:"cwd(), reg
if result = 0 then
 \{ do i = 1 to sfi.0 \} 'xed 'sfi.i
    end i
   if sfi.0 \sim= 0 then \frac{3}{3} ast_dy_open_scanned = fd(sfi.1) }
else 'prompt Unable to scan 'dir
```
### **DY\_OPEN (WINDOWS) - Displays the Contents of a Directory**

 $rc = DY\_OPEN(x, y, ht, stem, {dir}, {filt_f}, {filt_d},$  $\{label\}$ ,  $\{lg\_reg\}$ )

DY\_OPEN displays the standard **WINDOWS** dialog box.

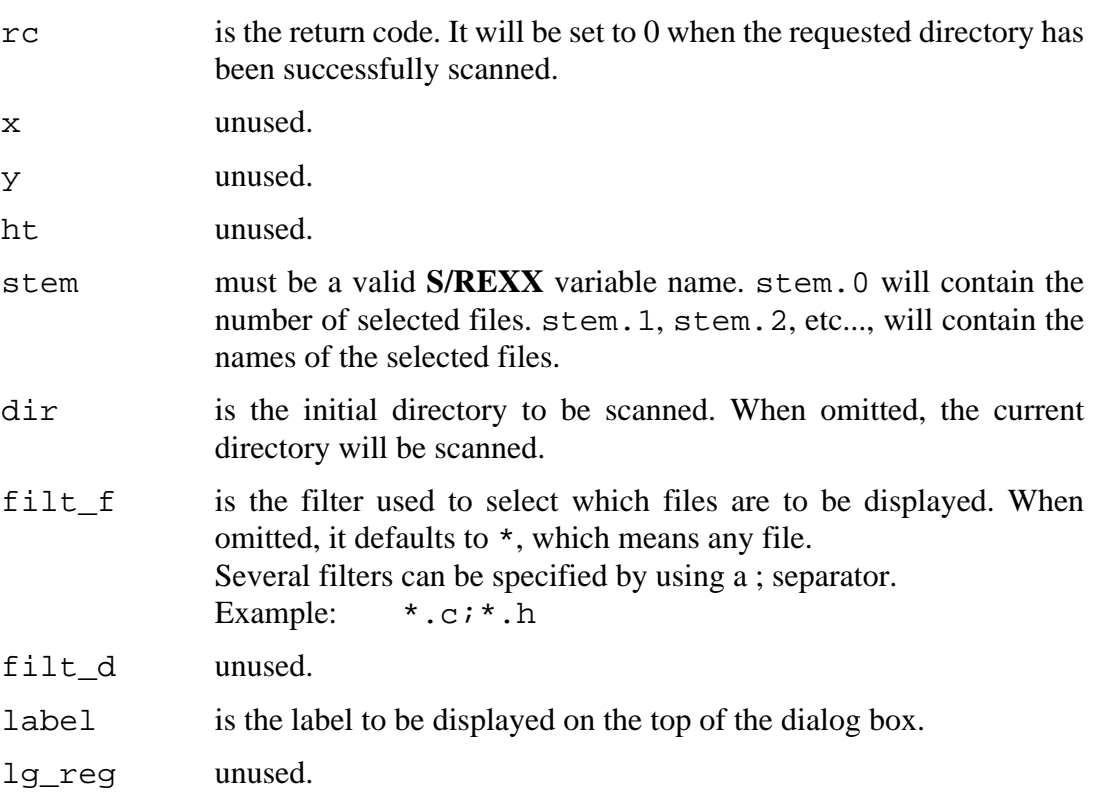

### **DY\_PRINTER - Set the Default Printer**

 $rr = DY_P RINTER()$ 

On **WINDOWS** systems, DY\_PRINTER displays the standard PRINT dialog box. The settings entered by the user will be used the next time this dialog box is displayed, or by the EXECIO command when printing.

rr is set to 1 when the user clicks on the OK button, and to 0 otherwise.

# **DY\_PSCL - Set the First Displayed String<sup>1</sup>**

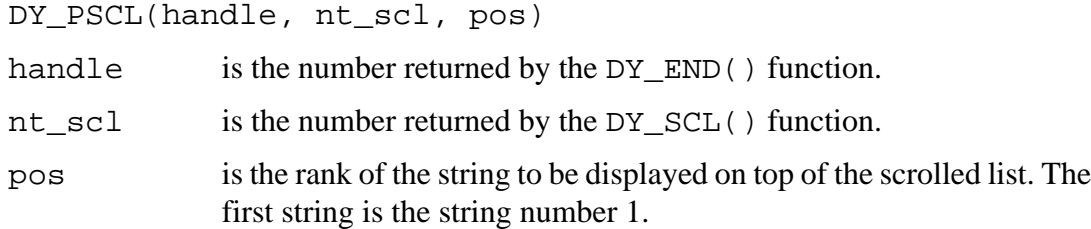

<sup>1.</sup> DY\_PSCL is not supported by the OpenLook xsrexx version.

## **DY\_REFRESH - Redraw the Dialog Box**

### call DY\_REFRESH

When an **S/REXX** macro is busy doing some processing, DY\_REFRESH() can be used periodically to redraw all the currently displayed dialog boxes.

## **DY\_RSCL - Replace a String in a Scrolled List**

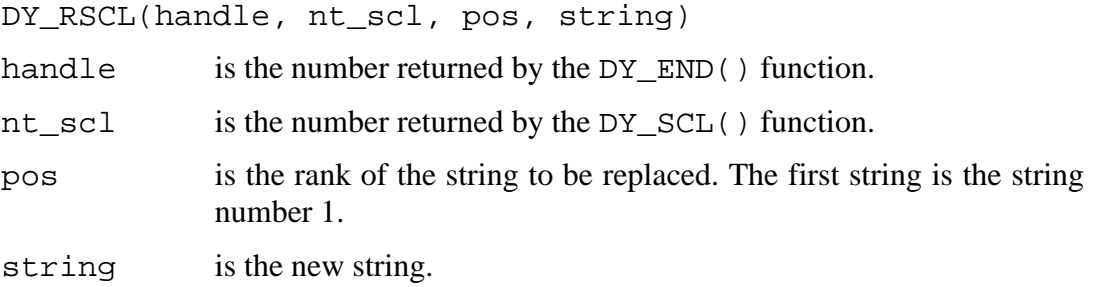

### **DY\_SCH - Set a Choice Value**

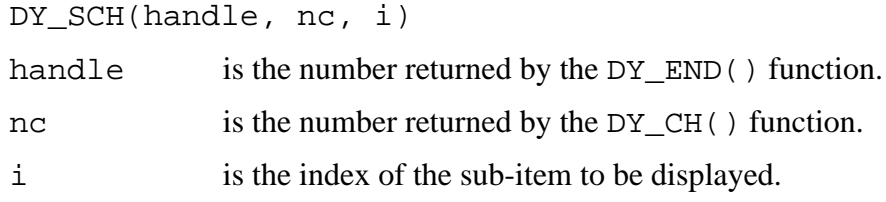

## **DY\_SINPUT - Set a Dialog Input Item Value**

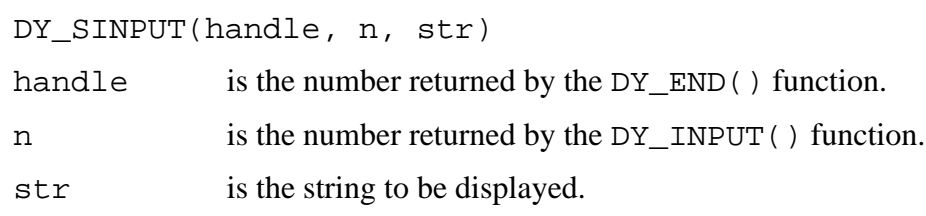

# **DY\_SCL - Make a Scrolled List Dialog Item**

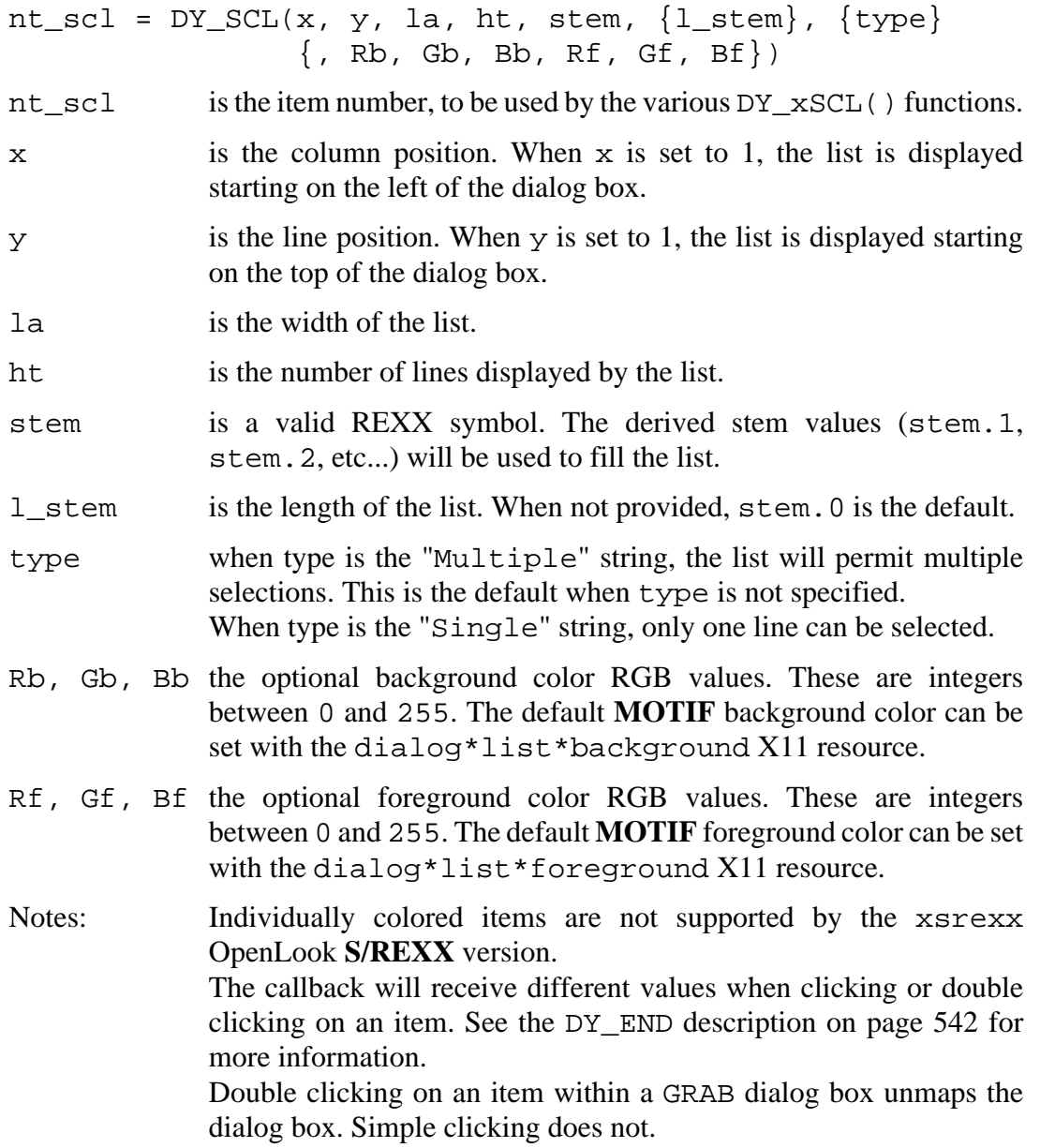

Example: the file  $\{install-dir\}/\text{demo}/\text{demo\_dy}/\text{dy\_scl}$  shows the use of every DY\_xSCL function:

```
option mixed setenv
call dy_start()
$dismiss = dy_button(1, 1, "DISMISS")
call csh 'ls ~', tab
$handle_scl1 = dy_scl(2, 4, 11, 10, tab, /* tab.0 */, 'm')$transfer = dy_button(26, 4, "TRANFER")
$del = dy_button(26, 6, "DELETE")$top = dy_button(26, 8, "TOP")
$rep = dy_button(26, 10, "REPLACE")
$set = dy_button(26, 12, "SET")
$add = dy_button(26, 14, "ADD")$handle_scl2 = dy_scl(39, 4, 11, 10)$handle_dy = dy_{end('dy_ex_cb", -25, -10, 67, 17.5, "n")}call dy_map $handle_dy
say
say '... Returned from dy_map(1)'
say
call dy_map $handle_dy
say
say '... Returned from dy_map(2)'
say
return
dy_ex_cb:procedure
parse arg handle reason
say 'dy_ex_cb: 'reason
select
  when reason = 'F1' |,
       reason = 'B'$dismiss then
         { call dy_unmap(handle)
           call dy_destroy(handle)
           exit 0
         }
```

```
 when reason = 'B'$transfer then
     { call do_it
       return 0
     }
   when reason = 'B'$del then
     { call dy_vscl handle, $handle_scl1, num
      if num. 0 \sim = 0 then call dy dscl handle, $handle scl1, num.1,
      num.0
       return 0
     }
   when reason = 'B'$top then
     { call dy_vscl handle, $handle_scl1, num
      if num. 0 \sim = 0 then call dy pscl handle, $handle scl1, num.1
       return 0
     }
   when reason = 'B'$rep then
     { call dy_vscl handle, $handle_scl1, num
       if num.0 ~= 0 then call dy_rscl handle, $handle_scl1, num.1,
      "New String"
       return 0
     }
   when reason = 'B'$set then
     { call dy_sscl handle, $handle_scl1, 2, 1
       return 0
     }
   when reason = 'B'$add then
    \{ strings.1 = 'Last'
      call dy ascl(handle, $handle scl1, strings, 1, 0)
       call dy_ascl(handle, $handle_scl2, strings, 1, 0)
       return 0
     }
   when reason = 'focus' then
     { say '.... Focus'
       return 0
     }
   otherwise return 0
end
do_it:procedure expose handle
   say '--------------------------------------------'
   l_num = dy_vscl(handle, $handle_scl1, num)
   do i = 1 to num.0
     say num.i
   end
   say
```

```
 l_num = dy_vscl(handle, $handle_scl1, num, strings)
   do i = 1 to num.0
    say num.i strings.i
  end
   call dy_ascl(handle, $handle_scl2, strings, strings.0, 0)
return
```
On **UNIX** systems, typing:

% cd /home/xed/demo/demo\_dy % ./dy\_scl

displays:

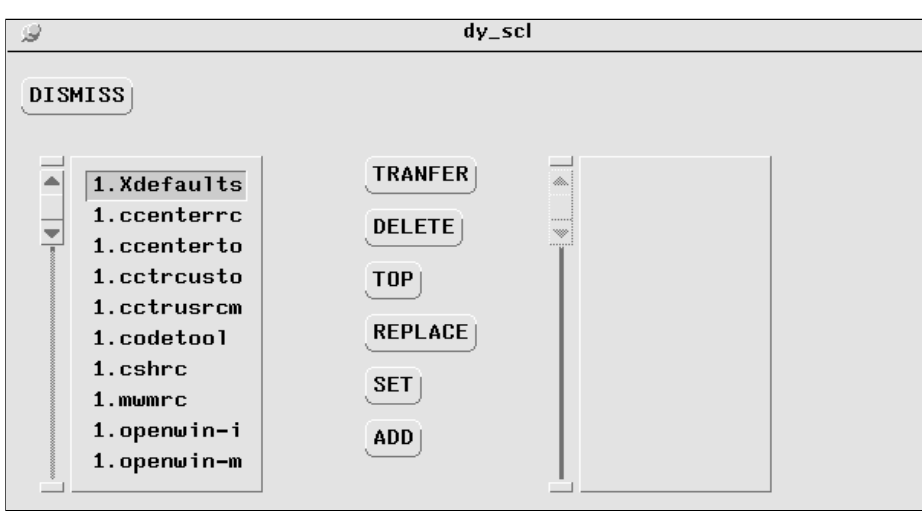

On **WINDOWS** systems, type:

```
C:\> chdir "\Program Files\SEDIT\demo\demo_dy"
C:\> "\Program Files\SEDIT\wsrexx" dy_scl
```
### **DY\_SCL\_COLOR - Change a Scrolled List Dialog Item Color**

DY\_SCL\_COLOR(handle, nt\_scl, Rb, Gb, Bb, Rf, Gf, Bf})

- handle is the number returned by the DY\_END() function.
- nt\_scl is the item number returned by the DY\_SCL() function.
- Rb, Gb, Bb are the background color RGB values. These are integers between 0 and 255. The default **MOTIF** background color can be set with the dialog\*list\*background X11 resource.
- Rf, Gf, Bf are the foreground color RGB values. These are integers between 0 and 255. The default **MOTIF** foreground color can be set with the dialog\*list\*foreground X11 resource.

Note: Individually colored items are not supported by the xsrexx OpenLook **S/REXX** version.

### **DY\_SLABEL - Set a Dialog Label Item Value**

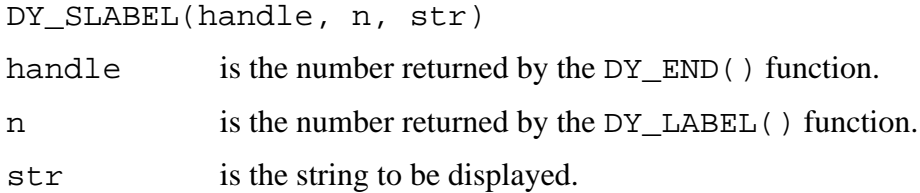

#### **DY\_SSCL - Select or Unselect a String Within a Scrolled List**

DY\_SSCL(handle, nt\_scl, pos, {set})

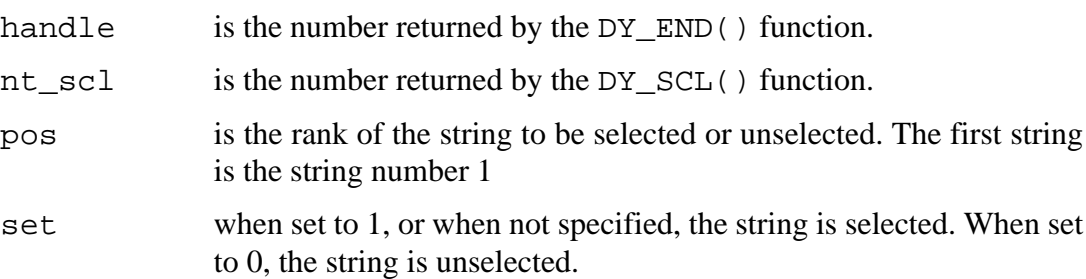

#### **DY\_START - Start a Dialog Box**

DY\_START() must be called before using the DY\_INPUY(), DU\_LABEL(), DY\_BUTON() and DY\_TG() functions.
# **DY\_STG - Set a Dialog Toggle Value**

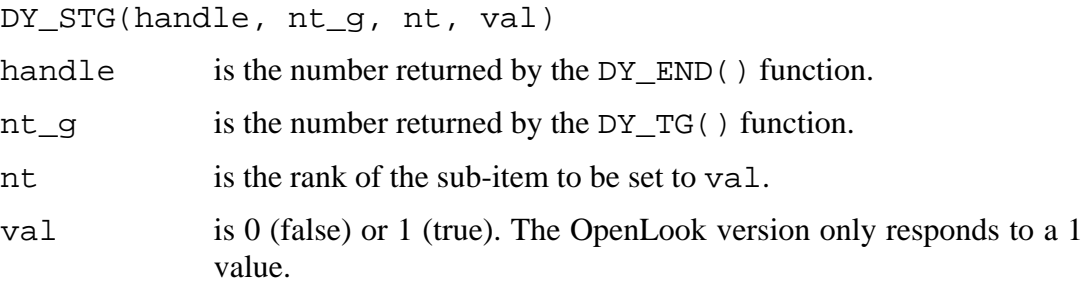

# **DY\_TG - Make a Dialog Toggle**

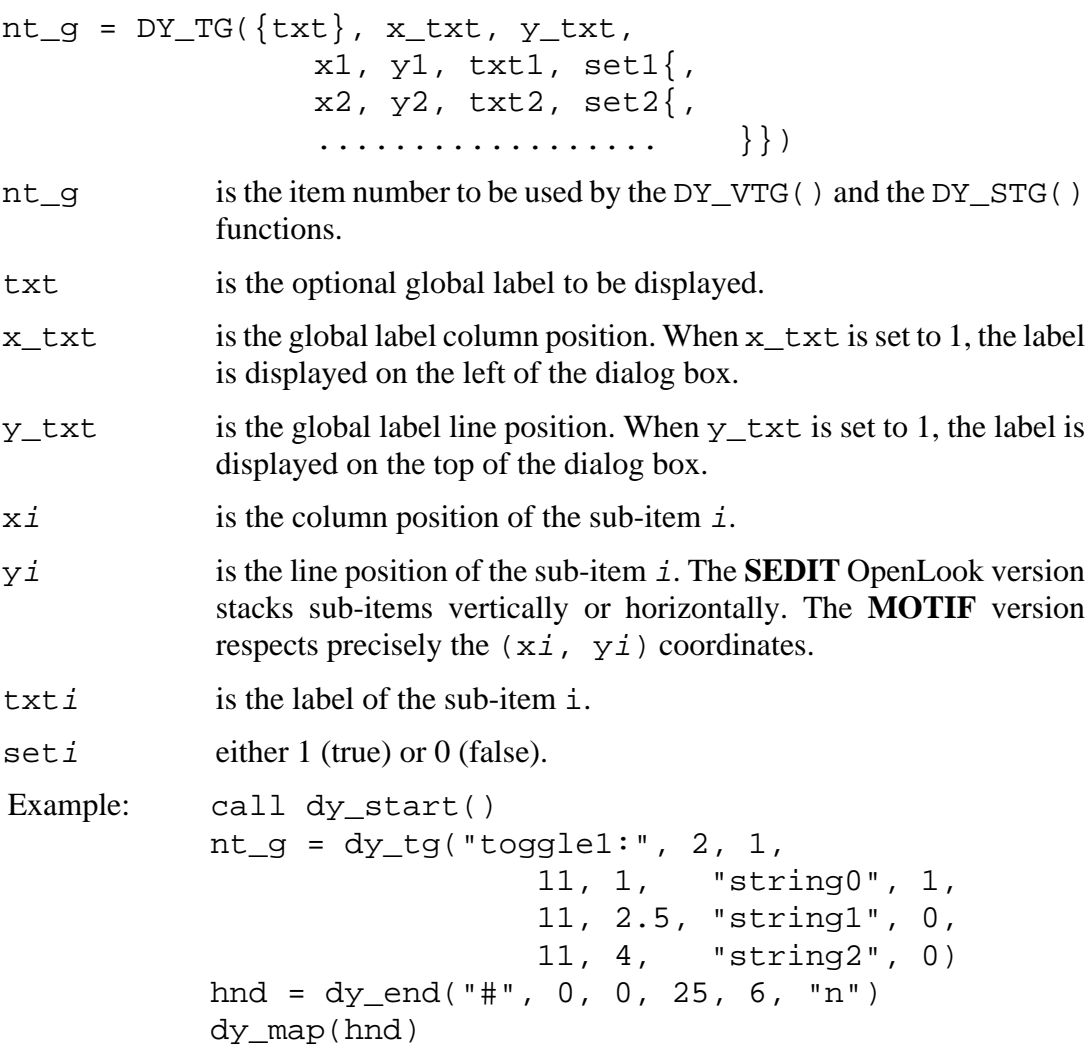

displays:

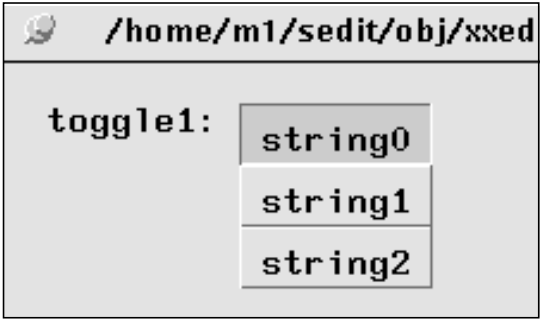

# **DY\_TG\_COLOR - Change a Toggle Dialog Item Color**

DY\_TG\_COLOR(handle, nt\_g, Rb, Gb, Bb, Rf, Gf, Bf})

- handle is the number returned by the DY\_END() function.
- nt\_g is the item number returned by the DY\_TG() function.
- Rb, Gb, Bb are the background color RGB values. These are integers between 0 and 255. The default **MOTIF** background color can be set with the dialog\*toggle\*background X11 resource.
- Rf, Gf, Bf are the foreground color RGB values. These are integers between 0 and 255. The default **MOTIF** foreground color can be set with the dialog\*toggle\*foreground X11 resource.
- Note: Individually colored items are not supported by the xsrexx OpenLook **S/REXX** version.

# **DY\_UNMAP - Unmap a Dialog Box**

DY UNMAP(handle) makes the handle dialog box invisible.

handle is the number returned by the DY\_END() function.

## **DY\_VINPUT - Get a Dialog Input Item Value**

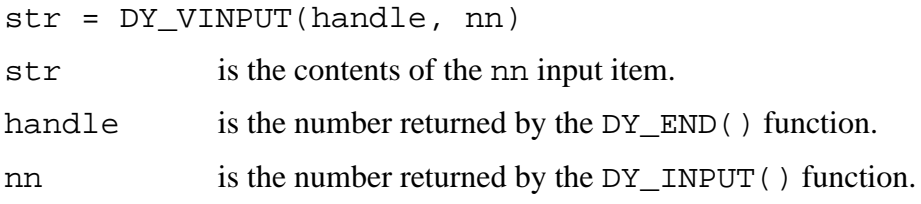

## **DY\_VCH - Get a Dialog Choice Value**

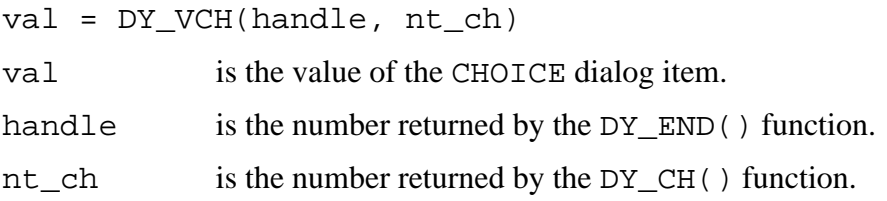

# **DY\_VSCL - Retrieve a Scrolled List Ranks and Contents of the Selected Strings**

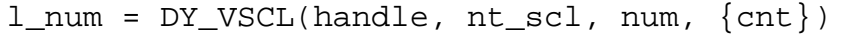

- l\_num is the number of selected items.
- handle is the number returned by the DY\_END() function.
- nt scl is the number returned by the DY SCL() function.
- num is a valid REXX symbol. The derived stem values (num. 1, num. 2, etc...) will be filled with the rank of the selected items. num.0 will contain the number of selected items.
- cnt is a valid REXX symbol. The derived stem values (cnt.1, cnt.2, etc...) will be filled with the selected items. cnt.0 will contain the number of selected items.

# **DY\_VTG - Get a Dialog Toggle Item Value**

val = DY VTG(handle, nt q, i)

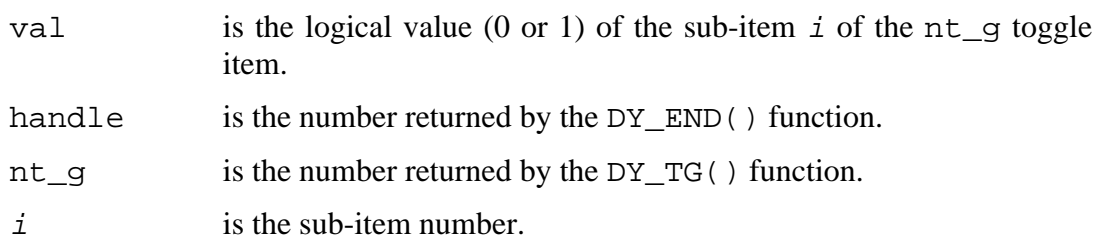

# **DY\_WARP - Set Mouse Handling**

 $old = DY_MARP({str})$ 

- str when set to "ON", **S/REXX** moves the mouse onto a GRAB dialog box when it is displayed. When set to "OFF", the mouse position remains unchanged.
- old is set to ON or OFF, according to the previous setting.

# **EXEC - Pass UNIX Command Directly**

EXEC(cmd{, stem}) executes the **UNIX** command cmd directly.

**S/REXX** attempts to execute directly the cmd string passed without using any **UNIX** shell. The PATH is not searched and the usual shell redirection ">" and pipe "|" characters are not treated specifically. Shell meta characters like "\*" are also passed without expansion.

On **WINDOWS** systems, EXEC() is identical to the WINDOWS() built-in function.

When stem is not provided, the cmd output will be placed in the stack. The user will be able to read it using the parse pull command.

The QUEUED() function may be used to return the number of lines in the stack.

When stem is provided, it must me a valid REXX name. It will be filled with the cmd output.

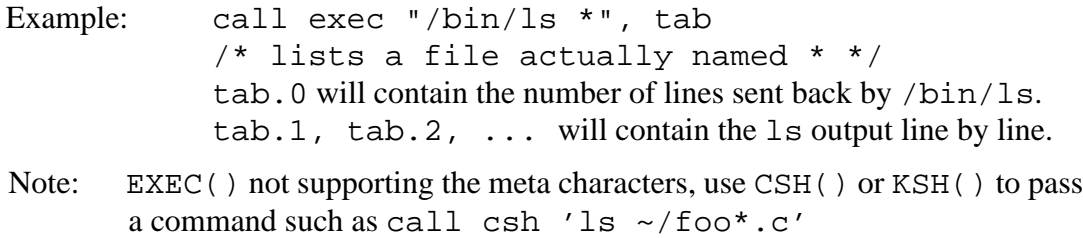

See also the EXECV(), UNIX(), CSH(), TCSH() and KSH() functions.

## **EXECV - Pass UNIX Program Directly**

EXECV(cmd, {argv}, {stem}, {tee}) executes the **UNIX** program cmd directly.

When argv is provided, it must be a valid REXX name.  $\alpha$  argv. 0 is the number of arguments to be passed to cmd. The derived argv.i stem values will be the arguments. EXECV allows to easily handle arguments with embedded spaces.

When stem is not provided, the cmd output will be placed in the stack. The user will be able to read it using the parse pull command.

The QUEUED() function may be used to return the number of lines in the stack.

When stem is provided, it must be a valid REXX name. It will be filled with the cmd output.

When tee is set to 1, EXECV will display the output of the cmd program.

Note: EXECV() not supporting the meta characters, use CSH() or KSH() to pass a command such as call csh 'ls ~/foo\*.c'

See also the EXEC(), UNIX(), CSH(), TCSH() and KSH() functions.

# **EXTERNALS - Pending Input**

On **UNIX** systems, EXTERNALS() returns the number of characters available in the standard input stream.

On **WINDOWS** systems, EXTERNALS() returns 0 when the standard input is empty, and 1 otherwise.

# **FD - Get File-Directory**

FD(fname) returns the fname directory part.

```
Example: a = fd("/usr/john/foo.c")returns "/usr/john".
```
# **FILECONV - UNIX or WINDOWS File Conversion**

```
FILECONV(string)
```
string "Unix" or "Windows"

When string is set to **UNIX** (the default on **UNIX** systems), **S/REXX** considers that a line in a file ends with a newline character.

When string is set to WINDOWS (the default on **WINDOWS** systems), **S/REXX** considers that a line in a file ends either with a newline character or with a ^M character followed by a newline character. In addition, a  $\gamma$  character encountered alone on a line will indicate an end of file condition.

When writing to a file, **S/REXX** will terminate every line with a  $\sim$ M character before the newline character, and end the file with a  $\gamma$  character following the last newline character.

Using FILECONV('W') on **UNIX** systems permits the reading of **WINDOWS** files eliminating  $^M$  and  $^Z$  characters.

Using FILECONV('U') on **WINDOWS** systems permits the writing of files without  $^M$  and  $^Z$  characters, making them easier to share with **UNIX** systems.

Example: call fileconv 'u'

# **FLFILES - Get FLIST Files**

call flfiles tab returns in the tab stem the full names of the files listed within the current **FLIST** level. tab.0 contains the number of files returned, tab.i with i varying from 1 to tab.0 contains the file names.

# **FN - Get Filename**

FN(fname) returns the fname filename part.

Example:  $a = \text{fn}("/usr/john/foo.c")$ returns "foo".

# **FOLLOW - Follow Symbolic Links**

FOLLOW(file) checks if any component of file is a symbolic link, and replaces it with the file to which the symbolic link points. The full pathname of the file will be returned. If file is recursively linked to itself, or if the file directory component does not exist, FOLLOW returns an empty string.

FOLLOW sets RC to zero in case of success. In case of error, FOLLOW returns an empty string and sets RC and to  $-1$ .

```
Example: call chdir '/users/john'
           'ln -s ./somefile ./somefile.link'
           say follow('somefile.link')
           displays: /users/john/somefile
```
# **FORK - Spawn a New Process**

FORK()

On **UNIX** systems, FORK() causes creation of a new process. The new process (child process) is an exact copy of the calling process (parent process). The child process inherits the variables and the programming state from its parent process. However, all opened files are closed within the child process, and the child process cannot process dialog boxes opened by the parent process. The child process of an **SEDIT** macro cannot pass commands to **SEDIT**.

Upon successful completion, FORK() returns a value of 0 to the child process and returns the process ID of the child process to the parent process. Otherwise, a value of -1 is returned to the parent process.

On **WINDOWS** systems, a value of  $-1$  is always returned.

Example:

```
father = qetpid()a = fork()
if a = 0 then
  { say 'Son: 'getpid() '(Father is 'father')'
    do i = 1 to 5
     say '... Son'
     call sleep 1
    end
   say 'Son: exiting'
    exit
  }
else
 { say 'Father: 'getpid() '(son is 'a')'
   call usleep 500000
   say 'Father: waitpid(,"N") = 'waitpid(a, 'n')
   say 'Father: waiting'
   say 'Father: waitpid = 'waitpid(a)
    say 'Father: exiting'
  }
```
would display:

```
Father: 28159 (son is 28160)
Son: 28160 (Father is 28159)
... Son
Father: waitpid(, "N") = 0Father: waiting
... Son
... Son
... Son
... Son
Son: exiting
Father: waitpid = 28160
Father: exiting
```
# **FT - Get Filetype**

FT(fname) returns the fname filetype part.

Example:  $a = ft("/usr/john/foo.c")$ returns ".c".

## **FWC - Format With Comma**

FWC(number) returns number, adding commas every 3 digits if number uses more than 6 digits.

Example: say fwc(123456789) /\* Displays 123,456,789 \*/

#### **GETDISKSPACE - Get Free Disk Space**

GETDISKSPACE({mount\_point}) returns a string containing in kbytes the amount of disk space occupied by the mount\_point file system, the amount of used and available space, and the percentage of the file system's total capacity used.

If mount\_point is not specified, the root directory ("/" on **UNIX** systems, "c:" on **WINDOWS** systems) will be used. mount\_point can be any directory on **UNIX** systems, and any drive letter ("c:") on **WINDOWS** systems.

An empty string is returned in case of error.

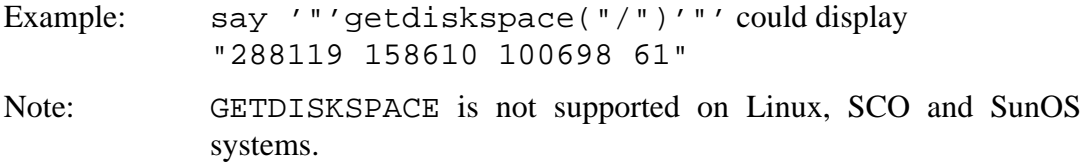

## **GETENV - Get Environment Variable**

GETENV(var) returns the value of the var environment variable.

Example: a = getenv("PATH")

See also the SETENV() function.

## **GETFILE - Get File Content**

 $rc = GETFILE({start}, {end}, {stream})$ 

Within **SEDIT**, GETFILE retrieves the contents of the current file.

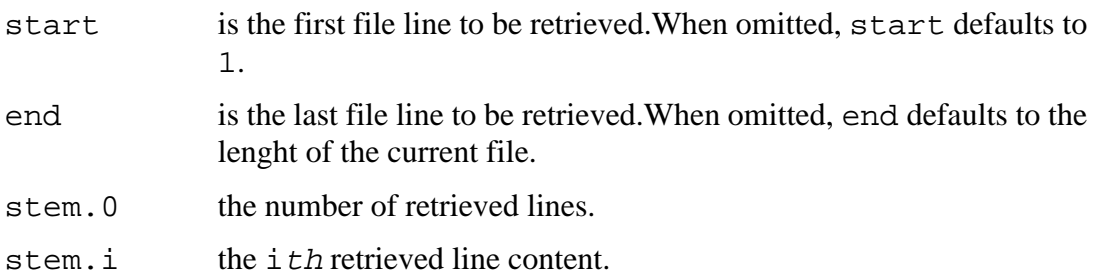

rc the number of retrieved lines.

When stem is not provided, the GETFILE output will be placed in the stack.

Example: call getfile 12, 666, tab

# **GETPID - Process Identifier**

GETPID()

GETPID returns the current process number. Every process has a different process number. This number can be used to create a unique filename.

#### **HOSTNAME - Workstation Hostname**

HOSTNAME()

HOSTNAME returns the name of the workstation.

## **JUSTIFY - Justify String**

JUSTIFY(string, len{, pad}) returns a string of length len.

The default pad value is the blank character.

string is first normalized. Multiple blanks are converted to single blanks, and leading and trailing blanks are removed.

If the length of the normalized string is greater than len, string is then truncated on the right and all trailing blanks are removed.

If the length of the normalized string is less than len, extra pad characters are then added evenly from left to right to provide the required length, and the blanks between words are replaced with the pad character.

Examples:

```
justify('ONE THREE TWO',11,'-'): 'ONE-THREE-T'
justify("", 9, "+"): '+++++++++'
justify("The red shoe", 15): 'The red shoe'
justify("The red shoe", 15, "+"): 'The+++red++shoe'
```
# **KILL - Terminate a Process**

 $KILL(pid{, sig})$ 

On **UNIX** systems, KILL() sends to the process whose process ID (returned by the FORK() built-in function) is pid the signal sig. sig can be any number, or one of the usual **UNIX** signal strings:

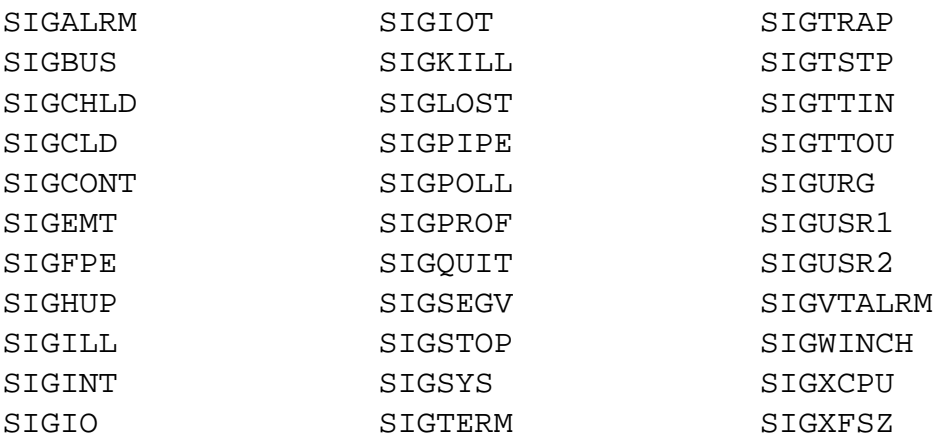

The sig default value is SIGKILL, which will terminate the pid process.

The first 3 letters of sig can be omitted: ALRM is the same as SIGALRM.

Upon successful completion, a value of  $\theta$  is returned. Otherwise, a value of  $-1$  is returned.

On **WINDOWS** systems, KILL() always returns a value of -1.

# **KSH - Pass UNIX Command**

KSH(cmd{, stem}) executes the **UNIX** command cmd using the Korn shell ksh.

When stem is not provided, the cmd output will be placed in the stack. The user will be able to read it using the parse pull command.

The queued() function may be used to return the number of lines in the stack.

When stem is provided, it must be a valid REXX name. It will be filled with the cmd output.

Example: call ksh "df", tab tab.0 will contain the number of lines sent back by df.  $tab.1$ ,  $tab.2$ ,  $\dots$  will contain the df output line by line.

See also the EXEC(), UNIX(), CSH() and TCSH() functions.

# **LINEIN, LINEOUT - Input / Output**

The **S/REXX** LINEIN() and LINEOUT() functions comply with the standard REXX LINEIN() and LINEOUT() functions as described in "The REXX Programming Language".

The following peculiarities must be noted:

The **UNIX** or **WINDOWS** file system does not know about lines, only about characters. The lines delimiter is implied by the presence of the "0A"x newline character on **UNIX**, and by the  $\sim$ M character followed by the newline character on **WINDOWS**.

At the first LINEIN() or LINEOUT() invocation, **S/REXX** scans the entire file and memorizes the newline character positions, permitting an extremely fast line access on subsequent calls.

When using the LINEOUT () function to write in the middle of a file, for example to write a string at line10 of a 2000 line file, **S/REXX** does not truncate the file at line 10. Instead, it checks the string length, compares it to the original line 10 length, and moves the remainder of the file either to the left or to the right, depending on whether the new line is shorter (left) or longer (right) than the original line. With large files, this process may take a while.

The filename parameter may include the  $\sim$  ... file meta characters.

When reading the standard input, LINEIN() sets the special RC REXX variable to 0 in case of success, and to the 'EOF' uppercase string when the standard input is no longer available. In that case, LINEIN() returns an empty string. This allows the use of an **S/REXX** program as a standard input filter.

Consider the following test program:

```
#! /home/xed/srexx
do forever
  val = linein()
   if rc = 'EOF' then exit
   say upper(val)
end
```
Typing (using an **UNIX** shell):

echo abc | test

would display:

ABC

*See Also:* [FILECONV](#page-279-0)

# **LN - Make Hard or Symbolic Links to File**

LN(OldFile, NewFile{, 'h'|'s'})

LN creates a new directory entry (link) NewFile for the file specified by OldFile.

LN may be used to create both hard links  $('h')$  and symbolic links  $('s')$ . A hard link is a pointer to a file and is indistinguishable from the original directory entry. Any changes to a file are effectively independent of the name used to reference the file. Hard links may not span file systems.

A symbolic link is an indirect pointer to a file; its directory entry contains the name of the file to which it is linked. Symbolic links may span file systems. On **UNIX** systems, LN defaults to symbolic links when the third parameter is not specified.

Symbolic links are not available on **WINDOWS**.

LN returns 0 in case of success, or an error message.

## **MKDIR - Make a Directory**

MKDIR(dir) creates the dir directory, and returns the full dir pathname.

 $\text{dir}$  may include the  $\sim$  ... file meta characters.

When MKDIR fails, it sets the rc variable to a non-zero value, and returns an error message, such as:

MKDIR() error: File exists

Example: say mkdir("~/bin")

could print: /user/john/bin

## **MV or RENAME - Rename a File**

```
RENAME(file1, file2)
MV(file1, file2)
```
RENAME renames the file or directory file1 to file2.

RENAME sets up two variables:

- RC is set to 0 in the case of a success, or to the error number returned by [the system in the case of a failure.](#page-279-0)
- RESULT is set to the full pathname of file2 in the case of a success, or to a string with an error message indicating the cause of the failure.
- Example: call rename "myfile", "myfile.old"

RESULT may contain for example:

c:\userfiles\myfile.old

# **OPEN\_CONS - Open a Console**

OPEN\_CONS({title {,width{,height}})

OPEN\_CONS is specific to the wsrexx.exe **WINDOWS S/REXX** version.

OPEN\_CONS is used within the windowing  $w$ srexx.exe version to open a standard I/O console, similar to a DOS console. **S/REXX** automatically calls OPEN\_CONS when a SAY, SAYX, TRACE or PARSE PULL statement is issued and the console has not been opened before.

- title is a string to be displayed on top of the console.
- width is the width in characters unit of the console.
- height is the height in characters unit of the console.

Example: call open\_cons "MyApp", 80, 25

## **PARG - Parse Argument**

parg(argv, opt, tab) parses the argv argument string according to the options defined by the opt string, saving the result into the tab stem.

An option is a string starting with a minus sign. A parameter is a string following an option.

parg returns 0 when the argument string argv matches the options, 1 when the number of parameters following any option does not match the number of parameters defined by opt and 2 when an option is not defined.

Consider the following test program:

```
#! /home/xed/srexx
option mixed
opt = "-Wp 2 -help 0 -font 1"parse arg argv
if parg(argv, opt, tab) \sim= 0 then
  { say 'Invalid option.'
    exit 1
  }
do i = 1 to tab.0
  select
   when tab.i = 'help' then call help proc
    when tab.i = 'font' then
     \{ font = tab.font.1
       say 'Font set to "'font'"'
      }
    when tab.i = 'Wp' then
    \{ px = tab.Wp.1py = tab.Wp.2 say 'Position set to "'px py'"'
      }
   end
end i
str = tab.i
say 'Final string: "'str'"'
exit
help_proc:
   say "Help not yet available"
   exit 1
```
The "-Wp 2 -help 0 -font 1" opt string has the following meaning:

The -Wp option must be followed by 2 parameters. The -help option must be followed by no parameter. The -font option must be followed by 1 parameter.

tab.0 gives the number of recognized options passed to the program. If n is tab.0+1, tab.n gives the remaining argument string.

When the  $-Wp$  option is passed to the program,  $tab.wp.1$  and  $tab.wp.2$  give the two words following the -Wp option in the argv argument string.

#### Examples:

```
% test -Wp 345 123 str1 str2 str3
Position set to "345 123"
Final string: "str1 str2 str3"
% test -help
Help not yet available
% test -font cour.b.18
Font set to "cour.b.18"
Final string: ""
%
```
When option mixed is not in effect, all options are translated into uppercase. In this case, the test program would be:

```
#! /home/xed/srexx
opt = "-wp 2 -help 0 -font 1" /* Same as "-WP 2 -HELP 0 -FONT 1" */parse arg argv
if parg(argv, opt, tab) \sim= 0 then
  { say 'Invalid option.'
    exit 1
  }
do i = 1 to tab.0
   select
    when tab.i = 'HELP' then call help_proc
    when tab.i = 'FONT' then
     \{ font = tab.font.1
        say 'Font set to "'font'"'
      }
    when tab.i = 'WP' then
     \{ px = tab.wp.1py = tab.wp.2 say 'Position set to "'px py'"'
      }
   end
end i
str = tab.isay 'Final string: "'str'"'
exit
help_proc:
   say "Help not yet available"
   exit 1
```
# **QPID - Query Process Death**

QPID(pid)

On **UNIX** systems, QPID() returns 1 if the pid process is dead and 0 when it is alive. pid is the process ID returned by the FORK() built-in command.

On **WINDOWS** systems, QPID() always returns -1.

## **REGISTRY\_DEL - Delete REGISTRY Key Contents**

On **WINDOWS** systems, REGISTRY\_DEL() is used to delete the contents of a registry key, or the key itself.

# **WARNING: DISRUPTING THE WINDOWS REGISTRY CAN IRREPARABLY DAMAGE THE SYSTEM.**

- $rc = REGISTRY_DEL(hkey, where{, name})$
- hkey is the key root location in the registry. hkey can be one of the following strings:

HKEY\_CLASSES\_ROOT HKEY\_CURRENT\_USER HKEY\_LOCAL\_MACHINE HKEY\_USERS HKEY\_CURRENT\_CONFIG HKEY\_DYN\_DATA

- where is the location of the key in the hkey tree.
- name when provided, name is the name of the subkey to be removed. when not provided, the whole where key is removed. Note that on **WINDOWS NT** systems, where must be empty in order to be removed.
- rc is 0 when the call succeeds, or an error message.

Examples:

```
call registry_del("HKEY_LOCAL_MACHINE",,
  "SOFTWARE\test", "dms")
call registry_del("HKEY_LOCAL_MACHINE",,
  "SOFTWARE\test")
```
## **REGISTRY\_GET - Retrieve REGISTRY Key Contents**

On **WINDOWS** systems, REGISTRY\_GET() is used to retrieve the contents of a registry key.

val = REGISTRY\_GET(hkey, where, name)

hkey is the key root location in the registry. hkey can be one of the following strings:

> HKEY\_CLASSES\_ROOT HKEY\_CURRENT\_USER HKEY\_LOCAL\_MACHINE HKEY\_USERS HKEY\_CURRENT\_CONFIG HKEY\_DYN\_DATA

```
where is the location of the key in the hkey tree.
```
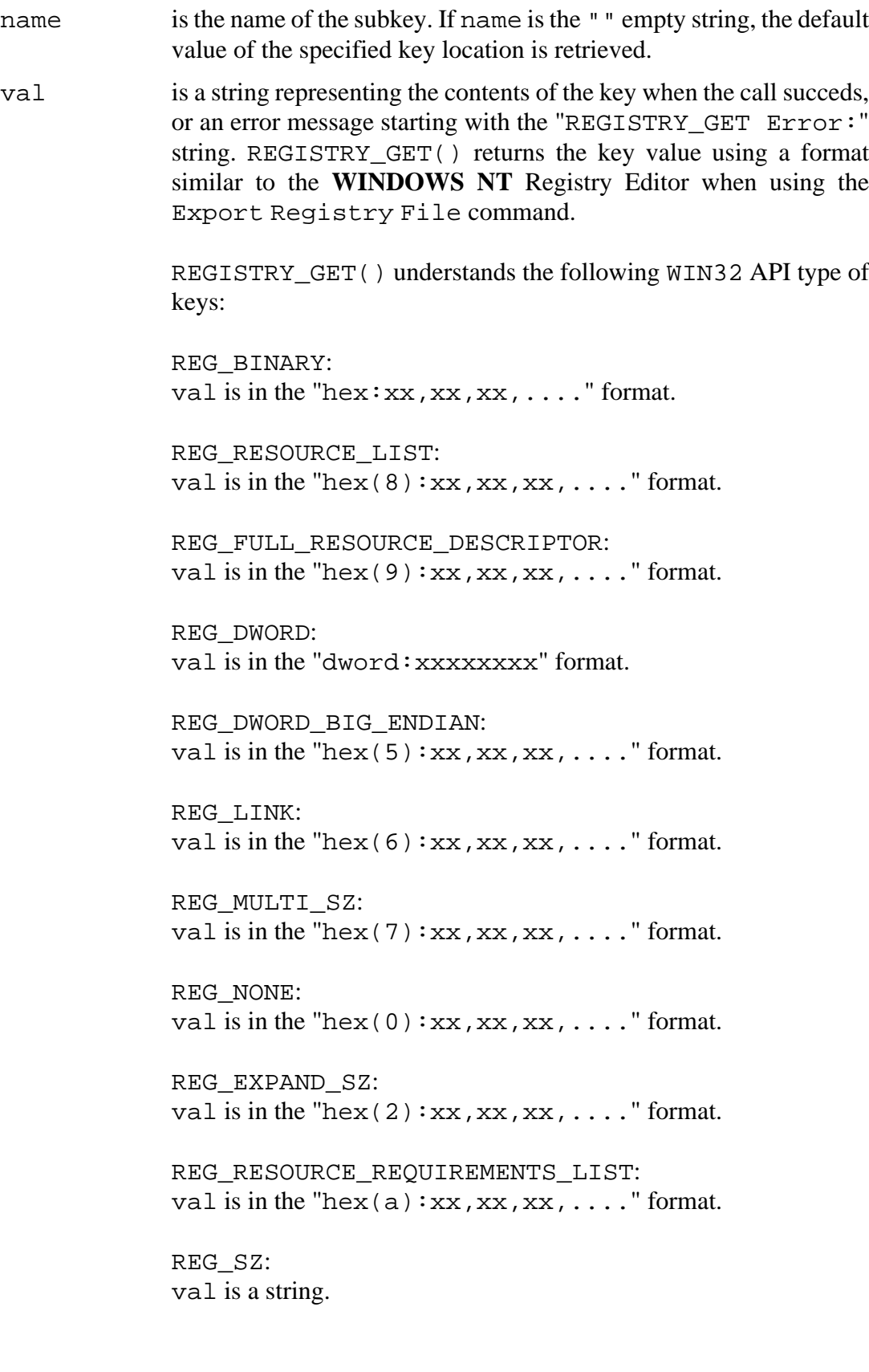

Examples:

```
say registry_get("HKEY_LOCAL_MACHINE",,
  "HARDWARE\DESCRIPTION\System\CentralProcessor\0",,
 "~\simMHz")
```
could display:

dword:00000109

```
say registry_get("HKEY_LOCAL_MACHINE",,
  "SOFTWARE\Citrix\Client Management\ICA Client Update",,
  "Default Database")
```
could display:

hex(2):25,53,79,73,74,65

## **REGISTRY\_KEYS - REGISTRY Subkeys Enumeration**

On **WINDOWS** systems, REGISTRY\_KEYS() is used to enumerate subkeys of the specified registry key.

rc = REGISTRY\_KEYS(hkey, {where}, stem)

hkey is the key root location in the registry. hkey can be one of the following strings:

> HKEY\_CLASSES\_ROOT HKEY\_CURRENT\_USER HKEY\_LOCAL\_MACHINE HKEY\_USERS HKEY\_CURRENT\_CONFIG HKEY\_DYN\_DATA

- where is the location of the key in the hkey tree. When omitted, the whole hkey tree is enumerated.
- stem is the name of a valid REXX name.
- stem.0 will contain the number of enumerated subkeys.
- stem.i will contain the *ith* enumerated subkey.
- rc is the number of enumerated subkeys when the call succeeds, or an error message starting with the "REGISTRY\_KEYS Error:" string.

## Example:

```
call registry_keys("HKEY_LOCAL_MACHINE",,
  "SOFTWARE", tab)
do i = 1 to tab.0
    say tab.i
end
```
## **REGISTRY\_SET - Set REGISTRY Key Contents**

On **WINDOWS** systems, REGISTRY\_SET() is used to set the contents of a registry key.

# **WARNING: DISRUPTING THE WINDOWS REGISTRY CAN IRREPARABLY DAMAGE THE SYSTEM.**

- val = REGISTRY\_SET(hkey, where, name, cnt)
- hkey is the key root location in the registry. hkey can be one of the following strings:

HKEY\_CLASSES\_ROOT HKEY\_CURRENT\_USER HKEY\_LOCAL\_MACHINE HKEY\_USERS HKEY\_CURRENT\_CONFIG HKEY\_DYN\_DATA

- where is the location of the key in the hkey tree.
- name is the name of the subkey. If name is the "" empty string, the default value of the specified key location is set.
- cnt is a string representing the contents of the key. REGISTRY\_SET() uses a format similar to the **WINDOWS NT** Registry Editor when using the Export Registry File command.

REGISTRY\_SET() understands the following WIN32 API type of keys:

REG\_BINARY: cnt is in the "hex:xx, xx, xx, ...." format.

REG\_RESOURCE\_LIST: cnt is in the "hex(8): $xx,xx,xx,...$ " format. REG\_FULL\_RESOURCE\_DESCRIPTOR: cnt is in the "hex(9): $xx,xx,xx,...$ " format.

REG\_DWORD: cnt is in the "dword:xxxxxxxx" format.

REG\_DWORD\_BIG\_ENDIAN: cnt is in the "hex(5): $xx,xx,xx,...$ " format.

REG\_LINK: cnt is in the "hex(6): $xx,xx,xx,...$ " format.

REG\_MULTI\_SZ: cnt is in the "hex(7): $xx,xx,xx,...$ " format.

REG\_NONE: cnt is in the "hex(0): $xx,xx,xx,...$ " format. REG\_EXPAND\_SZ: cnt is in the "hex(2): $xx, xx, xx, \ldots$ ." format. REG\_RESOURCE\_REQUIREMENTS\_LIST: cnt is in the "hex(a): $xx,xx,xx,...$ " format. REG\_SZ: cnt is a string not starting with hex:, dword: or hex $(n):$ . val is 0 when REGISTRY\_SET() succeeds, or an error message. Example:

# call registry\_set("HKEY\_LOCAL\_MACHINE",, "SOFTWARE\test", "dms", "hex(6):01,02,03")

# **REGISTRY\_VALUES - REGISTRY Values Enumeration**

On **WINDOWS** systems, REGISTRY\_VALUES() is used to enumerate the values of the specified registry key.

```
rc = REGISTRY_VALUES(hkey, where, stem)
```
hkey is the key root location in the registry. hkey can be one of the following strings:

> HKEY\_CLASSES\_ROOT HKEY\_CURRENT\_USER HKEY\_LOCAL\_MACHINE HKEY\_USERS HKEY\_CURRENT\_CONFIG HKEY\_DYN\_DATA

- where is the location of the key in the hkey tree. When set to an empty string, the hkey values are enumerated.
- stem is the name of a valid REXX name.
- stem.0 will contain the number of enumerated values.
- stem.  $i$  will contain the  $i$  th enumerated values.
- rc is the number of enumerated values when the call succeeds, or an error message starting with the "REGISTRY\_VALUES Error:" string.

# Example:

```
call registry_values("HKEY_LOCAL_MACHINE",,
  "SOFTWARE\Program Groups", tab)
do i = 1 to tab.0
    say tab.i
end
```
#### **RM / DEL / RECYCLE - Delete Files**

DEL(ff) RM(ff) RECYCLE(ff)

RM() and DEL() remove the ff files, and returns the full path names of the deleted files.

On **WINDOWS** systems, RECYCLE() moves the ff files **or directories** to the recycle bin.

ff may include the ~ .. **UNIX** or **WINDOWS** file meta characters. If a filename contains blanks, it must be surrounded with quotes or double quotes.

When RM fails, it sets the rc variable to a non-zero value, and returns an error message, such as:

RM() error: File does not exist

Examples: say rm("~/foo ~/test") could print: /user/john/foo /usr/john/test call rm '"/user/file with blanks"' call recycle "'c:\Program Files\log'"

#### **RMDIR - Delete a Directory**

RMDIR(dir{,  $"r"$ })

RMDIR removes the dir directory.

When the recursive "r" flag is not specified, dir must be empty.

When " $r$ " is specified, RMDIR removes all of the dir files and subdirectories first.

RC is set to 0 in case of success, or to 1 in case of failure.

RESULT is set to the full pathname of dir in case of success, or to a string with an error message indicating the cause of the failure.

Examples: call rmdir "c:\foodir", "r" call rmdir "/home/foodir", "r"

#### **SCRIPT - Record Session**

 $SCRIPT({filterane }, 'a']$ 

When SCRIPT is called with a filename parameter, everything printed on the windows **S/REXX** was started from is written to filename. Unless the optional 'a' parameter is specified, the filename file is overwritten.

When SCRIPT is called without parameters, the recording stops.

Example: call script '~/logfile', 'a' say 'This will be recorded' address unix 'df' /\* This will be recorded \*/ call script say 'This will not be recorded'

Note: SCRIPT is not supported on Windows 95/98.

#### **SERVICE\_CREATE - Create a Service**

On **WINDOWS NT** systems, SERVICE\_CREATE() is an interface to the WIN32 CreateService function. SERVICE\_CREATE() accepts arguments similar to the following CreateService arguments:

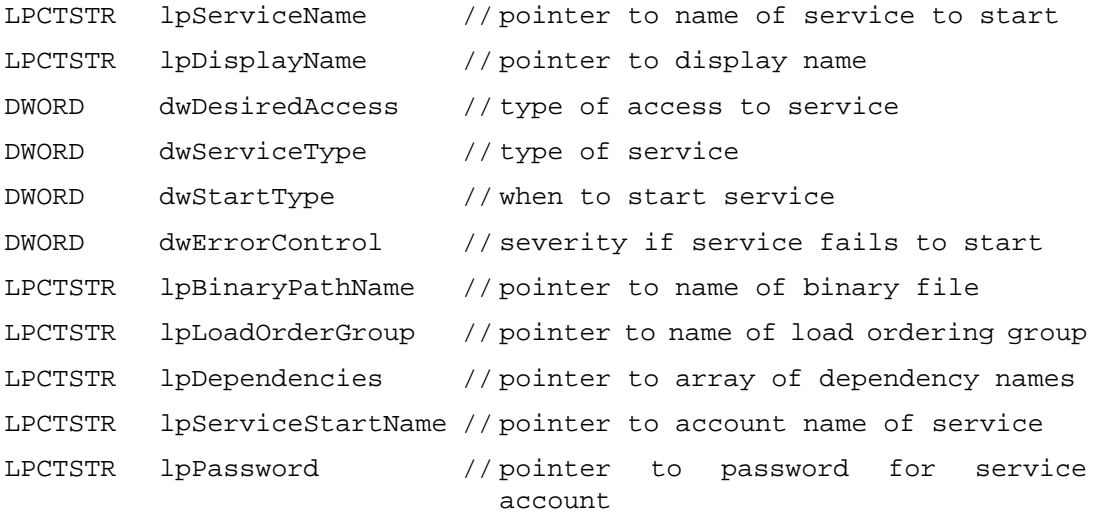

See the Microsoft CreateService documentation for more information.

SERVICE\_CREATE() returns 0 in case of success, or an explicit error message. Example:

call service\_create,

```
 'SEDIT-SREXX License Server',,
 'SEDIT-SREXX License Server',,
 'SERVICE_ALL_ACCESS',,
 'SERVICE_WIN32_OWN_PROCESS|SERVICE_INTERACTIVE_PROCESS',,
 'SERVICE_AUTO_START',,
 'SERVICE_ERROR_NORMAL',,
 'c:\Program Files\SEDIT\xserv.exe'
```
#### **SERVICE\_DELETE - Delete a Service**

SERVICE\_DELETE(name)

name the name of the service to be deleted.

On **WINDOWS NT** systems, SERVICE\_DELETE() is an interface to the WIN32 DeleteService function.

See the Microsoft DeleteService documentation for more information.

SERVICE\_DELETE() returns 0 in case of success, or an explicit error message.

# **SERVICE\_STOP - Stop a Service**

SERVICE\_STOP(name)

name the name of the service to be stopped.

On **WINDOWS NT** systems, SERVICE\_STOP() is an interface to the WIN32 ControlService function.

See the Microsoft ControlService documentation for more information.

SERVICE\_STOP() returns 0 in case of success, or an explicit error message.

# **SERVICE\_START - Start a Service**

SERVICE\_START(name)

name the name of the service to be started.

On **WINDOWS NT** systems, SERVICE\_START() is an interface to the WIN32 StartService function.

See the Microsoft StartService documentation for more information.

SERVICE START() returns 0 in case of success, or an explicit error message.

## **SERVICE\_STATUS - Status of a Service**

SERVICE\_STATUS(name)

name the name of the service to be queried.

On **WINDOWS NT** systems, SERVICE\_STATUS() is an interface to the WIN32 QueryServiceStatus function.

See the Microsoft QueryServiceStatus documentation for more information.

SERVICE\_STATUS() returns an explicit error message in case of failure, or one of the following strings:

SERVICE\_STOPPED SERVICE\_START\_PENDING SERVICE\_STOP\_PENDING SERVICE\_RUNNING SERVICE\_CONTINUE\_PENDING SERVICE\_PAUSE\_PENDING SERVICE\_PAUSED SERVICE\_DOES\_NOT\_EXIST

# **SETENV, PUTENV - Set Environment Variable**

SETENV(var, str) or PUTENV(var, str) assigns str to the var environment variable. Example: call putenv "PATH", ".:/usr/bin:/bin"

See also the GETENV() function.

## **SIN - Sine**

SIN(ang) returns the sine value of the radian argument ang.

# **SLEEP - Suspend Execution**

SLEEP(sec) suspends execution for sec seconds.

## **SockAccept - Accept an Incoming Request**

```
as = SockAccept(s {, 'stem.'}]as = accept(s , 'stem.' }
accepts a connection request from a remote host.
as a positive value indicates succes. as can then be used with
              SockRecv() to retrieve the message sent by the remote host.
'stem.' is an optional stem variable where the address that is bound to the as
              socket is placed.
stem.family
              is always 'AF_INET' or 'PF_INET'.
stem.port the port number assigned to the socket.
stem.addr either 'INADDR_ANY' or the internet address in dotted format
              (nnn.nnn.nnn.nnn).
```
#### **SockClose - Close a Socket**

SockClose(s) closesocket(s) closes the s socket opened with the SockSocket() built-in.

# **SockBind - Bind a Socket**

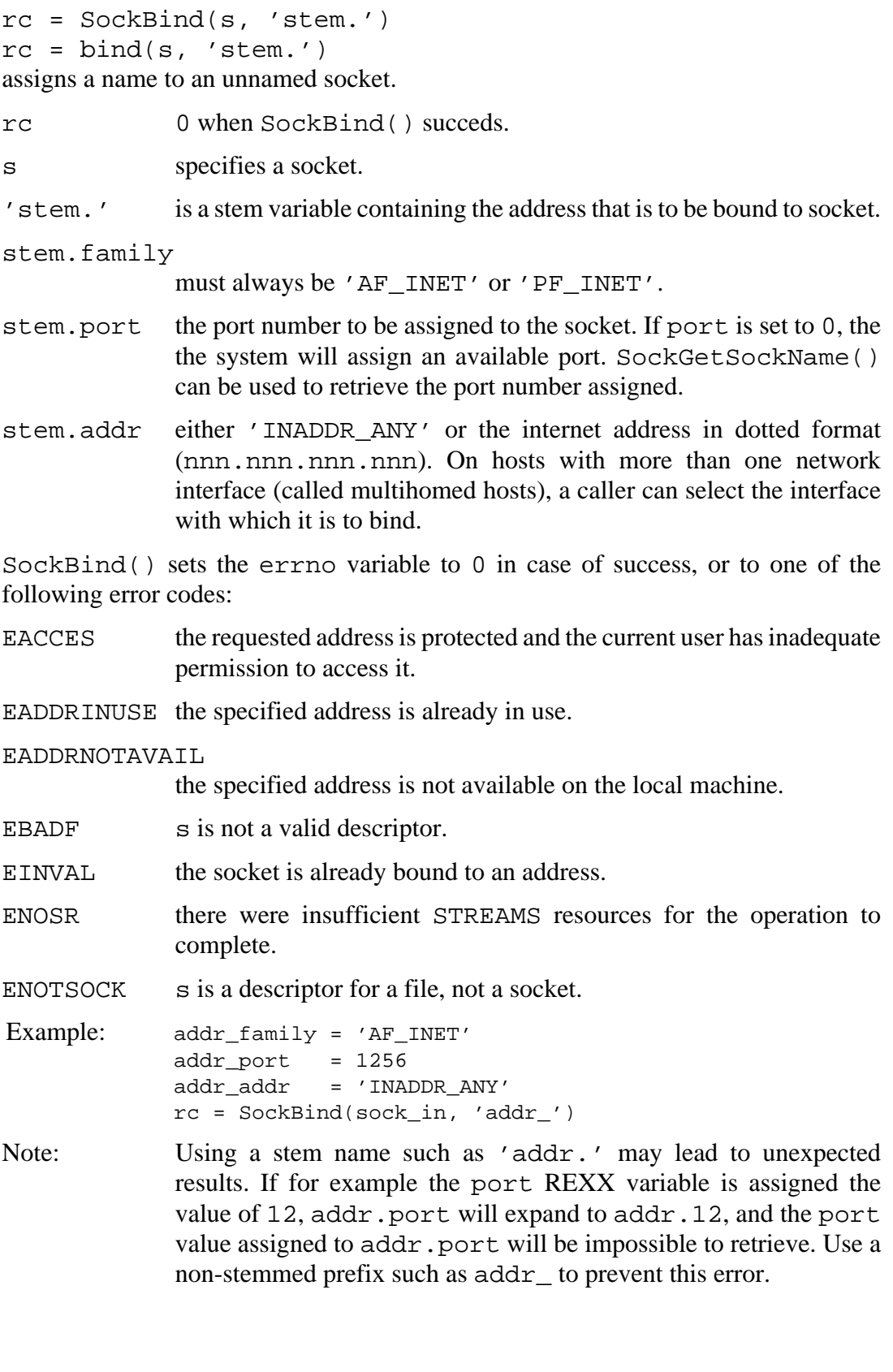

# **SockConnect - Connect a Socket**

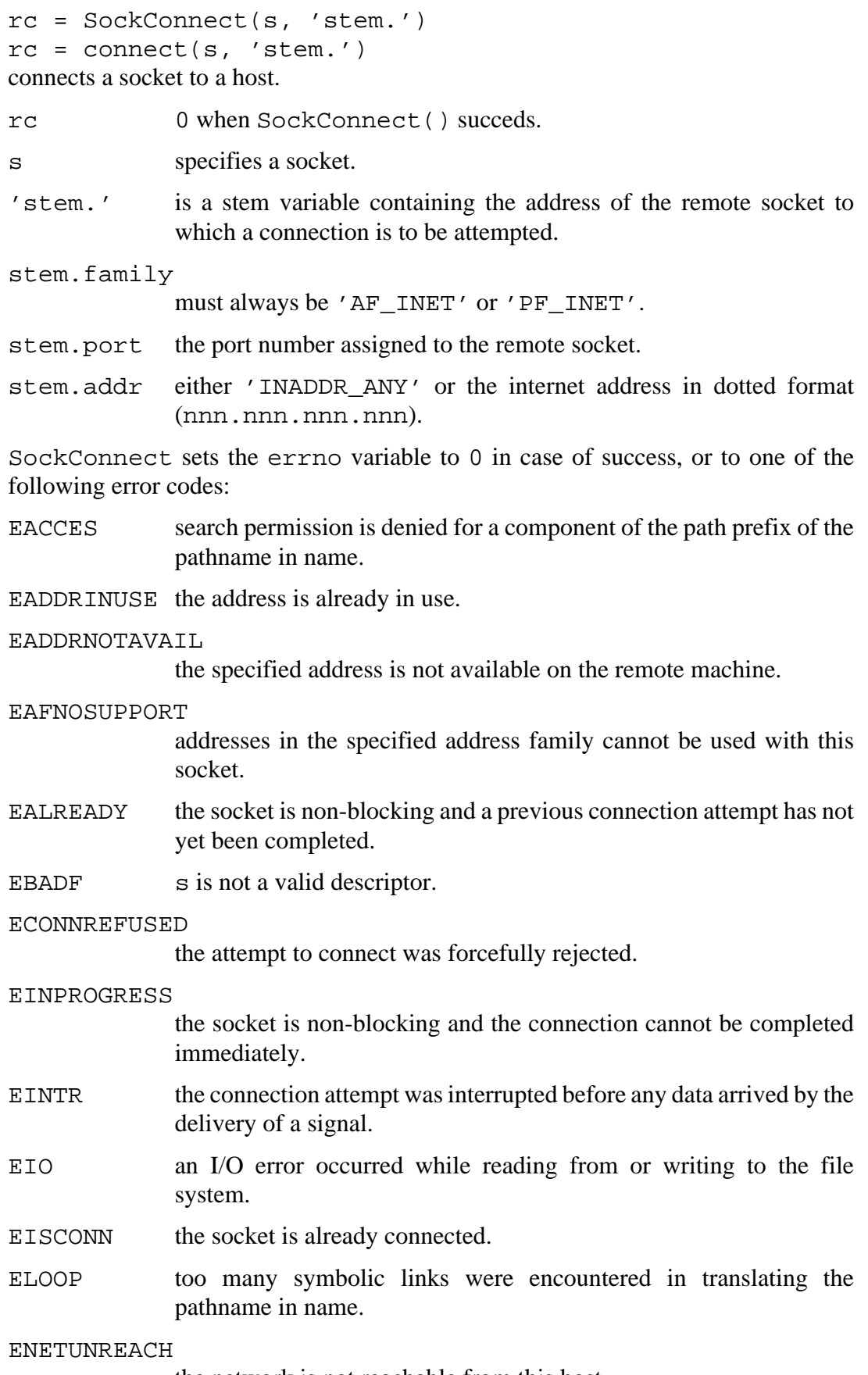

the network is not reachable from this host.

- ENOSR there were insufficient STREAMS resources available to complete the operation.
- ENXIO the server exited before the connection was complete.
- ETIMEDOUT connection establishment timed out without establishing a connection.

```
Example: addr family = 'AF_INET'
           addrport = 1256addr = SockGetHostId()
           rc = SockConnect(sock_out, 'addr_')
```
Note: Using a stem name such as 'addr.' may lead to unexpected results. If for example the port REXX variable is assigned the value of 12, addr.port will expand to addr.12, and the port value assigned to addr.port will be impossible to retrieve. Use a non-stemmed prefix such as addr\_ to prevent this error.

#### **SockDropFuncs - Compatibility Function**

SockDropFuncs() is provided for compatibility purposes. SockDropFuncs does no perform any function.

# **SockGetHostByAddr - Search for Information for a Host**

```
rc = SockGetHostByAddr(dotAddress, 'stem.'{, domain})
rc = gethostbyaddr(dotAddress, 'stem.' {, domain})
```
gets information about a specified host on the network using its dotted decimal address.

- rc 1 when SockGetHostByAddr() succeds, 0 in case of failure.
- dotAddress a string specifying the dotted decimal address of the host.
- domain the domain value. SockGetHostByAddr() only supports the "AF\_INET" value.
- 'stem.' is a stem variable containing the information about the host.
- stem.name the standard name of the host.
- stem.alias.0 number of aliases for this host.
- stem.alias.1 First alias for this host.
- stem.alias.n n'th alias for this host.

stem.addrtype

always "AF\_INET".

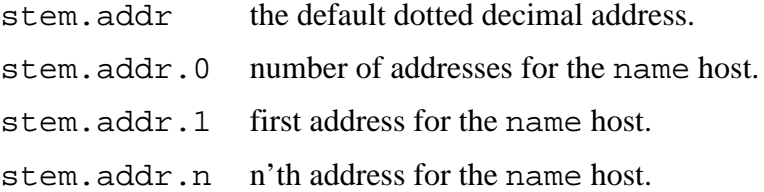

```
HOST_NOT_FOUND
TRY_AGAIN
NO_RECOVERY
NO_DATA
NO_ADDRESS
Example: rc = SockGetHostByAddr('192.9.200.1', 'host.'')say 'host.name = 'host.name
            say 'host.alias.0 = 'host.alias.0
            do i = 1 to host.alias.0
               say 'host.alias.'i' = 'host.alias.i
            end
            say 'host.addrtype = 'host.addrtype
            say 'host.addr = 'host.addr
            say 'host.addr.0 = 'host.addr.0
            do i = 1 to host.addr.0
               say 'host.addr.'i' = 'host.addr.i
            end
```
## **SockGetHostByName - Search for Information for a Host**

```
rc = SockGetHostByName(name, 'stem.')
rc = gethostbyname(name, 'stem.')
gets information about a specified host on the network using its name.
rc 1 when SockGetHostByName() succeds, 0 in case of failure.
name a string specifying the name of the host.
'stem.' is a stem variable containing the information about the host.
stem.name the standard name of the host.
stem.alias.0 number of aliases for this host.
stem.alias.1 First alias for this host.
stem.alias.n n'th alias for this host.
stem.addrtype
                always "AF_INET".
stem.addr the default dotted decimal address.
stem.addr.0 number of addresses for the name host.
stem.addr.1 first address for the name host.
stem.addr.n n'th address for the name host.
```
SockGetHostByName() sets the h\_errno variable to 0 in case of success, or to one of the following error codes:

```
HOST_NOT_FOUND
TRY_AGAIN
NO_RECOVERY
NO_DATA
NO_ADDRESS
Example: rc = SockGetHostByName(hostname(), 'host.'')say 'host.name = 'host.name
            say 'host.alias.0 = 'host.alias.0
            do i = 1 to host.alias.0
               say 'host.alias.'i' = 'host.alias.i
            end
            say 'host.addrtype = 'host.addrtype
            say 'host.addr = 'host.addr
            say 'host.addr.0 = 'host.addr.0
            do i = 1 to host.addr.0
               say 'host.addr.'i' = 'host.addr.i
            end
```
## **SockGetHostId - Get the Dot Address of the Host**

```
dotAddress = SockGetHostId()
dotAddress = gethostid()
retrieves the dot address of the local host in nnn.nnn.nnn.nnn format.
```
## **SockGetPeerName - Get the Name of the Connected Peer**

```
rc = SockGetPeerName(s, 'stem.')
rc = getpeername(s, 'stem.')
retrieves information about the peer connected to the socket s in the 'stem.' stem.
rc 0 when SockGetPeerName() succeds.
s specifies a socket.
'stem.' is a stem variable containing the address that is bound to the s
             socket.
stem.family
              is always 'AF_INET' or 'PF_INET'.
stem.port the port number assigned to the socket. If the socket is not bound to
              an address, stem.port is set to 0.
stem.addr either 'INADDR_ANY' or the internet address in dotted format
              (nnn.nnn.nnn.nnn).
SockGetPeerName() sets the errno variable to 0 in case of success, or to one
of the following error codes:
```
EBADF the argument s is not a valid file descriptor.

- ENOMEM there was insufficient memory available for the operation to complete.
- ENOSR there were insufficient STREAMS resources available for the operation to complete.

 $ENOTSOCK$  the argument  $s$  is not a socket.

ENOTCONN the socket s is not connected.

```
Example: SockGetPeerName(s, 'addr_')
            say addr_family /* displays 'AF_INET' */
            say addr_port /* could display 1256 */
            say addr_addr /* could display 'INADDR_ANY' or
                                '192.9.200.1' */
```
Note: Using a stem name such as 'addr.' may lead to unexpected results. If for example the port REXX variable is assigned the value of 12, addr.port will expand to addr.12, and the port value assigned to addr.port will be impossible to retrieve. Use a non-stemmed prefix such as addr\_ to prevent this error.

#### **SockGetSockName - Get the Current Socket Name**

```
rc = SockGetSockName(s, 'stem.')
rc = getsockname(s, 'stem.')
retrieves information about the s socket in the 'stem.' stem.
rc 0 when SockGetSockName() succeds.
s specifies a socket.
'stem.' is a stem variable containing the address that is bound to the s
             socket.
stem.family
             is always 'AF_INET' or 'PF_INET'.
stem.port the port number assigned to the socket. If the socket is not bound to
              an address, stem.port is set to 0.
stem.addr either 'INADDR_ANY' or the internet address in dotted format
              (nnn.nnn.nnn.nnn).
SockGetSockName() sets the errno variable to 0 in case of success, or to one
of the following error codes:
EBADF the argument s is not a valid file descriptor.
ENOMEM there was insufficient memory available for the operation to
              complete.
ENOSR there were insufficient STREAMS resources available for the
              operation to complete.
ENOTSOCK the argument s is not a socket.
```
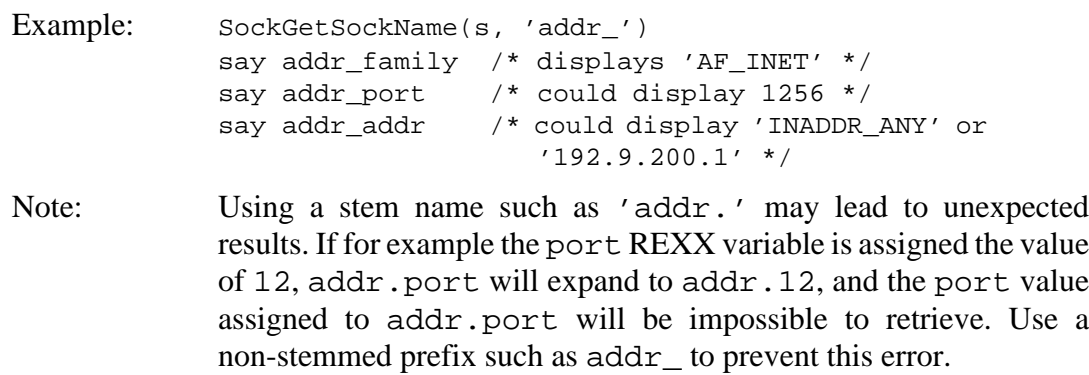

# **SockGetSockOpt - Get Socket Options**

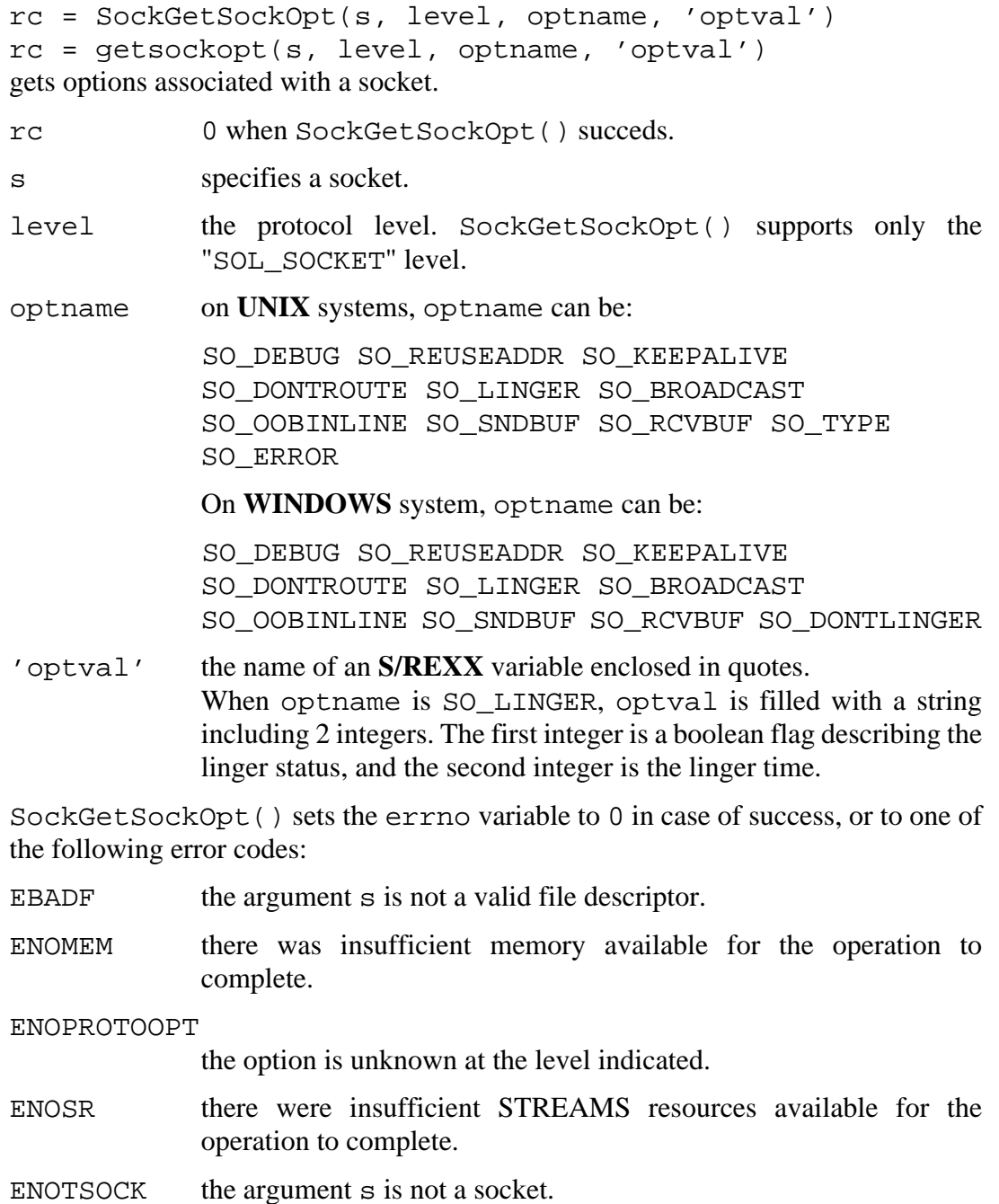

#### Example:

```
rc = SockGetSockOpt(sock_out, "SOL_SOCKET", "SO_REUSEADDR", 'lg')
if (lq = 1) then
```
## **SockInit - Compatibility Function**

SockInit() is provided for compatibility purposes. SockInit() does not perform any function.

#### **SockIoctl - Perform Special Operations on Socket**

```
rc = SockIoctl(s, codeop, 'var')
rc = ioctl(s, codeop, 'var')sets socket attribute, or retrieves information.
```
rc 0 when SockIoctl() succeds.

- s specifies a socket.
- codeop the ioctl command to perform. codeop can be 'FIONBIO' or 'FIONREAD'.
- FIONBIO sets or clears nonblocking input/output for the s socket. var must be an integer. When var contains the value of 0, input/output on the socket s are blocking. Otherwise, input/output on the socket s are nonblocking.
- FIONREAD SockIoctl() stores in var the number of bytes available for reading.

'var' a REXX variable.

SockIoctl() sets the errno variable to 0 in case of success, or to one of the following error codes:

- EINVAL request or codeop is not valid for this device.
- EIO some physical I/O error has occurred.
- $ENOLINK$  s is on a remote machine and the link to that machine is no longer active.

## **SockListen - Listen for Incoming Requests**

rc = SockListen(s, backlog)

rc = listen(s, backlog)

completes the binding necessary for a socket to accept connections and creates a connection request queue for incoming requests.

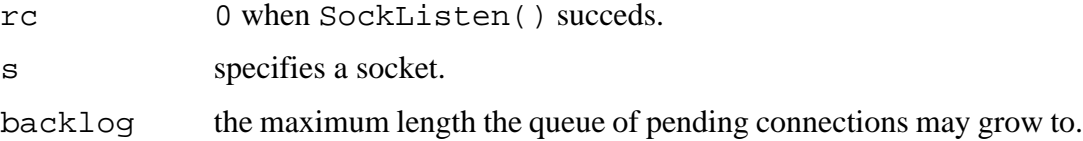

SockListen() sets the errno variable to 0 in case of success, or to one of the following error code:

EBADF the argument  $s$  is not a valid file descriptor.

#### **SockLoadFuncs - Compatibility Function**

SockLoadFuncs() is provided for compatibility purposes. SockLoadFuncs() does not perform any function.

## **SockPSock\_Errno - Last Error Code**

SockPSock\_Errno({str}) prints the last error code set by a socket call. Subsequent successful socket calls do not reset this error code.

When str is provided and is not empty, SockPSock\_Errno()prints first str followed by a colon and a space.

## **SockRecv - Receive Data**

```
rc = SockRecv(s, 'var', len{f, flag})rc = recv(s, 'var', len\{, flag\})receives data on a connected socket.
```
- rc -1 in case of failure or the length of the incoming data. s a connected socket. Generally, the return of the SockAccept() function.
- 'var' the name of a REXX variable the data will be received into.
- len the maximum length of the data to be read.
- flag a blank delimited list of options: MSG\_OOB reads any out-of-band data on the socket. MSG\_PEEK peeks at the data present on the socket; the data is returned but not consumed, so that a subsequent receive operation sees the same data.

SockRecv() sets the errno variable to 0 in case of success, or to one of the following error codes:

- EINTR the operation was interrupted by delivery of a signal before any data was available to be received.
- EIO an I/O error occurred while reading from or writing to the file system.
- ENOMEM there was insufficient user memory available for the operation to complete.
- ENOSR there were insufficient STREAMS resources available for the operation to complete.

ENOTSOCK s is not a socket.

ESTALE a stale NFS file handle exists.

#### EWOULDBLOCK

the socket is marked non-blocking and the requested operation would block.

## **SockRecvFrom - Receive Data**

rc = SockRecvFrom(s, 'var', len, {flag}, 'addr.')  $rc = recvfrom(s, 'var', len, \{flag\}, 'addr.' )$ receives data on a socket whether it is in a connected state or not.

- rc -1 in case of failure or the length of the incoming data.
- s specifies a socket.
- 'var' the name of a REXX variable the data will be received into.
- len the maximum length of the data to be read.
- flag a blank delimited list of options:
	- MSG OOB reads any out-of-band data on the socket. MSG\_PEEK peeks at the data present on the socket; the data is returned but not consumed, so that a subsequent receive operation sees the same data.
- 'addr.' when provided, the source address of the message is filled into the 'addr.' stem.
- addr.family is always 'AF\_INET'.

addr.port the port number assigned to the socket.

addr.addr either 'INADDR\_ANY' or the internet address in dotted format  $(nnn.nnn.nnn.nnn)$ .

SockRecvFrom() sets the errno variable to 0 in case of success, or to one of the following error codes:

- EINTR the operation was interrupted by delivery of a signal before any data was available to be received.
- EIO an I/O error occurred while reading from or writing to the file system.
- ENOMEM there was insufficient user memory available for the operation to complete.
- ENOSR there were insufficient STREAMS resources available for the operation to complete.
- ENOTSOCK s is not a socket.

ESTALE a stale NFS file handle exists.

EWOULDBLOCK

the socket is marked non-blocking and the requested operation would block.

# **SockSelect - Monitor Sockets**

```
rc = SockSelect('reads.', 'writes.', 'excepts.' {,tt})
rc = select('reads.', 'writes.', 'excepts.' {, tt})
monitors the activity of the specified sockets.
```
rc the number of ready sockets, or -1 in case of failure.

- 'reads.' the stem specifying the sockets to be checked for readability. When omitted, or specified as an empty string, no socket is checked for readability.
- reads.0 the number of sockets to be checked for readability.
- reads.n the n'th socket to be checked for readability.
- 'writes.' the stem specifying the sockets to be checked for readiness for writing.When omitted, or specified as an empty string, no socket is checked for readiness for writing.
- writes. 0 the number of sockets to be checked for readiness for writing.
- writes.n the n'th socket to be checked for readiness for writing.
- 'excepts.' the stem specifying the sockets to be checked for exceptional pending conditions (out-of-band data in the receive buffer). When omitted, or specified as an empty string, no socket is checked for exceptional pending conditions.
- excepts.0 the number of sockets to be checked for exceptional pending conditions.
- excepts.n the n'th socket to be checked for exceptional pending conditions.
- tt the timeout amount in seconds before SockSelect() returns when no socket is ready. When tt is set to 0, SockSelect() does not wait before returning. If no timeout value is passed, or if tt is an empty string (""), SockSelect() does not return until one socket becomes ready.

SockSelect() sets the errno variable to 0 in case of success, or to one of the following error codes:

- EBADF the argument s is not a valid file descriptor.
- EINTR a signal was delivered before any of the selected events occurred, or the time limit expired.

Example: sock\_in = SockSocket("AF\_INET", "SOCK\_STREAM", 0) sock\_out = SockSocket("AF\_INET", "SOCK\_STREAM", 0) do forever reads.0 = 1  $reads.1 = sock_in$  $writes.0 = 1$ writes. $1 = \text{sock}$  out  $excepts.0 = 2$  excepts.1 = sock\_in excepts.2 = sock\_out call SockSelect 'reads.', 'writes.', 'excepts.', 1.5 do  $i = 1$  to reads.0
```
 say reads.i 'is ready for reading'
   end
 do i = 1 to writes.0
      say writes.i 'is ready for writing'
   end
 do i = 1 to excepts.0
     say excepts.i 'is exceptional'
   end
end
```
## **SockSend - Send Data**

```
rc = SockSend(s, data\{ , \text{ flags}\})rc = send(s, 'data' {, flags})sends data on a connected socket.
```
rc -1 in case of failure or the number of bytes sent.

data the data to be sent.

flags is an optional blank delimited list of options:

MSG\_OOB

Sends out-of-band data on sockets that support SOCK\_STREAM communication.

#### MSG\_DONTROUTE

The SO\_DONTROUTE option is turned on for the duration of the operation. This is usually used only by diagnostic or routing programs.

SockSend() sets the errno variable to 0 in case of success, or to one of the following error codes:

- EBADF  $s$  is an invalid file descriptor.
- EINTR the operation was interrupted by delivery of a signal before any data could be buffered to be sent.
- EMSGSIZE the socket requires that message be sent atomically, and the message was too long.
- ENOMEM there was insufficient memory available to complete the operation.
- ENOSR there were insufficient STREAMS resources available for the operation to complete.
- ENOTSOCK s is not a socket.

EWOULDBLOCK

the socket is marked non-blocking and the requested operation would block.

#### **SockSendTo - Send Data**

```
rc = SockSendTo(s, data, {flags}, 'addr')
rc = sendto(s, 'data', {flags}, 'addr')sends data on a socket whether it is in a connected state or not.
```
rc -1 in case of failure or the number of bytes sent.

data the data to be sent.

flags is an optional blank delimited list of options:

MSG\_OOB

Sends out-of-band data on sockets that support SOCK\_STREAM communication.

MSG\_DONTROUTE

The SO\_DONTROUTE option is turned on for the duration of the operation. This is usually used only by diagnostic or routing programs.

- 'addr' the name of a REXX variable containing the destination address.
- addr.family must always be 'AF\_INET' or 'PF\_INET'.

addr.port the port number assigned to the socket.

addr.addr either 'INADDR\_ANY' or the internet address in dotted format (nnn.nnn.nnn.nnn).

SockSendTo() sets the errno variable to 0 in case of success, or to one of the following error codes:

- EBADF s is an invalid file descriptor.
- EINTR the operation was interrupted by delivery of a signal before any data could be buffered to be sent.
- EMSGSIZE the socket requires that the message be sent atomically, and the message was too long.
- ENOMEM there was insufficient memory available to complete the operation.
- ENOSR there were insufficient STREAMS resources available for the operation to complete.
- ENOTSOCK s is not a socket.

EWOULDBLOCK

the socket is marked non-blocking and the requested operation would block.

## **SockSetSockOpt - Set Socket Options**

```
rc = SockSetSockOpt(s, level, optname{, optval})
rc = setsockopt(s, level, optimal)sets options associated with a socket.
```
rc 0 when SockSetSockOpt succeds.

- s specifies a socket.
- level the protocol level. SockSetSockOpt() supports only the "SOL\_SOCKET" level.
- optname optname and any specified options optval are passed uninterpreted to the appropriate protocol module for interpretation.

On **UNIX** systems, optname can be:

SO\_DEBUG SO\_REUSEADDR SO\_KEEPALIVE SO\_DONTROUTE SO\_LINGER SO\_BROADCAST SO\_OOBINLINE SO\_SNDBUF SO\_RCVBUF SO\_TYPE SO\_ERROR

On **WINDOWS** system, optname can be:

SO\_DEBUG SO\_REUSEADDR SO\_KEEPALIVE SO\_DONTROUTE SO\_LINGER SO\_BROADCAST SO\_OOBINLINE SO\_SNDBUF SO\_RCVBUF SO\_DONTLINGER

optval may be a string or a number.

When optname is SO\_LINGER, optval must be a string including 2 integers. The first integer is a boolean flag enabling the linger feature, and the second integer is the linger time.

SockSetSockOpt() sets the errno variable to 0 in case of success, or to one of the following error codes:

- EBADF the argument s is not a valid file descriptor.
- ENOMEM there was insufficient memory available for the operation to complete.

#### ENOPROTOOPT

the option is unknown at the level indicated.

- ENOSR there were insufficient STREAMS resources available for the operation to complete.
- ENOTSOCK the argument s is not a socket.

Examples:

```
rc = SockSetSockOpt(sock_out, "SOL_SOCKET", "SO_REUSEADDR", 1)
rc = SockSetSockOpt(sock_out, "SOL_SOCKET", "SO_LINGER", "1 2")
```
# **SockShutDown - Close a Socket**

SockShutDown(s, how) shutdown(s, how) shuts down all or part of a full duplex connection.

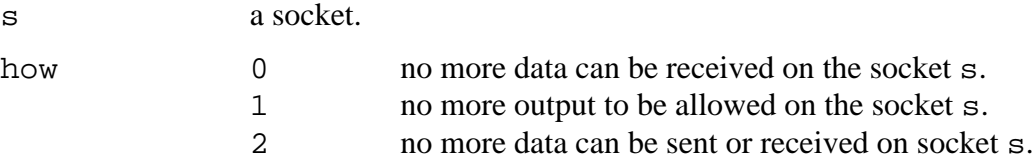

SockShutDown() sets the errno variable to 0 in case of success, or to one of the following error codes:

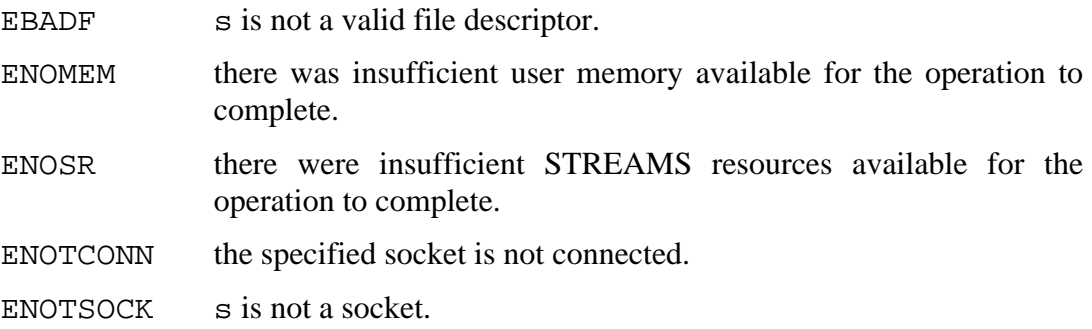

# **SockSocket - Create a Socket**

s = SockSocket(domain, type, protocol)

s = socket(domain, type, protocol)

creates an endpoint for communication and returns a socket descriptor representing the endpoint.

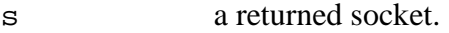

- domain specifies a communications domain within which communication will take place. SockSocket supports only the "AF\_INET" (identical to "PF\_INET") domain.
- type The socket has the indicated type, which specifies the communication semantics. type may be "SOCK\_STREAM", "SOCK\_DGRAM", or "SOCK\_RAW"
- protocol is the protocol family which should be used. protocol may be "IPPROTO\_UDP", "IPPROTO\_TCP", or a whole number (generally 0).

SockSocket sets the errno variable to 0 in case of success, or to one of the following error codes:

- EACCES permission to create a socket of the specified type and/or protoco l is denied.
- EMFILE the per-process descriptor table is full.
- ENOMEM insufficient user memory is available.

ENOSR There were insufficient STREAMS resources available to complete the operation.

#### EPROTONOSUPPORT

The protocol type or the specified protocol is not supported within this domain.

## **SockSoClose - Close a Socket**

SockSoClose(s) closes the s socket opened with the SockSocket() built-in.

## **SockSock\_Errno - Last Error Code**

str = SockSock\_Errno() returns the last error code set by a socket call. Subsequent successful socket calls do not reset this error code.

# **SockVersion - Version Number of Socket Library**

SockVersion() returns the version number of the **S/REXX** Socket library.

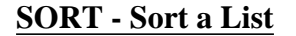

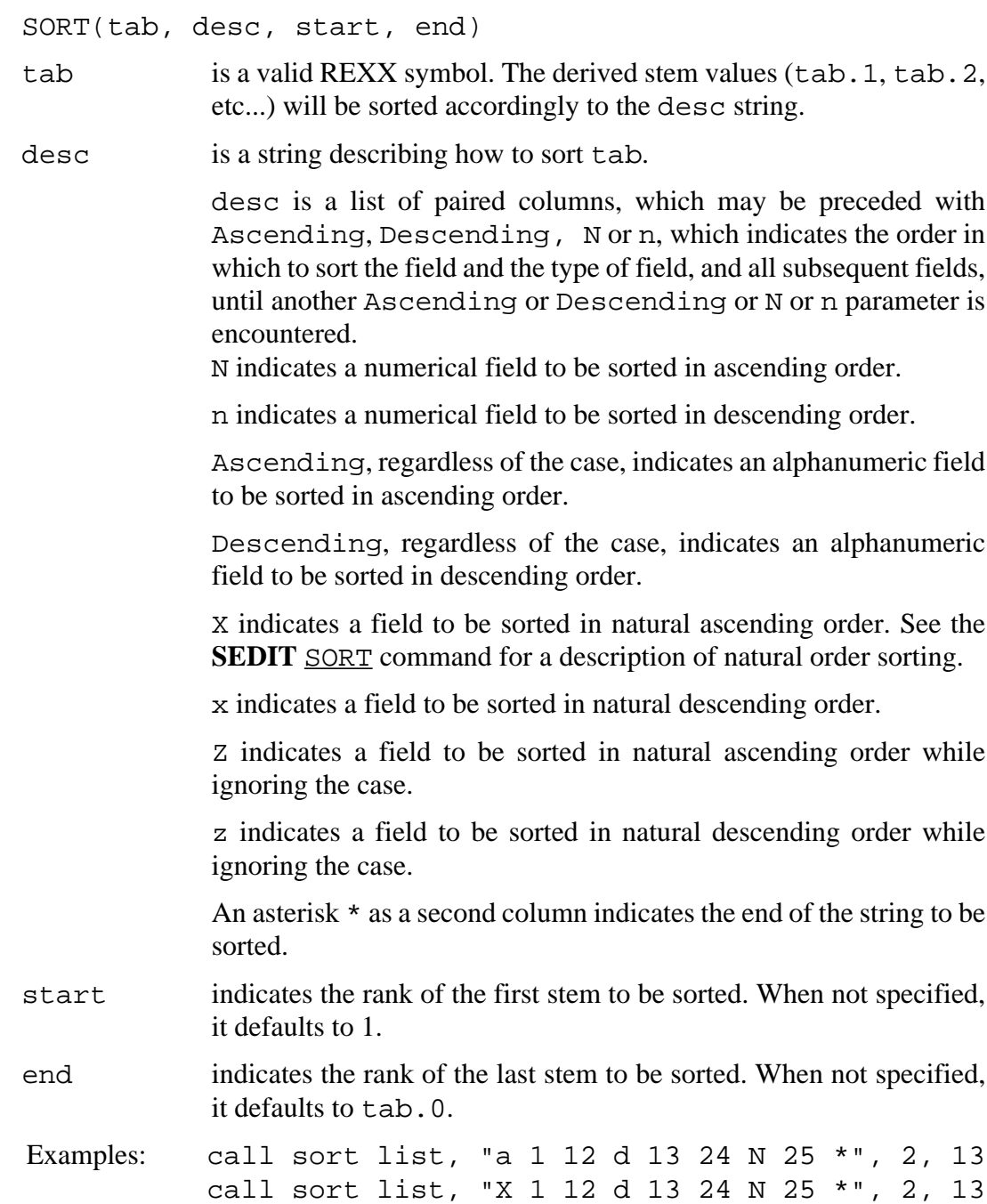

# **STATE / LSTATE - Query File State**

STATE(fname{, option})and LSTATE(fname{, option})return 1 when the file fname matches option, and 0 otherwise.

The LSTATE() function obtains file attributes similar to STATE(), except when the named file is a symbolic link; in that case LSTATE() returns information about the link, while STATE() returns information about the file the link references.

fname may include the ~ .. **UNIX** or **WINDOWS** file meta characters.

option may be one of the following letters, or the word corresponding to the letter:

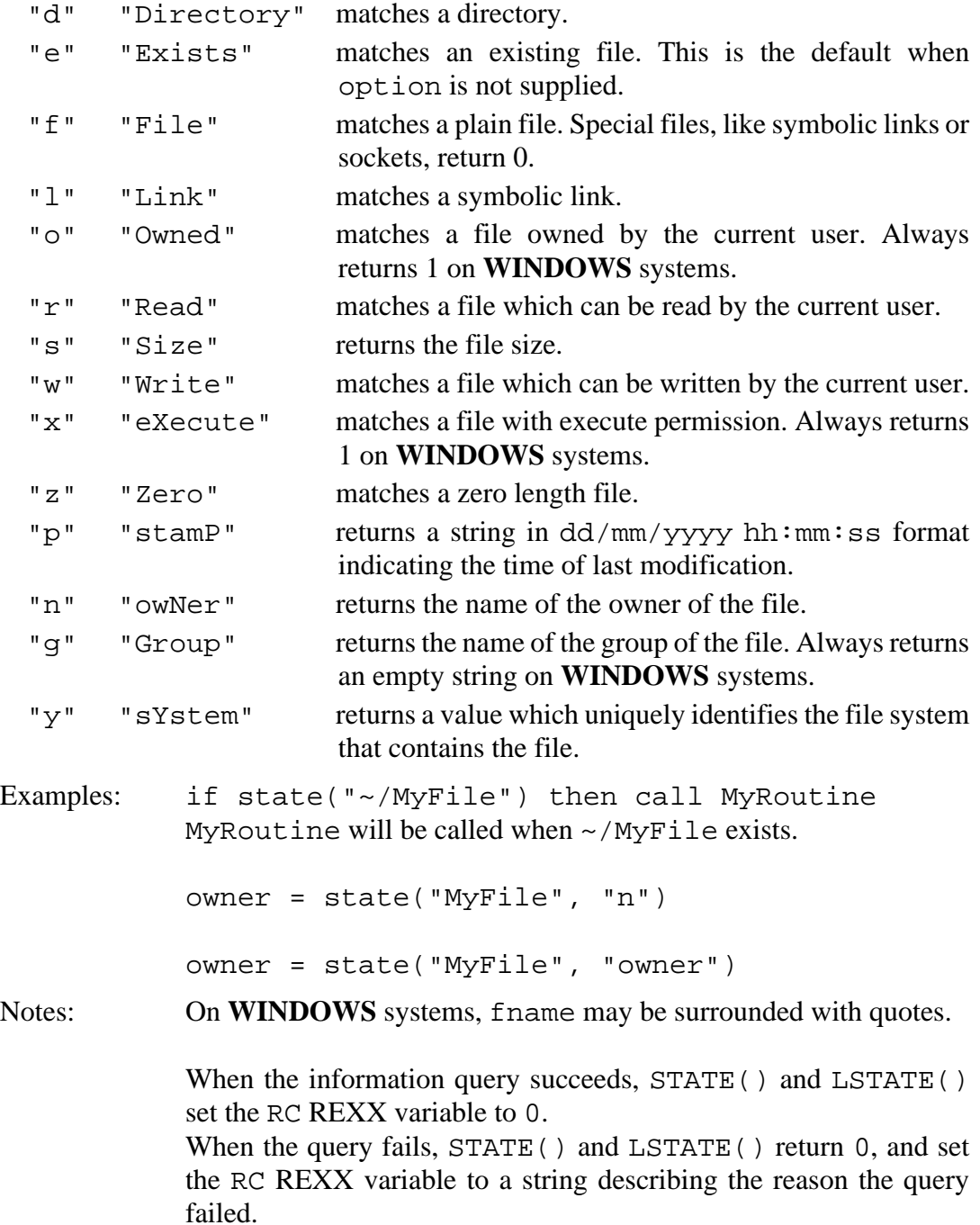

#### **STIME - Set System Time**

stime(str) sets the system time according to the str string which must be in 'dd/mm/yyyy hh:mm:ss' format. stime returns 0 when the call succeeds.

Example: call stime '25/1/2001 12:03:24'

## **STREAM - Compatibility Function**

stream() is a compatibility function, which always returns the ready string, and performs no action.

#### **SUBDIRS - Find Subdirectories**

SUBDIRS(root, {stem}, {rec})

root is the root directory to be scanned for subdirectories.

stem when stem is not provided, the SUBDIRS output will be placed in the stack. The user will be able to read it using the parse pull command.

> The queued() function may be used to return the number of lines in the stack.

> When stem is provided, it must be a valid REXX name. It will be filled with the SUBDIRS output. stem.0 will contain the number of subdirectories found.

rec when not specified, or specified as the "nr" string, only the first level subdirectories names are returned.

> When specified as the "r" string, every subdirectory will be recursively scanned, and all the nested subdirectories names will be returned.

Example: call subdirs "~", tab, "r"  $do$   $i = 1$  to tab.0 say tab.i end

# **SysCls - Clear the Screen**

SysCls() clears the screen when possible.

SysCls() returns 0 in case of success, or an error message in case of failure.

# **SysFileDelete - Delete File**

SysFileDelete(file) removes the file file. file may include the  $\sim$  .. **UNIX** or **WINDOWS** file meta characters.

Notes: SysFileDelete()removes one file at a time. To remove several files with one call, use the RM() or the DEL() subroutine. RM() and DEL() need quotes when the name of the file to erase contains blanks. SysFileDelete() does not.

Return Codes:

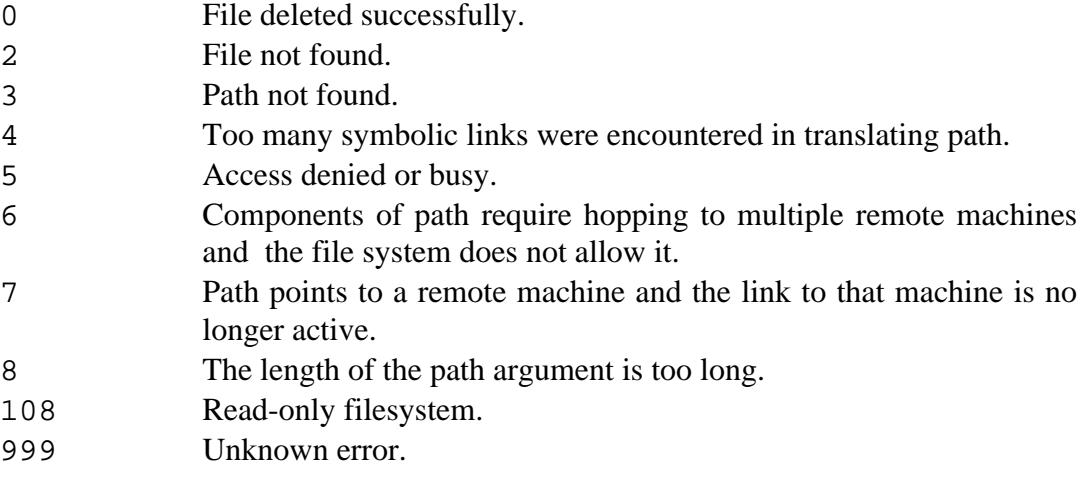

# **SysFileSearch - Scan File**

SysFileSearch(str, file, 'stem.'{, opt}) searches the file file to find all lines containing the str string. file may include the ~ .. **UNIX** or **WINDOWS** file meta characters.

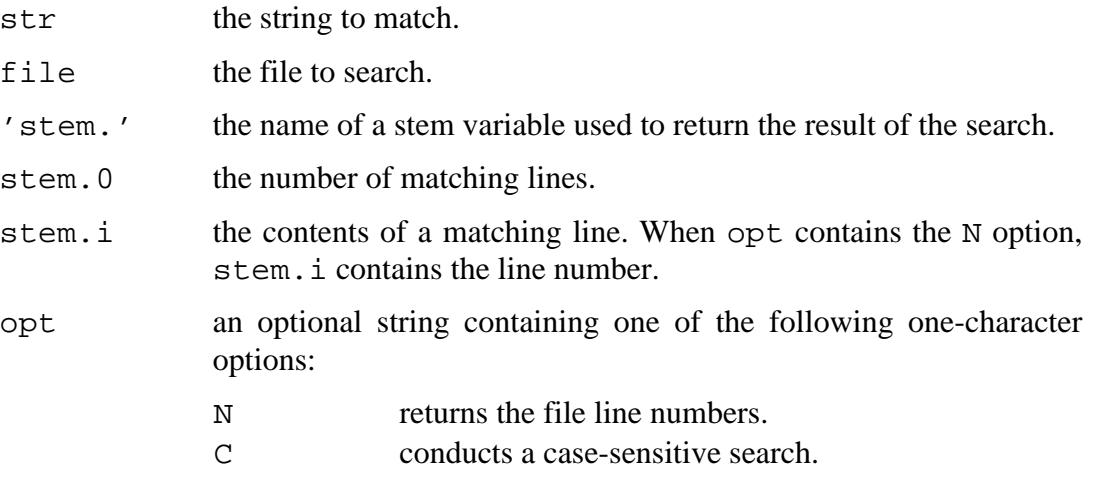

By default, the search is case-insensitive without line numbers.

Return Codes:

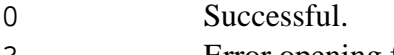

- 3 Error opening file.
- 4 Error reading file.

Example:

```
call SysFileSearch 'spool', '/etc/passwd', 'stem.', 'n'
do i = 1 to stem.0
    say stem.i
end
could print:
7 lp:x:71:8:Line Printer Admin:/usr/spool/lp:
10 nuucp:x:9:9:uucp Admin:/var/spool/uucppublic
```
# **SysFileTree - Scan Directory**

SysFileTree(filespec, 'stem.', {opt}) searches the directory described by filespec for matching files.

- filespec can be one of the following:
	- a dir directory all the files in the dir directory matching opt will be returned. dir may include the ~ .. **UNIX** or **WINDOWS** file meta characters.

an expr search string

all files matching expr and opt in the current directory will be returned. When opt does not specify a regular expression search, expr can include the \* and ? special meta characters. \* matches any set of characters. ? matches any (one) character.

- dir/expr all files matching expr and opt in the dir directory will be returned.
- a null ("") string all files matching opt in the current directory will be returned.
- 'stem.' the name of a stem variable used to return the result of the search.
- stem. 0 the number of matching files.
- stem.i a matching file.

opt an optional string containing one of the following one-character options:

- F Search only for files.
- D Search only for directories
- B Search for both directories and files. This is the default.
- S Search subdirectories recursively.
- T Return the time and date in YY/MM/DD/HH/MM format.
- L Return the time and date in
	- YYYY-MM-DD HH:MM:SS format.
- O Return only the file name. The default is to return the string in the example below.
- I Ignore case. This is the default on **WINDOWS** systems.
- R Respect case. This is the default on **UNIX** systems.
- G filespec is a regular expression. See [page](#page-384-0) 365 for a regular expression definition. Note that on **WINDOWS** systems, the  $\setminus$  regular expression escape character cannot be used. Instead of using for example  $\setminus$ . (meaning "."), use [.].

SysFileTree() returns 0 in case of success, or an explicit error message such as "Error Opening Directory xxxxx" in case of failure.

```
Examples:
```

```
call SysFileTree '/usr/include/*io*.h', 'stem.'
do i = 1 to stem. 0
   say stem.i
end
could print:
04/24/96 03:18 2317 -rw-r--r-- /usr/include/aio.h
04/24/96 03:18 1025 -rw-r--r-- /usr/include/cpio.h
04/24/96 19:18 11868 -rw-r--r-- /usr/include/stdio.h
call SysFileTree 'C:\WTSRV\[2-3][.]dll', 'stem.', 'g'
do i = 1 to stem. 0
   say stem.i
end
could print:
04/29/96 12:13 21648 ---A- C:\WTSRV\ctl3dv2.dll
08/24/98 10:00 52224 ---A- C:\WTSRV\scnlib32.dll
06/11/97 00:06 104448 ---A- C:\WTSRV\TWAIN32.DLL
08/23/98 13:32 77312 ---A- C:\WTSRV\TWAIN_32.DLL
05/09/98 14:04 24336 ---A- C:\WTSRV\vmmreg32.dll
```
# **SysGetKey - Read Character Input Stream**

SysGetKey() is a synonym of the CHARIN() built-in described [page 533.](#page-552-0) SysGetKey()and CHARIN() do not need the Enter key to be pressed before returning.

# **SysMkDir - Delete a Directory**

SysMkDir(dir)creates the specified directory.

dir may include the ~ .. **UNIX** or **WINDOWS** file meta characters.

Return Codes:

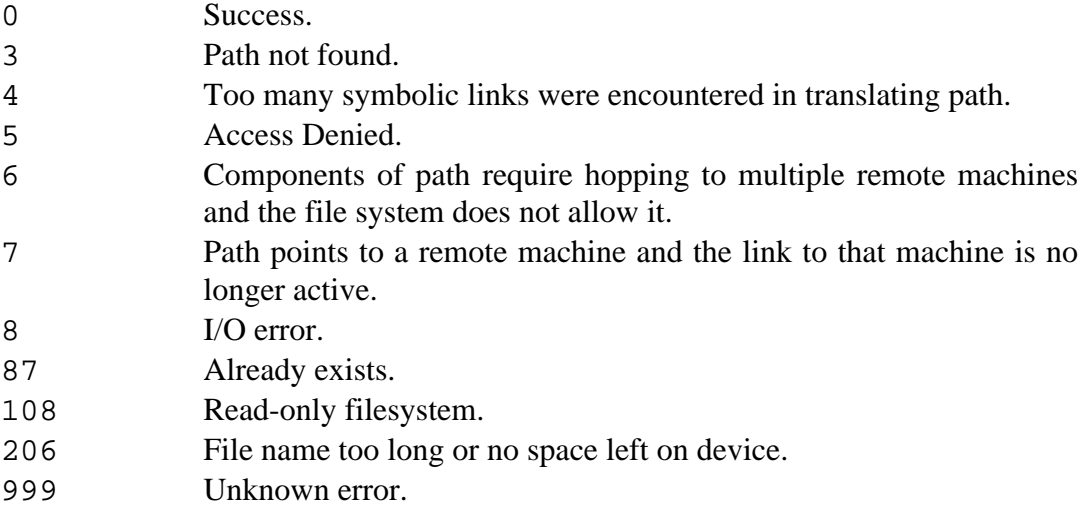

# **SysRmDir - Delete a Directory**

SysRmDir(dir)

SysRmDir() removes the dir directory. dir must be empty. See the RMDIR() built-in function to remove recursively non-empty directories.

dir may include the ~ .. **UNIX** or **WINDOWS** file meta characters.

Return Codes:

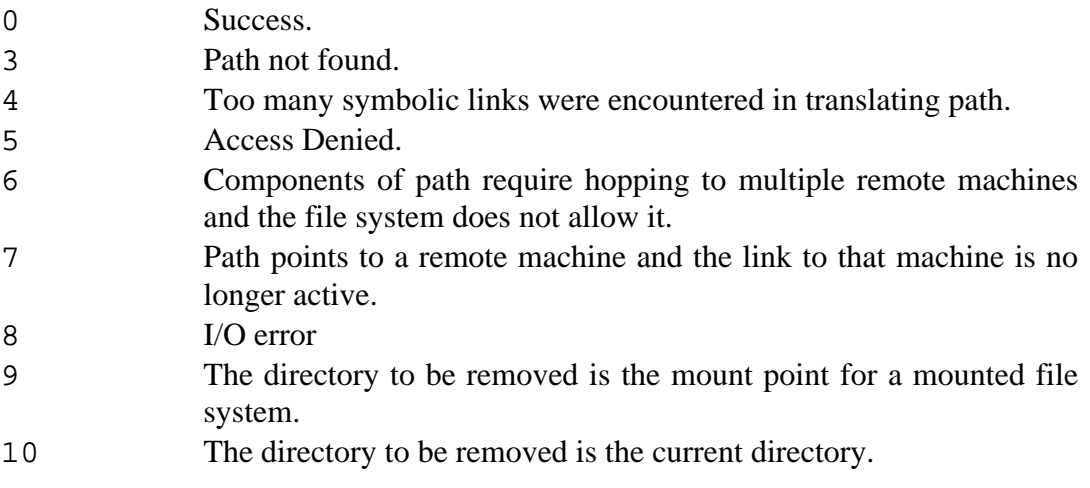

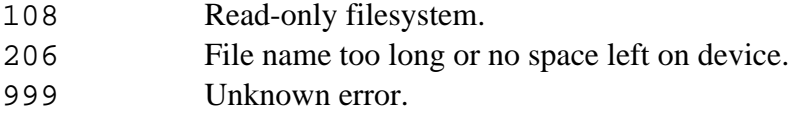

# **SysSearchPath - Search Files in Path**

 $rf = SystemChPath('PATH', file{, exec} {, 'stem.'})$ 

SysSearchPath() searches for the file file within the directories described by the environment variable PATH. The PATH directories are separated by a colon ( $' :'$ ) on **UNIX** systems, and by a semi-colon (';') on **WINDOWS** systems.

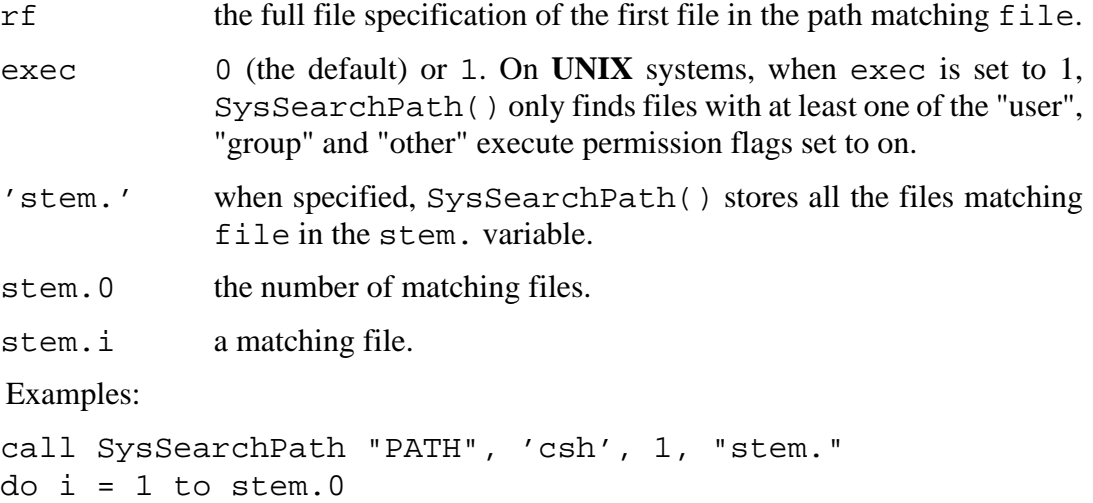

```
result = /usr/bin/csh
```
say 'result = 'result

## **SysSetPriority - Change the Priority**

say stem.i

end

could print:

/usr/bin/csh /bin/csh

SysSetPriority(class, delta)changes the priority of the current process.

On **UNIX** systems:

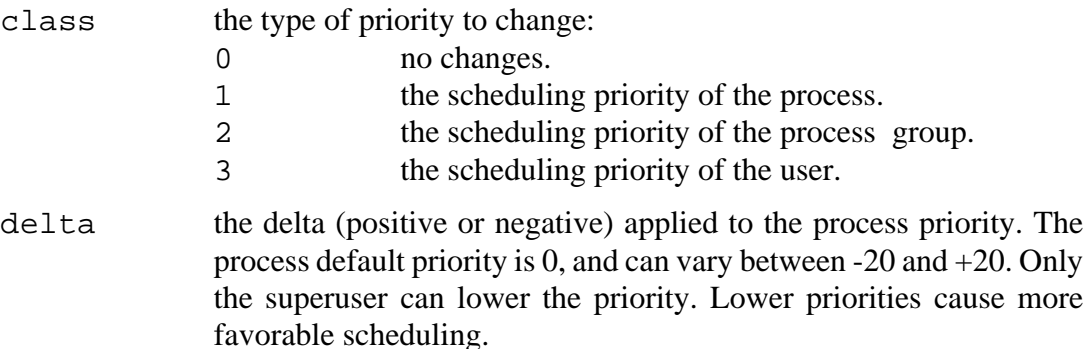

# On **WINDOWS** systems:

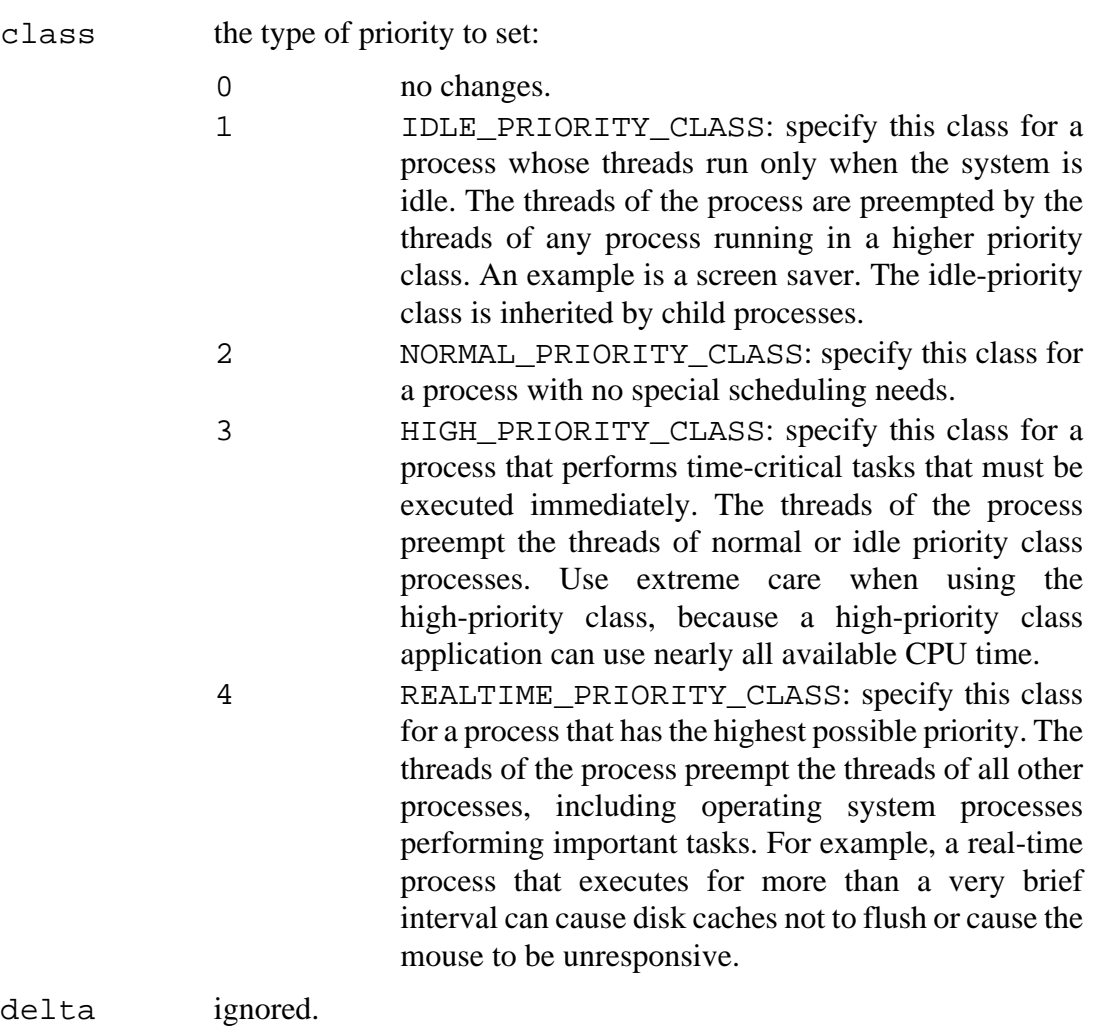

#### Return Codes:

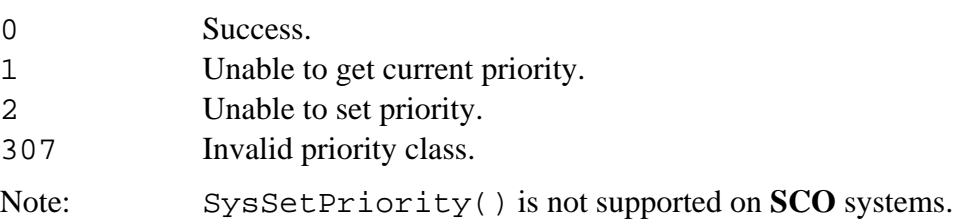

# **SysSleep - Suspend Execution**

SysSleep(sec) suspends execution for sec seconds. See also the SLEEP() and USLEEP() built-ins.

# **SysTempFileName - Make a Unique File Name**

SysTempFileName(filespec, {, filter}) returns a name for a file or directory which does not exists.

- filespec can be a tmp template for a filename, or a dir directory name followed by a tmp template for a file name. When dir is not provided or is invalid, it defaults to the /tmp directory on **UNIX** systems, and to the C:/temp directory on **WINDOWS** systems.
- filter the filter character used in tmp. Each filter character in tmp is replaced with a random numerical value. Then, tmp is appended a random 6 characters string.

SysTempFileName() returns an empty string in case of error.

Examples:

say SysTempFileName("/usr/test??", "?") say SysTempFileName("?foo??", "?") say SysTempFileName("", "?")

could print:

/usr/test48a002b4 /tmp/1foo95a002b4 /tmp/a002b4

#### **SysVersion - Operating System Description**

SysVersion() returns a string describing the operating system, such as:

```
AIX 2 3 000012627700
IRIX 5.3 11091812 IP22
OSF1 V4.0 464 alpha
HP-UX B.10.10 A 9000/710
SunOS 4.1.3_U1 2 sun4m
SunOS 5.5 Generic i86pc
SunOS 5.5.1 Generic_103640-14 sun4u
Windows NT 4.0 build 1381 Service Pack 3
Linux 2.0.32 #1 Wed Nov 19 00:46:45 EST 1997 i586
```
## **TAN - Tangent**

TAN(ang) returns the tangent value of the radian argument ang.

# **TBADD - Insert Table Line**

nb\_line = TBADD(li{,  $arg1$ {,  $arg2$  {...}}}) inserts a line after the line 1 i in the currently opened table, filling it with the arguments provided.

When no argument is provided, the new line will be an empty line.

TBADD returns the table length.

Examples: nb\_line = tbadd 12 call tbadd 12, "Item 1",,"Item 3"

See [S/REXX ISPF-like Tables on page 625](#page-644-0) for more information about the table functions.

## **TBCLOSE - Close Current Table**

TBCLOSE closes the opened table currently. All modified data will be lost.

#### **TBDEL - Delete Table Line**

nb\_line = TBDEL(li) deletes the line li in the currently opened table. TBDEL returns the table length.

#### **TBDISPL - Display Table**

TBDISPL(li, stem) displays the current table starting at line li, filling stem with the following information:

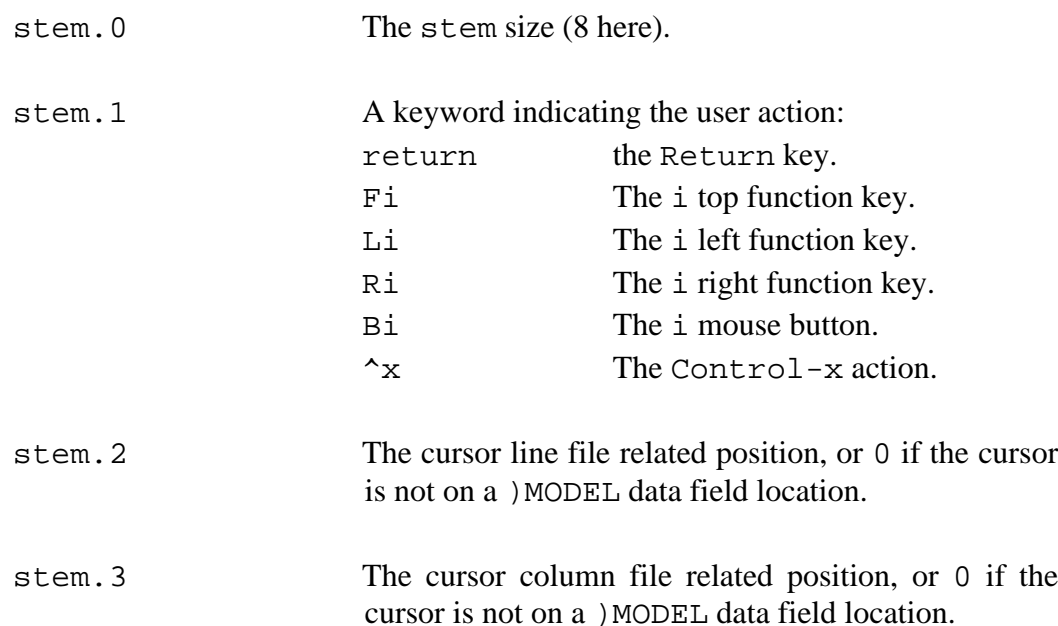

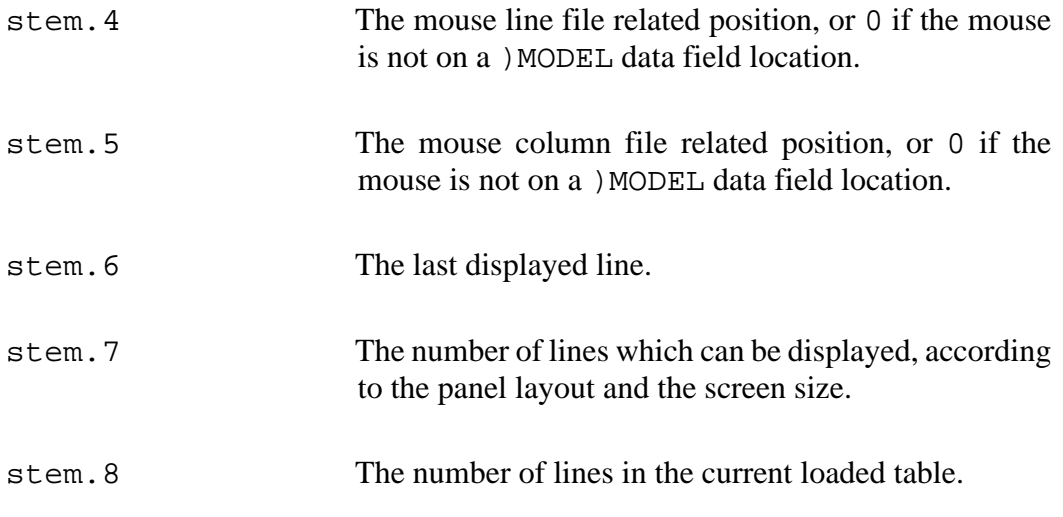

# **TBGET - Get Table Line**

TBGET(li) updates the input variables described in the )MODEL section with the table data at line li.

## **TBOPEN - Open a Table**

 $nb$ line = TBOPEN(fi, pa{, sep} {, mode}) opens the fi file using the pa panel. The separator in use to parse the file will be sep, or the '09'x tabulation character by default.

When the optional mode parameter is the ' $r$ ' string, the table is opened in read-only mode. When mode is omitted, or set to the 'w' string, the table is opened in read-write mode.

TBOPEN returns the table length.

When no argument is provided, the new line will be an empty line.

Example: nb\_line=tbopen '~/data','~/data.panel',';'

## **TBPUT - Update Table Line**

TBPUT(li{, arg1{, arg2 {...}}}) updates the current table at line li with the argi arguments, or with existing REXX variables whose names are described in the )MODEL section when  $\arg i$  is not supplied.

Examples: call tbput 12, "Item 1",,"Item 3". call tbput 12

# **TBSAVE - Save Table**

TBSAVE saves the current table content in the file described by the last TBOPEN call.

#### **TCSH - Pass UNIX Command**

TCSH(cmd{, stem}) executes the **UNIX** command cmd using the tcsh shell .

When stem is not provided, the cmd output will be placed in the stack. The user will be able to read it using the parse pull command.

The queued() function may be used to return the number of lines in the stack.

When stem is provided, it must be a valid REXX name. It will be filled with the cmd output.

Example: call tcsh "df", tab tab.0 will contain the number of lines sent back by df. tab.1, tab.2, ... will contain the df output line by line.

See also the EXEC(), UNIX(), CSH() and KSH() functions.

#### **TEE - Pass UNIX Command**

TEE(cmd{, stem}) executes the **UNIX** or **WINDOWS** command cmd, displaying intermediate results on the standard output.

The arguments are the same as for the UNIX() or WINDOWS() built-in function.

#### **UNIX or SH - Pass UNIX Command**

UNIX(cmd{, stem}) executes the **UNIX** command cmd using the Bourne shell sh.

On **WINDOWS** systems, UNIX() is identical to the WINDOWS() built-in function.

When stem is not provided, the cmd output will be placed in the stack. The user will be able to read it using the parse pull command.

The queued() function may be used to return the number of lines in the stack.

When stem is provided, it must me a valid REXX name. It will be filled with the cmd output.

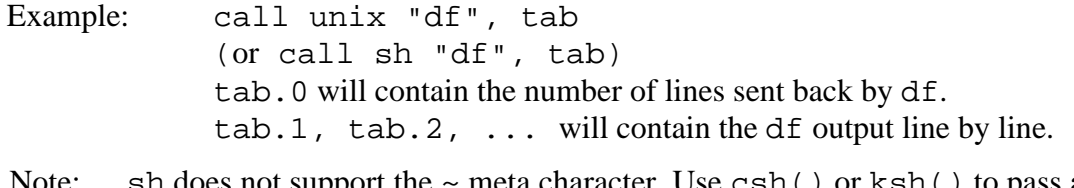

sh does not support the  $\sim$  meta character. Use csh() or ksh() to pass a command such as call csh 'ls ~/foo\*.c'

See also the EXEC(), CSH(), TCSH() and KSH() functions.

## **UNSETENV - Remove Environment Variable**

UNSETENV(var) removes the environment variable var.

Example: call unsetenv "PATH" /\* Not recommended! Without PATH, most commands will fail \*/

See also the SETENV() function.

## **USLEEP - Suspend Execution**

USLEEP(usec) suspends execution for usec microseconds.

## **UTIME - Change File Timestamp**

UTIME(file, jj, mm, yyyy, hh, mm, ss) sets the file timestamp accordingly to the  $j/mm/yyyy$  hh: $mm:ss$  date.

UTIME returns 0 in case of success, or an error message.

Example: call utime '~/.cshrc',12,1,2002,23,55,36 say state('~/.cshrc', 'stamp') /\* displays: 12/01/2002 23:55:36 \*/

## **VALUE - Set or Retrieve a Variable**

VALUE (symb  $\{ , \text{expr} \}$ ) returns the value of the symb **S/REXX** variable.

When the expr expression is specified, expr will be assigned to symb.

If symb refers to an uninitialized variable, the default value of that variable is always returned, regardless of the NOVALUE condition which is never raised.

Examples:  $tr = 4$ say value('tr')  $\frac{1}{2}$  /\* Displays "4"  $\frac{1}{2}$  / call value 'tab.'tr,  $2**8$  /\* Sets tab.4 to  $256$  \*/

#### **VERSION- Windowing Identifier**

VERSION() returns the current windowing identifier:

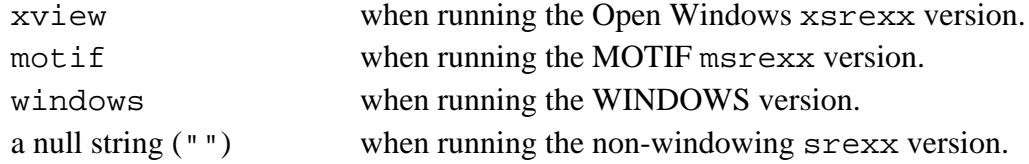

# **WAITPID - Wait for a Process Termination**

# $WATPID(pid{, "N"})$

On **UNIX** systems, WAITPID(pid) suspends the calling process until one of the specified children terminates; if a child process terminated prior to the call to WAITPID(), return is immediate. pid specifies a set of child processes for which status is requested.

If pid is equal to  $-1$ , status is requested for any child process.

If pid is greater than 0, it specifies the process ID (returned by the FORK  $( )$  built-in function) of the child process for which status is requested.

If WAITPID() returns because the status of a child process is available, this function returns a value equal to the process ID of the child process for which status is reported.

The optional "N" parameter passed to WAITPID() specifies that WAITPID() must not suspend the calling process. A value of 0 is returned when none of the processes specified with the pid argument have terminated.

A value of -1 is returned in case of error.

On **WINDOWS** systems, WAITPID() always returns a value of -1.

# **WINDOWS - Pass WINDOWS Command**

 $WINDOWS$ (cmd $\{$ , stem $\})$ 

On **WINDOWS** systems, WINDOWS() executes the **WINDOWS** command cmd.

On **UNIX** systems, WINDOWS() is identical to the UNIX() built-in function.

When stem is not provided, the cmd output will be placed in the stack. The user will be able to read it using the parse pull command.

The queued() function may be used to return the number of lines in the stack.

When stem is provided, it must me a valid REXX name. It will be filled with the cmd output.

Example: call windows "dir", tab tab.0 will contain the number of lines sent back by dir.  $tab.1$ ,  $tab.2$ ,  $\ldots$  will contain the dir output line by line.

Note: When using the wsrexx.exe windowing version of **S/REXX**, calling DOS like commands such as dir will make a temporary console appear. To list files, the DIR() built-in function would be more effective.

# **WIPE - Wipe Files**

WIPE(ff)

With modern methods of recovery for data stored on magnetic media, such as Magnetic Force Microscopy (MFM), simply overwriting a file with 0s, for example, is not sufficient to prevent unwanted access to that file. These methods can in fact be used to read the previous state of the portion of the disk which has been wiped with a unique simple pattern.

WIPE() overwrites the ff file with 40 different patterns selected to prevent the recovery of the initial state of that file, and then erases the file.

WIPE() returns the full path names of the deleted files.

ff may include the ~ .. **UNIX** or **WINDOWS** file meta characters. If a filename contains blanks, it must be surrounded with quotes or double quotes.

When WIPE fails, it sets the rc variable to a non-zero value, and returns an error message, such as:

RM() error: File does not exist

Examples: say wipe(" $\sim$ /foo  $\sim$ /test") could print: /user/john/foo /usr/john/test

#### **XHOME - Installation Directory**

XHOME() returns the installation directory. Usually /home/xed on **UNIX**, and C:\Program Files\SEDIT on **WINDOWS**.

# **S/REXX Dialog Management**

**S/REXX** permits the creation of **OpenLook**, **MOTIF** or **WINDOWS** dialog panels.

To create OpenLook panels, the **S/REXX** program must start with:

```
#! /home/xed/xsrexx
```
To create **MOTIF** panels, the **S/REXX** program must start with:

```
#! /home/xed/msrexx
```
When OpenLook is not supported, xsrexx is the same as msrexx, so in a **UNIX** multi-platform environment, always using xsrexx will present no problems.

To create **WINDOWS** panels, the S/REXX either srexx.exe or wsrexx.exe.

For example:

```
C:\> wsrexx myprog
```
# **OpenLook Specifics**

Individually colored items are not supported by the xsrexx OpenLook **S/REXX** version. Scroll lists do not support multiple selections.

# **WINDOWS Specifics**

Individually colored items are not supported by the wsrexx **S/REXX** version.

Dialog boxes do not emit a FOCUS message and do not respond to function keys.

DY\_PSCL() does not perform any action.

Consider the following /home/xed/demo/demo\_dy/dy\_tar macro:

```
#! /home/xed/xsrexx
signal on novalue
option mixed setenv
call dy_start()
\dagger = dy button(1, 1, "Quit")
call dy_label 14, 1.3, 'From Directory:'
$dir = dy input(30, 1.3, 28)$tape = dy_tg('Tape Selection:', 14, 5, 32, 4.5, "nrst4", 1, 40, 4.5,,
               "nrst5", 0)
$start = dy button(26.5, 10, "Start TAR")$handle dy ex = dy end("proc", 2, 3.5, 61, 12.5, "n")
call dy map $handle dy ex
exit
proc:
  parse arg handle reason
   select
    when reason = 'F1' | reason = 'B'\squit | reason = '\circ' then
           { call dy_unmap(handle)
              exit 0
 }
    when reason = 'B'$start | reason = 'return' then
      \{ if do_it() = 0 then exit 0 }
     otherwise return 0
   end
return
do_it:
   dir = dy_vinput(handle, $dir)
   if ~state(dir, 'd') then
    { call dy_start()
      call dy_label 2, 5, '"'dir'" is not a valid directory.'
     call dy button 26.5, 10, "Restart"
      $prompt = dy_end("foo", 2, 3.5, 61, 12.5, "g")
      call dy_map $prompt
      call dy_destroy $prompt
     return 1
    }
   select
    when 1 = dy_vtg(handle, \t stape, 1) then tape = 'nrst4'
    when 1 = dy_vtg(handle, \, $tape, 2) then tape = 'nrst5' end
   cd dir
   say 'dy_tar could perform the following commands:'
   say
  say ' cd 'cwd()
   say ' tar -cvf /dev/'tape '.'
   say
return 0
foo:
return
```
Calling this macro by typing dy\_exch will display the following dialog box:

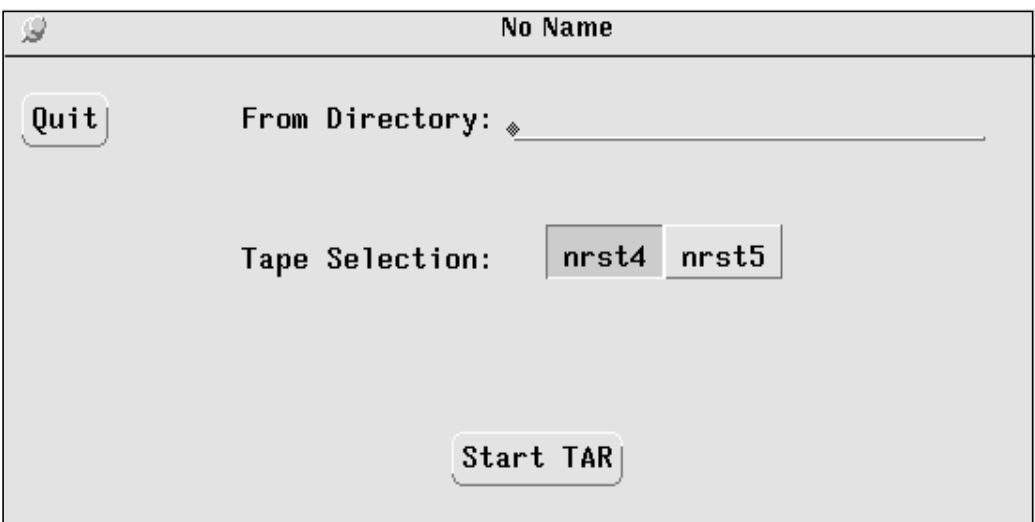

This macro asks for a directory name and a tape device, and will display (without executing them) the **UNIX** commands needed to  $\tan$  the directory using the chosen tape device.

option mixed setenv

allows the user to create environment variables such as \$tape. These variables are shared with procedure subroutines.

```
call dy_start()
```
starts a dialog box.

```
\dagger = dy_button(1, 1, "Quit")
```
creates the Quit button on column 1, line 1. The \$quit variable receives the button number for future use.

```
call dy_label 14, 1.3, 'From Directory:'
       creates the From Directory label.
```
 $\dagger$ dir = dy\_input(30, 1.3, 28))

creates the input field in column 30, line 1.3. The \$dir variable receives the input field number for future use.

```
$tape = dy_tg('Tape Selection:', 14, 5, 32, 4.5, , "nrst4", 1, 40, 4.5, "nrst5", 0)
```
creates the Tape Selection toggle in column 14, line 5, setting it to the nrst4 value.

```
$handle_dy_ex = dyend('proc", 2, 3.5, 61, 12.5, "n")
```
ends the current dialog box. The dialog box will be located at column 2, line 3.5, starting from the position where the dialog box is centered regarding the whole screen.

It will be 61 columns wide and 12.5 lines high. "n" means the dialog box will be persistent. The user will have to dismiss it explicitly by clicking the Quit button, or by selecting the dialog box window Quit (or Close if the **MOTIF** MWM window manager is running) item.

proc is the name of the **S/REXX** subroutine to be called every time the user issues an action within the dialog box.

```
call dy_map $handle_dy_ex
```
maps the dialog box.  $dy_{map}$  () will return on 2 cases: the user selects the dialog box window Quit (or Close if the **MOTIF** MWM window manager is running) item, or when the proc call back subroutine issues a dy\_unmap() call.

```
select
```

```
when reason = 'F1' | reason = 'B'$quit | reason = '^c' then
   { call dy_unmap(handle)
      exit 0
   }
```
when the users clicks on the Quit button, or hits the F1 or  $\sim$ c key, proc unmaps the dialog box and exits.

```
when reason = ^{\prime}B'$start | reason = 'return' then
```
when the user clicks on the Start TAR button, proc call the  $d$ o\_it() subroutine.

```
dir = dy_vinput(handle, $dir)
```
reads the directory input field.

```
select
  when 1 = dy_vtg(handle, \t$tape, 1) then tape = 'nrst4'when 1 = dy vte(handle, 5tape, 2) then tape = 'nrst5'end
```
reads the tape select toggle.

# **S/REXX Dialog Management within SEDIT**

Within **SEDIT**, **S/REXX** permits the creation of OpenLook or **MOTIF** dialog panels.

Consider the following /home/xed/demo/demo\_dy/dy\_exch.sedit macro:

```
option mixed setenv
'extract/zone/case/line/size/nbfile'
if nbfile.1 = 0 then
  { 'prompt Open a file first'
    exit 0
  }
if ~$?handle_dy_ex then
 { call dy_start()
     $dismiss_dy_ex = dy_button(1, 1, "DISMISS")
     call dy_label 14, 1.3, 'EXCHANGE THIS:'
    %exc_{dy}ex = dy_input(29, 1.3, 29)
     call dy_label 14, 3.3, ' WITH THIS:'
    $with_dy_ex = dy_input(29, 3.3, 29) call dy_label 5, 6, 'From Column:'
    $fromc_dy_ex = dy_input(18, 6, 10, zone.1) call dy_label 30, 6, 'To Column:'
    $toc_dy_ex = dy_input(42, 6, 10, zone.2) call dy_label 5, 8, ' From Line:'
    $froml_dy_ex = dy_input(18, 8, 10, line.1) call dy_label 30, 8, ' To Line:'
    $tol_dy_ex = dy_input(42, 8, 10, size.1)if case.2 = 'respect' then f1 = 1else fl = 0
    \text{Scase}_dy\_ex = dy_tg(,,,5, 11, "Consider Case", fl)
    $word_dy_ex = dy_tg(,,,30, 11, "Whole Word", 0)
    \dots \ddot{a} = \frac{dy}{dx} = dy_button(26.5, 15, "DO IT")
     $handle_dy_ex = dy_end("dy_ex_cb", 2, 3.5, 61, 17.5, "n")
  }
else 'dy_ex_set' /* sets the dialog box values */
call dy_map $handle_dy_ex
```
Calling this macro by typing dy\_exch will display the following dialog box:

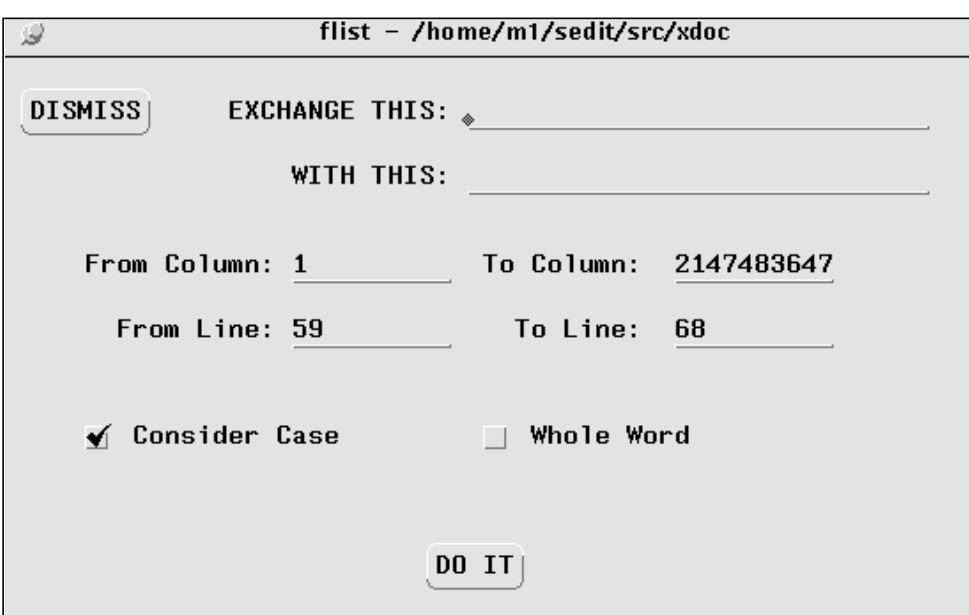

This macro allows the user to enter a string  $str1$  in the EXCHANGE THIS input field, and a second string str2 in the WITH THIS input field. Clicking on the DO IT button will make **SEDIT** change every string str1 with the string str2, and str2 with str1.

option mixed setenv

allows the user to create environment variables such as \$handle\_dy\_ex. These variables are retained between macro calls.

```
if ~$?handle_dy_ex then
```
allows the user to test if the  $\frac{1}{2}$ handle\_dy\_ex variable exists. If not, this is the first time the macro is called, and the dialog box must be created.

call dy\_start()

starts a dialog box.

```
$dismiss_dy_ex = dy_button(1, 1, "DISMISS")
```
creates the DISMISS button on column 1, line 1. The \$dismiss\_dy\_ex variable receives the button number for future use.

```
call dy_label 14, 1.3, 'EXCHANGE THIS:'
       creates the EXCHANGE THIS label.
```

```
%exc_{dy} = dy_input(29, 1.3, 29)
```
creates the first input field in column 29, line 1.3. The  $\frac{5}{2}$  exc\_dy\_ex variable receives the input field number for future use.

```
\text{Scase}_dy\_ex = dy_tg(1, 5, 11, 'Consider Case', f1)
```
creates the Consider Case toggle in column 5, line 11, setting it to the fl value, which reflects the current CASE setting. The first 3 arguments are omitted, since this toggle does not need a global label.

```
\frac{1}{2} \frac{1}{2} \frac{1}{2} \frac{1}{2} \frac{1}{2} \frac{1}{2} \frac{1}{2} \frac{1}{2} \frac{1}{2} \frac{1}{2} \frac{1}{2} \frac{1}{2} \frac{1}{2} \frac{1}{2} \frac{1}{2} \frac{1}{2} \frac{1}{2} \frac{1}{2} \frac{1}{2} \frac{1}{2} \frac{1}{2} \frac{1}{2}
```
ends the current dialog box. The dialog box will be located at column 2, line 3.5, starting from the position where the dialog box is centered regarding the **SEDIT** window.

It will be 61 columns wide and 17.5 lines high. "n" means the dialog box will be persistent. The user will have to dismiss it explicitly by clicking the DISMISS button, or by selecting the dialog box window Quit (or Close if the **MOTIF** MWM window manager is running) item.

dy\_ex\_cb is the name of the **S/REXX** macro to be called every time the user issues an action within the dialog box.

else 'dy\_ex\_set'

when the dialog box has already been created, the user can call the  $dy_{ex}$  set **S/REXX** macro to update the displayed values according to the current file.

# call dy\_map \$handle\_dy\_ex

maps the dialog box.

The /home/xed/demo/demo\_dy/dy\_ex\_cb.sedit macro is the following:

```
'extract/nbfile'
parse arg handle reason
select
 when reason = 'F1' |,
        reason = 'B'$dismiss_dy_ex then
         { call dy_unmap(handle)
            exit 0
         }
  when reason = 'B'$do_dy_ex then
    { if nbfile.1 = 0 then { 'prompt Open a file first'
          exit 0
        }
       call do_it
       exit 0
     }
```

```
 when reason = 'focus' then
    { if nbfile.1 \sim= 0 then 'dy ex set'
               /* sets the "dy exch" dialog box values */
       exit 0
     }
   otherwise exit 0
end
do_it:
col1 = dy_vinput(handle, $fromc_dy_ex)
col2 = dy vinput(handle, $toc dy ex)
line1 = dy_vinput(handle, $froml_dy_ex)
line2 = dy_vinput(handle, $tol_dy_ex)
str1 = dy vinput(handle, $exc dy ex)str2 = dy vinput(handle, $with dy ex)/*
  * Testing full world
  */
 if dy vtg(handle, $word dy ex, 1) then
  { cmd = 'command cn'
    ff = ' }
  else
   { cmd = 'command change'
    ff = '/ }
call test str1, ff
call test str2, ff
'preserve'
':'line1
'zone 'col1 col2
/*
  * We look for a character which does not belong to str1 and str2
  */
'sep off'
'arbchar off'
do i = 47 to 255
   sep = d2c(i)if 0 = pos(sep, str1) & 0 = pos(sep, str2) then leave i
end i
if i = 256 then
  { 'prompt No possible separator.'
    'restore'
    exit 0
  }
/*
  * Testing case
  */
  if dy_vtg(handle, $case_dy_ex, 1) then 'case r'
  else 'case i'
lines = line2-line1+1
cmd||sep||str1||sep||'..ööööö..@@@@@..ööööö'||sep lines '*'
cmd||sep||str2||sep||str1||sep||lines '*'
cmd||sep||'..ööööö..@@@@@..ööööö'||sep||str2||sep lines '*'
```

```
 'restore'
return
/*
  * We see if str can be found
  */
test:procedure
parse arg str, ff
'extract/line'
trace off
ff||str
if rc = 0 then
  { ':'line.1
    return
  }
'prompt String "'str'" not found.'
'msg'
exit 0
```

```
when reason = 'focus' then
          \{ if nbfile.1 \sim= 0 then 'dy_ex_set'
```
when the mouse enters the dialog box window, this callback macro is called with the second argument reason set to the word focus.

In this case, the macro calls the dy\_ex\_set macro:

```
option mixed setenv
'extract/zone/case/line/size'
call dy_sinput $handle_dy_ex, $fromc_dy_ex, zone.1
call dy_sinput $handle_dy_ex, $toc_dy_ex, zone.2
call dy_sinput $handle_dy_ex, $froml_dy_ex, line.1
call dy_sinput $handle_dy_ex, $tol_dy_ex, size.1
if case. 2 = 'respect' then f1 = 1else f1 = 0call dy_stg $handle_dy_ex, $case_dy_ex, 1, fl
```
dy\_ex\_set sets the Columns and Lines input field according to the current file zone setting, to the current line and to the file length.

The Consider Word toggle is set according to the CASE setting.

```
select
      when reason = 'F1' |,
           reason = 'B'$dismiss_dy_ex then
        { call dy_unmap(handle)
```
when the user clicks on the DISMISS button, or hits the F1 key, dy\_ex\_cb unmaps the dialog box. The dialog box still exists, but is invisible.

```
when reason = 'B'$do_dy_ex then
```
when the user clicks on the DO IT button, dy\_ex\_cb reads the various input fields, and executes the following **SEDIT** commands:

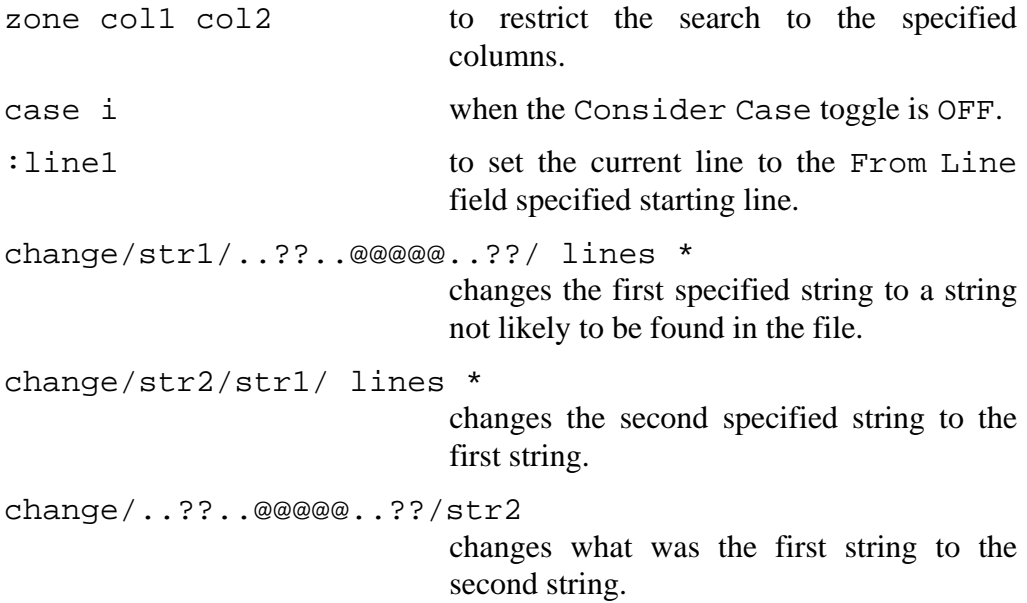

When the Whole Word toggle is ON, dy\_ex\_cb uses the CN command instead of the CHANGE command.

# **S/REXX ISPF-like Tables**

<span id="page-644-0"></span>When running as **SEDIT** macros, **S/REXX** programs have the ability to display data files in a formatted way called a table.

A data file has rows and columns. Every row is separated from the previous row by a newline character, as in ordinary text files.

Every column is separated by an arbitrary character within a line. The default separator is a tabulation. However, for better legibility within this manual, the ; character will be used as a separator.

The directory /home/xed/demo/demo\_table contains various table example files:

/home/xed/demo/demo\_table/test\_tbl.data:

```
Line 1
Line 2;Item2;Item3;Item4;5;6;7;8
Line 3;Item2
Line 4; Item2; Item3
Line 6; Item2; Item3; Item4
Line 7; Item2; Item3
Line 8;Item2
Line 9; Item2; Item3; Item4
Line 10; Item2; Item3; Item4
Line 11; Item2; Item3; Item4
Line 12; Item2; Item3; Item4
Line 13;Item2;Item3;Item4
Line 14; Item2; Item3; Item4
```
This file contains 14 lines. Line 1 is one column wide, line 3 is two columns wide, etc.

/home/xed/demo/demo\_table/test\_tbl.panel:

```
)ATTR default(+%_)
^ type(output) intens(high) color(black) Hightlight(reverse)
" type(output) intens(low) color(black) Hightlight(normal)
$ type(text) intens(low) color(red) Hightlight(normal)
@ type(input) intens(zero) color(red) Hightlight(underline)
& type(num) intens(low) color(red) Hightlight(underline)
)BODY expand(//)
%/-/ edit table /-/%
$COMMAND ====>_ZCMD
\approx\triangleDATE \hat{\zeta} \triangleTIME \hat{\zeta}\,+SEL VOLSER UNIT SIZE
+/-/)model<br>_SEL
       _SEL + _VOLSER + _UNIT + _SIZE "trail $
)TRAIL expand(//)
%
$COMMAND ====>&ZCMDBOT
$/ /F1:Quit F3:Save/ /
)BUTTON
Quit
Save
Add
Del
Exit
```
This file describes the overall formatted screen layout by using 5 sections.

1) The )ATTR section

This section maps a single character to a specific screen field type.

The field attributes may be the following:

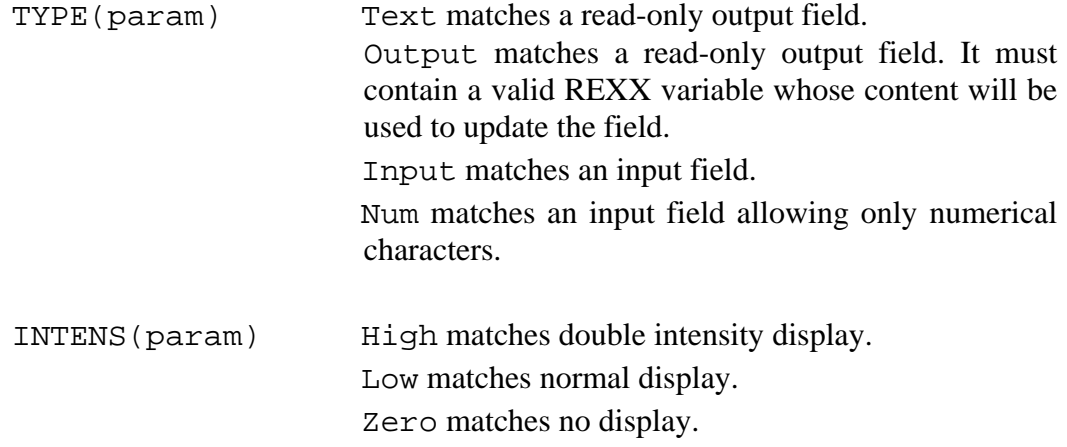

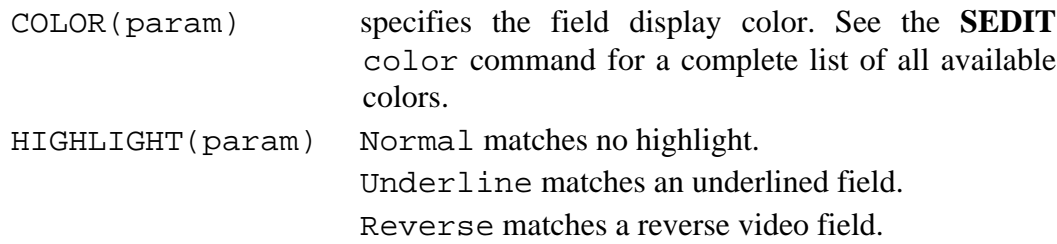

When specifying  $\text{default}(+ \xi)$ , the following default characters will be in use:

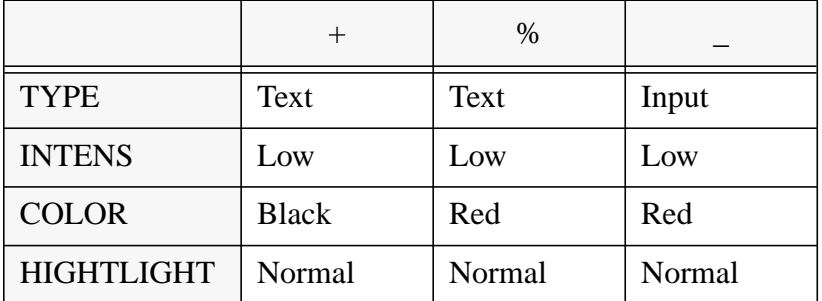

2) The ) BODY section

This section describes a leading fixed part of the screen, which may be used to visually describe the MODEL section, or to create input fields where the user may type commands.

The expand(//) syntax forces **S/REXX** to expand the characters within the // separators to match the screen width.

For example, the "%/-/ edit table /-/" entry makes **S/REXX** display:

------------------------ edit table ------------------------

An input entry, such as "\_ZCMD" must contain a valid **S/REXX** variable symbol. If the user fills the corresponding displayed field, the **S/REXX** variable (ZCMD in this example) will be updated in the following way:

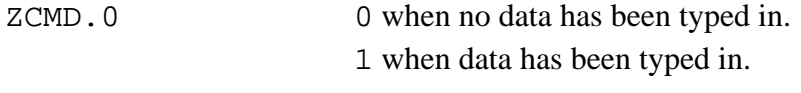

ZCMD.1 The typed in data.

3) The )MODEL section

This section describes the screen layout used to display the data.

An input entry, such as "\_SEL" must contain a valid **S/REXX** variable symbol. This variable will be updated by the TBGET() built-in function in the same way the ) BODY variables are.

# 4) The )TRAIL section

This section describes a trailing fixed part of the screen, which may be used in the same way the ) BODY section is.

5) The ) BUTTON section

Each line of this section will be displayed as a button.
/home/xed/demo/demo\_table/test\_tbl.sedit:

```
parse arg trail
if trial = '' then trial = '''call tbclose
'extract/xhome'
file = xhome.1'/demo/demo_table/test_tbl.data'
panel = xhome.1'/demo/demo_table/test_tbl.panel'
line = 1nb_line = tbopen(file, panel, ';')
/*
  * Initial displayed values
 */
date = date('e')time = time()zcmd = 'zcmdbot = '1.25'do cntl = 1
  call tbdispl line, rr
  nb_line = rr.8
 if ZCMD \sim= ''' then
   {ZCMD = lower(strip(ZCMD))} select
        when ZCMD = 'top' then
         { line = 1
           iterate cntl
         }
        when ZCMD = 'bot' then
         { line = nb_line
           iterate cntl
         }
       when left(ZCMD, 1) = 'e' then
         { parse var ZCMD 'e' ltr
          if datatype(ltr, 'w') & ltr > 0 & ltr <= nb_line then
            { call tbget ltr
              size = ''
             unit = ''
             volser = ''
            sel = ''
             call tbput ltr
            }
           else 'prompt Invalid line number'
           iterate cntl
         }
       when left(ZCMD, 1) = 'r' then
         { parse var ZCMD 'r' ltr
           if datatype(ltr, 'w') & ltr > 0 & ltr <= nb_line then
            { call tbget ltr
              call tbput ltr, size, unit, volser, sel
 }
           else 'prompt Invalid line number'
           iterate cntl
         }
        when datatype(ZCMD, 'w') then
        \{ line = max(ZCMD, 1) line = min(line, nb_line)
           iterate cntl
         }
```

```
 otherwise nop
     end
    }
   if ZCMDBOT ~= '' then say 'ZCMDBOT = 'ZCMDBOT
 do 11 = line to rr.6 call tbget ll
   end
   select
    when rr.1 = 'F1' | rr.1 = 'B1' then leave cntl
    when rr.1 = 'F8' then line = rr.6when rr.1 = 'F7' then line = Max(1, 1+line - rr.7)when rr.1 = 'F3' | rr.1 = 'B2' then call tbsave
     when rr.1 = 'F15' then
      { call tbsave
        leave cntl
      }
     when rr.1 = 'B3' then nb_line = tbadd(line)
     when rr.1 = 'B4' then nb_line = tbdel(line)
     when rr.1 = 'B5' then
       { trace off
        'prompt Really Quit ?'
        trace e
        if rc = 0 then 'exit'
        else iterate cntl
       }
     when rr.1 = '^=' & rr.2 \approx 0 then
      { call tbget rr.2
        call tbadd rr.2, sel, volser, unit, size
        iterate cntl
       }
     when rr.1 = 'a' & rr.2 \sim= 0 then
      { call tbadd rr.2
        iterate cntl
       }
     when rr.1 = '^d \cdot \ rr.2 \sim = 0 then
       { call tbdel rr.2
        iterate cntl
       }
      otherwise nop
   end
end
call tbclose
```
This macro shows how to use the various built-in table functions.

call tbclose

closes a previously opened table.

nb\_line = tbopen(file, panel, ';')

opens the "file" file using the "panel" panel. The separator in use to parse "file" will be the third "; " parameter.

tbopen returns the file number of lines.

```
call tbdispl line, rr
```
displays the table, starting at line "line", and waits for user action.

The following panel will be displayed:

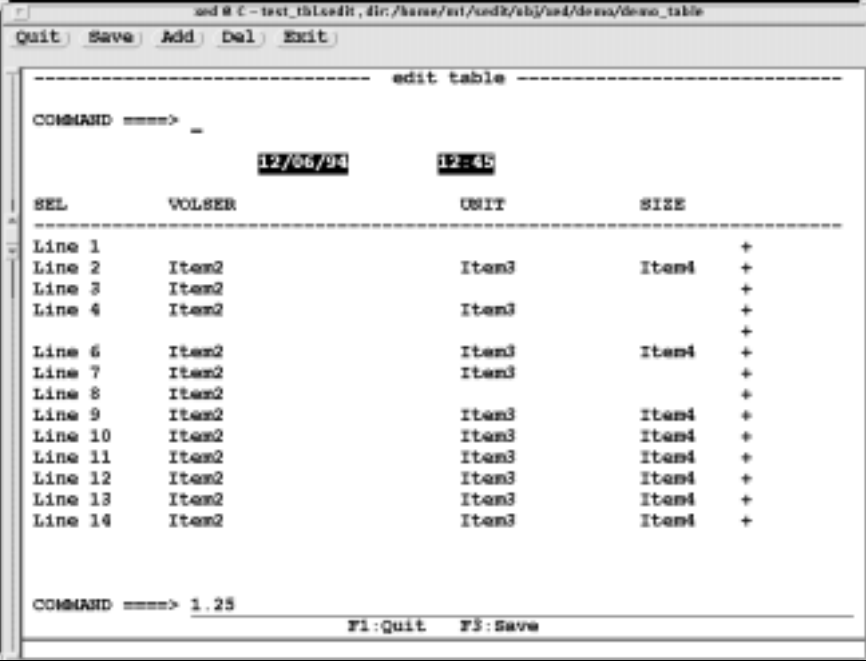

The "rr" stem will be used to return the following information:

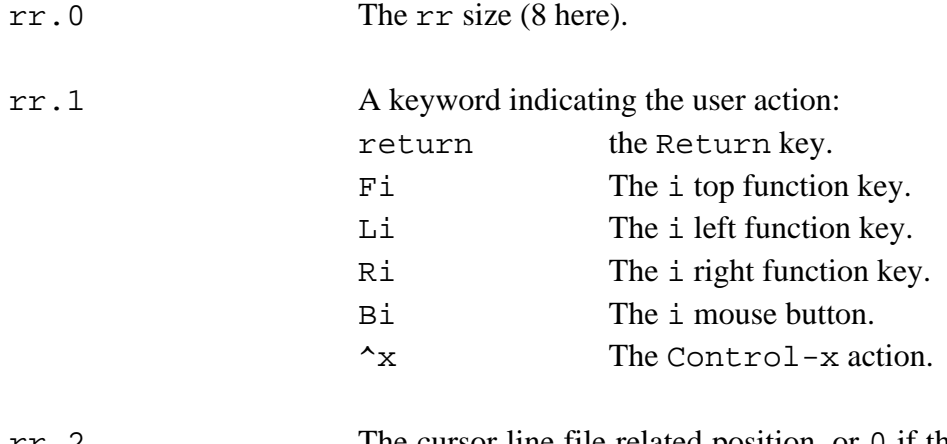

rr.2 The cursor line file related position, or 0 if the cursor is not on a )MODEL data field location.

SEDIT and S/REXX Reference Manual Page 631

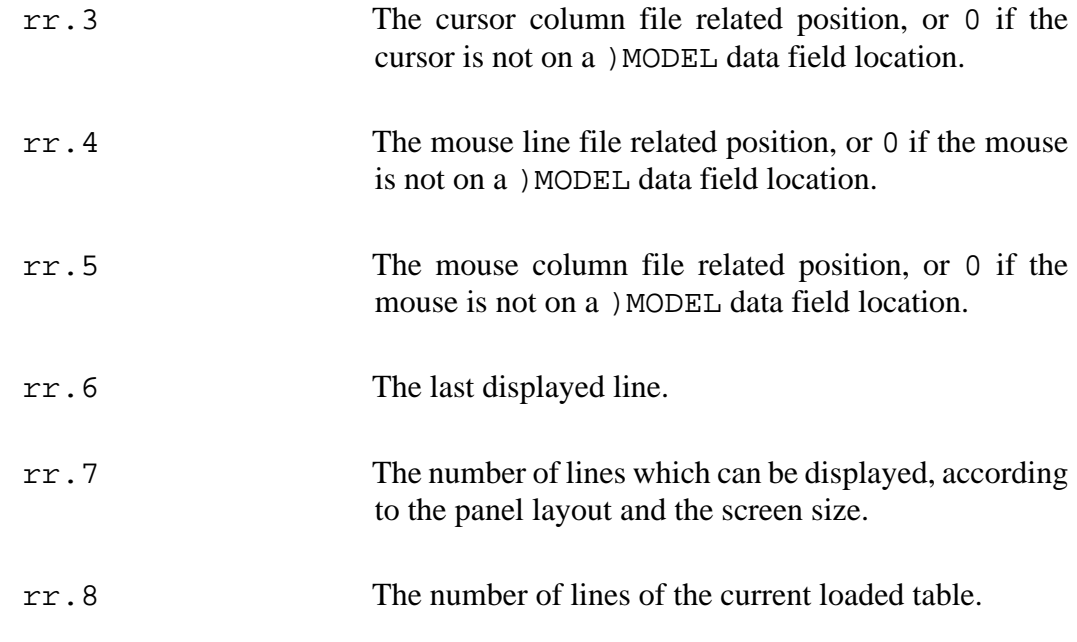

#### call tgbet ltr

updates the SEL, VOLSER, UNIT, and SIZE variables described in the )MODEL section, according to the modifications entered by the user.

```
call tbput ltr
```
uses the SEL, VOLSER, UNIT, and SIZE variables described in the )MODEL section to update the currently opened table.

```
call tbsave
```
saves the currently opened table content in the file described by the last tbopen call.

```
nb line = tbadd(line)
```
adds an empty line after line "line", and updates nb\_line with the total number of lines of the current table.

call tbadd rr.2, sel, volser, unit, size

adds a line after line "rr.2", using the contents of the variables sel, volser, unit and size.

nb\_line = tbdel(line)

deletes line "line", and updates nb\_line with the total number of lines in the current table.

This macro is designed to execute the following actions:

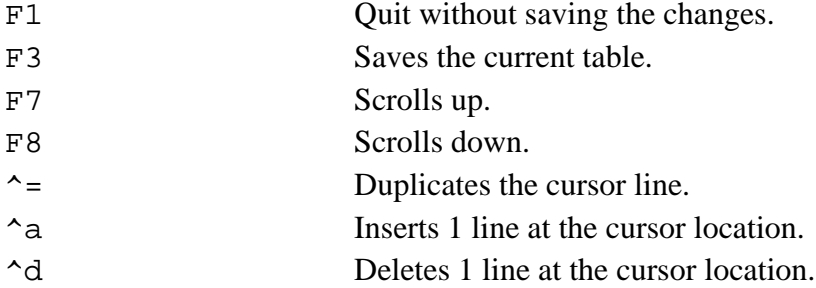

The following commands may be entered in the ZCMD field:

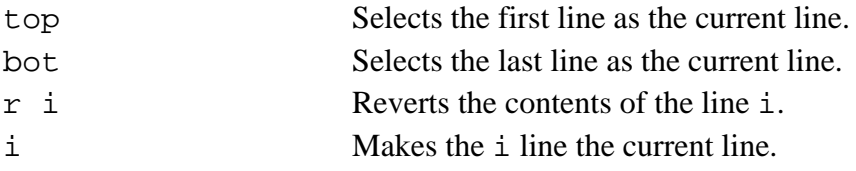

In addition, the user may click on the following buttons:

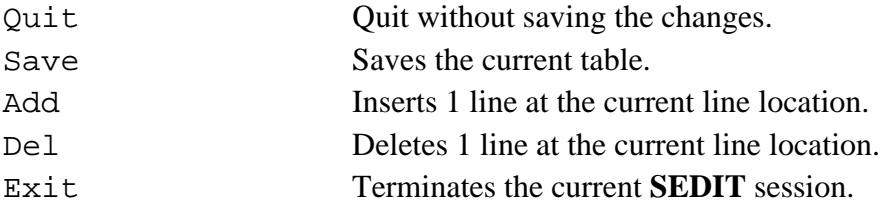

The default **SEDIT** profile.sedit initialization file loads the test\_tbl macro, so the user may start it by simply typing test\_tbl in the command field.

# **S/REXX Programming Interface**

This chapter describes how to imbed the **S/REXX** language into C applications, and how to add user-supplied built-in functions.

### **Creating a New Address Environment**

The following routines are provided:

- env\_rx initiates a host command environment.
- exit\_rx cleans up before exiting.
- getval\_rx gets an **S/REXX** variable.
- pull\_rx extracts the first available External Data Queue item.
- push\_rx adds a string on top of the External Data Queue.
- queue\_rx adds a string to the External Data Queue.
- queued\_rx queries the External Data Queue length.
- run rx runs an **S/REXX** program from C.
- setval\_rx sets an **S/REXX** variable.
- stop\_rx stops the currently active **S/REXX** program.

To use these routines two files are required:

{install-dir}/lib/arch/libsr.o {install-dir}/include/srexx.h

where  $\alpha$  arch is the hardware dependent string described in [Appendix B: Hardware String](#page-702-0) [on page 683.](#page-702-0)

A typical makefile on an IBM RS/6000 resembles the following:

```
ARCH = ibmCCLIB = /home/xed/lib/\$ (ARCH)CCPATH = /home/xed/include
CC = CC -Odemo1: demo1.c $(CCLIB)/libsr.o $(CCPATH)/srexx.h
    $(CC) -o demo1 demo1.c $(CCLIB)/libsr.o -I$(CCPATH)
-lbsd -lc -lm
```
Note that the lbsd library is required on IBMs RS/6000 only.

All C examples described in this section are provided in the {install-dir}/home/demo/demo\_sr directory.

### ENV\_RX - Initiate a Host Command Environment

```
void env_rx(name, fns, lg_def)
   char *name;
   int (*fns)();
  int lg def;
void env_rx2(name, fns, lg_def, parm)
   char *name, *parm;
   int (*fns)();
  int lg def;
```
The function fns will be called every time the **S/REXX** program will issue a command to the name environment. name is a NULL terminated string which will be translated into upper case by env\_rx before use.

If the name environment already exists, it will be updated.

If fns is a NULL pointer, a previous name environment will be deleted.

If lg\_def is set to 1, name will become the default environment.

env\_rx2 can be used instead of env\_rx to pass an arbitrary parm parameter to fns.

fns will receive a NULL terminated string containing the command and its length:

```
int fns(string, l_string, parm)
   char *string, *parm;
   int l_string;
```
parm is the arbitrary parameter passed to env\_rx2. When env\_rx has been used to create the host command environment, parm will be set to NULL.

Note that when it is first called, env\_rx or env\_rx2 will also create the standard **S/REXX UNIX** or **WINDOWS** environment.

Example:

A C demo1.c program:

```
#include <stdio.h>
#include "srexx.h"
int call back(string, len)
  char *string;
  int len;
\left\{ \right.printf ("call_back: received '%s'\n", string);
    return(0);\}main()\left\{ \right.int rc;
  env_rx("MyEnv", call_back, 0); /* MyEnv tranlated */
  rc = run_r x("r_demo1", ".../..", NULL, NULL);exit_r x(rc); /* exit_r x() cleans up before exiting */
\mathcal{E}
```
An  $r$  demol **S/REXX** program called by the demol program:

address myenv 12 \*\* 5.56

To compile and execute this program, issue the following commands:

```
C{foo}% cd {install-dir}/demo/demo_sr
C{demozr} make demol
cc -0 -o demol demol.c ../../lib/sun4/libsr.o -I../../in-clude -lc -lm
9.1u 1.4s 0:10 96% 0+900k 3+63io 0pf+0w
C{demo\_sr}% demol
call_back: received "1000570.58"
C{demo\_sr} \
```
# EXIT\_RX - Cleans up and Exits

void exit\_rx(rc) int rc;

exit\_rx() performs the necesary clean up before exiting with the rc return code. In particular, exit\_rx() releases a floating license in use.

## GETVAL\_RX - Get an S/REXX Variable

```
void getval_rx(res, len, name, l_name)
   char **res, *name;
   int *len, l_name;
```
name is a string which must contain a valid **S/REXX** symbol name with a length of l\_name.

\*res will be allocated with a NULL terminated string which is the contents of name. \*len will receive the \*res length.

It is the responsibility of the caller to free \*res after usage.

Example:

A C demo2.c program:

```
#include <stdio.h>
#include "srexx.h"
int call_back(name, ll)
   char *name;
\{ char *res;
   int len;
   getval_rx(&res, &len, name, ll);
  printf ("call_back: s = \{\s\}\", name, res);
   free(res);
   return(0);
}
main()
\{ int rc;
   env_rx("MyEnv", call_back, 1);
  rc = run_rx("r_demo2", "home/xed", NULL, NULL); exit_rx(rc); /* exit_rx() cleans up before exiting */
}
```
An r\_demo2 S/REXX program called by the demo2 program:

```
i = "1"j = 2tab.i.j = 'This is tab.1.2'\ ^{0} i \ ^{0}"j""tab.i.j"
"tab.1.3"
```
To compile and execute this program, issue the following commands:

```
C\{foo\} cd \{install-dir\}/demo/demo\_srC{demozrr} make demo2
cc -0 -o demo2 demo2.c \ldots/../lib/sun4/libsr.o -I../../in-
clude -lc -lm
6.4u 1.8s 0:10 79% 0+852k 94+61io 124pf+0w
C{demo\_sr} & demo2
call_back: i = "1"call_back: j = "2"call_back: tab.i.j = "This is tab.1.2"call_back: tab.1.3 = "TAB.1.3"C{demo\_sr} %
```
## PULL\_RX - Extract External Data Queue Item

```
void pull_rx(res, len)
   char **res;
   int *len;
```
\*res will be allocated with a NULL terminated string holding the first external data queue (or stack) item content. \*len will receive the \*res length.

If the external data queue is empty, \*res will be set to NULL.

It is the responsibility of the caller to free \*res after usage.

Example:

A C demo3.c program:

```
#include <stdio.h>
int call_back(string, ll)
   char *string; /* ARGSUSED */
{
   char *res;
   int len;
   pull_rx(&res, &len);
   if (res)
    \{ print ("call_back: \"%s\" was in the stack (length
= %d).\n", res, len);
       free(res);
     }
   else
       printf ("call_back: stack empty.\n");
   return(0);
}
main()
\{ int rc;
   env_rx("MyEnv", call_back, 1);
  rc = run rx("r demo3", "/home/xed", NULL, NULL, NULL); exit_rx(rc); /* exit_rx() cleans up before exiting */
}
```
An r\_demo3 **S/REXX** program called by the demo3 program:

```
''
queue ''
queue 'String 1'
queue 'String 2 '
queue 'String 3 '
\bar{I} – \bar{I}\bar{1}\mathbf{I}\mathbf{I}\mathbf{I}
```
To compile and execute this program, issue the following commands:

```
C{foo}% cd {install-dir}/demo/demo_sr
C{demo_sr}% make demo3
cc -O -o demo3 demo3.c ../../lib/sun4/libsr.o -I../../in-
clude -lc -lm
8.9u 1.6s 0:11 94% 0+896k 2+67io 0pf+0w
C{demo_sr}% demo3
call_back: stack empty.
call_back: "" was in the stack (length = 0).
call_back: "String 1" was in the stack (length = 8).
call_back: "String 2 " was in the stack (length = 9).
call_back: "String 3 " was in the stack (length = 10).
call_back: stack empty.
C{deno\_sr} \
```
# PUSH\_RX - Add a String on Top of the External Data Queue

```
void push_rx(str, len)
   char *str;
   int len;
```
The str string, whose length is given by len, is added on top the External Data Queue (or stack). str does not need to be a NULL terminated string.

Example: see the demo4.c example on page p[age 644.](#page-663-0)

## <span id="page-663-0"></span>QUEUE\_RX - Add a String to the External Data Queue

```
void queue_rx(str, len)
   char *str;
   int len;
```
The str string, whose length is given by len, is added to the External Data Queue (or stack). str does not need to be a NULL terminated string.

Example:

A C demo4.c program:

```
#include <stdio.h>
int push(string, len)
   char *string;
   int len;
\{pushrx(string, len);printf ("push: \simeq \simeq" has been pushed.\n\times", string);
   return(0);
}
int queue(string, len)
   char *string;
   int len;
{ queue_rx(string, len);
  printf ("queue: \"%s\|" has been queued.\n\", string);
   return(0);
}
main()
{ int rc;
   env_rx("push", push, 1);
   env_rx("queue", queue, 1);
  rc = run\_rx("r\_demo4", "/home/xed", NULL, NULL); exit_rx(rc); /* exit_rx() cleans up before exiting */
}
```
An r\_demo4 **S/REXX** program called by the demo4 program:

```
address queue 'This will be queued'
address push 'This will be pushed'
parse pull a
say a
parse pull a
say a
```
To compile and execute this program, issue the following commands:

```
C{foo} & cd {insball-dir}/demo/demo\_srC{demo\_sr} % make demo4
cc -0 -o demo4 demo4.c \ldots/../lib/sun4/libsr.o -I../../in-
clude -lc -lm
9.1u 1.5s 0:11 95% 0+900k 1+68io 0pf+0w
C\{\text{demo }sr\}% demo4
queue: "This will be queued" has been queued.
push: "This will be pushed" has been pushed.
This will be pushed
This will be queued
C{demo\_sr} %
```
# QUEUED\_RX - Query External Data Queue Length

int queued\_rx()

queued\_rx returns the external data queue (or stack) length.

Example:

A C demo5.c program:

```
#include <stdio.h>
int call_back(string, len)
   char *string; /* ARGSUSED */
{
  printf ("call_back: stack length = d\n\alpha", queued_rx());
   return(0);
}
main()
\{ int rc;
   env_rx("MyEnv", call_back, 1);
  rc = run_rxx("r_demo5", "/home/xed", NULL, NULL, NULL); exit_rx(rc); /* exit_rx() cleans up before exiting */
}
```
An r\_demo5 **S/REXX** program called by the demo5 program:

''queue '1' queue '2' queue '3'  $\mathbf{I}$  .  $\mathbf{I}$ pull . pull . pull .  $\bar{I}$  .  $\bar{I}$ 

To compile and execute this program, issue the following commands:

```
C{foo} & cd {insball-dir}/demo/demo\_srC\{demo\_sr\} make demo5
cc -0 -o demo5 demo5.c \ldots/../lib/sun4/libsr.o -I../../in-
clude -lc -lm8.8u 2.0s 0:13 82% 0+876k 44+71io 81pf+0w
C\{\text{demo }sr\}% demo5
call_back: stack length = 0call_back: stack length = 3call_back: stack length = 0C{deno\_sr}
```
# RUN\_RX - Run an S/REXX Program

```
#include "rexx.h"
int run_rx(args, inst, ss, ret_str, len_ret_str)
   char *args, *inst, **ret_str;
  SAV_COMP **ss;
  int *len ret str;
```
args is a NULL terminated string which starts with a filename related to an **S/REXX** program, optionally followed by the argument to be passed to this program.

inst is a NULL terminated string indicating the **S/REXX** installation directory, which must contain a passwds file with a valid password identifying the cpu on which run\_rx will execute. If inst is NULL, run rx will attempt to use a REXXHOME environment variable instead. In this case, before using run\_rx, the user must issue a command such as "setenv REXXHOME /home/xed" (C-Shell) or "export REXXHOME=/home/xed" (Korn Shell).

On **WINDOWS** systems, inst can optionally contain the name of the . exe module to be used when the REXX CALL clause is used with OPTION NOLOAD in effect:

```
define INST "C:\\Program Files\\SEDIT\\srexx.new.exe"
rc = run_r x (args, INST, NULL, NULL);
```
ss is a pointer to a structure which will be filled with the compiled form of the args **S/REXX** program, or a NULL pointer if this save is not to be performed.

If ss is not a NULL pointer, it must be set to zero before the first run  $rx$  call. Subsequent run rx calls will use the ss compiled form instead of compiling the args program every time, saving a substantial amount of time. Note that run\_rx will notice if the args program has been externally modified between two successive calls, and automatically compile it again.

If ret\_str is not a NULL pointer, ret\_str will be filled with an allocated NULL terminated string containing the string passed to the **S/REXX** EXIT statement, if any. len\_ret\_str will contain the ret\_str length.

It is the responsibility of the caller to free \*ret\_str after usage.

#### Example:

A C demo6.c program:

```
#include <stdio.h>
#include "srexx.h"
int call_back(string, len)
  char *string;
\{ printf ("call-back: received \n\%s\n'\n', string); return(0);
}
void dsp(exit_value, len_exit_value, rc)
  char *exit_value;
  int len_exit_value, rc;
{ if (exit_value)
  { printf ("demo6: exit_value = \"%s\", len = %d\n",
              exit_value, len_exit_value);
      free(exit_value);
    }
  printf ("demo6: return code = %d\n", rc);
}
main()
{ char *exit_value;
 SAV COMP *compiled;
  int len exit value, rc;
   env_rx("MyEnv", call_back, 1);
   /*
    * Compiled form not saved
    */
   run_rx("r_demo6", "/home/xed", NULL, NULL, NULL);
   /*
    * Compiled form saved
    */
  compiled = NULL; /* **** MANDATORY **** */
   rc = run_rx("r_demo6", "/home/xed", &compiled,
               &exit_value, &len_exit_value);
   dsp(exit_value, len_exit_value, rc);
   /*
    * run_rx() will use the previous compiled form
    */
   rc = run_rx("r_demo6 1", "/home/xed", &compiled,
               &exit_value, &len_exit_value);
   dsp(exit_value, len_exit_value, rc);
   /*
    * run_rx() will recompile r_demo6 because we modify it
    */
   system("touch r_demo6");
   rc = run_rx("r_demo6 2", "/home/xed", &compiled,
               &exit_value, &len_exit_value);
   dsp(exit_value, len_exit_value, rc);
   rc = run_rx("r_demo6 3", "/home/xed", &compiled,
                &exit_value, &len_exit_value);
   dsp(exit_value, len_exit_value, rc);
  exit_r x(rc); /* exit_r x() cleans up before exiting */
}
```
An  $r$  demo6 S/REXX program called by the demo6 program:

```
parse arg what .
say
say 'demo6: called with "'what'" argument.'
'Sent to the MYENV callback routine'
select
 when what = 1 then exit
 when what = 2 then exit 12**1.001when what = 3 then return 'Exit String'
 otherwise nop
end
```
To compile and execute this program, issue the following commands:

```
C{foo}% cd {install-dir}/demo/demo_sr
C\{\text{demo\_sr}\}\ make demo6
cc -0 -o demo6 demo6.c \ldots/../lib/sun4/libsr.o -I../../include -1c -1m
9.1u 1.6s 0:12 84% 0+880k 49+67io 82pf+0w
C{demo\_sr} & demo6
demo6: called with "" argument.
call_back: received "Sent to the MYENV callback routine"
**************************************
demo6: called with "" argument.
call_back: received "Sent to the MYENV callback routine"
demo6: return code = 0*************************************
demo6: called with "1" argument.
call back: received "Sent to the MYENV callback routine"
demo6: return code = 0demo6: called with "2" argument.
call_back: received "Sent to the MYENV callback routine"
demo6: exit value = "12.029856", len = 9
demo6: return code = 12
**************************************
demo6: called with "3" argument.
call_back: received "Sent to the MYENV callback routine"
demo6: exit_value = "Exit String", len = 11
demo6: return code = 1165519220
C{deno\_sr}
```
## SETVAL RX - Set an S/REXX Variable.

```
void setval_rx(symb, l_symb, str, l_str)
   char *symb, *str;
   int l_symb, l_str;
```
symb is a character string which must contain a valid **S/REXX** name.  $1$ \_symb is its length. str is a character string to be assigned to symb. l\_str is its length.

Example:

A C demo7.c program:

```
#include <stdio.h>
int call_back(string, len)
   char *string;
{
 printf ("call back: received \"%s\"\n", string);
   setval_rx(string, len, "Value assigned", 14);
   return(0);
}
main()
{
   int rc;
   env_rx("MyEnv", call_back, 1);
  rc = run_rxx("r_demo7", ".../.." , NULL, NULL);exit_r x(rc); /* exit_r x() cleans up before exiting */
}
```
An r\_demo7 **S/REXX** program called by the demo7 program:

```
say 'val = 'val
'val'
say 'val = 'val
```
To compile and execute this program, issue the following commands:

```
C{foo} & cd {insball-dir}/demo/demo\_srC\{demo\_sr\} make demo7
cc -0 -o demo7 demo7.c \ldots/../lib/sun4/libsr.o -I../../in-
clude -lc -lm9.1u 1.4s 0:11 95% 0+904k 12+58io 12pf+0w
C{demo\_sr} & demo7
val = VALcall_back: received "val"
val = Value assigned
C{demo\_sr} \
```
## STOP\_RX - Stop an S/REXX Program.

```
void stop_rx(str, l_str, rc)
   char *str;
   int l_str, rc;
```
stop\_rx will make **S/REXX** behave as if the statement "EXIT STR" had been entered. run\_rx will return to its caller with a rc return code. l\_str is str length. str may be NULL, which will simulate a simple "EXIT" statement.

Example:

A C demo8.c program:

```
#include <stdio.h>
int call_back(string, len)
   char *string;
   int len;
\{printf ("call_back: received \"%s\"\n", string);
   stop_rx(string, len, 12);
   return(0);
}
main()
\{ char *exit_value;
   int len_exit_value, rc;
   env_rx("MyEnv", call_back, 1);
   rc = run_rx("r_demo8", "/home/xed", NULL, &exit_value,
                 &len_exit_value);
    if (exit_value)
    printf ("demo8: exit_value = \%s'\n'\n'', exit_value);
   exit_rx(rc); /* exit_rx() cleans up before exiting */}
```
An r\_demo8 **S/REXX** program called by the demo7 program:

```
say 'demo8 started'
'exiting'
say 'Not displayed'
```
To compile and execute this program, issue the following commands:

```
C{foo} & cd {insball-dir}/demo/demo\_srC\{demo\_sr\} make demo8
cc -0 -o demo8 demo8.c \ldots/../lib/sun4/libsr.o -I../../in-
clude -lc -lm6.6u 1.5s 0:08 95% 0+868k 3+62io 0pf+0w
C{demo\_sr} & demo8
demo8 started
call_back: received "exiting"
demo8: exit_value = "exiting"
C{demo sr}%
```
### **Adding Built-in Functions**

It is possible to add built-in functions by modifying and compiling the rx\_add\_on.c example supplied in the {install-dir}/demo/demo\_built directory.

A typical makefile on an IBM RS/6000 is shown below:

```
ARCH = ibmCCLIB = \ldots/../lib/$(ARCH)
CCPATH = \ldots/../include
CC = CC -OFILES = $({\texttt{CCLIB}})/{\texttt{libsr.o}} $({\texttt{CCLIB}})/{\texttt{srexx.o}}srexx2: rx_add_on.o $(FILES) $(CCPATH)/srexx.h
         $(CC) -o srexx2 rx_add_on.o $(FILES) -I$(CCPATH)
-lbsd -lc -lm
rx_add_on.o: rx_add_on.c $(CCPATH)/srexx.h
                 $(CC) -c rx_add_on.c -I$(CCPATH)
clean:
           rm srexx2 rx_add_on.o
```
Note that the lbsd library is required on IBMs RS/6000 only.

This makefile creates a srexx2 module, which incorporates two new built-in functions described in the rx\_add\_on.c file.

rx\_add\_on must start with the following statements:

```
#include <stdio.h>
#include "srexx.h"
#define NB 2
static ITEM *bu_left2(),
            *bu\_pi2();
static BUILT bb[NB] =
         { "left2" , 0, bu_left2,
           "pi2" , 0, bu_pi2
         };
void rx_add_on()
\{ rx_add_on1(bb, NB);
}
```
These statements defines NB new built-in functions. They will be named  $left \in \text{ft2}$  and pi2. The C functions bu  $left(2\right)$  and bu pi2() will be called by the **S/REXX** interpreter when the left2 and pi2 built-in functions will be used.

 $pi2(N)$  returns the first N  $\pi$  decimals.

left2 is a simple copy of the standard left function. It demonstrates the use of various internal subroutines:

```
rx_nbfa(args, its, nb_its)
  LEX *args;
   ITEM ***its;
   int *nb_its;
```
The first call within a built-in function must be  $rx\_nbfa$ , which computes the supplied arguments.

The number of arguments passed to the routine will be stored in \*nb\_its. The actual arguments will be stored in the ITEM array \*its.

The following is an example of an ITEM structure:

```
typedef struct str
  { char *str;
    int len;
  } STR;
typedef struct item
  { enum { IT_DB, IT_STR } type;
    union
     { STR str;
       double db;
     } val;
    int prec;
  } ITEM;
```
It may be either a string STR structure, or a double.

The it 2str function allows the user to convert an ITEM value into a string, regardless of its initial content:

```
void it2str(it, v_it, l_it, ind)
   ITEM *it;
   char **v_it;
   int *l_it, ind;
```
it2str uses 10 static internal buffers to store the data. ind indicates which buffer is to be used, and may be the constant values ST1, ST2, ... ST10 defined in the srexx.h include file.

For example:

```
it2str(its[0], &arg1, &len1, ST1);
```
stores the its[0] content in character format into arg1.

The functions malloc\_a(), realloc\_a() and strdupa() must be used in replacement for the standard C library functions malloc(), realloc() and strdup(). They cleanly abort the srexx process when no more memory is available.

The rx\_round function rounds a double value to a specified value:

```
double rx_round(val, nd)
   double val;
   int nd;
```
The rx\_bu\_err function cleanly aborts any built-in function which receives an erroneous argument:

```
void rx_bu_err(args, its, nb_its, ierr, mes)
   LEX *args;
   ITEM **its;
   int ierr;
   char *mes;
```
its are the arguments computed by the rx\_nbfa function. mes is an error message to be displayed. When no message is to be displayed, mes may be replaced by the NULL statement.

free\_it allows the user to free the storage allocated by the rx\_nbfa function:

```
for (i=0; i<nb_its; i++) free_it(%its[i]);free(its);
```
# **Using the RXD Debugger**

rxd is a graphical debugger which is licensed separately.

### **Entering RXD Explicitly**

To enter rxd explicitly on **UNIX** systems, type:

```
/home/xed/rxd test1 args
```
This starts rxd, which will run the test1 **S/REXX** program, passing to it the args optional arguments.

To enter rxd explicitly on **WINDOWS** systems, type:

```
cd c:\Program Files\SEDIT
rxd test1 args
```
or use the **S/REXX Debugger** icon located in the **SEDIT** folder.

No modification of the program is necessary to start the debugger.

### **Entering RXD Implicitly**

To enter rxd implicitly, add the following statement within the **S/REXX** program to debug:

trace x

This method is the only way to debug an **SEDIT** macro.

rxd will initiate and display the following window:

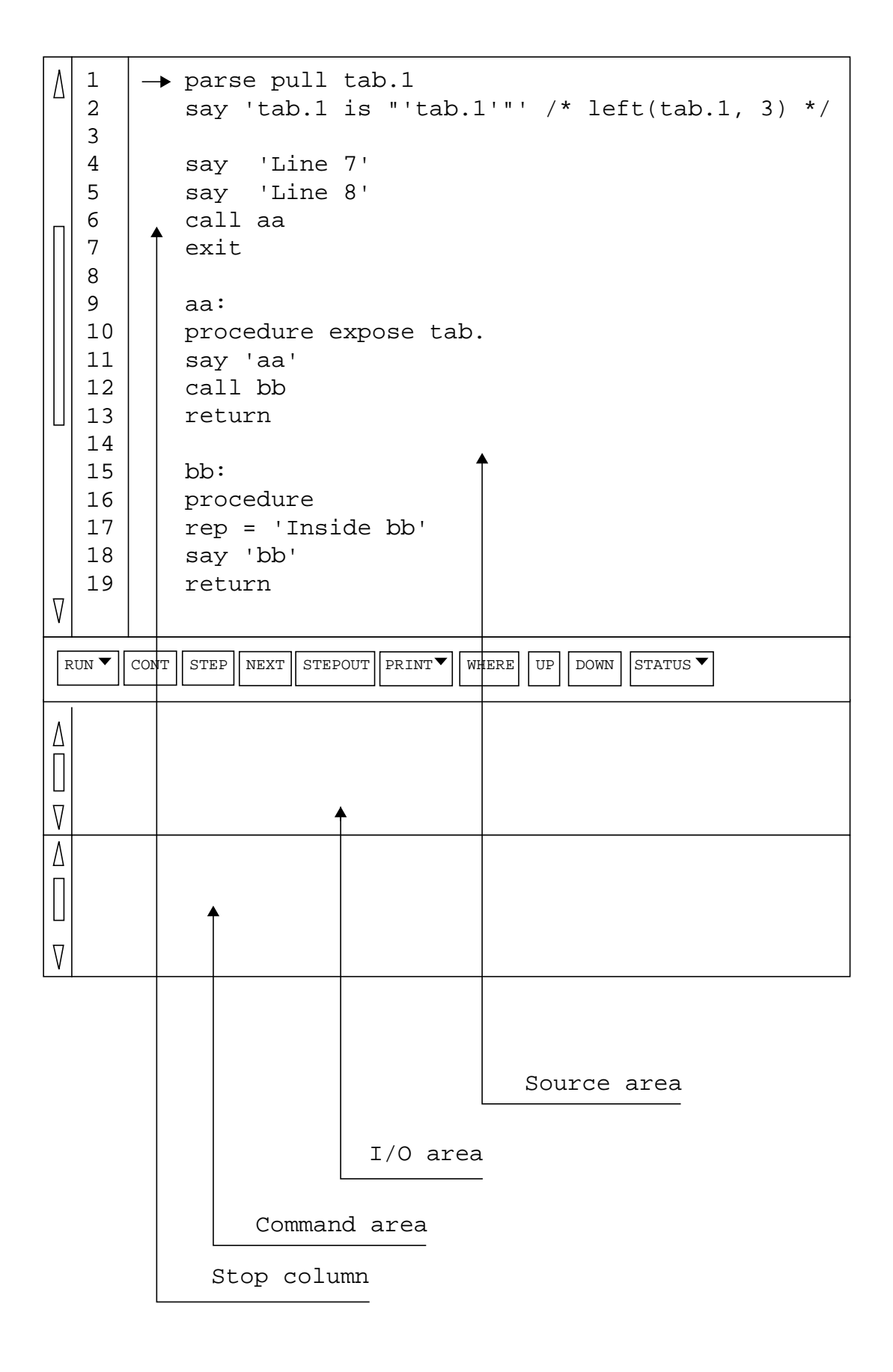

The I/O area is used by the REXX process to display its output, and permits the user to enter a string to be sent to the REXX process (a response to a PULL statement for example).

This input is modifiable using the editing keys, until it is sent to the REXX process by hitting the Return or Enter key. Therefore, it is not possible to use the REXX charin() function to read one character at a time.

The command area is used to enter the following rxd commands:

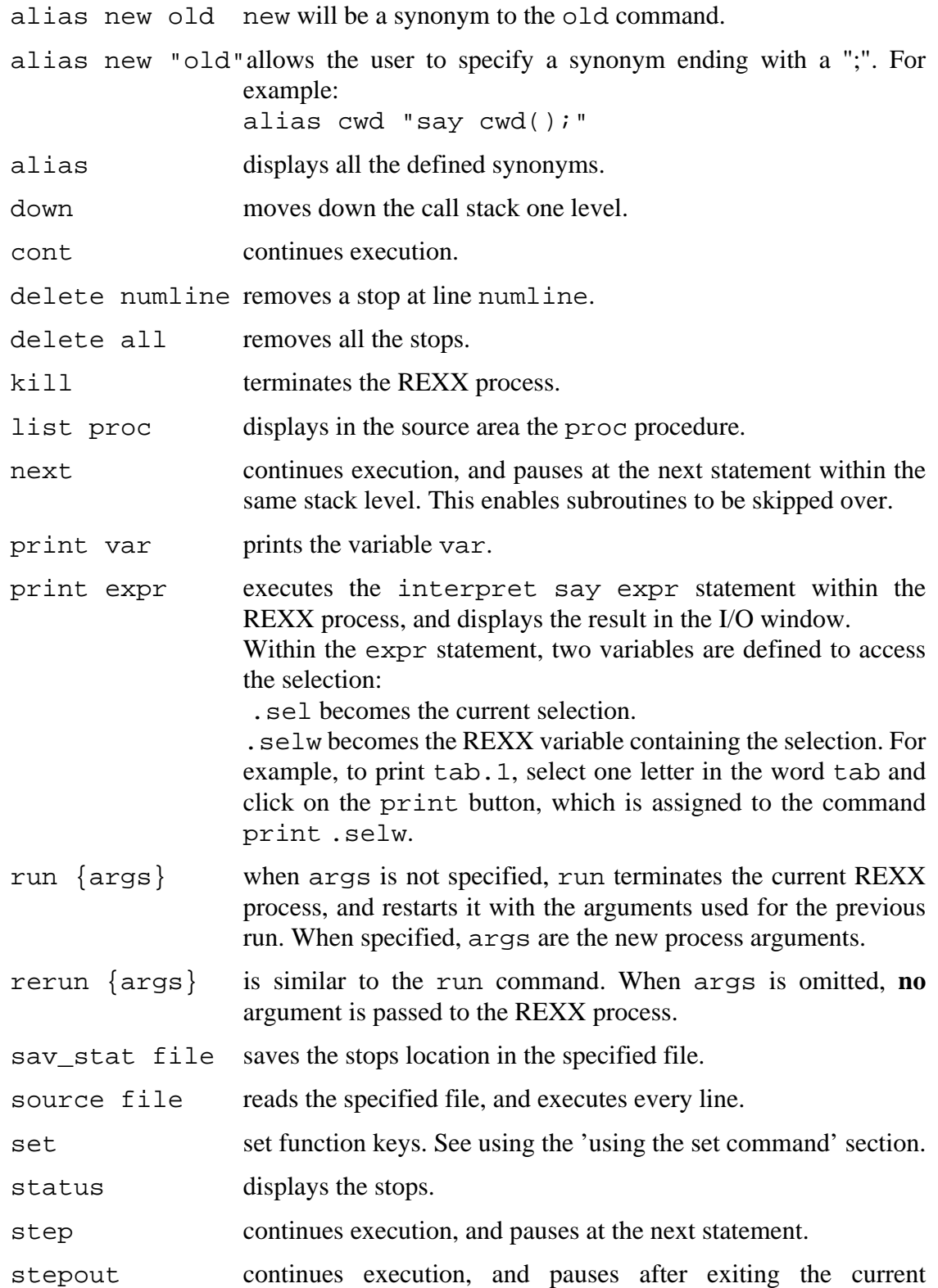

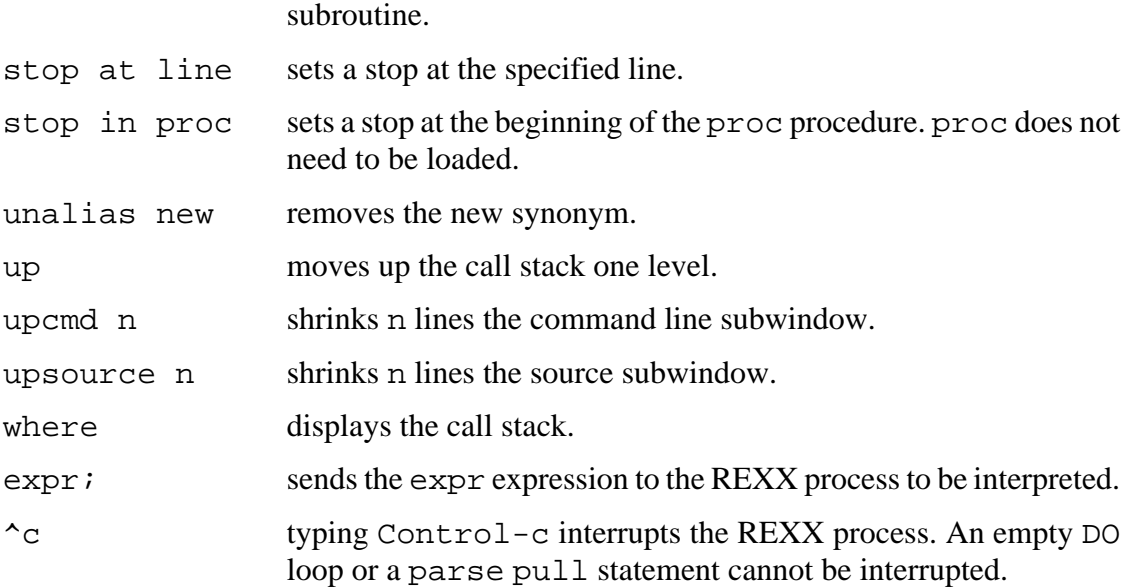

The I/O and command areas can be edited using the following keys:

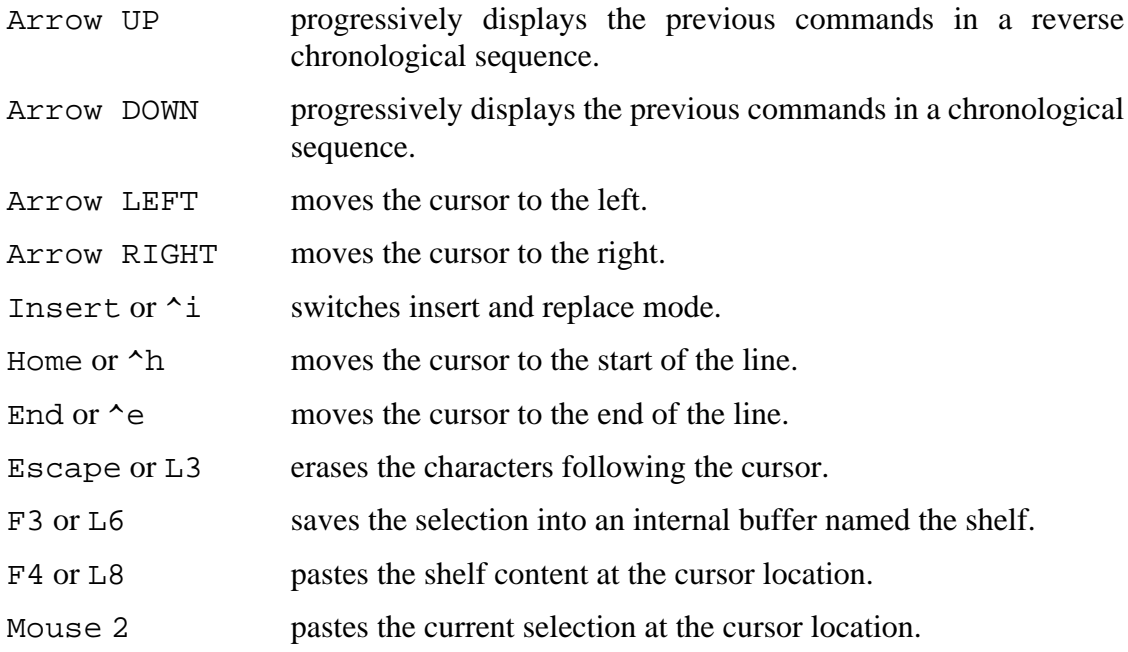

### **Setting Stops**

When the mouse enters the stop area, the mouse cursor shape becomes circular.

Clicking with the first mouse button sets a stop at the specified line location. Clicking on a line where a stop is displayed removes the stop.

### **Customizing RXD**

When initializing, rxd searches for a .rxdinit file in the current directory, the user's home directory and the **S/REXX** installation directory.

This file may contain the following elements:

back\_command xx xx xx

The command subwindow background color, where xx xx xx corresponds to the RED/GREEN/BLUE value, which is a number in the range 0 to 255.

#### windows ht1 ht2 ht3

On **UNIX** systems, the relative sizes of the source window, the I/O window and the command window. For example, windows 50 35 15 specifies that the source window occupies 50% of the total windows height, the I/O

windows occupies 35%, and the command window the remaining 15%.

On **WINDOWS** systems, the relative sizes are memorized when rxd exits, and the memorized values are used the next time rxd is started.

back\_source xx xx xx

The source subwindow background color.

back\_panel xx xx xx

The button subwindow background color.

back\_io xx xx xx

The I/O subwindow background color.

back\_prefix xx xx xx

The color in use to display the line numbers.

back\_current xx xx xx

The color to display the line where the REXX process is stopped.

back\_up xx xx xx

The color to display a line after a UP command.

back\_cursor xx xx xx

The cursor color.

foreground xx xx xx

The foreground color.

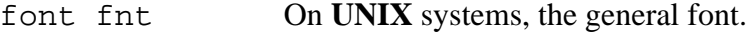

dy\_font fnt The font to be used by the buttons.

geometry hhxll+xx+yy

On **UNIX** systems, the height (hh) in units of characters, the width  $(11)$  in units of characters, and the position  $(xx, yy)$  in pixel units of the rxd window starting at the upper-left corner.

On **WINDOWS** systems, these values are memorized when rxd exits, and the memorized values are used next time rxd is started.

button dis cmd

Creates a button labelled dis, which will execute the cmd command.

mbutton dis "dis1:cm1" "dis2:cmd2" ......

On **UNIX** systems, creates a menu button labelled dis. When the first mouse button is used upon this button, cmd1 is executed. When the third mouse button is used, a menu with the dis1, dis2, ... labels is displayed, permitting the choice amongst the cmd1, cmd2, ... commands to be executed.

In addition, any command, such as alias, may be used within .rxdinit. An example is provided in the  $\{install-dir\}$ , rxdinit file.

The following options may be used when starting rxd in explicit mode on **UNIX** systems:

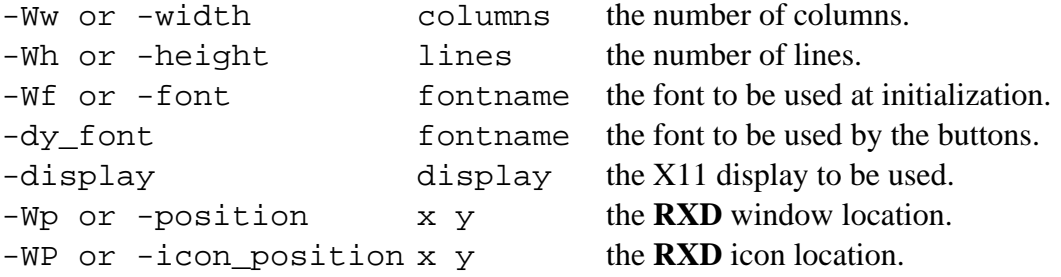

These options override the settings described in the .rxdinit file.
# **Using the Function Keys**

The default function keys setting is the following:

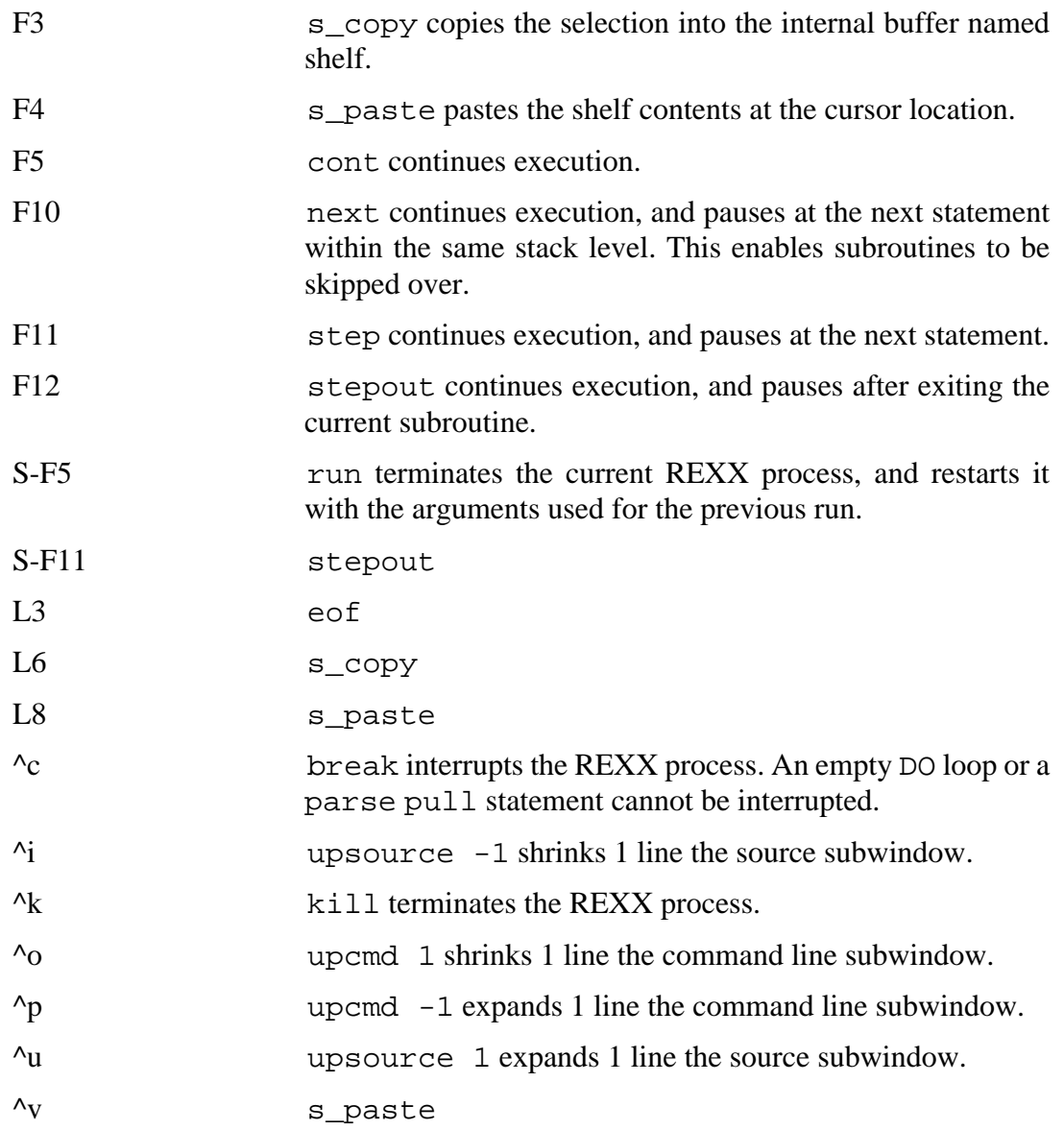

The set command can be used to change the functions keys action.

SET | Fk {string} | {S-} {C-} {M-} Rk | {S-} {C-} {M-} Lk  $\sim_{\texttt{CC}}$ 

affects string to the given function key.

Without arguments, set displays the function keys setting.

# **Appendix A: Keyboard Layouts**

# **SUN APL Keyboard Layout**

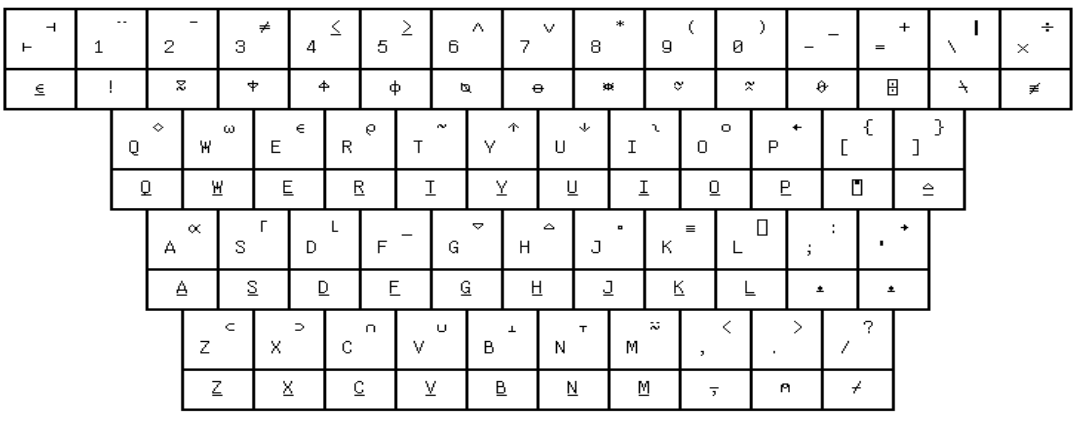

# **SUN Type 3 Keyboard 3270 Simulation Layout**

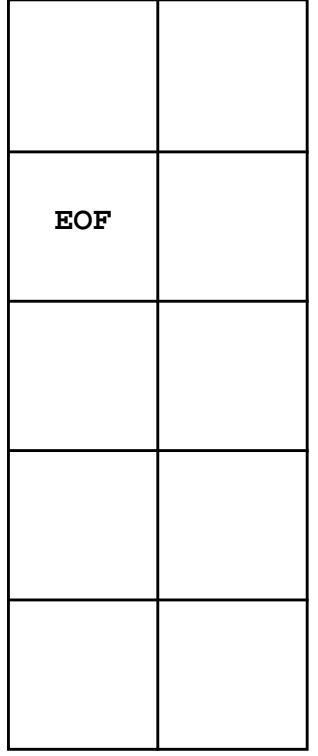

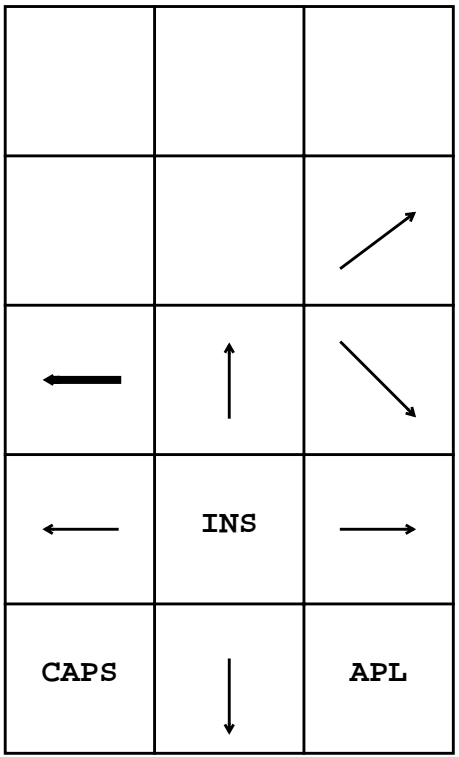

# **SUN Type 4 Keyboard 3270 Simulation Layout**

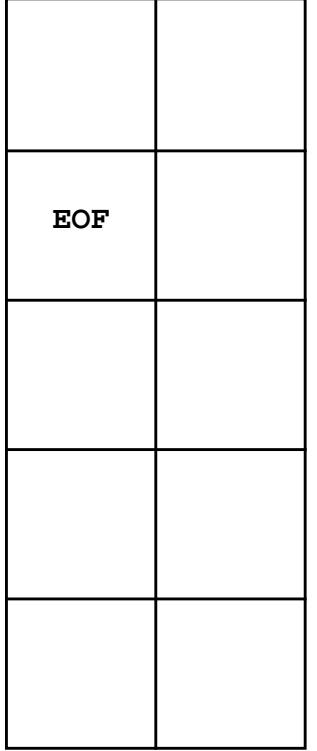

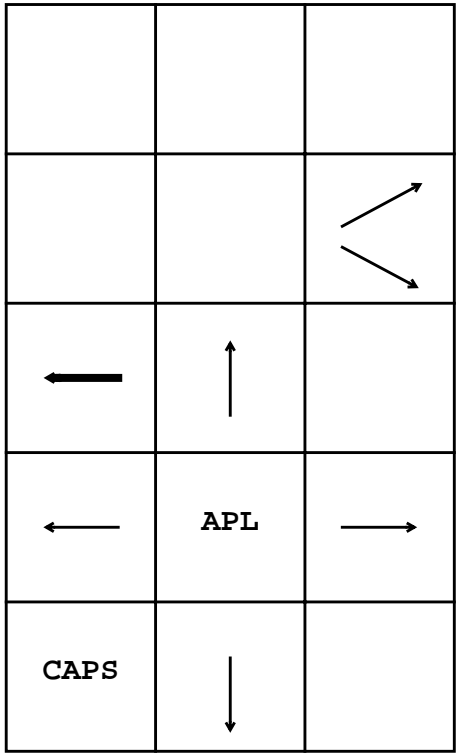

# **SUN Type 5 Keyboard Layout**

When using a type 5 Sun keyboard with OpenWindows 3.x, most of the right Ri keys are not available.

To modify the layout for one particular user, the user must have a  $\sim/$ . xinitrc file. **If this file does not exist**, issue the following command:

```
% cp $OPENWINHOME/lib/Xinitrc ~/.xinitrc
```
Then, insert the following command in the user's ~/.xinitrc file **before** the last wait statement in this file:

```
xmodmap /home/xed/keyboard/key5.remap
```
When using Solaris 2.4 and OpenWindows 3.4 (and above), use:

xmodmap /home/xed/keyboard/key5-4.remap

This will map the keyboard in the following way for all users:

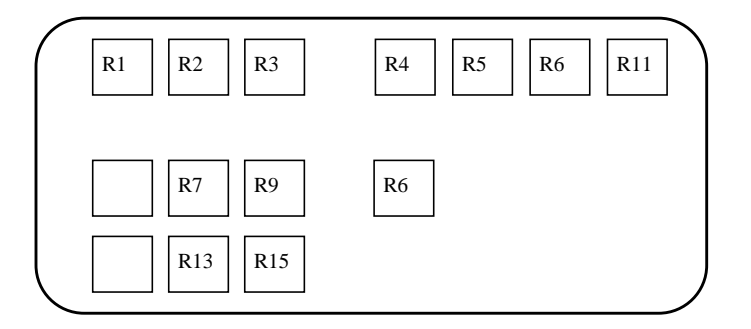

The numerical keypad will always be active, and the Compose key will be assigned the previous SUN type 4 keyboard LineFeed character, which is used by **SEDIT** as the 3270 Up-Field function.

The AltGraph key will be assigned the 3270 Down-Field function.

Control-AltGraph enters the linefeed command separator.

If you need to use the Compose key for other applications, please edit the  $key5$ . remap file, and remove the line related to the Compose key.

# **SUN Keyboard Mapping**

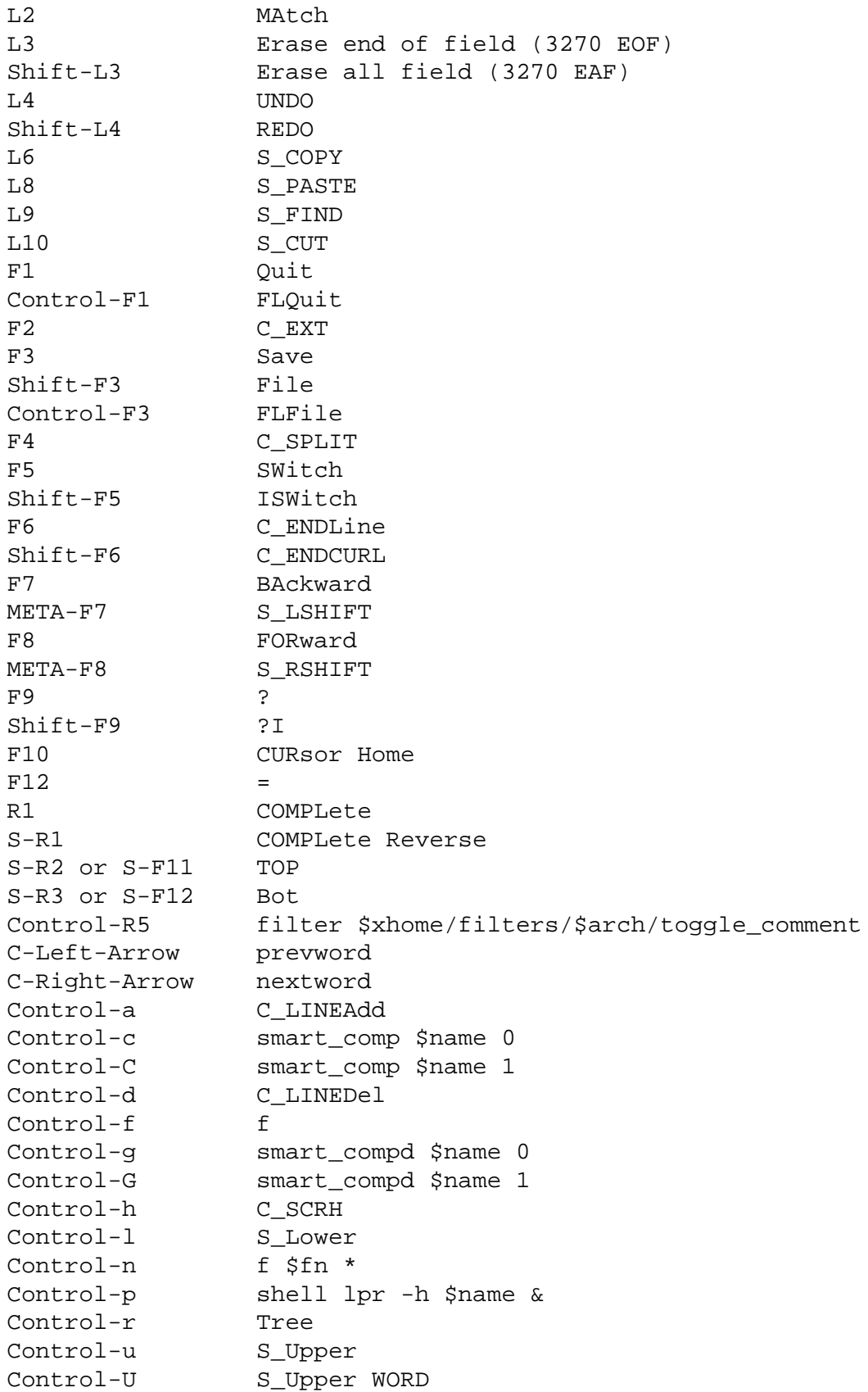

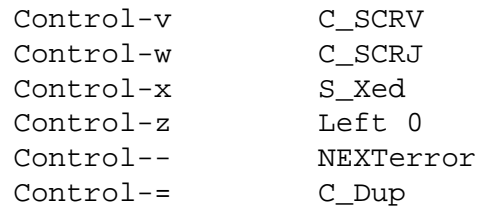

# **IBM, Silicon Graphics and PCs Keyboard Mapping**

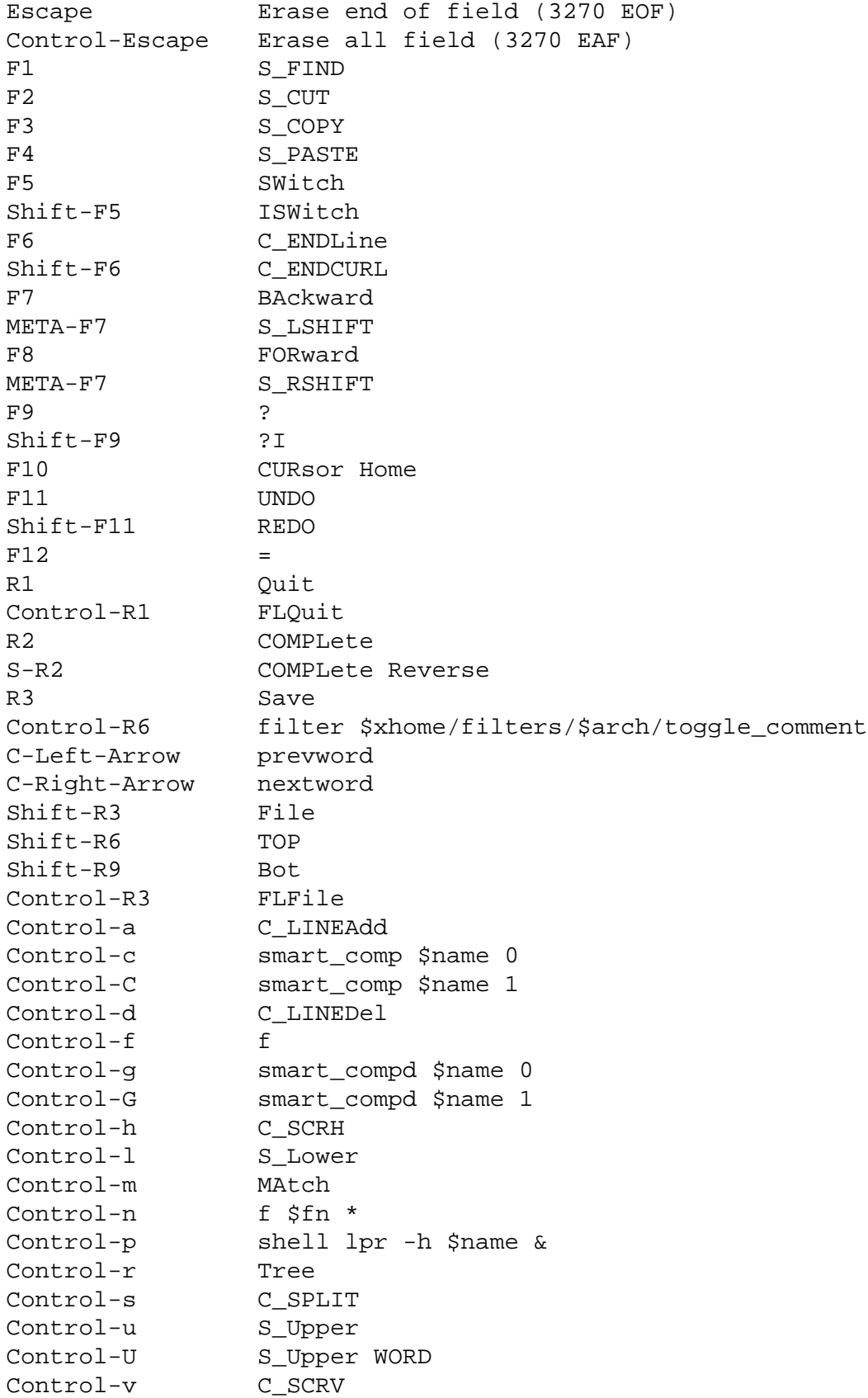

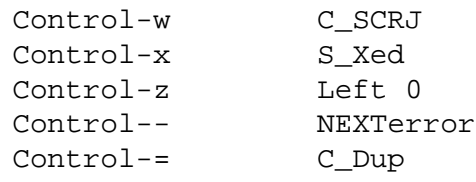

# **DEC/COMPAQ/HP TRUE64 Station Keyboard Mapping**

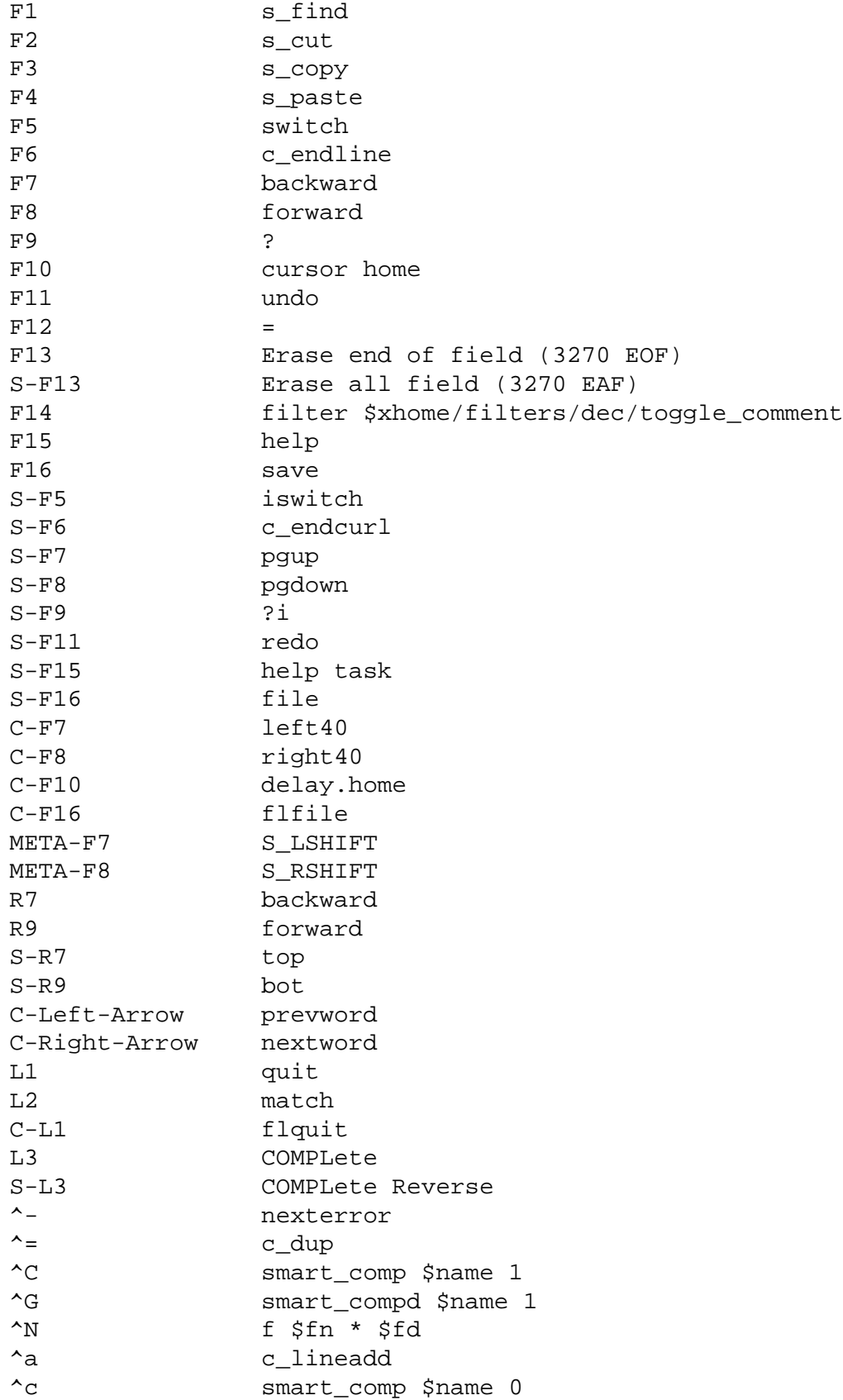

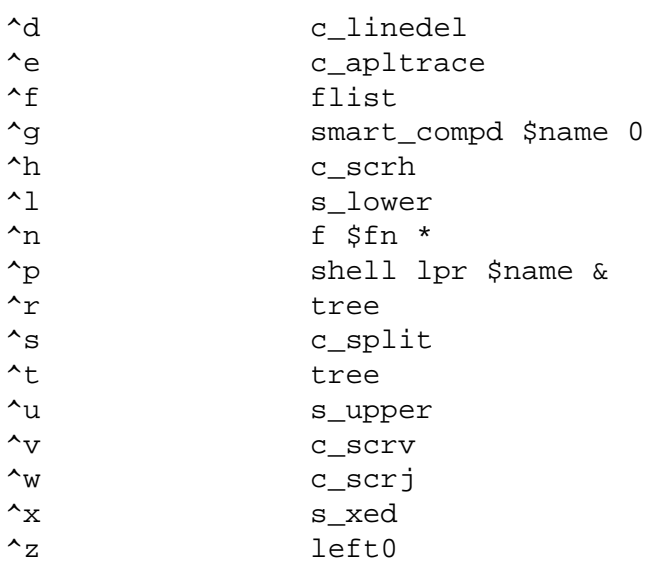

# **HP Keyboard Mapping**

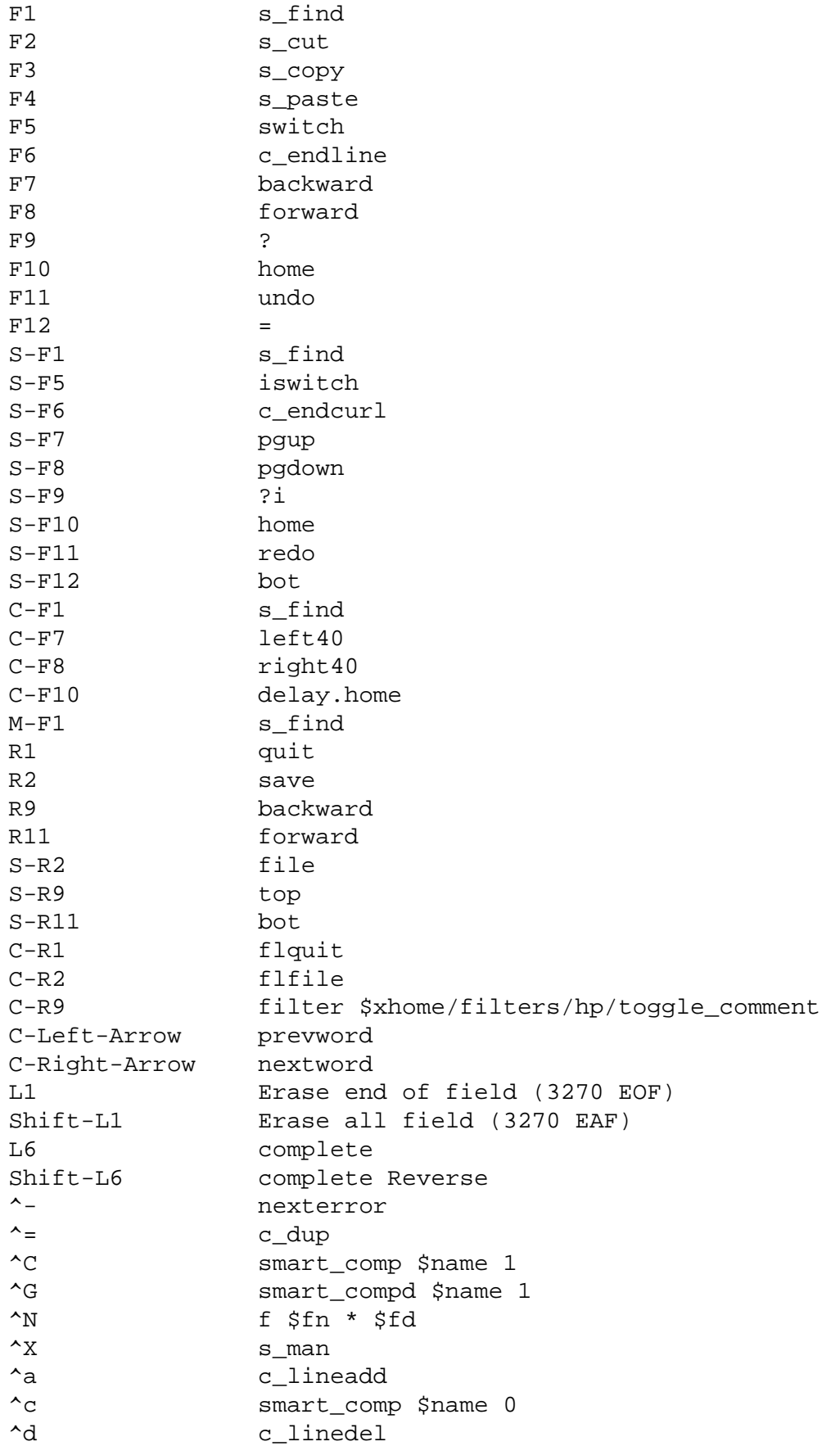

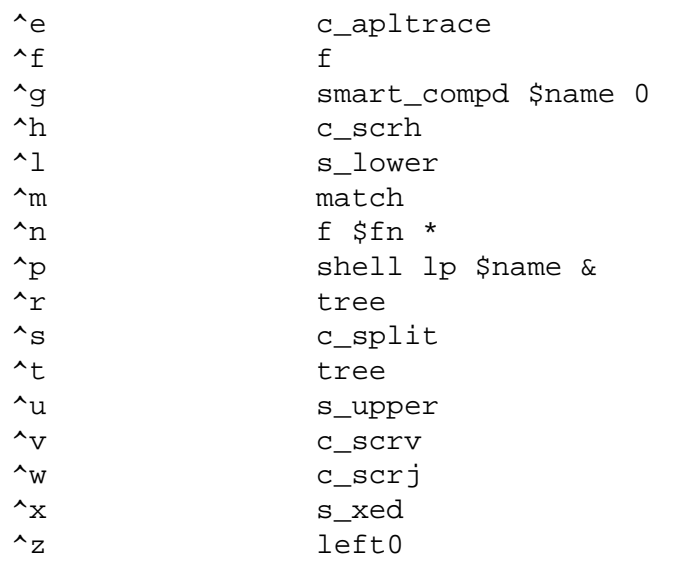

# **WINDOWS Keyboard Mapping**

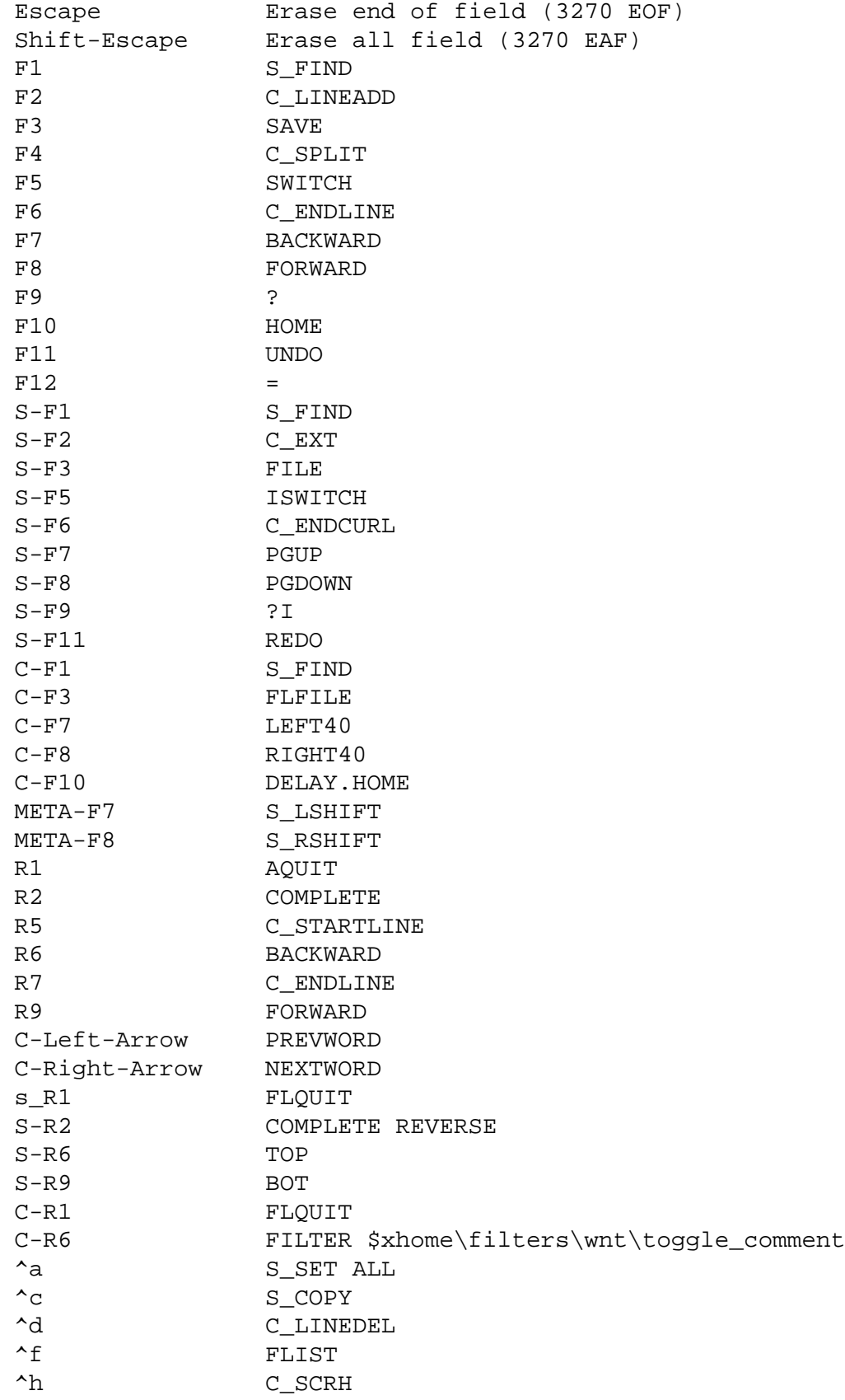

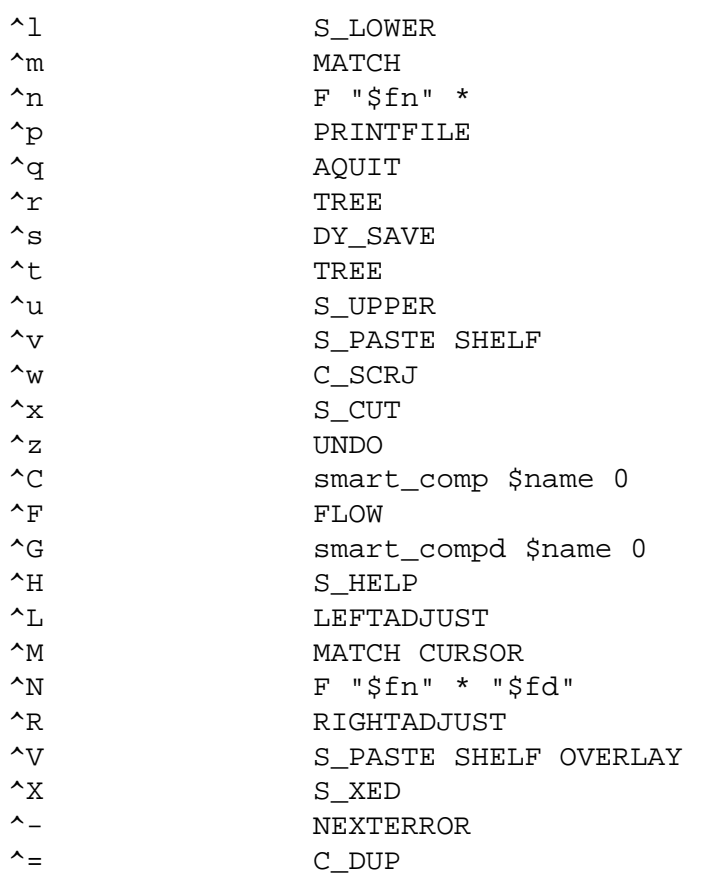

# **Character Mode Terminals Mapping**

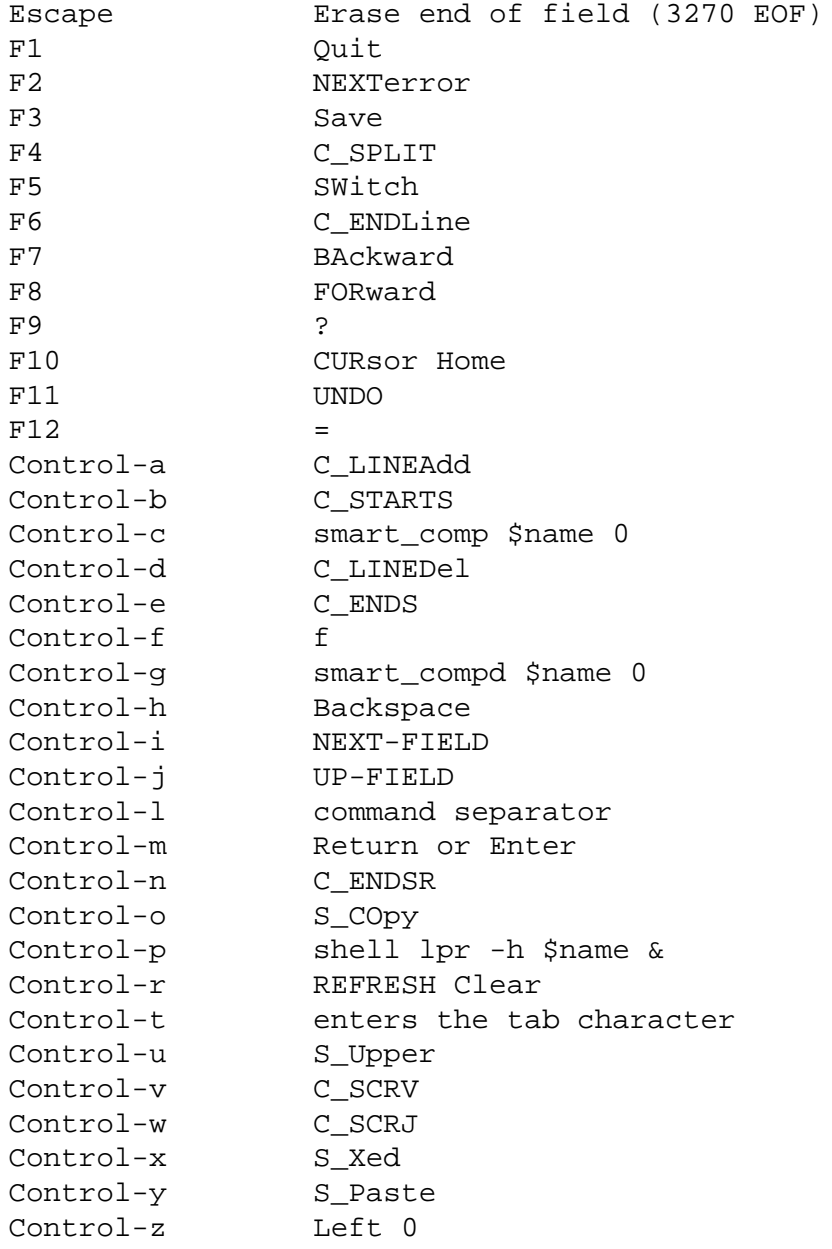

# **Appendix B: Hardware String**

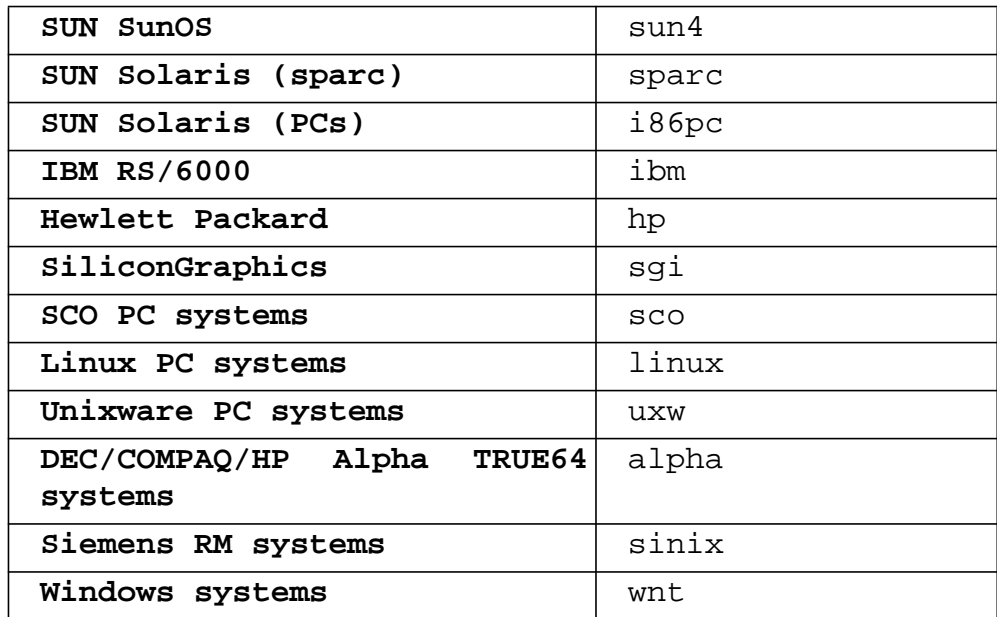

Within this manual,  $\arch$  or  $\arch$  is the following hardware dependent string:

# **SEDIT Release Notes**

This appendix highlights **SEDIT** enhancements since the release of version 3.50

#### **The 3.60 File Editor Enhancements**

#### **New Commands**

- •ARBCHAR
- •DOSFILE
- •DOSSAVE
- •DUPLICAT
- •DY\_ALL
- •DY\_EXCLUDE
- •DY\_FIND
- •DY\_FONT
- •DY\_OPEN
- •DY\_SAVE
- •DY\_SHOW
- •ESCAPEDELAY
- •EXCLUDE
- •FLATH
- $\bullet$  HEX
- •ISOCONV
- •MBUTTON
- •METAKEY
- •MODE TOPLINE
- •MODE CURSOR
- •MODE GET
- •PRESERVE
- •READSCREEN
- •RELOAD
- •RESTORE
- •SHOW
- •SOS INS
- •SOS BAKSPACE
- •S\_HELP
- •XTESTCHARS
- •WRAP

- \$ command substitution can be escaped with a backslash. See [Avoiding Variable](#page-167-0) [Substitution on page 148.](#page-167-0)
- All directory related commands accept the ~user C-Shell syntax: typing

cd ~john will switch to john's home directory, as described in the /etc/passwd file.

- Error messages are displayed on a specific field.
- New ARBCHAR/ENVIRON/FILE/MATCH/WRAP EXTRACT operands.
- The UNDO command accepts a parameter.
- The Ch command is renamed Change. CHANGE allows the user to insert a string in the first zone column, and supports hexadecimal specification when HEX is ON.
- The SCh command is renamed SChange.
- The TOP OF FILE line is a virtual 0 line, allowing the user to insert data before the first line in the file. Since this is an incompatible change with the previous **SEDIT** release, the MODE command allows the user to set the TOP OF FILE line to 1.
- The AUTOI command is renamed AUTOIndent.
- The MODE Change command is renamed into MODE CHange.
- The SET command allows the user to program the keyboard arrow keys.
- The VERIFY command allows the user to enable the new fullshift mode.
- The GET command allows the user to specify the number of lines to be inserted.
- The GET PANEL command allows the user to specify a field intensity, a cursor location and a refresh mode.
- The SAVE and FILE commands respect the owner and the group of the saved file.
- The **MOTIF** version returns the focus keyboard to the window that had the focus at **SEDIT** initialization.
- **S/REXX MOTIF** and OPENLOOK dialog facilities.

#### **The 3.60 Directory Editor Enhancements**

- The length of the filename zone is variable, allowing full display of longer file names.
- The file related permissions display may be switched off by typing  $\sim$  a, or by using the **SEDIT** FLATH command.
- New DIFF built-in command.

#### **The 3.60 Tree Editor Enhancements**

- New button SCAN ALL.
- Initial scanning hides subdirectories belonging to different file systems.

# **The 4.0 File Editor Enhancements**

#### **New or Enhanced Commands**

- •ALL
- •AQUIT
- •BACKWARD
- •BOUNDS
- •BUILTIN
- •CAPS
- •CANCEL
- •CHANGE
- •CLEARERRORS
- $\bullet$  CN
- •COLOR \* and COLOR CURSOR
- •COPY
- •COUNT
- •CTLCHAR
- •CREATE
- •DELETE
- •DUPLICAT
- •EDIT
- •END
- •EXCLUDE
- •FIND
- •FINDUP
- •FORWARD
- •HELP
- •HEXTYPE
- •HISTORY
- •IMPCMSCP
- •LASTLORC
- •LOCATE
- •LOWERCAS
- •MACRO
- •MODE
- MOVE
- •MOUSEMODE
- •NFIND
- •NFINDUP
- •NUMBER
- •POINT
- •PQUIT
- •PREFIX
- •PRESERVE
- •PRINTSCREEN
- •RESERVE
- •PUT
- •QUIT
- •READ
- •READSCREEN
- •REPEAT
- •RESTORE
- •RESERVED
- •SET
- $\bullet$  SC
- $\bullet$  SCN
- •SELECT
- •SHIFT
- •SPAN
- •STACK
- •STAY
- •S\_PASTE
- •UPPERCAS
- •VARBLANK
- •VERIFY
- $\bullet$  XCSHELL
- •XKSHELL

- New /CTLCHAR/IMPCMSCP/MACRO/NUMBER/POINT/PREFIX/RESERVED /SOURCE/SPAN/VARBLANK/STAY/ENTER/LASTLORC/NBSCOPE/MOUSEMO DE/CMDLINE EXTRACT operands.
- EXTRACT/SELECTION/ returns a different set of values.
- EXTRACT VERIFY returns 3 strings instead of 2.
- VERIFY accepts ON and OFF as parameter.
- PRESERVE and RESTORE save and restore new settings.
- A logical operator within an ALL target must be enclosed within delimiters. The previous **SEDIT** release accepted a search string such as "/str|/str2". You must now type "/str/|/str2".
- DISplay is renamed into DISPlay.
- Left is renamed LEft.
- MOde renamed MODe.
- MEnu renamed MENu.
- Put renamed PUT.
- SHell renamed SHEll.
- SETP without parameters frees the last window line.
- General XEDIT targets. \* is now a target that cannot be used as a comment within an internal macro: **the user will have to edit all its previous internal macros, and replace the** \* **comment sign with the** # **comment sign**.
- The various CHANGE commands are no longer restricted by the VERIFY setting.
- Commands and macros are parsed up to the first non-alphabetic character. "SCREEN1" is treated as "SCREEN 1". **In order to call macros ending with a**

**numerical character, such as** set\_sun\_t5**, the new** MACRO **command must be used. Entering "**set\_sun\_t5**" will fail. The user must enter "**MACRO set sun t5" instead.

- When more than one message is issued from a macro, **SEDIT** creates a new file in the editing ring displaying all the messages.
- The /home/xed/xedit scrip allows the user to start **SEDIT** using the /home/xed/prof\_xedit.sedit profile, which initializes **SEDIT** with the same default settings as XEDIT default settings.
- The -p option allows the use of shortened profile names: "sedit -p foo" is the same as "sedit -p foo.sedit".
- The CURLINE command accepts an optional ON keyword.
- The XED command is renamed into XEDit.
- **RXD** graphical debugger support.
- The NEXT and UP commands return 1 when the end or top of a file is reached.
- QUIT **is now the same as** QQUIT. However, the standard profile file makes QUIT a synonym to the new AQUIT command, which performs in the same way as the QUIT command under **SEDIT** 3.60.
- The SET command permits the user to define the ENTER key, and recognize the XEDIT AFTER/ONLY/IGNORE/BEFORE keywords. Note that SET F1 string is now treated as SET F1 BEFORE string. The previous **SEDIT** release treated all key definitions as ONLY definitions. **To define the same key action as SEDIT 3.60, the user should enter** SET F1 ONLY string.
- In earlier versions, QUERY was ignored since every **SEDIT** command without parameters returned its status. In this release, QUERY is defined in the same way as in XEDIT and accepts a limited number of parameters, the same ones as XEDIT QUERY.
- The NEXTERROR command finds the lines in error even when the user adds or deletes lines.
- GET\_PANEL saves the mouse position in the MOUSE environment variable, and the cursor position in the CURSOR environment variable.
- PRINTSCREEN allows the user to specify a default printer.
- HELP supports **S/REXX** help files.
- LINUX support.
- The -np option suppresses the profile execution at initialization.
- The -font option accepts a fontname starting with a -.

#### **The 4.0 Directory Editor Enhancements**

- The file size field is larger.
- New  $\text{X} \times \text{commands.}$

#### **The 4.0 Tree Editor Enhancements**

• TREESCANLEVEL command.

### **The 4.10 File Editor Enhancements**

#### **New or Enhanced Commands**

- •CENTER
- •CHANGE
- •COLOR
- •DY\_OPEN
- •DY\_SAVE
- •FOLLOW
- •FLOW
- •FORMAT
- $\bullet$  GET
- •LEFTADJUST
- •MARGINS
- •MATCH
- •MODE
- •MOUSEMODE
- •NUMBER
- •NUMBER\_SCREEN
- •PREFIX
- •PREFIX\_SCREEN
- •PRINTSCREEN
- PUT
- •RFLIST
- •RIGHTADJUST
- •SCALE
- •SCALE\_SCREEN
- •SYNTAX
- •TABLINE
- •TABLINE\_SCREEN
- •VERIFY
- •VERIFY\_SCREEN

- New /FORMAT/MARGINS/ EXTRACT operands.
- **SEDIT** supports 62 colors.
- The background and foreground colors are no longer set by modifying the BLACK and WHITE colors. Use COLOR BACKGROUND R G B and COLOR FOREGROUND R G B for that purpose. This is an incompatible change with previous **SEDIT** releases. **The user will have to edit all its previous macros using the** COLOR WHITE **or** COLOR BLACK **commands**.
- Syntax coloring.
- The /NUMBER/PREFIX/SCALE/TABLINE/ZONE/ settings are both file and view dependent.
- Text formatting capabilities.
- When the screen is split with the 'screen N' or 'screen N V' command, this

command will be applied automatically every time the window is resized.

- MOUSEMODE FULLMOTIF assigns the cursor motion function to the first mouse button.
- PENDING prefix commands are displayed in the function keys help field.
- The userid is displayed at the top of the **SEDIT** window.
- MODE EXPAND ON ENV makes **SEDIT** search for **UNIX** environment variables within commands. MODE EXPAND OFF disables completely any variable substitution.
- Used with ARBCHAR and ZONE, the CHANGE command can remove a set of columns.
- The PUT and GET commands can be used with native **UNIX** file names.
- C\_ENDLINE extends the line if necessary.
- Directory symbolic link resolving can be disabled with the FOLLOW command.
- SUN's SunView and IBM's WORKBENCH are no longer supported.

### **The 4.10 Directory Editor Enhancements**

- Better pattern matching, with ? meta character support.
- Regular expression pattern matching.

#### **The 4.10 Tree Editor Enhancements**

- TREE supports the Home, End, PageUp and PageDown function keys.
- The PRINTSCREEN command changes the default TREE printer and printing daemon.

#### **The 4.20 File Editor Enhancements**

#### **New or Enhanced Commands**

- •ACCESS
- •BACKUP
- •DRELEASE
- •DY\_LASTFILES
- •FD
- •FLDATE
- •FLPP
- •FN
- •FORMAT
- $\bullet$  FT
- •GLOBALCASE
- •LASTFILES
- •POWERINPUT
- •PRINTFILE
- •RELEASE
- •SCKEYS changes the confirmation keys used by SCHANGE.
- •SHOWPATH
- •SHOWCDPATH

- SAVE error messages are displayed in the editing ring.
- When MOUSEMODE is set to **MOTIF** or FULLMOTIF, rectangular selections can be pasted with the second mouse button.
- PRIntscreen renamed into PRINTScreen.
- The backup string ( $\frac{1}{2}$  by default) can be changed with the BACKUP command.
- The SHIFT command, and the <, >, <<, and >> prefix commands affect text from the left zone column.
- When the STRING keyword is not used in a SYNTAX file, the quote and double quotes characters are not treated as the start of a string.
- **WINDOWS NT** and **WINDOWS 95** support.
- The POWERINPUT mode supports characters inserted in the middle of a line.
- The search for a file in the path does not stop when finding a directory with the same name as the requested file.
- C\_LINEADD scrolls down one line when the cursor is on the last displayed line.
- **S/REXX** macros are enabled without an **S/REXX** license.

# **The 4.20 Directory Editor Enhancements**

- **FLIST** displays a ".." string. Clicking on it initiates a new **FLIST** level upon the parent directory.
- Shift-F2 and ^M generate an **SEDIT** file with the full names of the files displayed within **FLIST**.
- **FLIST** can display dates in US format.

### **The 4.20 Tree Editor Enhancements**

- ^s (and FIND on Sun keyboards) searches for a directory.
- The UP and DOWN arrow keys scroll the view.

#### **The 4.30 File Editor Enhancements**

#### **New or Enhanced Commands**

- •C\_ENDSALL
- •DY\_FILL
- •LINECOL
- •MBUTTON
- •MENU
- •MENUBAR
- •NEXTWORD
- •PREVWORD
- •PRINTFILE
- •RELOAD
- •REPEATDELAY
- $\bullet$  SET
- •SORT
- $\bullet$  SOS
- •S\_SET
- •STAMPDELAY
- •VISIBLE

- New /VISIBLE/ EXTRACT operands.
- Alt-cc (or Meta-cc) keys can be programmed.
- The line and column corresponding to the cursor position are displayed, as well as the hexadecimal value of the character on the screen.
- Files describing a menu can reference another file.
- PRINTFILE prints only the visible part of the file defined with the ALL command.
- SORT sorts only the visible part of the file defined with the ALL command.
- Pressing the first button mouse on the field located between the prefix fields and the data fields selects a whole line.
- O and OO prefix commands.

# **The 4.30 Directory Editor Enhancements**

- ? displays the last command.
- The total size of the displayed files is displayed on the first line.

# **The 4.30 Tree Editor Enhancements**

• New **CLONE** menu option.

#### **The 4.40 File Editor Enhancements**

#### **New or Enhanced Commands**

- •AUTOBIN
- $\bullet$  BEEP
- •BINARY
- •CASE
- •CHANGE
- •CURSOR
- $\bullet$  CN
- •EXIT
- •EXTRACT
- •FLOW
- •FMACRO
- •KEEPBLANKS
- •POWERINPUT
- •RCHANGE
- •SCHANGE
- •SCN
- •SET
- •SHBLANK
- •SRCHANGE
- •SORT
- •SYNONYM (QUERY SYNONYM)
- •SYNTAX for COBOL files (SEDIT 4.40B and above)
- •VERIFY\_KSAVE
- •VERIFY\_SSAVE
- •VERIFY\_SAVE
- $\bullet$  XRTN
- •XKB

- The SORT and the various CHANGE commands case sensitivity is tailored by the CASE command.
- Binary files editing.
- New /BINARY/KEEPBLANKS/RMATCH/SHBLANK/SYNONYM EXTRACT operands.
- An internal or **S/REXX** macro can use the NULL character.
- The POWERINPUT mode has been enhanced, and is now a file related setting.
- xinfo is a graphical utility, and can be used on remote clients.
- The license server is supported on **WINDOWS NT** systems.
- The EXTRACT command can be replaced with the extract built-ins, such as the arbchar.0() built-in. See [Using EXTRACT on page 142](#page-161-0) for more information.
- EXTRACT/CMDLINE/ also returns the command line content.
- EXTRACT/CURSOR/ also returns the line position of the cursor in the file when the cursor is on the corresponding prefix field.
- [CURSOR](#page-227-0) can place the cursor at the start of a prefix field.
- Function keys can be specified with several modifiers held down, and SET uses symbolic names like LeftArrow. See the [SET](#page-405-0) command.
- Bookmarking with the ^nn keys. See the section Using Function Keys for more information.
- KEDIT-like keyboard personality with the kedit command (**UNIX**) or icon (**WINDOWS**).
- **S/REXX** syntax error messages are displayed within the **SEDIT** window.

### **The 4.40 Directory Editor Enhancements**

- XBIN and XKB commands.
- The file size field is no longer limited to 2 Gb.
- **S/REXX** macros (see p[age 474\).](#page-493-0)

### **The 4.50 File Editor Enhancements**

#### **New or Enhanced Commands**

- •DFLIST
- •FFLIST
- •MESSAGESDIR
- •RECYCLE
- •SAVECLEARUNDO
- SET ? displays all the editor settings.
- •SHOWHISTORY
- •SORTRING
- •SOS INSERT
- •STATUS
- •S\_COPY
- •S\_PASTE
- •XCSHELL
- •XKSHELL
- •XSHELL
- •XSHELLMAX
- •XSHOWHISTORY

### **Miscellaneous**

- -batch option. See [Using the BATCH Option on page 144.](#page-163-0)
- New /INSERT/XSHELL/WIDTH/ EXTRACT operand.
- The command field extends automatically to 2 lines when needed.
- The history commands can search for commands starting with a given letter.

# **The 4.50 Directory Editor Enhancements**

- On **WINDOWS** systems, when RECYCLE is ON, removing files places them in the recycle bin.
- The command fields expand to 2 lines when needed.
- Sorting files is done in reversed order when using the shift key.
- Control-HOME and Control-END scroll to the first and last file.
- On **WINDOWS** systems, the HOME and END keys move the cursor to the start and the end of the typed string. See **FLIST** function keys description [page 460](#page-479-0) to achieve the same functionality on **UNIX** systems.
- WIPE macro.
- DFLIST only displays directories.
- FFLIST only displays non-directories.

# **The 4.50 Tree Editor Enhancements**

• On **WINDOWS** systems, when RECYCLE is ON, removing files or directories places them in the recycle bin.

# **The 4.60 File Editor Enhancements**

### **New or Enhanced Commands**

- •EXTRACT
- •FONT

### **Miscellaneous**

- New /FONT/CLIPBOARD/ EXTRACT operand.
- Clicking with the first mouse button on the scale line changes the first VERIFY setting to the corresponding column. This allows to scroll the file display to the right up to this column.
- with non-US keyboards, it is necessary to remove the default right ALT key "down\_field" assignment.

This is achieved by adding in the profile the "set down\_field" command after the architecture dependent "set\_xxx" keyboard setting macro has been called. On IBM stations for example, the keyboard setting macro is "set\_ibm".

Using "set down\_field" replaces the obsolete

"setenv SEDIT\_META\_ON\_RIGHT" syntax.

• Files with a large number of lines (100,000+) load much faster.

# **The 4.60 Directory Editor Enhancements**

- The CP, MV and DIFF commands used without arguments bring the filename, filetype and the = sign on the corresponding command line, allowing easy editing.
- BOTTOM and TOP commands.

# **The 4.70 File Editor Enhancements**

### **New or Enhanced Commands**

- •ALT
- •EXTRACT/SELECT/
- •COLOR EDITED
- •LIMIT
- •SELECTALL

### **Miscellaneous**

• A large file is a file larger than 2,147,483,647 bytes. **SEDIT** supports large files on the operating systems displayed when typing HELP LARGEFILES.

### **The 4.70 Directory Editor Enhancements**

• A large file is a file larger than 2,147,483,647 bytes. **SEDIT** supports large files on the operating systems displayed when typing HELP LARGEFILES, and **FLIST** displays correctly large files length.

# **The 4.70 Tree Editor Enhancements**

• WIPE menu option.

# **The 4.80 File Editor Enhancements**

#### **New or Enhanced Commands**

- •EXTRACT /REClevel/XEDlast/
- •NSORT
- •WINSHRinktofit

#### **Miscellaneous**

• .With files like "aaa.bbbb.c", the filename is "aaa.bbbb" and the filetype is "c".

### **The 4.80 Directory Editor Enhancements**

• .With files like "aaa.bbbb.c", the filename is "aaa.bbbb" and the filetype is "c".
# **S/REXX Release Notes**

This appendix highlights **S/REXX** enhancements since the release of version 1.0.

### **1.10 Enhancements**

### **Enhanced Built-in Functions**

- •ARG
- •CHARIN
- •DATE

#### **Miscellaneous**

- ISPF-like tables.
- Programming Interface.
- { and } support.

#### **1.20 Enhancements**

#### **New or Extended Instructions**

- •DO
- •EXECIO
- •OPTION

## **New Built-in Functions**

- •DY\_BUTTON
- •DY\_DESTROY
- •DY\_END
- •DY\_INPUT
- •DY\_LABEL
- •DY\_MAP
- •DY\_SINPUT
- •DY\_START
- •DY\_STG
- •DY\_TG
- •DY\_UNMAP
- •DY\_VINPUT
- •DY\_VTG
- •MKDIR
- •RM
- •TEE
- •SLEEP
- •USLEEP

## <span id="page-721-0"></span>**Enhanced Built-in Functions**

 $\bullet$  STATE

#### **Miscellaneous**

- When SIGNAL ON NOVALUE is in effect, and a variable which has not been assigned a value is used, an error 71 occurs when the NOVALUE label is not defined.
- Floating S/REXX licenses.
- VM/CMS EXECIO support.
- Dialog management.
- ccsr allows the user to compile a program.

#### **2.00 Enhancements**

#### **New or Extended Instructions**

- •ADDRESS has been extended to include the C shell or the Korn shell as command destinations.
- •OPTION

#### **New Built-in Functions**

- •CHANGE
- •CSH
- •DY\_CH
- •DY\_VCH
- •KSH
- $\bullet$  SH
- •TEEC
- •TEEK

#### **Miscellaneous**

- Bracket indexing.
- **RXD** graphical debugger support.
- The dialog boxes can be used in standalone REXX shells.
- CUSERID() accepts a parameter.

#### **2.10 Enhancements**

#### **New or Enhanced Built-in Functions**

- •DY\_ASCL
- •DY\_BEEP
- •DY\_BUTTON
- •DY\_BUTTON\_COLOR
- •DY\_CH\_COLOR
- •DY\_DSCL
- •DY\_FOCUS
- •DY\_INPUT
- •DY\_INPUT\_COLOR
- •DY\_LABEL
- •DY\_LABEL\_COLOR
- •DY\_OPEN
- •DY\_PSCL
- •DY\_RSCL
- •DY\_SCL
- •DY\_SCL\_COLOR
- •DY\_SSCL
- •DY\_TG\_COLOR
- •DY\_VSCL
- •SORT
- •SUBDIRS
- •TBOPEN
- •TCSH

#### **Miscellaneous**

- Dialog scrolled lists.
- When OPTION NOLOAD is in effect, **S/REXX** searches for external subroutines, and executes them in a different subprocess. See [Using OPTION NOLOAD on page 498.](#page-517-0)
- The .srexxrc and sedit.srexxrc files tailor the default settings. See [Setting](#page-518-0) [Default Options for SEDIT REXX Macros on page 499.](#page-518-0)
- **MOTIF** dialog items can be colored individually.
- The DISKI and DISKD EXECIO options allow the insertion and removal of lines from a file.
- ADDRESS supports the tcsh option.
- The license server is supported on **WINDOWS NT** systems.

#### **2.20 Enhancements**

#### **New or Enhanced Built-in Functions**

- •CLOSE\_CONS
- •CONCAT
- •CP or COPY
- •DEL or RM
- •DIR or LS
- •DY\_PRINTER
- •DY\_SLABEL
- •DY\_WARP
- •FILECONV
- •GETPID
- •MV or RENAME
- •OPEN\_CONS
- •RMDIR

#### **Miscellaneous**

- The PATH environment variable is parsed every time an external routine is called.
- **WINDOWS NT** and **WINDOWS 95** support.
- Specific double click reason code for scrolled lists.

#### **2.30 Enhancements**

#### **New or Enhanced Built-in Functions**

- •ACOS
- •ASIN
- •ATAB
- •COS
- •CVTAILS
- •DATE
- •DESBUF
- •DROPBUF
- •DY\_END
- •DY\_OPEN
- •DY\_SCH
- •EXECIO
- •MAKEBUF
- •SENTRIES
- •SIN
- •STATE
- •SCRIPT
- •TAN

#### **Miscellaneous**

- env\_rx2() new programming interface.
- RENAME () and MV () work across file systems.
- The background color can be specified with  $DY$  END() and  $DY$  OPEN().
- The C API applies to the **MOTIF** msrexx or the **WINDOWS** wsrexx.exe version.

#### **2.40 Enhancements**

#### **New or Enhanced Built-in Functions**

- •ACCEPT
- •BIND
- $\cdot$  C<sub>20</sub>
- •CHARIN
- •CLEAR
- •CLOSESOCKET
- •CLS
- •CONNECT
- •CPUID
- •DATE
- •FOLLOW
- •FORK
- •FLFILES
- •GETFILE
- •GETHOSTBYADDR
- •GETHOSTBYNAME
- •GETHOSTID
- •GETPEERNAME
- •GETSOCKNAME
- •GETSOCKOPT
- •IOCTL
- •KILL
- •LINEIN
- •LISTEN
- •QPID
- •RECV
- •RECVFROM
- •REGISTRY\_DEL
- •REGISTRY\_GET
- •REGISTRY\_KEYS
- •REGISTRY\_SET
- •REGISTRY\_VALUES
- •SELECT
- •SEND
- •SENDTO
- •SERVICE\_CREATE
- •SERVICE\_DELETE
- •SERVICE\_START
- •SERVICE\_STATUS
- •SERVICE\_STOP
- •SETSOCKOPT
- •SHUTDOWN
- •SOCKACCEPT
- •SOCKBIND
- •SOCKCLOSE
- •SOCKCONNECT
- •SOCKDROPFUNCS
- •SOCKET
- •SOCKGETHOSTBYADDR
- •SOCKGETHOSTBYNAME
- •SOCKGETHOSTID
- •SOCKGETPEERNAME
- •SOCKGETSOCKNAME
- •SOCKGETSOCKOPT
- •SOCKINIT
- •SOCKIOCTL
- •SOCKLISTEN
- •SOCKLOADFUNCS
- •SOCKPSOCK\_ERRNO
- •SOCKRECV
- •SOCKRECVFROM
- •SOCKSELECT
- •SOCKSEND
- •SOCKSENDTO
- •SOCKSETSOCKOPT
- •SOCKSHUTDOWN
- •SOCKSOCKET
- •SOCKSOCK\_ERRNO
- •SOCKSOCLOSE
- •SOCKVERSION
- •STATE
- •STIME
- •SYSCLS
- •SYSFILEDELETE
- •SYSFILESEARCH
- •SYSFILETREE
- •SYSGETKEY
- •SYSMKDIR
- •SYSRMDIR
- •SYSSEARCHPATH
- •SYSSETPRIORITY
- •SYSSLEEP
- •SYSTEMPFILENAME
- •SYSVERSION
- •UTIME
- •VERSION
- •WAITPID

#### **Miscellaneous**

- The **S/REXX Debugger** supports function keys, and various new commands.
- The **S/REXX Debugger** runs on WINDOWS systems.
- On **WINDOWS** systems, the EXECIO PRINT command and the dialog box management are supported by both srexx.exe and wsrexx.exe.
- An **S/REXX** program can be used as a standard input filter. See the LINEIN() and CHARIN() functions for more information.

#### **2.50 Enhancements**

#### **New or Enhanced Built-in Functions**

- •DY\_HEADER
- •DY\_REFRESH
- •DY\_OPEN: several filters can be specified by using a ; separator.
- $\bullet$  KTLL
- •RECYCLE
- •WIPE

#### **Miscellaneous**

- GLOBALV support.
- OPTION GLOBALV NOGLOBALV.
- The WINDOWS environment supports the ASSOC CLS COPY DEL ERASE FTYPE MD MOVE RD REN RENAME START TIME TYPE VER VERIFY VOL DOS commands.
- On **WINDOWS** systems, any srexx. exe and anywsrexx. exe can be used for automatic execution of an **S/REXX** program.
- srexx fname searches fname in the PATH.

#### **2.60 Enhancements**

#### **New or Enhanced Built-in Functions**

- $\bullet$  EXEC
- •GETDISKSPACE
- •LSTATE (see the STATE() built-in)

#### **Miscellaneous**

- ADDRESS EXEC
- The WINDOWS environment also supports the DIR DOS commands.
- "123" [4: ] returns an empty string instead of reporting an index error.

#### **2.70 Enhancements**

#### **Miscellaneous**

• When the query to the system succeeds, STATE () and LSTATE () set the RC REXX variable to 0.

When the query fails, STATE() and LSTATE() return 0, and set RC to a string describing the error.

#### **2.80 Enhancements**

#### **New or Enhanced Instruction**

- •SAYR
- •TRACE
- •UPPERW

#### **New or Enhanced Built-in Functions**

- •ARG
- •EXECV
- •FWC
- •LN
- •FN and FT:

with files like "aaa.bbbb.c", the filename is "aaa.bbbb" and the filetype is "c".

•SORT

#### **Miscellaneous**

• When the query to the system succeeds, STATE () and LSTATE () set the RC REXX variable to 0.

When the query fails, STATE() and LSTATE() return 0, and set RC to a string describing the error.

• "CALL SORT TAB" does not return an error if tab.0 is 0

# **Index**

#### **Symbols**

[! special meaning in mainframe procedures](#page-513-0) 494 [\\$cdpath 2](#page-21-0) [% backup file ending with 156](#page-175-0) [.cshrc 2,](#page-21-0) [458](#page-477-0) .exe [executing on WINDOWS 464](#page-483-0) [.srexxrc 499,](#page-518-0) [502](#page-521-0) [/etc/group 329](#page-348-0) [/etc/passwd 329](#page-348-0) [/home/xed 1,](#page-20-0) [15,](#page-34-0) [444](#page-463-0) [{ using 504](#page-523-0) [} using 504](#page-523-0)  $\sim$  on Windows 32, [37,](#page-56-0) [510,](#page-529-0) [517](#page-536-0)

#### **Numerics**

[3270 simulation layout 668,](#page-687-0) [669](#page-688-0)

## **A**

[adding a directory to the path 149](#page-168-0) [adding a line 59,](#page-78-0) [65,](#page-84-0) [71,](#page-90-0) [77,](#page-96-0) [83,](#page-102-0) [95,](#page-114-0) [107,](#page-126-0) [150,](#page-169-0) [212,](#page-231-0) [671,](#page-690-0) [673,](#page-692-0) [675,](#page-694-0) [677,](#page-696-0) [681](#page-700-0) [address 508, 5](#page-527-0)[09, 6](#page-528-0)[35](#page-654-0) [anysrexx.exe 491](#page-510-0) [anywsrexx.exe 491](#page-510-0) APL [compressing 195](#page-214-0) [displaying a nested array 44](#page-63-0) [displaying a stop 209, 4](#page-228-0)[13](#page-432-0) [displaying a trace 209, 4](#page-228-0)[30](#page-449-0) [editing UNIX files 54](#page-73-0) [inserting an object 278](#page-297-0) [keyboard layout 667](#page-686-0) [keyboard mode 42](#page-61-0) [passing command to 152](#page-171-0) [saving in ./APLOBJ 372](#page-391-0) [setting a stop 209, 4](#page-228-0)[13](#page-432-0) [setting a trace 209, 4](#page-228-0)[30](#page-449-0) [APLOBJ 372](#page-391-0) aquit [initial synonym value 347,](#page-366-0) [415](#page-434-0) [arbitrary character 148, 1](#page-167-0)[53, 2](#page-172-0)[49](#page-268-0)

[arch 139,](#page-158-0) [147,](#page-166-0) [242,](#page-261-0) [243,](#page-262-0) [531,](#page-550-0) [635,](#page-654-0) [655,](#page-674-0) [683](#page-702-0) [arrow keys 387](#page-406-0) [ASCII terminals 8,](#page-27-0) [131,](#page-150-0) [210,](#page-229-0) [211,](#page-230-0) [214,](#page-233-0) [342,](#page-361-0) [343,](#page-362-0) [354](#page-373-0) [ASCII terminals and reverse video characters](#page-308-0) 289 [auto-binary feature 154](#page-173-0) [autoexpand feature 154](#page-173-0) [auto-indent feature 155, 3](#page-174-0)[91](#page-410-0) automounted directories [not displaying the real name 274](#page-293-0) [auto-repeat delay 358](#page-377-0) [autosave 156](#page-175-0)

## **B**

[background color 2](#page-21-0) [backquotes 504](#page-523-0) backspace [setting the key for ASCII terminals 393](#page-412-0) [backup file 156](#page-175-0) [backup string 156](#page-175-0) [batch 46,](#page-65-0) [49,](#page-68-0) [144](#page-163-0) [beep 157,](#page-176-0) [290](#page-309-0) [beeping 539](#page-558-0) binary files [detecting 154](#page-173-0) [editing 442,](#page-461-0) [445](#page-464-0) [setting mode 158](#page-177-0) blanks [backup string with 156](#page-175-0) [directories with 149, 1](#page-168-0)[64, 2](#page-183-0)[15, 2](#page-234-0)[58, 4](#page-277-0)[56](#page-475-0) [files with 273,](#page-292-0) [277,](#page-296-0) [443](#page-462-0) [bracket indexing 505](#page-524-0) [button color 540](#page-559-0) [buttons 52, 1](#page-71-0)[60, 3](#page-179-0)[11, 4](#page-330-0)[33](#page-452-0) [Bye macro 134](#page-153-0)

### **C**

[C 192](#page-211-0)  $C_{++}$  192 [caps-lock key 42](#page-61-0) [case 162,](#page-181-0) [163](#page-182-0) [global file case handling 283](#page-302-0) [handling during a search 163](#page-182-0) [ccsr 493,](#page-512-0) [702](#page-721-0) [cdpath 2,](#page-21-0) [149,](#page-168-0) [164,](#page-183-0) [215,](#page-234-0) [222,](#page-241-0) [244](#page-263-0) [centerline 167,](#page-186-0) [168,](#page-187-0) [169](#page-188-0) [change directory 510,](#page-529-0) [534](#page-553-0) changing [file directory 258](#page-277-0) [filename 273](#page-292-0) [filetype 277](#page-296-0) [changing a name 377](#page-396-0) [changing a string 171,](#page-190-0) [180,](#page-199-0) [348,](#page-367-0) [374,](#page-393-0) [408](#page-427-0) [changing an hexadecimal target 286](#page-305-0) [changing default options 499,](#page-518-0) [502](#page-521-0) [changing directory 164,](#page-183-0) [215](#page-234-0) [changing the backup string 156](#page-175-0) [changing the time and date 600](#page-619-0) [choice color 541](#page-560-0) [clearing the screen 354, 5](#page-373-0)[34, 6](#page-553-0)[00](#page-619-0) [closing the WINDOWS console 101, 1](#page-120-0)[79](#page-198-0) [cobol 335,](#page-354-0) [416,](#page-435-0) [417](#page-436-0) [codecenter 485](#page-504-0) color [disabling/enabling 182](#page-201-0) [resetcolor macro 188](#page-207-0) [reverse video 188](#page-207-0) [setting the background 2](#page-21-0) [setting the buttons 7](#page-26-0) [setting the field colors 182](#page-201-0) [setting the menu 7](#page-26-0) [setting the popups 7](#page-26-0) [setting the RGB value 182](#page-201-0) [setting the scrollbars 7](#page-26-0) [the directory editor 183](#page-202-0) [the tree editor 183](#page-202-0) [using a grey scale monitor 2](#page-21-0) [command field 52](#page-71-0) command line [restoring 179,](#page-198-0) [208,](#page-227-0) [290,](#page-309-0) [451,](#page-470-0) [452](#page-471-0) [retrieving the location 244](#page-263-0) [setting the position 179](#page-198-0) [command line options \(UNIX\) 46](#page-65-0) [command line options \(WINDOWS\) 49](#page-68-0) [comment 452](#page-471-0) [commenting C programs 262](#page-281-0) [compatibility issues 31](#page-50-0) [compiling 59,](#page-78-0) [65,](#page-84-0) [71,](#page-90-0) [77,](#page-96-0) [83,](#page-102-0) [84,](#page-103-0) [90,](#page-109-0) [95,](#page-114-0) [102,](#page-121-0) [190,](#page-209-0) [327](#page-346-0) [compiling an S/REXX program 493,](#page-512-0) [702](#page-721-0) [completion 194](#page-213-0) [concatenate files 535](#page-554-0)

[console 140,](#page-159-0) [528](#page-547-0) [closing the WINDOWS console 101, 1](#page-120-0)[79](#page-198-0) [console window 140,](#page-159-0) [179,](#page-198-0) [528,](#page-547-0) [534,](#page-553-0) [570](#page-589-0) [control character 205,](#page-224-0) [360](#page-379-0) [control-line-feed key 131,](#page-150-0) [147,](#page-166-0) [300,](#page-319-0) [385,](#page-404-0) [391,](#page-410-0) [670](#page-689-0) [copying a line 108,](#page-127-0) [110,](#page-129-0) [115,](#page-134-0) [196](#page-215-0) [copying files 535](#page-554-0) [counting string occurrences 198](#page-217-0) [cpu id 4,](#page-23-0) [536](#page-555-0) [ctags 203](#page-222-0) [current line 52,](#page-71-0) [207](#page-226-0) cursor [duplicating cursor line 210](#page-229-0) [ending a rectangular selection 211](#page-230-0) [ending a selection 210, 2](#page-229-0)[11](#page-230-0) [ending a selection at the end of the line 211](#page-230-0) [moving between screens 404](#page-423-0) [moving in a macro 208](#page-227-0) [moving to the command line 58,](#page-77-0) [63,](#page-82-0) [69,](#page-88-0) [76,](#page-95-0) [82,](#page-101-0) [95,](#page-114-0) [97,](#page-116-0) [179,](#page-198-0) [208,](#page-227-0) [218,](#page-237-0) [290,](#page-309-0) [675,](#page-694-0) [681](#page-700-0) [moving to the end of line 57,](#page-76-0) [63,](#page-82-0) [69,](#page-88-0) [75,](#page-94-0) [81,](#page-100-0) [95,](#page-114-0) [671,](#page-690-0) [673,](#page-692-0) [681](#page-700-0) [moving to the next word 327](#page-346-0) [moving to the previous word 339](#page-358-0) [starting a selection 214](#page-233-0) [Customizing 662](#page-681-0) customizing [rxd 662](#page-681-0) [SEDIT \(UNIX\) 39](#page-58-0) [SEDIT \(WINDOWS\) 40](#page-59-0)

## **D**

[data field 51](#page-70-0) [date format within FLIST 269](#page-288-0) [date, changing 600](#page-619-0) [debugger 528,](#page-547-0) [529,](#page-548-0) [659](#page-678-0) [delay 218](#page-237-0) [delete directories 578, 6](#page-597-0)[04](#page-623-0) [delete files 538, 5](#page-557-0)[78](#page-597-0) [deleting a directory 480](#page-499-0) [deleting a line 59,](#page-78-0) [65,](#page-84-0) [71,](#page-90-0) [77,](#page-96-0) [84,](#page-103-0) [95,](#page-114-0) [107,](#page-126-0) [116,](#page-135-0) [212,](#page-231-0) [671,](#page-690-0) [676,](#page-695-0) [677,](#page-696-0) [681](#page-700-0) [deleting the selection on WINDOWS 127](#page-146-0) [desbuf 510](#page-529-0) [dialog management 46,](#page-65-0) [539,](#page-558-0) [541,](#page-560-0) [544,](#page-563-0) [556,](#page-575-0) [558,](#page-577-0) [559,](#page-578-0) [615,](#page-634-0) [619,](#page-638-0) [664](#page-683-0) [direct input field 52](#page-71-0)

[directory editor 455](#page-474-0) [directory listing 538](#page-557-0) [displaying the line/column indication 299](#page-318-0) [do 511](#page-530-0) dos [saving a compatible file 259,](#page-278-0) [372](#page-391-0) [DOS commands 509](#page-528-0) [DOS files 260](#page-279-0) [dosfile 259](#page-278-0) [dossave 372](#page-391-0) [down field 41](#page-60-0) [Down-Field 41, 9](#page-60-0)[5, 9](#page-114-0)[7, 1](#page-116-0)[31, 3](#page-150-0)[91, 6](#page-410-0)[70](#page-689-0) [dropbuf 512](#page-531-0) [dy\\_lastfiles 226, 2](#page-245-0)[96](#page-315-0) [dy\\_printer 514,](#page-533-0) [550](#page-569-0) [dynamic loading 496,](#page-515-0) [500](#page-519-0)

## **E**

[editing multiple files 54](#page-73-0) [END key 461](#page-480-0) [end key 387](#page-406-0) [env\\_rx 636](#page-655-0) [env\\_rx2 636](#page-655-0) [environment 636](#page-655-0) [erase EOF key 42, 5](#page-61-0)[6, 6](#page-75-0)[2,](#page-81-0) [70,](#page-89-0) [75,](#page-94-0) [80,](#page-99-0) [87,](#page-106-0) [94,](#page-113-0) [97,](#page-116-0) [675,](#page-694-0) [677,](#page-696-0) [681](#page-700-0) [erasing a file 471](#page-490-0) [EUROPEAN date format within FLIST 269](#page-288-0) ex end 137 [ex\\_ini 136](#page-155-0) [ex\\_sedit.h 136](#page-155-0) [exec 508,](#page-527-0) [560,](#page-579-0) [561](#page-580-0) [execio 513](#page-532-0) [executing a WINDOWS .exe command 464](#page-483-0) [exiting SEDIT 99,](#page-118-0) [240,](#page-259-0) [321,](#page-340-0) [322](#page-341-0) [external procedures 496, 5](#page-515-0)[00](#page-519-0) [extract 136,](#page-155-0) [142](#page-161-0) [extract2 137](#page-156-0)

### **F**

[FD 456](#page-475-0) [ffile 259](#page-278-0) field [moving from one to another 41](#page-60-0) [file case handling 283](#page-302-0) [file conversion 260,](#page-279-0) [562](#page-581-0) file directory

[changing 258](#page-277-0) [definition 455](#page-474-0) [getting 562](#page-581-0) filename [changing 273](#page-292-0) [definition 455](#page-474-0) [getting 562](#page-581-0) [filename completion 194](#page-213-0) filetype [changing 277](#page-296-0) [definition 455](#page-474-0) [getting 565](#page-584-0) [filling a rectangular area 226](#page-245-0) [FLIST 103,](#page-122-0) [218,](#page-237-0) [269,](#page-288-0) [270,](#page-289-0) [363,](#page-382-0) [455](#page-474-0) [getting file names 562](#page-581-0) [FLIST permissions display 268, 4](#page-287-0)[59, 4](#page-478-0)[64](#page-483-0) [FN 455](#page-474-0) fonts [APL font 42](#page-61-0) [selecting with FONt command 274](#page-293-0) [setting the dialog 226, 5](#page-245-0)[43](#page-562-0) [using specials 3, 6](#page-22-0) [formatting a number with commas 565](#page-584-0) [formatting text 166,](#page-185-0) [275,](#page-294-0) [298,](#page-317-0) [309,](#page-328-0) [364](#page-383-0) [FORTRAN 192](#page-211-0) fortran [shifting 111](#page-130-0) [free\\_extract 137](#page-156-0) [FT 455](#page-474-0) [fullscreen interface 279,](#page-298-0) [360](#page-379-0) [fullshift mode 437,](#page-456-0) [438](#page-457-0) [function keys 386](#page-405-0) [customizing 39,](#page-58-0) [40](#page-59-0) [seeing 390](#page-409-0)

## **G**

[global file case handling 283](#page-302-0) [globalv 519,](#page-538-0) [524](#page-543-0) [GRAB dialog box 542,](#page-561-0) [552](#page-571-0) [grey scale monitor 2](#page-21-0) [group 329](#page-348-0)

### **H**

[hard link 569](#page-588-0) [hardware string 139,](#page-158-0) [147,](#page-166-0) [242,](#page-261-0) [243,](#page-262-0) [531,](#page-550-0) [635,](#page-654-0) [683](#page-702-0) [help 284,](#page-303-0) [4](#page-71-0)[20](#page-439-0)

[help key 103,](#page-122-0) [387](#page-406-0) [heterogeneous network 26](#page-45-0) [hexadecimal display 287, 4](#page-306-0)[37](#page-456-0) [hexadecimal target 286](#page-305-0) [history 289,](#page-308-0) [447,](#page-466-0) [451,](#page-470-0) [452](#page-471-0) home [3270 simulation 42](#page-61-0) [command 290](#page-309-0) [home key 387,](#page-406-0) [461](#page-480-0) [HOME on Windows 32, 3](#page-51-0)[7, 5](#page-56-0)[10, 5](#page-529-0)[17](#page-536-0) [hostid 4,](#page-23-0) [17](#page-36-0) [hostname 566](#page-585-0)

## **I**

[indexing 505](#page-524-0) [input color 544](#page-563-0) [inserting data from a file 278](#page-297-0) [install 16](#page-35-0) [installation directory 1, 1](#page-20-0)[2, 1](#page-31-0)[5, 1](#page-34-0)[9, 6](#page-38-0)[13](#page-632-0) [invsel macro 138](#page-157-0) ISPF command [BOUNDS 159](#page-178-0) [BUILTIN 159](#page-178-0) [CANCEL 160](#page-179-0) [CAPS 162](#page-181-0) [CHANGE 173](#page-192-0) [COPY 197](#page-216-0) [CREATE 201](#page-220-0) [DELETE 217](#page-236-0) [EDIT 235](#page-254-0) [END 236](#page-255-0) [EXCLUDE 237](#page-256-0) [FIND 264](#page-283-0) [LOCATE 305](#page-324-0) [RCHANGE 349](#page-368-0) [REPLACE 359](#page-378-0) [RESET 362](#page-381-0) [RFIND 363](#page-382-0) [ISPF compatibility mode 36,](#page-55-0) [105,](#page-124-0) [114,](#page-133-0) [320,](#page-339-0) [323,](#page-342-0) [471](#page-490-0) [ISPF mode starting script 36](#page-55-0)

#### **K**

[kedit 44](#page-63-0) [KEDIT mode 48](#page-67-0) [kedit mode 87](#page-106-0) [key5.remap file 670](#page-689-0)

keyboard [DEC 68](#page-87-0) [disabling the DOWN FIELD function 392](#page-411-0) [HP 74](#page-93-0) [IBM 62](#page-81-0) [layout 667](#page-686-0) [mapping a native DEC 6](#page-25-0) [mapping a Sun type 3 or 4 6](#page-25-0) [mapping a Sun type 5 670](#page-689-0) [mapping an HP PC like 6](#page-25-0) [mapping with the menu buttons 101](#page-120-0) [modes 42](#page-61-0) [redefinition 293](#page-312-0) [setting the mapping 6](#page-25-0) [Silicon Graphics 62](#page-81-0) [SUN 56](#page-75-0) [using a 12 top keys keyboard 293](#page-312-0) [using ASCII terminals 8](#page-27-0) [using the right ALT key to enter special](#page-411-0) [characters with a non-US keyboard 392,](#page-411-0) [699](#page-718-0) [WINDOWS 80](#page-99-0) [WINDOWS in KEDIT mode 87](#page-106-0) [keyboard focus 543](#page-562-0) [kfile 259](#page-278-0) [ksave 372](#page-391-0)

### **L**

[label color 545](#page-564-0) [large files 299,](#page-318-0) [457](#page-476-0) [left function keys on a sun keyboard 56, 3](#page-75-0)[88](#page-407-0) [libex.a 136](#page-155-0) license server [configuring a heterogeneous network 26](#page-45-0) [installing 21](#page-40-0) [killing and restarting 28](#page-47-0) [reserving licenses 26](#page-45-0) [starting 23](#page-42-0) [using an alternate 26](#page-45-0) [limiting file size 299](#page-318-0) [line-feed key 96, 1](#page-115-0)[31, 1](#page-150-0)[47, 3](#page-166-0)[91, 6](#page-410-0)[70](#page-689-0) [locate a name 451](#page-470-0) [locate a string 178, 2](#page-197-0)[63, 2](#page-282-0)[67, 3](#page-286-0)[02, 3](#page-321-0)[28](#page-347-0) [locating an hexadecimal target 286](#page-305-0) [lowercase translation 60, 6](#page-79-0)[6, 7](#page-85-0)[2,](#page-91-0) [78,](#page-97-0) [85,](#page-104-0) [90,](#page-109-0) [96,](#page-115-0) [420](#page-439-0) [LSTATE 599](#page-618-0)

#### **M**

macro commands [external 133](#page-152-0) [internal 132](#page-151-0) [loading 283](#page-302-0) [overriding 189](#page-208-0) [prefix 119](#page-138-0) [purging 346](#page-365-0) [retrieving information from 133,](#page-152-0) [241](#page-260-0) [S/REXX 140,](#page-159-0) [474](#page-493-0) [variable substitution 132](#page-151-0) [macros within FLIST 474](#page-493-0) [make 130](#page-149-0) [error scanning 327](#page-346-0) [makebuf 523,](#page-542-0) [527](#page-546-0) [makefile 635,](#page-654-0) [655](#page-674-0) [man 308,](#page-327-0) [421](#page-440-0) [Martin Pool 401](#page-420-0) [menu buttons 98, 3](#page-117-0)[11](#page-330-0) [menu buttons for FLIST 463](#page-482-0) [menubar 98](#page-117-0) [menus 52,](#page-71-0) [104,](#page-123-0) [312,](#page-331-0) [479](#page-498-0) [merging lines 316](#page-335-0) [message field 51](#page-70-0) [meta key 43,](#page-62-0) [53,](#page-72-0) [123,](#page-142-0) [127,](#page-146-0) [131,](#page-150-0) [318,](#page-337-0) [386,](#page-405-0) [391,](#page-410-0) [685](#page-704-0) [mkdir 569](#page-588-0) [mkesc 8](#page-27-0) [mkitab 23](#page-42-0) [mktrans 294](#page-313-0) motif [mouse mode 126](#page-145-0) [resources 7](#page-26-0) [mouse 560](#page-579-0) [cancelling a selection in Motif mode 126](#page-145-0) [cancelling a selection in OpenLook mode](#page-142-0) [123,](#page-142-0) [127](#page-146-0) [making a linear selection 123, 1](#page-142-0)[27](#page-146-0) [making a rectangular selection 125, 1](#page-144-0)[28](#page-147-0) [Motif mode 126](#page-145-0) [scrolling 53](#page-72-0) [setting the buttons 324](#page-343-0) [mouse mode 324](#page-343-0) [extracting 249](#page-268-0) [FullMotif 324](#page-343-0) [Motif 126](#page-145-0) [OpenLook 123,](#page-142-0) [324](#page-343-0) [moving a line 112,](#page-131-0) [116,](#page-135-0) [325](#page-344-0)

[moving cursor between screens 404](#page-423-0) [msrexx 611,](#page-630-0) [615](#page-634-0)

#### **N**

[natural order sorting 401, 5](#page-420-0)[98](#page-617-0) [next\\_field 41,](#page-60-0) [404](#page-423-0) [NIS 329](#page-348-0) [-noauto option 49, 2](#page-68-0)[40](#page-259-0) [NSORT 401](#page-420-0) [number 330](#page-349-0) [number\\_screen 330](#page-349-0)

### **O**

[octal converstion 537](#page-556-0) [open a console 570](#page-589-0) [opening a file 99,](#page-118-0) [425,](#page-444-0) [443](#page-462-0) [opening a file by using a C or fortran name 203](#page-222-0) [operators 494](#page-513-0) [option noload 498](#page-517-0) options [xrm 7,](#page-26-0) [46](#page-65-0) [options \(UNIX\) 46](#page-65-0) [options \(WINDOWS\) 49](#page-68-0) [overlaying 118](#page-137-0) [owner of a file 599](#page-618-0)

## **P**

[pass UNIX command with S/REXX 536,](#page-555-0) [560,](#page-579-0) [561,](#page-580-0) [610](#page-629-0) [pass WINDOWS command with S/REXX 612](#page-631-0) [passing a command to UNIX or WINDOWS](#page-492-0) with FLIST 473 [passing multiples commands 147, 3](#page-166-0)[00, 3](#page-319-0)[85](#page-404-0) [passwd 329](#page-348-0) [passwds file 5, 1](#page-24-0)[3, 2](#page-32-0)[0](#page-39-0) [password 3, 1](#page-22-0)[6, 2](#page-35-0)[1, 2](#page-40-0)[6](#page-45-0) [path 149,](#page-168-0) [355](#page-374-0) [adding a directory with ACC command](#page-168-0) 149 [scanning with HASH command 283](#page-302-0) [searching it for a file 45,](#page-64-0) [293,](#page-312-0) [312](#page-331-0) [setting 2](#page-21-0) [PATH environment variable 2](#page-21-0) [pause key 387](#page-406-0) [pdf](#page-618-0) [UNIX command 1](#page-20-0)

[PDF compatibility mode 1](#page-20-0) [PDF Exactly 47](#page-66-0) [PDF Mode 47](#page-66-0) [pdf starting script 36](#page-55-0) [pdfcancel 160](#page-179-0) [pdfchange 173](#page-192-0) [pdfcopy 197](#page-216-0) [pdfdelete 217](#page-236-0) [pdfexclude 237](#page-256-0) [pdffind 264](#page-283-0) [pdflocate 305](#page-324-0) [pdfprof.sedit 37,](#page-56-0) [39,](#page-58-0) [40](#page-59-0) [pdfreplace 359](#page-378-0) [pending commands 114](#page-133-0) [power input mode 334](#page-353-0) [prefix 337](#page-356-0) Prefix commands [" 110](#page-129-0) ["" or '' 116](#page-135-0)  $>$ , < 111  $\gg$ , << 117 [A 107](#page-126-0) [CC 115](#page-134-0) [D 107](#page-126-0) [DD 116](#page-135-0) [E 111](#page-130-0) [G 110](#page-129-0) [L 119](#page-138-0) [M 112](#page-131-0) [MM 116](#page-135-0) [O 118](#page-137-0) [OO 118](#page-137-0) [parsing 105](#page-124-0) [PP 116](#page-135-0) [PU 109](#page-128-0) [S 113](#page-132-0) [SCALE 113](#page-132-0) [TABL 113](#page-132-0) [U 119](#page-138-0) [X 112](#page-131-0) [XX 117](#page-136-0) [prefix field 51](#page-70-0) prefix macro [arguments 121](#page-140-0) [creating a synonym 119, 3](#page-138-0)[37](#page-356-0) [getting the source name 121](#page-140-0) [using an external macro 121](#page-140-0) [prefix\\_screen 337](#page-356-0) [prev\\_field 41,](#page-60-0) [392,](#page-411-0) [404](#page-423-0)

printing [changing the default screen printer 342](#page-361-0) [changing the default screen printer daemon](#page-361-0) 342 [changing the default TREE printer 342](#page-361-0) [the current file 340,](#page-359-0) [341](#page-360-0) [the screen 43, 3](#page-62-0)[42, 3](#page-361-0)[43](#page-362-0) [the tree 480](#page-499-0) [printscreen key 387](#page-406-0) process [getting the process ID 566](#page-585-0) [killing 567](#page-586-0) [querying 572](#page-591-0) [spawning 564](#page-583-0) [waiting to terminate 612](#page-631-0) [process identifier 566](#page-585-0) [process number 566](#page-585-0) [prof\\_pdf.sedit 1,](#page-20-0) [2,](#page-21-0) [37,](#page-56-0) [47](#page-66-0) [prof\\_xedit.sedit 1,](#page-20-0) [2,](#page-21-0) [32,](#page-51-0) [47](#page-66-0) [profile 144](#page-163-0) [prof\\_pdf.sedit PDF like profile 37](#page-56-0) [prof\\_xedit.sedit XEDIT like profile 32,](#page-51-0) [689](#page-708-0) [reprofile 133,](#page-152-0) [140](#page-159-0) [suppressing with the -np option 46, 49](#page-65-0) [PROFILE.sedit 1, 2](#page-20-0)[, 2](#page-21-0)[94, 3](#page-313-0)[87](#page-406-0) [profile.sedit 1,](#page-20-0) [2,](#page-21-0) [6,](#page-25-0) [31,](#page-50-0) [38,](#page-57-0) [46,](#page-65-0) [47,](#page-66-0) [48,](#page-67-0) [49,](#page-68-0) [68,](#page-87-0) [74,](#page-93-0) [98,](#page-117-0) [119,](#page-138-0) [126,](#page-145-0) [132,](#page-151-0) [133,](#page-152-0) [134,](#page-153-0) [140,](#page-159-0) [155,](#page-174-0) [182,](#page-201-0) [192,](#page-211-0) [242,](#page-261-0) [251,](#page-270-0) [262,](#page-281-0) [289,](#page-308-0) [294,](#page-313-0) [295,](#page-314-0) [318,](#page-337-0) [321,](#page-340-0) [393,](#page-412-0) [395,](#page-414-0) [448,](#page-467-0) [463,](#page-482-0) [477,](#page-496-0) [486,](#page-505-0) [689](#page-708-0) [psedit starting script 36](#page-55-0) [pxed starting script 36](#page-55-0)

## **Q**

quit [initial synonym value 347,](#page-366-0) [415](#page-434-0) [quitting a file 57,](#page-76-0) [64,](#page-83-0) [70,](#page-89-0) [76,](#page-95-0) [94,](#page-113-0) [347](#page-366-0) [quitting all files 160](#page-179-0)

## **R**

[recording an S/REXX session 578](#page-597-0) [recycle bin 354,](#page-373-0) [471,](#page-490-0) [480,](#page-499-0) [578](#page-597-0) [redoing 129,](#page-148-0) [354](#page-373-0) [refreshing the screen 354](#page-373-0) registry [deleting key 573](#page-592-0) [retrieving key 573](#page-592-0)

[setting key 576](#page-595-0) [regular expressions 151,](#page-170-0) [191,](#page-210-0) [228,](#page-247-0) [232,](#page-251-0) [348,](#page-367-0) [363,](#page-382-0) [365,](#page-384-0) [368,](#page-387-0) [408,](#page-427-0) [455,](#page-474-0) [603](#page-622-0) [reload 356,](#page-375-0) [411](#page-430-0) [disabling automatic 356](#page-375-0) [remove directories 578, 6](#page-597-0)[04](#page-623-0) [removing a directory 480](#page-499-0) [removing the selection on WINDOWS 127](#page-146-0) [rename file 569](#page-588-0) [repainting the screen 354](#page-373-0) [reprofile 34,](#page-53-0) [38,](#page-57-0) [133,](#page-152-0) [140,](#page-159-0) [336,](#page-355-0) [453](#page-472-0) [resources 7](#page-26-0) [restart.x macro file 134](#page-153-0) [retrieve selection 422](#page-441-0) [reverse video 188](#page-207-0) [reverse video mode 418](#page-437-0) **REXX** [macro commands 140](#page-159-0) [right function keys 11,](#page-30-0) [56,](#page-75-0) [62,](#page-81-0) [68,](#page-87-0) [74,](#page-93-0) [80,](#page-99-0) [94](#page-113-0) [rxd 528,](#page-547-0) [529,](#page-548-0) [659](#page-678-0)

## **S**

[saber 368, 3](#page-387-0)[69, 3](#page-388-0)[70](#page-389-0) [saving a file 57,](#page-76-0) [64,](#page-83-0) [70,](#page-89-0) [76,](#page-95-0) [94,](#page-113-0) [99,](#page-118-0) [259,](#page-278-0) [372,](#page-391-0) [439](#page-458-0) [scale 373](#page-392-0) [scale line 113,](#page-132-0) [373](#page-392-0) [scale\\_screen 373](#page-392-0) SCHANGE [changing the confirmation keys 376](#page-395-0) [scrollbar 382](#page-401-0) [scrolled list 539,](#page-558-0) [541,](#page-560-0) [550,](#page-569-0) [551,](#page-570-0) [552,](#page-571-0) [556,](#page-575-0) [560](#page-579-0) [scrolled list color 539,](#page-558-0) [544,](#page-563-0) [545,](#page-564-0) [552,](#page-571-0) [556](#page-575-0) [scrolling 53,](#page-72-0) [58,](#page-77-0) [63,](#page-82-0) [69,](#page-88-0) [70,](#page-89-0) [75,](#page-94-0) [81,](#page-100-0) [95,](#page-114-0) [156,](#page-175-0) [276,](#page-295-0) [326,](#page-345-0) [337,](#page-356-0) [430,](#page-449-0) [434](#page-453-0) [scrolling vertically 297,](#page-316-0) [363](#page-382-0) [scrolllock key 387](#page-406-0) [sedit 490,](#page-509-0) [506,](#page-525-0) [528,](#page-547-0) [625](#page-644-0) [UNIX command 44](#page-63-0) [sedit.lastfiles 296](#page-315-0) [sedit.srexxrc 499](#page-518-0) [seditid 4,](#page-23-0) [17](#page-36-0) [seditusers file 26](#page-45-0) [selection 123,](#page-142-0) [127](#page-146-0) [cancelling 123,](#page-142-0) [127](#page-146-0) [linear 123,](#page-142-0) [127](#page-146-0) [moving to an other window 125](#page-144-0) [moving to XTERM 125](#page-144-0)

[overlaying 124,](#page-143-0) [128](#page-147-0) [rectangular 125,](#page-144-0) [128](#page-147-0) [removing 127](#page-146-0) [retrieve 422](#page-441-0) [setting an APL stop on selected lines 413](#page-432-0) [setting an APL trace on selected lines 430](#page-449-0) [whole lines 125,](#page-144-0) [128](#page-147-0) [selective change 35, 3](#page-54-0)[77](#page-396-0) [changing the confirmation keys 375,](#page-394-0) [376,](#page-395-0) [378,](#page-397-0) [409](#page-428-0) [selective editing 112,](#page-131-0) [113,](#page-132-0) [117,](#page-136-0) [151,](#page-170-0) [182,](#page-201-0) [219,](#page-238-0) [237,](#page-256-0) [379,](#page-398-0) [383,](#page-402-0) [384,](#page-403-0) [396,](#page-415-0) [399](#page-418-0) [selective line editing 151](#page-170-0) [sends 136](#page-155-0) [set\\_sun\\_t 308](#page-327-0) [set\\_unix 50,](#page-69-0) [127](#page-146-0) setting [the background color 2](#page-21-0) [the number of columns 46,](#page-65-0) [49,](#page-68-0) [664](#page-683-0) [the number of lines 46,](#page-65-0) [49,](#page-68-0) [664](#page-683-0) [the RXD icon position 664](#page-683-0) [the RXD window location 664](#page-683-0) [the SEDIT icon position 46](#page-65-0) [the SEDIT window location 46, 4](#page-65-0)[9](#page-68-0) [setup 12, 1](#page-31-0)[9](#page-38-0) [shell command 397](#page-416-0) [shift-return in directory editor 456](#page-475-0) [SINIX 6](#page-25-0) [size limit 299](#page-318-0) [SLIP connection 236](#page-255-0) [smart\\_comp 59,](#page-78-0) [65,](#page-84-0) [71,](#page-90-0) [77,](#page-96-0) [83,](#page-102-0) [90,](#page-109-0) [95,](#page-114-0) [192,](#page-211-0) [671,](#page-690-0) [673,](#page-692-0) [681](#page-700-0) [smart\\_compd 192,](#page-211-0) [671,](#page-690-0) [673,](#page-692-0) [681](#page-700-0) [sorting 598](#page-617-0) [sorting a file 401](#page-420-0) [sorting the ring 402](#page-421-0) [sounding the alarm 539](#page-558-0) [spelling 101,](#page-120-0) [406](#page-425-0) [splitting a line 57,](#page-76-0) [66,](#page-85-0) [72,](#page-91-0) [78,](#page-97-0) [85,](#page-104-0) [95](#page-114-0) [splitting the screen 60, 6](#page-79-0)[6, 7](#page-85-0)[2, 7](#page-91-0)[8, 8](#page-97-0)[5, 9](#page-104-0)[6, 3](#page-115-0)[80](#page-399-0) [ssave 372](#page-391-0) stack [clearing 510](#page-529-0) [creating 523,](#page-542-0) [527](#page-546-0) [getting 641](#page-660-0) [length 646](#page-665-0) [query 527](#page-546-0) [removing 512](#page-531-0) [setting 643,](#page-662-0) [6](#page-592-0)[44](#page-663-0)

[status field 51](#page-70-0) [subdirectories 600](#page-619-0) [switching between file and directory editor](#page-476-0) 457 [switching between files 55,](#page-74-0) [57,](#page-76-0) [63,](#page-82-0) [69,](#page-88-0) [75,](#page-94-0) [81,](#page-100-0) [95,](#page-114-0) [291](#page-310-0) [symbolic link 569](#page-588-0) [preventing following 274](#page-293-0) [solving 563](#page-582-0) [symbolic name 113,](#page-132-0) [177,](#page-196-0) [333](#page-352-0) [symbolic name for a Ri function key 387](#page-406-0) [synonym 189,](#page-208-0) [415](#page-434-0) [syntax coloring 416](#page-435-0) [sysinfo 4,](#page-23-0) [17](#page-36-0)

## **T**

table [\)ATTR section 626](#page-645-0) [\)BODY section 627](#page-646-0) [\)BUTTON section 628](#page-647-0) [\)MODEL section 627](#page-646-0) [\)TRAIL section 628](#page-647-0) [adding a line 608,](#page-627-0) [633](#page-652-0) [closing 608,](#page-627-0) [630](#page-649-0) [deleting a line 608,](#page-627-0) [633](#page-652-0) [displaying 608,](#page-627-0) [631](#page-650-0) [getting a line 609,](#page-628-0) [632](#page-651-0) [opening 609,](#page-628-0) [631](#page-650-0) [saving 610,](#page-629-0) [632](#page-651-0) [updating 609](#page-628-0) [tabline 113,](#page-132-0) [427](#page-446-0) [tabline\\_screen 427](#page-446-0) tabulations [displaying the tabline 113, 4](#page-132-0)[27](#page-446-0) [entering 41](#page-60-0) [expanding 43,](#page-62-0) [426](#page-445-0) [setting 43, 4](#page-62-0)[28](#page-447-0) [tags 203](#page-222-0) [text formatting 453](#page-472-0) [time stamp of a file 599](#page-618-0) [time, changing 600](#page-619-0) [time-out for function keys 358](#page-377-0) [toggle color 559](#page-578-0) [toolbar 101,](#page-120-0) [429](#page-448-0) trailing blank [disabling automatic removal 292](#page-311-0) [displaying the last one 396](#page-415-0) [tree 103,](#page-122-0) [431](#page-450-0)

[commands 477](#page-496-0) [switching to 431,](#page-450-0) [462](#page-481-0) [treescanlevel 431, 4](#page-450-0)[77](#page-496-0) [TRUE64 17,](#page-36-0) [68,](#page-87-0) [393,](#page-412-0) [675,](#page-694-0) [683](#page-702-0)

## **U**

[U file symbol 261](#page-280-0) [uname 4,](#page-23-0) [17](#page-36-0) [undoing 56,](#page-75-0) [63,](#page-82-0) [69,](#page-88-0) [76,](#page-95-0) [82,](#page-101-0) [87,](#page-106-0) [90,](#page-109-0) [95,](#page-114-0) [129,](#page-148-0) [372,](#page-391-0) [433](#page-452-0) [UNIX commands 290,](#page-309-0) [397,](#page-416-0) [440,](#page-459-0) [445,](#page-464-0) [446](#page-465-0) [UNIX files 260](#page-279-0) [UNIX keyboard layout on WINDOWS 50](#page-69-0) [UNIXWARE 6,](#page-25-0) [64](#page-83-0) [Up-Field 41, 9](#page-60-0)[6, 9](#page-115-0)[7, 1](#page-116-0)[31, 3](#page-150-0)[91, 6](#page-410-0)[70, 6](#page-689-0)[81](#page-700-0) [uppercase first letter only translation 425](#page-444-0) [uppercase translation 59, 6](#page-78-0)[5, 7](#page-84-0)[1, 7](#page-90-0)[8, 8](#page-97-0)[4, 4](#page-103-0)[25](#page-444-0) [US date format within FLIST 269](#page-288-0) [uumac prefix command macro 119](#page-138-0)

## **V**

[VARBLANK 436](#page-455-0) variable [getting 639](#page-658-0) [setting 651](#page-670-0) [variable substitution 132, 1](#page-151-0)[47, 1](#page-166-0)[53](#page-172-0) [verify 303,](#page-322-0) [367,](#page-386-0) [437,](#page-456-0) [450,](#page-469-0) [451](#page-470-0) [verify\\_ksave 439](#page-458-0) verify screen 437 verify ssave 439

## **W**

[W file symbol 261](#page-280-0) [warning beep 157](#page-176-0) [window position 46,](#page-65-0) [49](#page-68-0) [window size 46, 4](#page-65-0)[9](#page-68-0) [WINDOWS 80,](#page-99-0) [98,](#page-117-0) [127,](#page-146-0) [179,](#page-198-0) [186,](#page-205-0) [230,](#page-249-0) [234,](#page-253-0) [249,](#page-268-0) [260](#page-279-0) [WINDOWS ADDRESS environment 509](#page-528-0) [WINDOWS file 260](#page-279-0) [wiping files 471,](#page-490-0) [480,](#page-499-0) [613](#page-632-0) [wordwrap 437](#page-456-0) [workstation hostname 566](#page-585-0) [wsrexx 490,](#page-509-0) [615](#page-634-0) [wsrexx.exe 615](#page-634-0)

**X**<br>  $\times$  54<br>  $\times$ CDPATH and iteration<br>  $\times$ CDPATH and iteration<br>  $\times$ CDM and iteration<br>  $\times$ CDM and iteration is 1.35, 320, 321,<br>
XLDIT Theoretical Page is  $\times$ <br>  $\times$  SEDIT Page iv  $\theta$ <br>  $\times$  SEDIT Page iv  $\theta$ <br>  $\times$  SED [xc 54](#page-73-0) [XCDPATH 215](#page-234-0) [XCDPATH environment variable 2](#page-21-0) [xe 54](#page-73-0) xedit [UNIX command 1,](#page-20-0) [32](#page-51-0) [XEDIT compatibility mode 1,](#page-20-0) [155,](#page-174-0) [320,](#page-339-0) [321,](#page-340-0) [322](#page-341-0) [XEDIT Exactly 47](#page-66-0) [XEDIT Mode 47](#page-66-0) [xedit starting script 32](#page-51-0) [xeditprof.sedit 32,](#page-51-0) [39,](#page-58-0) [40](#page-59-0) [XF 1,](#page-20-0) [44](#page-63-0) [xf 54](#page-73-0) [xh 54](#page-73-0) [xi 54](#page-73-0) [xinfo 27,](#page-46-0) [29](#page-48-0) [xm 54](#page-73-0) [xmac macro directory 1,](#page-20-0) [31,](#page-50-0) [119,](#page-138-0) [130,](#page-149-0) [132,](#page-151-0) [134,](#page-153-0) [141,](#page-160-0) [170,](#page-189-0) [188,](#page-207-0) [192,](#page-211-0) [371,](#page-390-0) [394](#page-413-0) [xmodmap 670](#page-689-0) [xp 54](#page-73-0) [XPATH environment variable 2](#page-21-0) [xs 54](#page-73-0) [xsdown 29](#page-48-0) xserv [configuring a heterogeneous network 26](#page-45-0) [installing 21](#page-40-0) [killing and restarting 28](#page-47-0) [restarting 28](#page-47-0) [xsrexx 611,](#page-630-0) [615](#page-634-0) [xt 54](#page-73-0) XTERM [moving selections 57,](#page-76-0) [63,](#page-82-0) [68,](#page-87-0) [75,](#page-94-0) [87,](#page-106-0) [125](#page-144-0) [xx 54](#page-73-0)

#### **Y**

[yellow pages 329](#page-348-0) [ypcat 329](#page-348-0)

#### **Z**

[zone 172,](#page-191-0) [181,](#page-200-0) [303,](#page-322-0) [349,](#page-368-0) [367,](#page-386-0) [375,](#page-394-0) [378,](#page-397-0) [409,](#page-428-0) [449,](#page-468-0) [450,](#page-469-0) [451](#page-470-0) [zone\\_screen 449](#page-468-0)

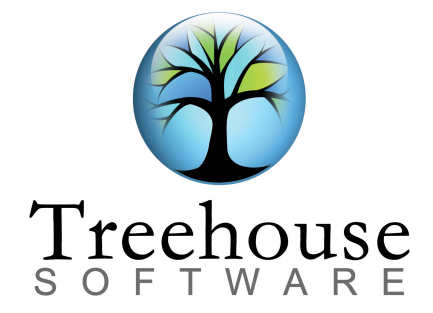

2605 Nicholson Road, Suite 1230 Sewickley, PA 15143

> Phone: (724) 759-7070 Fax: (724) 759-7067

E-mail: tsi@treehouse.com Web site: www.treehouse.com